New Approaches To Computer Games: Designers With A Difference

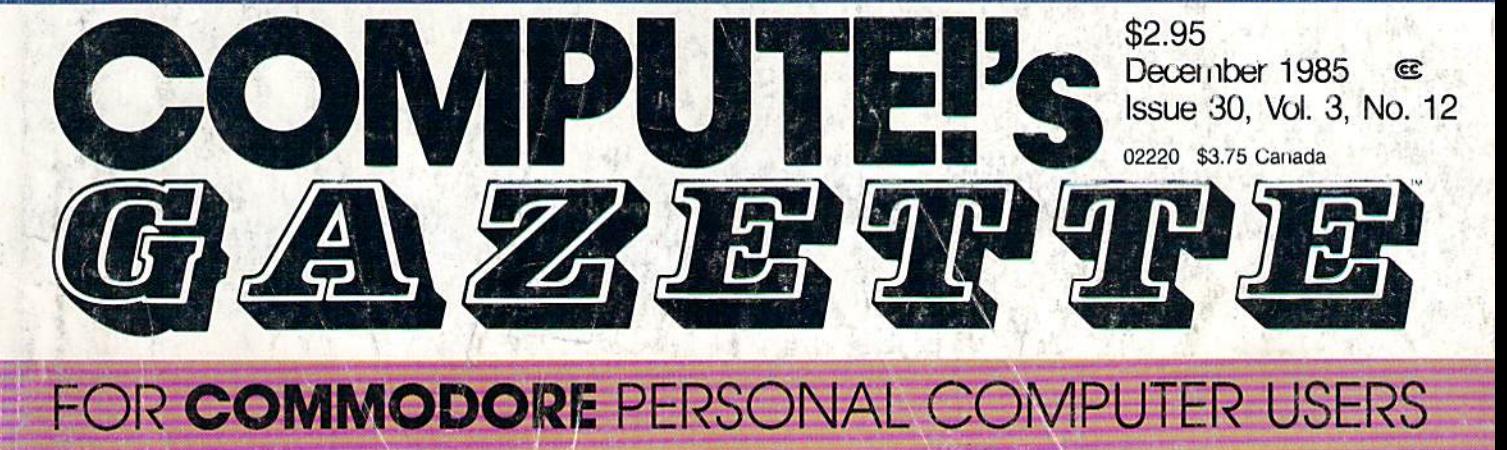

# **Soft Write Protector For Disks**

Easily lock and unlock individual files-or entire diskswith these short programs for the 64, 128, Plus/4, 16, and VIC.

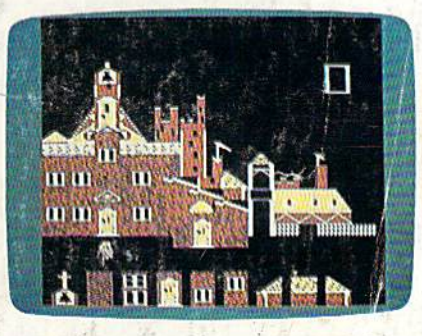

## **The Construction Set**

Create astonishing art with this exceptional program for the Commodore 64 and 128.

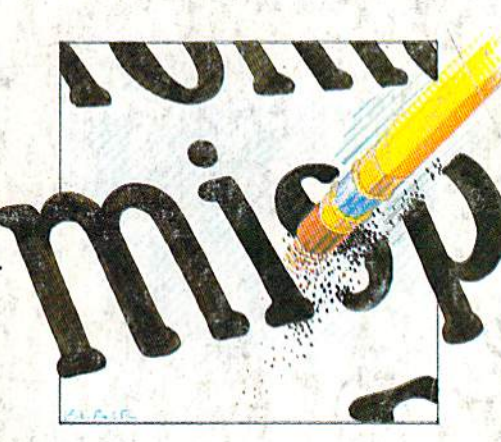

**Also In This Issue: Disk File Archiver User Group Update Horizons: The Talking Computer And More** 

## **SpeedCheck: A** SpeedScript **Spelling Checker** For The Commodore 64 and 128

You can add and delete your own words. Also compatible with WordPro and PaperClip.

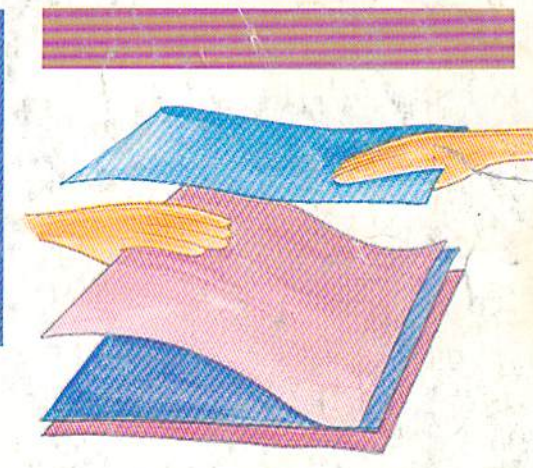

# Banners

Create professional-looking signs with this easy-to-use program for the 64, 128, Plus/4, 16, VIC, and any Commodore or compatible printer.

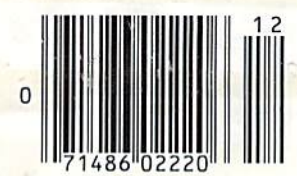

Quickchange

Things happen fast in this novel game. Three strategy games in one for the Commodore 64 and 128.

# **SOME HISTORIC BREAKTHROUGHS** Don't Take As Much Explaining As CompuServe.

#### But then, some historic breakthroughs could only take you from the cave to the tar pits and back again.

CompuServe, on the other hand, makes a considerably more civilized contribution to your life.

It turns that marvel of the 20th century, the personal computer, into something useful.

Unlike most personal computer products you read about, CompuServe is an information service. It isn't software. It isn't

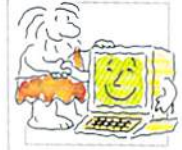

hardware. And you don't even have to know a thing about programming to use it. You subscribe to CompuServe —and 24 hours a day, 7 days a week, it puts a universe of information, entertainment and communications right at your fingertips.

#### A few of the hundreds of things you can do with CompuServe.

## COMMUNICATE

EasyPlex'" Electronic Mail lets even beginners compose, edit, send and file messages the first time they get online, it puts friends, relatives and

business associates—anywhere in the country—in constant, conven ient touch.

CB Simulator features 72 channels for "talking" with thousands of other enthusiastic subscribers throughout the country and Canada.The chatter

is frequently hilarious, the "handles" unforgettable, and the friendships hard and fast.

More than 100 Forums welcome your participation in "discussions" on all sorts of topics. There are Forums for computer owners,

gourmet cooks, veterinarians, pilots, golfers, musicians, you name it! Also, Electronic Conferencing lets busi nesses put heads together without anyone having to leave the shop.

Bulletin Boards let you "post" messages where thousands will see them. You can use our National Bulletin Board or the specialized Bulletin Boards found in just about every Forum.

## HAVE FUN

Our full range of games includes "You Guessed It!", the first online TV-style game show you play for real prizes; and MegaWars 111, offering the ultimate in interactive excitement. And there are board, parlor, sports and educational games to play alone

or against other subscribers throughout the country. Movie Reviews keep that big night at the movies from being five star mistake.

## SHOP

THE ELECTRONIC MALL<sup>\*</sup> gives you convenient, 24-hour-a-day, 7-day-a-week shopping for name brand goods and services at discount prices from nationally known stores and businesses.

# SAVE ON TRIPS

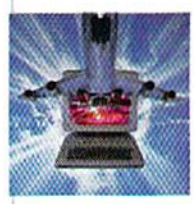

Travelshopper^ lets you scan flight availabilities (on virtually any airline—world wide), find airfare bargains and order

tickets right on your computer.

Worldwide Exchange sets you up with the perfect yacht, condo, villa, or whatever it takes to make your next vacation *a vacation*.

A to Z Travel/News Service provides the latest travel news plus complete information on over 20,000 hotels worldwide.

## MAKE PHI BETA KAPPA

#### Grolier's Academic American Encyclopedia's Electronic Edition delivers a complete set of encyclope-

dias right to your living room just in time for today's homework. It's continuously updated... and doesn't take an inch of extra shelf space.

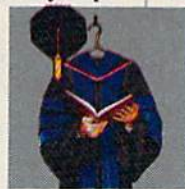

The College Board, operated by the College Entrance Examination Board, gives tips on preparing for the SAT, choosing a college and getting financial aid.

## KEEP HEALTHY

Healthnet will never replace a real, live doctor—but it is an excellent and readily available source of health and medical information for the public.

Human Sexuality gives the civilization that put a man on the moon an intelligent alternative to the daily "Advice to the Lovelorn" columns. Hundreds turn to it for real answers.

# BE INFORMED

All the latest news is at your fingertips. Sources include the AP news wire (covering all 50 states plus

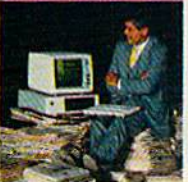

national news), the Washington Post, USA TODAY Update, specialized business and trade publica tions and more. You

can ling out instantly what Congress did yesterday: who finally won the game; and what's happening back in Oskaloosa with the touch of a button. And our electronic clipping service lets you tell us what to watch for. We'll electronically find, clip and file news for you... to read whenever you'd like.

#### INVEST WISELY Comprehensive investment help just might tell you more about the

stock you're looking at than the company's Chairman of the Board knows. (Don't know who he is? Chances are, we can fill you in on that,

too.) CompuServe gives you com plete statistics on over 10,000 NYSE, AMEX and OTC securities. Historic trading statistics on over 50,000

stocks, bonds, funds, issues and options. Five years of daily com modity quotes. Standard & Poor's. Value Line. And more than a dozen other investment tools.

> Site II facilitates business decisions by providing you with demographic and sales potential information by state, county and zip code for the entire country.

National and Canadian business wires provide continuously updated news and press releases on hundreds of companies worldwide.

#### GET SPECIALIZED INFORMATION

Pilots get personalized flight plans, weather briefings, weather and radar maps, newsletters, etc.

Entrepreneurs use CompuServe too for complete step-by-step guide lines on how to incorporate the IBMs of tomorrow.

Lawyers, doctors, engineers, mil itary veterans and businessmen of all types use similar specialized CompuServe resources pertinent to their unique needs.

#### And now for the pleasant surprise.

Although CompuServe makes the most of any computer, it's a remarkable value. With CompuServe, you get low start-up costs, low usage charges and local phone-call access in most major metropolitan areas.

#### Here's exactly how to use CompuServe.

First, relax.

There are no advanced computer skills required.

In fact, if you know how to buy breakfast, you already have the know-how you'll need to access any subject

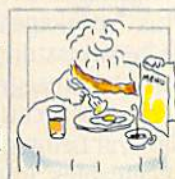

in our system. That's because it's "menu-driven" so beginners can simply read the menus (lists of options) that appear on their screens and then type in their selections.

Experts can skip the menus and just type in "GO" followed by the abbreviation for whatever topic they're after.

In case you ever get lost or con fused, just type in "H" for help, and we'll immediately cut in with instruc tions that should save the day.

Besides, you can either ask ques tions online through our Feedback service or phone our Customer Service Department.

#### How to subscribe.

To access CompuServe, you'll need a CompuServe Subscription Kit, a computer, a modem to connect your computer to your phone, and in some cases, easy-to-use com munications software. (Check the information that

comes with your modem.)

With your Sub scription Kit, you'll receive:

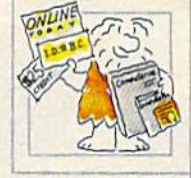

- a \$25 usage credit.
- a complete hardcover Users Guide.
- vour own exclusive user ID number and preliminary password
- a subscription to CompuServe's monthly magazine, Online Today.

Call 800-848-8199 (in Ohio, 614-457-0802) to order your Sub scription Kit or to receive more information. Or mail this coupon.

Kits are also available in computer stores, electronic equipment outlets and household catalogs. You can also subscribe with materials you'll find packed right in with many com puters and modems sold today.

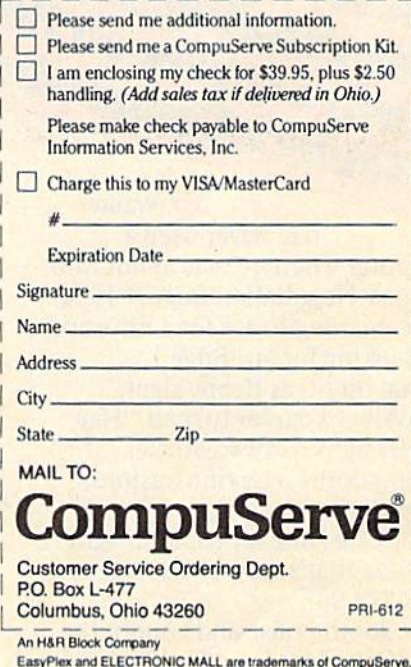

Incorporated. Travelshopper is a service mark of TWA.

Bobby's Commodore. had never used a computer when he read about Info Designs' Negotiation Edge.<sup>™</sup> He'd been meaning to ask for a raise and was looking for an "Edge."

It began innocently, thegan innocently,

t bescon Mr. Mis<br>but soon Mr. his<br>was running his

The gotiation

That night, as Bobby slept, Mr. Walker's career turned. "Hey, Info Designs software makes Commodore® a terrific business computer."

The Edge line is people-insight software that's easy-to-use and only costs \$79.95."

He got the raise and bought the rest of the Edge line; The Sales Edge;"

Management Edge,1" and Com munication Edge.'" His new love affair with Info Designs software was paying off. entire career by Bobby's room became Mr. Walker's

office away from the office. He bought Info Designs'WordPro III Plus<sup>™</sup> package for \$49.95 when he began issuing memos. And the complete Integrated Software Series for accounting: General Ledger, Payables, Receivables, Inventory, and Payroll for \$49.95\* each when he became a partner.

The ISS accounting modules are powerful, easy-to-use, and easy-tolearn. They include every business feature.

Mr. Walker was ecstatic with his new computerized business. And Bobby was happy because the monsters stayed in the closet while dad was in the room.

Don't let your Commodore and career sit on the shelf, Info Designs business software can help you get ahead. Buy it at your local software retailer. It makes good business sense.

'U.S. Currency. Accounting series marketed in different packaging for Canada.

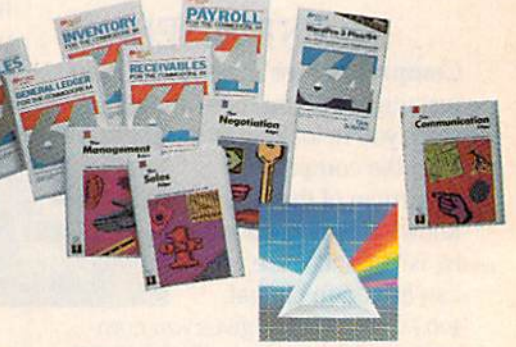

**Info** Designs

# Find the entire line of Info Designs business software at a dealer near you.

The 10 power-packed products of Info Designs business software line:

#### The Sales Edge'"

Provides individually tailored strategy reports to improve cus tomer relationships.

After the sales executive has com pleted the self-assessment and the customer-assessment, a sales strategy report is generated instructing the salesman in aspects of business style and personality most likely to strike responsive chords with the style of a given client.

#### The Negotiation Edge'"

Designed to help the user prepare, develop, and successfully complete any negotiation or bargain.

On the basis of information pro vided by the user about himself and a specific counterpart, the program produces a detailed negotiation plan. The plan includes a step-bystep blueprint for winning negotia tions in a variety of personal and business situations.

#### The Management Edge'"

Advises the manager how to get results by increasing productivity, successfully motivating subordi nates, and resolving on-the-jobconflicts.

After the manager agrees or disa grees with a series of statements, the machine assimilates information from a bank of proven management tactics and selects those most appro priate to the specified subordinate. Suggestions are printed in a detailed management strategy report on how to work with the individual and get the desired results.

#### The Communication Edge"

Prepares you to work more effec tively in meetings and conversa tions. It enables you to emphasize your communication strengths and avoid the potential pitfalls built into any conversation.

The program presents a series of simple questions to assess your communication style and the styles of counterparts. Astrategy report is generated detailing ideas for a better relationship and ways to communi cate more effectively.

#### General Ledger

Get a customized chart of accounts and comprehensive man agement report, including financial statements and trial balances. This integrated program maintains pre sent months, quarter- and year-todate, plus previous quarter and year balances. (Interfaces with Receiv ables, Payables, and Payroll.)

#### **Receivables**

Makes it simple to maintain com plete customer master files, including year-to-date activity, credit limit, authorization, and current balance. Provides reports on aged open receivables, invoices, statements, and customer activity lists. (Inter faces with General Ledger for auto mated posting.)

#### Payables

Build a master vendor file, includ-<br>g year-to-date purchases, current<br>lance, and recurring vendor<br>voice information.<br>indefeaturements ing year-to-date purchases, current balance, and recurring vendor invoice information. Provides automatic **ILLY LEE**<br>UNITED STATES<br>Software City, all locations<br>Software City, all locations UNITED STATES aging of open items, check with full remit tance information and check register. (Interfaces' California with General Ledger for

automated posting.)

#### Inventory

Perpetual inventory records for all items include stock numbers, aver age cost, three retail prices, reserva tions, economic order quantity and re-order levels. Processes stock receipts, issues, orders and adjust ments with full audit trails. Provides key management reports, including stock status, shortage and recom mended re-order reports.

#### Payroll

Florida

**Hinois** 

A Software Store<br>A Software Store<br>New Hampshire

A master record for each employee includes current period, quarter- and year-to-date pay activity. Automatically calculates period pay amounts, including miscella neous pay and deductions, federal, state, and local taxes and FICA.

Provides comprehensive reports, including W2s. 941s, payroll checks with full pay/deductions detail and payroll journals. (Interfaces with General Ledger for automated postings.)

#### WordPro III Plus<sup>™</sup>

An easy-to-use, full-functioned word processor with an installed base of 50,000 units. It includes built-in mail merging for form let ters and global search & replace. It provides automatic page number ing, headers, footers, and automati cally totals columns.

**CANADA**<br> **Alberta**<br> **Computers of Play, Edmonton**<br>
Computers of Systems, Red Deer<br>
Computer Microsystems<br>
Red Details And Calgary<br>
Self Ontinyate Solutions, Calgary<br>
Solt Ontinyate Solutions, Calgary<br>
Solt Ontinyate Solut Selectdistriculations, Calgary<br>Controls, Calgary<br>Vise Software Solutions, Lethbridge<br>Hindson Computing, Lethbridge<br>Hindson Computing, Lethbridge<br>Manital Electronics, Survey Relowed<br>Computer System, Relowing<br>Computer Servic **INITED STATES**<br>Software City, all locations<br>Atizona Telephone & Computers, Phoenix<br>Austria Telephone & Computers, Phoenix<br>Austria Telephone & Clote, Bell Flower The Computer of Scotland<br>Computer 64 Store, Bell Flower<br>Computer 64 Store, Bell Flower<br>Computer Outlet, San Diego<br>Computer Outlet, Sannyvale<br>HT Electronics, Sannyvale uniquer outlet. Sammyale<br>Computer outlet. Sammyale<br>HT Electronics, Sunnyale<br>The Computer Sammyale<br>SoftTown, Datury Television, Hartford<br>SoftTown, Dover<br>2011 Carlowate dmiral exception of the Release Computer System, Release Computer<br>Compute Services & Electronics,<br>Let's Computers & Electronics,<br>Nu-Tec Computers & Electronics, onli Compute Se Electronic<br>Numeouver Victoria<br>Numeouver Victoria<br>Owen & Sons, Victoria<br>Sollent Soltware Shop, Williams<br>Super Soltware Shop, Williams<br>Super Soltware Shop, Williams<br>Super Computer Shop, Williams SoftTown, Televisor<br>20th Century Televisor<br>**Delaware**<br>Software Kingdom, Dover Vancouver, Victor<br>Solistuff, Burnaly<br>Collstuff, Burnaly<br>Super Solistuff Shop, Williams Lake<br>The Computer Shop, Williams<br>The Computer Shop<br>The Computer Shop elawate Kingdom<br>Software Kingdom<br>Florida<br>AA Computers, Jacksonville<br>An Computers, Oaklawn The Computer Shop, William<br>The Computer Shop, William<br>The Computer Shop<br>Canadian Computer ERA, Brandon<br>Canadian Linc, Inc. 1901 A Software Store, Oaklawn<br>**Illinois**<br>A Software Store, Oaklawn<br>A Software Store, London **Manitoba**<br>Manitoba **Assistant Computer ERA.**<br>Canadian Computer ERA.<br>Micromart Inc. Winnipeg.<br>Micromadiand. st. John's lingis<br>A Soltware Store, Danier<br>**New Hampshire**<br>Micon Computer, Londongery<br>Micon Computer, Manchester<br>Solt Sease L., Cherry Hill annadian Comp.<br>Wicromart Inc. Winnipes<br>Micromart Inc. Winnipes<br>**Newfoundland**<br>J.W. Alian Ltd. St. John's licromative St. John's<br>**Hewlowing Ltd.** St. John's<br>J.W. Allan Ltd. Systems Ltd. New Minas<br>Nobeldek Systems Ltd. New Minas<br>Kobiche Hand New Jersey (1y, Cherry Hill<br>
Software City, Cherry Hill<br>
Software City, Cherry all stores<br>
Boscov Software Insert Park<br>
COMPuter Plus - Lake Grove<br>
Computer Plus - Lake Grove<br>
Computer Plus - Park Maadow<br>
Computer Plus - P **The Scotia**<br>**Constant Systems Ltd, New<br>Cobetek Systems Ltd, New Cource, Toronto<br>
<b>Onlatio**<br>Cannouter Countsview<br>Cannouter Countsview Nobelek System<br>
Canadian Software Source, Torot<br>
Canadian Software Scurior<br>
Canadian Software<br>
Compute, Doshawa<br>
Compute, Didawa<br>
Games Plus, Midland<br>
Games Plus, Midland<br>
Mit Diskelte, Oftawa<br>
Mit Diskelte, Oftawa<br>
Softwa Ontario Push Plus, Mutawa<br>Sampiskette, Ottawa<br>Mr. Diskette, Ottawa<br>Software Capitol, Montrea inputerint Earshop Stream<br>Micro Electronics, Valley Stream<br>Micro Electronics, Valley Stream<br>**Pensylvania**<br>Boscov's Diep Computers, Suite Boscov's<br>Boscov's Diep Computers, Williams<br>Some Hole In The Wall, Morth r. Disare Capitol.<br>Soft WaresCo., Montreal<br>Soft WaresCo., Montreal<br>Saskatchewan Computers, Saskatoon<br>Saskatchewan Computer, Regina<br>Memory & Supermarktd, Regina<br>Software Computing Ltd, Regina Software Capping<br>**Quebec**<br>Soft WaresCo., Montreal<br>Soft WaresCo., Montreal Pennsylvania<br>Pennsylvania Quebec Secar Suse Computell, Philader, Computer Experience, San Antonio<br>The Hote in The Wall, Philader, Computer Hotel in The Wall, Philader<br>Babbayes, Dallas Ford, all stores<br>Babbayes, Dallas Ford, all stores<br>The Computer Experie Texas Appleme, Woodbridge<br>Systems, Woodbridge<br>Systems, Woodbridge<br>Systems, Woodbridge<br>Systems, Woodbridge<br>Court, Bloomfield Hills, M bbases, pallagland, all C. San Anton<br>abbases, prideoland, all C. San Anton<br>rederated vider Experience, San Anton<br>The Computer Experience, Woodbridge<br>Virginia Micro Systems, Woodbridge A45 Enterprise Court, Bloomfield Hills, MI 48013

ademark: Commodore-Commodore Electronics Limited.<br>The Negotiation Edge, The Sales Edge, The Communication<br>generat Edge Products - Human Edge Software Corporation<br>Juainely for Irilo Designs on the Commodore 64/128; Word<br>ion in Edge

# Calc Result cut 10 years out of the mo for my house".

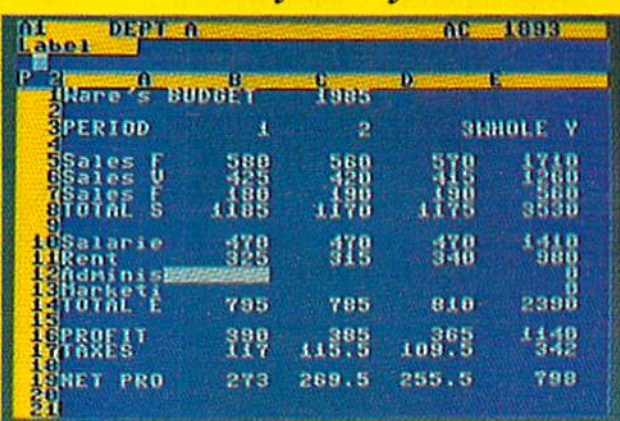

says Tony Muscarella.

Tony is a CPA, and works in Windsor Locks, CT. Tony bought his Calc Result two years ago.

He was looking for a spread sheet program for the Commodore and found Calc Result.

"I think Calc Result is the best spread sheet on the market. It is very easy to use and logically built up. I have found the capacity I need in the program, and you can understand I have some demands, as I am an accountant. I did not believe that a homecomputer equipped with Calc Result could be so powerful.

I use the program for business as well as at home. The most frequent business use is loan amortization. With Calc Result it is a lot faster to see the status of a loan, and also how a change in the amortization will affect the payment time.

Calc Result showed me how a slight increase of  $10-20$  dollars per month on the house amortization could cut <sup>10</sup> years out of the amortization period for my house. Incredible! Calc Result is a program that is very easy to use, and very powerful. I can really recommend it."

If you want some more information about Calc Result or any of Handic's products for Commodore 64, send in the coupon or call.

Calc Result is available in two versions, the Advanced version with 32 pages (discdrive required), or the Easy version (cartridge-based). Order either of the programs NOW, and we will include the  $\sim$  book Applied Calc Result (value \$14.95) for free.

**THE R. P. LEWIS CO., LANSING, MICH. 49-14039-1-120-2** 

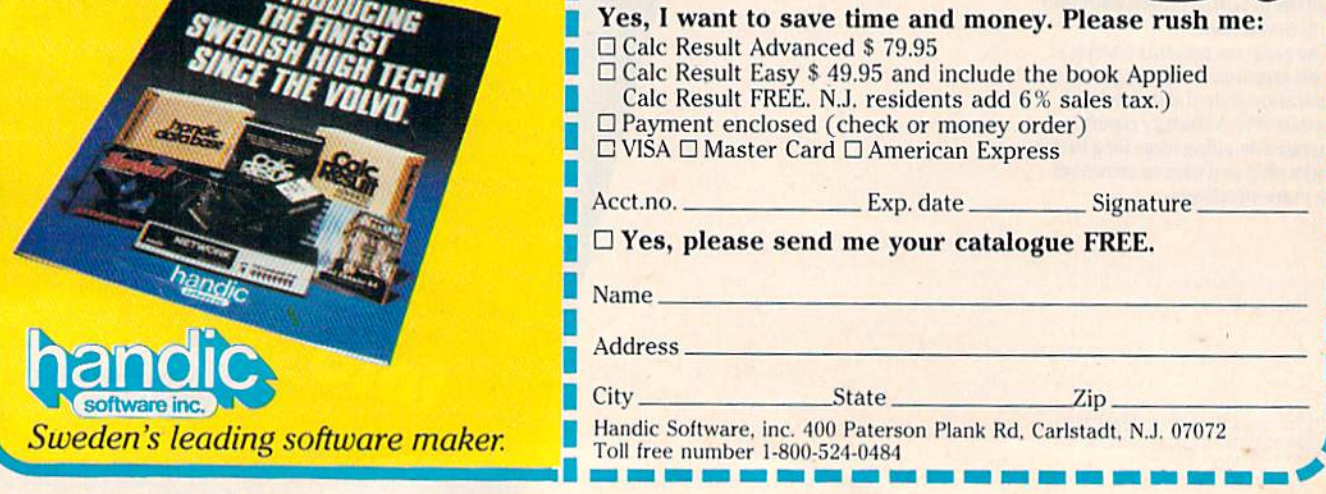

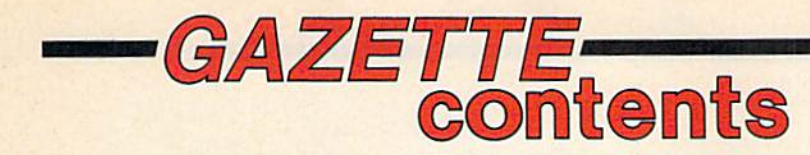

December 1985 Vol. 3, No. 12

# features

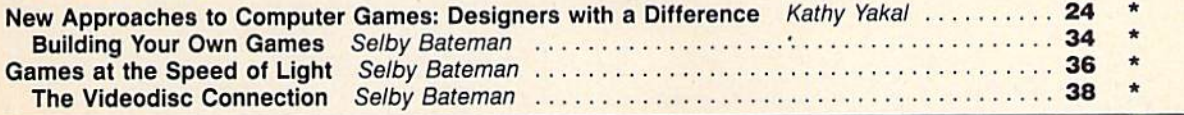

# reviews

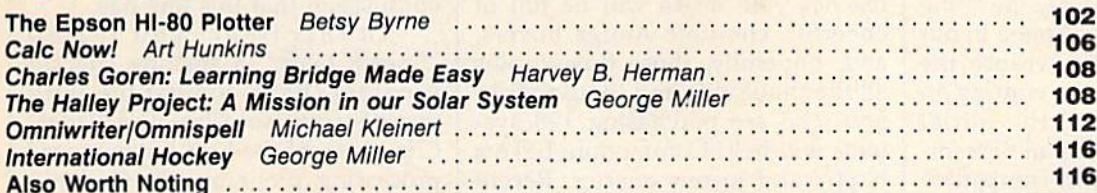

# games

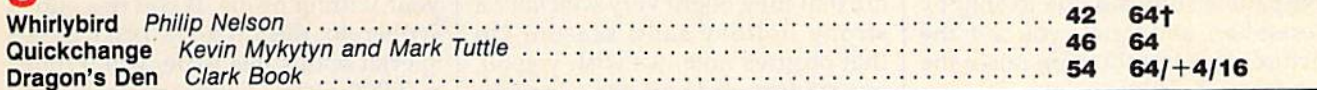

# education/home applications

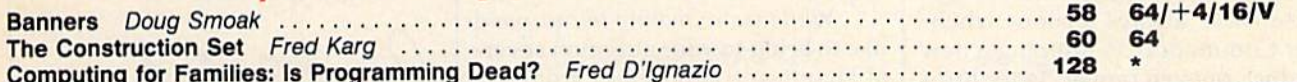

# programming

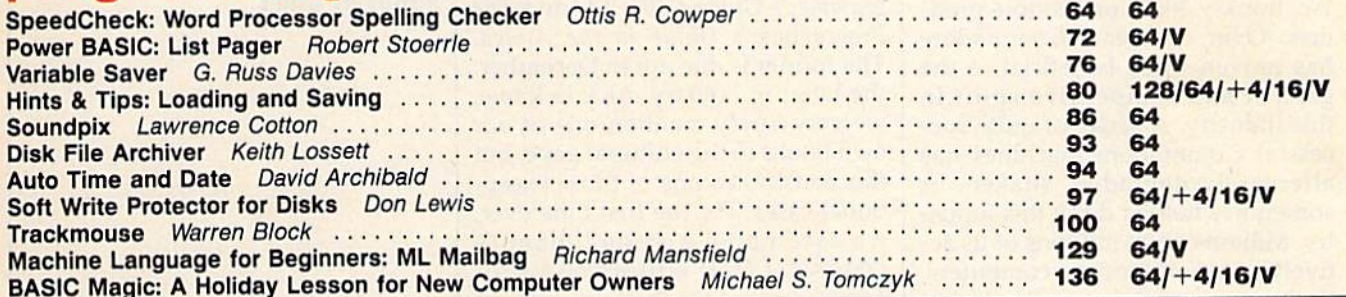

# departments

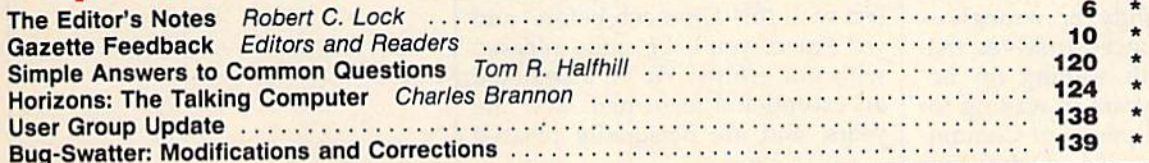

# program listings

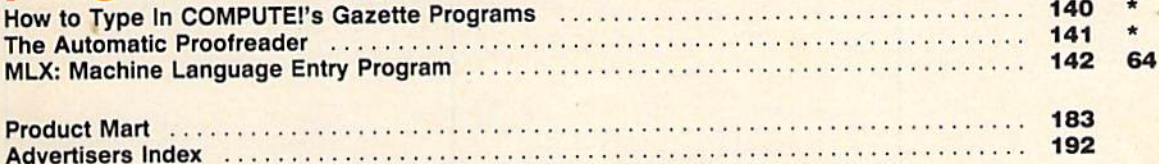

**† All Commodore 64 programs in this issue work on the Commodore 128 in 64 mode.** 

General, V=VIC-20, 64=Commodore 64, +4=Plus/4, 16=Commodore 16, 128=Commodore 128

Moines, 14, 50950. Second class application pending at Greensboro, NC 27403 and additional mailing offices. Entire contents copyright OT985 by COMPUTEL uplications, Inc. All

response reserved, issue of the ABC Publishing Companies: ABC Publishing, President, Robert G. Burton; 1330 Avenue of the Americas; New York, New York, 10019. MY

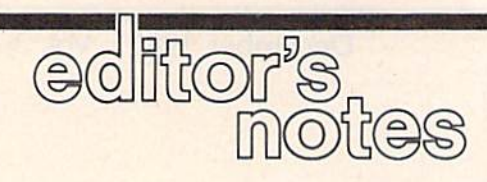

#### Our Seasonal Cheer

Whither Amiga? At this October writing, we're anxiously awaiting the arrival of the first Amiga in our local store. Anxiously because the software's apparently coming in segments, what with the initial basic system due to ship in Septem ber, and the slow IBM-compatible software due to ship in October or November, and the faster IBMcompatible software due to ship by December, and, well, you get the picture. This introduction raises the spectre of Tramiels' past.

Enough of this snippy sniping though. We're really anxious be cause we're always anxious when ever Commodore is shipping a new product, or even preparing to ship new product, or even announcing preparations to ship a new product. We, frankly, like Commodore prod ucts. Over the years Commodore has proven to be beneficial to the growth and competitive spirit in this industry. A series of quite successful Commodore machines has alternately upgraded, shaken, or sometimes helped drive this indus try. Millions upon millions of us ac tively use Commodore computers. So it comes as no great shock that there might be a few delays on selected parts of the Amiga. And we're sure—rightly or wrongly that we'll convince ourselves that they were worth waiting for be cause over the years of waiting for various bits and pieces of Commo dore products we've always con vinced ourselves.

Hopefully, by the time this reaches you, aisles will be full of cheerful, cherubic Amiga buyers, and, hopefully, those buyers plus all the thousands and thousands of you who are purchasing 128 sys tems will help Commodore have happy and joyous quarter. Recent indications are that they need it. Our own early seasonal indications are that they might very well have a strong holiday sales season. On that positive note, we wish you all, our readers, and you, too, Commo dore, a prosperous and exceptionally pleasant holiday and new year.

While we're tooting horns, we'd like to bring to your attention sever al significant new books from the editors at COMPUTE!. The two most directly relevant to you are The Pro grammer's Guide to the 128 and The Programmer's Guide to the Amiga. The former is due out in December; the latter in January. As you know, we very rarely mention one of our own books in the editorial page, but this constitutes one of those excep tional cases. For the first time ever, we assembled a strong team of COMPUTE! staff editors and pro grammers and set them to work on developing a book from the ground up. We have never attempted a project with this approach before, and we expect you'll be quite pleased with our efforts. We've assembled an exceptional team here over the years, and are personally pleased

when such a project develops the enthusiasm that this one has.

In this issue, you'll find "SpeedCheck," a spelling checker program that's compatible with SpeedScript, WordPro, and Paper-Glip, three of the best-known word processing programs for Commo dore available today. The program can be easily customized to suit your writing needs. If you're a subscriber to the GAZETTE DISK, as a special bonus this issue, you'll find 2,000-word dictionary included with this program.

Enjoy your GAZETTE.

Hobert C. Jock

Editor In Chief

# IF YOU CAN FIND BETTER PROGRAM WE'LL BUY IT FOR YOU!

Data Manager

**TIMELICRIS** 

 $0.000$ 

128 SwiftCalc

**TIMELIORIS** 

#### **WORD WRITER** Checker Mow with 85,000 word Spelling Checker

**TIMEWORK** 

Word Write

**TYTHEWORKS** 

Word Writer

- An efficient, 80-column professional word processing system which includes a spelling checker and built-in calculator,
- Contains all the features you'll need for everyday word processing, plus most of the sophisticated features found in more expensive programs: document chaining, form letter printout, page separations, horizontal and vertical scrolling, and more.

#### With Timeworks you get more power for your dollar

You can use each program alone. Or interface this trio - one at a time if you like - into a completely integrated productivity system that delivers all the power and features most of you will ever need ... at a cost that lets you enjoy their use.

Look for these and other Timeworks pro grams at your favorite dealer. Or contact Timeworks, 444 Lake Cook Road, Deerfield, IL 60015. Phone; (312) 948-9200,

#### DATA MANAGER 2 Faster, more efficient, more versatile

**TIMELIORKS** 

Data Manager 2

 $128$ 

- A complete general information storage and retrieval system with report-writing, graphics, statistics, and label-making capabilities.
- Exclusive X-SEARCH, X-SORT. and X-CHART features allow you to crosssearch any category of information; sort items alphabetically, numerically, or by date; break down statistical information into categories; and graphically view your results,

#### With Timeworks you get more than software

#### You Get Our Customer Technical Support Team

At the other end of our toll-free hotline, you'll find our full-time Customer Techni cal Support Team. Free of charge to all registered users.

#### You Get Our Liberal Trade-Up Policy

You'll find the details inside each package.

**Other Timeworks Programs:** The Evelyn Wood Dynamic Reader Sylvia Porter's Personal Finance Series Swiftax Cave of the Word Wizard Business Systems . Wall Street The Electronic Checkbook **The Money Manager** 

## **SWIFTCALC with SIDEWAYS**

SIDEWAYS

128 **ELIORICS** 

*iftC*:

#### New easy-to-use spreadsheet for home and small business use

- The SIDEWAYS option lets you print all your columns on one, continuous sheet . . . sideways.
- 250 rows and up to 250 columns (128K) version) provide up to 62,500 cells (locations on the spreadsheet) in which to place information,
- Performs mathematical functions up to 17 digits. Allows the use of minimum and maximum values, averages, sums, integers, absolute values and exponen tial notation.

#### With Timeworks you get our Money Bade Guarantee

If you can find anything that works better for you, simply send us your Timeworks program, your paid receipt, and the name of the program you want, along with your check or credit card number for any retail price difference. If it's available, we'll buy it for you."

# For Apple, IBM, Commodore 128 (128K) & Commodore 64<br>Computers<br>stader<br>ce Series<br>and<br>and these programs inthe total<br>stade for the section of the total **Computers**

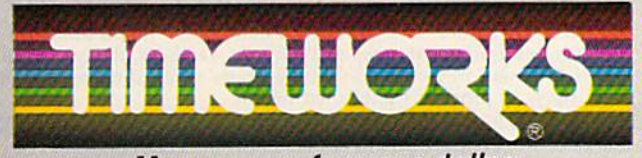

#### More power for your dollar.

Offer valid for 90 days from date of purcriase.<br>Registered trademarks of Apple Computer, Inc., International Business Machines Corporation

.1 JlC All HO\*ilS fBMUVtd

#### **COMPUTE:** PUblications, Inc. **c**: One of the ABC Publishing Companies

Publisher James Casella Founder/Editor in Chief Robert C. Lock Director of Administration Alice S. Wolfe **Senior Editor Richard Mansfield** Managing Editor Kathleen Martinek Editor Lance Elko Assistant Editor Todd Heimarck **Production Director Tony Roberts** 

#### Editors

Tom R. Halfhill, Editor, COMPUTE! Magazine; Stephen Levy, Editor, COMPUTE! Books Division; GaifCowper, Production Editor; Ottis R. Cowper, Technical Editor; Charles Brannon, Program Editor; Selby Bateman. Features Editor

#### Assistant Editors

Gregg Keizer (Books); John Krause, George Miller, (Technical);<br>Philip Nelson (COMPUTE! Magazine); Kathy Yakal, Assistant Features Editor; Mark Tuttle, Submissions Reviewer

#### Editorial Programmers

Patrick Parrish (Supervisor), Tim Victor, Kevin Mykytyn Programming Assistant

David Florance Copy Editors

Joan Rouleau, Ann Davies

#### Administrative Staff

Executive Assistant, Debi Nash; Julia Fleming, Iris Brooks, Jan Kretlow

#### Production

Irma Swain, Production Manager; Janice Fary, Art & Design Director; Lee Noel, Assistant Editor, Art & Design; De Potter, Mechanical Art Supervisor; Terry Cash, Carole Dunton, Typesetting

#### Artists

Dabney Ketrow (Publications), Debbie Bray (Books); Harry Blair, Illustrator

#### Associate Editors

Jim Butterfield (Toronto), Harvey Herman (Greensboro), Fred D'Ignazio (Roanoke)

#### Customer Service

Philippa King, Customer Service Manager; Gail Jones, Dealer Sales Supervisor; Judy Taylor, Customer Service Supervisor; Dealer Sales Staff; Rhonda Savage, Liz Krusenstierna; Customer Service Staff: Betty Atkins, Gayle Benbow, Mary Hunt, Jenna Nash, Chris Patty

Receptionist, Anita Armfield

Lonnie Arden, Warehouse Manager; Staff; Howard Ayers, Steve Bowman, David Hensley, Larry O'Connor

#### Data Processing

Leon Stokes, Manager; Chris Cain, Assistant

#### Accounting

Paul J. Megliola, VP, Finance & Planning; R. Steven Vetter, Director, Finance & Planning; Robert Bean, General Accountant; Karen K. Rogalski, Financial Analyst; Staff: Dale Branch, Jill Pope

#### Credit

Barry L. Beck, Credit Manager; Staff: Sybil Agee, Anne Ferguson, Pat Fuller, Doris Hall, Linda Miller, Mary Waddell, Jane Wiggs Purchasing

> Jerry Thompson 415-348-8222 Ed Winchell 213-378-8361 919-275-9809

Gregory L. Smith, Purchasing Manager

#### Promotion

Caroline Dark, Promotion Assistant **Advertising Sales** 

Ken Woodard, Director of Advertising Sales; Patti Stokes, Production Coordinator; Kathleen Hanlon, Administrative Assistant

#### Sales Representatives

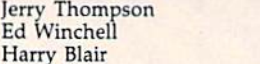

Jules E. Thompson, Inc. National and Canadian Sales Representatives 1290 Howard Avenue, Suite 303 Burlingame, CA 94010

#### Address all advertising materials to:<br>Patti Stokes, COMPUTE!'s GAZETTE <sup>324</sup> West Wendover Ave., Suite 200, Greensboro, NC <sup>27408</sup>

Sales Offices, The Thompson Company

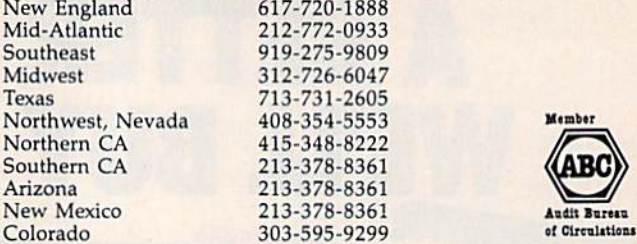

COMPUTE! Publications, Inc., publishes COMPUTEI COMPUTEI Books COMPUTEI's GAZETTE

Corporate Office;

<sup>324</sup> West Wendover Ave., Suite 200, Greensboro, NC <sup>27408</sup> Mailing Address:

Post Office Box 5406, Greensboro, NC <sup>27403</sup>

Distribution Center

500-A Radar Road, Greensboro, NC 27419 Telephone: 919-275-9809 Office Hours: 8:30 AM to 4:30 PM Monday-Friday

President Robert G. Burton Vice President, Finance & Planning Paul J. Megliola

Subscription Orders COMPUTE!'s GAZETTE P.O. Box 10958, Des Moines, IA 50950

> TOLL FREE Subscription Order Line 800-334-0868 In NC 919-275-9809

#### **COMPUTE!'s GAZETTE** Subscription Rates

{12 Issue Year): US (one year) \$24. Canada, Mexico and Foreign Surface Mail S30. Foreign Air Mail S65.

The COMPUTE's GAZETTE subscriber list is made available to carefully screened organizations with a product or service which may be of interest to our readers, if you prefer not to receive such mailings, please send an exact copy of your subscription label to: computei's GAZCTTii, P.O. Box 10958. Des Moines, IA 50950. Include note in dicating your preference to receive only your subscription.

Authors of manuscripts warrant that all materials submitted to COMPUTE's GAZETTE are original materials with full ownership rights resident in said authors. By submitting articles to COMPUTE!'s GAZETTE, authors acknowledge that such materials, upon accept tance for publication, become the exclusive property of COMPUTEI Publications, Inc. No portion of this magazine may be reproduced in any form without written permission from the publisher. Entire<br>contents copyright © 1985, **COMPUTE!** Publications, Inc. Rights to programs developed and submitted by authors are explained in our author contract. Unsolicited materials not accepted for publication will be returned if author provides a self-addressed, stamped envelope. Where programs are included in an article submission, tape or disk must accompany the submission. Printed listings are optional, but helpful, Articles should be furnished as typed copy (upper and lowercase, please) with double spacing. Each article page should bear the title of the article, date, and name of the author. COMPUTEI Publications, Inc., assumes no liability for errors in articles or advertisements. Opinions expressed by authors are<br>not necessarily those of **COMPUTEI** Publications, Inc. **COMPUTE** Publications assumes no responsibility for damages, delays, or fail ure of shipment in connection with authors' offer to make tape or disk copies of programs published herein.

PET, CBM, VIC-20, Commodore 64, Plus/4, 16, and 128 are trademarks of Commodore Business Machines, inc., and/or Com modore Electronics Limited, Other than as an independent supplier of quality information and services to owners and users of Com modore products, COMPUTEI Publications, Inc., is in no way asso ciated with Commodore Business Machines, Inc., or any of its subsidiaries.

# **Resolved at Last!** The Greatest Super Bowl Team of All Time!

#### (NOW DUST OFF YOUR COMPUTER ... AND FIND OUT!)

Find out for yourself which football team was the best ever. Find out who were the really best coaches. and who were the bums. Find out who were best under pressure. Was it the Colts' Johnny Unitas, Joe Thiesmann and the Redskins or the Jets' Joe Namath, or maybe it was Packer coach Vince Lombardi who made the difference after all? Super Bowl Sunday sets the stage for YOU to take control.

#### **Now YOU Get that Chance!**

Super Bowl Sunday gives you the 20 greatest Super Bowl teams of all time, computer analyzed to perform with proper guidance, just as they did in real life. In Super Bowl Sunday you can match up any team against any other regardless of year . . . here's your chance to resolve once and for all who the best of the best really is.

#### **Three Modes of Play!**

Super Bowl Sunday is really 3 games in one; you can play head-to-head against another live opponent in the 2-player version . . . or play solitaire against the computer programmed to react to your strategy . . . or set the computer on autoplay and watch the computer play against itself.

Regardless of which version, you will be amazed at<br>the graphics. This is the only statistically authentic game to give you all 22 players on the screen at once going through the actual play in animated action.

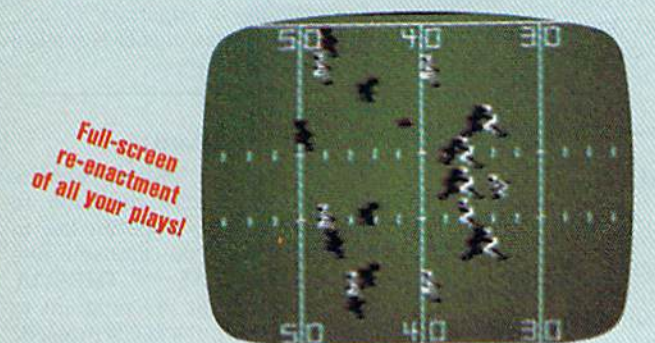

#### The Greatest Super Bowl Team is . . .

We're not giving away any secrets-just set your game on autoplay and you might get the answer. But, if you think you're a coaching genius, by playing the other versions you might change history after all. Super Bowl Sunday challenges you to do just that! Super Bowl Sunday is ready to run on your: Apple® II Family, Commodore® 64/128 and IBM® PC, PCjr. \$35.00

Season disks (where you can re-create an entire season) also <sup>#</sup> Trademark Apple Incorporated, Commodore Business<br>Machines, and International Business Machines available separately.

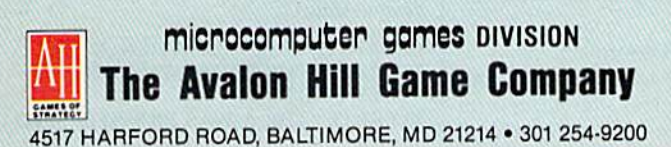

#### **Available at:**

Toys "R" Us/Lionel Kiddle City/Games and Gadgets/Electronic **Boutique/Select Software City Stores/Select K-Mart Stores/Select Sears Stores/Select Montgomery Ward Stores/Select Warehouse One Stores/Select Target Stores** and BETTER GAME/COMPUTER STORES EVERYWHERE.

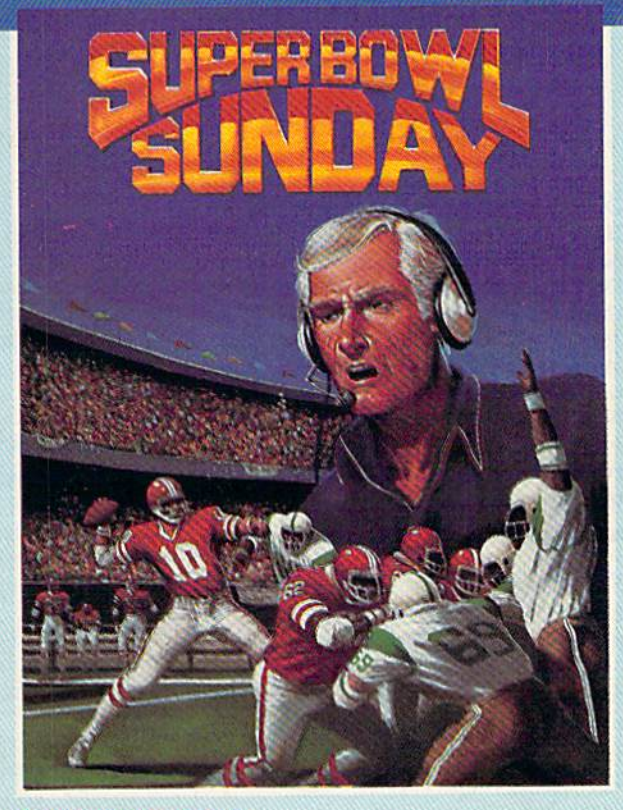

#### Here's Everything You Get:

- \* 20 Super Bowl Teams including all the players' names and positions (press the "L" key and you see the strengths of each offensive vs defensive matchup based on seasonal performances).<br> $\star$  More than a dozen offensive and defensive plays to
- choose, giving YOU control over which players do what.
- \* Individual players' performances and statistics are updated throughout the game. You can view them during and after the game on your screen or keep permanent records using the printer option.
- Your brilliant play re-enacted by all 22 players on the screen.
- \* Three modes of play: head-to-head, solitaire and autoplay.

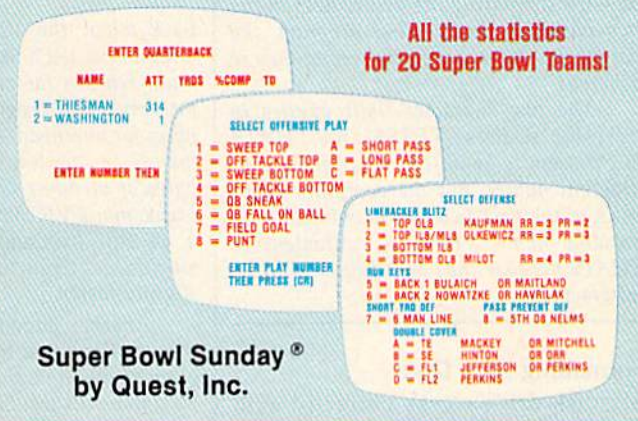

**CALL TOLL FREE 1-800-638-9292** FOR ORDERING INFORMATION **ASK FOR OPERATOR 1** ©1985 . Baltimore, MD . Printed in USA . All Rights Reserved . Computer and Audio Visual Display Copyrighted

#### Editors and Readers

# feedback

Do you have a question or a problem? Have you discovered something that could help other Commodore users? Do you have a comment about something you've read in COMPUTE!'s GA-ZETTE? We want to hear from you. Write to Gazette Feedback, COMPUTE!'s GAZETTE, P.O. Box 5406, Greensboro, NC 27403. We regret that due to the volume of mail received, we cannot respond individually to programming questions.

#### Strings And Names Of Strings

Books say that the 64 recognizes only the first two letters of a string. However, if I run these two programs, the first says the strings are the same, while the second says they're different. Why?

#### $10$  A\$ = "ABCD":B\$ = "ABCD" 20 IF A\$=B\$ THEN PRINT "SAME"

 $10$  A\$ = "ABCD":B\$ = "ABC" 20 IF A\$<>B\$ THEN PRINT "NOT THE SAME"

G. L. Short

There's a difference between a thing and the name of a thing. You might say plums are purple or *plums* is a *five-letter* word, but you'd never say "plums" is five-letter purple word.

When a 64 or any other computer compares two variables with equals  $(=)$  or not equals (<>), it's not comparing the names of the variables—the variable name A\$ is always a different name than BS—it's comparing the values held in the two variables. In the first program, the values are the same; in the second they're different,

The two character limit applies to variable names. TH1SS and THATS might seem to be different variables with different names, but the computer keeps track of the first two letters only. So, as a variable name, THISS is equivalent to THATS because they both begin with the letters TH.

#### Formatting New Disks

My disk drive works perfectly with commercial programs, but when I try to save a simple three line program of my own, I get the error message FILE NOT FOUND. What am I doing wrong? Wayne Shaw New disks are not ready for saving or loading programs. Before you can read or write to a disk, you have to format it with the NEW command. Put the disk in the drive and enter this line:

#### OPEN 15,8,15,"N0:diskname,id"

 $or$ 

#### OPEN 15,8,15 PRINT#15,"N0:diskname,id"

Make up a name for the disk, up to 16 characters long. The two-character ID should always be different than the IDs you give to other disks. As the disk is for matted, you may hear some knocking sounds, and the red light will turn on. Type CLOSE <sup>15</sup> and the light will even tually go out. Once the disk is formatted, it stays formatted, so you only need to do this once.

Formatting erases everything from the disk, so don't use this command on commercial software (besides, the disks are already formatted). You can quickly reformat a formatted disk by leaving off the ID, but remember that everything will be erased.

#### Crunching Vs. Readability

When I program, I usually allot one command per line. When I list it, I can easily follow the program. Why are the programs in COMPUTEI's GAZETTE crunched down? When a line contains several commands, it's much harder to read.

#### Stephen Paylor

Back when the V1C-20 first appeared, with its limited 3.5K of memory, one of the main reasons for crunching was to save memory. Each program line takes up five bytes for overhead, so combining six com mands on one line saves a couple dozen bytes of memory, Old habits are hard to break: many VIC owners who upgraded to a 64 still put several statements on a single line. Crunched programs also run slightly faster.

Another advantage to crunching is that it allows you to see more of the pro gram at the same time. A subroutine with 50 statements wouldn't fit on the screen if you only had one command per line. Com bining lines saves some time, because you don't have to keep typing LIST. And when you list to a printer, a crunched program uses less paper.

In some cases crunching is the best way to handle an IF-THEN statement. Consider the following line:

#### 590 IF  $A = 15$  THEN B\$="DISK": TV=1

When the condition is not true (A is not 15), the computer proceeds to the next line; it does not continue to the next com mand on the same line. In this case, if A equals 15, then two variables are assigned new values. By adding a colon and additional statements, you can make several things happen after an IF-THEN.

Another important consideration from our point of view as publishers is magazine space. If we used one statement per program line, the listings would con sume much more space in the magazinewhich translates to fewer programs and articles.

The drawback, as you've noted, is that crunched programs are less readable. There are several reasons for crunching, but if readability is important to you, single-statement lines would be best when writing your own programs.

#### Scanning The Keyboard

Can you suggest a BASIC routine which would allow the computer to scan the keyboard for a specific key to be pressed? I know you can use a line like 10 GET A\$: IF A\$ = "" THEN 10, but what if you want the program to continue running until a key is pressed? I know you could do it in machine language, but is it possible in BASIC?

Larry D. Dodgens

Commodore computers automatically scan the keyboard 60 times a second. If a key is pressed, its ASCII value is put into the keyboard buffer. GET takes a character out of the buffer; if no key has been pressed, GET will hold a null string.

You don't need to write a program to check the keyboard; the computer already takes care of it. This short program demonstrates:

#### 10 GET A\$: IF A\$="A" THEN 30 <sup>20</sup> PRINT "THE PROGRAM CONTIN UES": GOTO <sup>10</sup>

30 PRINT "THE A WAS PRESSED":END

In line 10, the character in A\$ is a null string (zero characters long) as long as no key has been pressed, and the program continues in the simple loop until you press the letter A.

# **It's only the best.**

And we keep making it better. To learn to type and have fun doing it, ask for MasterType.™ Three years atop the best seller lists. Over 400,000 copies sold.

If you want to learn to type like a pro, MasterType knows how to motivate you—how to make the tedious chal lenging and the routine exciting.

New improved MasterType now features on-screen finger position ing, sentence typing practice, rhythm instruction and even more colorful, exciting graphics combined with all the fun of its fast-paced, arcade game action.

As MasterType takes you from the first steps, right up through eighteen levels of difficulty, to total typing mastery, you learn a serious skill almost without effort. It's the most complete program you can buy.

Here's just some of the praise MasterType has received:

#### Best Software of 1985

A+ Magazine

1985 Critics' Choice Award Family Computing Magazine

"MasterType is an excellent buy. It takes an exciting approach to an old topic"

Electronic Learning Magazine

"MasterType is an excellent instructional typing game. We had fun reviewing it, and we highly recommend it..." Infoworld Magazine

"It is hard to imagine a more clever way to teach touch typing." Family Computing Magazine

And as you sharpen your typing skills, you're getting more familiar with your computer. By the time you've mastered MasterType, you'll use the computer as matter-of-factly as you dial the phone.

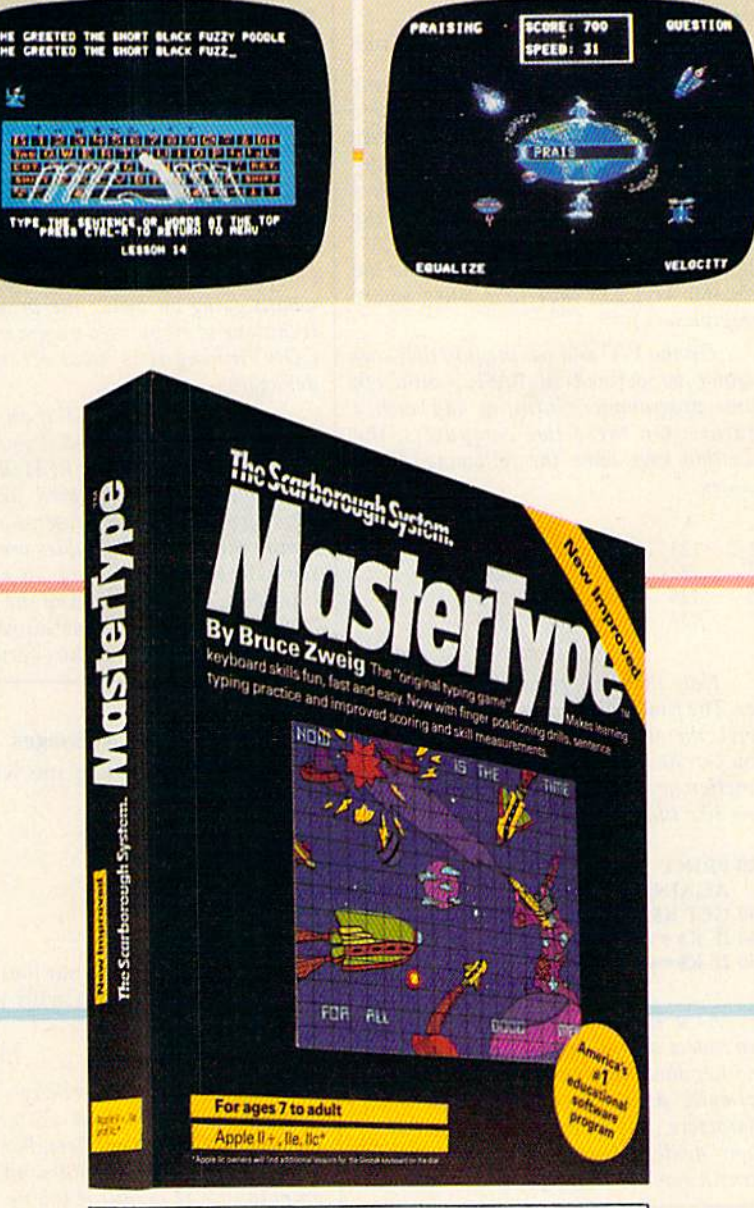

Available for: Apple II Family, Commodore 64/128, Commodore cartridge, Atari, Atari cartridge, IBM PC/XT/PCjr, Macintosh

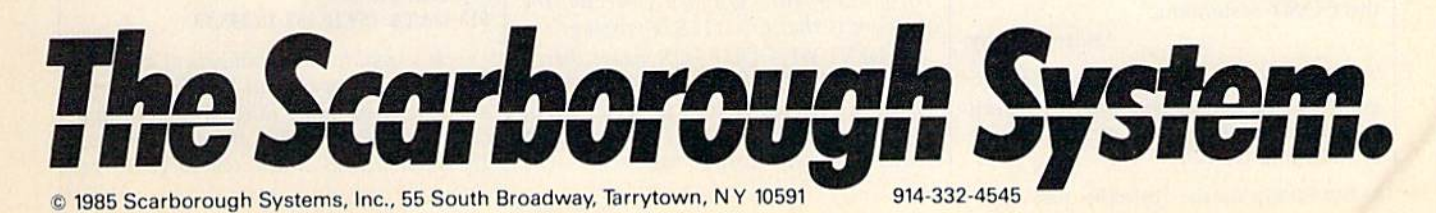

Another way to do the same thing on VIC or 64 is to use PEEK(197) or PEEK(203), which will hold a value of 64 if no key is being pressed. If a key is pressed, these memory locations will contain a number from 0-63, depending on the keyboard matrix (row and column of the key on the keyboard). These locations don't read CTRL, SHIFT, RESTORE, or the Commodore key.

#### Can Function Keys Be Programmed?

Are the function keys unique in any respect? Is there a function they can be used for?

Curtis R. Finke

The newer Commodore computers—the 128, Plus/4, and  $16$ —have programmable function keys. You can enter a line like KEY7, "LIST-100:"  $+$  CHR\$(13) to define f7. Thereafter, every time you press p, "LIST-100:" will be printed, and the program lines through 100 will list, As signing frequently used commands to the function keys can save time when you're programming.

On the VIC and 64, the function keys cannot be defined in BASIC, although some programmer's utilities add such a feature. On these two computers, the function keys have the following ASCII values:

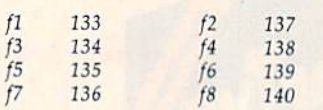

Note that they're not in numeric or der. The first four are unshifted (odd numbers); the second four are shifted (even). You can have a program check to see if a function key has been pressed with a routine like this:

#### 520 PRINT "PRESS F1 TO PLAY AGAIN, F2 TO END" 530 GET K\$: IF K\$ = "" THEN 530 540 IF K\$ = CHR\$(133) GOTO 30 550 IF K\$ = CHR\$(137) THEN END

As a substitute for CHR\$(133), you can type a quotation mark, the f1 key, and another quotation mark. The function keys normally don't correspond to printable characters. But when the computer is in quote mode, pressing a function key returns a reverse character.

#### **Restarting A Program**

I cannot figure out how or when to use the CONT statement.

Andrew Gnoy

The CONTinue statement causes a program to start up again after it's been stopped. You might call it a close relative of RUN and GOTO.

12 COMPUTE!'s Gazette December 1985

When you run a BASIC program, all variables are cleared and the computer starts working at the lowest numbered line in the program. You can add a line number if you wish, RUN <sup>200</sup> for ex ample, to skip over the first part of the program. Either way, all variables are erased.

GOTO is most often used inside a program to change the program flow. But it can also be used in direct mode to start up a program. GOTO does not affect variable values, which makes it valuable in testing a routine. You define some variables and then GOTO the beginning of the routine, to see if it's working correctly.

Like RUN and GOTO, CONT causes program to run. But it always restarts a program that has been stopped for some reason; you never start up a program for the first time with CONT.

In BASIC, STOP and END can make program stop running. Pressing the STOP key does the same. While the program is stopped, you can print out vari able values or LIST a line to find out what's going on inside the program. The technique of stopping a program and then CONTinuing it is most often used in debugging.

You can't use CONT if an error has stopped the program. And if you change a line (or even just press RETURN over a line), variables are cleared and CONT won't work. The 128 presents an exception to these rules: Variables are kept in a separate bank of memory, so entering a line doesn't clear them. And the 128 has RESUME command that allows you to continue after an error has occurred.

#### Stymied By Error Messages

Could you please help me with these error messages?

UNDEF'D STATEMENT OUT OF MEMORY NEXT WITHOUT FOR BAD SUBSCRIPT ILLEGAL QUANTITY

I retyped all the lines that had an error and they still came up with the same messages.

Kim Spain

When the computer says there's an error, the line number listed is not necessarily the one causing the problem. For example, 1010 GOTO 1125 should send the program to line 1125. But if you've forgotten to include a line 1125, the program can't go there; it stays at line 1010 and prints "UNDEF'D STATEMENT ERROR IN 1010" Line 1010 is typed correctly; the problem is that line 1125 is missing.

NEXT WITHOUT FOR means there's mistake in the logical flow of the pro gram. A FOR-NEXT loop needs a FOR at the beginning and a NEXT at the end. A NEXT by itself doesn't make sense-the

program can't finish a loop that hasn't begun. If you're typing in a program from a magazine or book, check back a few lines to find the FOR that starts the loop.

If you're writing your own program, check to see that the loops are nested properly. When you put one loop inside another, the FOR and the NEXT of the in ner loop have to be completely within the bounds of the outer loop. In other words, the first nested loop to begin has to be the last to end.

OUT OF MEMORY sometimes happens when you don't have enough memo ry for the program and variables, especially if you're working with an unexpanded VIC or trying to write a long hires graphics program on a Commodore 16. But most often it's a result of jumping out of a FOR-NEXT loop or exiting a subroutine with a GOTO rather than a RE-TURN. (See "Don't jump out of Loops" in the September 1985 Gazette Feedback for more about this error.)

The next error, BAD SUBSCRIPT, means there are problems with an array variable like  $A(5)$ ,  $BR(J)$ ,  $T\$(15)$ , or  $A4\%$ (Z)—a variable name followed by a number or expression in parentheses. An array should be dimensioned with the DIM statement before you use it for the first time. DIM A(24) makes the com puter establish an array called A that has 25 elements, numbered 0-24. An array is like a numbered list of variables.

If you use DIM A(24) and then try to read or write a value with A(30), the subscript—the number in parentheses—is too large and you'll get the error message. It could also occur if you accidentally as sign the value 600 to variable J and then try to do something with  $A(J)$ . When  $J$  is equal to 600,  $A(j)$  is the same as  $A(600)$ , which is a bad subscript (unless you've dimensioned the array to a size of 600 or greater). When this error happens, check for a missing DIM or a subscript that's too large. If you don't dimension an array, it defaults to II elements numbered 0-10.

There are several situations that can cause an ILLEGAL QUANTITY error. Generally, this results if you're trying to place a number that's too large or too small in a function or command. For example, there's no such thing as the loga rithm of zero, so PRINT LOG(0) yields this error message.

One of the most common causes of an ILLEGAL QUANTITY error is trying to POKE a number larger than 255 into memory. Say you forgot to type a comma in a list of DATA statements:

#### 10 FOR J=49152 TO 50000: READA: POKEJ.A: NEXT <sup>513</sup> DATA 169,10,133 16,255,13

It's legal to have numbers of any size in DATA statements, but POKEs to memory have to be in the range 0-255. In this case, line 10 reads the third number as 13316, which is much too large to be

#### $\mathbf{N}$ S E C E b.  $\theta$ r m)

SubLOCIC Scenery Disks expand the potential flying environ ment of Flight simulator ll and Microsoft Flight Simulator.

Twelve separate scenery Disks cover the entire continental United States. Each disk covers geographical region of the country, and Includes the major airports, radlo-nav aids, cities, highways, rivers, and lakes located in that region. Enough detail is available on each disk for either visual or Instrument cross-country navigation.

A STAR Scenery Disk (available 4th quarter 1985) covers a smaller area with a relatively dense amount of scenery. star scenerv Disks are primarily Intended for visual flight sight-seeing. They include buildings and landmarks, as well as detailed renditions of all major airports In the area.

individual scenery Disk price- \$19.95 western u.s. (Disks 1-6): \$99.95 -coming Soon-Eastern U.S. IDIsks 7-12): §99.95

#### seeYourDealer...

or write or call for more Information. For direct orders please specify which disk or disk-set you want. Enclose the correct amount plus \$2.00 for shipping (\$6.00 for the six-dlsk set) and specify UPS or first class mall delivery. Visa, Master Card, American Express, and Diners Club cards accepted.

commodore MIsatrademarK of commodore Electronics Ltd. IBM Is reglstered trademark of international Business Machines Corp.

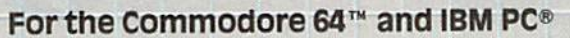

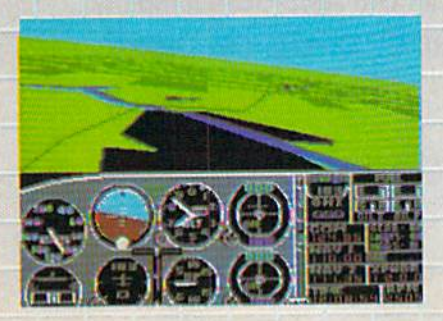

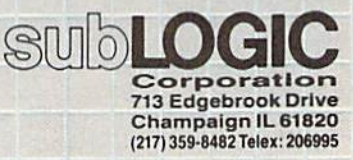

Order Line: (BOO) 637-49B3(except in Illinois, Alaska, and Hawaii)

# Left Brain.

The DKIDATA 120 **Personal Printer** 

printer for a Commuter scopitor with<br>childs -- but not the right one. Between ross team a Commuter with an<br>international produce with a control of the control of the second state<br>were presented at a raing explaint to

For this, the Distants 100 delivers exception<br>of the form of the state that all the state that all the state<br>of the state that is failed that also<br>the state of the state of the state of the state of the state<br>state and a s

to do have a chairs after all. Let's take a closer look at this 8.8 pound heavyweight

**OKIDATA** 

Rational. Functional. Precise.

Introducing the OKIDATA 120, the logical printer for your Commodore" computer.

Get results fast. With a utility mode that zips through letters and reports at twice the speed of any Commodore printer.

Switch to the enhanced mode. And print your most important ideas with typewriter clarity. Or illustrate your rationale with the 120's bit image graphics for high resolution charts, graphs and drawings.

Stay on target. With a self-inking "Clean Hands" ribbon cartridge. And Okidata's famous full year warranty on parts, labor and printhead.

The OKIDATA 120. At \$269", it's the only Commodorecompatible printer that makes sense.

For more information, call 1-800-OKIDATA (in New Jersey 609-235-2600). Mt. Laurel, NJ 08054.

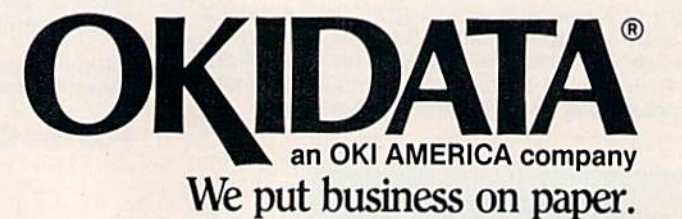

Commodore is a registered trademark of Commodore Business Machines, Inc. OKIDATA is a registered trademark of OKI AMERICA, INC.<br>\*Manufacturer's suggested retail price.

at these fine stores: Advantage Computer Accessories (Canada) Childworld/Children's Palace Consumers Distributing David Weis Electronics Boutique/ **Games & Gadgets** Federated Fred Meyer Lionel/Kiddie City/ Lionel Playworld Montgomery Ward (at participating stores) S. E. Nichols

Get the OKIDATA 120

Service Merchandise Toys 'R Us

# Right Brain

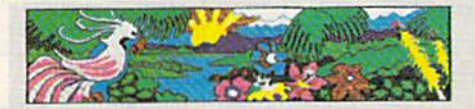

 $\frac{1}{2}$ 

COL CHE

Effervescent. Colorful. Outrageous.

Meet the OKIMATE 10, the \$208<sup>\*</sup> color printer that takes your Atari<sup>\*</sup> or Commodore<sup>\*</sup> computer over the rainbow!

Dazzle 'em. With brilliant printing in over 36 eye-tickling colors. Reds, greens, golds and blues that breathe life into everything: from charts and graphs to original drawings and overhead transparencies.

And when you're forced to work in black and white, the OKIMATE 10 prints crisp, clean reports and papers—at 240 words per minute. You can even add spice with wide, bold and fine print

Everything you need for color printing comes with the OKIMATE 10 and its Plug 'n Print package. Including a data cable, Leam to Print and Color Screen Print software diskettes, a color ribbon cartridge, a black ribbon cartridge and paper.

So c'mon, print on the wild side. With the OKIMATE 10 Personal Color Printer from Okidata.

For more information, call 1-800-OKIDATA (in New Jersey 609-235-2600). Mt. Laurel, NJ 08054.

OKIDATA an OKI AMERICA company We put business on paper.

"Manufacturer's suggested retail price. Atari is a registered trademark of Atari, inc.<br>Commodore is a registered trademark of Commodore Business Machines, Inc.<br>OKIDATA is a registered trademark of OKI AMERICA, INC.<br>OKIMATE Atari requires disk drive and a 48K memory.

#### Buy Now! \$15 Manufacturer's rebate on OKIMATE 10.

Offer good from October 1, 1985 through January 31, 1986. See the following par ticipating stores for details.

Advantage Computer Accessories (Canada) Arthur's Jewelers Best Catalog Showrooms Brendle's Caldor Childworld/Children's Palace Consumers Distributing Crazy Eddie David Weis Dolgins Catalog Showrooms Electronic Boutique' Games Gadgets Ellman's Evans Federated Fred Meyer Fred P. Gattas G.C. Murphy/Murphy Mart G.I. Joe Great Western Catalog Showrooms J. Triesman Jafco Catalog Showrooms LaBelles Catalog Showrooms Lionel/Kiddie City/ Lionel Playworld McDade Meijers (Michigan only) Montgomery Ward (at participating stores) Prange S.E. Nichols Save-Rite Sears, Roebuck & Co. (at participating stores) Service Merchandise Stereo Village **Stokes** Toys 'R Us Videoland **Witmark** Wizards Electronics Zayre

POKEd into memory. The READ works fine, it's the POKE that fails. The error message reports that line 10 is wrong, even though 513 has the missing comma.

When the computer reports an illegal quantity, list the line. If there's a READ followed by a POKE in the line, type PRINT PEEK(63)  $+$  256 \* PEEK(64) to find out which line of DATA contains the problem.

#### No VIC Support?

I just inherited a VIC-20 with a Datassette and 16K expander. I found out that Commodore has discontinued the VIC, and I can't find any software at all. Can you help?

#### Steve Zabuska

You'll have to look very hard to find software for the VIC. Commodore stopped producing VIC software last year, as did almost all third-party publishers. Some mail-order companies still have VIC soft ware at closeout prices.

We can suggest two other sources that can help. Various Commodore user groups have VIC enthusiasts, and some of these groups have a sizable library of VIC public domain programs. The second source is COMPUTEI's GAZETTE, which has published software for the VIC since the first issue, in July 1983, and continues to do SO. Although we've reduced our VIC coverage to provide more coverage of the newer Commodore machines, there are hundreds of type-in programs in past is sues, many of which are still available. And the GAZETTE DISK, started in May 1984, has included many ready-to-run VIC programs in each of its issues. All back issues of the GAZETTE DISK are available.

#### Relative Files

In the June article on relative files, you say to add 96 to the channel number when the pointer is positioned. Why is this done?

#### Peter Rushie

Earlier editions of the 1541 User's Man ual used the channel number by itself, while newer manuals say you should add 96. We called Commodore and one of their technical staff said that Commodore pro grammers have found that adding 96 makes relative files work more reliably. Our experience is that relative files work with or without the 96. But since Commodore recommends the 96, it's probably a good idea to use it.

On another note, several readers have asked if disk validation destroys rel ative files. The answer is no, validation won't harm relative files. The validate command takes relative files into account when it cleans up the block allocation map.

#### Typewriter Emulation

I am having problems writing a "typewriter" program. I'd like to press a key and have it print on the printer. But the printer moves to the next line after every letter. Can you help?

Gary Thomas

Your program probably looks something like this:

#### <sup>10</sup> OPEN 4,4,7  $20$  GET AS: IFAS = ""THEN 20 30 PRINT#4,AS:GOTO20

Both PRINT and PRINT# add a carriage return, which is why you're seeing only one character per line. You could add semicolon between AS and the colon in line 30, but that would lead to another problem. Printers generally save charac ters sent to them in a buffer until they receive a carriage return. You would be typing blindly until you pressed RETURN (which would make the letters print all at once). Try changing line 20;

#### 20 INPUT AS

As you type, you'll see the letters on the screen. Pressing RETURN causes the line to print. The letters don't print one by one, so it's not quite a typewriter, but it's a workable solution.

#### Hexadecimal Conversions

Is there an easy way to convert decimal numbers into hex? I have looked at several books about this, but don't under stand how to do it.

Evan Unsell

Another name for decimal, the numbering system we use, is base ten. Decimal numbers include only the ten digits 0-9. For larger numbers, the digits are multiplied by powers of 10 (10, 100, 1000, and so on). The number 365 expands out to  $(3 \times 100)$  $+$  (6×10) + (5), for example.

Hexadecimal, base 16, is often used to represent quantities in machine lan guage programs, for the sake of conven ience. The sixteen digits are 0-F. The numbers 0-9 are followed by A-F (there isn't a single digit for the decimal value 10, so in hex,  $A$  is worth 10,  $B$  is 11, up to F, which is 15). Numbers larger than 15 (hex F) are multiplied by powers of 16 (decimal 16, 256, 4096, and 65536). A dol $lar sign (S)$  is commonly used to mark hex numbers. The number S2A7 is decimal 679:  $(2 \times 256) + (10 \times 16) + (7) = 679.$ 

Here's a short conversion routine for translating decimal to hex. It works on all Commodore computers (although on the 128 and Plus/4, it's easier to use BASIC'S DEC(X) and HEXS(X) functions).

#### 10 HXS=""

- 20 INPUT"DEC1MAL";D
- $30 T = ((D/16) INT(D/16)) * 16:HX$ \$  $=CHR\$  (T+48-(T>9) \* 7) + HX\$ : D=( D-T)/1G:IFDTHEN30
- 40 PRINT"HEX: "; HX\$: GOTO10

To go the other way, from hex to deci mal, use these lines:

- $10$  D=0
- 20 INPUT"HEX"; HXS
- 30 FORJ=1TOLEN(HX\$):M\$=MID\$(HX \$,J,l) :D=D\*16+ASC(MS)-48-MM  $S>= "A"$ ) \*7:NEXT
- 40 PRINT"DECIMAL: ";DiGOTO10

Neither routine has any errorchecking. Make sure you enter only posi tive numbers in the first program. And input in the second program should be limited to numbers  $0-9$  and letters  $A-F$ .

#### **Scrambling A List**

How can a selection of, say, ten random numbers be printed to the screen or printer without repeating a number in the selected range? The RND command sometimes repeats a number.

John G. Walker

The random number function RND wouldn't be random if it didn't repeal occasionally.

Consider a random event like flipping a coin. You have a 50/50 chance of seeing heads or tails. But if the first toss is heads, that doesn't mean the second toss has to be tails. The second time the coin is flipped, it again has a 50/50 chance of being heads or tails. So it's possible for a coin to be heads any number of times in a row. The same goes for dice or other random number generators. There's always a chance of repeating.

Now think about shuffling cards. If the first card drawn is a three of diamonds, you know the second card can't possibly be a three of diamonds. This method of randomizing doesn't repeat like coins or dice would. One answer, then, is to create a list of numbers and shuffle them around randomly, like a deck of cards. The following program creates an array of 20 numbers (initially in order) and trades the numbers around. It then prints the first five. This general shuffling routine could be modified for card games, bingo, or even picking a lottery number.

10 DIM A%(20):  $R = RND(-T1/101)$ 20 FOR J=1 TO 20:  $A\%$ (J)=J: NEXT  $30$  FOR  $J=1$  TO 5: FOR  $K=1$  TO 20:  $L = A\%(INT(RND(1)*20+1))$ 40 TEMP =  $A\%$ (K):  $A\%$ (K) =  $A\%$ (L):  $A\%$ (L) = TEMP <sup>50</sup> NEXT KJ 60 FOR J=1 TO 5:PRINT A%(J):NEXT

#### One-Way Street

Could I use the video out jack on my VCR to send a screen or other information to my 64?

Steve Schindler

With the right cubic, you can record the video signal from your 64 on a VCR. But it's a one-way connection: You can't send signals from a videotape to a 64 without a

# **COMPUTE!'S GAZETTE FOR CHRISTMAS.**

ive a gift subscription to Compute!'s Gazette and you'll be giving a lot more than just another com puter magazine. That's because Compute!'s Gazette comes complete with over 20 FREE pro grams in each big issue.

Send Compute!'s Gazette today and your gift recipient can depend on a steady supply of high quality fun-filled pro grams for their Commodore VIC-20 or 64's-like Number Quest, Address File, Treasure Hunt, Castle Dungeon, Vocab Builder, SpeedScript and hundreds of other educational, home finance and game programs the entire family can use all year long.

The free programs alone are worth much more than the low holiday gift subscrip tion price. But there's much more to Compute!'s Gazette than just free programs.

Compute!'s Gazette's superb editorial delivers the latest inside word on everything from printers

> STUFF THEIR STOCKINGS WITH HUNDREDS OF NEW PROGRAMS FOR JUST PENNIES APIECE...

WITH A GIFT SUBSCRIPTION TO **COMPUTE!'S GAZETTE.**  to interfaces...joy sticks to disc drives. And our up-to-the-minute software reviews are "must reading" for any Commodore VIC-20 or 64 home user.

So whether that "certain someone" is a novice or an experi enced user, Compute!'s Gazette makes a great stocking stuffer. Especially when you can give twelve big issues for just \$24... that's 32% off the cover price ...less than 10¢ per program.

Compute!'s Gazette. It's the perfect holiday gift. Give a subscription today by returning the attached sub scription card...or by calling 1-800-247-GIFT.

#### COMPUTE'S GAZETTE MAGAZINE

# To Order, Call Toil-Free 1-800-247-GIFT

In Iowa Call 1-800-532-1272

# Where to find and buy The Halley Project.

**National**<br>Available at all Child World<br>and Children's Palace Stores<br>Federated Group<br>Sears — Most larger stores Waldenbooks - Most locations

Alabama<br>Software City Huntsville The Computer Shoppe

Alaska Computer Express

Arkansas<br>The Computer Shoppe<br>Little Rock California<br>Access to Software<br>San Francisco Affordable Computer Systems<br>Santa Clara and San Jose<br>Alamo Computer Center<br>Cupertino Alamo Electronic Components San Jose<br>Applied Computer Skills<br>Van Nuys<br>B. Dalton Software Etc.<br>Concord, San Diego,<br>Montclair, Northridge<br>Montclair, Northridge<br>Rooke & Bude. Books & Bytes<br>Cypress<br>Boot's Camera Electronics<br>Fresno Border Software Brown Knows Computer Candy Computer<br>Elk Grove<br>Computer Outlet<br>San Diego Computermart<br>Diamond Bar Computertime<br>Citrus Hts. Corporate Micro Services<br>San Francisco San Francisco<br>
Crown Book & Software<br>
Crown Book & Software<br>
Los Angeles, Santa Monica,<br>
Marina Del Rey, Studio City,<br>
Santa Ana, Redondo Beach,<br>
City, South Pasadena,<br>
Thousand Oas, Torrace,<br>
Huntington Beach, Downey,<br>
Sh Egghead Software<br>Lawndale, Pasadena, Orange<br>Sherman Oaks, San Diego<br>Family Discount Computer<br>Escondido Future Vision<br>San Louis Obispo Futurvision<br>Napa<br>M.T. Electronic, Inc. Sunnyvale Home Computing Centers<br>San Bruno, San Leandro<br>Learning Tree Computer<br>Santa Ana Softwaire Centre Int'l<br>Costa Mesa, Santa Ana<br>Softwaire Shoppe<br>Huntington Beach Software First<br>San Rafael and Santa Rosa Software Galeria<br>Orange Software House Software Service Center Software Solution Software Solutions Software Station Software Supermarket<br>Lawndale, Los Angeles<br>Sherman Oaks Software World Software, Etc. Sysware<br>San Diego Colorado<br>Citadel Computer<br>Colorado Springs<br>Colborn School Supply Co.<br>Denver

Colorado Computer Systems

Caldor<br>Caldor<br>Mersi Nowalk, Old Saybrook,<br>Finleid, Milford, W. Hartford,<br>Brookfield, Trumbull,<br>Brookfield, Trumbull,<br>Maarsfield, Norwich, Hamden,<br>Waterbury, Mainchester,<br>Rocky Hill, Ridgefield,<br>Technical, Responsibility,<br>N Crazy Eddie Danbury Video & Computer<br>Danbury<br>Derric Electronics Hamden Kiddytow<br>Norwalk Personal Computer Center Petzold's Softown, Inc. Software City<br>Stamford, Orange<br>Software Kingdom<br>E. Hartford, E. Windsor **Video Connection** Bridgeport Delaware<br>Software Kingdom<br>Dover District of Columbia<br>Crown Book & Software<br>(3 locations) Florida Computer Chip<br>Sarasota Computer Generation Computers, Etc.<br>Lakeland Discount Disks Snailman<br>Florida Micro Media<br>Pompano Beach<br>Games "N Gadgets<br>Clearwater, Jacksonville,<br>Talianassee, Orange Park Maxicat<br>Miami Program Store<br>Clearwater, Pinellas Park Software Cellar<br>Fort Lauderdale<br>Software Shops<br>Brandon Georgia<br>Academic Software Roswell Alpha Information Systems Fayetteville<br>Cardinal Computers<br>Dalton Electronics Boutique<br>Atlanta — Lenox Square<br>Cumberland Mall Games 'N Gadgets<br>Atlanta — North Lake Mall,<br>Perimeter Mall Software Atlanta<br>Atlanta (2 locations) Software City Versatile Video<br>Atlanta and Roswell Hawaii Software Library Honolulu Idaho Softwar are Galeria suano Falls<br>Stokes Brothers, Inc.<br>Boise Busine<br>
Illinois<br>
ABC Diskette<br>
Chicago<br>
Oaklawn<br>
Apprat Computers<br>
B. Dalton Software Etc.<br>
Chicago<br>
Chicago Chicago<br>CO2 Enterprises<br>Chicago Complete Computing<br>Lombard

Computer Outpost

Colorado (cont)<br>DMA Computer Solutions<br>Colorado Springs

Kazoo & Company

Software Center

Connecticut

 $\sum_{i=1}^{n}$ 

**Illinois** (cont)<br>ComputerLand<br>Niles Nies<br>Computerworld<br>Crown Book & Software<br>Crown Book & Software<br>Evanston, Qaklawn, Qak Park<br>Evanston, Qaklawn, Qak Park<br>Downers Grove. Hofbland<br>Park, Nagerville, Hoffman<br>Estates, Arlington Heights,<br>Calumet City<br>Chicates, Ar Disk-N-Tech<br>Orland Park<br>F.D. Software & C.A.D.S.<br>Roselle Family Software<br>Glendale Heights<br>Software and Beyond<br>Schaumburg Software City<br>Arlington Heights<br>Software Plus West<br>Hanover Park Susie Software<br>Mount Prospect Indiana<br>B. Dalton Software Etc.<br>Indianapolis<br>Burkat Computer Center<br>South Bend Computer Corner<br>Merrillville Microcomputer, Inc.<br>Indianapolis Kentucky<br>Software Source Louisville The Computer Shoppe<br>Louisville (2 locations)<br>Videovisions<br>Louisville Louisiana<br>B. Dalton Software Etc.<br>New Orleans PFL Computer Center<br>Monroe<br>Software Mart<br>Metairie Maryland<br>Buried Treasure<br>Rockville Rockville<br>Caldor<br>Timonium, Baltimore,<br>Timonium, Baltimore,<br>Crown Book & Software<br>Wheaton, Columbia, Laurel,<br>Roswie, Bethesda, Greenbelt,<br>Bowie, Bethesda, Greenbelt,<br>Galthersburg, Annapolis,<br>Galthersburg, Annapolis,<br>Rockvil Rockville<br>Electronics Boutique<br>Baltimore<br>Games 'N Gadgets<br>Columbia, Baltimore (White<br>Marsh Mall, Security Square<br>Mall, Eastern Ave.) Greetings and Readings Massachusetts<br>Atlantic Computers<br>Waltham<br>Barnes & Noble Bookstore Boston Boston<br>Caldor<br>Chelmstord, Westborough,<br>Swansa, Penhotok,<br>Westfield, Auburn, Malden,<br>Norwell, Brockton, Canton,<br>Brighton, Taunton, Salem,<br>Springfield, Framingham,<br>Northampton, Worcester,<br>Weymouth, Saugus, Methuen<br>Burlington Computer Concepts Computer, Etc. Electronic Boutique<br>Holyoke<br>Softpro<br>Burlington Software City<br>West Springfield Software Galeria The Whiz Michigan<br>Micro-World Livonia and Milford Vor-Tech Computer Center Minnesota<br>B. Dalton Software Etc.<br>Brooklyn Park, Minnetonka,<br>Roseville, Edina, Minneapolis

Missouri<br>Forsyth Computers<br>St. Louis

Missouri (cont)<br>Software To Go<br>St. Louis and Clayton Colborn School Supply Co. Nevada Century 2<br>Las Vegas  $22$ Computer House Computer-Video-Electronic<br>Carson City Software City **New Hampshire** Caldor<br>Bedford Micon Computer Londenderr Neba Computer Portsmouth Computer Center Soft Spot<br>Manchester New Jersey<br>Bamberger's<br>Menio Park, Cherry Hill,<br>Paramus, Livingston, Wayne Paramus, Livingston, Wayne<br>Caldor<br>Eatontown, S. Plainfield,<br>Wast Orange, Toms River,<br>Watchung, Paramus, Morris<br>Town, N. Brunswick, W.<br>Town, N. Brunswick, W.<br>CIA<br>S. Plainfield<br>S. Plainfield Circuit Services<br>Newton Computer Pro's<br>Wayne Computer Software Deear<br>Crazy Eddie<br>Paramus, E. Brunswick,<br>Union, Totawa, Woodbridge<br>Disk-of-the-Month Club<br>Fair Lawn Electronics Boutique<br>Voohrhees, Rockaway<br>Woodbridge Family Computer Centres<br>Fairfield, South Orange Fames 'N Gadgets<br>Livingston, Burlington, Wayn<br>Gemini Enterprises<br>Cedar Knolls Golden Hedge Inc.<br>Cherry Hill<br>Igor Software<br>Teaneck Kearny Electronics Prince Range<br>Livingston<br>Program Store<br>Eatontown and Wayne Softec<br>Newton Newton<br>Software City<br>Redbank, Linwood, Ridgefield<br>Summit, Teaneck, Bergenfield<br>Parsippany, Linwood<br>Software Spectrum<br>North Planfield Software Station<br>Morristown and Rockaway Video Dynamics<br>Ridgewood<br>Videomania/Computers Plus<br>Bloomfield Village Computer Center<br>Cedar Knolls Wayne Software<br>Wayne<br>Wolsten's Inc.<br>East Orange **East View Mexico**<br> **Academy Computer<br>
Academy Computer<br>
Albuquerque<br>
Albuquerque<br>
Colborn School Supply Co.<br>
Albuquerque** New York<br>17 Software Street V Software Street<br>Valisgate<br>45th Electro<br>47th St. Photo, Inc.<br>New York (3 locations) Advanced Camera Annex Outlet<br>New York Barnes & Noble Bookstore<br>New York (2 locations)

**New York (cont)**<br>B. Daiton Software Etc<br>Yonkers and New York Yonkers and New York<br>Big L Electronics<br>W. Hempstead, W. Babylon,<br>Syosset, New Hyde Park,<br>Patchogue<br>Hannourg, West Seneca<br>Hroadway Computers<br>New York<br>New York Byte Shop Caldor<br>
Lake Ronkonk, East Patchogue,<br>
Lake Ronkonk, East Patchogue,<br>
Wappingers Falls, Riverhead,<br>
Rocky Point, Bridgehampton,<br>
Valis Gate, Giens Falls, Kingston,<br>
Middlettwon, Latham, Mahopac,<br>
Beddord Hills, Albany, Vor Caldor Flushing<br>Computer Discount of America<br>Huntington<br>Computer Software Plus<br>Brooklyn Computer Tech<br>Brooklyn Computerware<br>East Meadow Computerworld<br>Bayshore Baysium<br>Chazy Eddie<br>Nesconset, Mass. New York,<br>Syosset, Elmhurst, Brooklyn,<br>Carle Place, Hartsdale, Bronx,<br>Nanuet East 33rd Typewriter Electronic Man<br>New York<br>Electronics Boutique Albany<br>Executive Photo & Supply<br>New York Focus Electronic<br>Brooklyn (2 locations) Four Guys<br>New York Games 'N Gadgets<br>Garden City, Huntington,<br>Nanuet Glossy Photo Great American Software Home Software<br>Home Software<br>Albany Financial<br>Flushing<br>Island Video & Computer<br>Coram J&R Computer Outlet<br>New York<br>J&S Electronic<br>New York Leigh's Computers, Inc.<br>New York Lloyd's<br>New York Lloyd Corner<br>New York London Luggage<br>New York<br>Micro Co.<br>New York Micro Electronics<br>Valley Stream Montgomery Grant Park Avenue Video<br>New York<br>Photo Sound<br>New York Programs Plus<br>Brentwood **Quartz Electronics<br>New York<br>Quo Vadis<br>Ridgewood** Show & Tell Video<br>Bayshore Softwaire Centre Forest Filips<br>Software City<br>Mount Kisco, Syracuse,<br>Wappinger Falls, Brooklyn,<br>Flushing, Tonawanda,<br>Spring Valley<br>Software Link<br>White Plans<br>Software Link<br>Shoftware Link Software Seller Harrison Staten Island Software Sysut-I, Inc.<br>Brooklyn Thruway Market<br>Walden

New York (cont)<br>Wall Street Camera<br>New York Willoughby's World Trade Bayside North Carolina<br>Byte Shop<br>Greensboro Games 'N Gadgets<br>Raleigh<br>Oasis Software<br>Wilmington North Dakota<br>Colbbrn School Supply Co. Colborn Sch<br>Grand Forks Software House Ohio<br>Abby's Software<br>Fairborn B. Dalton Software Etc.<br>Columbus<br>Big Bytes Computers<br>Poland Computers Plus of Ohio Disk Drive iledo Electronic Connexion Kettering<br>Electronic One<br>Columbus Games 'N Gadgets Magic One Computer Microwave Magic North Coast Programming<br>Willoughby and Solon<br>Program Store<br>Columbus Software and More<br>Cincinnati Software City Swallens<br>Cincinnati Sylvan Enterprises<br>Cincinnati<br>Video Computer World<br>Oregon Video H.O.<br>Cleveland Oklahoma **Computer Software Center**<br> **Oklahoma City<br>
Home Software**<br>
Tulsa and Oklahoma City Videocomp Oregon<br>At Computers<br>Klamath Falls<br>Egghead Software<br>Beaverton Link Three, Inc.<br>Beaverton<br>Software Galeria<br>Beaverton Pennsylvania<br>B. Dalton Software<br>Monroeville Bamberger's<br>Whitehall, King of Prussia **Black Sun** Emmause Enimialse<br>Harrisburg<br>Harrisburg<br>Electronics Boutique<br>Langhorne, King of Prussia,<br>Whitehall, Exton Friedrich, Externe<br>
Floopy Disk<br>
Mechanicsburg<br>
Games 'N Gadgets<br>
Lancaster, West Mitflin,<br>
King of Prussia, Media,<br>
Philadelphia Rhode Island<br>Caldor<br>Woonsocket, Warwick, Lincoln Future Images<br>Woonsocket Software Connections<br>Warwick South Carolina<br>Horizon Commodore Super<br>Store<br>Greenville (2 locations) Software Solutions Tennessee<br>Games 'N Gadgets<br>Memphis

Inacomp Brentwood Software Store The Computer Shoppe<br>Nashville, Knoxville, Memphis,<br>Chattanooga, Madison Texas<br>B. Dalton Software Etc.<br>Houston Housion<br>Babbages<br>Dallas, Houston, Plano,<br>Mesquite, Fort Worth, Irving,<br>Hurst Casa Computer Lubbock Compurite<br>Houston (2 locations) Computer City<br>San Antonio Computer Experience<br>San Antonio<br>The Computer Store<br>San Angelo Data Pro Computer Center<br>Wichita Falls Edu-Tron<br>Fort Worth Floppy Wizard<br>Houston Frisco Electronics<br>San Antonio, Austin<br>Home Software<br>Friendswood National Video Austin<br>Austin (4 locations)<br>Software & Things Austin Software Store<br>San Antonio Videoland<br>All locations Utah Software Center<br>Salt Lake City Software Hut<br>Salt Lake City<br>Salt Lake City<br>Salt Lake City, West Valley,<br>Orem, Ogden, Layton Orem, Ogden, Layton<br>
Virginia<br>
Computer Works<br>
Petersburg<br>
Crown Book & Software<br>
Alexandria, Woodbridge,<br>
Manassas, Miclean, Falls<br>
Manassas, Miclean, Falls<br>
Chrurch, Fairfax<br>
Family Computer Center Family Computer Center Farriax<br>Hampton, Virginia Beach<br>L&Y Electronics<br>Woodbridge Next Generation Computer<br>Williamsburg<br>Program Store<br>Falls Church Software Central.<br>Norfolk Software Mart Softwarecenter, Inc. Vienna University Bookstore Washington<br>Butler's T.V. and<br>Computer Service<br>Federal Way Egghead Software<br>Tukwila, Bellevue Nibbles and Bites Wisconsin<br>Computer Software Center<br>Milwaukee Computer Warehouse Romeyn Software Software Source **TMW Software** Wausau Wyoming<br>Colborn's of Wyoming<br>Casper Canada<br>Compusoftware<br>Vancouver, BC Note: Not all formats available

South Carolina (cont)

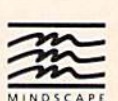

at all locations

If there isn't a dealer listed in your area, don't give up. Give us a call. Phone 1-800-221-9884. In Illinois 1-800-942-7315.

# Just tell your friends<br>you're going on a very long trip.

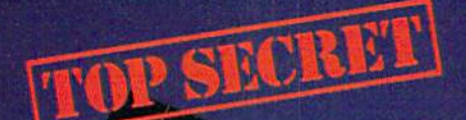

Kiss your earthbound buddies goodbye and travel the solar system in the most exciting space program ever envisioned.

The Halley Project: A Mission<br>In Our Solar System<sup>tw</sup> is history's first real-time space simulation. Its challenge provides out-ofthis-world stimulation.

Lightweight space jockeys need not apply, this one's for qualified star pilots. A rigorous ten-mission training program will test your knowledge and skill as you navigate by the stars from planet to planet. Complete all ten missions and be invited to face the ultimate challenge: the incredible secret eleventh mission. So take off to a software dealer and join an elite group of space explorers. As for your chums, tell them you'll wave as you fly over.

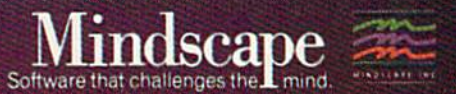

The Halley Project is available on: Apple,<sup>®</sup><br>Atari® and Commodore.®

Mindscape, Inc. 3444 Dundee Road, Northbrook, Illinois 60062, 1-800-221-9884 (In Illinois 1-800-942-7315)<br>Copyright © 1985 Mindscape, Inc. All Rights Reserved. Apple, Atari, and Commodore are registered trademarks of Apple

special kind of interface called a digitizer.

computer is digital; it works in ones and zeros. There are no in-between states: Bits in memory can't be 1/2 or 5/4 on. TVs and VCRs, on the other hand, work with analog signals. To translate digital memory to analog TV, a 64 contains a radio frequency (RF) modulator, which is basically a miniature low-power television station that outputs a TVcompatible signal. Since the output works with televisions, it can be diverted to a VCR to be recorded. You could create title screens for a home videotape, for example.

A digitizer works the other way. It takes an analog signal and converts it to the ones and zeros used by the computer. See the June "Horizons" column for a re view of a product that creates hi-res pictures from TV input, using the signal from camera or videotape.

#### Moving ML Programs In Memory

"Screen-40" from the June GAZETTE was welcome addition to my collection of VIC programs. However, it does con sume about 7K of available BASIC memory. With full memory expansion and a machine language monitor, I tried to move it out of BASIC into block 5. But the VIC locks up. Do you have any suggestions?

#### Delmer Wohlgemuth

Two barriers must be overcome before you can move the program up to block 5. Un fortunately, one of the barriers is insurmountable.

The first barrier is the way machine language (ML) handles jumps. The in structions jMP and ISR are similar to BASIC's GOTO and GOSUB. They're followed by a two-byte address. If an ML program contains any jMPs or JSRs, you can't relocate it to another section of memory without also changing the ad dresses of the jumps. It would be like re numbering BASIC program without changing the line numbers after the GO- TOs and GOSUBs. In addition, there may be load or store instructions that use memory within the program area. They too would have to be modified.

Even if you successfully alter the program and put it up in block 5, there's a hardware limitation that will prevent Screen-40 from working. The program sim ulates 40 columns via a high-resolution screen. Since the VIC does not have a true hi-res mode, hi-res is simulated with dou ble height custom characters. And the video chip only allows you to put custom characters into memory at 4096-8192. So approximately 4K would have to remain where it is.

It's possible to rewrite the ML part of the program to move it higher in memory, but the hi-res part would have to stay where it is (between 4096 and 8192).

#### Sprites Can Interfere With Files

I've run into a puzzling situation recently. I'm writing a 64 program that uses relative files and sprites. On an en tirely random basis, the program would lock up. The solution was to turn off the sprites while accessing the relative file, then turning them back on after the file was retrieved. Why would sprites inter fere with reading disk files?

Dennis Smith

Sprites can cause difficulties with disk and tape access. Always turn sprites off before reading or writing files.

Here's why: The 6510 chip, the "brain" of a 64, reads instructions and information from memory and takes care of the math and storing to memory. At regular intervals, an interrupt from the VIC-ll chip stops the 6510 temporarily, so screen and color memory can be converted into video signals to be sent to a television or monitor.

When sprites are turned on, the VIC-ll has to work harder, to determine  $X$  and  $Y$ positions, colors, priorities, and shapes, it also checks for collisions. The extra activi ty by the video chip apparently steals time from the 6510 and seems to throw off the timing for accessing files.

#### Software Speech

Is there a way to make a 64 "talk" without a speech synthesizer? I'm writing a game and want to have speech in it. Billy McNaughton

There are two approaches to making a computer speak: speech synthesis, where individual sounds are combined to create words, and speech digitization, where words or phrases spoken into a microphone are converted into patterns that can be stored in memory.

Speech synthesizer cartridges usually contain a computer chip which is programmed to produce phonemes, the indi vidual vowel and consonant sounds that make up words. Phoneme-based speech synthesizers have an unlimited vocabu lary because they can string together any number of phonemes to produce any word in the language.

Other speech cartridges are wordbased. They are programmed to pro nounce perhaps 200 commonly used words and that's all. Word-based speech modules tend to produce more recogniz able speech because the words have been digitized from actual spoken words, al though the size of the vocabulary is limited.

Many readers have asked how the voices in games like Ghostbusters, Im possible Mission, Beach-Head II, Inter national Hockey, and Kennedy Approach were created. These and other programs use digitized speech. Each pro gram has a small number of words and phrases it can play back. You don't need any special hardware to listen to the voices, but a digitizer and a microphone are necessary to convert the sounds to a digital format that can be used by the computer.

You need extra hardware to digitize speech, but phoneme-based speech syn thesis through software is also possible on the 64 because the SID chip can produce such a wide variety of sounds. There was once a commercial program for the Atari and 64 that synthesized speech in soft ware, but the company that made it has apparently gone out of business. At pre sent, we know of no software speech syn thesizers that are available.

#### Passing Variables In Chained Programs

I'm writing a program that has to load a second program. The problem is that I need to keep the variable values from the first program. How do I do that? Steve Blum

If the first program is longer than the second and you're working with numeric variables only, you'll have no problems, Just add the LOAD command at the appropriate place in the first program. The second program will load and automati cally run.

String variables will be kept intact if they're dynamic strings, but they'll be lost if they're static. The following lines illus trate the difference:

#### 10 A\$="PRESS ANY KEY" <sup>20</sup> READ BS  $30 \text{ CS} = \text{''PRESS''} + \text{''} \text{ ANY KEY''}$

The string variables in lines 10 and 20 are static. In the first case, the com puter saves memory by setting up A\$ with a pointer to the BASIC line where it was defined. In line 20, READ assigns a value to B\$ and the computer creates a pointer to the appropriate DATA statement. When a new program is loaded, the pointers to both of these variables will point to place inside the new program, with in correct results. Line 30 creates a dynamic string by concatenating two strings via the plus sign. Since the new variable is combination of two separate strings, the computer has to store it in variable memo ry. You'll find that CS is intact when the second program is loaded. To force variables into being dynamic, add a null string (two quote marks with nothing in side) to each:

#### 10 A\$="PRESS ANY KEY" $+$ "" 20 READ B\$:  $BS - BS +'''$

Loading a long program from a short one leads to disaster because the pointer to the beginning of variables is not updat ed when you load from within a program. You can avoid problems by following these steps:

First, load the final version of the

he lanoist piat la hoper a massive earthquake in this timber sea praphic adventure

Command the super heroes in this graphic adventure

Defeat the evil Doomdark in this medieval graphic adventure

The OF MIDNIGHT

# Shake, battle & role.

Warm up your Commodore® and get ready for full-screen graphic action.<br>Save the industrial world from going off the

deep end of the Richter scale in Quake Minus.<br>One. Stop the terrorists from triggering a

massive earthquake and toppling civilization.<br>In Shadowfire. Ambassador Kryxix has been kidnapped. You have but 100 real-time<br>minutes to assemble a strike force of specialists and elite fighters to rescue him and<br>then destroy the evil Zoff and his starship.<br>Embark on a quest to defeat Doomdark

HOT NEW COMMODORE in The Lords of Midnight. Choose your role. Capture<br>the source of Doomdark's power or<br>conquer his forces in battle. Over 32,000 different panoramas ensure a challenge.<br>Visit your software dealer. Ask to see the<br>new Beyond Line from Mindscape. And discover graphics, adventure, excitement, and<br>fun that's beyond belief.

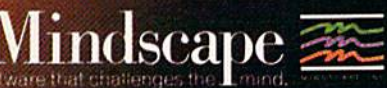

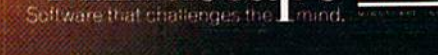

Mindscape, Inc. 3444 Dundee Road, Northbrook, Illinois 60062 1-800-221-9884. (In Illinois 1-800-942-7315)

The All rights reserved. C 1995 Beyond, Licensed in consection with International Computer Group. Commodore is a trademark of Commod<br>Mindscape is a faithful conservation of the Mindscape is a trademark of Mindscape, inc.

longest of the chained programs. Don't run it. If you don't know which of the programs is longest, check the pointer to be ginning of variables-PRINT PEEK(45), PEEK(46). The longest program will have the highest number in 46. If two are the same, pick the one with the highest num ber in 45. Write down the values in 45 and 46.

Now load the first program you'll be running. Lei's say the longest program had the numbers 113 and 20 in the pointer at 45-46. Add this tine as the first line in the first of the chained programs:

#### $1$  IF AL $=$ 0 THEN POKE 45,113: POKE  $46,20:$  CLR:  $AL-1$

The values 113 and 20 are for illustration only; you should substitute what ever values you got from PEEKing 45-46 from the largest program. Since the point er now matches the longest program, you can chain the programs. If you make any changes to the programs, you may have to go back to the first program and change the numbers for the POKEs in the line above.

#### **Saving A Subroutine**

Is there a way to load a program and then save just part of it, like the last few lines or a subroutine?

C. E. Spurlock

It depends on the length of the subroutine. If the listed lines fit within a single screen, try this shortcut. First, LIST them—if the lines are numbered 12010-12120, enter LIST 12010-12120. Now type NEW, which erases the program in memory. The program may be erased, but the screen isn't. Next, position the cursor on the first line of the subroutine. Press RETURN over each line you want to keep. Since the lines have been put back into memory, you can save them to tape or disk.

If the lines you want to keep exceed a single screen, you'll have to delete the lines you don't want. The easiest way to erase part of a program is to use a utility like "BASIC Aid" or "MetaBASIC," al though there are roundabout methods for doing it directly through BASIC.

#### Saving Plus/4 Data On Tape

Commodore has said that saving word processing and spreadsheet data to tape (from the Plus/4's built-in software) is not possible. But I've discovered method to do so:

1. Enter the spreadsheet or word processor by pressing the fl key and RETURN.

2. Enter whatever information you plan to save.

3. Hold down the RUN/STOP key and press the RESET button on the side. Be sure to keep RUN/STOP down until you've released the RESET button. You're now in the machine language monitor.

4. Type S "filename", 1,4000, D000 and then press RECORD and PLAY on the Datasette. The save takes about 18 minutes.

To reload, go into the spreadsheet or word processor, press RUN/STOP-RESET, and enter L "fil**ename**",I. After the data is loaded, type X and RETURN twice.

Les Tuttle

Thanks for the tip. The monitor SAVE command you listed saves 36K of memory, from S4O00-SD00O, which is why it takes so long to complete the process. You may not have to save that much memory if won can find a pointer to the beginning and end of data. Perhaps other readers with Plus/4 can help. You might also write to: The Pius/4 Users'Group

Box 1001

Monterey, CA 93940

They publish a newsletter with infor mation about the Plus/4, including reviews of commercial software. They also have a library of public domain programs for the Plus/4.

#### Can You Read The RESTORE Key?

would like to know how to read the RESTORE key to see if it has been pressed.

#### Douglas Hoch

RESTORE is unlike any other key on the VIC or 64. The regular keys are scanned 60 times a second to see if the user has typed something. That might seem very fast until you consider that the computer's internal clock chip is zipping along at ap proximately one megahertz, one million ticks per second. A sixtieth of a second is a long time to a processor that works in millionths of a second.

RESTORE is wired directly to one of the 64's Complex Interface Adapter (CIA) chips. When you tap RESTORE, the CIA chip generates a nonmaskable interrupt (NMI) that happens immediately-the processor doesn't wait for the next 1/60 second to pass. The computer looks at a pointer at 792-793 and goes to a routine that does two things. It checks for a cartridge and tests the STOP key. If a car tridge :s not installed and the STOP key is not pressed, the VIC or 64 goes back to the main program. Otherwise, it either fol lows instructions from the cartridge (if one is plugged in) or stops the program and continues with the RUN/STOP-RESTORE sequence.

So you can't PEEK the RESTORE key from BASIC. It isn't one of the normal keys. The only way to read it is to write your own machine language routine and wedge it into the vector at 792-793.

#### Rotates And Shifts

I have tested this short program with three different monitors. When it reaches the BReaK at S2008, the moni tors display the contents of the registers.

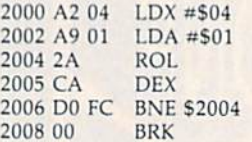

Most of the time, the Accumulator shows the correct value of S10, but sometimes it is something else. Also, when the first line is changed to LDX #\$08, the Accumulator is almost always \$80 when it should be \$01. Is this a problem with hardware or software, or is it a bug in the 64?

Paul Wyles

If you look at how ROL works, you'll un derstand the problem in your program. Here's a diagram of what the ROtate Left instruction does:

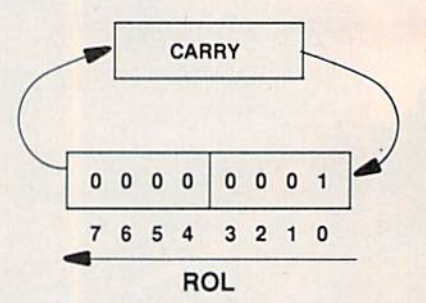

The LDA  $#501$  instruction puts the number 1 into the accumulator, as the diagram above indicates. The LDX-DEX-BNE instructions create a loop that runs four times. So the rotate left (ROL) in struction executes four times, moving the 1 in bit 0 over four spaces to bit 4. So far, so good.

But every ROL also moves whatever is in the Carry flag into bit zero of the accumulator. If the Carry is clear at the be ginning of the loop, the result is binary 00007000 (decimal S). But if the Carry is set, four rotates, plus the carry, turn into binary 00001100 (decimal 12). The extra 1 in bit 2 is the Carry flag.

To solve the problem, you have two choices. Either add a CLC (CLear Carry) instruction before the loop begins, or use ASL (Arithmetic Shift Left) instead of ROL. ASL works almost the same as ROL. They both transfer bit 7 into the Carry flag. But ASL always moves a 0 into the rightmost bit, regardless of whether or not the Carry flag was set.

The answer to your second question is that it takes nine rotates, not eight, to get back the number you started with. Eight ROLs put the contents of bit  $0$  (a 1 in this case) into the Carry. The next eight ROLs move the 1, still in the Carry flag, eight positions left to bit 7. That's why you usually got an \$80 in the accumulator.  $\mathbf{G}$ 

# A new set<br>of crayons for children of<br>the computer age.

#### **ColorMe** nurtures creativity with child's play.

A child's imagination needs little more than tools and encouragement to flourish. That's why Mindscape created ColorMe: The Computer Coloring Kit.

Every child can shine with ColorMe. Kids from the age of four and up can compose pictures without previous artistic or computer

paste options using predrawn pictures.

#### ColorMe gives every artist room to grow.

With ColorMe, kids can draw, color, and print their own creations. Text can be integrated to create original stories. The room for creativity is limitless. ColorMe Pic-

ture Disks make this

predrawn and ready to "cut and paste" for added color, excitement and fun. You can even take the

**ColorMe Supply** Box with adhesive-backed paper for stickers, colored papers, buttons, cards, envelopes, and a binder for original coloring books.

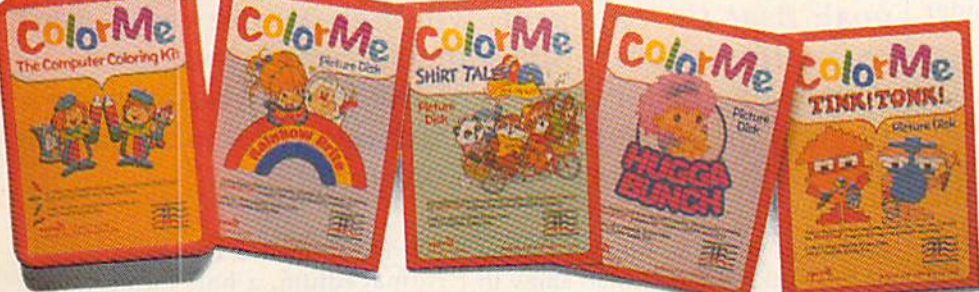

experience. The program disk can be used alone or with one or more optional picture disks for hours of freehand drawing and thousands of cut and

coloring kit extra special. Choose from Rainbow Brite™ Shirt Tales<sup>™</sup> Hugga Bunch<sup>™</sup> and TINK! TONK!™ These popular characters are

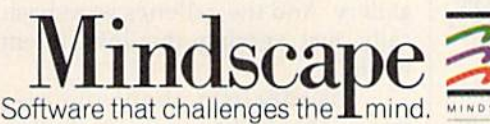

### **ColorMe. The creative** computer coloring kit.

Open a new world of excitement for your child.

ColorMe does more than crayons ever could. So ask your software dealer for a demonstration. Then take home the fun.

ColorMe is available on:<br>Apple® and Commodore®

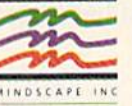

Mindscape, Inc. 3444 Dundee Road, Northbrook, Illinois 60062

The Control of the Capital Control of The Capital Control of the Capital Control of the Capital Control of the Capital Control of the Capital Control of the Capital Control of the Capital Control of The Capital Control Con

# ners

Kathy Yakal, Assistant Features Editor

f this industry is going to grow up, says software designer John O'Neill, then we've got to be appealing to people who don't even consider using a computer.

And any good designer knows that the best way to get someone deeply into a game is to create an environment that begs to be explored, continues designer Tom Snyder.

Not that all games should be deep, meaningful experiences. We all need light entertainment sometimes. But quite often, a good book or movie gives us insights into ourselves and our world while entertaining us at the same time. Computer software can also do that, and many software designers are turning to that kind of experience. Some of the best have been at it all along.

ong before there were computer games, or home computers for that matter, John O'Neill was formulating a philosophy that would eventually figure prominently in his current role as a game designer. O'Neill, who grew up in England, began painting as a youngster, and went on to study art in college. In his early twenties, he started experimenting with different forms of interactive art and music.

He discovered something very 24 COMPUTE!'s Gazette December 1985

The majority of videogames have one primary goal: Beat the opponent, whether it's the computer or another player. But some software designers emphasize other aspects of the game, challenging players to succeed by interacting with each other and with the game's environment.

important when he exhibited some of his works at a one-man show in London at the age of 23. "The show felt all wrong," says O'Neill. "I felt the people out in the street should be in there, and the people in the gallery were only there because they were friends of mine, friends of the art world, or friends of the gallery. And the galleries were basically just serving the investment<br>world."

His idealism about the way things should be was such that he said, That's it. I'm going to retire for ten years and come up with a totally new art form, a way for artists to work with people.

So he explored different philosophies, and eventually came to believe that the only way to create consumer products that would appeal to peoples' inner sensitivities was to work through consumerism, through mass publication and broadcasting.

He formed a company called Admacadium, a half-Latin, half-English word that means creative catalyst. The company's purpose was to produce art for the masses. There would be no limited editions of works to impose value, and products would be priced affordably.

"I had a lot of catastrophes," says O'Neill of those early years. He made postcards, board games, decals, cards, little books-anything that might bring accessible artistic pleasure to people.

He began lecturing on his theories in art schools. ("I was hated by most traditional artists and very popular with students.") He finally spoke at Stanford with David Thornburg, who told him he had envisioned the computer games of the future, that all he was missing in his material was the computer.

So O'Neill left his native England for Silicon Valley. He worked

# Difference miputer Game

as a game designer with Ramone Zamora at Childware for a while, and designed the graphics for Atari's E.T. game. For the last couple of years, he has been working with a team of designers in the Bay area, producing a series of interactive videogames.

One of the first to be available is The Dolphin's Rune, published by Mindscape. The game combines visually pleasing images with intellectual challenge. O'Neill consulted

Dr. John Lilly, a dolphin research specialist, in developing the program.

In The Dolphin's Rune, the player assumes the role of a dolphin searching for a nine-stanza poem. The dolphin must locate and negotiate nine different color currents to search for runes. Each rune is part of a special alphabet which unlocks one of the verses, a key to dolphin lore. Along the way, the dolphin must avoid traps like tuna

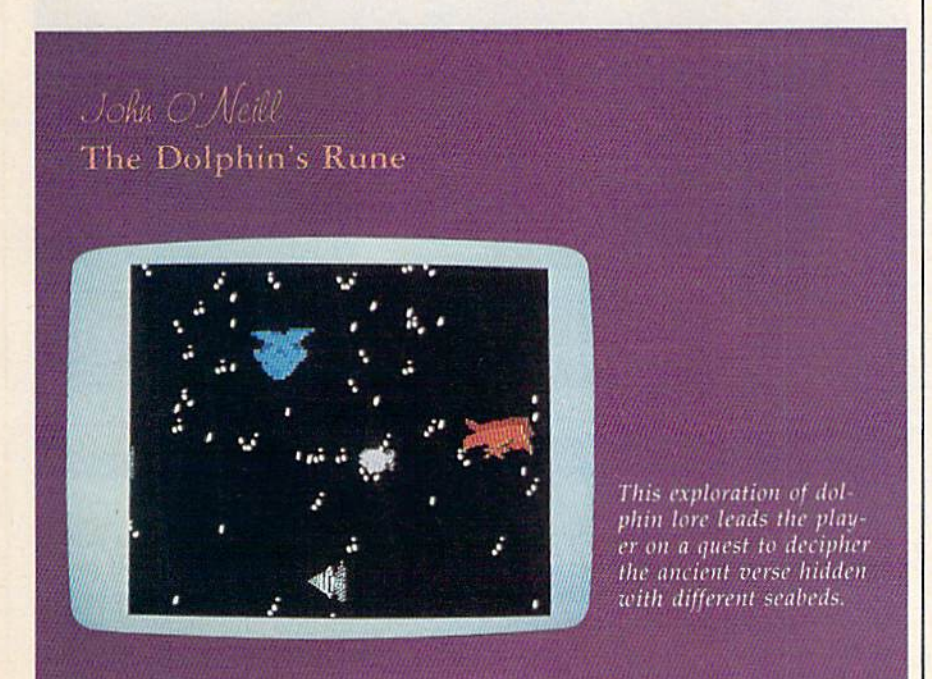

nets, and remember to come up for air every eight minutes.

O'Neill often uses symbols in his games to represent the search for self-understanding. Sometimes the symbols are obvious. Other times, you may play a game several times before realizing what O'Neill is gently trying to get at.

"I try to put in as many cliches as possible so one can begin to see the cliches in one's life," says O'Neill. "In Lifespan (another O'Neill game), you actually dive into opportunities, and you can't go back for a missed opportunity. All of these sorts of things will be left in peoples' minds. After the playing of a game, they will begin to see the cliches which they use a lot but have forgotten the meaning of.

"If you give people this kind of chance to interact with themselves, they can be put in the position of looking over their own shoulders at a certain aspect of their lives in an entertaining way."

O'Neill likes to think that people will use this kind of software not only to understand themselves better, but also to understand and improve relationships with others. That people will come home in the evening and instead of asking What's on cable tonight?, will play one of his games together. By evening's end, they will have experienced more about each other, like

after a good conversation or a card game.

"I see a potential in software for people to improve and keep perspective on their lives," he says. "Also for improving relations with friends and family, and having a smile while you're doing it."

From Snooper Troops to the recently released The Other Side, Tom Snyder has had that same goal in mind. His educational software, often presented in the form of a game, strongly encourages group interaction and entertainment.

Snyder has such definite feel ings about using the computer as an interactive medium that when no software publisher would accept The Other Side without a one-playe. option, Snyder's own production company decided to publish it.

"I don't think we were being precious about it," he says. "We had been working on it for so long that it just didn't make any sense to us to teach kids how to resolve con flict with a computer. We didn't know what that meant. That doesn't sound like a significant step, unless you have a genuinely intriguing artificial intelligence model where the computer is be having with all the delighful com plexities of a person. And we're years from that."

The Other Side is a world diplomacy game, a simulation of a group of world leaders trying to co-exist harmoniously while still surviving individually. It can be played by groups of people across a classroom from each other, or across an ocean: A modem option lets groups play over the phone.

Snyder set up a game between a group of school children in Boston and a group in Geneva, Switzerland. It was the headline story on national television news in Geneva that day.

The program's Hotline feature lets players communicate during the game. "At first, these kids from two different cultures were asking questions like, Have you guys tried new Coke yet? and Do you watch Miami Vice?" says Snyder. "Slowly, as they got more involved in the game, they would say things like, Let's make a treaty where we don't go near other peoples' countries."

Tom Snuder Productions The Halley Project The Other Side

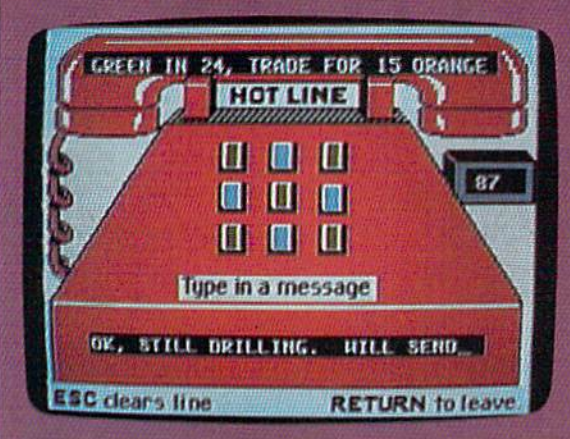

The Other Side promotes group interaction and negotiation in a world diplomacy setting.

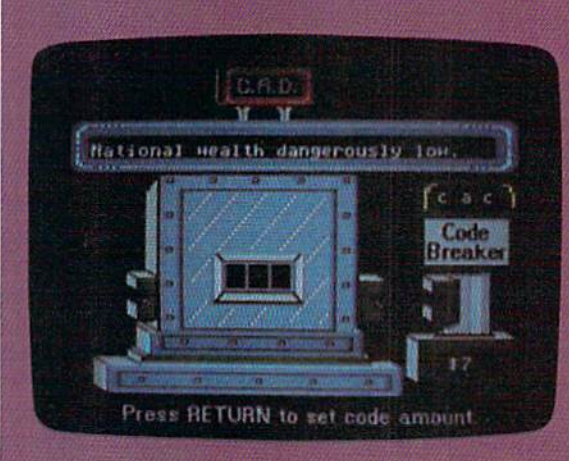

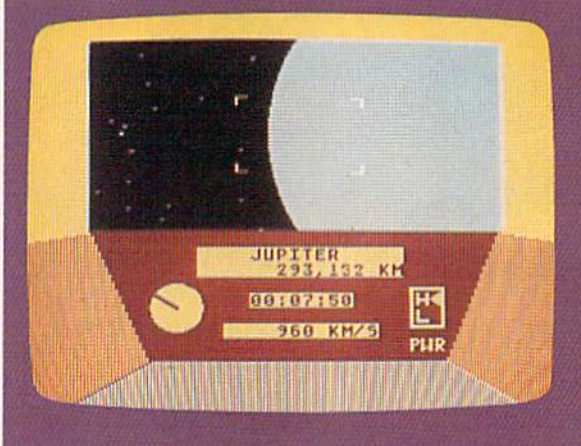

The Halley Project offers a huge environment for players to explore: the solar system.

That kind of cross-cultural communication takes The Other Side a step beyond a computer simulation. Snyder acknowledges that, but defers to the intricacies of game design and involvement of players.

"A good designer can create a pretty good simulation, but if you pro vide opportunities for people to have input into the game, it gets 100 percent better.

"I cheat. I let people make my

# THE BEST Just Got Better!

"HOMEPAK is a bold product! For \$49.95\* buyers get three programs on one disk... inexpensive, powerful, integrated software. As such, HOMEPAK is THE WINNER OF INFOWORLD'S BEST BUY AWARD\*"-INFOWORLD

"Quite simply the best... should be part of every computer library."  $-$  ANALOG "Performance:  $\star \star \star \star (Executeent)$ . Value:  $\star \star \star \star (Executeent)$ ." – FAMILY COMPUTING "FULL FEATURED AND EASY TO USE... HOMEPAK IS EXTRAORDINARY!" - COMPUTE

The reviewers are unanimous  $-$  you get three times the computing power with this exceptionally easy-to-use package:

Access public databases and bulletin boards with HOMETERM. Store information and retrieve it instantly with HOMEFIND. Take data from the other programs and write reports using HOMETEXT. Possibilities are unlimited. Results are excellent. are excellent.

NOW YOU GET EVEN MORE! For a limited time\*\* your HOMEPAK purchase also includes the following.

**• FREE!** Try out the **DELPHI** public database. Enclosed with each new package is your tree membership and ID number, which allows you to take a "guided tour" of the Delphi system. Wonders await you!

• SAVE MONEY! With a special subscription to fun and informative **FAMILY COMPUTING** magazine. The lowest rate ever, and you get a free "Introduction **To Computers" dictionary too!** 

**NOW AVAILABLE FOR Apple IIe, IIc,** Macintosh +, IBM PC and compatibles, IBM PC jr, **Commodore 64, 128 and all Atari computer systems!** 

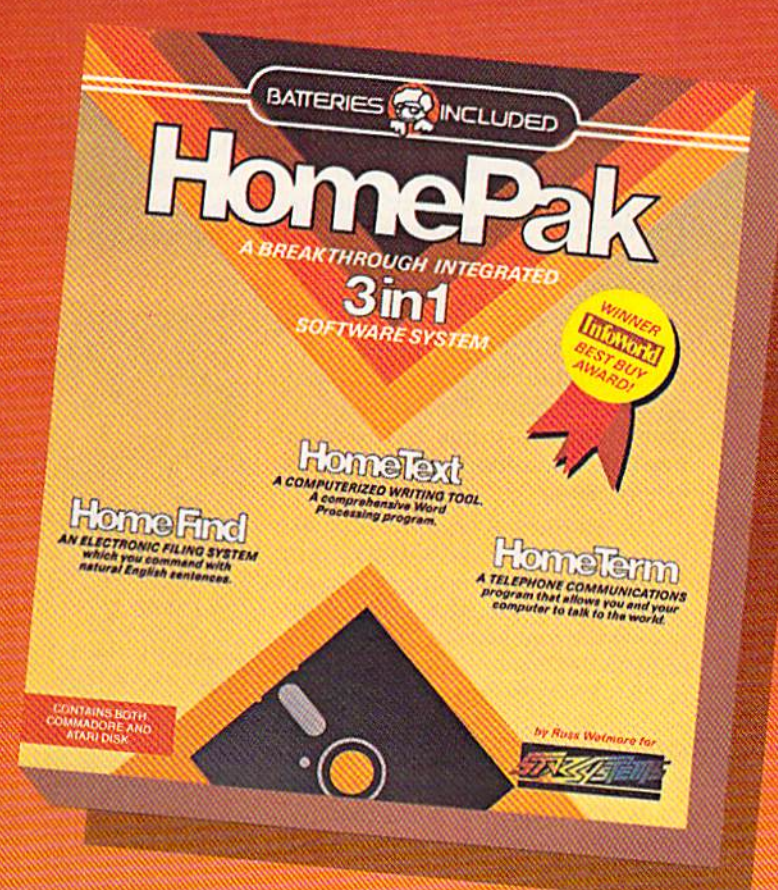

 $\cdot$ ... HOMETEXT is comparable to the best of the low-cost word processors.... HOMETERM is comparable to any telecommunications program: now available ... HOMEFIND is easy to learn and will handle most personal filing problems with no problems... HOMEPAK really is THE SOFTWARE BARGAIN OF THE YEAR." DETROIT NEWS

Take advantage of these special offers today  $-$  inside the specially marked  $HOMEPAK$  package!

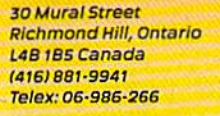

#### "The Energized Software Company!"

BATTERIES IN DE STATISTIKE DE LA BATTERIES IN DE STATISTIKE DE STATISTIKE DE LA BATTERIES DE LA BATTERIES DE STATISTIKE DE STATISTIKE DE STATISTIKE DE STATISTIKE DE STATISTIKE DE STATISTIKE DE STATISTIKE DE STATISTIKE DE S

1787S Sky Park North, Suite P, Irvine, California USA B27J4 (416) 881-9816 Telex: 509-139

MB'

WRITE TO US FOR FULL COLOR CATALOG of our products for COMMODORE, ATARI, APPLE and IBM SYSTEMS FOR TECHNICAL SUPPORT OR PRODUCT INFORMATION PLEASE PHONE (416) 881-9816

C 1985 BATTERIES INCLUDED. COMMODORE, ATARI, IBM-PCK APPLE ARE REGISTERED TRADEMARKS OF COMMODORE BUSINESS MACHINES, ATARI CORP. INTERNATIONAL BUSINESS MACHINES. LTD., AND AFFEE COMPUTEN INC. RESPECTIVE TO THE RESPIRES MARCH 1,1988 + PRICE FOR THE HOMEPAK MACINTOSH \$69.95

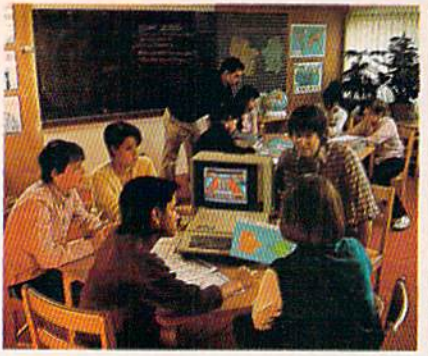

Here, Tom Snuder participates with two groups of Students playing the game.

games better for me. By putting Hotline in, and requiring more than one person to play, they bring in all sorts of depth and emotional con tent to a game that there's no way I could have brought in myself. People bring so much to the experience."

But the environment, the world that designers must create for good simulation, is key to the pro gram's integrity. Two of the ele ments that make that environment beg to be explored, says Snyder, are extensiveness and consistency.

"You make it big and you make it real. Not like in the old adventure games where you go right and left and retrace your steps and you're not where you started. It really has to have the feel of a real world. Like in The Hatley Project (Snyder's solar system simulation published by Mindscape), if you go a couple of million miles in one direction, you really are there. It's not a fake hyperspace map that someone put together."

any other software designers have developed simulations of real worlds and fantasy worlds for computer owners to ex plore. Some encourage competi tion, some cooperation, and some learning. Some foster all three.

When software designer Dan Bunten and his brother Bill were young, they drew a complete naval war game board on the floor of their basement. They and the rest of the design team at Ozark Softscape have been designing world games on computer disks for the last few years. M.U.L.E. sent players to an unexplored planet, and gave them tools to build a new civilization.

teenth-century experience of the Spanish conquistadors setting out to discover the New World. Greed and plunder were possible, but at tempts to understand and befriend the natives of this new culture were encouraged. In their latest game, Heart Of Africa, you must journey through unexplored areas of the African continent, looking for a tomb that could hold the lost se crets of ancient Egypt. (M.U.L.E., Seven Cities of Gold, and Heart Of Africa are published by Electronic Arts.) The Argos Expedition, designed

by The Children's Television Work shop for CBS Software, is a journey into the universe to seek, retrieve, and recover artifacts from an an cient culture. The crew must work

Cooperation was imperative. Seven Cities Of Gold simulated the sixtogether in making every decision; at the same time, each member has his or own objective to achieve. Personal gain and group harmony must be balanced for the mission to succeed.

Though there is educational value and personal growth gained from real-world simulations, there can also be enjoyment in exploring fantasy worlds, worlds that might exist in another time or on another plane.

Designers at Activision believe that they may have stumbled onto new culture, a race of people that lives in a rather unusual environment. According to designers David Crane and Sam Nelson, there's someone living in our computers.

This theory was brought to their attention by a musician who was puzzled by the fact that much

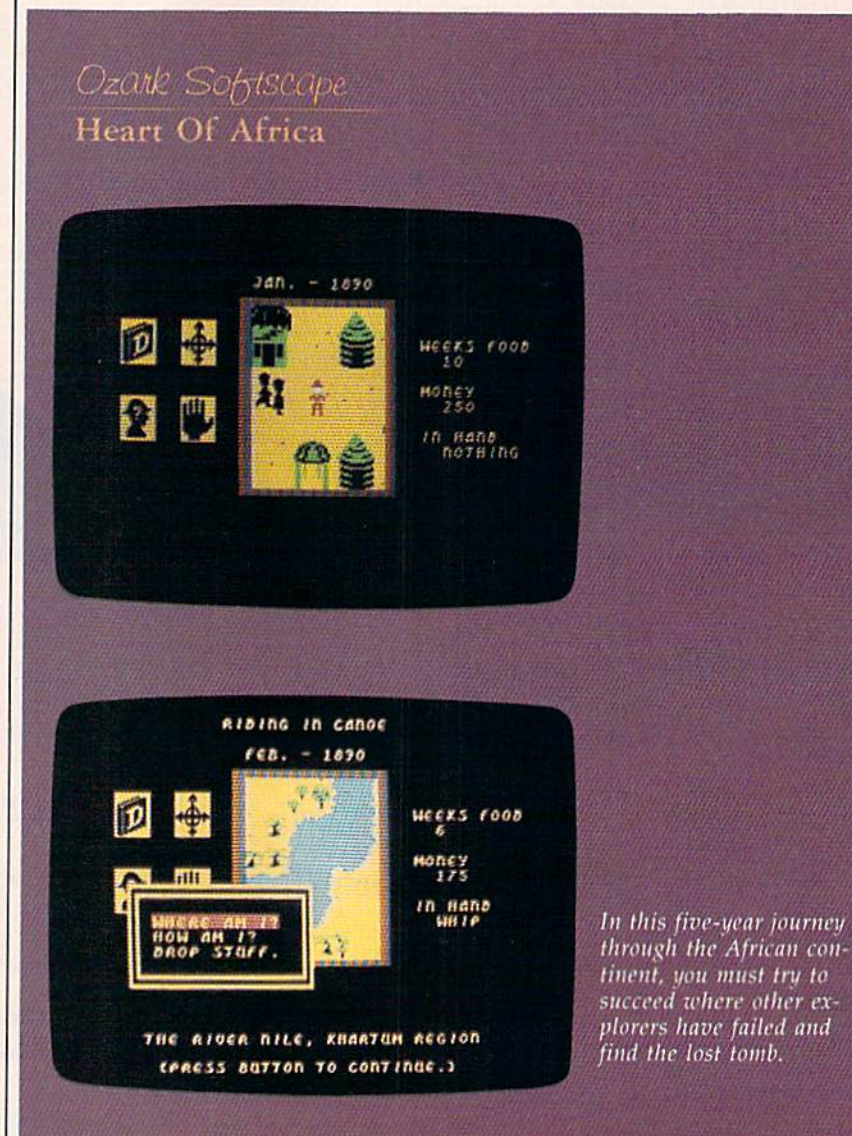

# YOUR COMMODORE TO WORK

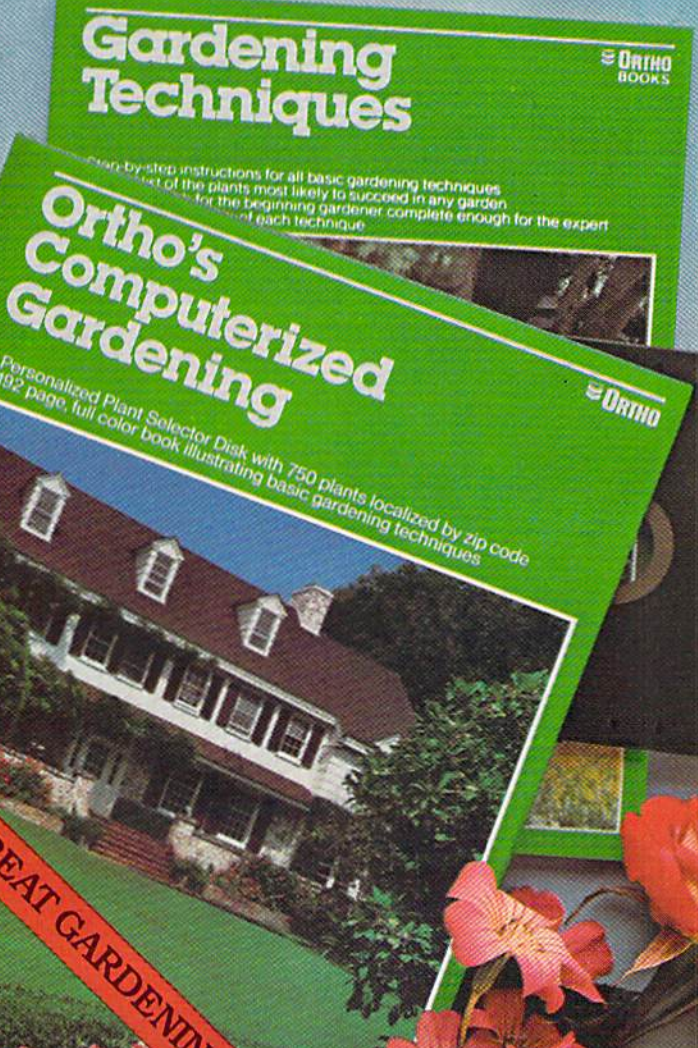

#### THE PERFECT PACKAGE FOR **COMMODORE COMPUTER OWNERS** WHO ARE GARDENERS...AND FOR **GARDENERS WHO ARE COMMODORE COMPUTER OWNERS!**

Introducing Computerized Gardening from ORTHO - the first and only personalized gardening program available on computer software. It works by detailing plant and shrubs by user zip codes to provide an individualized gardening and landscaping program. Planting

requirements are listed according to shade or sun-loving plants. blooming or non-blooming plants.

watering needs and plant color and others.

You'll find the software available for IBM. Apple II and Commodore Computers.

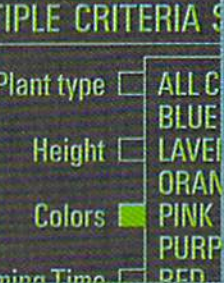

Plus, included in the package is a copy of the new **ORTHO Book Gardening** Techniques-an authoritative "how-to" that shows you in color and detail page after page of gardening procedure.

> The ORTHO Computerized Gardening Package is available at software outlets. bookstores and lawn and garden centers where ORTHO books are sold.

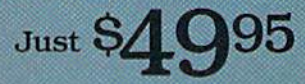

For more information write: **ORTHO Information Services** 575 Market Street, San Francisco, CA 94105

**URTHO INFORMATION SERVICES** Commodore<sup>s</sup> is a registered trademark<br>of Commodore Business Machines

# Wanas Girit Giving at Distributor LOW, LOW PRICES!

**BOMPUTER** 

Centers of America Mail Order Ltd,

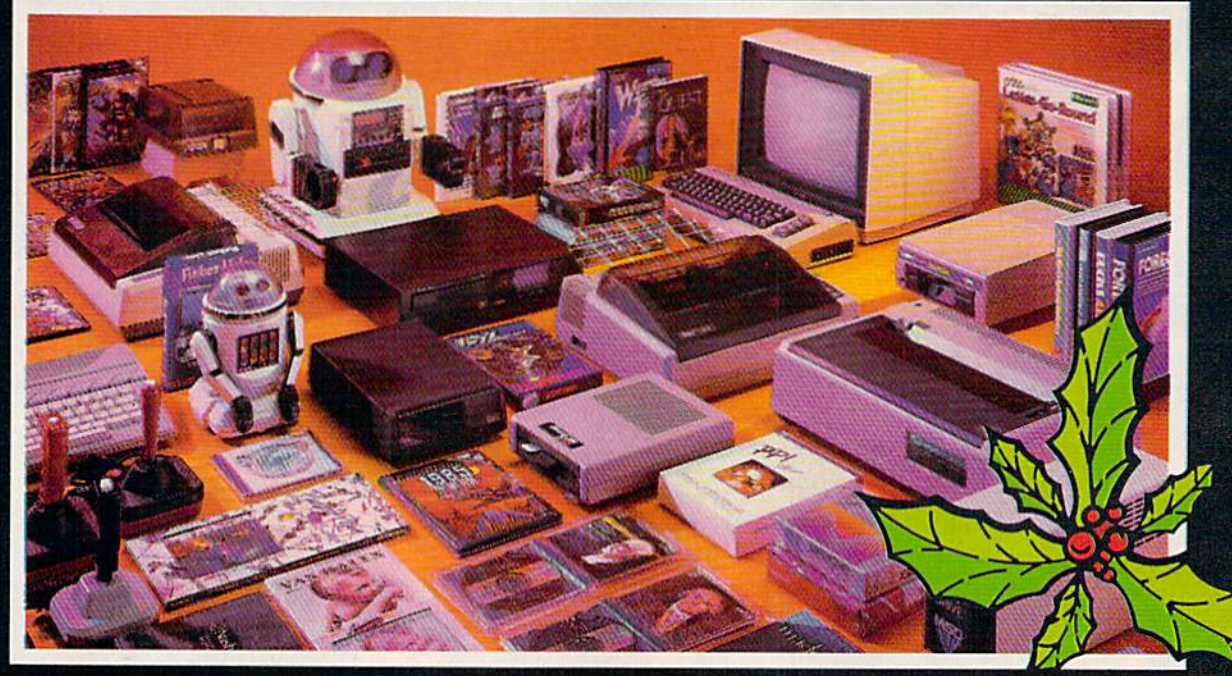

Computers · Printers · Monitors · Compact Discs · Robots · Modems Computer Centers of America has it all...and much, much more at distributor's low, low discount prices' Why pay more when you can buy & save! Check out these prices!

### WE'RE PROUD OF OUR PRICES - SATISFACTION GU

Check. Money Order. MC or Visa accepted / No additional charge for MasterCard and Visa / Call for shipping and handling information / NYS residents add applicable sales tax / Prices and availability are subject to change without notice / All factory fresh merchandise with manufacturer's warranty. Dealers Welcome. Call for recent price reductions and new rebate information. Plus shipping and handling. No returns without return authorization number.

1-800-631-1003 1-800-221-2760 1-800-548-0009

IN NEW YORK STATE CALL TOLL FREE-

OR 516-349-1020 Or Write: Computer Centers of America, 81 Terminal Drive, Plainview, NY 11803

# *Ecommodore* **PERSONAL COMPUTERS**

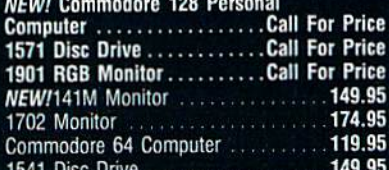

#### **PRINTERS**

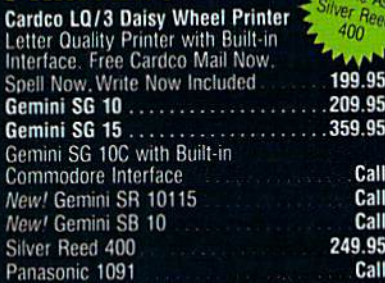

#### **MONITORS**

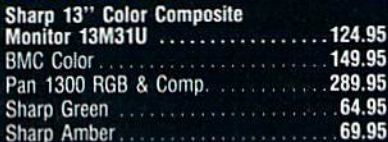

### **DISC DRIVES**

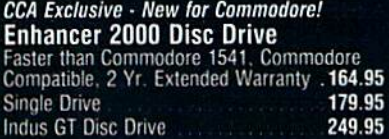

# **ROBOTS**

#### **Unleash the Power of Your Computer**

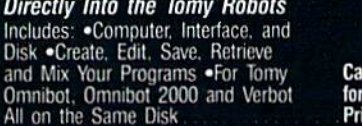

#### **Interfaces**

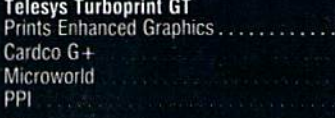

#### **Discs**

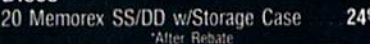

#### **Dickottoc**

3-Way

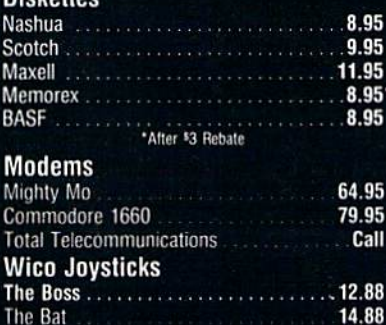

**CCA GOES VIDEO TAPE CRAZY FOR CHRISTMAS T-120's - ®TDK, maxell** SONY. A99 Minimum 6 EA.

### **HOLIDAY SOFTWARE SPECIALS AT UNREAL PRICES**

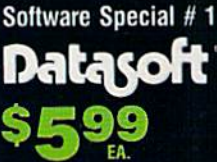

**SUPPLY** 

**LIMITED** 

Star League Baseball

On Field Football

On Court Tennis

**H.E.R.O.** 

Bruce Lee, DIG DUG.<br>PAC MAN, POLE POSITION

#### Software Special # 2

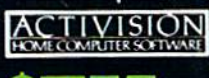

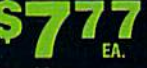

Decathlon Pitfall I or II Zone Ranger Space Shuttle Master of the Lamp

#### Software Special #3

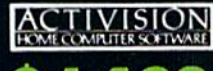

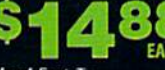

**New! Fast Trax** New! Pet Person New! Hacker

ice

59.95

Call

Call

44.95

19.88

New! Hacker **New!** Alcazar New! Countdown to Shutdown

Software Special # 4 /X

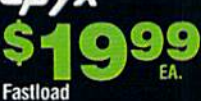

Wintergames **Hot Wheels Temple of Apshai Trilogy** Jet Combat Simulator

G.I. Joe Summer Games I or II **Barbie Hot Wheels** Baseball

19.99

21.99

#### Software Special #5

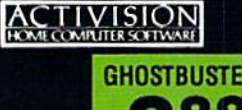

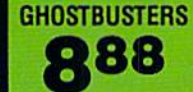

#### **Penguin Software**

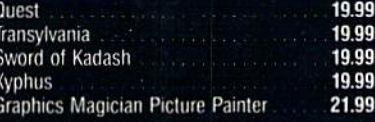

#### **Professional Software**

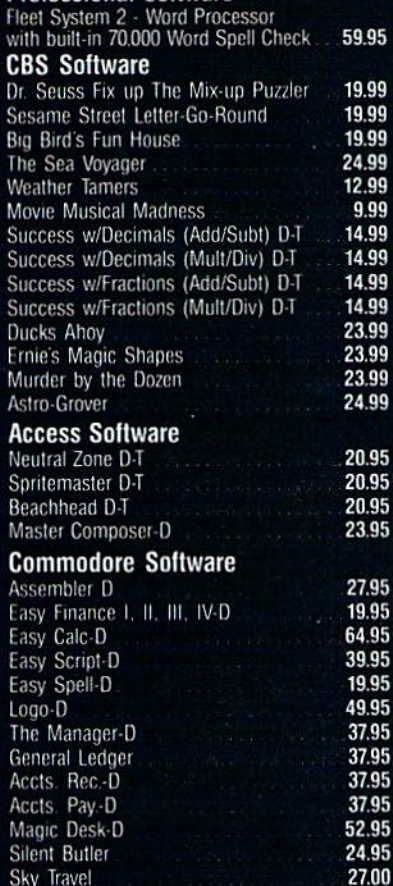

#### **SPECIAL HOLIDAY HARDWARE PACKAGES FOR COMMODO** USERS Commodore 64

Commodore 1541 **Disc Drive** Commodore 803 Printer TO SUBSTITUTE A COLOR MONITOR<br>FOR THE 803 PRINTER PLEASE ADD  $$40$ 

## **COMPACT DISCS**

**CCA Now Has An Exclusive Line**<br>of Compact Disc Players **ADC** 

**Emerson** Sherwood Magnavox and Many More

Sky Travel

**Priced From** 159.95

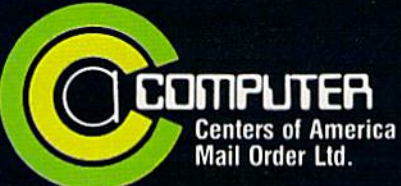

**Call Toll Free:** 1-800-631-1003 1-800-221-2760 (in NYS.) 1-800-548-0009

## The Children's Television Workshop The Argos Expedition

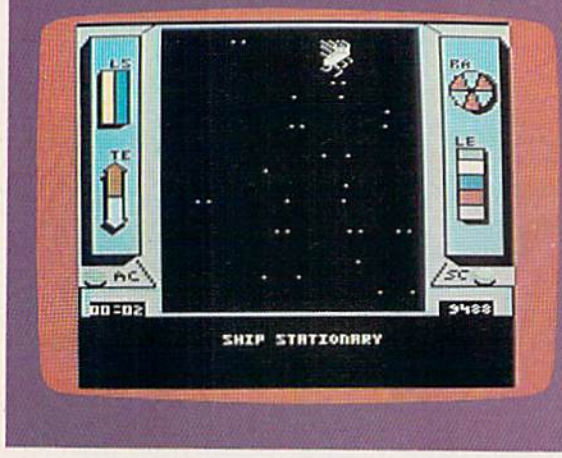

Success in this space mission simulation hinges on the players' abilities to achieve both personal and group goals.

of the music he programmed sounded different from what he thought he had composed. How else, reasoned Crane and Nelson, could you explain all of the programming problems experienced by seasoned designers? Why would perfectly entered code result in syntax errors and other program bugs?

After months of research, Crane and Nelson discovered that the little creatures wanted a comfortable place to live. So they de signed a  $2-1/2$  story "house on a disk" for the Commodore 64, with a living room, kitchen, bedroom, bathroom, and study/recreation room. It worked: A little person moved into the house. The crea tures seemed to like that environ ment, and one has moved into every house built so far.

This miniature race of people shares several traits. They all eat, drink, and sleep. They read news papers and books, listen to music, watch television, and work at their computers. They brush their teeth, shower, and exercise. They take good care of their pets. They play games. They get sad occasionally, but can be cheered up by a pat on the head.

The little people can read and write English, so Crane and Nelson put a typewriter in the house to send messages back and forth. When the creatures want to talk, they tap on the inside of the moni tor screen. As of yet, their native language is incomprehensible to us.

The Activision design team be lieves that the little people learned about our culture by watching our use of computers. This would ex plain their ability to read and write English {through word-processing programs), their appreciation for music (through computer music software), and their enjoyment of entertainment (through video games).

Top management officials at Activision deemed this research significant enough to create a commercial product from it, to massproduce these houses on disk so that Commodore 64 owners can trv to lure the little people out of their own computers. This new software, called, appropriately, There's Some one Living In My Computer, should be available in time for Christmas.

(Researchers at Activision re cently built a similar house for an Apple II computer, and discovered little people there, too. They will continue to observe the little people and issue periodic updates in the form of commercial software.)

No videogame designer claims to have the one and only key to computer entertainment. They all approach projects with an eye towards what consumers want, what they enjoy designing, and what their varied backgrounds have taught them about peoples' needs. Tom Snyder's experience as a schoolteacher and musician may take him in a different direction from John O'Neill's artistic history, but both are sensitive to the oppor tunities for interaction and growth within the bounds of electronic entertainment.

And though the means are dif ferent than they were ten years ago, O'Neill's found that the end is the same. "I'm making games for peo ple who think and feel, games for people who like to have products which will help them keep pulling the skin back from their eyes so they keep feeling and sensing, which I think is the role of the artist in society anyway."

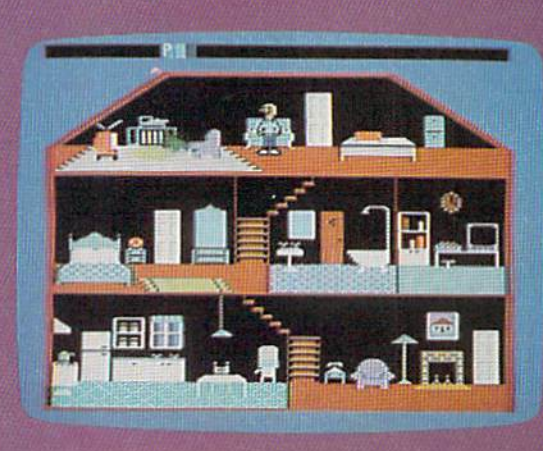

David Crane and Sam Nelson

There's Someone Living In My Computer

Designers at Activision created this cozy environment to lure out the little people they suspected live inside computers. Obviously, it worked.

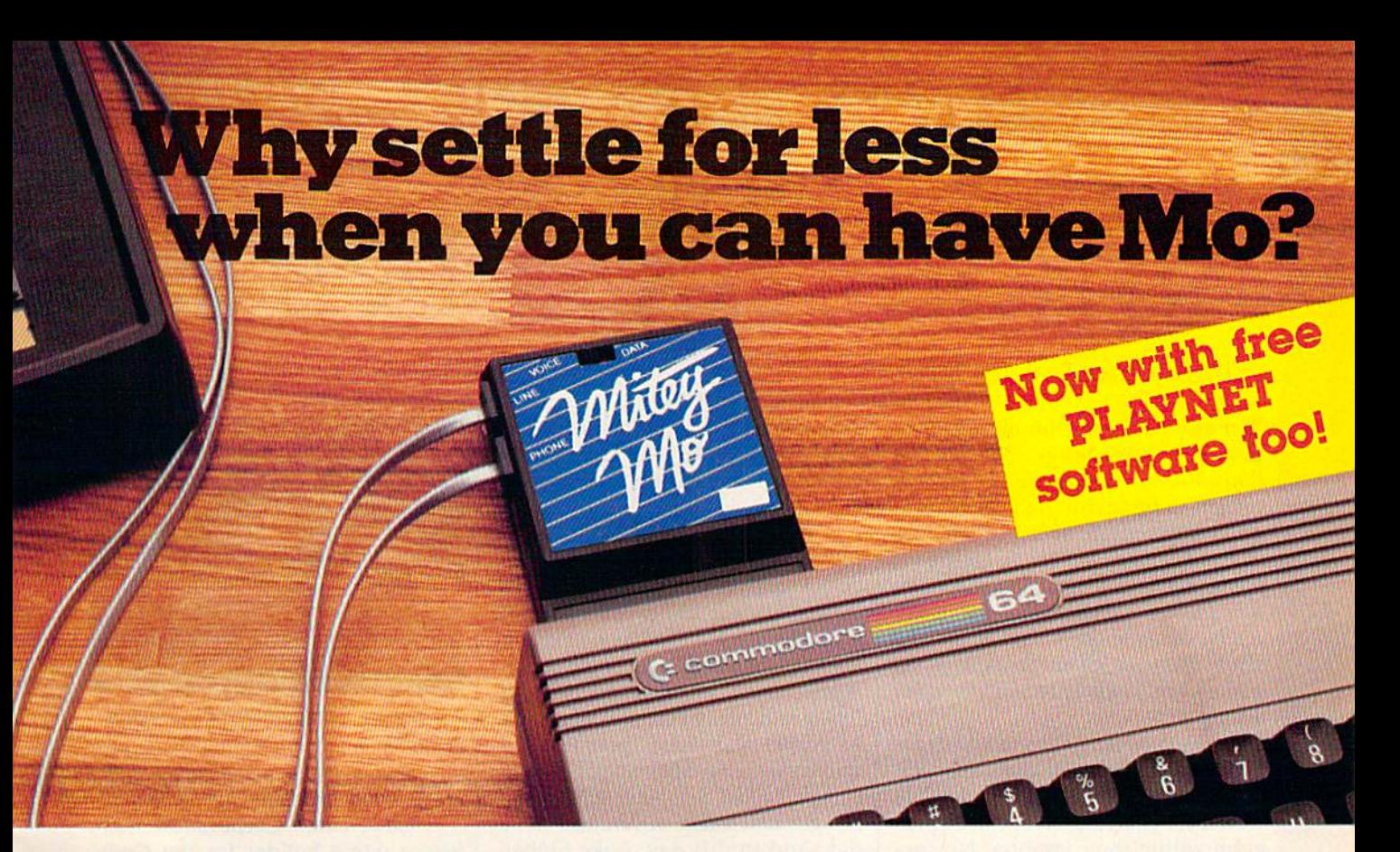

#### Mitey Mo turns your Commodore 64  $into a telecommunications$  giant. It's the best-performing modem with upload/download.

Mitey Mo is being hailed as "the best price/performance com munications package available" Its software has received the endorsement of the US, Commodore Users Group, which gives a money-back guarantee to members. It is truly the industry standard, and no wonder. It's the most user-friendly modem you can buy—it will take you online faster and easier than anything else.

Mitey Mo opens up  $\alpha$  world of practical and exciting uses for your C-64. It lets you send and receive electronic mail, link up with commu nity bulletin boards, play computer games with people in distant places, tap into library resources, and much more. All at your convenience.

Until Mitey Mo, Commodore's 1650 Automodem was the obvious choice when you went looking for  $\alpha$  modem for your computer. Like

Mitey Mo. it has "auto answer"-il receives data while unattended. And both modems are "auto dialers" you dial right on \*^. the computer's keyboard. But that's about where the similarity ends. Mitey Mo can dial up to 9

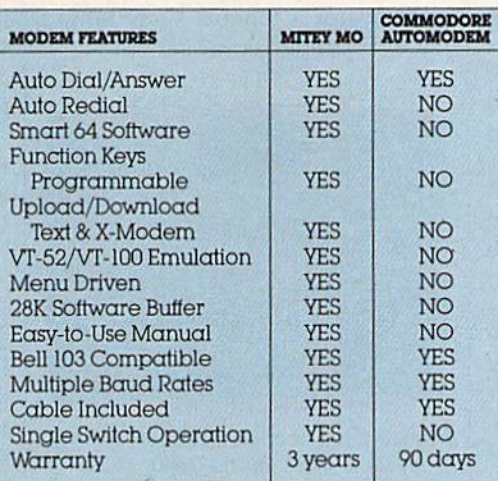

#### Some mighty Interesting features ours and theirs. Yours to decide.

numbers sequentially But suppose you dial number and find it's busy Mitey Mo has "auto redial"—it hangs up and redials immediately until it gets through. With the other modem you have to redial each time - and somebody with auto redialing can slip in ahead of you.

Mitey Mo is menu driven. It lists the things you can do on the screen. Select  $\alpha$  number and you're on your way. Since Auto modem isn't menu driven, you'll be hunting through the manual  $\alpha$  lot. With Mitey Mo, your computer's function keys are program mable-you can save yourself plenty

of keystrokes, Not so with the other modem. And only Mitey Mo lets you store data to review or print it later.

Mitey Mo has just one switch, the Smart 64 software does the rest. With the other modem you'll have to remember to check three switches, otherwise you may be answering when you mean to be originating.

Mitey Mo is half the size of the other modem. The very latest technology allows miniaturization and increased reliability as well. Mitey Mo is so reliable, we gave it a full three-year warranty The other modem gives 90 days, then you're on your own.

Not only will you tind Mitey Mo mighty useful, you'll find it mighty reasonably priced. When you buy it, you'll get S15 of CompuServe access time and hours of PlayNet free, as well. See your dealer or call us directly to order your Mitey Mo.

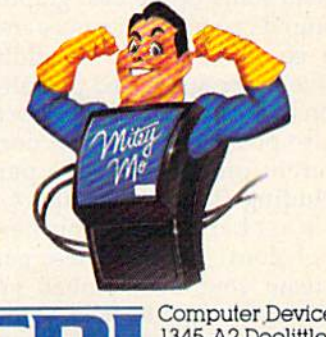

Computer Devices Int<br>
San Learndro, CA 9457<br>
San Learndro, CA 9457 1345-A2 Doolittle Drive San Leandro,CA 94577 (415)633-1899

# Your Own **Suilding**

#### Selby Bateman, Features Editor

In any conversation about innovative game design. Bill Budge's Pinball Construction Set is almost certain to be mentioned. This com puter simulation of a pinball machine sparked an entire genre of computer games: the construction set. Pinball Construction Set is already considered a classic in the short history of microcomputer games, and is likely to remain so for a long time.

The concept behind a construction set is simple—it is a collection of building materials and tools which let you create your own pro gram within the computer. No spe cial programming knowledge is required since the program presents you with a series of easy to follow menus and graphic icons, or sym bols, which you manipulate to build your own program. A construction set doesn't have to be a game. There are now construction sets, whether called by that name or not, for a variety of applications.

Steve Wozniak, one of the cofounders of Apple Computer, once described Pinball Construction Set as the most powerful program ever written for an eight-bit machine. Whether that's still true or not, just a few minutes with any of the versions of the game—Apple II, Com modore 64, or Atari—will give you an idea of what he was talking about.

Not only did Budge introduce and then popularize an excellent concept, he carried out the idea with some of the best graphics and sound programming ever created in computer game. In addition to five preprogrammed pinball games on the disk, Pinball Construction Set also presents a couple of dozen different pinball machine parts, including flippers, bumpers, sling shots, ball eaters, spinners, and polygons. You take these parts and create your own pinball environ ment. Change the laws of gravity if you like. Use an invisible ball. Build

new shapes never before seen on pinball machine. You can have as many as 128 parts on the screen at once.

Why was pinball the first thing Bill Budge wanted to try with his construction set idea? After all, Budge didn't even play pinball when he started. But, as he remem bers it, many of the engineers at Apple were hooked on pinball. "Woz and Andy Hertzfeld and other Apple II heroes, people I admired, were fanatics about pinball. It got to be a craze; everyone bought machines, although I never did. And to this day, I like pinball, but I'm not a fanatic. They taught me everything I know about it."

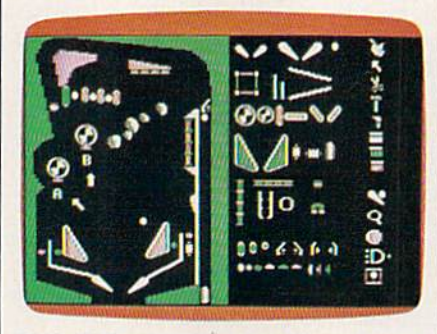

Pinball Construction Set offers a menu of machine parts (on the right) and a pinball palette.

After playing Pinball Construc tion Set for a while, many people discover what Budge first realized: It's more fun to create your own games than to play someone else's.

Other game designers quickly found out the truth in that. Music Construction Set and Adventure Construction Set, both by Electronic Arts (which also sells Pinball Con struction Set) are two program builders which use the same con cept carried out in different ways. The company is now taking the idea another step with its Video Construction Set, an advanced graphics program for the new

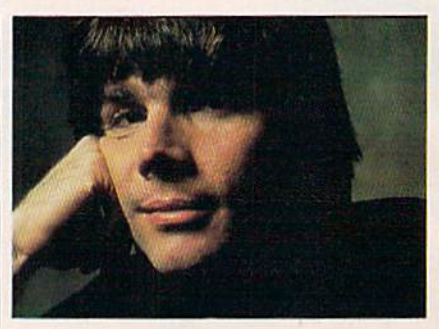

Bill Budge, creator of Pinball Construc tion Set

#### Amiga computer.

Codewriter Corporation mar kets a game builder for the Commodore 64 called AdventureWriter, which lets you create your own text or graphics-and-text adventure games. Other computer games which let the user build-in all or many of the parts of the program are Braderbund's Lode Runner, Sub-Logic's Night Mission Pinball, and Mastertronic's The Games Creator.

What's the next step in build ing your own games? How about Construction Set Construction Set? Don't laugh. That's exactly what Bill Budge is working on: a program which lets you build a variety of other programs without learning computer language. Not just games, says Budge, but all kinds of software.

"I could build anything from Pacman to Missile Command to a very, very powerful programming language. It's the kind of a program that has a very wide application," he says. "A physics teacher, for ex ample, could build all kinds of sim ulations, of little micro-worlds, set up different labs and provide dy namic little worlds that aren't really video games."

Although still in the design stage, Construction Set Construction Set is one more step in Budge's long-held belief that there's always something new to be discovered within a computer.
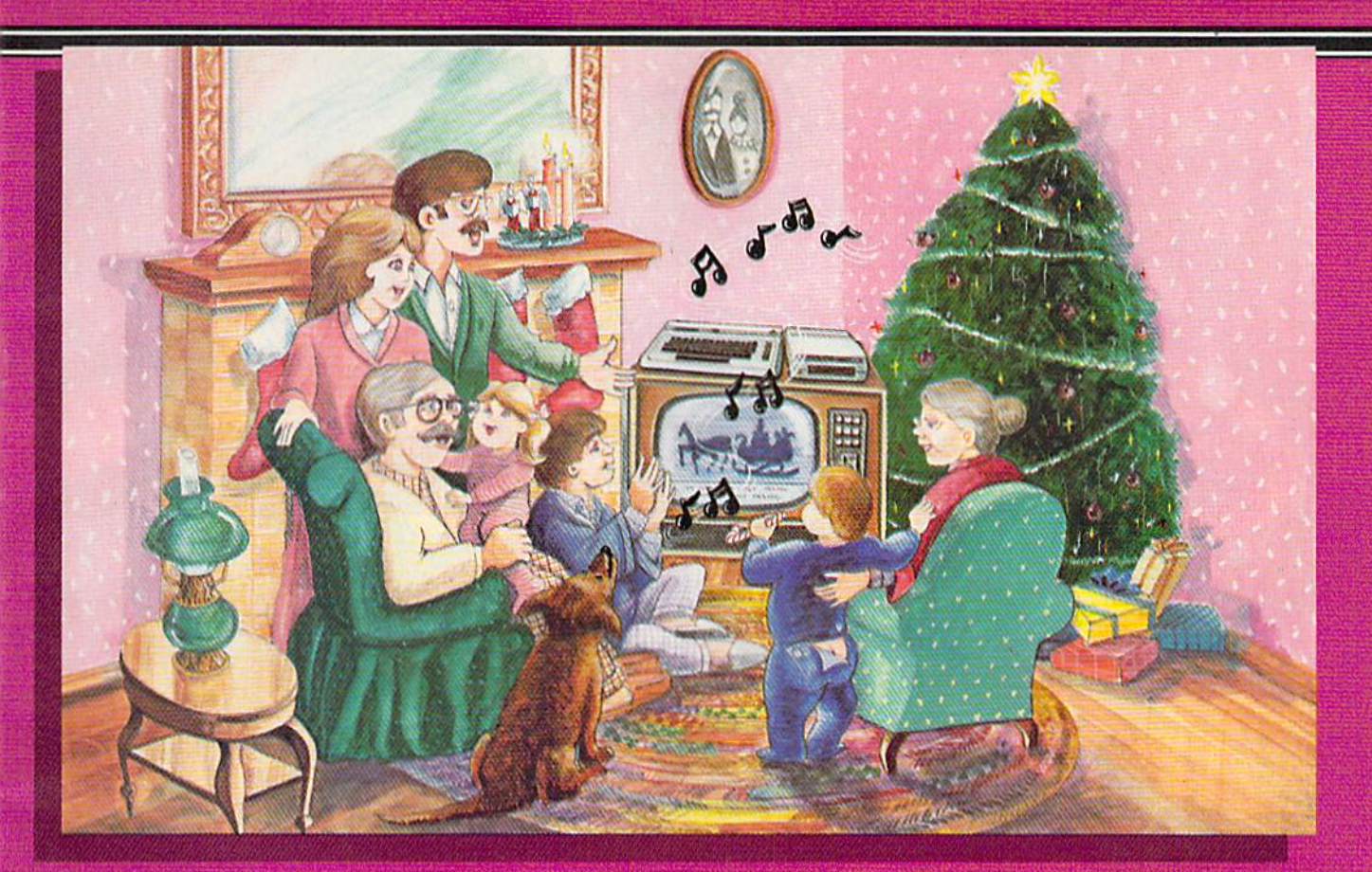

## **Sing Along With Your Favorite Christmas Carols**

Here's a great way for you and your family to have fun with your Commodore 64™ or Commodore 128™ this **Christmas. Our exciting Christmas Carols disk** features 18 of your favorite holiday songs, with professionally-arranged music and entertaining graphics. For sing along fun, the lyrics appear in easyto-read verse on your TV or monitor. Play just your favorite song or set your computer to play them all.

#### **SONGS INCLUDE:**

- Angels We Have Heard on High Deck the Hall
- O Come All Ye Faithful . Away in a Manger  $\bullet$
- The First Noel . God Rest You Merry, Gentlemen  $\bullet$
- Hark! The Herald Angels Sing O Holy Night
- . It Came Upon The Midnight Clear . Jingle Bells
- O Little Town of Bethlehem We Three Kings of Orient Are
- $\bullet$ **Jolly Old St. Nicholas**
- . Joy to the World
- O Christmas Tree
- Silent Night
- What Child is This?
- Up on the Housetop

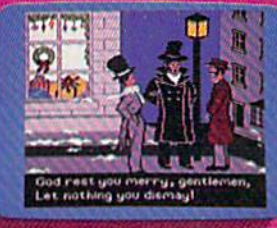

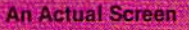

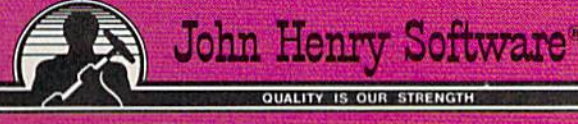

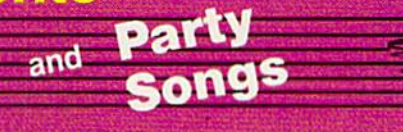

For fun on New Year's Eve and throughout the year, order our Party Songs. The disk contains 18 favorites, including Auld Lang Syne, Dixie, For He's a Jolly Good Fellow, Oh! Susanna, Yankee Doodle, and more.

You can trust John Henry Software to bring you quality software at the lowest price. We specialize in prompt delivery and guarantee our product.

Don't wait, call us today! Toll Free Number:

1-800-223-2314

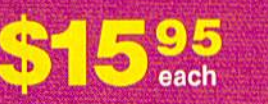

**Both for only** \$28.95

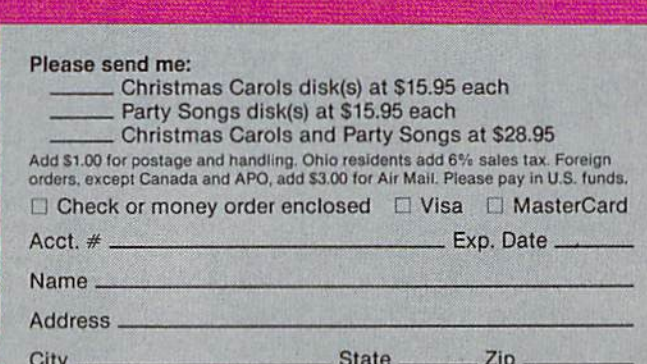

Send to John Henry Software, P.O. Box 745, Vandalia, Ohio 45377.

# AT THE SPEED OF LIGHT

#### Selby Bateman, Features Editor

Tomorrow's computer games will go far beyond the blocky graphics and limited music and sound effects found on the best of today's micros. Laserdriven optical technology is already capable of bringing motion picture quality animation, live-action images, and stereo sound to videodisc arcade games, educational lessons, and training courses. The next logical step for this optical technology is its connection to your personal computer.

ou push forward on the joystick and your space fighter swoops down betwecn narrow canyon walls, jagged rocks sweeping by within inches. Suddenly, you spot enemy spacecraft. You fire rockets, pull back on the joystick, and the chase is on.

The images in this scenario appear as real as those you would see in the latest science fiction movie. And yet, you're control ling your fighter—a computergenerated sprite—through your computer, and the lifelike images are produced by an attached videodisc player. In fact, this demonstration occurred a year ago here at the GAZETTE, when a

videodisc player was connected to an eight-bit Japanese computer. This type of fast-action arcade game is but one example of what's possible with today's compuiercontrolled videodisc.

Laser videogames such as Dragon's Lair, MACH 1, and Space Ace have been in the arcades for a couple of years now. They feature full stereo sound and either live-action foolage or movie-style animation.

But arcade games aren't the only uses for videodiscs. They're widely accepted as teaching and training tools in education and business. It's only within the past couple of years that a sizeable number of manufacturers have

been producing interfaces which connect videodisc players to com puters. (See "The Videodisc Con nection" elsewhere in this issue.)

he proliferation of terms associated with these laserdriven products is at first confusing—videodisc, laser disc, optical disc, compact disc (CD), and now, CD-ROM (compact disc-read only memory). What they all have in common is a laser beam. And lasers and computers are coming together in a variety of ways.

At its simplest level, a videodisc (also called a laser disc or optical disc) is little more than a 12inch plastic record which uses low-power laser beam to read a spiral set of album tracks, much like a conventional stereo turntable uses a diamond-tipped stylus. The laser beam has random access to the information on the disc, similar to the random access of a computer floppy disk. While floppy disk uses magnetic storage technology, a videodisc has its information entered as tiny pits on the plastic record. The laser reads the pits, as the video disc spins at speeds up to 1,800 rpm. The storage capacity of videodisc is more than 100,000 still frames, with each of those frames accessible by the laser within a fraction of a second.

There are videodisc players available from Pioneer, Sony, Hi tachi, and others. But despite the promise of videodiscs, there are currently only some 200,000 play ers in homes, schools, and busi nesses in the U.S. As videodisc entrepreneur Allen Adkins says, every year someone tells him that this is the year that videodiscs will take off and become a mass market item. Although it hasn't happened yet, Adkins and many others are taking part in a related

industry boom which is having dramatic effects on the future of videodiscs.

The name of the boom is CD (compact disc), an optical audio recording format which uses digi tal encoding of information and can store up to 550 megabytes of audio data. CDs have been very popular among audiophiles for the past year or so. Now, lower priced CD players and a growing library of recordings available on the small (4.7 inches) discs are turning these audio machines into mass market items.

Already, some manufacturers are preparing dual-purpose play ers which will run audio CDs and videodiscs on the same machine, For example. Pioneer's CLD-900, priced at about \$1200, will play both audio CDs and videodiscs.

Another important develop ment has been the introduction of CD-ROM players, digital com pact disc players with the data storage capacity to include entire encyclopedias on just part of a disc. The information can then be read by your computer. (See "CD-ROMs: The Ultimate Database" in the November GAZETTE.)

"The consumer CD and CD-ROM are going to do a lot to pop ularize laser discs," says Adkins,

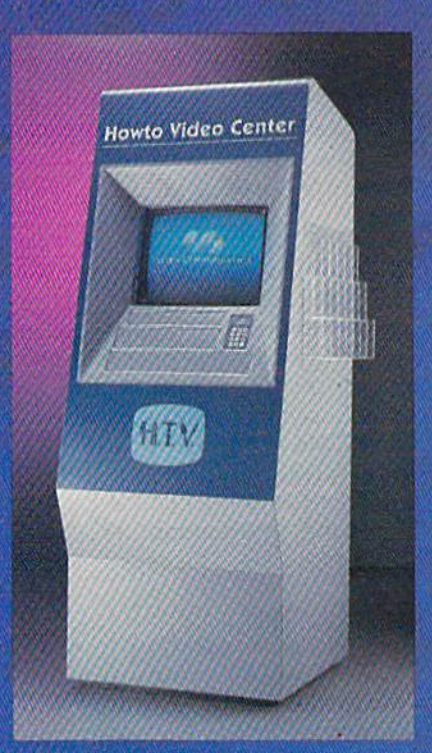

Videodisc-based kiosks are in use as information booths and point-ofpurchase displays in many stores, airports, and hotels.

# Videod Connection

inking your Commodore 64 or 128 to a videodisc player is getting easier all the time, thanks to the growing number of companies making interfaces and supporting software for that purpose. In fact, no matter what kind of computer you have, there are more and more videodisc connectors becoming available.

Allen Communications, for example, manufac tures the \$149.95 Allen MVP (Most Valuable Peripher al) Interface which will connect a Commodore, Apple, or Atari computer with many videodisc players, such as those made by Pioneer, Sylvania, Magnavox, and others. With the package, you also receive software which shows you how to use the system, and helps you learn how to design your own programs. This and other Alien systems are used in educational, market ing, and entertainment applications.

In addition to developing your own programs, you can purchase an array of prepackaged videodiscs which have been created specifically for use with a computer—games, educational packages, and training programs.

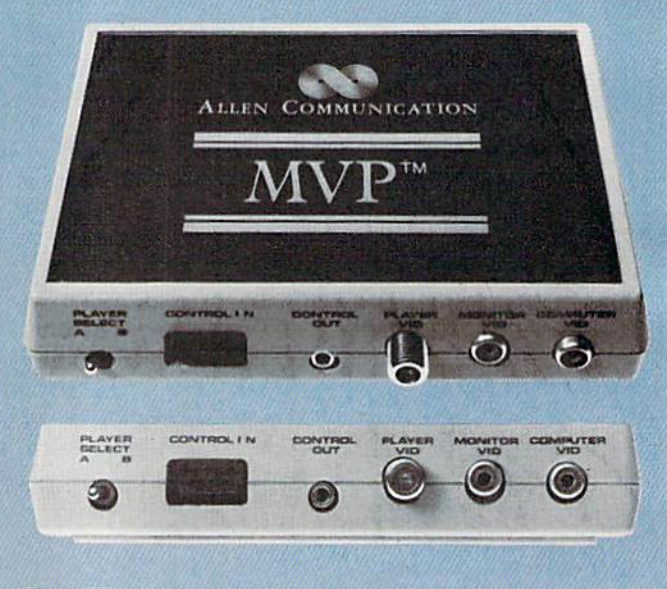

The MVP interface lets Commodore 64 and 128 users connect their systems to a variety of videodisc players.

president of Interactive Arts Inter national, a videodisc software development firm, and of Optical Media Services, a company which helps software firms put their infor mation on CD-ROMs. Adkins ex pects to see computer games using CD-ROMs available in 1986. "The longer-term market for 12-inch videodiscs is pretty good, especially in storing information for educa tional purposes," he says.

Without realizing it, many people have used video discs while shopping or travelling. An increasing number of shopping malls, airports, and retail stores have videodisc kiosks, stand-alone information centers which provide information at the press of a button.

Let's say you've just flown into Chicago and want to get some information about restaurants in the city. In the lobby of your hotel is computer-controlled videodisc hidden within an attractive kiosk which has a variety of information for visitors. On the monitor, you see a menu of options, including one labelled RESTAURANTS. Pressing the number next to the label, you see a second menu which lists types of cuisine: Italian, French, Greek, American, Chinese, and so on. You choose one, and the videodisc quickly lists dozens of restaurants and their locations. You again make a choice, and a menu for that restaurant appears on screen. With each key press, the laser beam is skipping from topic to topic.

This same kind of application

is being used in corporate training programs, self-paced college courses, and retail product demon strations, to name only a few. The same techniques used in these videodiscs for education and busi ness have also been applied to games.

For instance, in 1981, a videodisc game for the home called How To Watch Pro Football was available. The disc offered scenes from NFL games, and the user tried to predict what plays would be called. Other videodisc releases have included The First National Kidisc, a children's games package; Murder Anyone?, a murder mystery in which players tried to guess the murderer; and Astron Belt, a Star Wars-style action game.

One of the most successful

# TIRED OF WAITING FOREVER<br>FOR YOUR PROGRAMS TO LOAD?

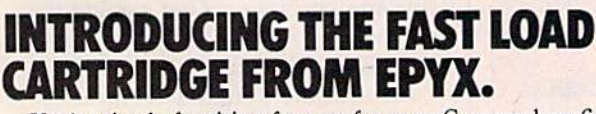

**THE REAL** 

lode Runner

ght  $m$ ulator ${\bf I}$ 

MIHR (HA

**BASEBALL GAME** 

**LOGIC** 

**EDYX** 

**COMONTY** SCRABBLE

TIKESION

POSSTELLE

chiliare<sup>7</sup>

You're tired of waiting forever for your Commodore 64 programs to load. But it's no use glaring at your disk drive. Calling it names won't help, either. It was born slow — a lumbering hippo. You need the FAST LOAD CARTRIDGE from EPYX. FAST LOAD transforms your Commodore 64 disk drive from a lumbering hippo into a leaping gazelle. With FAST LOAD, programs that once took minutes to load are booted up in a matter of seconds.

FAST LOAD can load, save and copy your disks five times faster than normal. It plugs into the cartridge port

of your Commodore 64 and goes to work automatically, loading your disks with ease. And that's only the beginning. You can copy single file, copy the whole disk, send disk commands, and even list directories without erasing programs stored in memory.

And unlike other products, the FAST LOAD CARTRIDGE works with most programs, even copy protected ones, including the most popular computer games.

The FAST LOAD CARTRIDGE from Epyx. Easy to insert, easy to use and five times faster. So why waste time waiting for your disks to load?

Speed them up with FAST LOAD!

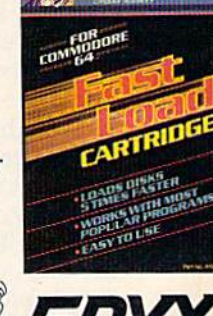

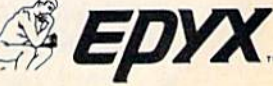

The MVP is controlled through one of the joystick ports on the Commodore 64 or 128 {a cable is provid ed). Functions such as PLAY, PLAY TO, FIND, STEP FORWARD and REVERSE (at designated increments), and SLOW, plus many more are included. The Allen interface also lets you control the video display through software commands, and switch from com puter video graphics to videodisc video (live action or still frames). The product comes with a prepackaged demonstration of MVP functions.

Allen Communication, which has extensive expe rience in videodisc technology for education and busi ness, also provides other interface systems for Apple and IBM computers.

Two other companies involved in Commodore 64 videodisc usage are Touch Technologies of Escondido, California, and MicroEd, Inc., of Minneapolis. Touch Technologies markets the \$149 CLAS-LD (Computer ized Lesson Authoring System—Laser Disc) softwarehardware combination, which works with a Pioneer LaserDisc player (about \$800) and Touch Technol ogies' LaserVideo Controller interface (\$200) connect ed to a Commodore 64 or 128.

There is also a version for the IBM  $PC/PCjr/$ XT/AT and compatibles: \$229 CLAS-CBT (Computer-Based Training) software, LaserDisc, and Pioneer IU-04 interface (\$250) connected to an IBM computer.

The CLAS system lets nonprogrammers create video images and computer text on the same monitor for computer-based education and training. With its emphasis on flexibility and ease of use, the potential applications are extensive.

MicroEd sells a \$29.95 software package for the 64 which is used in conjunction with North American Philips' commercial laserdisc covering the life and works of Vincent Van Gogh. The company, under the direction of Thorwald Esbensen, has been investigat ing educational uses of videodiscs for over five years.

One example of the company's work during the past couple of years has been its involvement with the LaserSoft educational software project. Working with the Society of Visual Education (SVE) in Chicago, Esbensen developed a flexible videodisc-based educa tional system centered on images chosen from approxi mately a half-million photographs in the SVE library. Touch Technologies developed the Commodore 64 in terface controller for that system.

While the marriage of videodiscs and computers is still in its infancy within the consumer market, there are already a couple of dozen companies which can provide product information on videodisc-computer interfaces. Listed below are those companies which currently have Commodore 64/128-videodisc inter faces and/or software. Additional interfaces for the Commodore may be forthcoming from other compa nies as well.

Allen Communiation 140 Lakeside Plaza II 5225 Wiley Post Way Salt Lake City, UT 84116 learning Link Corp. 2SSO South Main  $Suite =111$ Salt Lake City, UT 84115 MicroEd, Inc. P.O. Box 24156 Minneapolis, MN 55424

Systems Impact, Inc. <sup>4400</sup> MacArthur Blvd. NW Suite 203 Washington. DC 20007 Touch Technologies 609 South Escondido Blvd. Suite 101 Escvndido, CA 92025

videodisc-based ventures was game called Dragon's Lair, pro duced by Don Bluth Animation. This classically animated game cre ated a short-term sensation in video arcades when it was released sever al years ago. A similar production from Bluth, Space Ace, uses the same kind of animation and stereo sound. Players make split-second decisions as they navigate through the onscreen perils.

Despite the excitement of videodisc-based games, the rela tively high production costs and ex pensive retail prices of videodiscs have kept sales and demand far be low today's VCRs and the new CDs.

"But let me tell you what we just ran into that's going to put a completely different complexion on this whole market," says Thorwald

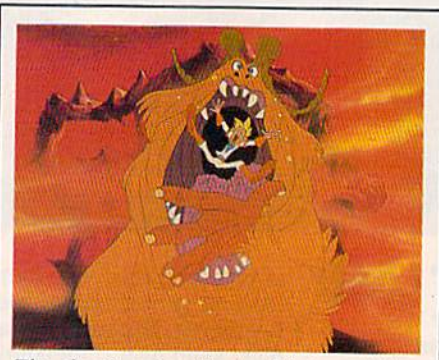

The classic animation and interactivity of videodisc games such as Space Ace go far beyond the graphics of today's computer games.

Esbensen, president of MicroEd, Inc., a software development company which has been involved with videodisc technology for more than five years.

"The new Amiga from Com modore, You can take images, either still frames or motion frames, off laser discs or videotape and em bed them on the Amiga disk, then use them in your program. And you can also take prerecorded music or voices and embed those in your program," he says. "That's going to be a new and potentially very potent market. It's going to combine in one unit the dynamic features of laser discs, videotape, music, and your micro stuff all together."

With the computer hardware advances of the Apple Macintosh, the Amiga, and the Atari ST, plus the related software improvements, Esbensen and many others are bet ting that laser disc technology is now going to move forward at a much faster pace.

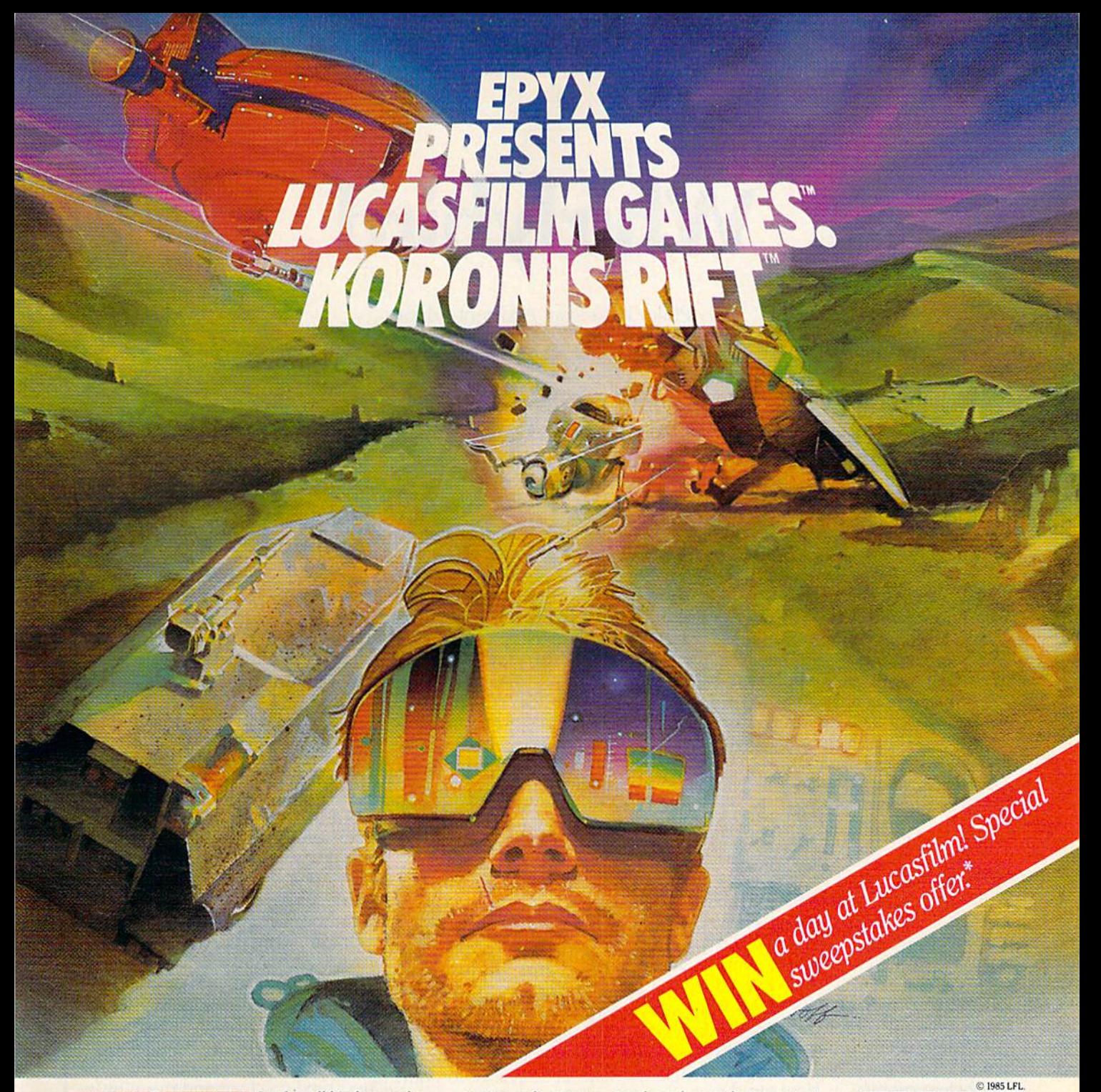

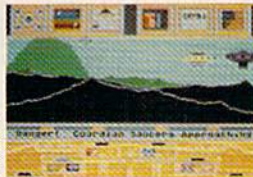

It takes all kinds to make a galaxy interesting. Like you, a techno-scavenger. Your kind are out to get rich scavenging Ancient technology. And now you've found the fabled

Koronis Rift-the weapons testing grounds of the Ancients. The chance of a lifetime awaits you. Abandoned war hulks litter the Rift-crammed with exotic weapons and technology. The lifelike fractal graphics take you to this mythical land of the Ancients. The mind's-eye point of view puts you right in the driver's

seat of a Surface Rover. A hulk looms before youyour mind races, feverishly planning a strategy. What weapons do you need to survive? What technology will fetch the highest price? If you can pack your battered Rover full—you'll be rich beyond your wildest dreams.

But it won't be easy. The Guardians—genetically

engineered mutants—stand watch over their creators' technology. And they deal swiftly and ruthlessly with characters like techno-scavengers.

But you've got a plan. If you and your trusty Science Droid can scavenge the right combination of weapons and technology-and get off the planet alive-you'll make it big. Destroy the Guardian base and you'll even be a hero! The treasures of the Ancients are yours . . . if you've got what it takes.

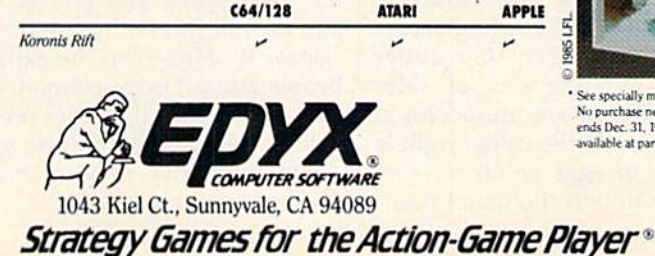

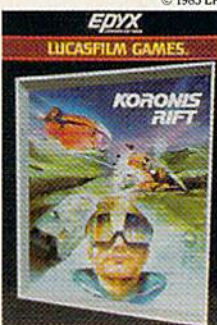

e specially marked boxes for details No purchase necessary Sweepstak<br>ends Dec. 31, 1985. Official rules ilable at participating dealer

Lucasfilm Games, Koronis Rift, and all elements of the game fantasy: TM & © 1985 Lucasfilm Ltd. (LFL). All Rights Reserved. Epyx, Inc., Authorized User. ®: Registered Trademarks of Epyx, Inc.,

# **Whirlybird**

Philip I. Nelson, Assistant Editor

#### This hyperactive bird lays some rather unusual eggs. A fast action game written entirely in machine language for the Commodore 64. joystick is required.

"Whirlybird" is a fast, updated version of the classic game Breakout. It's written entirely in machine language. You control the Whirlybird, who flies back and forth at the top of the screen, spinning continuous ly. The goal is to clear out the layers of colored bricks at the bottom by bouncing eggs against them. When an egg moves back in your direc tion, move the Whirlybird into its path to bounce it back down. The game ends when you clear the field of bricks or run out of eggs.

#### Starting Up

Whirlybird must be typed in with the "MLX" machine language entry program published frequently in COMPUTE!'s GAZETTE. If you're using tape, change POKE782,1 to POKE782,0 in line 763 of MLX before running MLX. Read the MLX instructions before you begin typing, and be sure to save a copy of Whirlybird before running it. Here are the addresses you need for MLX:

#### Starting address: 49152 Ending address: 52241

Plug a joystick into port 2, then load and run Whirlybird as if it were a BASIC program. Do not try to start the program with SYS. The play field appears immediately, with the Whirlybird twirling across the top of the screen. On either edge is a sparkling row of sidebeams, and below are multicolored rows of bricks. At the upper right is the number of eggs you'll have in this game. Though the usual number is ten, you can get a smaller or larger number (up to 255) by push ing the joystick backward or for ward. (Don't select zero—you'll simply return to the startup screen.)

Next you must pick the skill level. Press f1 to play a normal game or f3 for an expert game. At the expert level, the Whirlybird is only half its normal size, making it harder to hit the eggs. After choos ing the level, the prompts disappear and play begins.

Press the fire button to release the first egg. You earn one point every time you hit a brick, and ten points every time you bounce an egg back down with the Whirlybird. Letting the egg fly past you into space subtracts ten points from your score (unless it's already un der ten}. When that happens, the sidebeams sparkle continuously until you press the fire button again to release the next egg. Play contin ues until you lose all your eggs or clear the field of bricks. A 50-point bonus is awarded for clearing every brick from the screen.

In addition to normal bricks, the playfield contains a few round ones. When the egg hits one of those, the Whirlybird swoops down to deposit a sidebeam somewhere above the playfield. This doesn't af fect your score, and you get a free egg as well (press the fire button to release it). However, the extra sidebeams add an extra element of un certainty since the egg rebounds sideways from them (not up and down) and they may or may not disappear when struck.

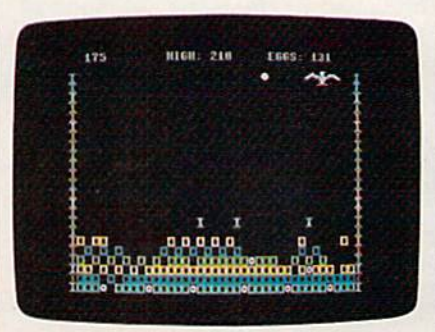

The whirlybird has just flown past an egg. This machine language game uses interrupt-driven routines to spin the bird and move it smoothly across the playfield.

Whirlybird displays your cur rent score as well as the highest score attained during the current session {which may include more than one game). When a game ends, both scores are displayed un til you release the first egg in the next game. Then the current score is cleared to zero. Since the high score is stored within the program code, you can record it for future compar ison by resaving the game after each session ends. (It's a good idea to resave it with a different filename—like "BIRDHIGH"—to dis tinguish it from the original copy, which then serves as a backup.) The next time you load and run Whirly bird, it displays the previous high est score.

#### The Joystick Accelerator

It may take some practice to master the joystick motion in Whirlybird. Rather than zooming immediately to the spot you want, the bird moves in an elastic manner that simulates the inertia and momen tum of a natural object. It takes a bit of pushing to overcome the bird's inertia and get it moving. The long er you push in one direction, the more speed and momentum you

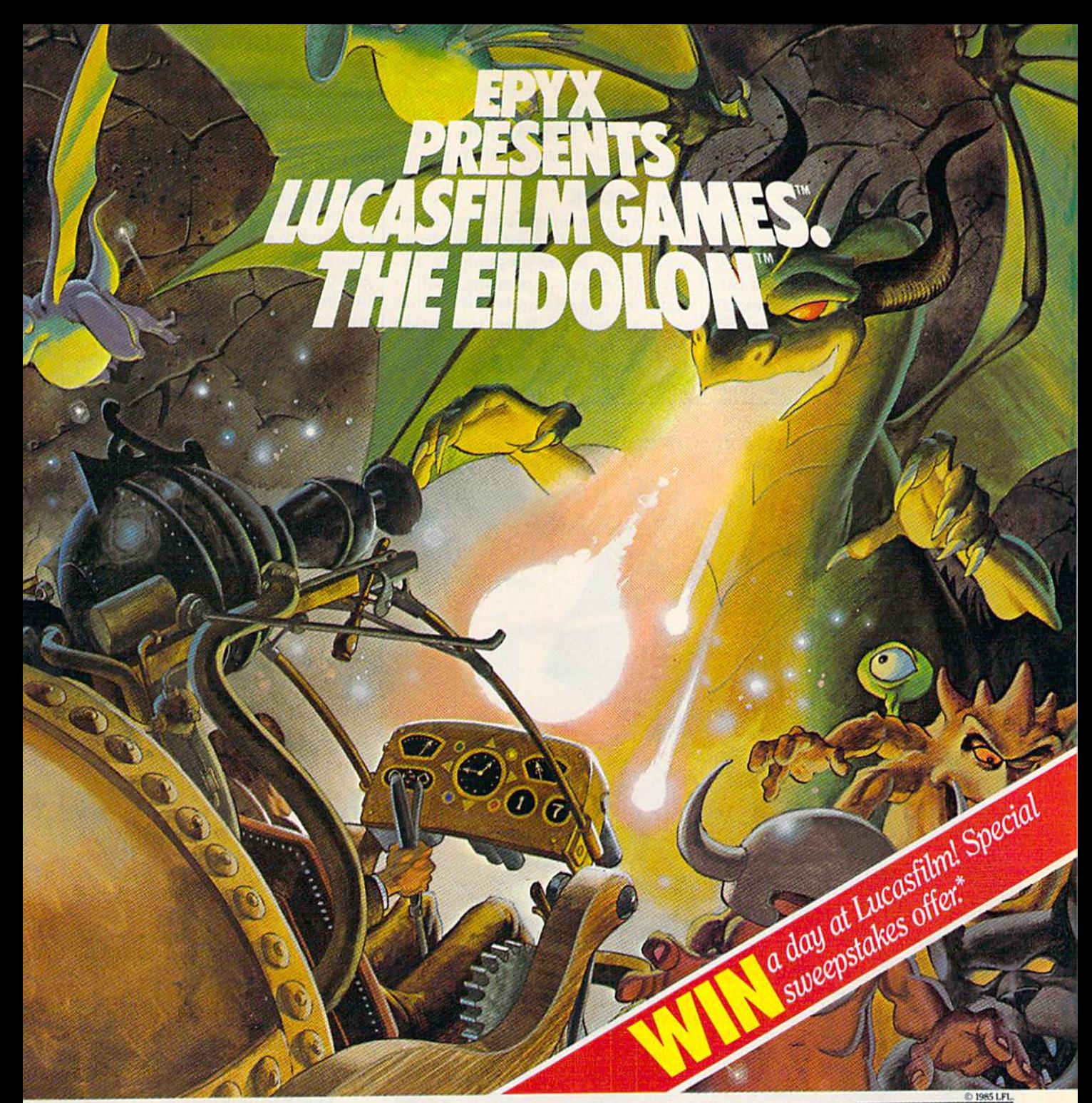

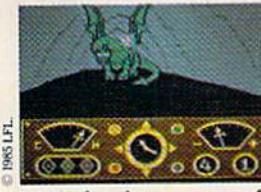

You've just discovered the Eidolon—a curious 19th century machine whose inventor vanished without a trace. Only his journals and sketches remain. They tell of an incredible

magical realm—a maze of caverns populated by strange creatures noted as Creps, Biter Birds and Bottlenecks. And "intelligent" Guardian Dragons—who hurl colored fireballs of energy?

The machine itself belies its quaint Victorian charm. For the Eidolon glows with the power of enchanted energy. It awaits, pristine and gleaming—perfectly preserved for over a hundred years by the powerful forces that propelled it and its pilot to another dimension.

With the fascinating first-person point of view, you

can climb into the pilot's chair and fly this mysterious magical machine. And the haunting fractal graphics take you deeper and deeper into an endless maze of mystical caverns.

An adventure so real, it'll make you wonder: What ever happened to the Eidolon's mysterious inventor? Only the adventurous of spirit will know his fate. The Eidolonscientific curiosity, or passport to <sup>a</sup> magical dimension?

**ATARI APPLE** C64/128

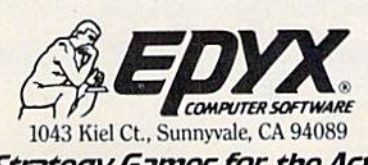

The Eidolon

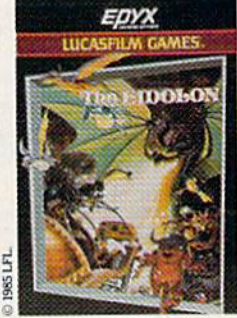

See specially marked boxes for details available at participating dealers.

Strategy Games for the Action-Game Player® Lucasfilm Games, The Eidolon, and all elements of the game fantasy: TM & 10 1985 Lucasfilm Ltd. (LFL). All Rights Reserved. Epys, Inc., Authorized User. ®: Registered Trademarks of Epys, Inc.,

gain {up to a point). After you let up on the stick, the bird slows down and eventually stops by itself. Hit ting the sidebeam reverses your di rection immediately. Reversing direction in midscreen may take a long or short time depending on your speed.

You might think of the joystick in this game as a gas pedal in a car. Keeping your foot on the accelera tor makes the car move faster and faster. Let up and the car gradually slows down. Learning to control the acceleration takes some time. You may find it more effective to move the Whirlybird with short taps on the joystick, rather than long periods of acceleration.

#### Egg Juggling

The direction an egg bounces when it hits the Whirlybird depends on which way you're pressing the joystick. If you're not pressing it left or right, the egg rebounds as if the bird were a solid wall. If you're pressing the stick left, the egg bounces to the left; if you're pressing right, it bounces to the right. This lets you

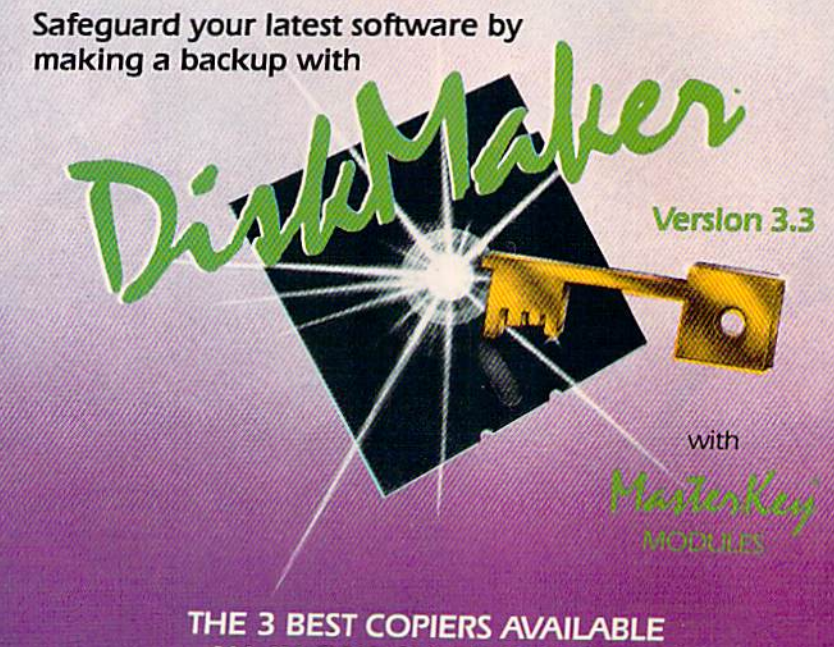

## ALL IN OWE SUPER PACKAGE

No hardware necessary, easy to use, NEW] MasterKey" system makes Diskmaker virtually 100% effective!

Copies new custom G.CR. code protection, long data-block logic, no-sync data blocks, NEW wide head protection, and many other specialized protection routines. Copies normal and protected disks. Includes copiers FAST copier, VARI-SECTOR copier, and AUTO-LOGIC NIBBLER. Actually copies a full disk in only 2 minutes. Inexpensive module releases keep you up-to-date. MODULES available by subscription or individually.

#### Only **\$49.95** To order CALL **805-687-1541 ext 64** Tor copier system Technical line 805-682-4000 ext 99 Technical line 805-682-4000 ext 99

Also available DiskMaker<sup>10</sup> ToolKit<sup>10</sup>, SUPER Disk Utility package. Ask for SPECIAL Combo offer with DiskMaker"".

br send cashiers check/money order Payable to BASIX. Visa. MasterCard Dealers & Distributors invited & supported.

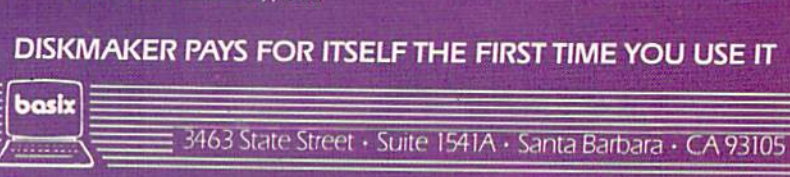

control the direction of every bounce. But don't move the stick so much that you miss the egg completely.

The result of a bird-egg collision also depends on what part of the bird you hit. The safest strategy is to hit the egg with the bird's feet. Bouncing it off a wing is more dangerous, since the bird never stops turning. If the egg arrives when the wing is outspread, you'll usually get a normal collision. But if the Whirlybird happens to be facing sideways—making it very slim in profile-the egg may miss completely.

Occasionally a wing collision causes the bird to juggle the egg briefly. Juggling gives you extra points and may also change the an gle of rebound slightly (a boon when you're short on eggs and need to clear the last few bricks). But it's also dangerous, since the bird may juggle the egg upward and out of play. Juggling occurs less frequently at the expert level; with smaller wings it's more difficult to get multiple collisions.

#### Rings And Filters

Whirlybird's unusual sound effects are created with two voices of the 64's sound chip. Voice 3 is used as a random number generator (to pick a random screen position and direction for each new egg) and doesn't produce any sound. Voice 1, set for a pulse waveform, makes a "boing" sound when an egg bounces, and voice 2 creates low, thrumming tones in the background with a ring modulated triangle wave. The vibrato-like effect results from ring modulated overtones that slowly pass in and out of phase with the frequencies of voices 1 and 2.

These sounds are made more interesting by passing them through a combined lowpass/ bandpass filter and sweeping the filter's cutoff frequency up or down in conjunction with other game events. When you start the game or when the egg is flying freely, the cutoff frequency sweeps up and down, creating a gradual meowmeow effect. When the egg hits something, the cutoff frequency is set high and swept rapidly down ward to accentuate the bouncing noise.

# COMPUTE! Books Supports Commodore Computer Users

**COMPUTEI'S** COMMODORE

GIXIY FOUR A

COLLECTIC

COMPUTE Books is dedicated to bringing you top-quality, reliable, and understand able tutorials, applications, games, reviews, product information, and programming aids. Whether you have a Commodore 64, 128, VIC-20, or a new 128 or Amiga, COMPUTE! has the books you need to get the most from your computer.

Look over this collection of bestselling computer titles and choose the ones you want for your favorite Commodore computer. To order any of these outstanding Commodore titles, call toll free 800-334-086S (in NC 919-275-9809).

#### COMPUTEI's Personal Accounting Manager for the Commodore 64 and 128

Roland A. Frechette

complete small-buslness/home accounting system with 13 support routines, from income and expenses to property and investments. \$12.95 ISBN 0-87455-014-9

#### The Amiga: Your First Computer

Dan McNeill Everything a beginner needs to know to get started quickly with the Amigo. including setting up the sys tem, selecting software, and learning about the hardware.

\$16.95 ISBN 0-87455-025-4

#### COMPUTE!'s VIC-20 Collection Edited

More than 70 never-before-published articles. games, utilities, applications, and tutonais for the Commodore VIC-20 338 pages

\$12.95 ISBN 0-87455-007-6

#### **COMPUTE! Publications, Inc. 656**

One of the ABC Publishing Companies<br>324 W. Wendover Avenue, Suite 200. Greensboro, NC 27408, 919-275-9809

#### COMPUTEI's VIC-20 and Commodore 64 Tool Kit: Kernal

Programming the **COMMODORE** 

**The Definitive Guide** Raeto Collin West The encyclopedic reference guide<br>to the Commodore 64 computer.

**COMPUTE!'s** 

Dan Heeb

The invaluable reference guide to the Kernal routines on the Commodore 64 and VIC-20 for beginning to advanced programmers, 429 pages

\$16.95 ISBN 0-942386-33-7

COMPUTE IS NOT THE T

#### Programming the Commodore 64: The Definitive Guide

Raeto Collin West An encyclopedic, thorough reference guide which covers the Commodore 64 in its entirety. 609 poges \$24.95 ISBN 0-942386-50-7

#### COMPUTE!'s Commodore 64/128 Collection

**Edited** 

Some of the best games, applications, and utilities from COMPUTE! Publications for the Commodore 64 and 128 in 64 mode, plus special sections detailing the advanced features of the 128. A disk is also available which includes programs in the book. 285 pages

\$12.95 ISBN 0-942386-97-3

COMPUTE! books are available in the U.K., Europe, the Middle East, and Africa from Holt Saunders, Ltd., 1 St. Anne's Road, Eastbourne, East Sussex BN21 3UN, England.

# **Quickchange**

Kevin Mykytyn and Mark Turtle

#### You'll need a good strategy and fast reaction time to succeed in this mind boggier. Three games in one for the Commodore 64. A joystick is required.

Are you ready for a challenge? "Quickchange"—three games in one—requires logical thinking, manual dexterity, and a good strategy. If you work quickly and stay cool, you should be able to survive for a few rounds. None of the games is easy to master. The three games use the same board and have the same basic format, but each has a different twist.

Quickchange is written entirely in machine language, so "MLX" (published frequently in this maga zine) is required to type it in. After loading and running MLX, respond to the starting and ending address prompts with 49152 and 51227. Type in Quickchange and save a copy. To load the program, type LOAD "QUICKCHANGE", 8,1 for disk or simply LOAD"QUICK-CHANGE" for tape. When it's fin ished loading, enter SYS 49152. Be sure to have a joystick plugged into port 2.

You're first presented a menu with a selection of three games: Flip

Flop, Missing Pieces, and No Turn ing Back. Move the arrow with your joystick to select a game, and press the fire button to start. It is suggest ed that you start with Flip Flop and progress to No Turning Back.

#### Flip Flop

The playing field is a 120-square grid, 8 rows by 15 columns. You're represented by the black circle starting at the center of the grid. Eight black pieces, one in each row, start at the left and move across the grid. Each moves at a different rate of speed to the far right edge and then returns, and so on. Contact with one of the black squares costs one player (you begin with three).

The object of the game is to move your piece around the grid and change the color of all the squares from pink to blue (different colors in successive levels) while avoiding the moving black squares. And all this must be accomplished in 60 seconds. Moving into one square instantly reverses its color. It's important that you choose your course carefully. Backtracking over blue squares changes them back to pink. When you complete the grid (change all squares to blue) within the allotted time, you advance to the next level. For each successive level, the speed of the black squares increases. It doesn't get any easier.

One point is awarded for each square you flip to blue. However, once a square is flipped, you do not receive any additional points for flipping it again. You lose a point for changing a square to the wrong color and gain back the point when it's changed back to the right color, so your score can move up and down. You receive 100 bonus points for each level completed. Throughout the game, current score, high score, current level, time remaining, and number of players remaining are displayed. The game can be paused at any time by pressing SHIFT or SHIFT LOCK. Release it to resume play. The game is over when you've used all three players or when time runs out.

#### Missing Pieces

The play in this game is nearly identical to Flip Flop. But there's a

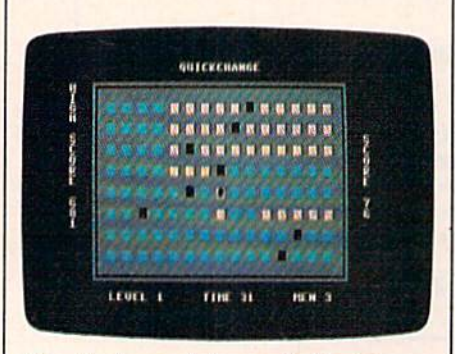

There's plenty of time to finish this screen in "Flip Flop."

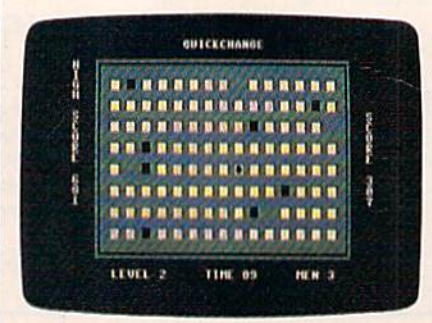

In "Missing Pieces," you must avoid falling into the empty spots.

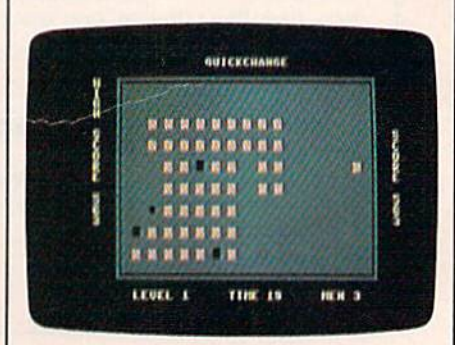

The squares disappear after you travel over them, making "No Turning Back" the most challenging variation.

#### (Hi. I'm from Baltimore. Where's the pharaoh?)

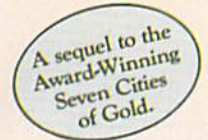

Africa, 1890

#### Up that river lies the African Adventure of your imagination.

The mysterious Dark Continent. Where the mighty Kilimanjaro towers over the Source of the Nile. Where the Congo snakes through steaming jungles and the scorching Sahara sun bleaches men's bones. Africa. Where legends of secret treasure drive men mad with desire. And where an adventurer can still find glory and gold...or a lonely death far from home.

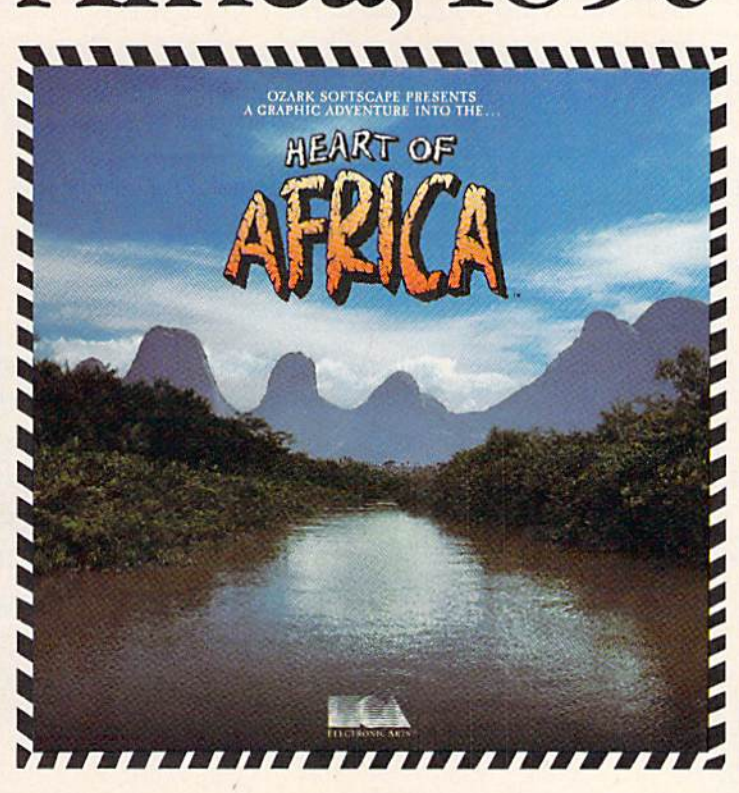

#### You have inherited a madman's diary ... and his dream to find the tomb of an ancient pharaoh.

Ancient songs still sung by tribal historians contain clues to the hidden tomb of a fabulously wealthy pharaoh. The madman's last feverish words drive you onward: "I now know it does exist. I am so close, but so near death. If you hear no more from me, then warn those that follow: this is not a journey for the weak of spirit or dull of mind. Come prepared"-H. Primm, May 21, 1889

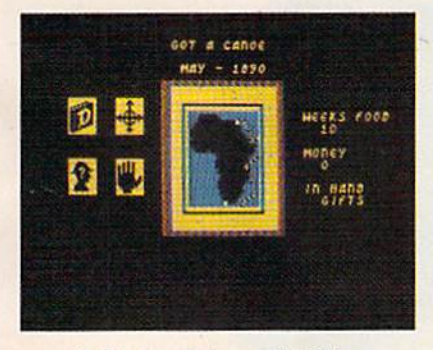

#### A Living Map of Africa

11 million square miles stuffed into your computer. Navigate 17 rivers. Hack through jungle and swamp. Sail to ten cities. Learn the ways of 22 tribes. Explore savannah, deserts and mountains. It's all geographically accurate.

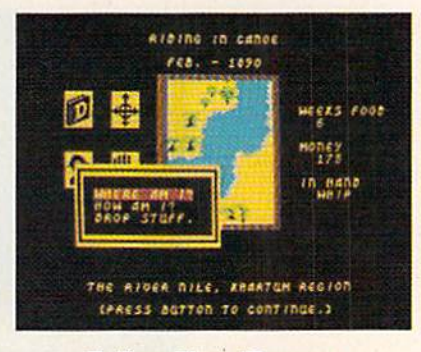

**Follow Your Dreams** 

Set your course and go for it. The computer automatically maps your progress and keeps your journal. If you get lost, it can tell you "The River Nile." What it won't say is "about to get sucked over the Kabelega Falls."

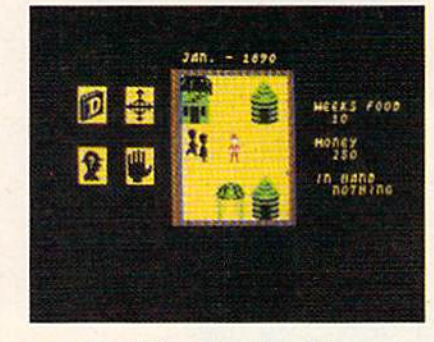

#### **Decipher Native Clues**

Local myths will help, if you can get the natives to talk. Enter their huts. Learn their customs. Pass out some bribes. The chief might tell you, "Look where the sun rises over the Childless Waters." Now try to figure it out.

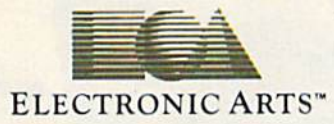

Specifications: Available now for Commodore 64 & 128. Infinitely playable because the computer hides the tomb and treasure in new places each time you start. How to order: Visit your retailer or call 800-227-6703 for direct VISA or MasterCard orders (in CA call 800-632-7979). The direct price is \$32.95. To buy by mail, send check or money order to Electronic Arts, PO. Box 306, Half Moon Bay, CA 94019. Add \$4 for shipping and handling. Allow 3-4 weeks for delivery. All E.A. products purchased direct have a 14-day "satisfaction or your money back" guarantee. For a complete catalog, send 50¢ and a self-addressed envelope to Electronic Arts, 2755 Campus Dr., San Mateo CA 94403.

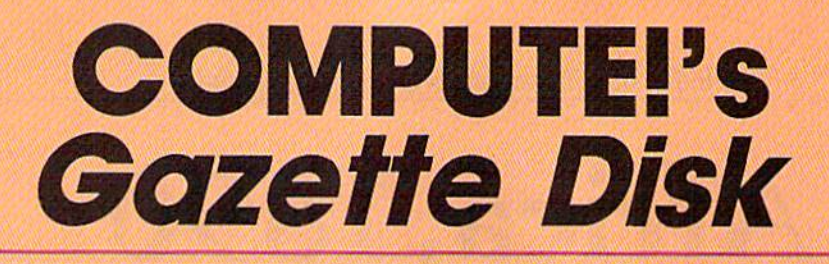

## Now you can enjoy the exciting programs from COMPUTE!'s Gazette on a ready-to-run disk

Every month you can receive COMPUTE!'s Gazette Disk, which includes the fascinat ing and challenging programs published in the corresponding issue of COMPUTEI's Gazette, ready to load on your Com modore 64 or VIC-20.

The 514-inch floppy disk will arrive in your home in time for you to enjoy the quality programs of COMPUTE!'s Gazette without having to type a single program.

 $00$ 

#### Timesaving

Using COMPUTEI's Gazette Disk saves you time. Instead of spending hours typing in each program trom COM PUTEI's Gazette, you can load all the fun and fascinating programs in just a few minutes with the Disk. You have more time to enjoy Budgeteer, Mystery at Marple Manor, Vocab Builder, and many other exciting games and applications.

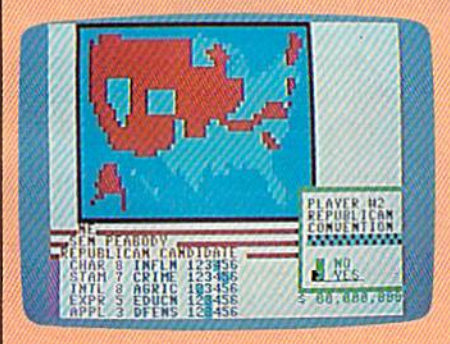

#### Inexpensive

And COMPUTEI's Gazette Disk is inexpensive, only \$69.95 for a one-year subscription. That means the Disk costs you \$5.83 a month, a savings of 55 percent off the single disk price of \$12.95. And what price can you put on the hours of typing time you save?

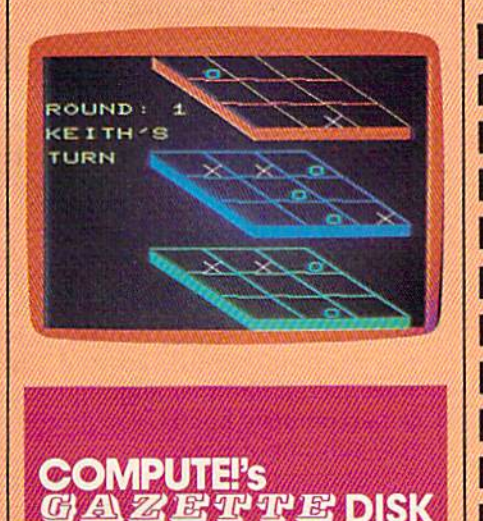

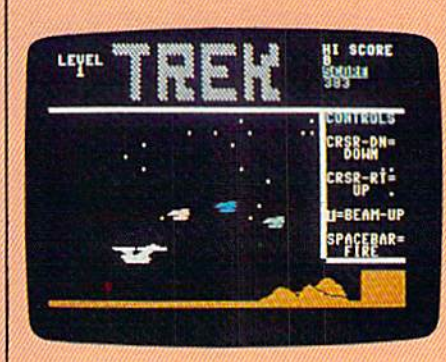

#### **Convenient**

COMPUTEI's Gazette Disk gives you access. As soon as you read about a new and challenging program In COMPUTE!'s Gazette, you can load the Disk and begin using it immediately—the Disk is ready when you are.

#### Risk-Free

All Disks are fully tested before they're shipped to you. And full documentation for all programs is in the corresponding issue of COM PUTEI's Gazette. But if you should have a problem with a disk, just call toll free 800-334-0868 and a member of our Customer Service Staff will assist you.

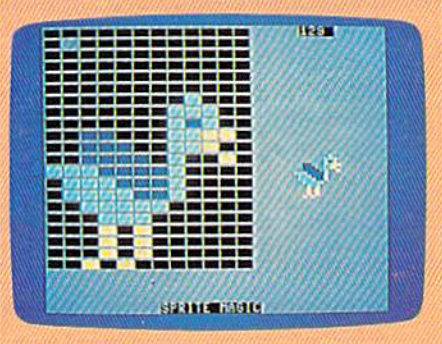

Enjoy the quality programs from COMPUTEI's Gazette on the convenient, ready-to-use COMPUTEI's Gazette Disk.

#### To order COMPUTEI's Gazette Disk

Call toll free 800-334-0868 (In NC call 919-275-9809) or mail your prepaid coupon to COMPUTEI's Gazette Disk, P.O. Box 10960, Des Moines, IA 50340

Individual Issues of the Disk are available for \$12.95 (plus \$1.00 shipping and handling.) Call 800-334-0868 to order.

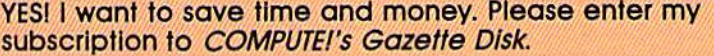

- Save 55% off the single issue price. 1 year subscription, \$69.95
- $\square$  Save even morel 2 year subscription, \$129.95

#### All *Disk* orders must be prepaid.

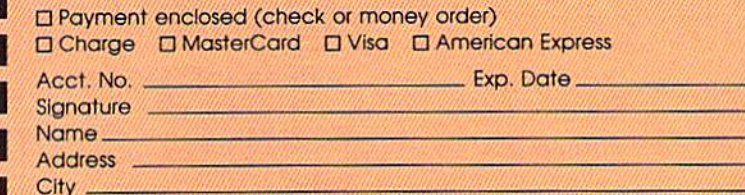

**State** -Zip (Outside U.S. and Canada, add \$36.00 per year for shipping and handling.) Please allow 4-6 weeks tot delivery. **35ADO2** 

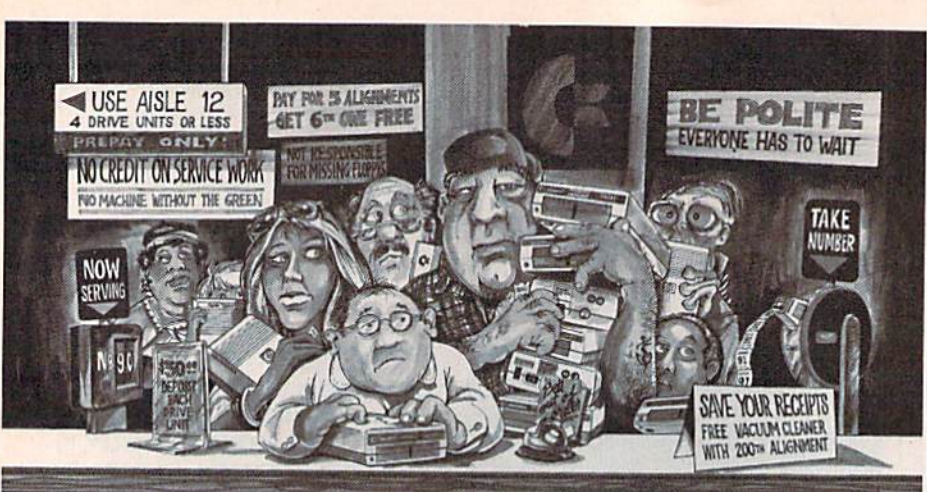

## Who needs this? When you can solve disk drive alignment problems

in 60 minutes with the CSM program.

Disk drive alignment problems? Drive out of alignment again? Tired of waiting two weeks or more to get your drive fixed?? WE HAVE THE ANSWER !!

With the 1541 DISK DRIVE ALIGNMENT PRO-GRAM you can align the drive yourself in an hour or so. Not only that, you can do it at home AND no special equipment is required. Anyone with average mechanical skills can do it! !

#### **Read What Compute!'s Gazette** had to say. (Oct., 1984)

"... with 1541 Disk Drive Alignment from CSM Software, you can fix it [the disk drive] yoursell in an hour or so and the program will pay for itself the first time you use it...No technical expertise is required to accomplish the alignment procedures, and the manual ac companying the program thoroughly describes the procedures."

#### 1541 DISK DRIVE ALIGNMENT PROGRAM - VERSION 2.0 - \$44.95 plus shipping

#### NUMERIC KEYPAD

 $\overline{7}$ 

 $\overline{4}$  $\overline{5}$ 

 $\overline{1}$  $\overline{c}$  $\overline{3}$ 

 $\circ$  $\lambda$  $\bullet$  $-$  DEL

FOR VIC and C-64 NO SOFTWARE REQUIRED

100% COMPATIBLE WITH ALL SOFTWARE

MORE FUNCTIONS THAN

KEYPADS COSTING S79.95

#### \$04.95 plus shipping

ENTER SH +

 $89*$ 

 $6$  /  $\rightarrow$  $+1$ 

#### PROGRAM PROTECTION MANUAL FOR THE C-64 VOLUME II

Not just a third edition - a new and up-to-date manual covering the latest advances in program protection. Over 275 pages of valuable information. Topics include;

- **ENCRYPTION AND DECRYPTION**
- UNDOCUMENTED OPCODES
- GCR RECORDING
- CUSTOM DOS ROUTINES
- CARTRIDGES AND EPROMS
- **PROTECTING YOUR OWN SOFTWARE**
- TIPS FROM EXPERTS ON PROTECTION, BACKUP & MORE DISK INCLUDED

#### 534.95 plus shipping

Is a registered trademark ol Commodore Business Machines. Inc.

SNAPSHOT  $64<sub>TM</sub>$ SNAPSHOT 64 is a new utility backup program

NEW PRODUCT

that literally takes a 'SNAPSHOT' of your computer's memory. This snapshot is then saved to disk with an autoboot so that it may be easily loaded back In. It does all this automatically and easily.

- **EASY TO USE. TAKES ONLY 3-5 MINUTES** BACKS UP MANY MORE PROGRAMS THAN
- SIMILAR UTILITIES
- SOLD FOR ARCHIVAL PURPOSES ONLY •EXCLUSIVE FEATURE• ALLOWS YOU TO
- STOP MOST PROGRAMS AT ANY POINT, **EXAMINE THE COMPUTER'S MEMORY, AND** THEN RESTART THE PROGRAM. THIS IS A VERY VALUABLE FEATURE FOR THE HACKER!!

#### S49.9S plus shipping

#### PROGRAM PROTECTION MANUAL FOR THE C-64 VOLUME I

- **A MUST FOR BEGINNERS**
- **THE PERFECT INTRODUCTION**
- TO PROGRAM PROTECTION 'DISK INCLUDED

#### S29.95 plus shipping

**VISA AND MASTERCARD ACCEPTED** 

Shipping \$3.50 per item in U.S.; foreign orders extra

Available through your local software dealer or call: CSM SOFTWARE, INC.

twist. Several pieces—randomly selected each time you play—are removed, thus creating empty spaces-holes. If you happen to leap into one while hurrying along, you lose one of your players. Un fortunately, the black squares are unaffected by these empty spaces. They move through them as if they weren't there.

The scoring and rules from Flip Flop apply to Missing Pieces,

#### No Turning Back

This is the most exciting—and most difficult—of the games. The play ing board is the same as Flip Flop, but the object of the game is differ ent. Once you move away from square, it's erased. The goal is to eliminate the squares (you are cred ited with clearing the board if three or fewer remain).

Moving into an empty space is not allowed. But, unlike Missing Pieces, the black squares cannot move into the voids. They'll reverse direction if they encounter one of these spaces. This can be used to your advantage. You can cut off black square by removing the squares horizontally adjacent to it. This will erase a black square and free up an entire row. For each black square removed, 100 points are added to your score (plus 1 point for the space previously occu pied by the black square).

This game is trickier than the others. In haste, it's easy to isolate your own player. Remember, the object is to eliminate the squares, and you can't enter a voided space. Also, be aware that when you lose a player—provided it's not your last—your next player is positioned in the center of the screen. If there are no available pieces adjacent to the center, you've eliminated your self from the game.

#### There's A Way To Win

The key to success in each of these games is to find the right pattern. There are several that will work. If you randomly move around the maze, you'll find that although you can accumulate points, you'll prob ably run out of time.

Quickchange may be played competitively for highest score or just for the challenge of completing a level or two.

See program listing on page 149. $\mathbf{C}$ 

POST OFFICE BOX 563, CROWN POINT IN. 46307, PHONE (219) 663-4335

# ...This is UA 236...Emergency Fuel...one zero minutes!!!...'

#### **CESSNA and MICRO PROSE** present the **Great American LEARN TO FLY A REAL AIRPLANE Contest** \$30 OFF COUPON AND<br>FREE FLYING LESSONS!!!

**KITT** 

**No.** 

You get a coupon worth up to \$30 towards a Cessna "Discovery Flight" in every flying simulation product box -<br>Plus you can win a complete flight training course from Cessna. Details in every box, or see your local dealer.

Voice Communications coming in from all directions! 20 Aircraft in the pattern,<br>and now you have an EMERGENCY!! As "Kennedy Approach", YOU are in charge!!<br>It's your job to get all these aircraft and passengers on the groun

The Action is Simulated the Excitement is REAL !!! 120 Lakefront Drive Hunt Valley, MD. 21030

Experience the reality of these other great simulations from MicroProse:

 $\overline{1}$ 

nodore-64 Screen Picture

FIND OF THE REAL PROPERTY AND ALL PROPERTY AND

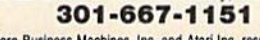

rely. Software Speech<sup>TM</sup> by Electronic Speech Systems of Berkeley, CA. ess Machines, Inc. and Atari Inc. re

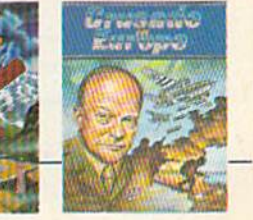

**ILE Not** 

See and Health Chicken Drop

## with COMPUTE! Books' 40 Great Flight Simulator Adventures

- •Maneuver around the towers of the World Trade Center.
- •Sightsee the Hudson River.
- •Practice night flying and aerobatics.

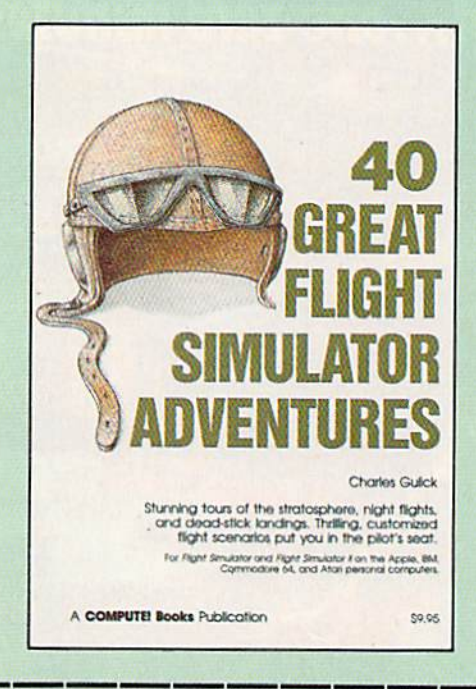

Discover the thrill of

#### 40 Great Flight Simulator Adventures Charles Gulick

Forty exciting, customized flight simulator scenarios put you in the pilot's seat as you fly over bridges, around skyscrapers, and land at mysterious airports. Flight Simulator (IBM PC) and Flight Simulator II (Apple II. Commodore 64, Atari) are two of the most popular games/simulations for personal computers. With this book, you can experience flight adventures from the moment you load the pro gram. Parameters set up each flight and a run ning commentary describes what you'll see (and where to look to see it). Ranging from the simple and straightforward to the advanced and even mystical, these 40 flights will open a new dimension to an already outstanding program. 89.95 ISBN 0-87455-022-X

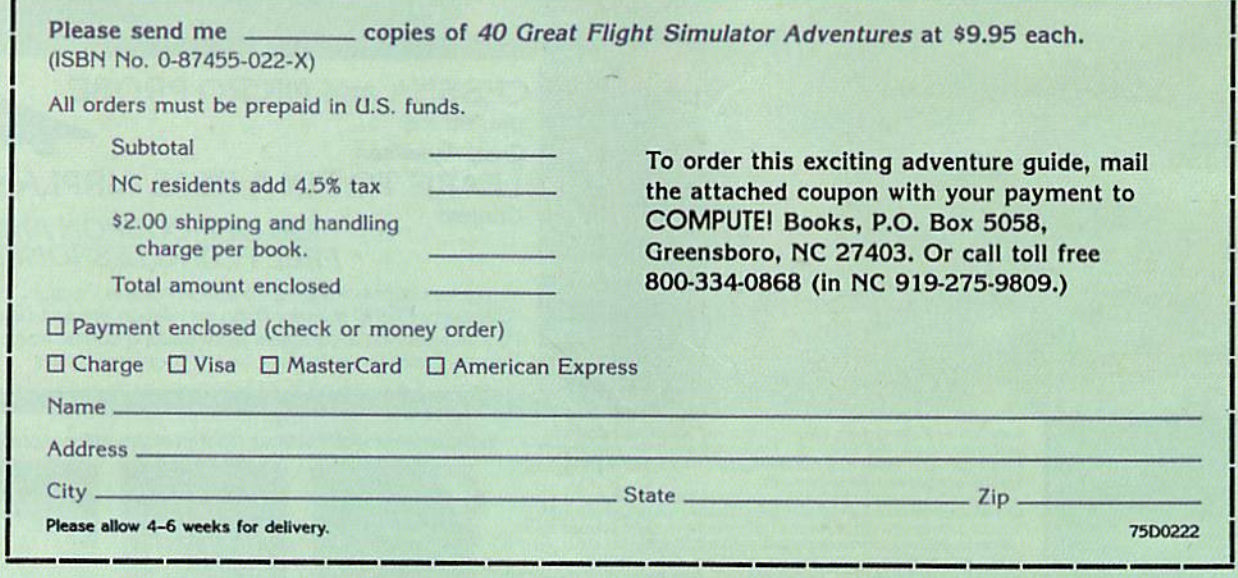

**JTE! Publications, Inc. abe** One of the ABC Publishing Compan

COMPUTE! books are available in the U.K.. Europe, ihe Middle East, and Africa from Holt Saunders, Ltd., 1 St. Anne's Road, Eastbourne, East Sussex BN21 3UN, England.

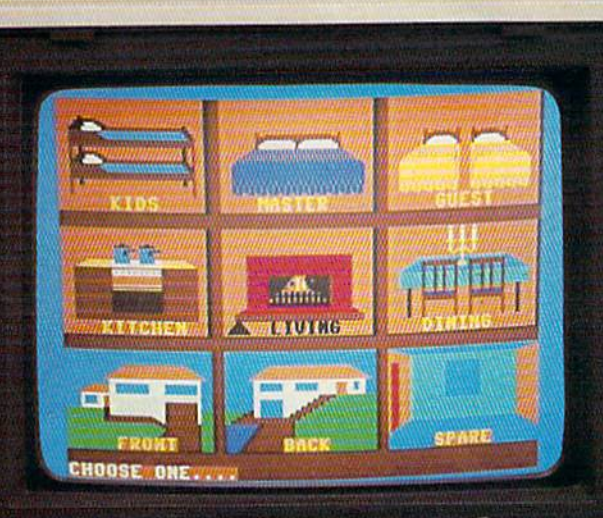

**230 POWER** 

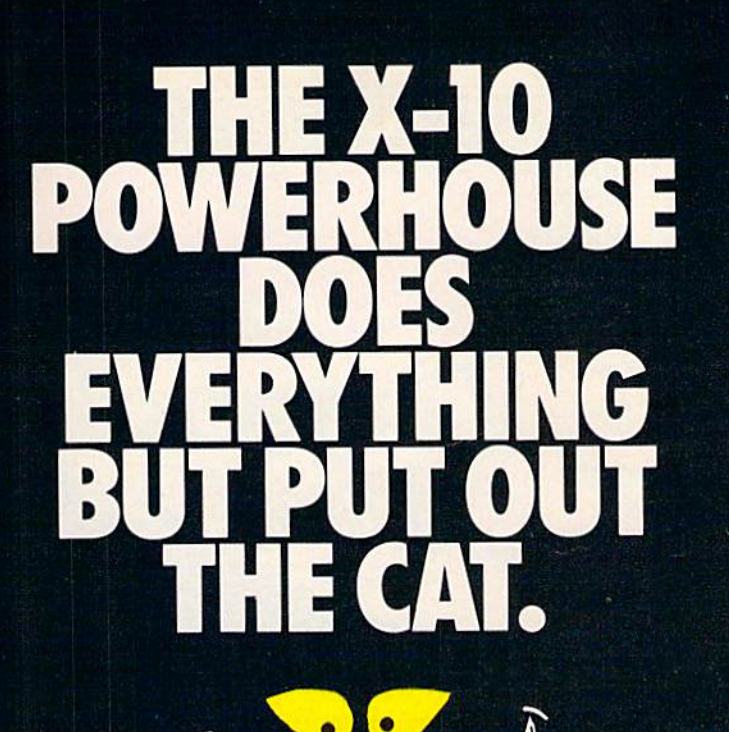

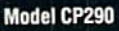

#### THE X-10 POWERHOUSE INTERFACES WITH YOUR COMMODORE TO CONTROL YOUR HOME...FOR SECURITY, COMFORT AND ENERGY SAVINGS.

This remarkable Interface lets you run your home through your Commodore 64 or 128 and a keyboard or joystick.

When you're away, it makes your home look and sound lived in. When you're home, it can turn off the TV at night and wake you up to stereo and fresh brewed coffee in the morning. It can even turn on your air conditioner and control your heating.

#### SPECIAL COLOR GRAPHICS MAKE PROGRAMMING A SNAP.

You simply pick a room from the display screen. Use your key-

board or joystick to position graphics of lights or appli ances. Then follow on screen instructions to program any light or appli ance to go on or off whenever you choose. You can even control thermostats, light intensity and more.

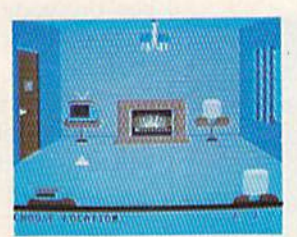

THE WAY IT WORKS. The X-10 Powerhouse Interface is cable-connected to the Commodore "User" port and plugged into standard 110V outlet. After it is programmed, the Interface sends digitally encoded signals through your home wiring to special X-10 Modules. To control a lamp or appliance, you simply plug the electrical device into a Module

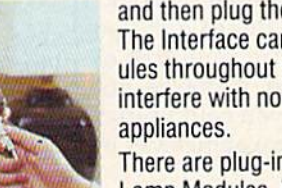

and then plug the Module into an outlet. The Interface can control up to 256 Modules throughout your home and won't interfere with normal use of lights and

There are plug-in Appliance Modules, Lamp Modules, Wall Switch Replacement Modules and Special 220V Modules for heavy duty appliances such as water

heaters and room air conditioners. Plus Thermostat Controllers for central heating and air conditioning, Telephone Responders to control your home from any phone, and much more.

IT WON'T TIE UP YOUR COMPUTER. Use your computer only for programming. When you're finished, disconnect the Inter face from the "User" port and keep it plugged into any convenient power outlet in your home. It will operate as a stand-alone controller with battery back-up and will run your home automatically.

SURPRISINGLY INEXPENSIVE. A Powerhouse System including the Interface, software and connecting cables costs less than \$150. X-10 Modules are less than \$20 each.

FOR THE X-10 POWERHOUSE DEALER NEAREST YOU, CALL TOLL-FREE: 1-800 526-0027 NEW JERSEY RESIDENTS CALL (201) 784-9700

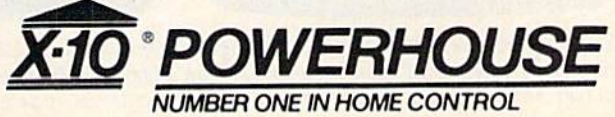

Commodore 64 and Commodore 128 are registered trademarks of Commodore Int'l Ltd.

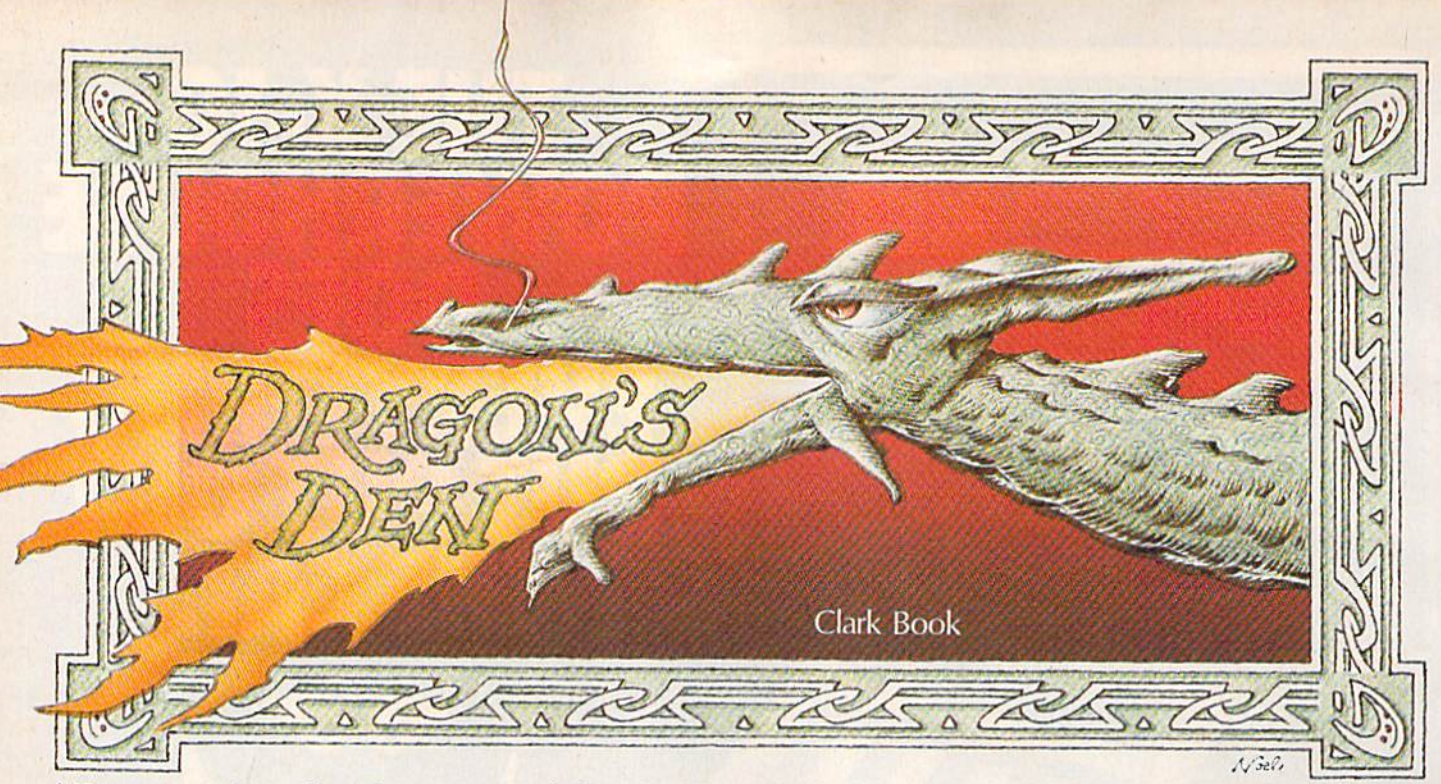

#### Few survive the dungeon of Castle Dunsmore. Enter this subterranean nightmare at your own risk. A strategy game for the Commodore 64, Plus/4, and Commodore 16.

Finding your way out of the dragoninfested dungeon of Castle Duns more is an unenviable task. The damp, soot-covered and blood stained chambers are part of a dangerous labyrinth. If things don't go well, you could perish from lack of food or water. And if you're not quick on your feet, you could suffer more horrifying fate at the jaws of a dragon.

#### How To Play

"Dragon's Den" is an all BASIC game for the 64, Plus/4, and 16. As listed, the program runs on the 64. If you have a Plus/4 or 16, substitute this line:

100 Y=826: COLOR 4, 1: COLOR 0, 1:  $PRINT"$  [CLR] [5 DOWN]  $53$ [7 SPACES]D \ G O {3 SPACES)D N"

After typing the program in, save a copy. Type RUN to play. First, a message appears to tell you that the maze is being drawn. After a short pause, you find yourself in a chamber somewhere in the dun geon of the castle. (Each time you play, you start in a randomly selected chamber.) The screen presents three-dimensional perspective of the room and a directional marker indicating which way is north. At this point, you're given several choices of commands at the bottom

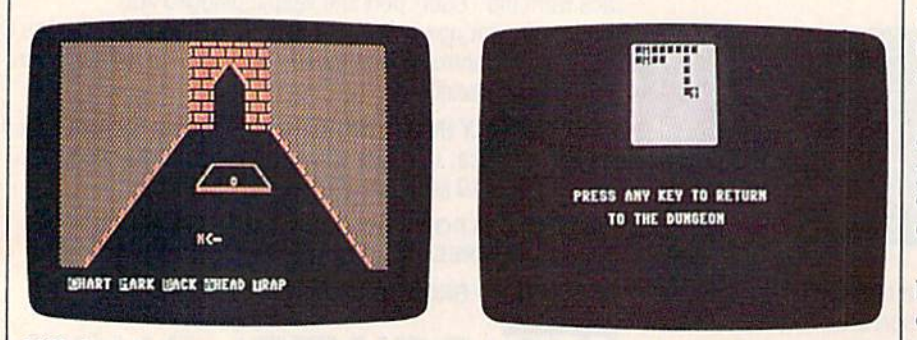

Will there be treasure, water, or a dragon under the trap door? You're faced with a number of choices in each room in Dragon's Den: In the photo on the right, the player has pressed C (Chart) to find his present location as well as where he's been. of the screen.

To select one of these, press the first letter of the appropriate word (L for left, for example). You'll always have at least four of these options at any point in the game:

Chart: Shows your present lo cation within the castle dungeon as well as where you've been. Indi cates where you've left bread with an M (for Mark). Press any key to resume play.

Mark: Deposits a bread slice in the current chamber. A message appears to indicate how many bread slices you've used (you begin with 20). By leaving bread, you can mark any chamber for future reference. If you leave all 20 slices, however, you starve to death.

Back: Moves you to the cham ber opposite the direction you are facing, like taking a step backwards.

Left: Moves you to the cham ber on your left (a door appears only if there is an entrance to the chamber).

Ahead: Moves you to the chamber directly in front of the one you are currently in (a door appears only if there is an entrance to the chamber).

Right: Moves you to the cham ber on your right (a door appears only if there is an entrance to the chamber).

Trap: Lifts the trap door. You could find a magic sword that slays

# THE

When you play FIELD OF FIRE", you'll lead one of the finest fighting forces of World War II – Easy Company of the First Infantry Division - into eight historical battles.

Dividing your company into fireteam units of six men, you'll engage in such exciting combat as a night raid in North Africa, the storming of Omaha Beach on D-Day, or a defensive delaying action in the Battle of the Bulge - all against German forces controlled by your cunning computer.

Special attention has been paid to the Hi-Res graphics and lively sound effects. Realistic rules cover every

aspect of the fighting: Line-of-sight, hidden movement, weapons ratings. Even your soldiers' abilities will improve through time.

To experience the heart-pounding thrill of commanding these heroic men, run to your nearest game or computer/software store today!

If there are no convenient stores near you, VISA and M/C holders can order this \$39.95 game direct by calling 800-227-1617, ext. 335 (toll free). In California, call 800-772-3545, ext. 335 Please specify computer format and add \$2.00 for shipping and handling.

To order by mail, send your check to: STRATEGIC SIMULATIONS, INC., 883 Stierlin Road, Bldg. A-200, Mountain View, CA 94043. (California residents, add 7% sales tax.) All our games carry a "14-day satisfaction or your money back" guarantee.

**WRITE FOR A FREE COLOR CATALOG** OF ALL OUR GAMES.

**On diskette for COMMODORE 64<sup>m</sup> and** 48K ATARI<sup>®</sup> home computers. **APPLE<sup>®</sup> version coming in fall '85.** 

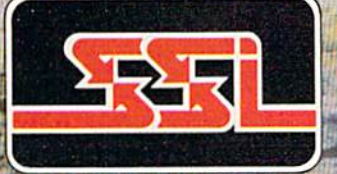

**ATIONS I** 

© 1985 by Strategic Simulations, Inc.

"TYPING TUTOR III is the best typing instruction program for personal computing that I have seen."

> Erik Sandberg-Diment The New York Times 1/8/85

Your computer productivity is directly proportional to your speed at the keyboard. That's why Typing Tutor 111'" with Letter Invaders'":

 $\Box$  Automatically adjusts to your abilities and progress;

Tests words, numbers, and full keyboard, as well as through  $\alpha$  standard speed test;

Features Letter Invaders, an arcade-style game that lets you take an entertaining break while sharpening your typing skills at the same time.

For the IBM PC, PC jr, XT, AT, (\$49.95'); Apple II Series (\$49.95"), Macintosh (\$59.95\*); and Commodore 64 (\$39.95\*) wherever software is sold. ('Suggested Retail)

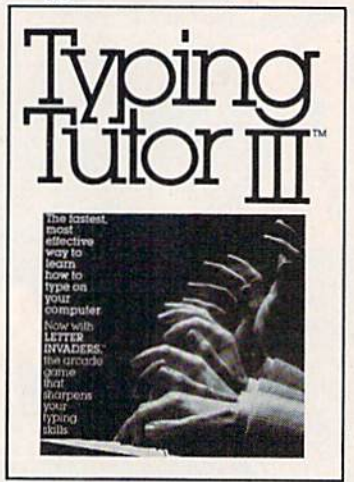

#### BY KRIYA SYSTEMS?'INC. **SIMON & SCHUSTER**

Typing Tutor III, Letter Invaders, and<br>Kriya Systems, Inc. are trademarks<br>owned by and licensed from Kriya<br>Systems, Inc.

Simon & Schuster 1230 Avenue o! the Americas New York, NY <sup>10020</sup> Advertisement

#### Little People Inside Your Computer:

How To Make Contact

We've known for some time that small human-like beings live inside your com puter. No news there. What is news is that Activision scientists—the same crack research team that first made contact with the little guys—have now made it possible for Commodore 64/128 and Apple II series owners to meet the inhabitants of their computers.

Yes, the most amazing scientific quest of modern times can now be duplicated in the comfort of your own home, thanks to The Activision Little Computer People Discovery Kit." But first, for those who've been vacationing on Mars, a little more background.

Little Computer People (LCP), of course, are the ones responsible for that thousand-digit error in your phone bill, for that police officer mistakenly believing you haven't paid your parking tickets, for the syntax errors you get back after you've fed your computer a perfectly good piece of code.

Turns out, the little folk only cause all that mischief because they feel neglected. Treated properly, they're as pleasant and sociable as you or me.

Thanks to the revolutionary "house-on-a-disk" perfected by Activision scientists, LCP can now be lured out of the circuit boards and into the light of day. And fascinating things are being learned.

They seem to have quite a bit to say. They'll tap on the inside of your monitor screen until they get your attention, then pound out messages on their typewriters. They also enjoy playing songs, dancing and playing card games.

Though they share many common traits, the little folk are as individual as Big Regular People (BRP). Consequently, Activision researchers consider it vital that as many computer owners as possible use The Activision Little Computer People Discovery Kit to meet as many LCP as possible. The Discovery Kit includes The Little Computer People" House-On-A-Disk~ Research Software that is guaranteed to lure out an LCP; the computer owner's guide to the care of, and com munication with, Little Computer People; deed of ownership for the House-On-A-Disk; and a special edition of Modern Computer People magazine—all the tools needed for observation, interaction, communication and, perhaps, a meaningful relationship.

We recommend that you join the quest immediately. Unless you like being the victim of all those "computer errors." e1985 Activision, Inc.

dragon, or gold, or water. Or you may be unlucky enough to unleash a lurking dragon.

#### Making The Right Moves

The main goal of Dragon's Den is to escape from the dungeon of Castle Dunsmore. The secondary goal is to escape with as much gold as possi ble. (If you wish to play competitively, take turns and see who can gather the most gold pieces.)

You need to find an exit. By regularly checking your position with the Chart command, you can monitor your progress. The exit is on an outer wall. In your haste to find your way out, don't forget to nourish yourself. It's tempting to hurry through the castle dungeon in search of an exit, while avoiding trap doors. But it's risky. You could run out of food if you leave all your bread slices, or run out of water, which is sometimes found under a trap door.

It's possible that you could escape from the castle dungeon with out ever lifting a trap door. But it's not likely. Since water can be found under the trap doors, you'll need to open them. Also, if you're playing to collect as much gold as you can, you'll want to open most, if not all, trap doors. You run the risk of en countering a dragon every time you open a trap door. If a dragon appears, one of three things can hap pen: you slay him if you have a magic sword (found occasionally under a trap door), you evade him by running, or you become a quick lunch.

When you press T (for Trap), the door opens. If you see a pair of heady eyes, you have about two seconds to run. Press one of the movement keys (Left, Ahead, Right, or Back) immediately. But be sure to press one which corre sponds to an exit. For example, if you hastily press R and there is no door to the right, the game ends in a rather unappetizing manner. You're then asked if you wish to play again.

When you make it to an exit, you have the option of leaving the castle (ending the game) or hunting for more gold. Those who are play ing to collect the most gold may stay in the castle and search for more. There is no time limit.

See program listing on page 146.

## Fly the unfriendly skies.

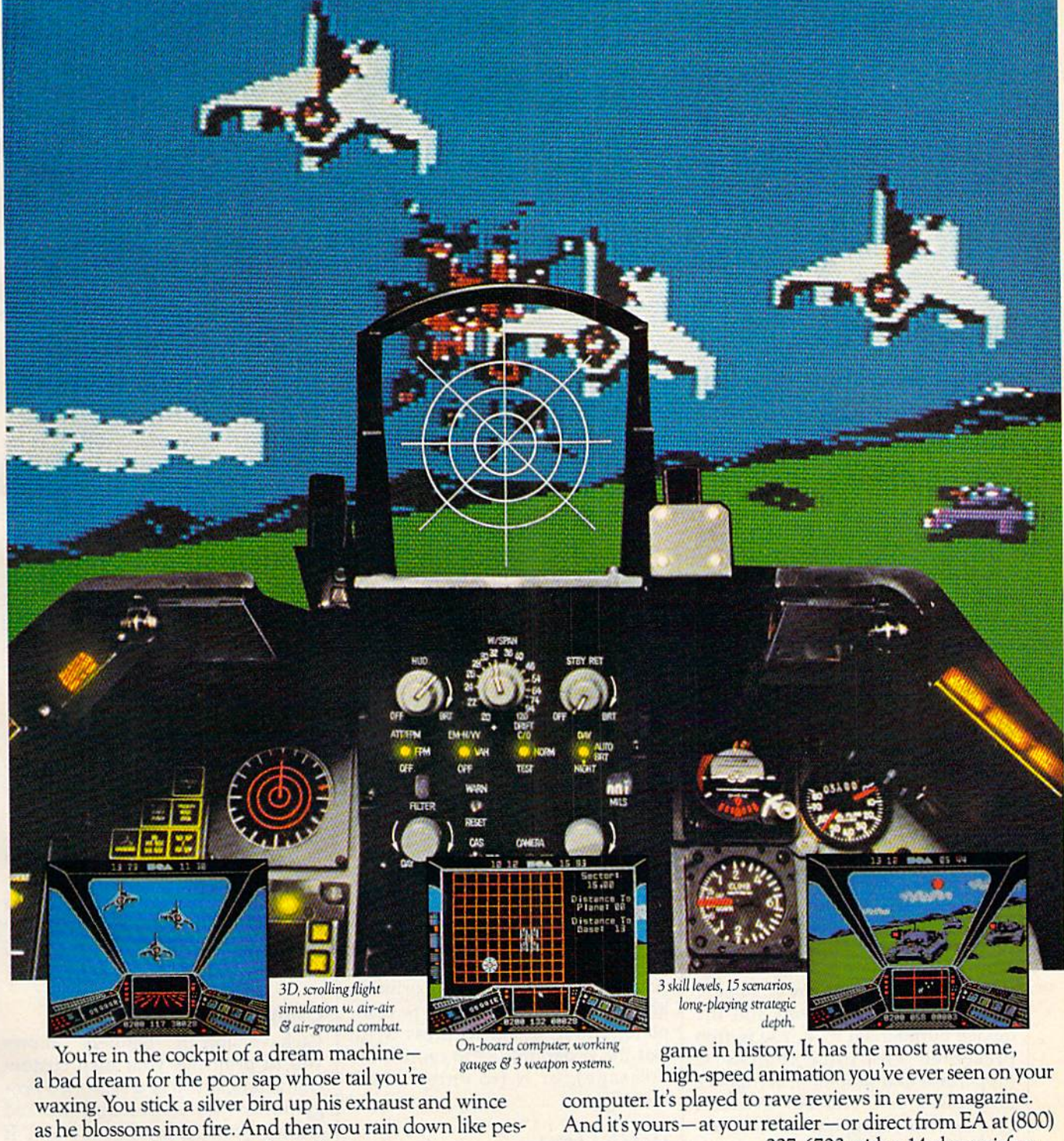

tilence upon the grunts in the tanks. Skyfox. It's the fastest-selling EA

from ELECTRONIC ARTS

227-6703 with a 14-day satisfaction or money-back guarantee.

ORDERING INFORMATION & MACHINE AVAILABILITY: Visit your retailer or call (800) 227-6703 (in CA call (800) 632-7979) for VISA or MasterCard orders. To purchase by mail, send check or money order to Electronic Arts, P.O. Box 306, Half Moon Bay, CA 94019. Add \$3 for insured shipping & handling. Indicate machine verson desired. Allow 1-4 weeks for delivery. Apple II family available now at \$39.95. C-64 available now at \$34.95. For a copy of our complete catalogue and direct order form, send 50¢ and a stamped, self-addressed envelope to Electronic Arts, 2755 Campus Drive, San Mateo, CA 94403.

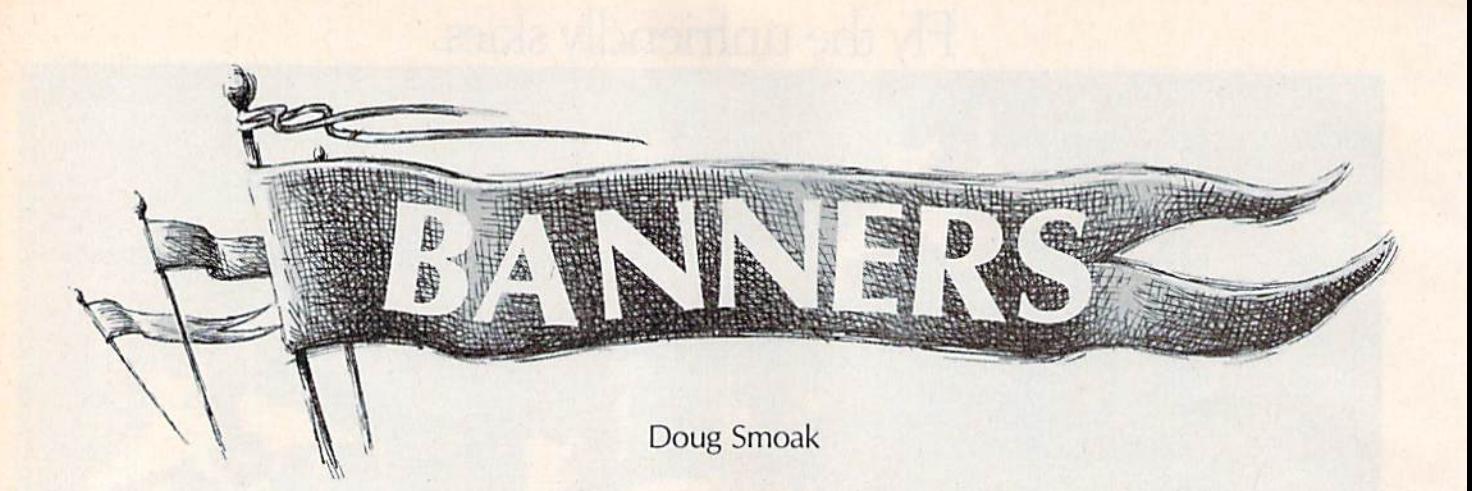

Make your own custom banners with this flexible and easy-to-use program. For use with Commodore and Commodore-emulating printers. Versions for the 64, Plus/4, 16, and VIC-20.

Put your computer and printer to creative use with this short BASIC program. "Banners" is flexible and easy to use. It's menu driven, and it allows you to select the height and width of the characters that com prise your banner. The program also allows you to print out custom (redefined) characters, such as for eign language letters, and special math or scientific symbols.

#### Selecting From The Menu

Type in the appropriate version for your computer—Program 1 for the 64, Program 2 for the VIC-20, and Program 3 for the Plus/4 and Commodore 16. After saving a copy, load and run the program. Be sure your printer is turned on and the device number set to 4. You're first presented with three choices: U (uppercase and graphics), L (upper/ lowercase), or C (custom character set). After pressing one of these let ters, you're asked to choose which character you wish to use to fill in the large letters for your banner (see the accompanying figures for an example). You'll find that certain characters make lighter or darker banner letters.

The next prompt asks for your message. Type it in from the point where the cursor appears (do not cursor left before starting). Your message can go up to two screen lines. After typing a word or message, press RETURN. The next prompt asks how tall your letters should be and offers a choice of 1-9. The smallest size (1) is the height of seven normally printed characters. Choosing 2 yields a letter 14 characters high, 3 a letter 21 characters high, and so on up to 9, which is 63 characters high.

Next you're prompted for the width. The maximum width al lowed is determined by the number you pressed for height. If you chose 9 for height, you'll have a choice of 1-9 for width. If you chose 4 for height, you'll have a choice of 1-4. After selecting a width, the printing begins. When the banner is com plete, you're asked to press  $X$  (to exit the program),  $R$  (to reprint the message), or  $N$  (to enter a new message).

#### Helpful Hints

Remember that larger letters take more time to print. So if you have more than one message to print, you might consider smaller letters. This is important if you're making banners for children or if people are taking turns. Also, consider that the "blocky" look of the letters is more obvious in the larger sizes unless they're to be viewed from a distance.

#### Modifications For The 1526 And MPS-802

The programs should work as is on the 1525, MPS-801, and MPS-803 (if you have a non-Commodore printer, make sure the interface is set to emulate a Commodore printer),

Line spacing is handled a little differently on the 1526 and 802 printers, so you'll have to make some minor changes. First, add this line at the beginning of the program:

#### 1 OPEN 6,4,6: PRINT#6, CHR\$(27): CLOSE6

This adjusts the spacing between lines to 27/216, or eight lines per inch. If you want the char acters closer together, use a smaller number in the CHR\$ function. For more space, insert a larger number.

Next, change CHR\$(8) to CHRS(32) in lines 360 and 390 (lines 340 and 370 of the VIC version).

#### Using Custom Characters

Each version of "Banners" allows you to print out your own custom characters. If you're a seasoned programmer, you've probably worked with custom characters before. If you're new to programming and in terested in learning how to create your own custom characters, refer to the Commodore 64 Programmer's Reference Guide (pp. 108-114) or any of the following COMPUTE! books: Creating Arcade Games on the 64, Commodore 64 Graphics, COM-PUTE!'s First Book of Commodore 64, COMPUTE!'s First Book of Commodore 64 Sound and Graphics, COM-

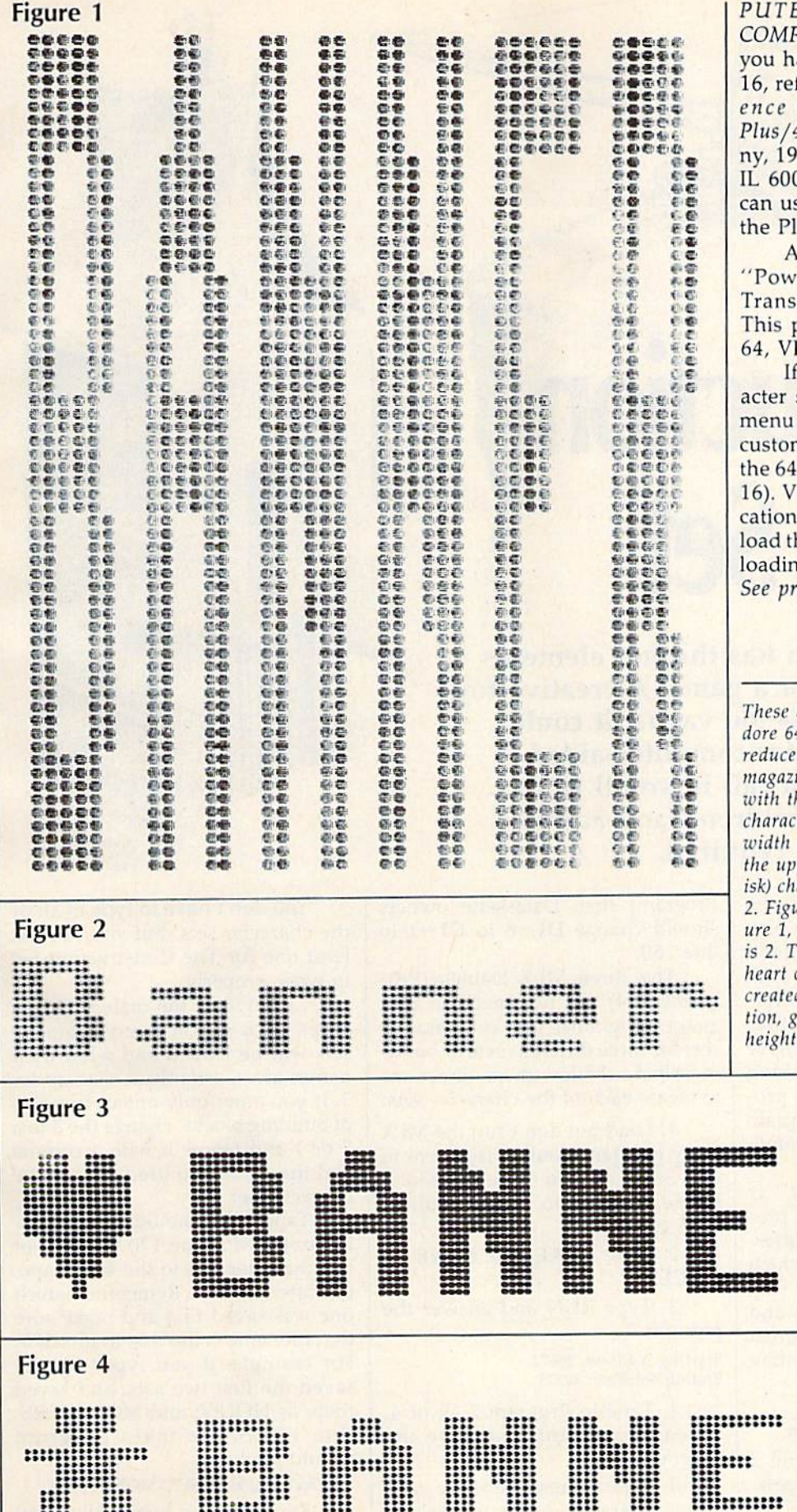

E!'s First Book of VIC, or PUTE!'s Second Book of VIC. If ave a Plus/4 or Commodore fer to the Programmer's Refer-Guide for the Commodore 4 (Scott Foresman & Compa-00 East Lake Ave., Glenview, 025). Commodore 16 owners se the technique described in lus/4 reference guide.

nother helpful source is er BASIC: Quick Character fer" (March 1985 GAZETTE). program has versions for the IC, Plus/4, and 16.

you choose the custom charset option with Banners, the will remind you to locate the n character set at 12288 (for ) or 13312 (for the Plus/4 and 'IC users may use any safe lo-. In all versions, be sure to he custom character set before g and running Banners. ogram listings on page 151.

banners, created with a Commo-4 and MPS-801, were significantly d in size so they could fit on a ine page. Figure 1 was created he uppercase/graphics option, a · ter (SHIFT-Q), a height of 9 and of 1. Figure 2 was created with per/lowercase option, a \* (asteraracter, a height of 2 and width of ure 3 uses the same options as figexcept the height is 3 and width he border figures are graphics characters (SHIFT-S). Figure 4 was d with the custom character opraphics heart characters, and a and width of 2.  $\boldsymbol{m}$ 

# **The Construction Set**

Fred Karg

This unique program has the fun elements of a game, but it's not a game. A creative toy? Maybe. If that sounds too vague, it could also be called a tool for computer-aided design. Whatever you call it, you'll find it's a lot of fun for children—and adults. For the 64, a joystick required.

All our lives we build things, often just for the fun of it. Toddlers play with building blocks. Grade schoolers create elaborate structures with Tinker Toys, Lego blocks, and Erec tor sets. Teenagers put together model cars and planes. Adults have basement workshops for making things out of wood. Even the pro cess of writing a computer program can be described as building some thing from parts.

"The Construction Set" is unlike most other computer pro grams. It can hold up to four differ ent sets of building blocks which can be combined easily in any way you like. No one wins or loses and there's no high score. But it's great fun to create your own interesting picture.

#### Special Typing Instructions

The program listings include a BASIC program and three pro grams in MLX format. Type in Pro gram 1 (The Construction Set Main

Program) first. Datassette owners should change  $DI = 8$  to  $DI = 1$  in line 160.

The three MLX listings (Pro grams 2-4) are not machine lan guage programs; they're character sets for three different sets of build ing blocks. Follow these directions to create each of the character sets:

1. Load but don't run the MLX entry program (found elsewhere in this issue). If you haven't used it before, be sure to read the direc tions carefully.

2. Enter POKE 55,0: POKE 56, 64: CLR.

3. Type RUN and answer the prompts:

#### Starting Address: 28672 Ending Address: 30723

4. Type in Program 2, 3, or 4. When you've finished, save the program.

5. Repeat these steps for each of the character sets you wish to use.

You don't have to type in all of the character sets, but you need at least one for The Construction Set to work properly.

Line 170 of the main program keeps track of how many character sets will be loaded and what their names are. Currently, it's set up for 3. If you enter only one or two sets of building blocks, change the 3 to a 2 or 1 and follow it with a comma and the name you used to save the character set file.

Tape users should be especial ly careful with line 170. Save all of the character sets to the same tape, one after another. Remember which one was saved first and make sure that filename is the first in line 170. For example, if you typed in and saved the first two sets, and saved them as HOUSE and MONSTERS, line 170 of the main program should read:

<sup>170</sup> DATA 2,"HOUSE","MONSTERS"

Remember to modify line 160 as well.

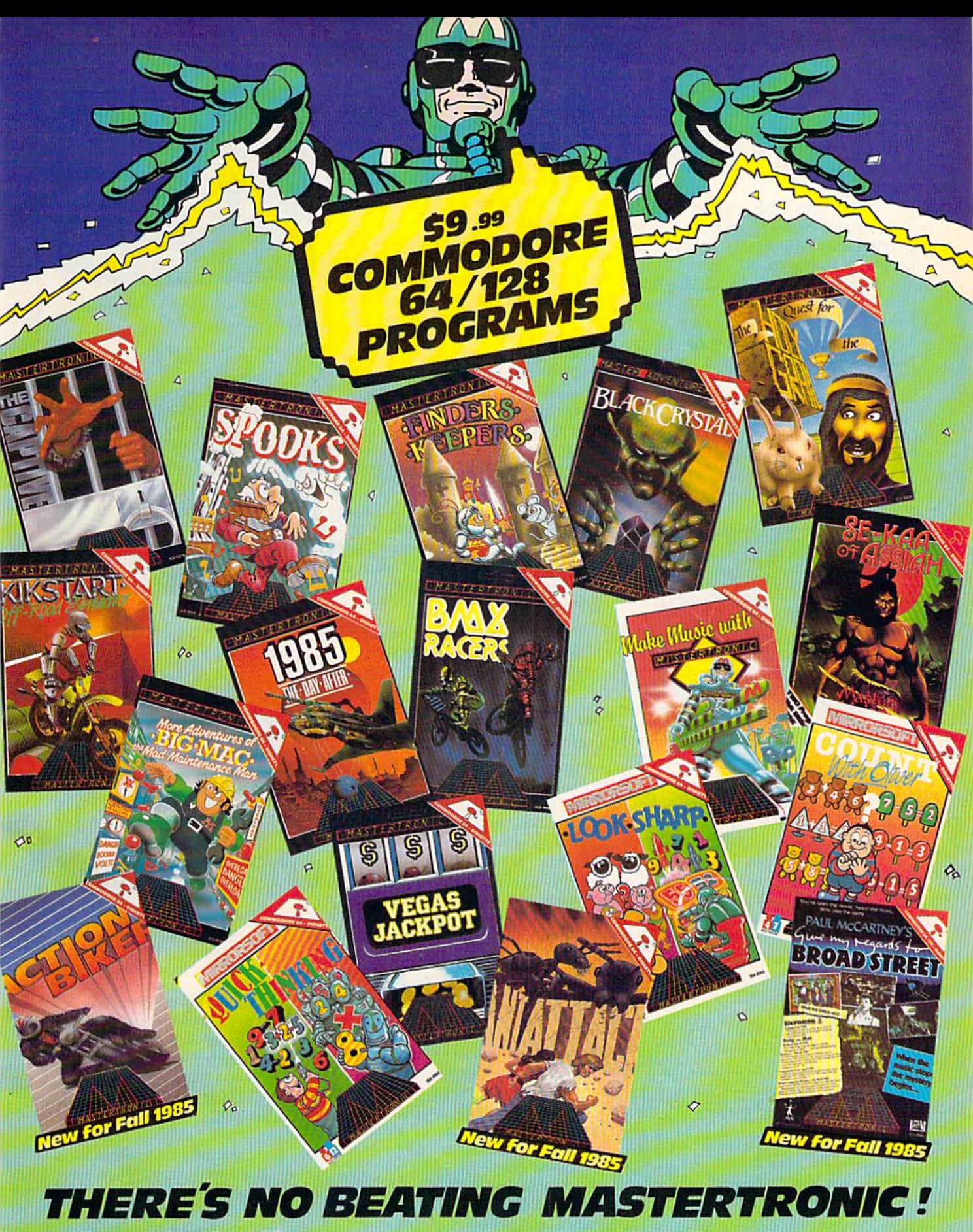

With **Commodore 64/128** diskettes at an amazingly low price of \$9.99 Mastertronic brings you top quality programs at a price that everyone can afford."

Ask for Mastertronic programs at your local dealer NOW! or contact the Mastertronic hotline by calling (301) 695-8877

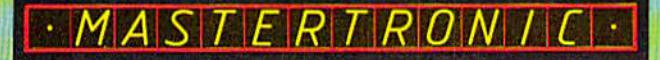

Mastertronic International Inc.<br>7311B Grove Road, Frederick<br>Maryland 21701

#### **Putting Together A Picture**

When you first load and run The Construction Set, you'll see the menu of commands on screen while the program loads the character sets.

Any time you want to check the menu, press f7 and the list of commands will appear (press f7 to go back to the work area).

The work screen is divided into two parts. At the bottom, you should see several building blocks. A pointing hand symbol floats above the blocks. Use the cursor keys (left and right) to move the hand back and forth to select the block you wish to place on the screen. Press the plus and minus keys to see more building blocks in the same set. Some blocks are full size, others are shorter.

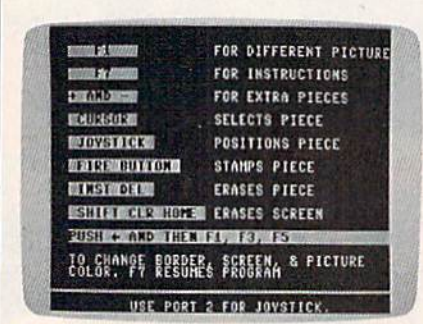

Press f7 for the complete list of commands.

The top part of the screen is the work space. At first the screen is blank, except for a window (a hollow rectangle). With a joystick in port 2, move the window around

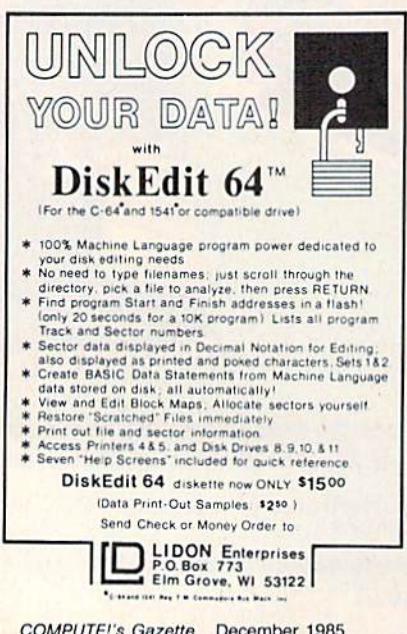

the screen. Then press the joystick fire button to place a building block on the screen in the same position as the rectangle. To erase it, tap the INST/DEL key. Whichever block the hand is pointing to at the bottom of the screen is the one that's stamped on the screen.

The process of creating a design is fairly easy. First move to the set of blocks you want with the plus and minus keys, then use the cursor keys to move the hand to the pattern you want. After selecting a block, position the window and press the fire button. Patterns can be repeated as often as you like.

If you forget the commands, press f7 to see the menu. If you want to start over, clear the screen by pressing the shifted CLR/HOME key.

When you're finished, you can experiment with different colors for different parts of the screen. Press the left-arrow key (right above CTRL) and then one of the following keys.

- $(\rightarrow)$  f1: Change border color.
- $(\vdash)$  f3: Change screen color.
- $(\vdash)$  f5: Change character colors.

#### Four Character Sets, Four **Screens**

The Construction Set has room for four different character sets. Each defines a set of building blocks. The three accompanying the program are "House" for making brick buildings, "Creature" for putting together people (and monsters), and "Shapes" for abstract patterns. These custom character sets were created with "Ultrafont +" from the July 1984 GAZETTE. You can create your own Construction Set building blocks if you have a copy of Ultrafont +. You could invent building blocks for electronic circuits, quilts, landscapes, flags, or a variety of other patterns.

Each set of building blocks has its own screen. You can travel between the workspaces of each of the character sets by pressing f1 (as mentioned above, if you press the left-arrow key first, f1 changes the border color). The pictures you've created are preserved when you switch back and forth. So if you press f1 four times, you'll come back to the screen where you started and the picture will still be there.

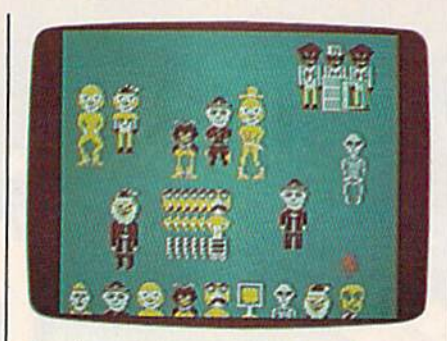

People and monsters built from the Creature Character Set.

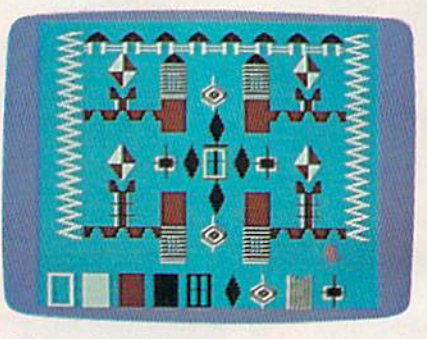

Diamonds, blocks, and zig-zags from the Shapes Character Set.

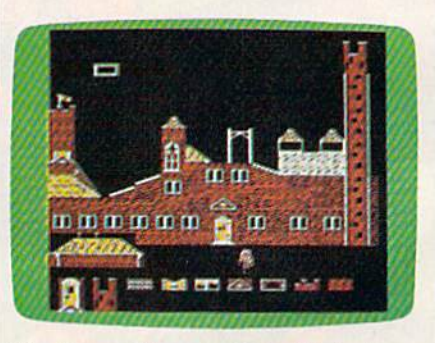

The House Character Set with its doors, windows, and walls.

An interesting modification for children is to load the same set of building blocks into all four workspaces. For example, you could change line 170 to 170 DATA 4, "CREATURE", "CREATURE-","CREATURE","CREATURE" (tape users will have to use MLX to save the Creature font four times in a row on a single tape). Then have the child make up a story and build four pictures to illustrate the plot. When the characters have been put together, use f1 to step through the pictures as the child tells the story.

See program listings on page 152.

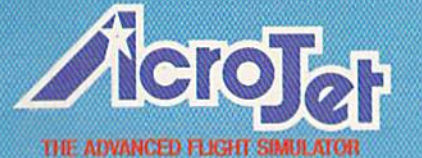

NOW - accept the challenge of ten acrobatic jet maneuvers - including precision Rolls and Loops, high performance Immelmans. and the death defying **Inverted Ribbon Cut! AcroJet** is a sophisticated, advanced flight simulator that provides all the excitement and thrills of flying your own BD5-jet! Challenge yourselfchallenge your friends! One to four players can compete in this heart-stopping Decathlon.

**CROPROSE** 

THE ADVANCED FLIGHT

OF SPORT AVIATION!

AcroJet is now available for Commodore 64/128 computers for a suggested retail of \$34.95. Coming soon for the Apple II<br>family, IBM PC/PC Jr., and Atari XL/XE. Call or write for specific machine availability, and for MC/VISA orders.

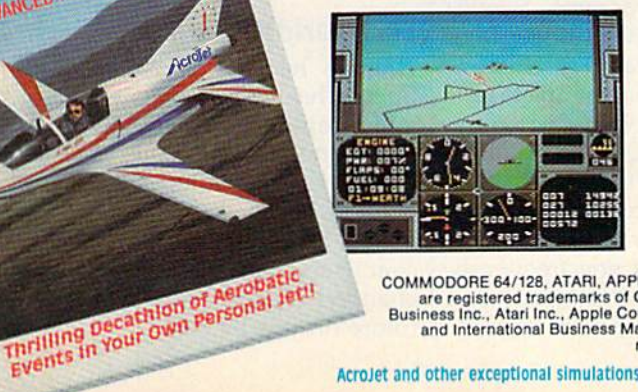

COMMODORE 64/128, ATARI, APPLE, and IBM<br>are registered trademarks of Commodore<br>Business Inc., Atari Inc., Apple Computer Inc.,<br>and International Business Machines Inc., respectively.

Experience the reality of these other great simulations from MicroProse:

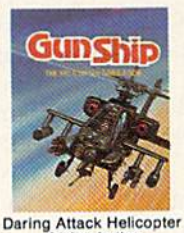

Action in the

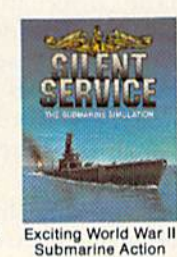

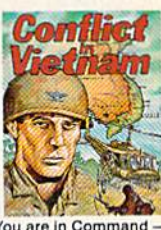

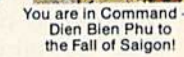

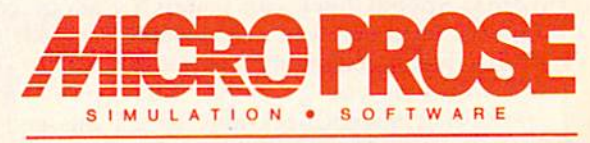

in the Pacific!

120 Lakefront Drive Hunt Valley, Maryland 21030 301-667-1151

AcroJet and other exceptional simulations from MicroProse are available at Sears, K Mart, and other fine distributors of computer software.

# Speedgheck

### An Expandable Spelling Checker For The Commodore 64 And 128

Ottis R. Cowper, Technical Editor

This easy-to-use program can help eliminate mis spellings in your writing. It builds a personalized dictionary of the words you use most frequently. It works with all versions of SpeedScript, and with other word processors which store text in a similar format, including WordPro and PaperClip. For the Commodore 64 and 128 (in 64 mode); a disk drive is required.

Many commercial word processing programs include spelling check ers—programs that search for mis spellings in documents created with the word processors. Since the ini tial debut of SpeedScript in January 1984, COMPUTEI's GAZETTE has received hundreds of requests for a compatible spelling checker. Now there's "SpeedCheck."

SpeedCheck examines your documents word-by-word, com paring your typing with entries in its dictionary. What distinguishes this program from other spelling checkers is that it's interactive. You see your text on the screen as it's being checked. Words that aren't found in the dictionary are high lighted, so you can correct any misspellings immediately. SpeedCheck also highlights correctly spelled words if they aren't already in its dictionary. These new words can then be added with the touch of single key.

Commercial spelling checkers come with prepared dictionary disks containing many thousand words. SpeedCheck can't match that—at least not at first. You start with a blank dictionary disk and add words as you go along. This means that SpeedCheck may be a bit tedious the first few times you use it, since you'll have to add many words. However, you'll soon build a customized dictionary disk that contains all the words you use most often.

The 664 available blocks on a blank dictionary disk provide room to add over 168,000 charactersenough, for example, for over 24,000 seven-letter words. Note to GAZETTE DISK subscribers: The December GAZETTE DISK includes a SpeedCheck dictionary with nearly 2,000 words to help you get started. The disk menu includes a file with instructions on how to copy the dictio nary to your own disk.

#### Save Your Dictionaries

Let's clear up some common mis conceptions about spelling checker programs before you discard your dictionaries and grammar books. Like most such programs, Speed Check can be deceived. If you type form when you mean from, Speed-Check cannot detect the mistake if both words are in your dictionary. SpeedCheck makes no judgment about context; as far as it's concerned, form is a correctly spelled word. There's a way around this problem, though. If you frequently misspell from as form, just don't add form to the dictionary disk. Each instance of form will be flagged, be cause SpeedCheck won't find it on the disk, and you can check your use of the word form.

Many word processor users ex pect spelling checkers to magically improve the quality of their writing. However, programs that check grammar and syntax are enormous ly more complex than those that simply check spelling. A program that checked for good writing would approach artificial intelli gence. While SpeedCheck can help you eliminate misspelled words, it can't make you a better writer.

Also, remember that Speed Check is not a word processor. Although the program allows you to correct spellings and make minor changes, it's not suitable for major editing tasks. That's what your word processor is for. SpeedCheck works especially well with Speed-Script 3.0, the version published in the March 1985 issue of COMPUTE!.

If you have SpeedScript 3.0, you can exit the word processor and load SpeedCheck without losing the text in memory. You can also exit SpeedCheck and reload Speed-Script 3.0 without losing text. Most other compatible word proces sors—including SpeedScript ver sions 1.0 (COMPUTE!'s GAZETTE, January 1984) and 2.0 (GAZETTE DISK, May 1984)—clear the text area when run, so you must load the document to be checked into SpeedCheck, then save a corrected version after checking.

With minor modifications (ex plained below), SpeedCheck can also check documents from any word processor that stores charac ters in the same format as Speed-Script: as screen codes in program files. This includes the popular WordPro 3 Plus/64 and PaperClip programs, but excludes those word processors that store text in sequen tial files, such as Easy Script.

#### For World-Class Misspellers

A price had to be paid to keep SpeedCheck short (it's only 2.6K) and simple, and to minimize the speed constraints of the 1541 disk drive. For one thing, SpeedCheck checks the spelling of only those words which have five or more characters, but this can easily be changed to any value you desire (more on this below).

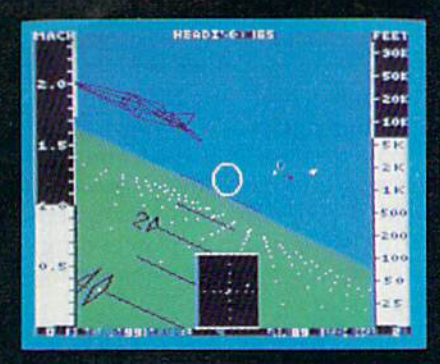

F-16 Dogfight with Enemy MiG-23 Fighters

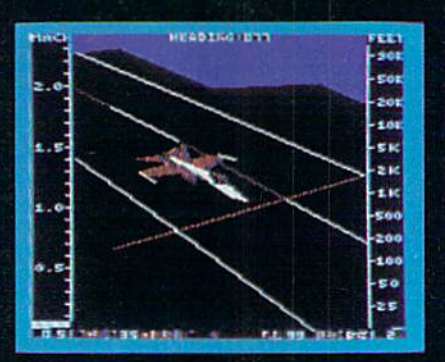

F-18 on the Deck of a Nimitz-Class **Aircraft Carrier (Control Tower View)** 

Pet

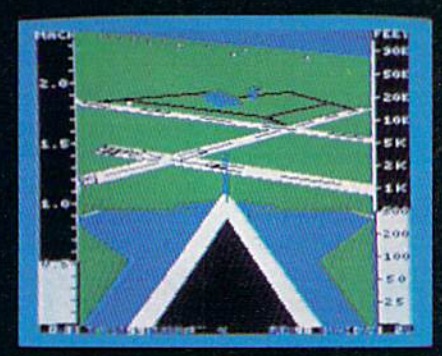

F-16 High-G Pullout over Detailed Wargame Scenery (Rear View)

From the author of Flight Simulator II comes a new dimension in realism. Jet simulates two fast and maneuverable supersonic jet fighters, a land-based F-16 or a carrier-based F-18. The simulator includes modem electronic flight in strumentation and the most advanced weaponry available. Jet's simulation sophistication, combined with excellent visual attitude references, makes it truly enjoyable to fly.

Easy aircraft control coupled with ballistic thrust gives you the kind of aerobatic maneuverability only modern jet fighter can provide. Jet's attitude indicator is easy to read no matter what your orientation. A fullscreen out-the-window view helps you get the most out of Jet's ex cellent flight controls. And that's a major consideration when flying at speeds in excess of 1300 MPH.

With Jet you can fly through either structured or non-structured environments. Engage in a deadly variety of combat missions. Explore the wargame territory, or relax by practicing precision aerobatic maneuvers. Load in scenery from optional United States Scenery Disks. You can even load in scenery off the Flight Simulator II disk.

New high-performance graphic drivers provide beautifully detailed scenery in either day or night-flight modes. You can look forward, left, right, rearward, or straight up out of the cockpit with a single keypress. The Jet simulator even includes a special view-magnification feature that lets you zoom-in to identify objects or details at a distance.

Jet will run on any Commodore 64 or Commodore 128 computer with one disk drive and either color or monochrome monitor.

#### See Your Dealer...

or write or call for more informa tion. For direct orders please enclose \$39.95 plus \$2.00 for shipping and specify UPS or first class mail delivery. Visa, MasterCard, American Express, and Diners Club cards accepted. SCENERY DISKS FOR JET AND FLIGHT SIMULATOR II ARE NOW AVAILABLE.

Commodore 64 and Commodore 128 are trademarks of Commodore Electronics, Ltd.

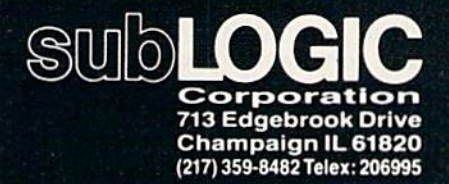

Order Line: (800)637-4983 (except in Illinois, Alaska, and Hawaii)

Five characters is an arbitrary limit, but it yields a good speedversus-performance ratio. You can drop the limit to as few as two char acters and check nearly every word in the document, but then it could take hours to check a long file. Unless you're a world-class misspeller, you'll always spell words like a, an, and the correctly; for most people, it's words like triumvirate that cause problems.

When counting characters in words, SpeedCheck recognizes only the letters A-Z and the apos trophe ('). Thus, contractions like can't are counted as five-letter words. The hyphen is not recog nized, so a word like left-handed would be counted as two words, one of four letters and one of six. letter's case (capital or lowercase} is not significant; all letters are con verted to lowercase when looked up or added to the dictionary. Thus, a single dictionary entry would match basic, BASIC, and Basic.

Words in the SpeedCheck dic tionary disk are kept in sequential files, with one file for each of the 26 possible initial letters. When new words are added, they are tacked onto the end of the files. This makes adding words fast and simple, but it makes looking up words slower be cause the words are in random rather than alphabetical—order. Within the file for Z, for example, zebra might be found between zymurgy and zipper. The only way to find a particular item in randomly ordered data is to search sequential ly from the first item until the de sired item is found. Thus, when SpeedCheck looks up a word, it must hunt through all the words with the same initial letter before it can determine that the word is not present.

Nevertheless, SpeedCheck is faster than you might expect. The text for this article was checked in about 30 minutes using a dictionary disk containing about 2,000 words, including most of the words in the article.

#### Preparing The Program

Program 1 is a short BASIC pro gram designed to manage the dictionary disk. Program 2 is SpeedCheck itself. Start by typing in and saving a copy of Program 1. This program allows you to create

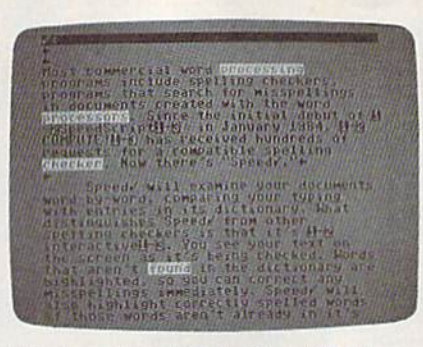

Words not found in the SpeedCheck dictionary are highlighted so you can correct any misspellings immediately, or add them to your dictionary.

dictionary disks and to review and edit entries in the dictionary. If you've decided to use a value other than five for the minimum number of characters for checking, you'll need to change the value of LN in line 110. The values you set here and in Program 2 should agree (see Customizing SpeedCheck below for details}.

Your next step is to create a blank dictionary disk. Run Program and select menu option 5. You're prompted for an ID for the disk. En ter any two characters, but be sure that each dictionary disk has unique ID. Don't change the disk name in line 220; SpeedCheck tests to see that the dictionary disk has this name, and won't let you proceed otherwise.

It's a good idea to occasionally make backup copies of your dictio nary disk. Because it takes hours to build up a large dictionary, and because the dictionary disk is subject ed to an above-average amount of reading and writing, you need to protect yourself against potential data loss. Any backup program can be used—for example, "ReDisk" (August GAZETTE). Just be sure to give all backup disks the name DICTIONARY DISK.

After you've created a blank dictionary disk, it would be worth while to spend a few minutes entering a basic list of commonly used words. Use option 2 of Program 1. Any words that frequently give you problems should be entered at this time. You'll need to have a real dictionary (the book kind) handy to in sure that the words you enter are spelled correctly. You can use op tions 1 or 4 of Program 1 to review your dictionary, and make any nec essary corrections with option 3.

Now you're ready to use SpeedCheck. Since it's written en tirely in machine language, the list ing for SpeedCheck is in MLX format. Be sure you read and un derstand the instructions for using the MLX program, found elsewhere in this issue, before proceeding. Load and run MLX, and answer the prompts as follows:

#### Starling Address; 49152 Ending Address: 51821

Now enter Program 2 and save it on disk.

MLX puts the SpeedCheck data at 49152 for convenience; this avoids the nuisance of having to re configure memory. However, like SpeedScript, the finished Speed-Check program can be loaded, run, and saved as if it were a BASIC program. (Do not add a ,1 after the ,8 in the LOAD statement when loading the finished SpeedCheck.) If you try to list the program, you'll see single line of BASIC. To begin, sim ply load SpeedCheck (Program 2) and type RUN. If you're a Speed-Script user, the initial screen should be familiar. You'll see a blank screen with a blinking cursor and a reverse video command line at the top.

At this point, you'll have either one or two options. If the cursor is blinking in the same color as the command line, you must load text to begin, so press f7 to access the Load feature. No other key is ac tive. If you had SpeedScript 3.0 text in memory when you loaded SpeedCheck—or if you previously exited SpeedCheck with text in memory—then the cursor will be in the bright highlight color. In this case, you can either press RETURN to check the text already in memo ry, or you can press f7 to load new text.

If any errors occur during the load, an error message will be dis played on the command line. To erase the error message and try an other Load, press any key. (In gen eral, whenever SpeedCheck displays any message in the com mand line, it waits for a keypress before proceeding.) After the text is loaded, or after you press RETURN if there's already text in memory, you're prompted to remove your text disk and insert the dictionary disk.

After inserting the dictionary

# TYMAC PRINTER INTERFACES GIVE YOU MORE FORYOURMONEY And Thafs What It's All About

#### The Connection

A Universal Parallel Printer Interface For The VIC 20" & Commodore 64"

#### mfg by TYMHC

Press RESET Once To Clear Buffer or Press Iwicc To Start Selftest

RESET

#### 'The Connection"™ Fully Intelligent Parallel Printer Interface for Commodore® Computers

Now, TYMAC provides a parallel printer interface designed exclusively for Com modore Computers, including Commo dore 64™, Commodore 128™, Plus/4™ Commodore 16<sup>™</sup> and VIC 20<sup>®</sup>. TYMAC's "The Connection" gives you complete control over your printing capabilities and offers you top-notch quality, un equalled by other interfaces of its kind. "The Connection" is compatible with virtually all Commodore software.

"The Connection" makes your invest ment in a printer interface worthwhile. "The Connection" simply plugs into the serial disk port to ultimately produce refined, finished documents. TYMAC has applied leading computer technology to equip "The Connection"with two

modes: an emulation mode (imitates Commodore 1525 printers) anda trans parent mode (information goes straight through—no interpretation). Fora suggested retail price of only S69.95 fnon-Epson) or S73.95 (Epson), TYMAC gives you the best printer interface avail able foryour money.

With "The Connection,"you can exe cute standard print commands (OPEN. PR1NT#, and CLOSE) and create finished documents and graphics to your own specifications. Various options include column tabbing, dot tabbing, graphic repeat, dot addressable graphics, and more. Full printer self-test. LED status indicator, printer reset switch, skip over peri, margin set. and programmable line length give you maximum flexibility for optimum per formance. "The Connection" also fea tures a 2K buffer. "The Connection" is compatible with any parallel printer that is equipped with a standard Centronics interface, including Star, Riteman, Smith-Corona/Epson. Panasonic. BMC-80. Mannesman Tally. Olympia/Okidata, Canon/C. Itoh, NEC/Seikosha, Gorilla Banana/and Universal.

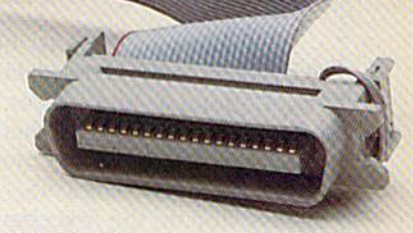

TYMAC backs "The Connection" with an outstanding reputation in the com puter field since 1973. TYMAC tests every product 100% before it leaves the factory to guarantee flawless per formance and the best value foryour money. Each "Connection" comes with a full, one-year warranty. For information and literature about "The Connection." write or call TYMAC today. Or contact your local computer retailer to purchase "The Connection."

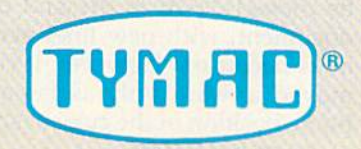

Established in 1973 TYMAC CONTROLS CORPORATION 127MainStreet Franklin,NJ07416 201-827-4050

Tyrist is a registered trademark of Tyrnac Controls Corporation.<br>Commodore, Commodore 64, Commodore 128, Pius'4, Commodore 16, and<br>VIC 20 are registered tradmarks of Commodore Electronics Limited.

disk, press RETURN and Speed-Check will begin to fill the screen with text. You'll probably see a number of highlighted words words in reverse video and a different color from the text (not to be confused with SpeedScript format ting commands and printkeys, which also appear in reverse video, but in the same color as the text). These are the words that Speed-Check did not find in its dictionary, so they may be misspelled. It's also possible that they are correctly spelled, but not yet in your dictionary.

#### Moving Around The Text Area

After the screen is filled, a cursor appears in the upper-left corner of the text, just below the command line. This is the home position for SpeedCheck. At this point, several more keys become active:

RETURN: copies the word the cursor is on into the command line for editing or addition to the dictio nary. (We'll call this "grabbing" the word; it will be discussed in more detail later.)

Cursor left/right: behaves like the fl and f2 keys in Speed-Script, moving the cursor left or right by whole words. When you're checking text, you can't move by single character. The cursor should always stop on the first character of word. It can be moved right one word at a time to the end of the document, with new lines scrolled in at the bottom as necessary. However, it can be moved left only as far as the home position of the current screen. You can't scroll backward in SpeedCheck, only forward.

Cursor down/up: moves the cursor either down to the next line or up to the previous line. When moving up or down, the cursor shifts left or right to land on the first character of a word. The cursor can be moved down to the end of the document, with new lines scrolled in as necessary. However, it can be moved upward only as far as the home position of the current screen.

• CLR/HOME: moves the cursor to the home position. If the cur sor is already home, pressing this key returns to the start of your doc ument and rechecks the first screen of text.

SHIFT-CLR/HOME: exits SpeedCheck. You'll be asked to verify this choice. Pressing Y exits to BASIC; any other key returns you to text. After exiting, you can type RUN again and reenter Speed-Check without losing your text. The text will also be retained if you load and run SpeedScript 3.0.

•  $\uparrow$  (up arrow): displays the next full screen of text. It's a bit faster than using cursor right or cursor down to scroll in one line at a time.

SHIFT-T: adds all highlighted words on the current screen to the dictionary before displaying the next full screen of text. This saves time when many words must be added to the dictionary, as when you're starting out with a new dictionary disk. You should be sure that all highlighted words on the screen are spelled correctly before using this feature. SHIFT-1 has the same effect as  $\uparrow$  if no highlighted words are on the screen.

•fl: searches forward in text for the next occurrence of a highlighted word and grabs the word into the command line. New screen lines are scrolled in if needed. The search can be cancelled by holding down the RETURN key until the cursor reappears. The search stops at the end of text if no highlighted word is found.

f2 (SHIFT-fl): searches back wards in text for the last occurrence of a highlighted word and grabs the word into the command line. The search stops at the home position of the current screen if no highlighted word is found.

• f7: loads a new document from disk. Pressing RETURN alone at the filename prompt cancels the Load and returns you to text. SpeedCheck has no merge feature; Load will overlay any text cur rently in memory. Load automati cally appends the drive designation prefix 0:, so you should not include this when entering your filename. The check character  $(\sqrt{})$  in the command line will disappear to in dicate disk access. After the load is complete, you'll be prompted to in sert the dictionary disk and press RETURN, after which the first screen of the new file will be checked. The cursor will return at the home position.

f8 (SHIFT-f7): saves the text currently in memory to disk. Before the Save, you are prompted to re move the dictionary disk and press RETURN. Pressing any other key cancels the Save and returns you to text. (As with Load, Save can also be cancelled by pressing RETURN alone at the filename prompt.) The check character in the command line will disappear during the save to indicate disk access. After the Save, the cursor will be returned to its previous position in text. Save automatically appends the drive designation prefix 0: to the filename you enter, so you should not in clude this in the filename. This also precludes the use of the @ prefix for Save-with-Replace.

#### Command Line Editing

As mentioned earlier, SpeedCheck is not a word processor. You can move the cursor to a word in text, but you cannot directly edit it. To modify the word under the cursor, you must grab it into the command line by pressing RETURN (or searching with f1 or f2). Once the word and the cursor have moved to the command line, the following keys are active:

All alphabetic, numeric, and punctuation keys.

Cursor right/left: moves the cursor one character to the right or left, but not beyond the leftmost character of the word or more than one space beyond the rightmost.

• INST/DEL: allows you to insert spaces or delete characters within the word. When inserting, the total length of the word in the command line cannot exceed 32 characters.

f3: adds the current contents of the command line to the dictio nary. The word in the command line must be at least as long as the specified minimum word length or an error message will result. The word "added" will appear on the command line to let you know that the addition was successful. No check is made to determine if the word already exists in the dictio nary before it is added. It doesn't hurt anything to have a word in the dictionary more than once; it just takes up extra space. However, it is important that you insure that

#### Shadow is a new and revolutionary way to back up your most protected software. It encompasses all the latest advances in software, as well as a highly sophisticated piece of hardware. This is plece of higher best utility available today. You may not even need updates, but if youdo, the Shadow's unique design allows for updates to be available for a nominal fee.

#### INTRODUCTORY OFFER HACKER PACKAGE \$39.95

Shadow a disk while it loads, then read an

NEW

TOLL-FREE PHONE

1-800-541-1541

- exact list of: Track, sector, ID, check sum, drive status
- **High and low track limits**
- Density use on each track
- Half tracks that are used
- Command recorder shows exact commands that were sent to the 1541 while program was loading
- RAM recorder records custom DOS
- Shadow-scan any disk, then
- read exact list of:
- Valid tracks, half tracks, partial tracks and segments
- Sync mark links, header block links, and data block links ■ Track to track synchronization

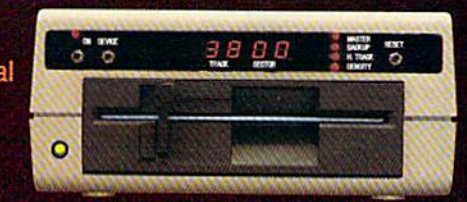

Exclusive snap shot recorder will give you an exact copy of the <sup>1541</sup> RAM and can be viewed, saved or printed. Plus many more features included.

#### **GT PACKAGE INTRODUCTORY OFFER \$39.95**

Highly sophisticated and integrated piece of hardware that turns your 1541 into something you've always wanted. **• Track and sector display** Drive reset switch

- Device number change ■ Half track indicator Abnormal bit density indicator
- **B** Shadow on-off indicator

The Shadow display will give you an accurate display of precisely what track you are accessing during a normal load even if the program does a read past track 35.

Order by phone 24 hrs.'T days or send cashier's check/money order payable !o Megasott. Visa. MasterCard include card and exp. dale. Add S3.50 shipping/handling (or con linen! al U.S., \$5.50 for UPS air. CODs add \$7.50, Canada add \$10.00. Other foreign orders add \$15.00 and remit certified U.S. funds only. Distributors Invited and supported.

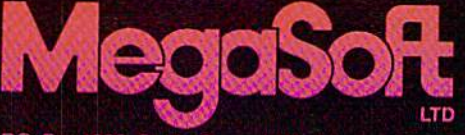

RO. Box 1080 Battle Ground, Washington 98604 1-800-541-1541

words added to the dictionary are spelled correctly. You defeat the purpose of the program if you add misspelled words. You can use the editing feature (option 3) of Pro gram 1 to remove duplicated words or correct misspelled words.

f4 (SHIFT-f3): searches the dictionary for the current contents of the command line. The check character  $(\sqrt{ } )$  in the command disappears when you press f4. If the word is found, the check mark re appears in normal command line color. However, if the word is not found the check comes back in the bright highlight color (it reverts to normal as soon as a key is pressed). This feature is especially useful after editing. For example, suppose the word paralell appeared high lighted in your text, so you grabbed it into the command line and cor rected it to read parallel. You could then use f4 to determine whether parallel is already in the dictionary or needs to be added.

f5: incorporates the current contents of the command line into text in place of the grabbed word. Any highlighting of the original word is removed. If the word hasn't been edited, no obvious change takes place other than the removal of highlighting. If the word re turned is shorter, then all characters to the right on that screen line are pulled in to cover the extra space. If you lengthened the word, there will be a slight delay as the screen is reformatted to accommodate the ex tra characters. (The RETURN key also has the same effect as f5.)

f6 (SHIFT-f5): clears the com mand line and returns the cursor to the text area without incorporating any changes and without removing any highlighting that may be pre sent. It has the effect of "ungrabbing" the word.

You might start a typical SpeedCheck session by loading text, inserting the dictionary disk, and pressing RETURN. When the cursor appears, you press fl to move to the first highlighted word. You find it spelled correctly, so you press f3 to add it to the dictionary, then f5 to return to text, then fl to find the next highlighted word. You notice that this word is misspelled, so you correct it, press f4 and dis cover that the corrected version is already in the dictionary, then press f5 to incorporate the correction into the text.

Then you notice a place where you used their when you meant there. SpeedCheck didn't catch the mistake, since both words are in its dictionary, but you can correct it simply enough. Use the cursor keys to move the cursor to the word, press RETURN to grab it into the buffer, change the spelling, then press RETURN again to incorporate the change. As you become com fortable with SpeedCheck's com mands, you'll find that you can move quickly and smoothly from key to key as your document is checked.

#### Customizing SpeedCheck

It's easy to change the value for the minimum number of characters a word must have to be added or looked up. Just load SpeedCheck and POKE the desired value into lo cation 2083. PRINT PEEK(2083) will show that the current value is 5. To change it, say, to a value of  $4$ , type POKE 2083,4. If you save copy of SpeedCheck after changing the value in 2083, your new value will be incorporated into Speed-Check. Do not drop the limit below two characters.

You can use one minimum length value for a while and then change to another without having to create a new dictionary disk. But consider that if you use a four-character limit extensively and then switch to a five-character limit, you'll have many four-character words in the dictionary that the new version will never use. Like wise, if you use a five-character limit extensively, then switch to a four-character limit, searching will be slowed because all four-character words will start far into the dictionary.

If you'd prefer other colors for text, background, or highlighting, they're easily changed. The follow ing locations hold color values:

- 2079 Background color
- 20SO Text color
- 2081 Highlight color

Simply POKE the appropriate location with the standard Commo dore code (0-15) for the desired color. The only restriction is that the color you choose for highlight ing (location 2081) must be differ ent from the text color (2080). If you're not satisfied with your new choices, exit SpeedCheck and try again. If you save a new copy of SpeedCheck, your color changes will be incorporated.

SpeedScript doesn't waste any text memory. The spaces you see at the ends of lines and following re turn marks are not stored in memo ry. This is not the case with all word processors. Some, including Word Pro and PaperClip, include within text all the spaces shown at the ends of lines. To use SpeedCheck with these word processors, you must defeat SpeedCheck's han dling of the SpeedScript return mark  $(\div)$  character. To create a version for WordPro and similar processors, substitute the following line while entering Program 2 with MLX:

#### 50796 : 234, 234, 144, 197, 032, 155, 080

When you use this version, text will look a bit different from what you may be accustomed to—there will be many extra spaces and words are no longer split at the right screen margin. Nevertheless, SpeedCheck should perform nor mally, and you can use the same dictionary disks you use with the SpeedScript version.

One additional change is re quired to create a version for Paper-Clip files. Since that program stores text slightly differently from the other two word processors, you must modify the Load routine a bit. Substitute the following lines when entering Program 2 with MLX:

 :003,J66,174, 164,1.75,032, 242 51324 : 198, 255, 169, 194, 133, 174, 223 :169,196,133,003,169,035,067 51336 :133,175,133,004,169,000. 238 ;133,176,169,036,133,177,19B

If you're using a 1541compatible dual-drive unit (drive numbers  $0$  and  $1$ ) with your  $64$ , it's simple to modify SpeedCheck to use both drives. Load SpeedCheck, but don't run it. Enter the following line in immediate mode:

#### POKE 4700,49:POKE 4707,49

Then save a copy of the modified program. This new version requires that the text disk be in drive 0 and the dictionary disk in drive 1. When using the Save command, you'll still get the prompt to remove the dictionary disk. Simply ignore this prompt and press RETURN. See program listings on page 157. **@** 

70 COMPUTE!'s Gazette December 1985
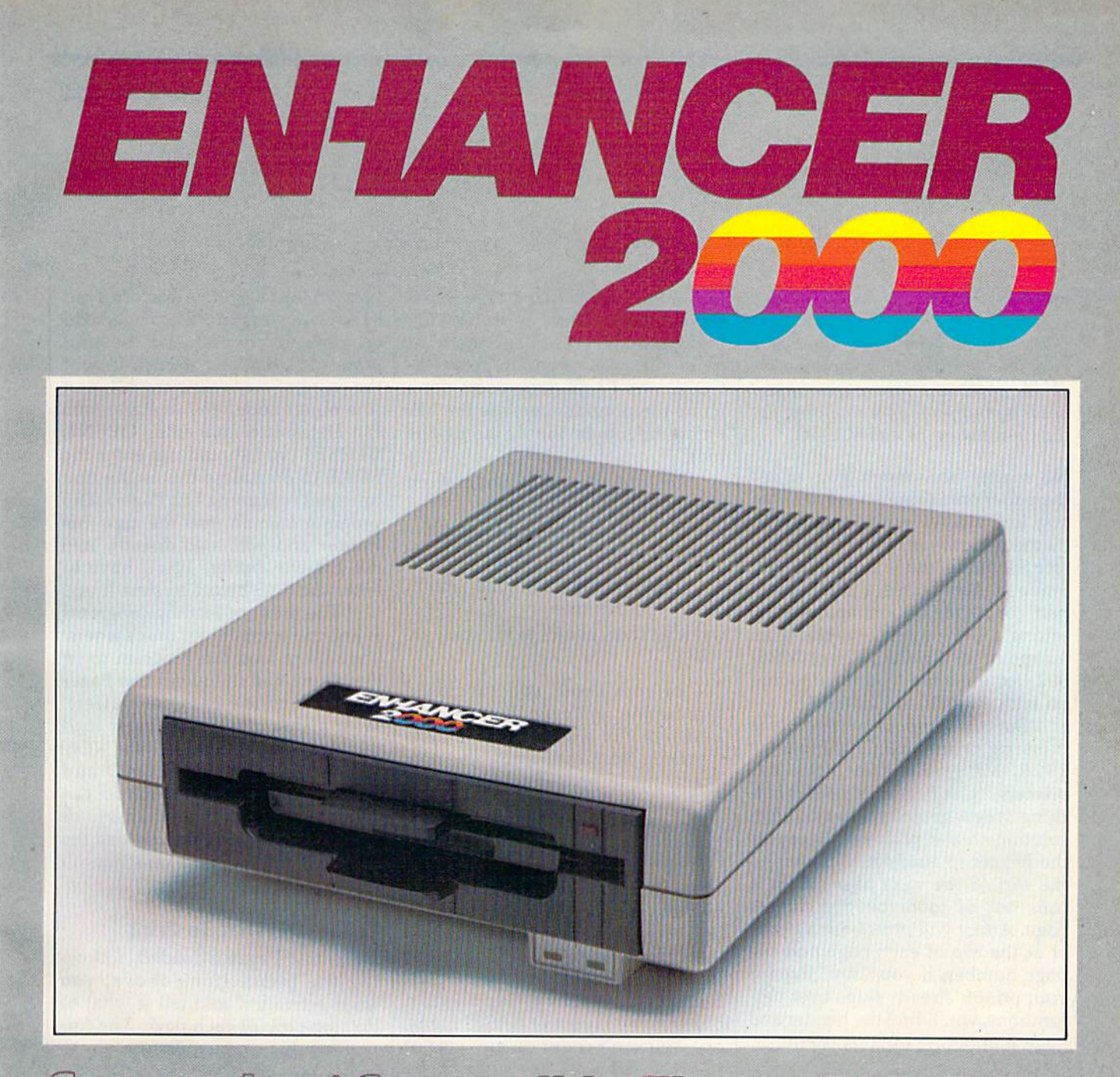

Commodore<sup>®</sup> Compatible Floppy Disk Drive One Year Warranty With Second Year Extended Warranty Available "Where Speed and Quality Meet"

> · SUPER HIGH SPEED · SLIM LINE CONSTRUCTION (LOW PROFILE) FULLY COMMODORE COMPATIBLE . DIRECT DRIVE (DC) MOTOR . AVG. MTBF RATE OF 10,000 HOURS . VENTED CASE . SOLID STATE **POWER SUPPLY . DUAL SERIAL PORT (CHAINING OPTION) . 514"**<br>INDUSTRY STANDARD FORMAT

Manufactured Exclusively BY CHINON INDUSTRIES of Japan For "THE COMTEL GROUP"

**Foreign And Domestic Inquiries Welcome** 

1651 East Edinger Suite 209 Santa Ana, CA 92705 Commodore\* is a Registered Trademark of Commodore Bus, Machines.

Telephone: (714) 953-6165 **Telex: 503727** 

List Pager

## **POWET BASIC**

## Robert A. Stoerrle

If you own a printer, you'll appreciate this short utility. It allows you to divide printouts into pages, insert headers, and print page numbers. For the Commodore 64 and VIC-20.

No matter how much you adjust the paper on a printer, it seems that one line always prints smack dab on the perforation. When you sepa rate the pages, the line is cut in half. Some printers have a "skip-overperf" or paging option, accessed by setting a DIP switch or sending an escape code. On the 1526 or MPS-802, for example, you turn paging on with PR1NT#4, CHR\$(147).

But this important feature is missing from the Commodore 1525, MPS-801, and MPS-803 printers. "List Pager" is a short machine language utility that offers solution to the problem. It causes the printer to automatically skip to the top of the next page when it runs out of room on the current page. And it will print both a header at the top of each page and the page number, if you want. Even if your printer already skips over per forations, you'll find the header and page numbering options useful.

## Special Loading Instructions

Type in and save the List Pager loader program, which uses a special technique to store the machine language (ML) program in a string variable. The ML has to be saved to tape or disk as an object file (a pure machine language program) before you can activate it.

After running the program, you're asked if you wish to save it to tape (T) or disk (D). If you press D, you're prompted for a filename. If you're saving it to the same disk as the loader program, be sure to use different program name. After you give it a name, the machine language portion of the program is saved to disk. If you're using tape, be sure to have a blank tape in the Datassette, preferably positioned to the beginning. Press T and the com puter will prompt you to press RE CORD and PLAY (tape users don't name the program because the ML string becomes the name of the file).

To load the ML program from disk, type:

LOAD "filename", 8,1: POKE56, PEEK(56)- $1:NEW$ 

The first time you load it from tape, type this line:

OPEN 1:CLOSE 1:POKE 56, PEEK(56) - 1:C LR

In both cases, you should be loading the *object file* that was created, not the loader program you typed in. Besides loading the pro gram, these procedures clear all variables.

## Protecting The Cassette Buffer

The cassette buffer is a section of memory that acts as a sort of pipeline between the cassette drive and the computer. It's a safe place to store ML programs on the VIC-20 because memory expansion changes the layout of BASIC mem ory. You can't count on any part of the ViC's BASIC memory to be available for a machine language program, so the cassette buffer is often the best place for ML. This program works on both the 64 and VIC (unexpanded or expanded).

Solving the problem of VIC memory expansion creates a problem for tape users. If the List Pager ML is in the cassette buffer when a program is loaded, it will be over written because the data on tape is temporarily stored in the buffer. So, VIC and 64 tape users will have to take measures to protect the cas sette buffer while using List Pager.

Tape users should never access tape files while List Pager is active. Before loading, saving, or opening, press RUN/STOP-RESTORE to turn off List Pager. After you load or save a program, List Pager will be gone, overwritten by the pro gram data. To load it back in, put the cassette containing the ML part (the object code) of List Pager into the Datassette and enter OPEN1: CLOSE1 (you should not enter the POKE to 56 unless this is the first time you're loading List Pager). The program is built into the tape file header and will load directly into the cassette buffer. You'll have to enter the SYS below to start it up.

The order of loading programs is just the opposite for disk owners. Tape users load the program to be listed first and then load List Pager (because of the cassette buffer). With a disk drive, you must load List Pager first (because of the NEW instruction after the LOAD and POKE). Once it's loaded, you can load the program or programs to be listed. Disk owners need to load the ML only once; disk access doesn't affect the cassette buffer.

## Telling It What To Print

Once List Pager is loaded, follow ing the instructions above, you must activate it and tell it what to do at the top of each page. The for mat for this command is:

#### SYS 833,"Header"

If you want a header at the top of each page, put it between quotes. If you want the page number to be printed, insert a number sign (#) into the header at the point where you want it to be printed. For example:

#### SYS 833, "LIST PAGER ........ PAGE #"

The designated header will be printed at the top of each page. Pages will be numbered consecu tively, starting at page one. If you do not want a header at the top of each page, do not put anything be tween the quotes:

SYS 833,'"'

You must always use a comma

# CAN WE TALK?

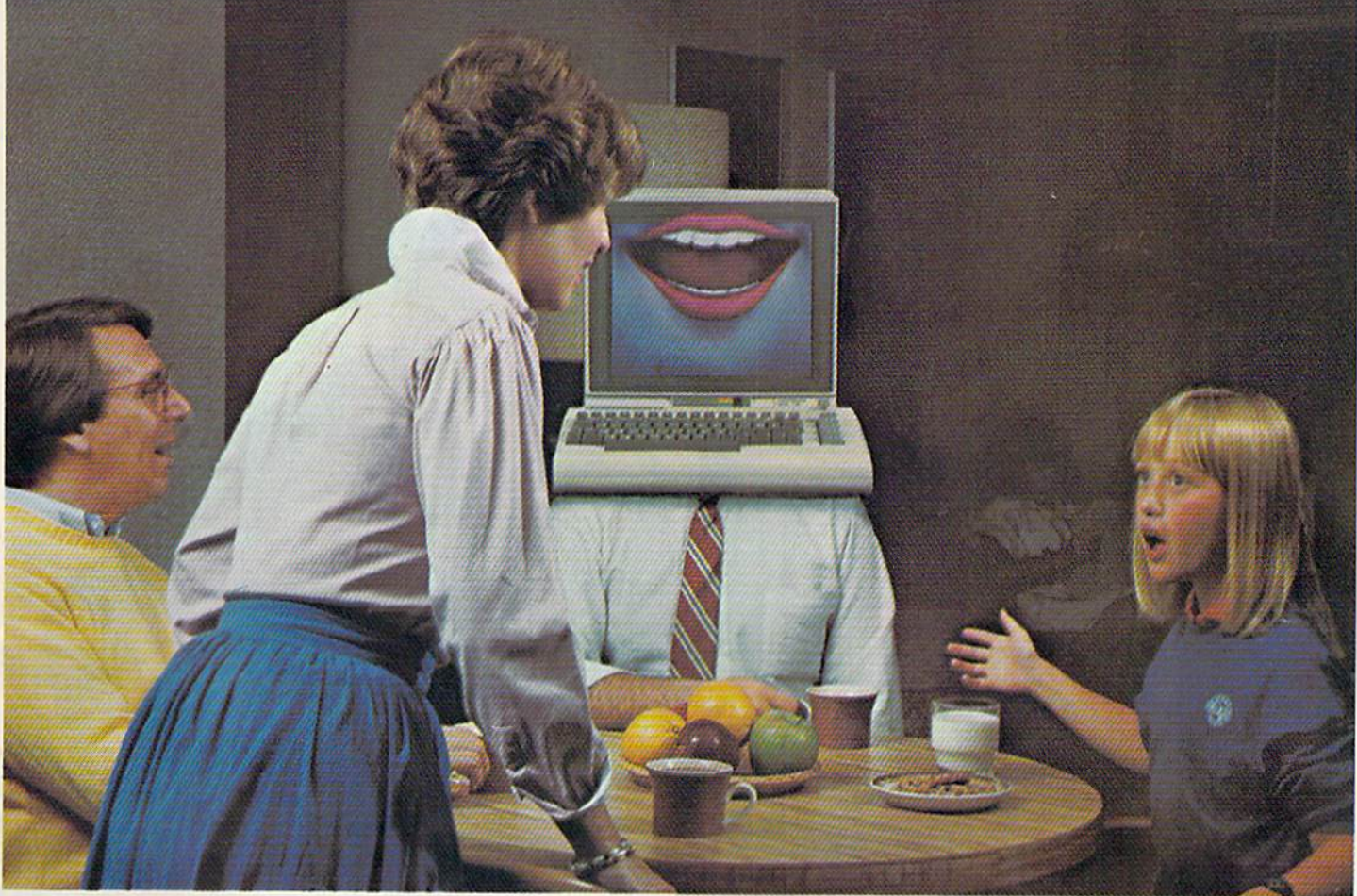

## You Bet We Can! Announcing The VOICE MESSENGER and EASY SPEECH For The Commodore 64 and 128.

YOU'RE NOT ALONE--ANYMORE! (Or how to program your best friend) Ever ask yourself why you spend so much time alone. Or, if only some one would talk to me. Thanks to Welwyn/Currah, you won't have to think about those things again with the new, exciting VOICE MES SENGER<sup>™</sup> speech synthesizer and accompanying EASY SPEECH<sup>™</sup> text-to-speech system.

## TALK TO ME

By simply plugging in the VOICE MESSENGER to your Com modore 64'" and 128'" home computer, it can really become your best friend. The VOICE MESSENGER and EASY SPEECH system will say anything you want, letter by letter, in words, sentences, or in conversational or story form.

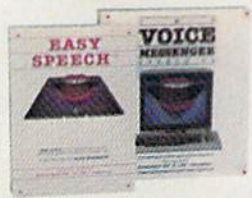

## SOUNDS GOOD

Unlike other types of synthesizers the VOICE MESSENGER

and EASY SPEECH system has an allophone speech synthesizer that makes computer speech intelligible with an unlimited vocabulary that will speak to you clearly and understandably. Its text-to-speech con verts your typed copy into conversational dialog at the touch of the keyboard.

Commodod is in trademarks of Commodore. Inc Inforcem is a trademark of Infocom, Inc.<br>Voice Messenger & Easy Speech are trademarks of Welwyn /Currah & Rist, Inc. 1985 is a trademark of CBS Sottware 1985 Welwyn /Currah, All

## NOT JUST ALL TALK

Welwyn/Currah along with Rist, Inc. are without a doubt the most innovative developers of computer speech technology. The VOICE MES SENGER and EASY SPEECH system was designed for all possible appli cations: educational, entertainment, business and home utility. And can immediately be put into use with most dedicated, menu-driven and

pre-existing software including: Inlocom's'" "Adventure Series", the CBS<sup>"</sup> "Success with Math" educational series, and many, many more.

## TALK IS CHEAP! [Inexpensive, anyway)

The VOICE MESSENGER and EASYSPEECH system is availa ble at suggested combination retail price of under S70.00, or may be purchased separately.

To find out how you can turn your Commodore 64 or 128 computer into your best friend, or to locate a store location nearest you call: (313) 547-8300; or write: Welwyn/Currah, 104 West Fourth Street, Suite 208-9. Royal Oak, Michigan 48067.

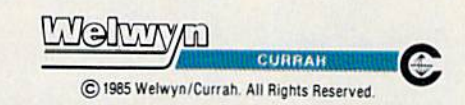

## **HOW TO GET** OVER \$2000 WORTH OF NEW **CAPABILITIES FOR YOUR COMMODORE 64<sup>m</sup>**

## **FOR \$599\***

The Spartan<sup>1</sup> is the Apple<sup>1</sup> II + emulator for your Commodore 64<sup>1</sup> that will open up a whole new world of hardware and software for youl Imagine adding these teatures to your Commodore 64<sup>™</sup> for the Spartan<sup>™</sup> price of \$599: □ Apple ™ II +<br>hardware and software capabilities □ 64K RAM expansion □ four<br>software selectable Commodore 64™ cartridge slots □ non-dedicated 8-bit parallel port | standard audio cassette deck capabilities for your C-64". The suggested retail value of comparable products offering only these capabilities is over \$2200.00\* - but the Spartan<sup>1\*</sup> gives you much, much more! By building on your investment in your Commodore 64"- an excellent introductory computer - you create a whole new system with both C-64<sup>\*\*</sup> and Apple<sup>\*\*</sup> II + capabilities. There is a whole other world out there! The huge selection of Apple™ II+ hardware and software is now yours to explore! Call toll free for the Spartan™ dealer nearest you.

"All prices quoted are in U.S. funds, freight and toxes not included. Value of components equivalent to the Spartan " system are quoted from Apple " II + CPU and Apple " II + single disk drive 1983. Its prices, and from cu

FOR INFORMATION WRITE: MIMIC SYSTEMS INC.<br>
1112 FORT ST., FL. 6<br>
VICTORIA, B. 6<br>
CANADA V8 V. 4 V2

TO ORDER CALL: 1-800-MODULAR  $(663 - 8527)$ 

and quotes, even if you do not wish to print a header.

After entering the header line, position the paper so that the print head will start printing a few lines down to allow for a top margin. If you've not already done so, load the program you wish to list {re member, tape users should load the program to be listed before loading List Pager). Type the following line: OPEN 1.4:CMD 1:LIST

The printer should print the header, if you specified one, and start to list the program. When it's finished, type:

## PRINT #1:CLOSE 1

List Pager will remain in effect until you press RUN/STOP-RE STORE. That is, it will continue to separate pages and print the header at the top of each page.

## **Options**

The program is written for standard  $8\frac{1}{2} \times 11$  inch paper, with six lines per inch, a total of 66 lines on each page. If you're using nonstandard paper, you can modify the parame ters. Some European countries, for example, use slightly longer paper. The program defaults to 54 printed lines on a page of 66 lines. This leaves two lines for the header (one printed, one blank) and ten lines between pages (five at the top, five at the bottom).

After the program has been loaded, you can change the number of printed lines per page with POKE:

## POKE  $926.x + 4$

where  $x$  is the desired number of printed lines per page. For example, if you wish to print 38 lines per page, you would type POKE 926,  $38 + 4$  after the program is loaded (but before you enter the SYS). The default number of printed lines per page is 54.

To change the total number of lines per page (printed and unprinted):

#### POKE 934,x

where  $x$  is the number of lines per page. The default number is 66.

## Not Just For Program Listings

List Pager is designed to work with every printer, whether dot-matrix or letter-quality. However, it will work only with a printer with a de-

## IF THERE'S SOMETHING STRANGE PREVENTING DISK COPYING

call

DISKBUSTERS

DISKBUSTIN' IS CONNA MAKE YOU FEEL GOOD! Now you can make back-up copies of your newest software. This is the SUPER-AST Disk Copier that ZAPS thru copy protection! Average copy time is only 3-4 minutes. Includes unique Power-Pack feature for tough disks. Has copy capability not available until now, and even copies other copiers!! DISKBUSTERS will help you insure the safety of your software investment, and it's both C-64 and C-128 compatible!

**Disk Back-up Copying** 

## WE AIN'T AFRAID OF NO DISKS!!

**INTRODUCTORY** OFFER **ONLY** \$29.95

To order by phone call (805)569-1644 Operator 10

Onder by phone, VISA/MASTERCARD/COD or send Check or Money Order and include shipping<br>charges, CA addresses add 6% tax: \$3.50 ship USA addresses: UPS air \$5.50, COD add \$4.00 to<br>continental US only: Canada \$7.50; all other

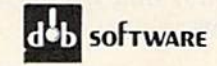

 $d$ b software Box 31169 · Goleta · CA · 93130

vice number of four. Also, it will not affect listings on the screen. It can be used for a variety of purposes, not just program listings. For example, you can use it within BASIC programs to divide output into pages.

List Pager works by inserting a "wedge" into the routine that the computer uses to print a character. Every time the computer wants to print a character, it goes to the wedge program first. If the charac ter is a carriage return, and the computer is at the bottom margin of a page, it skips to the next page and prints the header. If the character is not a carriage return, it's sent to the normal print routine.

To make List Pager work on both the 64 and VIC (expanded or not), the cassette buffer was used to hold the program. Because of this, some conflicts may arise. Using the cassette drive while this routine is in effect will usually cause the sys tem to lock up. In addition, other programs which reside in the cas sette buffer, such as "The Automat ic Proofreader," cannot be used at the same time as List Pager. See program listing on page 144.

COMPUTE!'s Gazette December 1985 75

# Variable Saver

G. Russ Davies

Here's a technique for automatically saving variables with your program. The next time you load the program, a few POKEs bring all the variables back. Also included as an example is a short household budgeting program. For the VIC and 64.

Two methods are commonly used for handling large amounts of data in BASIC programs. The first meth od, using DATA statements, reads information into a program. But changing the DATA statements means listing the program and typ ing new data. It's not the best way to handle information that changes often. Data files, the second meth od, are the next step up. First you open a file on tape or disk and then print the information out. To re trieve it, open the file and read the information back in. But it takes time to read and write files.

If you've ever wanted to load a program and have the variables in stantly ready, here's a technique you can use. After a few PEEKs and POKEs, you have immediate access to variables.

## An Easy Filing System

Saving variables with a program provides an easy data filing system since the data is located with the program, not on another tape or disk. For the nonprogrammer, this integration of the program and variable data can substantially sim plify program operation. Since program-calculated variables are reloaded, results of the previous run can easily change the way the

current run is to be performed with out adding more complicated file input/output processing or "dy namic keyboard" techniques.

Also, the fact that variables are saved with a program can be used to provide a store/restore facilityallowing you to interrupt your work, save the state of the program and variables, then later restore the saved version and continue on with your work. The technique is not meant to replace DATA statements, "dynamic keyboard," or input/ output files, but is an alternative tool you'll find useful in certain situations.

## Where Variables Reside

Variables are stored at the end of the BASIC program in the Commo dore 64 and V1C-20. These vari ables are separated by type (scalar, array, and strings) with pointers used to mark the beginning and ending locations of each type of variable "pool." Pointers also keep track of the beginning and ending locations of the BASIC program.

The pointers which mark the locations of the BASIC program and variable pools are kept in one area of memory—from locations 4J to 56;

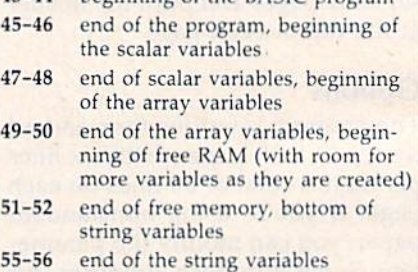

 $13-44$  beginning of the BASIC program

If a 64 BASIC program is 4000 bytes long, it would start at 2049 and end at 6049. The pointers at 43-44 and 45-46 would contain these two numbers. If nonarray variables took up another 2000 bytes, locations 47-48 would point to 8049, and so on. When you type SAVE, the computer uses the pointers to the BASIC program to figure out where the program is. Variables are not saved.

But, we can fool the computer into thinking the program is longer than it really is by changing the val ues in locations 45 and 46. If the pointer to the end of the program is changed to reflect the end of the variables, the variables will be saved along with the program.

We must also save the pointers that are used to mark the beginning and end of each type of variable pool, or the variables will be unus able. Since the free area of unused memory is located between these variable pools, the amount of time and space required to save the pro gram variables can be reduced by limiting the free area to only the amount needed by the program.

Because the saved variable pool pointers may be incorrect if

## Earth will be destroyed in 12 minutes to make way for a hyperspace bypass. Should you hitchhike into the next galaxy? Or stay and drink beer?

Slip the disk in your computer and suddenly you are Arthur Dent, the dubious hero of THE HITCHHIKER'S GUIDE TO THE GALAXY, a side-splitting masterwork ofinteractive fiction by novelist Douglas Adams and Infocom's Steve Meretzky. And every decision you make will shape the story's outcome. Suppose for instance you decide to linger in the pub. You simply type, in plain English:

## >DRINK THE BEER

And the story responds:

YOU GET DRUNK AND HAVE A TER-RIFIC TIME FOR TWELVE MINUTES. ARE THE LIFE AND SDUL DF THE PUB, THEY ALL CLAP YOU ON THE BACK

> AND TELL YOU NHAT GREAT CHAP YOU ARE AND

THEN THE EARTH GETS UNEXPECTEDLY DEMOLISHED. YOU WAKE UP WITH A HANGOVER WHICH LASTS FOR ALL ETERNITY. YOU HAVE DIED.

Suppose, on the other hand, you decide to: **EXIT THE VILLAGE PUB THEN GO NORTH** 

In that case you'll be off on the most mind-bogglingly hilarious adventure any earthling ever had.

You communicate-and the story responds-in full sentences. So at every turn, you have literally thousands of alternatives. If you decide it might be wise, for instance, to wrap a towel around your head, just say so:

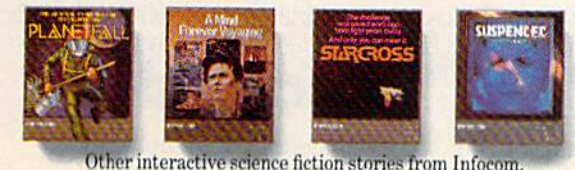

## >WRAP THE TOWEL AROUND MY HEAD And the story responds:

ACER THE AFTERWARDS

OR DESTRUCTION

THE RAVENOUS BUGBLATTER BEAST OF TRAAL IS COMPLETELY BEWILDERED. IT IS SO DIN IT THINKS IF YOU CAN'T E IT, IT CAN'T SEE YOU.

> Simply staying alive from one zany situa tion to the next will require every proton of puzzle solving prowess your mere mortal mind can muster. So put down

that beer and hitchhike down to your local software store today. Before they put that bypass in.

s compiece win rerii sense Fleet<br>sesses, a Microscopic Space Fleet<br>TPANIC Button, a package of<br>ppose Fluff and orders for the<br>on of your home and planet.

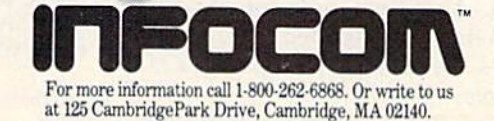

© 1985 Infocom, Inc. THE HITCHHIKER'S GUIDE TO THE GALAXY is a trademark of Douglas Adams. PLANETFALL, STARCROSS, SUSPENDED and A MIND FOREVER VOYAGING are trademarks of INFOCOM, Inc.

-^

## HardBaU: The game that'll turn your Ferrari into pinch hitter.

Baseball.so real and lifelike that you'll bench your Ferrari! That's Hard Ball, quite simply the most real istic sports simulation game of all time. In just five minutes you'll see that all other com puter baseball games are minor league compared to HardBall, You'll swear you're watching the Saturday afternoon "Came of theWeek'on network television!

Hardball plays as a fieldaction game or a manager-strategy game-or both. Watch curvebails actually

drop over the plate, listen to the umpire yell "strike three" or consult the manager's screen for a key substitution. You can even

position the infield and outfield to match the batter's style or game situation.

For dealer information contact: Accolade Inc.. 20863 Stevens Creek Boulevard, Cupertino. CA 95014. (408) 446-5757. All rights reserved © 1985.

the program and variables are load ed into a different sized VIC-20, the same amount of memory expansion is required when loading programs as was used when saving. The 64 needn't be restricted.

IardBall

## The Home Budget Program

To illustrate this technique, I've in cluded simple budgeting program that keeps track of income and bills.

Since you can change the de scription of all categories and the amounts budgeted to the catego ries, this program is a natural candidate for the variable saving technique. The user may progres sively modify and refine the bud get. Monthly final versions may also be kept for household records. Each month's budget can then use previous month as a beginning model.

The program works on the 64 and any expanded V1C-20. Notice the indicated changes for the VIC-<sup>20</sup> that are included in REM state ments. The item descriptions for the 64 may be extended to 27 char acters by using the program prompts.

The REM statement followed

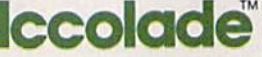

by eight  $\pi$  symbols (type SHIFT uparrow to display the  $\pi$  symbol) in line 100 of the program reserves eight bytes in which to save the variable pool pointers. By using the first program statement for this pur pose, the saved variable pointers can easily be located by adding sev en to the contents of the pointer in 43-44.

Be sure to squeeze the eight  $\pi$ symbols up next to the quotation mark following the REM (don't put a space between them). The  $\pi$  symbol is used because its ASCII code of 255 is not a possible value in the second position of variable pool pointers, so we can instantly deter mine if pointers have been saved into line 100. Line 150 checks the second position of the first saved pointer and branches to the vari able initialization routine if no pointers to variables have been saved by a previous run. When variable pointers are stored into line 100, listing that line may cause some strange characters to be displayed, but the rest of the program will list and run correctly.

To cause the program to ignore any previously saved variables,

## Psi 5 Trading Co. The game iat'll put your **AW into orbit.**

si 5 Trading Co

Its the 35th Centuryand you're trying to captain Quasan-3GP Space Freighters on the edge of an eternal galaxy You don't have time to tool around in your BMW you're trying to outlast marauding space pirates who seem to be reading your mind.

Its a long shot, but this is your only chance to save the starved-out inhabitants of the Parvin Frontier You hand-pick your own

crew from 30 possible candidates. Some will be human. Some will not. Make the right choice! Each candidate has his own special skills and personality. If you can't manage them, you won't survive.

For dealer information contact: Accolade Inc.. 20863 Stevens Creek Boulevard, Cupertino, CA 95014.(408) 446-5757. All rights reserved © 1985.

## The Dam Busters: The game that'll keep your Aston Martin **in the hangar.**

You won't be doing much cruising around in your Aston Martin when you have the game that iets you refly one of the R.A.F.s most decisive World War II

bombing missions.You must man seven different tactical positions within the

bomber Grasp control of the intricate and complex cockpit or you will perish. Dont kid yourself, this is a very difficult game.To be successful, you'll need the right stuff! Your mission is to match the

legendary raid led by Wing Commander Guy Gibson on May 16th. 1943. Against incredible odds. British Lancaster Bombers from his Squadron 617 successfully breached three dams, flooding the Ruhr Valley. and virtually crippling  $\bigcap_{n=1}^{\infty}$ the Nazi war machine.

For dealer information contact: Accolade Inc.. 20863 Stevens Creek Boulevard Cupertino. CA 95014. (408) 446-5757. All rights reserved © 1985. Licensed from Sydney Development Corp., Canada © 1984.

load and run the program, press the STOP key, change line 100 to con tain a  $\pi$  character in the second position after the REM", and then run the program again. You'll probably want to keep a copy of the program without saved variables for a master copy.

**THE DAM RUSTER** 

Lines 170-200 reestablish the saved variable pool pointers. No tice that variable names cannot be used until after the pointer in 45-46 has been restored by lines 170-180; then a loop can be used to restore the remaining three pointers.

Line 210 insures that only 1024 bytes of variable storage space are allocated. The minimum amount is determined by estimation with FRE. Reducing the variable storage space will significantly speed the saving and loading of saved vari ables since the vast empty free memory area isn't included. The variable pool size is similarly re stricted in line 580 to initialize the variables the first time the program is run. Line 210 then causes firsttime variable initialization to be skipped since saved variables are being used.

Note that we have reduced the

amount of variable storage avail able to BASIC. Line 480 tells you (when finished with the program) to SYS to the power-up routine that will reset the BASIC pointers to the normal configuration.

If you decide to save the variables with the program, lines 510-560 will save the variable pointers into line 100 and change the end-of-program pointer to in clude the variable pools.

You can now save the program and current variables on tape or disk. The next time the saved pro gram is used, the calculated and user-modified variables will be "remembered."

If you use this technique in your own programs, keep a few things in mind. You have to save the pointers before altering them; the most convenient place is in a REM statement at the beginning of the program. And when the pro gram with the saved variables is loaded, you can't use any variables until you restore the pointers. Finally, the program must be resaved after you finish working with and changing variables.

See program listing on page 144.

## **Law of the West.** The game that'll keep your Porsche off **Main Street.**

If you've ever wanted to strap on a six-shooter pin a tin star to your

chestand match the exploits of Bat Masterson orWyatt Earp, then Law of the West is your chance. Forget about gunning down Main Street in your Porsche. It's the 1870s and you're the Sheriff of Gold Gulch-as bad a Wild West town as there ever was.

You won't survive by blasting your way out of every sticky

situation—some of the gunslingers are just too fast. So, use your street smarts and get to know their 'bad guy' personalities. You've also got to keep the locals happy-Rose, the saloon keeper, the doctor, the "kid" and even your own deputythey're all valuable allies if you want to live to see another high noon.

For dealer information contact: Accolade Inc.. 20863 Stevens Creek Boulevard. Cupertino. CA 95014.(408) 446-5757. All rights reserved © 1985.

## Loading And Saving

# hints & tips

If you've discovered a clever timesaving technique or a brief but effective programming shortcut, send it to "Hints & Tips," c/o COMPUTE's GAzETTE. If we use it, we'll pay you \$35.

## Load From The Disk **Directory**

## M. Albani

One of the first things new owners of disk drives learn is how to load and list the directory (LOAD"\$",8 followed by LIST). On the 128 and Plus/4, you can use the built-in DIRECTORY command or the cor responding function key. The num ber of blocks used by each program appears on the left, then the file name in quotation marks, and the type of file. On the 128, 64, and VIC, holding down the CTRL key slows the listing. The Plus/4 and 16 use the Commodore key for a simi lar effect.

When you see the program you want, stop the listing by pressing the RUN/STOP key. If the file is named "QWERTY", you can type LOAD "QWERTY"',8 or LOAD "QWERTY",8,1 if it's a machine language (ML) program.

But there are a couple of easier ways. While the directory is still on the screen, you can move the cursor to the line containing the program name. Type LOAD and cursor right to the space just past the second quotation mark. Add ,8: and press RETURN. If you forget the colon, the computer thinks PRG is part of the LOAD command and returns an error message. Curiously, you don't need the colon if you're load ing an ML program with ,8,1.

This method of loading from the directory saves some typing, but there's an even better wayyou build the ,8; or ,8,1 into the program name. When you save BASIC program, use this format:

**SAVE" PROGRAMNAME** (SHIFT-SPACE) §D38@",8

When you load and list the di rectory, you'll find the SHIFT-SPACE (entered by holding down SHIFT and pressing the space bar) has turned into a quotation mark, the Commodore-D is a comma, the remains an 8, and the SHIFT-@ is a colon. Now you can load the program very quickly: load and list the directory, cursor to the program you want, and enter either LOAD or L SHIFT-O, the abbreviation for LOAD. If you're using MLX or have another way to save ML programs (see below), you can use a similar syntax for ML files:

## SAVE"PROGRAMNAME [SHIFT-SPACE][D38[D31",8

Remember that filenames must be 16 characters or less, including the graphics characters and shifted space. If you want to add the ,8: to an existing program, use the re name command: OPEN 15,8,15, "R: newname=oldname", with the SHIFT-SPACE and graphics char acters in the new name.

After you've created the ,8: or ,8,1 suffix, you need to press just three keys to load a program from the menu; L, SHIFT-O, and RETURN.

## Library Of Subroutines On Tape Or Disk

## Michael Dean

At one time or another, every programmer has wished for a way to append subroutines to a program. Many such routines, like the MERGE command from "Meta-BASIC," work only with a disk drive.

With a few PEEKs and POKEs, you can append one program to an other on the 64, Plus/4, 16, and VIC using either a Datassette or a disk drive. This technique won't work on the 128 in 128 mode be cause variables are stored in a sepa rate bank of memory. Also, the 128's memory locations are used in a different way.

First, load the main program. Then add these lines to the beginning:

- PRINTPEEK(43),PEEK(44)
- 2  $SV=PEEK(45)+256*PEEK(46)-2$
- POKE43,SVAHD255:POKE44,SV/25  $6:$  NEW

Write down the two numbers you see on the screen; they're pointers to the start of BASIC. On 64, you should see a one and an eight, unless you've moved the be ginning of BASIC for some reason. Don't worry about the NEW com mand in line 3, it won't erase the main program from memory. Now load the second program, the subroutine to be added to the end of the main program.

Now, take the two numbers the pointers that were printed to the screen—and POKE them back into 43 and 44. If they were one and eight, you would type POKE 43,1 :POKE 44,8. Listing the program should show that the second pro gram has been appended to the first. You can run this routine sever al times to append several programs.

There's one important thing to note: The line numbers in the sec ond program should be higher than the highest number in the first. This method of appending programs does not renumber the lines.

If you keep good records, you could build up a library of generalpurpose subroutines, starting at a relatively high line number like 40000 (the highest possible line number is 63999). You might num ber a joystick reading routine 40000-40052, a hi-res graphics routine with lines 40100-40277, and so on. Keep notes on how each routine works and which variables are used.

Then, when you write a program, append the appropriate sub routine from the library. The programs in the library could be short and simple—a few lines that read the disk error channel—or

# It's Absolutely Shocking!!!

After all these years, CMS Software Systems is still the only company providing professional quality accounting software for the complete line of Commodore business computers.

Whether you own an 8032, 8096, SuperPET, B-128, C-64, or the new C-128, we have a professionally written, fully integrated Accounting System designed especially for you.

Introduced in 1979, the CMS Accounting System was the first Accounting System available for Commodore computers. Not satisfied with just being first, we have continued to update, expand, and improve until today, the CMS Accounting System is widely recognized as one of the finest Accounting Systems available for any computer,

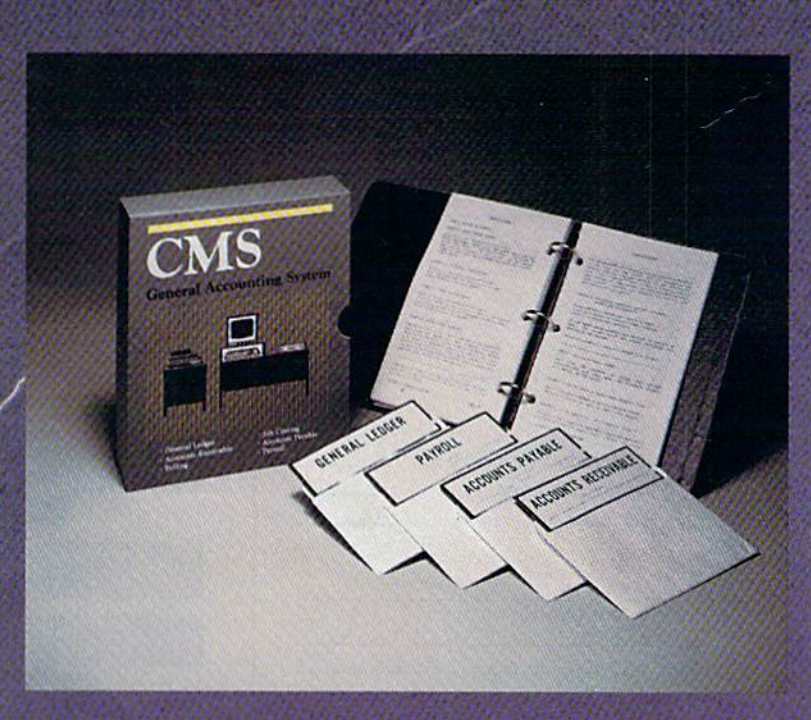

## Now Available for the Commodore C-128

- General Ledger
- Accounts Receivable
- Billing
- Accounts Payable
- Job Costing
- Payroll

\$179.95 Complete Price

For more information see your Commodore dealer or call Cathy York at 214/289-0677.

**CMS Software Systems, Inc. . 2204 Camp David . Mesquite, TX 75149** 

# Learn AIIAbout

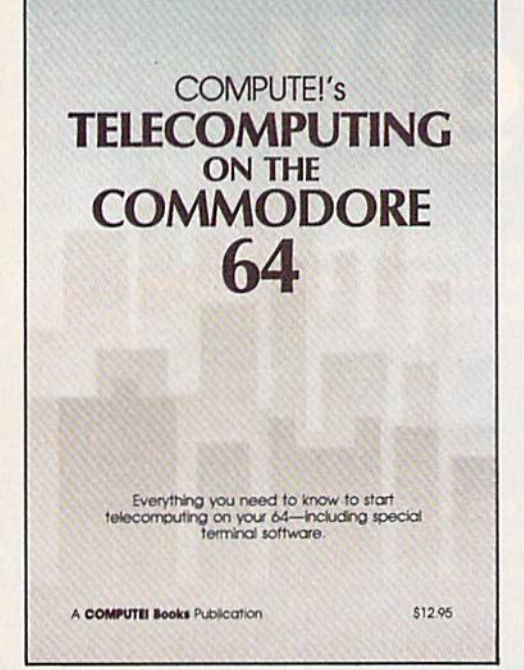

with

## **COMPUTE!'s Telecomputing** on the Commodore 64

This comprehensive guide explains everything you need to know to start telecomputing on your Commodore 64.

Many home computer analysts believe that telecomputing will soon be the most popular use for home computers. COMPUTEI's Telecomputing on the Commodore 64 Introduces readers to telecommunications, with sections on buying and using modems, accessing Information services and bulletin boards, and uploading and downloading files. Best of all, there are terminal programs which allow you to communicate with the Information services and bulletin boards.

**Edited** \$12.95 0-87455-009-2

For your convenience, there's also a disk available which includes all the programs In the book. This 5V&-lnch floppy disk saves you hours o) typing and prevents many typing errors. It's fast, Inexpensive, and ready to load on your Commodore 64. You can order the Disk directly from COMPUTE! Books tor only \$12.95.

To order COMPUTEI's Telecomputing on the Commodore 64 or the Disk, mail the order form with your payment to COMPUTE! Books. P.O. Box 5058, Greensboro, NC 27403. For fastest service, call toll free 800-334-0868 (in NC 919-275-9809.)

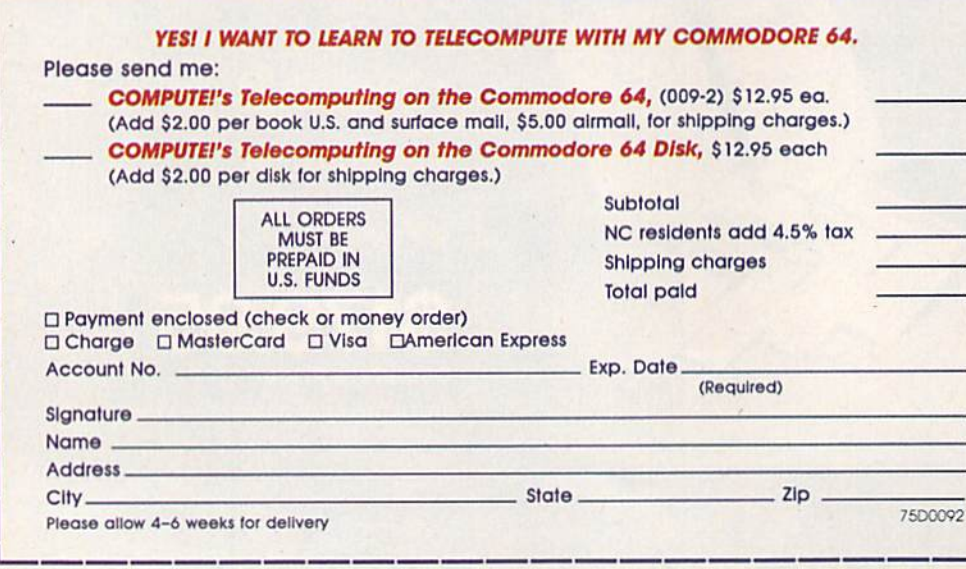

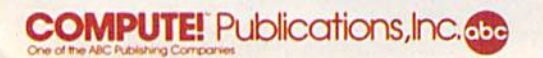

COMPUTEI Books are available In the U.K.. Europe, the Middle East, and Africa from Holt Saunders, Ltd., 1 St. Anne's Road, Eastbourne, East Sussex<br>BN21 3UN, England.

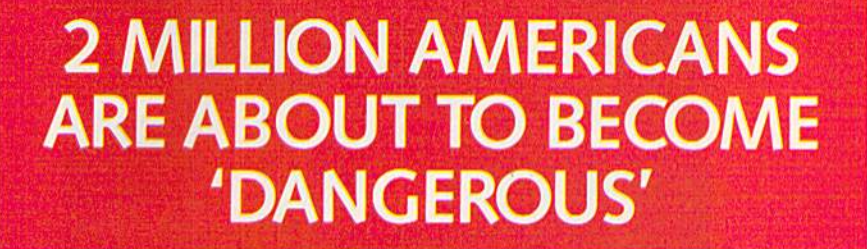

You could be one.

Play Elite - it's totally stunning. Elite is Britain's 1985 Adventure Game of the Year, an interstellar mind-game with incredible 3D Vector-Graphic space flight simulation

Take command of your Cobra MK III combat craft, trade with alien cultures on over 2000 planets in eight galaxies. Pick your destination on the starmap, checking out the computer's 4-way viewscan - and you're ready foryour first jump thru hyperspace.

As a rookie you start with 'Harmless' status but with the right stuff and combat skills, you'll win ratings of 'Average' to 'Dangerous' with your ultimate objective to become one of the Elite.

It's big, it's fast and it's here now for the Commodore 64<sup>™</sup> and 128<sup>™</sup> complete with Manual, Novel, Control Guide, Ship Identification Chart, Keyboard Overlay and the opportunity as the US competition winner to gel flown to London, England to try for the Elite World Championship.

It's so addictive it's been called "the Game of a Lifetime".

Elite. Be dangerous.

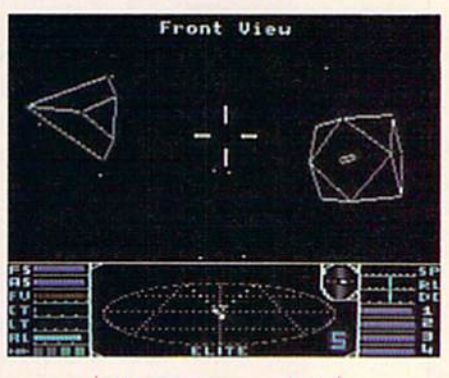

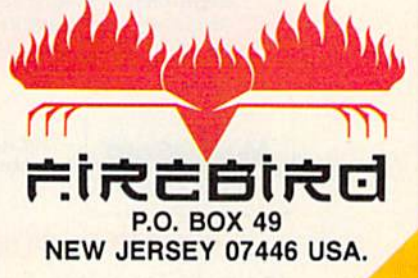

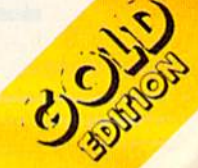

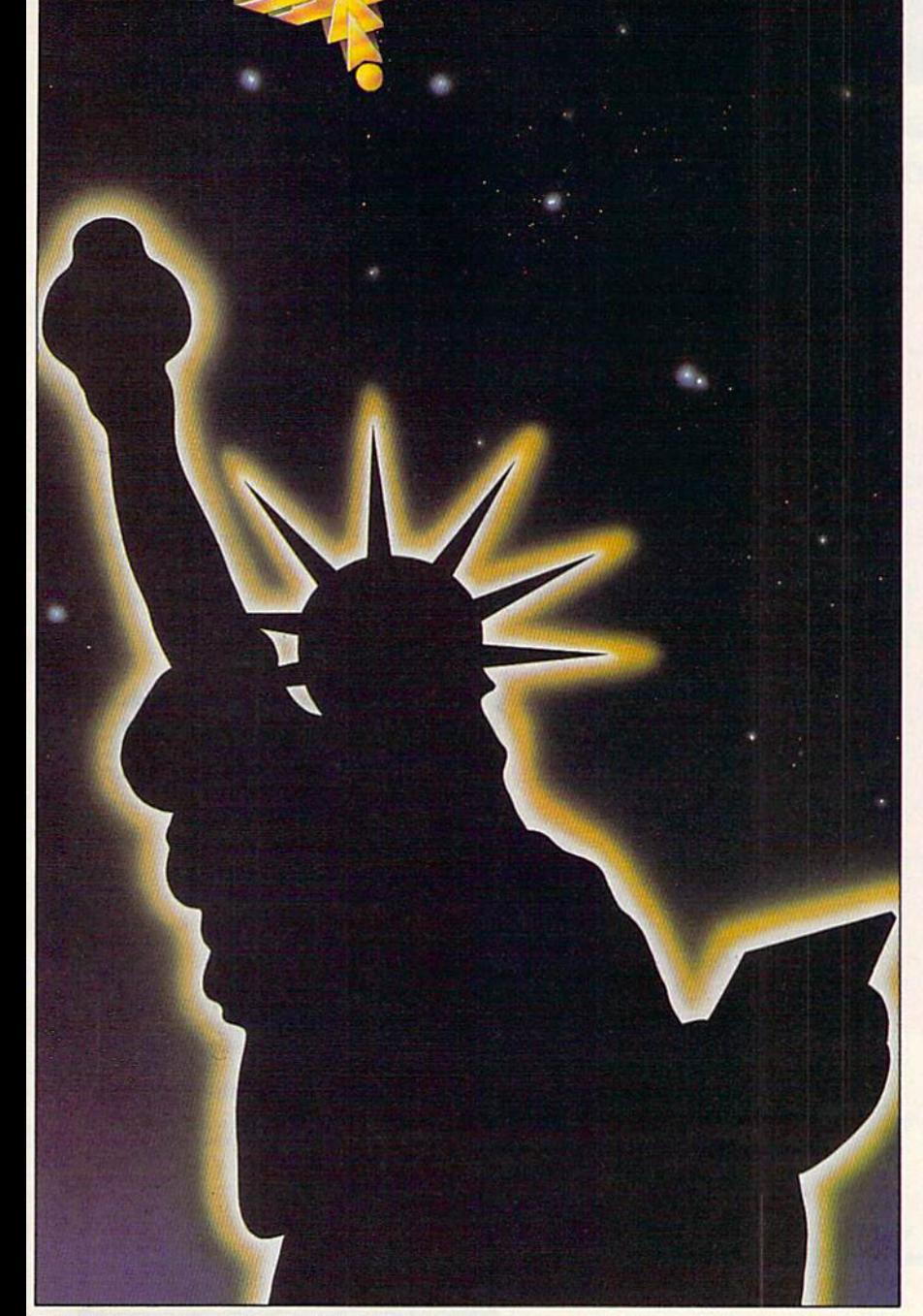

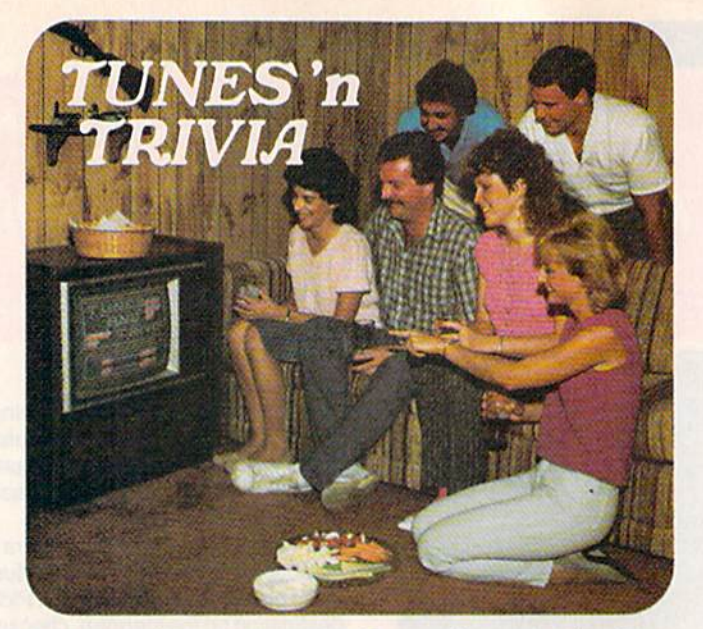

## Flay the new family trivia game set to music!

Remember all the great songs from movies and television when you were growing up? Now your Commodore 64 or 120 is challenging you to name them.

Tunes 'n Trivia, the new game from Sound Software, plays all the old favorites and even some new ones.

Once you or your teammates recognize a melody, you'll still have to deal with the trivia. Miss the easy questions and lose points. Get the tough ones correct and earn a big bonus.

Tunes 'n Trivia even takes an occasional time out for a word from a sponsor. Some of the best ad songs from TV are included for extra points.

## Enjoy these special features:

- Up to 4 teams or players.
- Automatic score-keeping.
- No crowding around your computer . . . just one keyboard operator.
- Hundreds of tunes on each disk ... no re peats.
- Future data disks include Dcatlemania; Solid Gold from the 50's and 60's; Mew Generation hits of the 70's and 80's.

Order Tunes 'n Trivia by phone 24 hours a day. Or send check or money order for \$29.95 plus \$3.00 shipping and handling. Ohio residents add 5.5% sales tax.

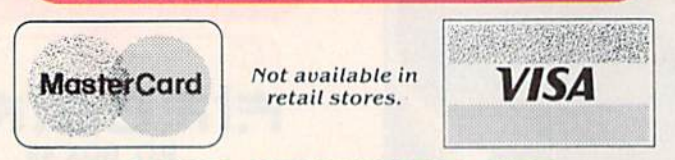

Ohio residents only 1-216-742-6188

SOUND SOFTWARE, LTD. 221 E. Avondale Ave. Youngstown, OH 44507

1-8OO-742-6188

large and more complex—a sorting routine that figures out mean and median, displays a hi-res graph, and puts the numbers into a relative file.

Building up a library of commonly used subroutines can save lot of time when you start writing new program. You don't have to look up the memory locations for the joystick or try to remember how a certain technique is put together; you can spend your time working on the main program.

For those curious about what the POKEs do, here's a brief explanation. Locations 43-44 point to the beginning of the BASIC pro gram, and locations 45-46 keep track of the start of variables (SV in line 2). Two zeros separate the last byte of a program from the first variable. So, by PEEKing 45 and 46, converting the pointer to a regular decimal number, and subtracting two, we can find where the next line should be added. Next, line figures out the high byte and low byte of SV, the previous start of variables minus two, and moves the start of BASIC up. Now, you just load the program to be append ed, POKE 43 and 44 with their normal values, and the task is accomplished. You must load from immediate mode, because of the way the pointers are handled. You can't load from within the program.

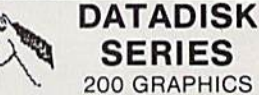

for CBM\* and other Printers.

For use with PRINT SHOP PGM.<sup>\*</sup>

Includes: Professional symbols, all 50 states, designs, animals, and many others.

\$21.95(2 Diskettes)

ALSO AVAILABLE

"MONSTER HELPER" for use with MAIL ORDER MONSTER PGM.\* Includes: 64250 PHYCONS and Victory Points, with all monsters built to maximum potential.

#### S9.95 (1 Diskette)

Add \$3.00 Shipping & Handling per order. N.Y. residents add 7% sales tax

Send Cashiers Check or M.O. to: NIBBLES & BITS

P.O. Box 33 West Hurley, N.Y. 12491

or call (914) 338-7527 for computer to computer COD. ordering.

\*Trademarks of Commodore Business Machines<br>Broderbund Software and Electronic Arts.

# **Enter the** ever-changing<br>world of...

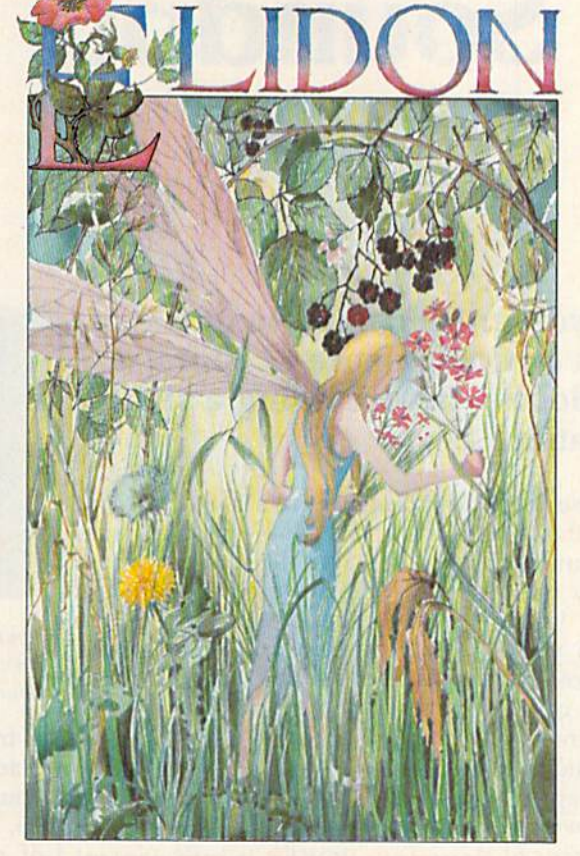

C·O·M·M·O·D·O·R·E 64

dark places, evil spirits and other unknown perils in your hazardous quest, where secrets are not revealed easily.

This intriguing game

imagination in many

repetitive nature of

ELIDON is forever

challenging, forever

changing. Set in a

most computer games,

secret forest, you must

seek seven potions to

make magical flowers

bloom. You will meet

della Morrisma cruisia

will capture your

ways. Unlike the

A substantial cash reward is offered to the first person completing this game! Other prizes will be allotted as well. Full details are enclosed with this remarkable game.

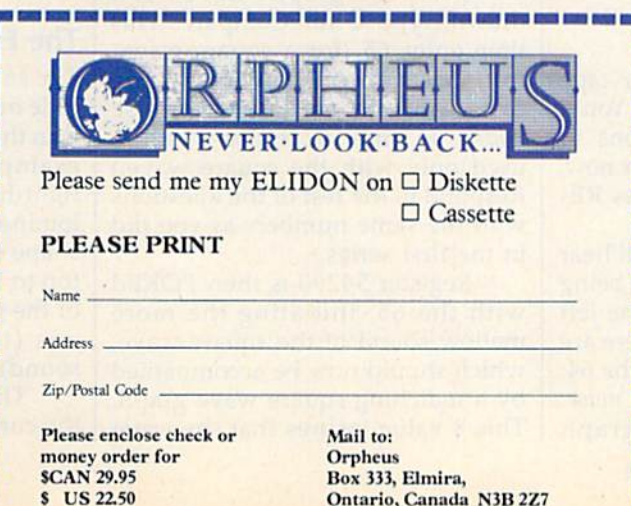

A breakaway hit in Europe! Thousands of Commodore 64<sup>\*</sup> users in England alone began the **ELIDON** quest in its first month of distribution! The incredible graphics and its intriguing, changing nature have challenged the best minds. To date, no-one except its designer has solved the mystery!

Commodore 64 is a trademark of Commodore Electronics Ltd.

# Soundpix

Lawrence Cotton

## This program helps you understand two of the most difficult aspects of Commodore 64 sound waveforms and envelopes—by providing a sight and sound demonstration.

A picture is worth a thousand words. A picture is worth a thousand sounds, also, if the sounds happen to be generated by the Commodore 64. "Soundpix" is a short program that will help you see as well as hear the differences in the waveforms and envelopes of a sound. (If you've not been intro duced to Commodore 64 sound, it is suggested that you read Chapter 4 and Appendix O in The Commodore 64 Programmer's Reference Guide and/or COMPUTE!'s Beginner's Guide to Commodore 64 Sound.)

The picture of the sound appears only seconds after you hear it. As many as three different sounds may be drawn side by side, so that they may be compared. The data that determines their shape is si multaneously displayed.

## Sight And Sound

Save the program to disk or tape after typing it in, then run it. You'll next see a series of questions to which you should respond, for now, 33, 172, 56, 60, and 20. Press RE TURN after each entry.

After a short pause, you'll hear a sound and see two graphs being drawn. The cyan graph on the left represents the waveform. There are four available waveforms on the 64: triangle, sawtooth, square, or noise. On the right, the yellow graph | This 8 value insures that the wave

shows the sound's attack, decay, sustain, and release—the envelope. These are actual plots of values generated in two memory registers while the sound was playing. To display the graphs, I've used eight sprites, four for the waveform and four for the envelope.

What do they mean? Let's take the waveform first, since it's the easiest to understand. When you typed 33 for the waveform number, Soundpix POKEd it into control register 54290, which turned on, or gated, voice three's sawtooth wave form. Now you can see how saw tooth got its name. (The right sides of the graphs are the lowest values.) The character, or *timbre*, of a sound is directly related to the shape of its waveform.

After the graphs have been drawn, type C for Compare. This time enter 65 (for a square waveform) instead of 33 (sawtooth). The program will ask for the pulse width, so enter 8. (Pulse width is used only with the square wave.) Respond to the rest of the questions with the same numbers as you did in the first series.

Register 54290 is then POKEd with the 65, initiating the more mellow sound of the square wave, which should now be accompanied by a matching square wave graph.

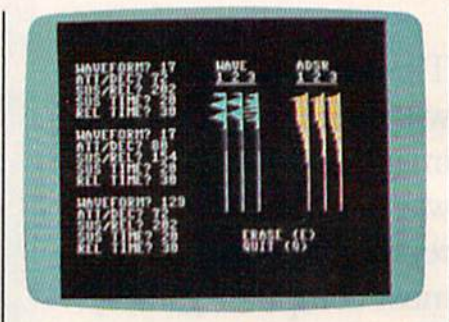

Soundpix offers a sight and sound demonstration, and it lets you compare sounds, as shown in this example.

is truly square; the ratio of cyan to black on the graph is about equal. If you type different values from 1 to 15, you'll get different percentages of cyan and black (and different sounds).

Be sure to listen to the triangle (17) and noise (129) waveforms also. The triangle waveform creates the smoothest sound and the smoothest graph or curve. And noise is created by random val ues—the waveform is anything but regular and smooth.

## The Envelope

The *envelope* of a sound is its amplitude or loudness throughout its life. Run the program again, listen to the example sound, and look at the right-hand graph. Notice how the loudness of the sound follows the shape of the graph as it moves from top to bottom. Again, the right side of the graph reflects the lowest val ues (the quietest parts of the sound),

The rise in volume at the top of the curve is called the *attack*, which

# rom one besiseller **Chome**

## 2 ø **B** ø M  $\frac{A}{\omega}$

## **Word Processing Software** for the Commodore 64 or 128

If we could arrange to have you sit down and use Paperback Writer, we wouldn't have to run this ad. The software would sell itself. The session would start with you wondering where the manual was. The fact is, you don't need one ... Paperback Writer is 'leading-edge' sophisticated, yet with assistance throughout, it's extremely simple to use. A manual would only waste your time.

Paperback Writer is a revelation. What you see on screen is what you get. When you specify a format, you see it right away. Look at our exclusive visual on-screen text formatting like **boldface,** underline and **italics** ... like page breaks and indents.

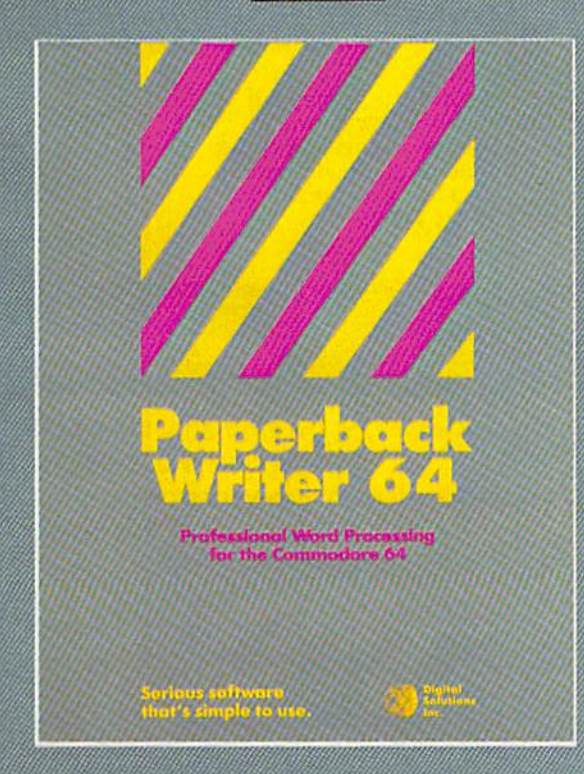

You also get all of the other features you could hope for in serious word processing software like spelling checker, 40 or 80 column versions, and file compatibility with other popular word processors. You'll think you've stepped into the next generation of word processing and you know what? You have!

Paperback Writer is available in two versions ... 64 or the new, faster 80 column 128. And Digital Solutions has a special offer for you. All registered Paperback Writer 64 owners can receive a 128 upgrade disc for only \$15 (U.S.) through Digital Solutions. (Please add \$3.00 shipping and handling)

With Paperback Writer, you'll adore your Commodore even more. Oh, and one more thing ... you can order Paperback Writer 64 from Crystal Computer for only \$39.95 (U.S.) (Paperback Writer 128 for only \$49.95 U.S.)

Talk about a happy ending.

For siders only call: Crystal Computer Inc.<br>In Michigan 1-517-224.7667<br>Dutside Michigan 1-800-245-7316<br>Lines open 24 hours a day, 7 days a week

For dealer inquiries coll.<br>Allegro Tech<br>In Massachusetts 1-413-443-9443 Outside Massachusetts 1-800-544-1004<br>Lines open 24 hours a day, 7 days a week

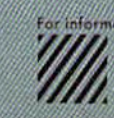

# A SPECIAL OFFER from COMPUTE! Books

for Owners and Users of Commodore Computers

Buy any two of these books and receive a 15% Discount. You pay \$22.00 and save \$3.90! Buy all three books and get a 25% Discount. You pay only \$29,00, a savings of \$9,851

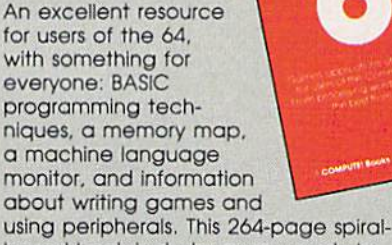

bound book Includes many ready-totype-in programs and games. \$12.95

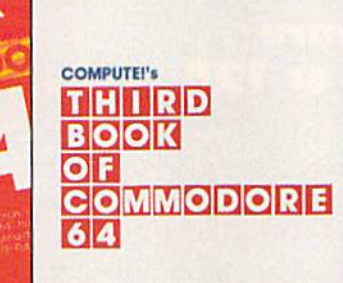

tom CCAPUTE Fublications<br>mytery, create an 80 column<br>s dak iurgery, paint in Niess

COMMUNIS BANKS &

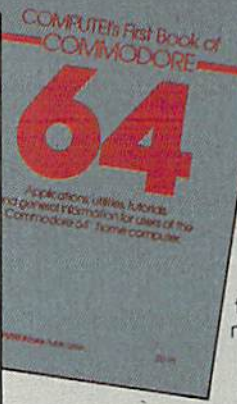

Continues In the tradition of the First Book of Commodore 64 In presenting some of the best programs and articles from COM PUTE! Publications, many revised or never before published. There's some thing for almost any Com modore 64 user In this 289 page book: arcade and text adventure games in BASIC and machine lan

guage, a commercial software-quality word processor, a program which adds 41 new commands to BASIC, on electronic spreadsheet, tutorials about programming sound and graphics, and utilities for saving, copying, and retrieving files. \$12.95

collection ot outstanding games, applications, tutorials, and utilities from the most recent issues of COMPUTE! magazine and COMPUTEI's Gazette, including several programs never before published. Commodore 64 users of all ages and experience will find this book informative, entertaining, and educational. Create an 80-column display, play educational and arcade-quality games, compose music, move sprites easily and quickly, and see how to program more efficiently and effectively. \$12.95

## Buy Now—This Offer Expires January 10, 1986

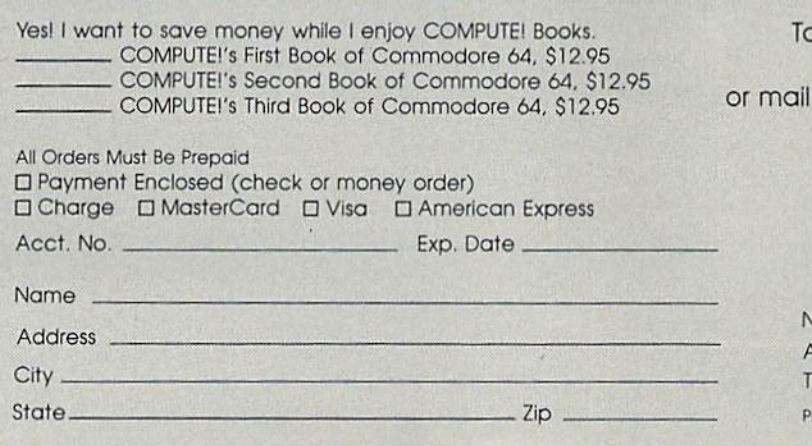

Order Call Toll Free 800-334-0868 (in NC call 919-275-9809) this coupon with your payment to: COMPUTE! Books, P.O. Box 5058, Greensboro, NC 27403

> **IC resider**  $\overline{6}$ dd \$2.00 otal Paid lease allow

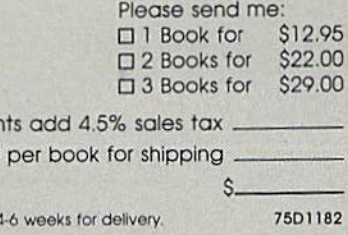

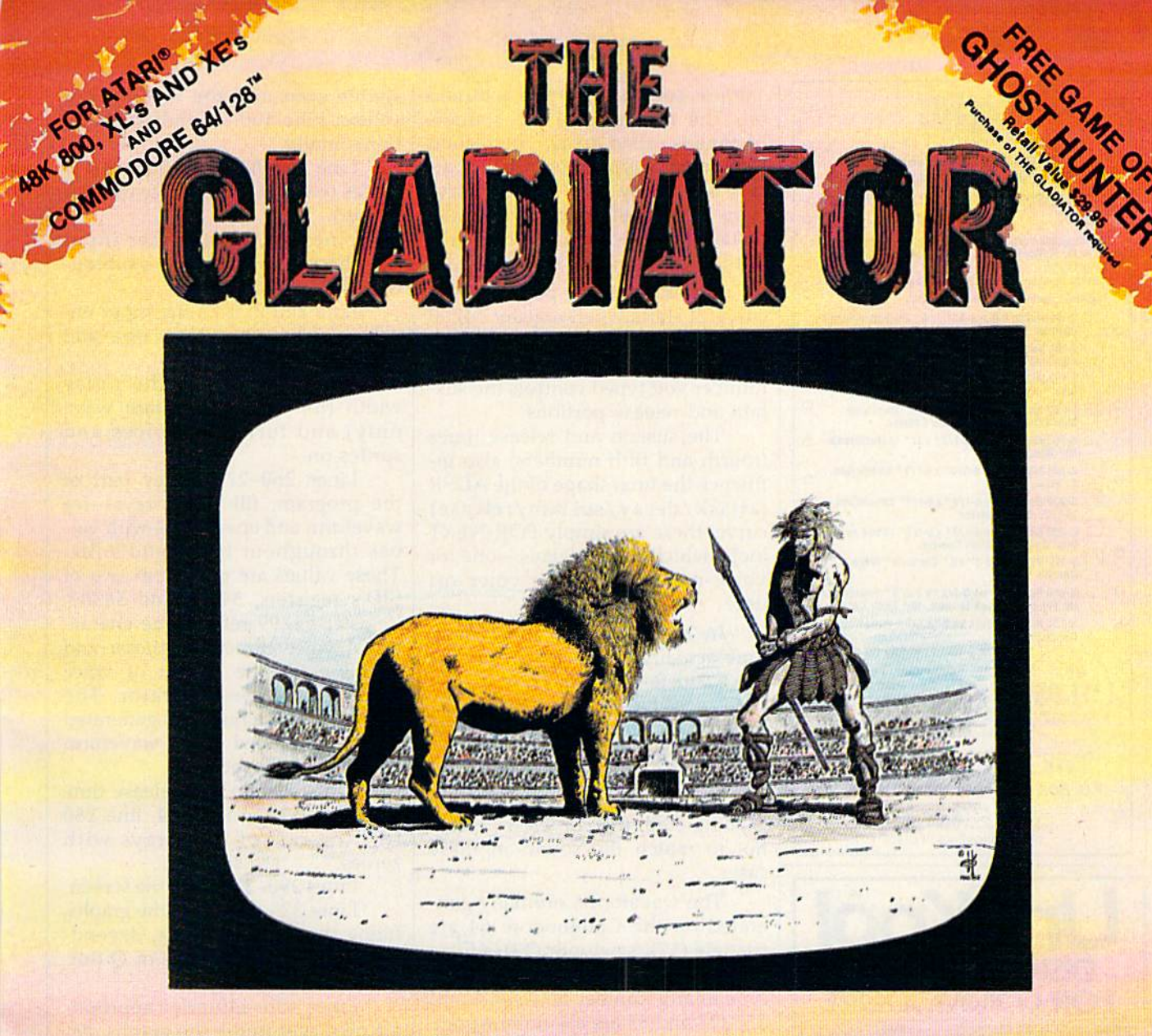

THE DUST AND DANGER OF THE ARENA ... THE ULTIMATE SURVIVALIST STANDING ALONE AGAINST THE BEASTS AND BRUTALITY OF A BYGONE ERA ... THE GLADIATOR MUST PROVE HIS CUNNING AND ENDURANCE IN THE COLISEUM OF DEATH. AGAINST ALL ODDS ... HE MUST SURVIVE1

## THE ORIGINAL SPECTATOR SPORT

Ask for THE GLADIATOR™ at your local computer retailer. Or send \$29.95 plus \$4.00 shipping and handling {CA residents please add 6% sales tax) to receive THE GLADIATOR™ and your FREE copy of GHOST HUNTER II™ as soon as possible. Please indicate desired version Atari<sup>®</sup> or Commodore® and cassette or diskette. Allow 2 to 3 weeks for delivery.

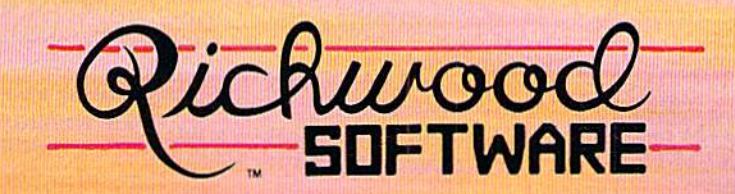

©1985 Richwood Software 3011 Alhambra Drive, Suite C, Cameron Park, CA 95682 (916) 877-6779

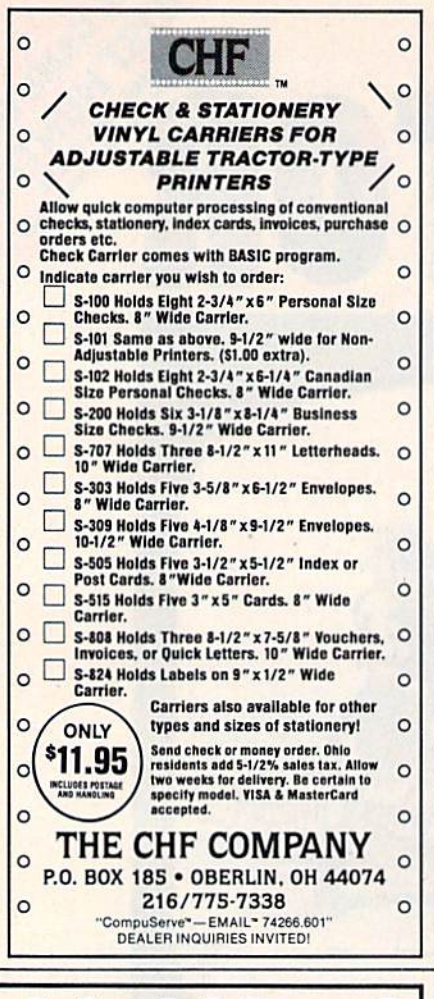

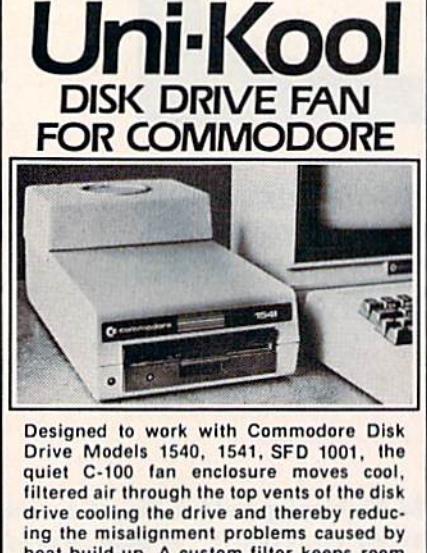

heat build-up. A custom filter keeps room dust from entering the disk loading opening. This greatly increases the life span of the disk drives, and decreases the maintenance required to keep the drive functioning properly. Only \$39.95 plus \$2.50 for shipping and **115 vac** insurance.

909 Williamson Loop, Grants Pass, OR 97526 (Commodore is a registered trademark of Commodore Business System

 $(503) 476 - 1660$ 

Money Order. **Checks** or C.O.D. Only

6-month warranty Jni Kool starts as soon as the voice is turned on. The next part of the sound's lifetime is called decay. The second number you typed controls the attack and decay. The sound decays from its highest attack level to the sustain level, which is the middle portion of the curve.

Last is the release portion of the curve. It starts when register 54290 is turned off, and is the last (or bottom) part of the curve. The third number you typed controls the sustain and release portions.

The sustain and release times (fourth and fifth numbers) also influence the final shape of the ADSR (attack/decay/sustain/release) curve; these are simply FOR-NEXT loops which create delays-one for voice-on time, one for voice-off time.

In any envelope, the sustain time actually starts as soon as the voice register is gated. Thus, it's entirely possible for one part of the curve to "override" and obliterate another. Sometimes the decay is so long that the release portion of the curve starts before the sustain time is completed; the curves will seem not to match the sound in these cases.

The waveforms normally generated on the Commodore 64 are triangle (17), sawtooth (33), square  $(65)$ , and noise  $(129)$ , but you may type in any number between 1 and 255 (23 and 85 are also interesting). For the attack/decay and sustain/ release values, you may type any numbers from 1-255. However, the sustain and release times must add to 84 or less. The program will check for these values.

## **Program Description**

By studying the program listing, you can learn more about how to program sound on the 64.

Lines 10-30 set up the screen and define constants and variables.

Line 40 clears the sound chip, and POKEs a 143 to 54296 for maximum volume and to turn off voice three's audio. (You're actually hearing voice one, which is POKEd with the same values that go to voice three.)

Lines 50 through 80 set up the eight sprite pointers and locate the sprites.

Line 90 paints the first four

sprites cyan and the second four yellow. Line 100 expands them all horizontally.

Line 110 POKEs frequencies to voices one and three (voice one's is higher).

Lines 120-230 gather input and check it for validity in a subroutine at line 560.

Line 240 POKEs the input envelope values to voices one and three.

Line 250 POKEs the pulse width (for use with square wave only) and turns the voices and sprites on.

Lines  $260-270$ , a key part of the program, fill two arrays-for waveform and envelope-with values throughout the sound's life. These values are read from two of SID's registers, 54299 and 54300. Register 54299 reflects the character of voice three's waveform and 54300 reads the output of voice three's envelope generator. The character of the numbers generated is directly related to the waveform and envelope specified.

If the sustain and release time do not add to at least 84, line 280 fills the rest of the arrays with zeroes.

Lines 290-310 print the screen.

Lines 320-390 draw the graphs, filling them up by thirds, depending on the starting value of Q (initially 12288).

Lines 400-440 print appropriate messages under the graphs, depending on whether they're filled or not.

Lines 450–500 wait for and react to the user's response. If the erase response is selected, the program is RUN from the beginning. If quit is selected, the program ends with a normal screen. If C (for compare) is pressed and the graphs are not full, the beginning address for the next incoming sprite data is defined and the cursor position is incremented so that the input information is displayed sequentially.

Lines 510 and 520 are subroutines for POKEing the two arrays' values to the sprite data registers, thus "drawing" the graphs.

Lines 530-550 are the subroutine to assign a pulse width when the square wave is selected.

Lines 560-580 check for validity of input data.

See program listing on page 143. **as** 

# **BEACH-HR**

**FEATURES** "VOICE **SIMULATION" AND TRUE HEAD TO HEAD" TWO PLAYER ACTION** 

## **By Roger and Bruce Carver**

The war time drama of the award winning game **Beach-Head continues** with Beach-Head II, "The **Dictator Strikes Back.'** 

**Beach-Head II pits allied** forces against the cruel dictator, who escaped the destruction of the fortress and fled into the tropical forest with portions of his army and prisoners captured during the land battle. The player must locate and penetrate the heavily armed sanctuary. capture the dictator, and free the prisoners.

AVAILABLE ON DISK FOR COMMODORE 64/128, APPLE II + /E/C, ATARI 48K

#### TRY THESE OTHER FINE ACCESS PRODUCTS TM **BEACH-HEAD" Raid OVER MOSCOW**

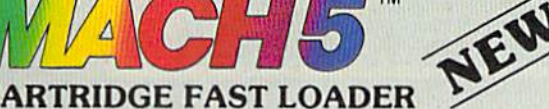

turning off computer.<br>Compatible with all popular printers.<br>Send dos command (@).<br>Load virtually 95% of all software,

even copy protected games<br>Completely transparent.<br>Does not disturb ram.

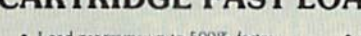

- Load programs up to 500% faster.<br>Full help menu at the touch of a key<br>Eliminate 1541 disk drive rattle.
- 
- 
- 
- 
- Emmane 1944 one forces that the printer).<br>Print screen (screen dump to printer).<br>Restore basic program (old).<br>List disk directory without erasing<br>program in memory.<br>Pause or exit from directory listing.<br>Execute short hand from directory.<br>• Auto run any basic program.
- 

## \$34.95

Compatible with your Commodore 64/128 and 1541, Indus GT. Enhancer 2000 or Tech 16.

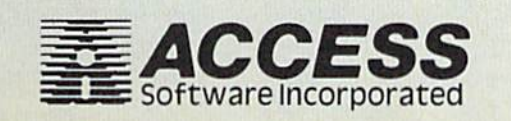

Movie." · Open and close printer channels with a single key.<br>Disable and re-enable features without

almost like watching a John Wayne -Computer Games

"The graphics are remarkable-it's

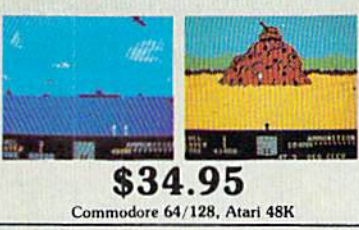

"Raid Over Moscow is action gaming at its finest-realistic graphics, superb sound effects and highly challenging tests of skill.'

-Home Computing & Video News

\$39.95

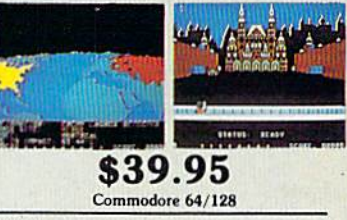

## **VISIT YOUR FAVORITE RETAILER...**

For mail orders, enclose check or money order, plus \$2.00 shipping and handling, and specify machine version desired. Order by phone on Visa, MasterCharge or C.O.D. by calling 801/298-9077.

ACCESS SOFTWARE, INC. 2561 So. 1560 W. Woods Cross, UT 84087

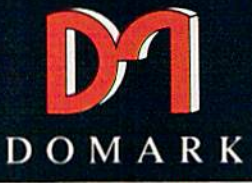

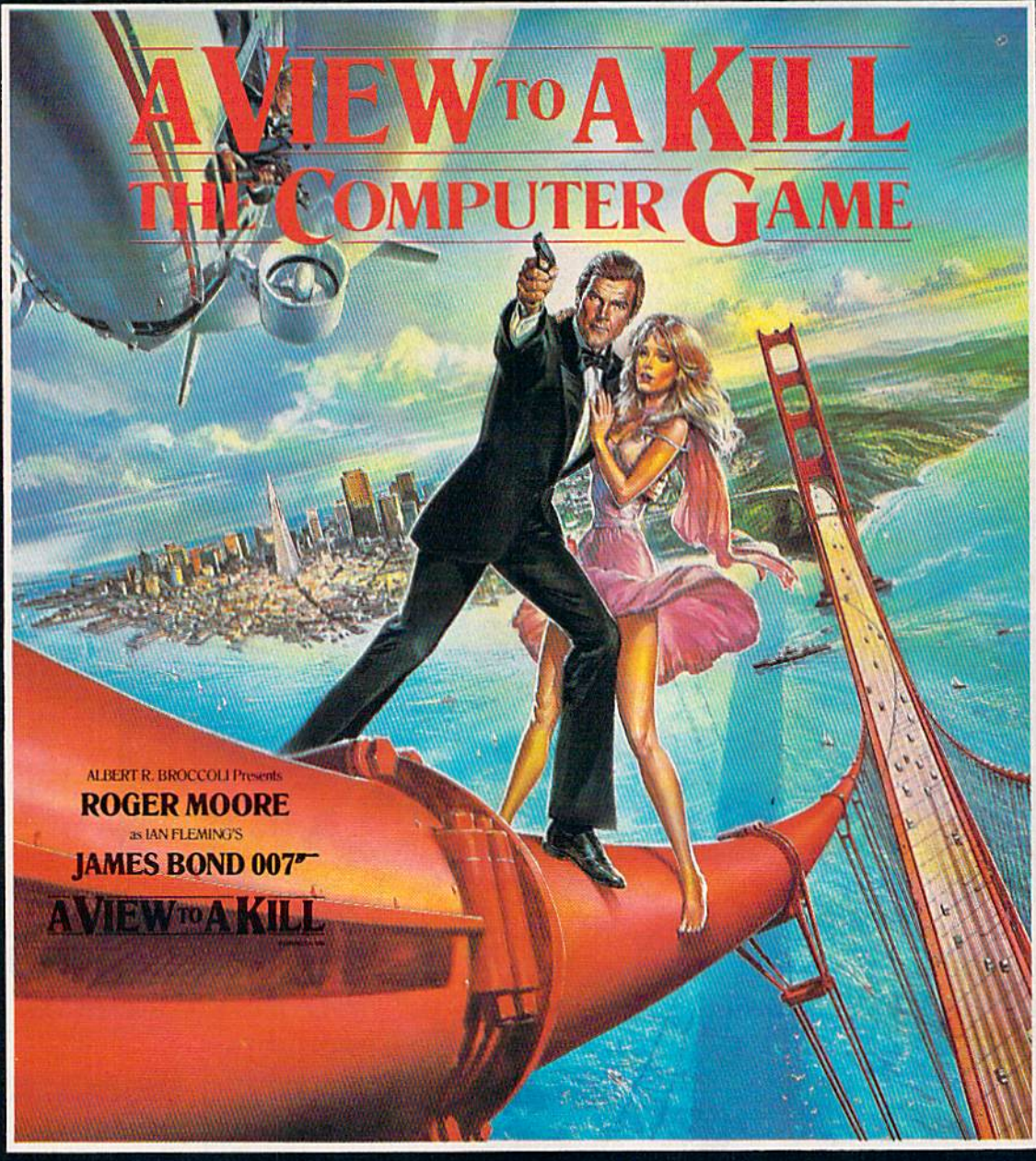

## THREE STRATEGIC ARCADE GAMES IN ONE

NOW AVAILABLE ON COMMODORE <sup>64</sup> DISK FEATURING THE COMPUTERISED VERSION OF THE HIT SINGLE 'A VIEW TO A KILL' BY DURAN DURAN AND JOHN BARRY

All enquiries to sole USA Distributors LINDNER CONTRACTS LTD. 15000 N.W. Freeway, Suite 205, Houston, Texas 77040 Tel: (713) 466 3175 Telex: 790401 LIN HOU

 $©$  Eon Productions Ltd. Glidrose Publications Ltd. 1985

# Disk File Archiver "1, "1, "1, & "1

Keith Lossett

## Have you ever listed your directory and won dered which is the latest version of that program you've been writing? This short machine lan guage program can help. For the Commodore 64.

Anyone who programs on the 64 and has disk files with names like PROG.3, XYZ BACKUP, or TEMP37, will find "Disk File Ar chiver" a useful utility. It's a short machine language program that eliminates the need to choose a unique filename or use the undependable Save-with-Replace com mand when you make program revisions.

With Archiver safely hidden away in memory, you can always save the latest revision with the same filename.

For example, let's say you be gin writing a program which you save with a filename of "BUD-GET". After saving, you decide to make modifications, additions, or do some debugging. You can't save the new version as "BUDGET" be cause there's already a file with that name. Normally, you'd have to scratch the previous file, rename it, or think of a new name like "NEW-BUDCET" for the latest file.

But Archiver simplifies things. Say you saved the original program with the name "BUDGET". After making revisions, you save your next version with the same file name, "BUDCET", and Archiver saves it with this filename. The original version is automatically re named "BUDGET.1". If this process is repeated, the original version becomes "BUDGET.2", the previous version becomes "BUD GET.l", and the current version be comes "BUDGET".

Archiver saves up to five ver sions of a program. Here's how it works:

BUDGET—the most recent version

of the program

BUDGET.l—the previous version BUDGET.2—the version before BUDGET.l

BUDGET.3—the version before BUDGET.2

BUDGET.4—the version before BUDGET.3

Archiver keeps only the cur rent version of a program and its four predecessors. So if you have six versions of BUDGET, the oldest version is gone. Or say you've saved ten versions of BUDGET before deciding that you're satisfied with the results. If you list your di rectory, you'll see the five most re cent versions.

## Typing It In

Archiver is written entirely in ma chine language and is listed in MLX format, found elsewhere in this is sue. After loading and running MLX, enter the following when prompted:

Starting Address: 491S2 Ending Address: 49577

Type in Archiver and save a copy. To use the program, load it and type RUN (there's no need to SYS). Be sure to leave your disk drive on after loading Archiver. Also, note that when the program is run, the system appears to reset as if you just switched on the computer. The usual COMMODORE <sup>64</sup> BASIC V2 message appears, but you'll notice that the number of bytes free is less than the usual 38911. One final note: Do not specify a drive number (SAVE "0:filename",8). Archiver adds the 0: automatically.

See program listing on page  $143.$   $\bullet$ 

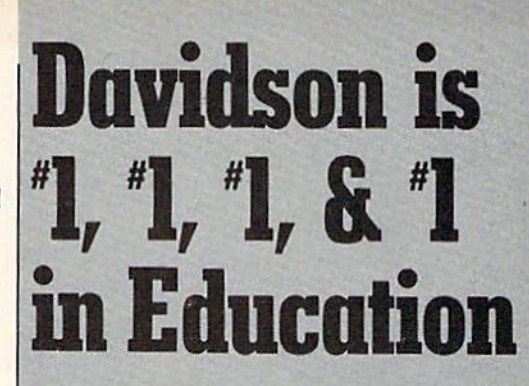

For math, speed reading, spelling and vocabulary, Davidson's award winning software outsells all others. Why? Because enough people choose to buy the educational software that works.

**MATH BLASTER** makes it more fun to add, subtract, multiply, divide, and learn fractions, decimals

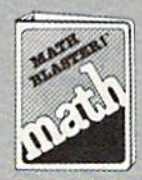

and percents. First through sixth graders master 600 math facts with exciting graphics, animation, sound effects...even an arcade game. Apple™. Macintosh™. IBM™. Commodore 64/128™. Atari™. 49.95.

**SPEED READER II** can quadruple your reading speed and improve your comprehension. Develop

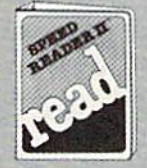

good reading habits, chart your progress, and have funl for high school age through adult. Apple II'". Macintosh'", IBM"". Commodore 64/128™. 69.95

WORD ATTACK lets students ten through adult discover the meanings and usages of 675 new words.

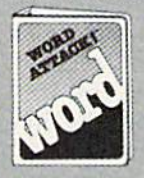

Includes a fun. fast-action arcade game and add your-own-words editor. Apple"". IBM™. Commodore 64/128™. Atari™. 49.95

SPELL IT teaches ten year olds and older how to spell a thousand and one of our most commonly

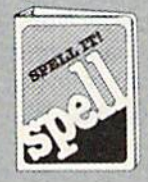

misspelled words. Vivid graphics, animation, sound effects, a lively arcade game and add-your-ownwords editor, too! Apple'". IBM™. Commodore 64/128™. Atari™. 49.95

Davidson & Associates, Inc. 800-556-6141 (In Calil, 213-5344070)

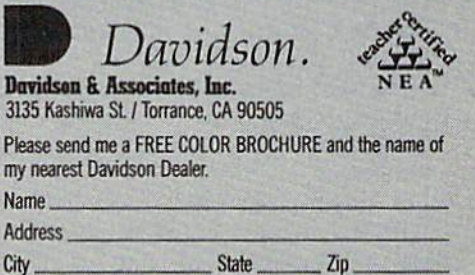

 $\alpha$ 

**Educational Software that Works** 

# Auto Time And Date

David Archibald

If you program with a 64 and disk drive, this handy utility can prevent confusion over which is the most current version of a program. It marks each program with the date and time, like an automatic rubber stamp.

When writing a BASIC program, I usually have several different ver sions of it on disk. It's easy to forget which one is the latest version. Some computers—like the IBM PC— automatically record the time and date when a program is saved. You can tell at a glance which copy is the latest version.

"Auto Time And Date" pro vides a similar feature for the Commodore 64. It automatically puts the current date and time into the first line of a BASIC program.

## REM Time

For this program to work, the first line in your program must be a REM statement. You must then fol low the REM with at least <sup>18</sup> char acters, it doesn't matter which letters you use because they're go ing to be replaced with the date and time. If you enter more than 18 characters, they'll automatically be deleted.

Should you forget to include a REM statement at the beginning of your program, Auto Time And Date

will not destroy the first line. If it doesn't find a REM here, it does nothing.

Type in Auto Time And Date and be sure to save a copy before running it the first time because it erases itself from memory. It first asks you to enter today's date. If, for example, today's date is Decem ber 21, 1985, enter:

## 12/21/85

and press RETURN. You must enter eight characters, or you'll get an error message.

Next, enter the present time. If the time is, say, 9:35, enter:

0935

Four digits are required {no co lon). Then AM or PM is requested. Enter A or P.

The time and date are dis played and you're asked if they're correct. If they are, press RETURN. If not, type N and press RETURN. You'll be prompted for the time and date again.

Now load or type in a program and enter something like this as your first line:

## <sup>10</sup> REM <sup>18</sup> CHARACTERS OR MORE

Now when you list your pro gram, the first line will contain the date and time:

## <sup>10</sup> REM 12/21/85 09:35 PM

The time is updated each time you save or list your program provided Auto Time And Date is still activated. The date is not changed when the time passes midnight.

## How The Program Works

Auto Time And Date is a machine language program in the form of a BASIC loader. The machine lan guage is located at 49155 but is re locatable, so you can put it elsewhere. Change the value of variable SA in line 100 to the new starting address.

The program works by chang ing the vectors for the LIST and SAVE routines to point to the ma chine language routine. Each time you enter the command LIST or SAVE, BASIC will jump to the ma chine language routine first. The routine updates the time on the first BASIC line and then jumps to the regular SAVE or LIST routine.

It uses the Time Of Day (TOD) clock, which is located in the CIA #1 chip. For more information on this clock see the Commodore 64 Programmer's Reference Guide. See program listing on page  $143.$   $\bullet$ 

94 COMPUTE!'s Gazette December 1985

# Printer For All Reasons

Search For The Best High Quality Graphic Printer

If you have been looking very long, you have probably discovered that there are just too many claims and counter claims in the printer market today. There are printers that have some of the features you want but do not have others. Some features you probably don'i care about, others are vitally important to you. We understand. In fact, not long ago, we were in the same position. Deluged by claims and counter claims. Overburdened by rows and rows of specifications, we decided to separate all the facts - prove or disprove all the claims to our own satisfaction. So we bought printers. We bought samples of all the major brands and tested them.

#### Our Objective Was Simple

We wanted to find that printer which had all the features you could want and yet be sold di rectly to you at the lowest price. We didn't want a "close-out special" of an obsolete product that some manufacturer was dump ing, so we limited our search to only those new printers thai had the latest proven technology. We wanted to give our customers the best printer on the market today at a bargain price.

#### The Results Are In

The search is over. We have reduced the field to a single printer that meets all our goals (and more). The printer is the SP-1000 from Seikosha, a division of Seiko (one of the foremost manufacturers in the world). We ran this printer through our battery of tests and it came out shining. This printer can do it all. Standard draft printing at a respectable 100 characters per second, and with a very read able 12 (horizontal) by 9 (vertical) character matrix. This is a full bi-directional, logic seeking, true descender printer.

#### "NLQ" Mode

One of our highest concerns was about print quality and readability. The SP-1000 has a print mode termed Near Letter Quality printing (NLQ mode). This is where the SP-1000 outshines all the competition. Hands down! The character matrix in NLQ mode is a very dense 24 (horizontal) by 18 (vertical). This equates to 41,472 addressable dots per square inch. Now we're talking quality printing. It looks like it was done on a typewriter. You can even print graphics using the standard graphics symbols built into your computer. The results are the best we've ever seen. The only other printers currently available having resolution this high go for \$500 and more without the interface or cable needed to hook up to your computer.

## **Features That Won't Quit**

With the SP-IOOO your computer can now print 40, 48, 68, 80, 96, or 136 characters per line. You can print in ANY of <sup>35</sup> character styles including 13 double width and 3 reversed (white on black) styles. You not only have the standard Pica, Elite, Condensed and Italics, but also true Superscripts and Sub scripts. Never again will you have to worry about how to print H<sub>2</sub>O or  $X^2$ . This fantastic

machine will do it automatically, through easy commands right from your keyboard. Do you sometimes want to emphasize a word? It's easy, just use bold (double strike) or use italics to make the words stand oui. Or. if you wish to be even more emphatic, underline the words. You can combine many of these modes and styles to make the variation almosi end less. Do you want to express something that you can't do with words? Use graphics with your text  $-$  even on the same line. You have variable line spacing of 1 line per inch to infinity (no space at all) and 143 other software se lectable settings in between. You can control line spacing on a dot-by-dot basis. If you've ever had a letter or other document thai was just a few lines too long to fit a page, you can sec how handy this feature is. Simply reduce the line spacing slightly and ... VOILA! The letter now fits on one page.

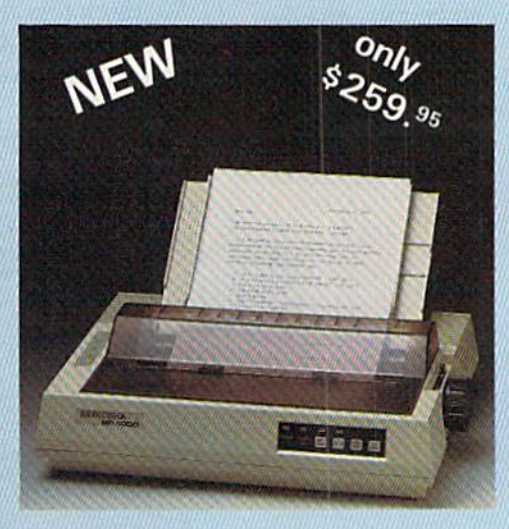

## Forms? Yes! Your Letterhead? Of Course!

Do you print forms? No problem. This unit will do them all. Any form up to 10 inches wide. The tractors are adjustable from 4 to 10 inches. Yes. you can also use single sheets. Plain typing paper, your letterhead, short memo forms, labels, anything you choose. Any size to 10" in width. In fact this unit is so advanced, it will load your paper automati cally. Multiple copies? Absolutely! Use forms (up to 3 thick). Do you want to use spread sheets with many columns? Of course! Just go to condensed mode printing and print a full 136 columns wide. Forget expensive wide-car riage printers and changing to wide carriage paper. You can now do it all on a standard 8'/;" wide page, and you can do it quietly. The SP-1000 is rated at only 55 dB. This is quieter than any other impact dot matrix printer that we know of and is quieter than the average of fice background noise level.

## Consistent Print Quality

Most printers have a ribbon cartridge or a single spool ribbon which gives nice dark

priming when new, but quickly siarts to fade. To keep the printers output looking consis tently dark, the ribbons must be changed quite often. The SP-1000 solves this problem by using a wide ( $\frac{1}{2}$ ") ribbon cartridge that will print thousands of pages before needing re placement. (When you finally do wear out your ribbon, replacement cost is only \$11.00. Order #2001.)

#### The Best Part

When shopping for a printer with this quality and these features, you could expect to pay around \$500 or more. Not now! We sell this fantastic printer for only S2S9.95! You need absolutely nothing else to start printing  $-$  just add paper.

#### No Risk Offer

We give you a 2-week satisfaction guarantee. If you are not completely satisfied for any rea son we will promptly refund your purchase. A I-year warranty is included with your printer. The warranty repair policy is to repair or re place and reship to the buyer within 72 hours of receipt.

## The Bottom Line

Be sure to specify the order  $#$  for the correct version printer designed for your computer.

Commodore C-64 & C-128, Order #2200, cable included

IBM-PC and compatibles. Order #2100, plus 8'cable #1103, \$26.00

Standard Parallel with 36 pin Centronics con nector, Order #2400, no cable

We also have interfaces and cables for other computers not listed. Call Customer Service at 805/987-2454 for details.

Shipping and insurance is \$10.00 - UPS within the continental USA. If you are in a hurry, UPS Blue (second day air), APO or FPO is S22.O0. Canada, Alaska, Mexico are S30.00 (air). Other foreign is \$70.00 (air). California residents add 6% tax. The above arc cash prices - VISA and MC add 3% to total. We ship the next business day on money orders, cashiers' checks, and charge cards. A 14-day clearing period is required for checks.

#### For information call 805/987-2454

TO ORDER CALL TOLL FREE 1)800) 962-5800 USA 1-(800) 962-3800 CALIF. (8-6 PST)

or send order to:

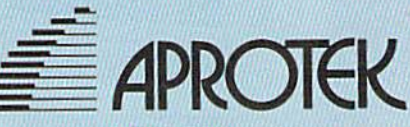

1071-A Avenida Acaso Camarillo, CA 93010

## Nobody stacks up to Blue Chip peripherals for cost, compatibility and quality

## Nobody!

We can prove it three ways.

Blue Chip's Commodore' floppy Drive is 100% compatible with Commodore computers. It reads and writes programs much faster than the Commodore disk drive; it's more compact, draws less power and generates less heal.

And it's compatible with thousands of programs already written for Commodore computers.

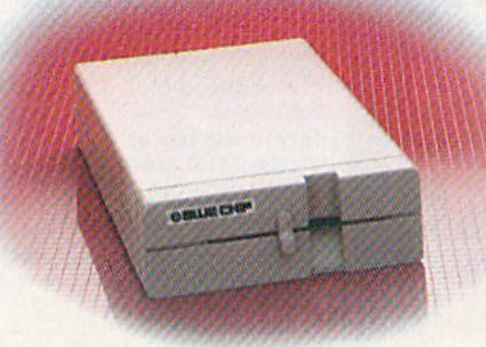

Blue Chip's M120/NLQ Dot Matrix Printer combines two print modes and graphics all in one printer.

In near letter quality mode, it prints 25 characters per second (cps). In data processing mode, it sizzles along at 120 cps.

Our D12/10 comes with free word processing software.

◎ 調山場口部

And look: a Commodore interface (which works with the Commodore 64 and 128, SX 64, C16, Plus 4 and Vic  $20$ ) is included  $-$  there's nothing to add!

See one today. Blue Chip peripherals are available at Best Products, K-Mart, LaBelle's, Target Stores, Venture. Dolgin's, Jafco, Crazy Eddie, Toys-R-Us, Federated Group and other fine stores. Or call (602) 829-7217 for more information on the name of your nearest Blue Chip dealer.

\*Commodore is a registered trademark of Commodore<br>Business Machines Corp.

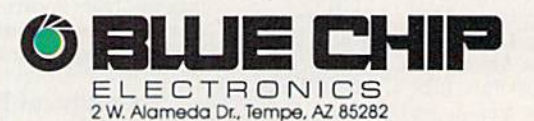

Typewriter quality, the D12/10 prints 12 cps bi-directionally. Vary pitch and line height. Boldface priming and justi fication, too.

You'll also enjoy the benefits of inter-Changeable daisywhcels tor printing in U.S. and U.K. English, French or German.

We think this all proves compatibility and quality, As tor cost, well...that's one you can prove for yourself. Just shop around,

Blue Chip peripherals. Nobody else stacks up.

**CALLAS** 

# Soft Write Protector For Disks

## Don Lewis

It's too easy to accidentally scratch an important program, especially if you often use the wild card symbols. Here are two utilities that allow you to lock and unlock individual files—or entire disks. For the 128, 64, VIC, Plus/4, and 16.

Write protecting a disk typically involves covering up the write protect notch. This works fine until some one removes the tag. If you really want to protect a program (or disk) from being scratched, "File Protec tor" and "Disk Protector" are the solution.

Once a file or disk has been protected, the scratch command will be disabled. You can load pro tected programs, read protected files, rename them, copy them, and so on. You just can't scratch the files. {Note that this is not the same as copy protection, a collection of techniques for preventing software piracy.) The programs simply pro tect files against accidental scratches. Anyone who keeps ar chive or backup files, including schools and user groups, should find it useful.

## File Protector

Program 1 locks individual disk files. There are no special typing instructions; just type it in and save a copy. When you run it, follow the prompts on the screen. It lists pro grams and files on your disk, up to eight at a time. Each program should be numbered. When you see the file you want to lock, press the corresponding key.

If you discover you need to un lock a file so it can be scratched, load File Protector and list line 100. Change  $\text{PS} = \text{``LOCK''}$  to  $\text{PS} = \text{``UN-}$ LOCK" and run it. Select the files to be unlocked by pressing the number next to the filename.

Locked files will always have less-than sign (<) to the right of the

file type. Should you choose to lock a program called TAPIR and a sequential file called SOMEDATA, they would look like this when you list the directory:

<sup>11</sup> "TAPIR" PRG< <sup>17</sup> "SOMEDATA" SEQ<

Curiously, the ability to lock file was included in the disk operat ing system (DOS), but Commodore didn't provide a direct command for locking a file. You have to read the directory sector by sector into a buffer and then use memory ma nipulation commands to change the appropriate bytes.

## Disk Protector

The Disk Protector and Disk Unprotector programs are much shorter—about ten lines each. You don't have to choose which pro gram will be unscratchable; Disk Protector affects the entire disk.

To lock a disk, load Program 2. Insert the disk you want to lock and run the program. It's that simple. To reverse the process, load Pro gram 3, insert the locked disk, and run. Normally, the first line of a directory contains a 0, the disk name, the ID, and a "2A". On protected disks, the 2A will be changed to a 2P ("P" for "Protected").

Here's how it works: Commo dore has used several versions of DOS over the years. The 1541, like the 4040 {a disk drive for the Com modore PET), contains DOS ver sion A. The identifying letter A  $(CHR$(65))$  is found on track 18, sector 0, byte 2. When a disk is first accessed or when it is initialized, the letter A is copied into location  $\mathsf I$ 

\$0101 of the 1541's memory. It also gets copied, along with the entire block allocation map (BAM) into page 7. Since it's at byte 2 on the disk sector, it ends up at location £0702 in drive memory.

If the DOS detects a character that's not an "A," it thinks the disk was formatted on another version of DOS, so it allows files to be read, but not written to. Attempts to write a file or save a program to a protected disk cause an error #73: DOS Mismatch.

Unprotecting the disk requires a little trick. Since the disk has been write-protected, the DOS version identifier at track 18, sector 0 cannot be directly changed back to an "A". We have to tell the disk drive that it's working with a 1541compatible disk. Before writing back to track 18, we have to send a memory-write (M-W) command to modify the memory locations that contain the DOS version (remem ber, the A on the disk has been copied into the disk drive's memory at \$0101 and \$0702). With that done, the disk drive believes that it's got the right kind of. disk and we can write the letter A back to track 18, unlocking the disk.

I'd like to acknowledge the book Inside Commodore DOS by Richard Immers and Gerald Neufeld (1984, Datamost). The 1541 memory maps published in this book were very useful.

## Word Of Caution

Improperly typed disk commands can wreak havoc on information stored on a disk. Carefully type each line, and double check punctuation marks like commas, semico lons, colons, and quotation marks. When you've finished typing, test the programs by locking and un locking a junk disk, just in case something was typed wrong. See program listings on page 145.

COMPUTE!'s Gazette December 1985 97

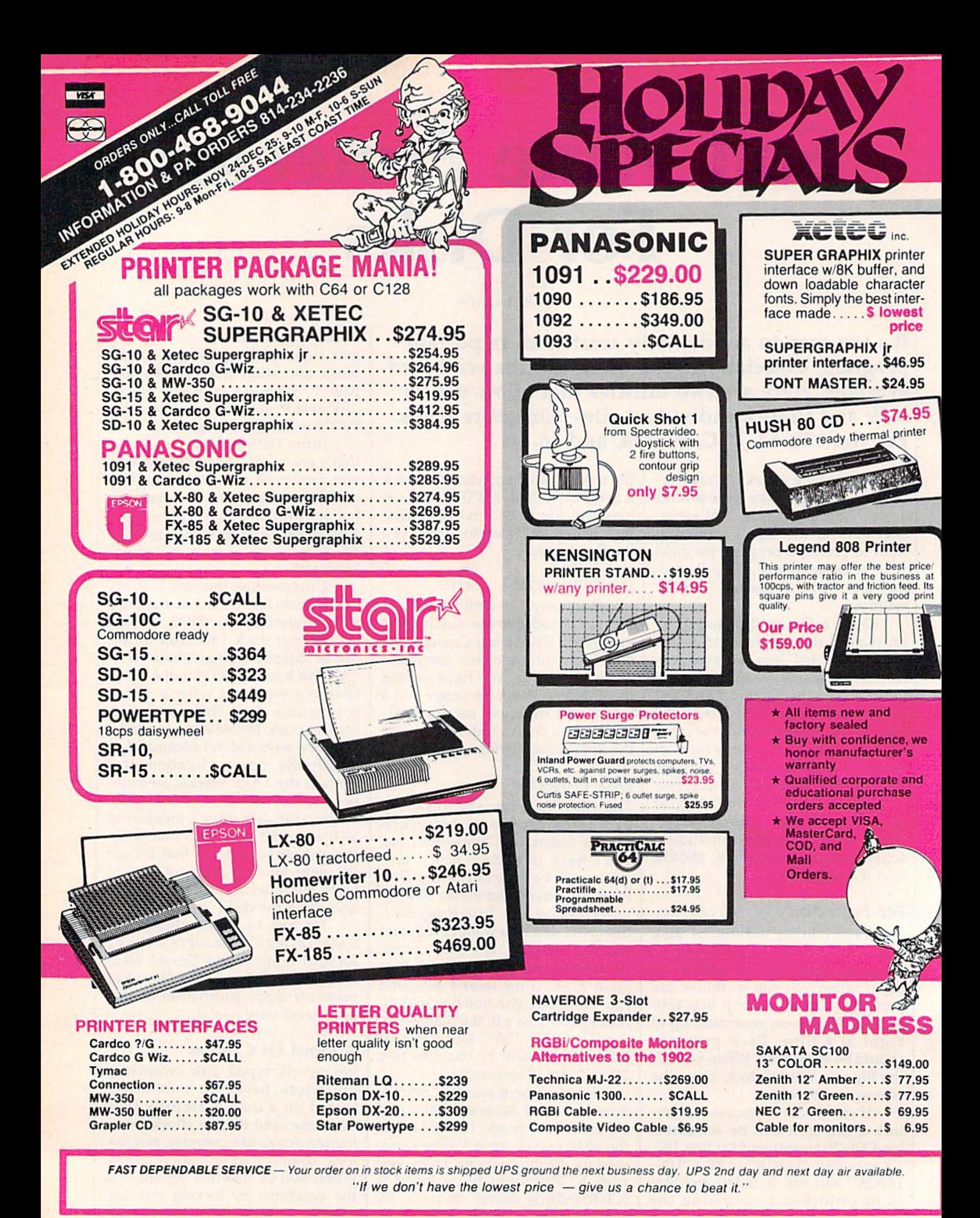

## TUSSEY COMPUTER PRODUCTS **P.O. BOX 1006** RA 16804

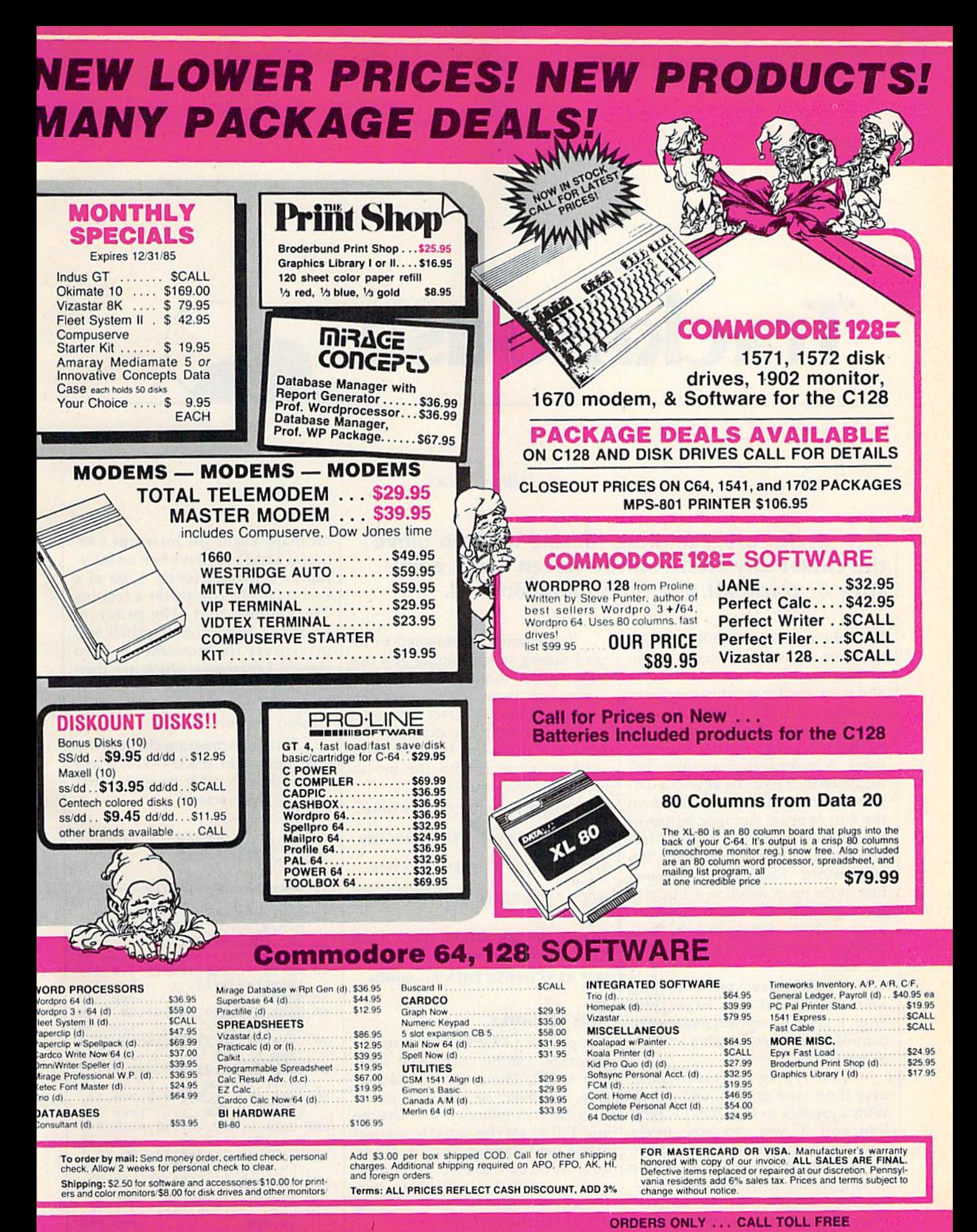

**TUSSEY COMPUTER PRODUCTS** 1-800-468-9044

**INFORMATION & PA ORDERS 814-234-2236** 

# **Trackmouse**

## Warren Block

This useful programming routine lets you move the cursor anywhere on the screen using a joy stick or trackball. For the Commodore 64.

With the advent of Apple's Macintosh, the mouse has become a popular input device. It provides a fast and easy way for moving the cursor anywhere on the screen. By con trast, the cursor control keys on the 64 have a rather clumsy arrangement. A more logical arrangement would be four separate keys in a diamond pattern like those found on the Plus/4 or 16. Another feature of 64 cursor control which can be im proved is cursor movement. You can't move diagonally. You must first move up or down to a line, and then across to a character. One solution to both of these drawbacks is freedom of movement without cur sor keys.

"Trackmouse" provides that solution, and with only 13 program lines. It gives 64 owners mouse-like control of the cursor with a joystick or trackball.

After typing in Trackmouse, save it on tape or disk, and run it. With a joystick or trackball plugged into port 2, you can now freely move the cursor around the screen. Pressing the fire button is the same as tapping the RETURN key. Press ing RUN/STOP-RESTORE turns off Trackmouse, but it can be turned on again by typing SYS49152.

Trackmouse is designed to be used during programming and de bugging, but cannot be used while program is running unless the program reads the cursor keys with GET statement. For example, the following lines can be used with Trackmouse to control the move ment of a spaceship:

- 10 GET AS:IF AS="{UP}" THEN move ship up
- 20 IF A\$="{DOWN}" THEN move ship down
- 30 IF A\$="{LEFT}" THEN move ship left
- 40 IF A\$="{RIGHT}" THEN move ship right

To read the fire button, check if the RETURN key is pressed:

50 IF A\$=CHR\$(13) THEN fire missile

## How It Works

The program POKEs in a machine language routine starting at location 49152. The routine is relocat able, however, so you can put it elsewhere in memory. Just change line 110 to set the variable S equal to the new starting address. If you do this, be sure to SYS to the new address instead of 49152 to turn Trackmouse back on after pressing RUN/STOP-RESTORE.

Trackmouse is tacked onto the

ordinary keyboard interrupt rou tine at \$EA31 so that when an inter rupt is generated (every 1/60 of a second), the computer executes Trackmouse first. The program reads the joystick or trackball and interprets its movements into pseudo-keypresses which are then put into the keyboard buffer. The computer thinks that you actually pressed the cursor keys.

Since this program changes the interrupt vector at \$314-315, it will not work with other programs that also use this vector.

## **Trackmouse**

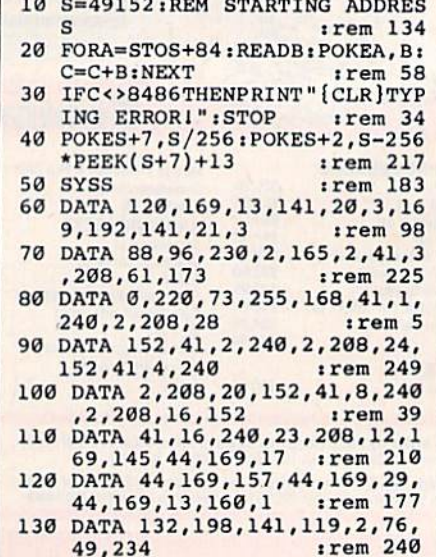

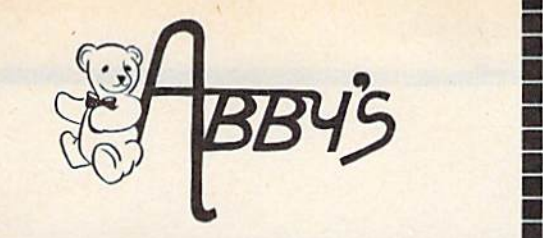

**ABBY'S CARRIES A FULL SELECTION OF SOFTW OMMODORE COMPUTER.** FOR **CALL FOR CURRENT PRICES.** 

## **ABBY'S CHRISTMAS STOCKING STUFFERS**

**ATARISOFT VIC-20 (ROM)** 

Pac-Man, Donkey Kong, Centipede, and Defender All Four Titles for only \$12 - PLUS - Receive

**FREE** Gortek & Michrochips ATARISOFT C-64 & C-128 (ROM) ............ ......\$8 Each Robotron 2084, Defender, Dig Dug, Pac Man

ATARISOFT APPLE (Disk) ...................................\$7 Each Stargate, Jungle, Defender, Pac Man, Donkey Kong, Robotron, Dig Dug, Centipede

SPINNAKER C-64 & C-128 (ROM) ......................\$16 Each Adventure Creator, Aegean Voyage, Alf in the Color Caves, Alphabet Zoo, Bubble Burst, Delta Drawing, Facemaker, Fraction Fever, Jukebox, Kids on Keys, Kindercomp, Up For Grabs

FISHER PRICE C-64 & C-128 (ROM) ....................\$13 Each Dance Fantasy, Memory Manor, Linking Logic, Logic Levels, Alpha Build, Hop Along Counting, Up & Add 'Em, Sea Speller, Number Tumbler

#### **We Carry A Complete Line** of Software. The Following Is **Just a Sample of our Products ABACUS**

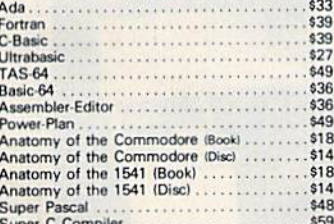

#### **DAVIDSON & ASSOCIATES**

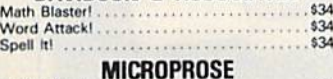

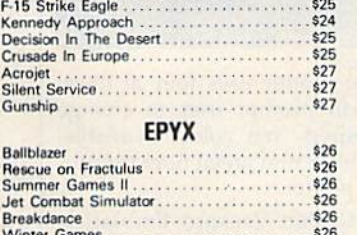

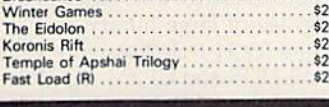

#### **ELECTRONIC ARTS** Music Construction Set ............. Realm of Impossibility...............

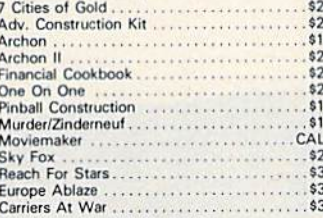

## **INFOCOM**

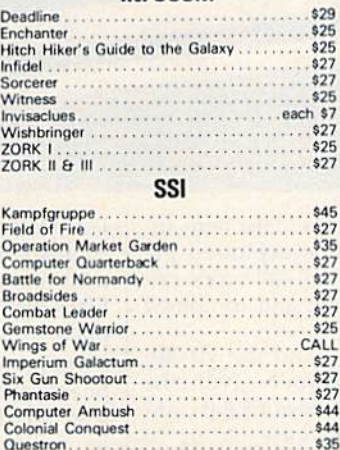

### **MINDSCAPE**

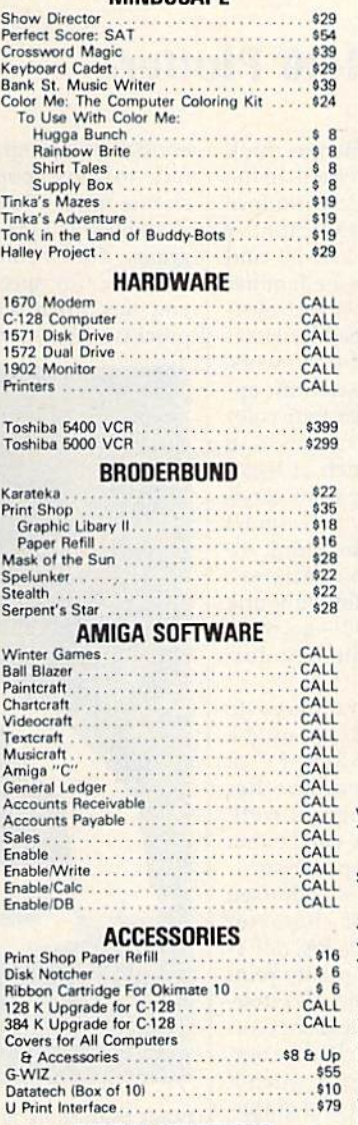

**TOP HITS** 

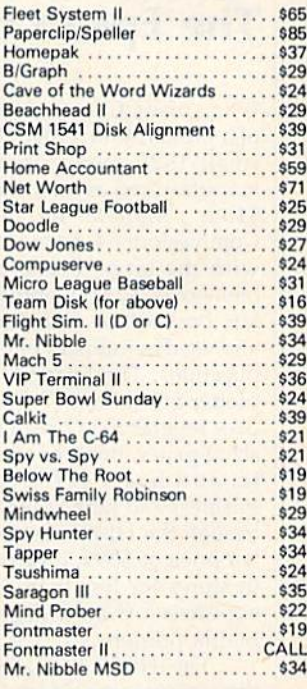

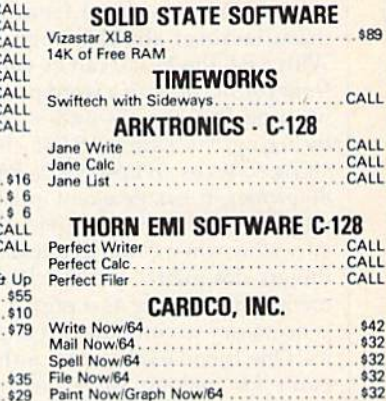

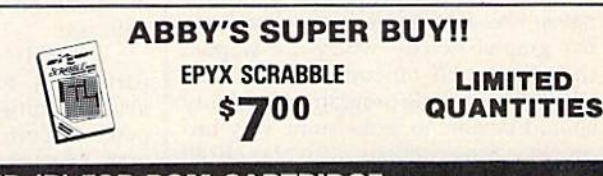

**DIGITAL SOLUTIONS** 

## ALL TITLES ON DISK UNLESS MARKED (R) FOR ROM CARTRIDGE<br>ine WE CHECK FOR STOLEN VISA & MASTERCARD **Order Line** 1-800-282-0333

Paperback Writer C-128<br>Paperback Writer C-64

**ORDERS ONLY! Sales Personnel Do Not Have Information on Previous Orders or Product Specs.** 

 $526$ 

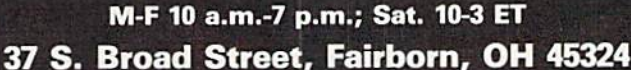

**Customer Service** 1-513-879-9699

**LIMITED** 

AD #G-125

SOFTWARE ONLY — Prepaid orders over \$50 receive free shipping via UPS in continental U.S. Please add \$2 orders<br>under \$50. Hardware and all orders requiring shipment via U.S. Post Office are subject to additional freight ch Add so for COD orders. VISA/MasterCate orders under VIS and VI service change. Only residents and 0.5% sales<br>tax. Personal checks require a three-week waiting period. No waiting when paid by credit card, certified check<br>or

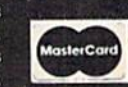

**VISA** 

Ko Te

## reviews

## The Epson HI-80 Plotter

When many Commodore owners think of a plotter, they probably visualize the small 1520 plotter that Commodore manufactured as an inexpensive (under \$100) peripheral for the VIC-20 and Commodore 64. Some may be familiar with the large, blueprint-sized plotters—over \$2,000—produced by Hew lett Packard or Houston Instruments, and used in industry or for scientific ap plications. The Epson HI-80 four-color plotter fits neither of these categories. It uses regular 8-1/2 by 11 inch or legalsized paper, bond or transparent acrylic, and has a price tag that small business and home users can afford. Al though the HI-80 has a manufacturer's list price of \$599, it can often be found in stores for less than \$500—no more expensive than a high quality dotmatrix printer.

The HI-80 is easily interfaced to the Commodore 64 or 128. We used a Cardco CARD? B, but a CARD?  $+G$  or comparable interface from another manufacturer should work as well. With a 64, the HI-80 can be used either from BASIC or with a word processorwe used Easy Script—and is addressed by using the same ASCII character string codes as an Epson MX, RX, or FX-80 printer. It has excellent quality print when used as a printer, but is, of course, very slow when compared to a state-ofthe-art dot-matrix printer. We recom mend using it only as a printer when it is necessary to combine text and graph ics. One friend easily wrote a short program for making signs, and by first printing a grid with  $X$  and  $Y$  coordinates, was able to place pie charts and bar graphs exactly where he wanted them using HI-80 commands. Users with 64s and some programming ability should be able to make some very im pressive presentations with the HI-80 plotter.

It is with the Commodore 128 in CP/M mode that the HI-80 really shines. The CP/M version of Epson's KeyChart software (about \$30) loads right into the <sup>128</sup> in CP/M mode, pro viding 128 users with a tool to create sophisticated, full-color presentation graphics in minutes. If this isn't

enough, the program provides an inter face to most popular CP/M spread sheets, and allows loading text files from most CP/M word processing pro grams. This means that you can create graphs from spreadsheet calculations, and mix them with text from a word processor. Keychart supports more chart Motion Command Rates: <sup>15</sup> moves per second maximum.

Maximum Plotting Area: 267mm X 192mm (10.51 inches by 7.56 inches) Resolution (step size): 0.1mm (.0004 inches)

Positioning accuracy: 0.3mm plus percent of distance moved.

Pen Types: ballpoint (water-based ink) and fiber tip (water-based and oil-based inks); proprietary pens in holder clip.

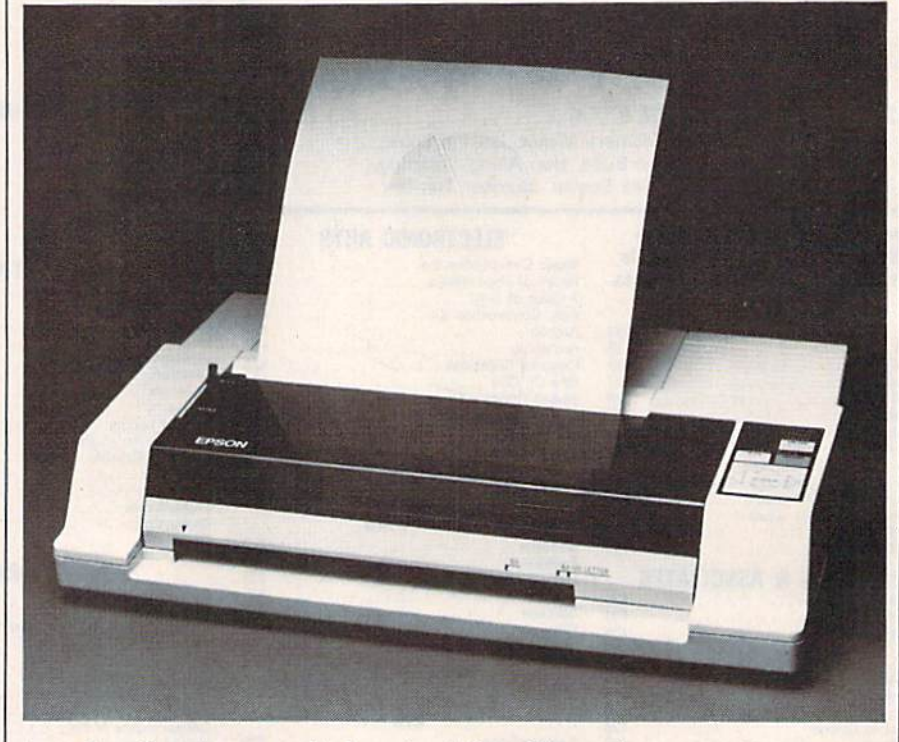

types than there is room to list here, in cluding multiple slice exploded pie charts and scatter plots—all types can be mixed on one sheet and combined with text.

I highly recommend the HI-80, particularly to 128 owners. With the Keychart software, it allows a \$300 computer to perform functions that up to now were accessible only from MS-DOS or CP/M machines costing many hundreds of dollars more.

## Specifications:

Speed: Plotter Mode 230mm per sec. (9.96 inches per second)

Printer Mode 165mm per sec. (6.5 characters per second)

Pen Colors: plotter uses four at once; software will prompt user to change pens if desired. Ten colors available. Black, red, blue, and green fiber tip sup plied with plotter.

Options: Hewlett Packard.Emulation Board, allowing use of large library of software designed for H-P 7470A plot ter, mostly in MS-DOS and CP/M. Ep son Keychart software in CP/M or MS-DOS, allows user to create plots and charts either from raw data or with files from SuperCalc, Lotus Symphony and 1-2-3, Mulliplan, Wordstar, and many others.

Interface; Centronics Parallel standard. Plotter Controls: Mode 0—Epson pro prietary mode, (ASCII text driven).

# BRIGHT NEW STAR FOR A COMMODORE TO PRINT BY

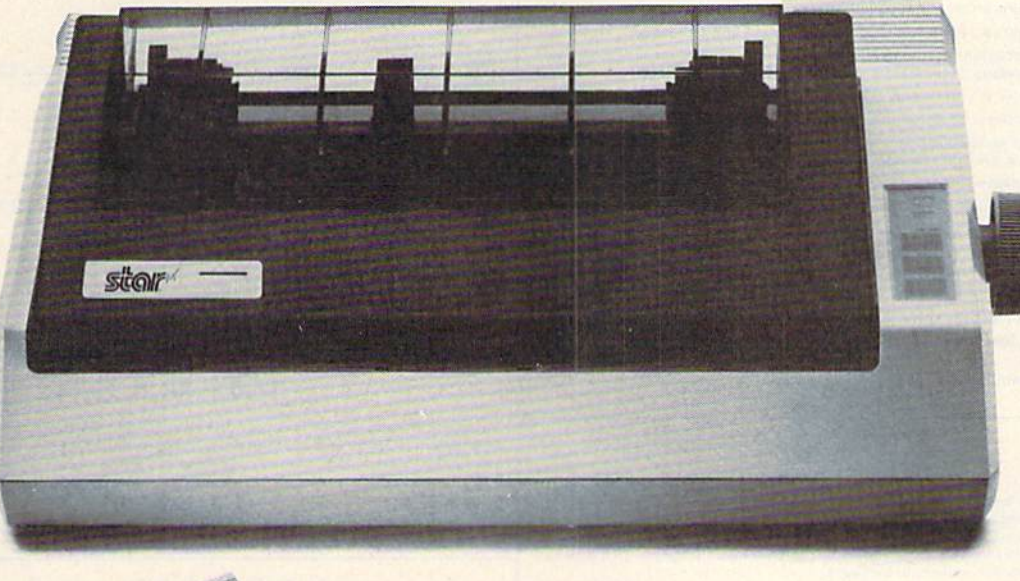

Now you can own a sophisticated, affordable printer that's made just for your C-64™

Here's a dual-mode Star printer that delivers 120 cps draft and 30 cps near-letter-quality With out standing graphics ability. Interface cable. And friction and tractor feed. All standard.

And it's the best-selling printer for the best-selling home computer!

Commodore and C-64 are trademarks of Commodore Business Machines, Inc. and/or Commodore Electronics Ltd.

Star's made-for-Commodore® printer needs no add-ons. Just plug it into your computer and go to work. It's made at a price that can't be beat.

You've got the computer. Now get everything out of it. Get the Star that's labelled "C." There's no better mate made for a Commodore.

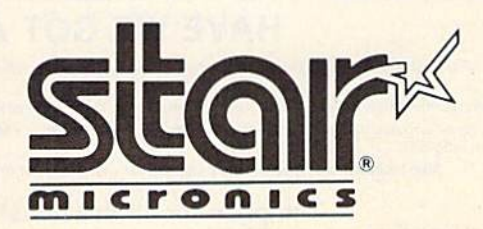

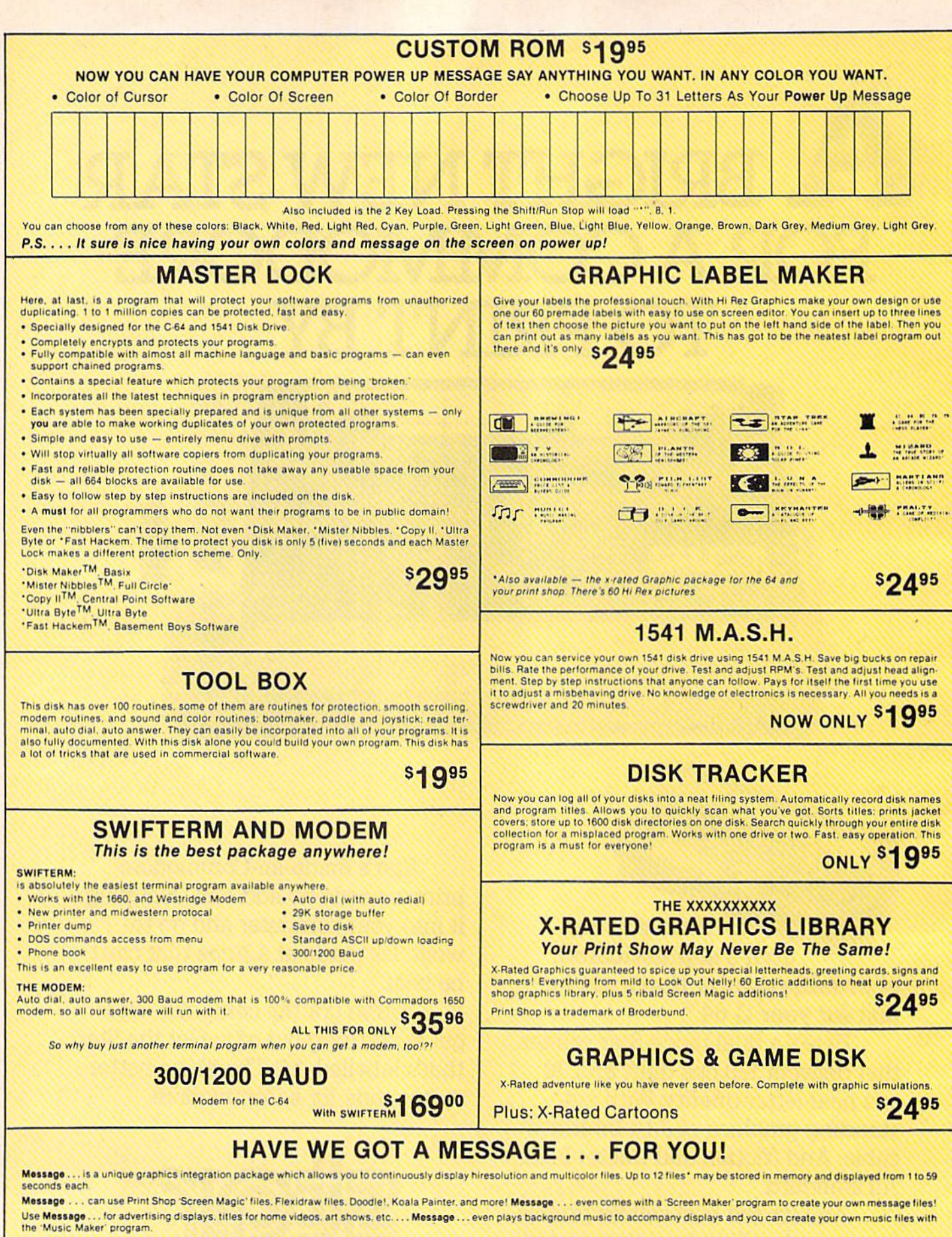

Also included are 'Graphic Aids' utilities for conversion of different file types, including conversion of Koala Painter files to Doodle! or Print Shop!

The price for all this? Just <sup>\$1995</sup> including shipping and handling

\*Actual number of files dependent on file complexity

## **MAGNUM LOAD**

**Programed h** 

MAGNUM LOAD is a new replacement KERNAL (operating system) ROM chip for your Commodor 65 or 128 computer that will load and verify programs up to 6 times faster than before.<br>The tape routines have been removed from the old chip and in their place have been put a high-speed loader, high-speed verify, and disk driver no-head-rattle routine. Unlike the older<br>cartridge fast loaders, no ports are tied up at the rear of the computer, the screen is not blanked during loading and there is no wear-and-tear on the expansion port. For maximum convenience and performance, the chip is installed directly in the circuit board. Generally a socket has already been provided to make the operation easy, but occasionally some solder ing may be required. Now you can give your 1541 disk drive "1571 speed."

Rather than give you more exagerated claims about how many times faster our ROM chip is compared to the slower cartridge versions, a comparison chart is supplied listing **MEASURED loading times.** 

## **D-CODER**

- . Translates any machine language program into easy-to-ready English descriptions with complete explanations of each command.
- Makes complete notations of all important memory locations accessed by the program (SID, VIC, MOS, KERNAL, etc.)
- . Gives you three ways of accessing programs:
- Will read and list programs from DISK
- Will read and list programs from MEMORY
- 3. Direct user input (from magazines, etc.)
- . Can be used to locate and examine any machine language program's protection *routines!*
- Can be used to easily break apart machine language programs for study and examination
- . Printer option for complete hard copy listings!

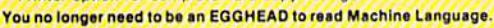

## **N-CODER**

## THE PERFECT COMPANION PROGRAM TO D-CODER!

Allows you to easily make changes in machine language programs . . . right on the disk!

- . Rewrite ability allows code to be altered and then rewritten directly to the disk!
- . Features sector-by-sector scrolling assembly language display of machine language
- programs . Notation of ASCII text equivalents for easy spotting of embedded text strings! . Handy reference display of all assembly language commands and their ML numerical
- equivalents! . Byte splitter for easy splitting of decimal
- addresses into low byte-high byte format!

## **SOFTWARE PROTECTION HANDBOOK Third Edition! Now Available!**

If you're tired of being harassed by protected software and too many copy programs, then this is the book for you! This 224 page manual covers the gamut from legalities to protection<br>methods to step by step back up procedures. Now you can learn both how to protect and unprotect software! The techniques covered include copying cartridges to tape or disk. tape<br>protection, and disk protection. Disk protection covers error numbers 20, 21, 22, 23, 27 and 29 plus single track formatting, header modification, header swapping, half track reading and writing, reading and modified bit densities, formatting illegal track/sectors, sync writing and more! The Third edition explains, tells how to detect and how to write them with included software

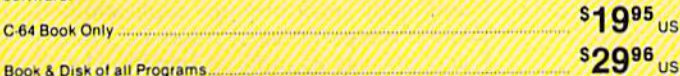

This manual does not condone piracy

## 'TRACK TRAP' The 1541 Disk Expander! • Supplement to the Software Protection Handbook .

The most unusual and innovative protection analysis tool for the Commodore yet! - Not For<br>Beginners - This system expands your 1541 drive giving capability otherwise only possible for professional disk duplication equipment. Now you can create or analyze exotic forms of disk protection. 'D.O.S. Kings' Take Note!' - Entire tracks of data can be read and written<br>without regard to 'standard' sync and format. You are not longer limited to sector by sector searches. Whole track readouts reveal hidden data even when all or most of the sectors have been erased. Uncovers and writes data under errors, pulse coded sync or data, hidden data and access codes, multiple track densities and more! This supplemental manual covers the complete implementation of the track trap system including necessary software and hardware documentation.

**Track Trap disk expanded manual** 

Enclose Cashiers Check, Money Order or Personal Check. Allow 14 days for delivery. 2 to 7 days for phone orders. Canada orders must be in U.S. Dollars. VISA - MASTER  $CARD - C.O.D.$ 

Programs for C-64 \$2.00 S & H on all orders **Software Submissions Invited** 

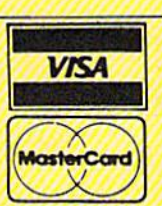

\*Shipping: \$2.00

**SQ95** 115

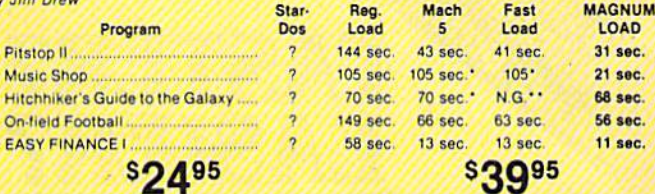

 $24.3$ 

For 1541 or MSD Version \*Will not fast load - defaulted back to regular load

Top Secret Stuff I and Top Secret Stuff II

Are both collections of 20 programs per diskette (that works out to about \$1.00 per program!) that help you explore and enhance your Commodore 64 and/or 128 and 1541 disk drive. Now you can unlock many secrets formerly known only to top machine language programmers by using these sophisticated "tools." If you have ever been curious about the inner workings of<br>your computer system, now is your chance to dig in and find answers with the help of these programs. These collections of programs have gotten rave reviews from actual users, and we are sure that you, too, will be pleased.

The programs include on each diskette are listed below

**TOP SECRET STUFF I** The Dock (view/repair disk contents)<br>Sync Checker (diskette) **Imbedded Track Number Creator** Disk Manipulation System<br>3 Minute Copy (backup program) Diskette Matcher (compare sectors) **Unscratch A File (recover file)** View BAM (block allocation map) **1541 Read/Write Test 1/2 Track Reader** Header Reader (display disk header) **Sync Maker** Device Number Change (disk drive) Electronic Arts Backup Diskette File Log (start-end address) Write-Protect Sensor Test<br>Repair A Track (recover data)

#### **TOP SECRET STUFF II RAM Test (test Computer RAM)**<br>Copy \$AOOO-\$FFFF (under ROMS) Display G.C.R. (All sector data) **Un-Write Protect (diskette) Unnew Program** Wedge - \$8000<br>Smooth Scroll (messages up screen) Koala Dump (koala pad screen dump) **Disk Manipulation System** Disk Eraser (20 second clean wipe) Split Screen (TWO screen colors) **Disk Protection System (stops copies) Write Protect (diskette)** Boot Maker (autobook BASIC programs) Diskmatcher II (high speed version) No Drive Rattle (on reading errors)<br>3 Times Disk Drive Head Speed

for Combo Version

\*\* Failed to load at all

## **WAR GAMES AUTODIALER**

- 1. Auto Dial will automatically dial a set of numbers you choose 2. Review Numbers will review numbers that were answered by a
- computer 3. Save Numbers will save numbers where a computer answered.
- Hardcopy of Numbers will print out list of numbers where a computer answered.
- LOAD Numbers will load in numbers to continue where it left off. 6. Continue will pick up dialing where it was interrupted.

**BBS** 

- 300/1200 Band
- Remote access for sysop
- 2 levels of security for up and down load 7 rooms (read and write) with 4 security levels
- Secret highest level
- Open chalk board
- Auto message cycling
- **Printer option**

Plus the only BBS with all three (3) proticals X modem. new printer and mirtwest term, so anyone can up/down load

Don't be fooled by cheap initiations. This is the most comprehensive system available anywhere. Now at a new low price

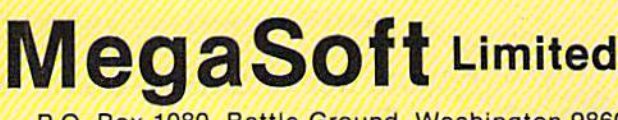

P.O. Box 1080, Battle Ground, Washington 98604 Phone 800-541-1541 . BBS 687-5205 After Hours Computer to Computer (BBS)

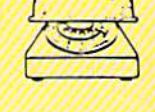

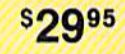

\$3995

Monitor Test (check video monitor)

**\$1 995** 

**\$1995** 

 $$1995$ 

#### Fast Format (10 seconds) \$1995 1/2 Track Formatter

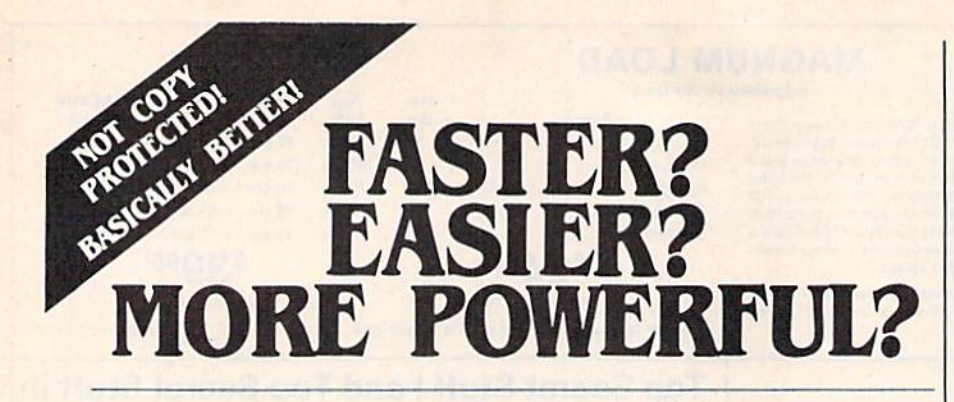

"If languages interest you, this one is well worth a look... It's inexpensive to try. You may find that it's just what you have been looking for." - Jim Butterfield COMPUTEI

"I can recommend a **better, faster**, and cheaper programming language. It's a flashy little European import called **COMAL...** the most user-friendly language around." - Mark Brown, INFO 64

"...overall **COMAL** averages out to about three times faster than BASIC." - Loren Wright, MICRO

"combines some of the best features of languages like Logo, Modula. Pascal. and Ada in an easy-to-use format"  $-$  AHOYI

"COMAL was just what I was looking for."

- Colin Thompson, RUN

Where else do you get all this... The complete COMAL 0.14 System for Commodore 64™ includes the Tutorial Disk\* (teaches you the fundamentals of COMAL), plus the Auto-Run DEMO Disk\* (demonstrates 26 COMAL programs including games, graphics, sprites and sounds), all for just \$7.00. You can add the reference book, COMAL from A to Z, for just \$4.00 more

 $$7$  or  $$11$  -- either way you're a winner!

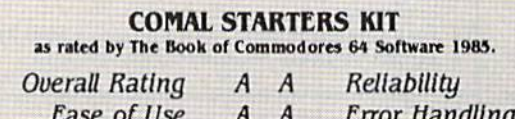

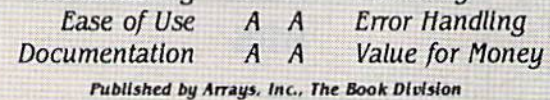

If you want only the best, get the **COMAL** Cartridge Pak. Includes: 64K COMAL Cartridge. 2 books, and 5 demo disks' Over \$140.00 value - now only \$89.95 plus \$4.00 shipping.

For more information or to place an order call (608) 222-4432. Visa or Master Card accepted.

All orders prepaid - no C.O.D.

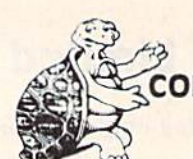

Send check or money order in U.S. dollars to:

COMAL USERS CROUP, U.S.A., LIMITED 6041 Monona Drive, "104, Madison. Wl 53716 phone: (608) 222-4432

Salpments may include 2 disks of programs on 1 double sided diskette.<br>Commodore 64 is a trademark of Commodore Electronics.

with single commands for marked vertex, polylines, circles, points joined with cubic spline curves ("French curve" line drawing), crosshatched boxes and pie chart segments, and text with continuously variable size and orientation.

Mode 1: emulates Western Graphtec MP-1000 (Wantanabe Instruments MyPlot II)

Mode 2: printer mode emulates Epson RX-80 printer, including 10 in ternational character subsets (and four bit image modes). All modes include standard 96 ASCII printing character set plus graphics and international character subsets.

—Betsy Byrne

Epson America, Inc. Computer Products Division 2780 Lomita Blvd. Torrance, CA 90505 S599

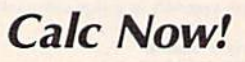

Cardco's approach to software might be summed up like this: Make it easy to use for the beginner, add advanced fea tures to give it substantial power, then sell it at a reasonable price. Calc Now! is a fine spreadsheet, a product of this philosophy. Like most of Cardco's of ferings it is "user friendly" and bugfree. It has substantial power for home and many small business applications, and it represents solid value. Its stron gest point is its intuitive quality: How you think it might work, it does.

User accessibility is aided by help screens for the special function keys and by a simple keyboard overlay, similar to those found in other Cardco products. Speed of data handling/ access is increased by the incorporation of a fast-load routine. (Access Calc Now! with LOAD"\*",8:RUN. With this method, which uses a fast-load procedure, the program is up in less than 30 seconds, whereas the method outlined in the manual takes a minute and ten seconds.)

Grid range is more than adequate  $(64 \times 254)$ , and data memory is a hefty 39K. A broad selection of built-in math (15) and range (9) functions are avail able to the advanced user, as are a variety of data and grid formats (all of which-along with cursor positionare saved with the grid). There is a
handy cell-protection feature for busi ness-oriented applications, and a calculator mode which allows change of cell value via formulas (example: "multiply this cell by 4 and add the value in  $A3'$ ).

A graph option for numeric values (represented by asterisks) is among the data formats; and basic disk func tions—directory, initialize, delete, re name—are accessible from within Calc Now!. Relocatable loading is a useful feature, particularly for reclaiming par tially corrupt data that cannot be ac cessed through a normal load. Titling options are flexible; and columns can be easily inserted or deleted and their widths varied individually or as a group. Dual windowing, with either horizontal or vertical split, may be cursor-synchronized or independent.

Three capabilities are particularly noteworthy: First is the alpha or numer ic sorting of rows on a given column, either all rows or a selected range (no sorting occurs if one of the extremes ex tends beyond the range of data). This feature makes Calc Now! useful for sim ple database applications.

Second is the valuable IF-THEN-ELSE conditional logic, which gives the program a degree of "intelligence." Last is the repeat/copy option, a sure timesaver when the same data must be placed in many cells. The information

to be copied may be a range of rows or columns, as may its destination. (Note, however, that this refers to a range of rows or columns, not a block of rows/ columns. A distinction is not clearly made in the documentation, though it might be deduced from the tutorial.)

Calc Now! outputs files to disk or printer in a variety of formats, including two for use with Cardco's Write Now! word processor (one is designed for Write Now!'s mail merge feature). The disk versions are program (text) files which may not work with other word processors (Cardco does not claim they do).

Documentation is mainstream Cardco-thorough, and a bit folksy. Everything is there, in reference form, though it is often somewhat difficult to find. A most notable addition, however, is the extensive tutorial section—66 pages—which takes the first-time user step by step in several lessons through a typical small-business application. Two rudimentary templates—Check book and Budget—are included on disk, but have nothing to do with the tutorial and are not mentioned else where in the manual.

Cardco continues to be interested in its customers, providing a technical support telephone number (not tollfree). In summary, Calc Now! is an excellent spreadsheet from a solid, customer-oriented software company. —Art Hunkins

Cardco, Inc. 300 S. Topcka Wichita, KS 67202 S39.95 (disk)

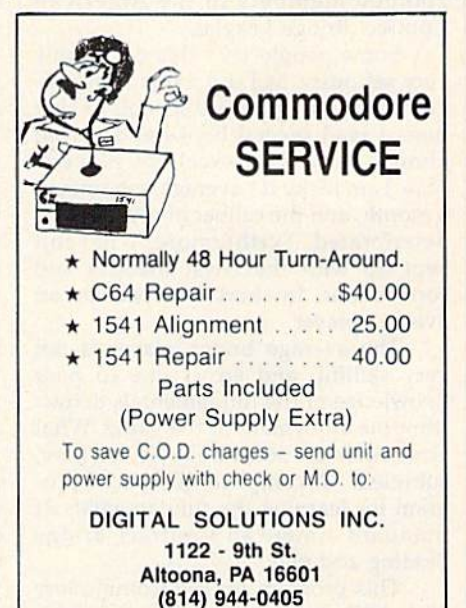

### SATISFACTION GUARANTEED OR MONEY BACK 1985 TAX RETURN HELPER

Fast and easy income tax preparation

- This is the 5th annual edition thousands of repeat customers
- Includes Form 1040, Schedules A, B, C, D, E, G, SE, W, Forms 2106, 2441 and 4562
- Enter and modify data on a screen copy of the form.
- . Works like a spreadsheet all the lines affected by a change are instantly updated.
- Automatic tax computation.

• Also included:

• Data can be saved on disk and updated.

#### **TAX DBASE**

A data base program to create and maintain files of tax related items (medical, car expenses, etc.) that can be used directly by the tax programs.

• Can be used all year round. Also good for many other accounting jobs (checkbook balancing, etc.)

Price is tax deductible. C64 disk: S33 (+ S1.50 S&H) PROFESSIONAL VERSION - also prints data on IRS forms: S45 (+ \$1.50 SSH)

Previous customers prices: \$22 and \$30 for pro-version  $(+ $1.50 S8H)$ 

> KSOFT CO. 845 WELLNER RD. NAPERVILLE, IL 60540 (312) 961-1250

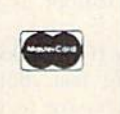

### WE AIN'T AFRAID OF NO DISKS!

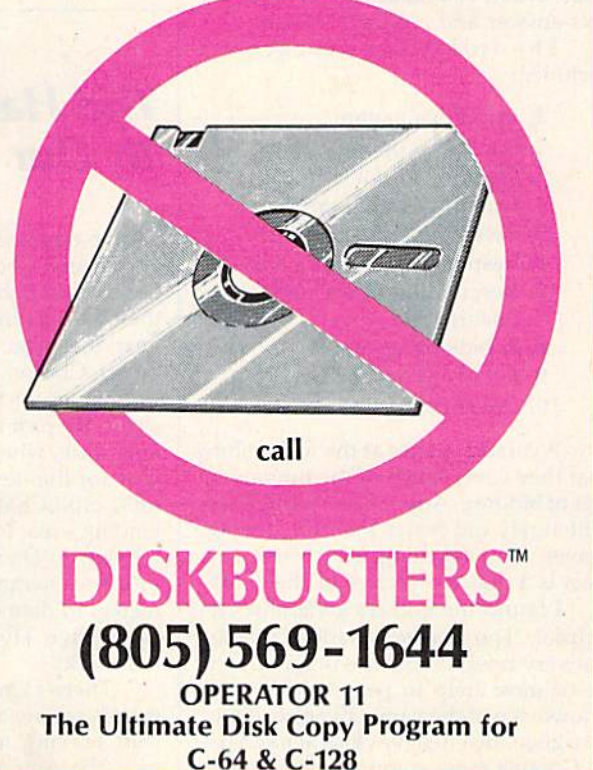

Dealer inquiries welcome.

### Charles Goren: Learning Bridge Made Easy

Contract Bridge was first played around 1925. It has a distinguished pedigree: a refinement of Auction Bridge, which in turn grew out of Bridge/Whist. A few rule changes made a more interesting game and assured the success of "Con tract." Today, there are more than 200,000 members in the American Contract Bridge League.

Some people take this card game very seriously, as I did when I first began playing in graduate school, At that time, I read several books and played almost daily with excellent players. Now I am lucky if I average one session month, and the caliber of my play has deteriorated. Furthermore, I haven't kept up with the latest theories and conventions. In short, I've become an average player.

The average bridge player is not very skillful, and errors due to poor knowledge of the fundamentals detract from the enjoyment of the game. What can help is the software reviewed here, subtitled: "A complete, self-paced program for learning the fundamentals of Standard American Contract Bridge bidding and play.'

This program for the Commodore 64 is both a quiz and tutorial on contract bridge. You're given the choice of ten quizzes on bidding or selecting any one of 100 hands to play. The quizzes are coordinated with a slim manual. Each quiz has a "help" option and a vast number of randomly selected exercises. When you make an error, the cor rect answer and logic are shown.

The following quizzes are included:

- 1. Hand evaluation
- 2. No trump opening bids
- 3. Opening 1 of a suit
- 4. Opening strong hands
- 5. Preemptive opening bids
- 6. Responding to  $1$  of a suit
- 7. Responding to a 1 no trump opening bid
- 8. Rebids by opener
- 9. Rebids by responder
- 10. Direct competitive auctions

A cursory glance at the topics show that they cover much of the fundamen tals of bidding. Anyone mastering these will surely bid better than the average player. And reaching the correct con tract is a major objective of the game.

I found the quizzes generally very helpful. The player's manual is good but very brief. It, and the program, will be of most help to people with some knowledge of the game, Even so, it may be a good idea to have close at hand one of Goren's more comprehensive books in order to bone up on esoteric rules and exceptions. I found it irritating to be confronted with an unamplified statement that I had not seen on either the "help" screen or in the manual, with no further reference on the subject. With a larger text at hand, the rationale behind a rule like, "No preempts with a 4 card major suit," could probably be clarified.

The eleventh quiz choice allows you to play 100 practice hands which are annotated in the player's manual. This is by far the best feature of the soft ware. The hands are straightforward at first, employing standard unopposed bidding to game. Towards the end, more advanced plays, like defensive signals and endplays, are covered. In my experience, the only signal most people recognize is a kick under the table. The average player will profit from the experience of bidding and playing under conditions where errors and omissions are analyzed.

Two good points about the play section are worth singling out. I particularly admire the screen representation of the bridge table and the clever way the discards (book and overtricks) are shown. Also, if the remainder of a played hand is a lay-down, the program properly asks if you want to play it out. There is nothing more boring than being forced to play out every card when you could claim a rest.

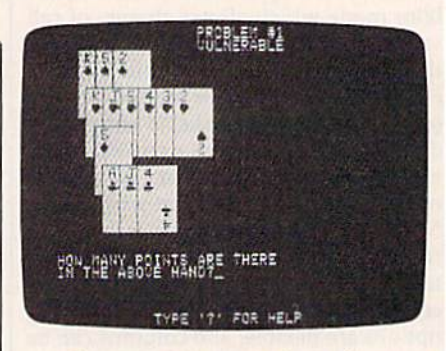

One negative point here deserves mention. If two lines of play are equally good, the program may allow only one. For example, at the end of one hand, only a few cards were left, and it didn't matter which one I discarded. However, the program insisted on its way for no apparent reason. This might be a source of confusion to beginners.

My ability to play bridge was fro zen in time when I learned it years ago: Retraining was called for. Working with this program, I picked up a few tricks (pun intended). I can recommend it to beginners who want an easy way to learn and practice the fundamentals of bidding and play, and for intermediate players who need review.

-Harvey B. Herman

CBS Software One Fawccti Place Greenwich, CT 06836 \$79.95 (disk)

### **The Halley Project: A Mission** In Our Solar System

You've traveled more than four billion kilometers across the solar system at faster-than-light speed, heading toward the constellation Virgo. You should be near the orbit of Pluto, and its large moon, Charon, which is your objective on this leg of the mission. Then it's quick trip past the Sun to arrive back at your base, where you can rest and pre pare for the next mission. But first, you must orbit Charon and find that elusive landing area. Much easier than on the mission to Diemos, the smallest moon of Mars. Diemos is only about ten kilo meters in diameter, and orbiting it in Mark Five Hyperjump Trainer is no easy task.

There's Charon, only 100,000 kilo meters away and closing fast. Better start braking now and prepare to en gage the Automatic Landing System.

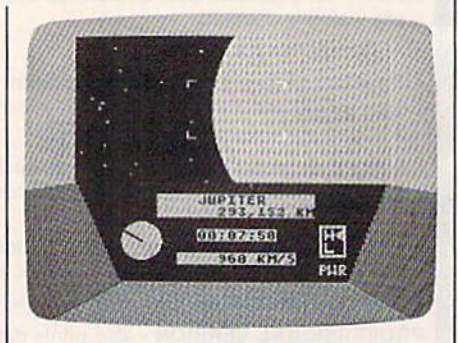

This is The Halley Project: A Mission In Our Solar System, a package for the Commodore 64 from Mindscape which manages to be both entertaining and educational. Tom Snyder, the au thor of Snooper Troops, and other bestselling educational games for children, has collaborated with Omar Khudari on this challenging puzzle. You won't be

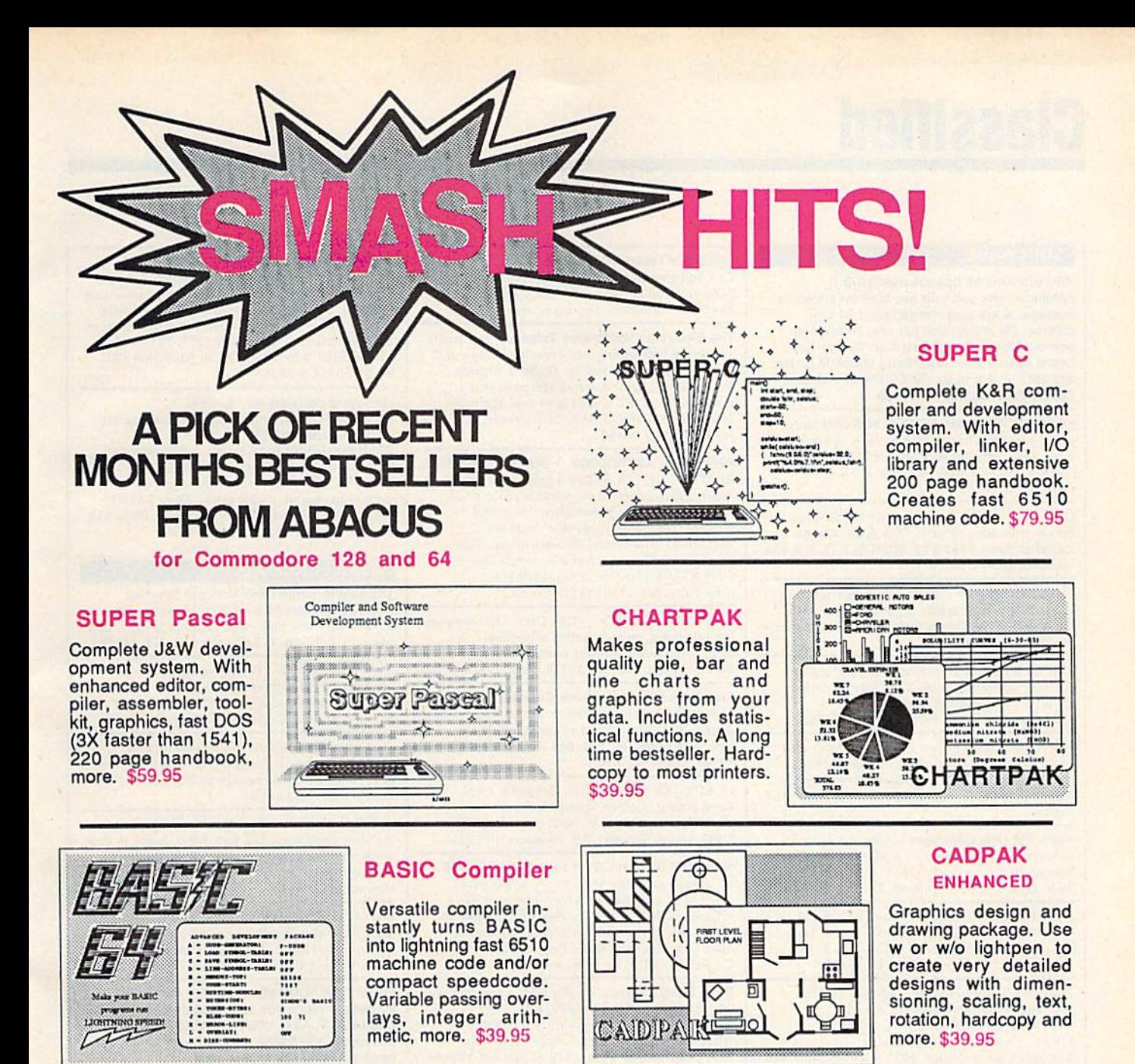

#### **XPER**

Capture your information on **XPER's** knowledge base and<br>let this first expert<br>system for Commodore computers help you make decisions.<br>Full editing and<br>reporting. \$59.95

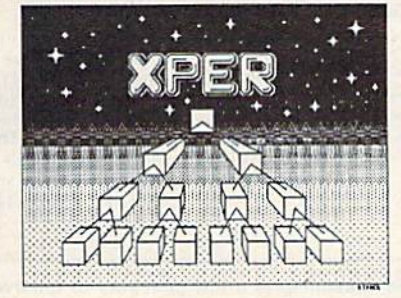

Call now for the name of your nearest dealer. To order by credit card call 616/241-5510. Other software and books also available - ask for free catalog. Add \$4.00 for shipping per order.<br>Foreign orders add \$12.00 per item. Dealer<br>inquires welcome - more than 1200 dealers nationwide.

#### **Personal Portfolio Manager**

Easily manage your<br>stocks, bonds, etc.<br>Update portfolio manually or automatically through Dow<br>Jones or Warner<br>Computer, Complete reporting. \$39.95

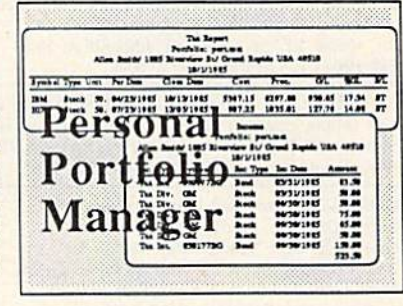

YOU CAN COUNT ON **acus ininin Sot tware** P.O. Box 7211 Grand Rapids, MI 49510 For Fast Service Phone (616) 241-5510

# Classified

#### SOFTWARE

/SPEEDPAK/C64 SpeedScript 3.0/3.1 enhancer, lets you edit two files on alternate screens. Adds mail merge; eight 31 chr. macros; tile encryption {32 chr. code); help screen/ Character set Installer; Dvorak key board option. Disk only. Sand check/M.O. for \$15 (\$12  $+$  3 s/h) to: /SPEEDPAK/, P.O. Box 22022, Greensboro, NC 27420

HEBHEW, RUSSIAN, GREEK, KOREAN word processors for Commodore 64/128. Also create your own character sets! All for S29.95. Send check to ISRACOMP, P.O. Box 1091, K. of Prussia. PA 19406

C64/C128 owners manage your US Savings Bonds with our software. Disk & documentation included. Send \$14.95 to: BONDS, P.O. Box 154, Woodbridge, VA 22194

THOUGHTFORM—outline processor for the C-64. Easily and rapidly organize notes, facts, ideas. \$35.00 to Steven Gollery, 45828 Emerson St., Hemet, CA 92344

BRIDGEBRAIN: Full-featured, user-friendly contract bridge for C-64. \$30 (T or D) or \$1 for info, to: George H. Bodner, PhD, 1134 Harvard Circle, Pittsburgh, PA 15212

Free membership in SW club. Top British C64 progs. Member's discount. Introduci. offer membership, catalog & reviews (no strings.) Arrow Express, Bx 660-G12, Northpt, WA 99157-0660

100% ML Disk Cataloger loaded w/options i.e. record commenting & auto-updating. Menudriven. 10 day m.b. guar. \$15. R. Biancosina, 38 S. Ogle Ave., Wilmington, DE 19805

The Checking Account Assistant \$30 to \$40 retail value! Complete prgm available on trial basis. For copy send blank disk  $+$  \$3 p/h - Software, P.O. Box 491-K. Whitehouse, TX 75791

TIM, The Investment Manager and COMEX gold and silver management. Fun-Anl stock analysis program for 64. All three \$19.95 or write for free details to: Author's Club Software, 6027 S. High, Suite 410, Oklahoma City, OK 73149

COMPLETE C64 DISK MANAGER. Create, sort, edit, print all your disk programs at Ml. speed. 517.50 p.p. WESTAMERICA, 1470 SW 19th Ct., Gresham, OR 97930

COMMODORE: IKY BEFORE YOU BUY. Top <sup>25</sup>  $best$ -selling games  $+$  classics, new releases. Visa, Mastercard. Free brochure. Kent-A-Disc, 908 9th Ave., Huntington, WV 25701 (304) 522-1665

GOMUKO - Compiled basic program,  $15 \times 15$ board, Unmove, load/save game user changable logic: \$14.95. Star traders for 2 to 5 players. Show off your 64 when guests come over: \$14,95. Send check or m.o. 10: Author's Club Software. 6027 S. High. Suite 410, Oklahoma City, OK 73149

C64 TEACHER'S AID: Gradebook, TestMaster & Conversions. By & for teachers. Menu and/or inst incl. S19.95 incl. p. Thompson Electronics, P.O. Box 1609, Borger, TX 79007

ARB BULLETIN BOARD FOR THE 64 & 128 Uses Punter & Xmodem Protocols, 27 Msg. Catagories, Dating Board & More! \$61.95 (BBS) 718-645-1979 • (Voice) 718-336-2343 L & S Computers, P.O. Box 392, Bklyn, NY 11229

#### FREE SOFTWARE CATALOG!

Call Toll-Free 1-800-554-1162, Tevex, Inc. Save 1/<sub>3</sub> off retail prices. We carry SSI, Elect. Arts, Infocom, and many more!

The Electronic Vocabulary Tutor lets you create and study lists of English, French, German and Spanish vocabulary words. Features include foreign language characters, different studv formats, color, ML and ease-of-use. For more Information, write to 5AA, 803 Lincoln St., Rockville, MD 20850

PERSONAL ASTROLOGY + MATE COMPATI-BILITY-C64/128. Makes a great adult party game. Enter 2 birthdays; prints a professional horoscope. page provocative, insightful personal compatibility profile. Includes Astrodeck! (\$13 bonus) Reveals future. This is a program you'll use! Great fun. You'll love it! Only \$34.95 Visa/MC, L&S, POB 935, New Paltz, NY 12561 (914) 255-5521

THE RUNNER'S LOG-C64 Disk. This complete log calculates, sums & prints a lifetime of individualized running entries. \$21.45 B&B Software. P.O. Box 10212, Eugene. OR 97440

Free Educational Software Catalog 158pp, color pictures, 1000+ programs for Com., Apple, IBM, Atari. Send name & address to: Interstate Software, P.O. Box 8952, Boise, ID 83707, (208) 342-3347

COMPUTER SOFTWARE! 35%-40% OFF! Send phone number, specify software. We will call with quote. Next day shipping! C&D Assoc., Box 851, Mt. Prospect, IL 60056

**NEW C64 GRAPHICS for PRINTSHOPTM USE.**  $80$  unique graphics  $+12$  hi-res screens for viewing or printing by Screen Magic or get 4 original pinball games on disk \$14.95/disk (A res.  $+90c$  tax)  $+52$  p.h./order. To: On-the-Spot Graphics, Box 4802, Dept. A, Los Angeles. CA 90051. SASE for info. only.

Bible Study program for the C64. Complele with on-line scripture text for KJV, RSV, NASV, NIV, TLB. Continuous background music available while participating. Expandable. Disk only. S19.95. Risen Software. 1528-H Spartan Village. East Lansing, MI 4SB23

COMMODORE: TRY BEFORE YOU BUY. Top 25  $best$ -selling games  $+$  classics, new releases. Visa. MasterCard. Free brochure. Rent-A-Disk, 90B 9th Ave., Huntington, WV 25701 (304) 522-1665

For a limited time CASINO ROYALE (blackjack, poker, slots, craps, roulette) is offered to C64 users for only  $$19.95 + $1 \text{ sh}$ . Send to: Lake Country Software, POD 2556. While City, OR 97503

#### \*\* UNBELIEVABLE OFFER-C64/128 \*\*

BASIC source code given with powerful EASY-TO-USE word processor. Learn coding secrets of the pros. 2+ yrs. developing. Full documentation. Quality educational tool/word processor in 1. Quick delivery. Questions (203) 721-7963. Check. M.O. \$25, I'VVORD, 29 Basswood Ct., Rocky Hill. CT 06067

Free Spirit Software for the C64: POSTMASTER - Simple, efficient, mailing list program. Disk: \$19.95 BASICally SIMPLE - A quick, easy method to leam Basic programming. Disk: S20 TECHNIQUE - Learn to program graphics, animation, sound, music easily. Disk: \$29 95 ITALY - Travel and educational game. Disk: \$15 Order from: Free Spirit Software, Inc. 5836 S. Mozart, Chicago, IL 60629

#### MISCELLANEOUS

TREASURE CHEST <sup>641</sup> National Buy/Sell monthly for Commodore users. 6 issues/\$4, 12/57. Very low bulk rates to users groups. Low cost ads. Box I7B19, Salt Lake City, UT 84117

AUTHOR'S CLUB - We get you published! Send for free details or send \$25.00 (a 50% savings) to: AUTHOR'S CLUB, 6027 S. High, Suite 410, Oklahoma City, OK 73149

Start saving money. 100% increase in disk capacity. Electronic methods, no holes! Manual \$25, Automatic \$45. Betterway, P.O. Box 17306 Kansas City, MO <sup>64130</sup>

Technician exposes shop secrets on 1541. Includes alignment disk S20. MSD single to dual drive modification instructions \$20. Quality without the price. PROGRAMEASE, Box 135, Hiawatha, KS 66434

I/O, A/D, WIRE WRAP BDS., and more for the C64. Write or call for cat. Impact Electronics, 2116 E. Arapaho, Suite 599 Richardson, TX 75081, (214) 480-8070

FREE! USE YOUR MODEM! Call our innovative electronic shopping center FANTASY PLAZA. VISA and MASTERCARD accepted. 300 BAUD. You've never seen anything like it! Use your Modem NOW! (818) 840-8066

Personal Computer Owners CAN EARN S1000 TO \$5000 monthly, selling simple services performed by their computer. Work at home—in spare time. Get free list of 100 best services to offer. Write: C.I.L.D.I., P.O. box 60369, San Diego, CA 92106-8369

AMIGA—LEARN THE FACTS. Detailed report tells all. Wondering if you should

buy? Order today and find out. Send \$3.95 to: MCC, Rt. 1, Box 414, Axlon, VA 24054.

#### COMPUTEI's Gazette Classified is a low-cost way to tell aver 275,000 microcom puter owners about your product or service.

**Hates:** 325 per line, minimum of four lines. Any or all of the first line set in capital letters at no charge. Add \$15<br>**Terms:** Prepayment is required. Check, money order, American Express, Visa, or MasterCard is accepted

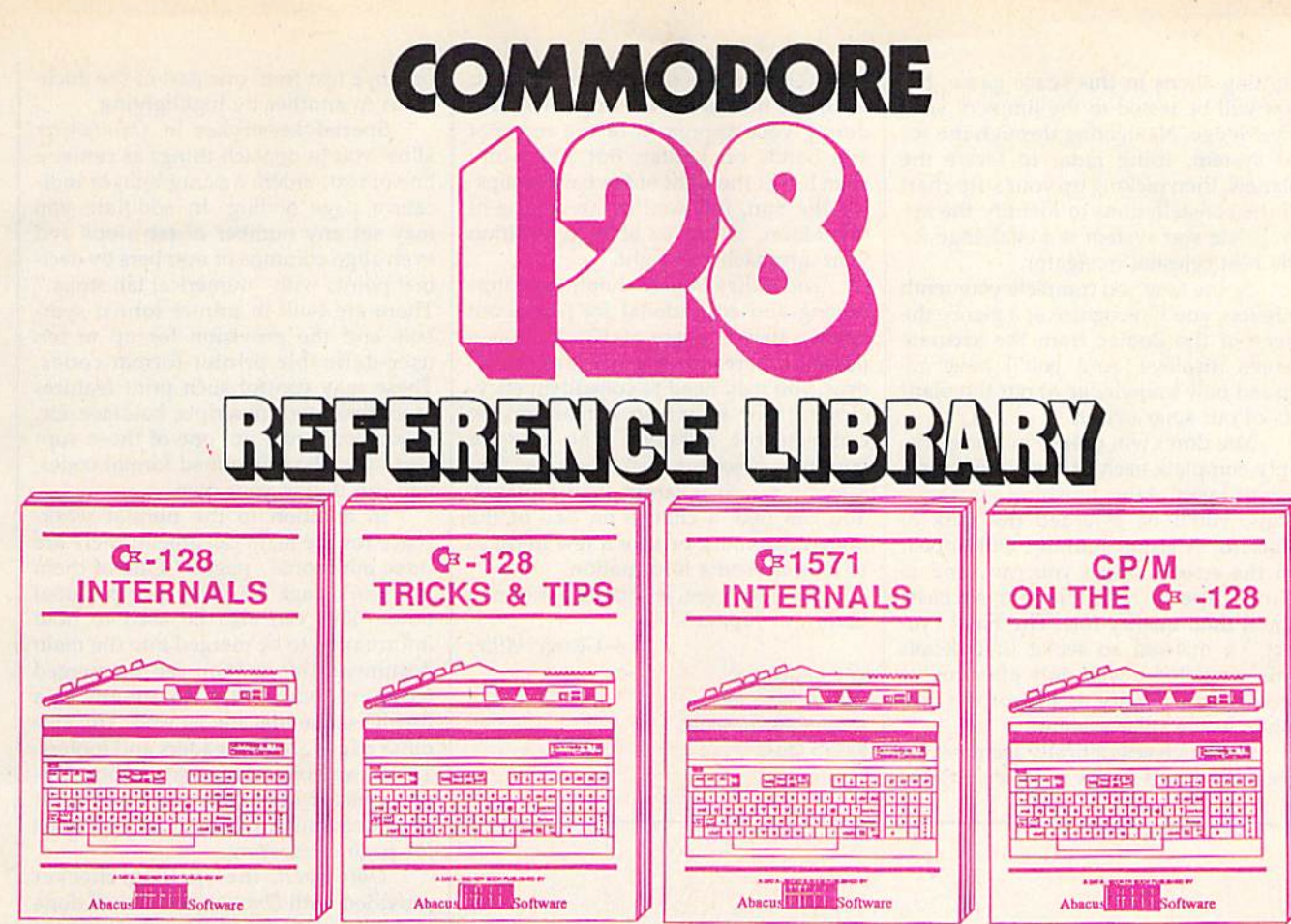

A detailed guide presenting the 128's<br>operating system, explanations of the<br>graphics chps, a concise description of<br>the Memory Management Unit, and<br>well documented ROM listings, much<br>more.<br>\$19.95

This book is chock full of information<br>which no '128 user should be without. It<br>covers memory management, pro-<br>ducing hires graphics in 80 columns,<br>using windows, important memory<br>locations and much more. \$19.95

An insiders' guide for the novice and<br>advanced users. Describes sequential<br>and relative files, using direct access<br>commands, directory organization,<br>important DOS routines plus com-<br>mented DOS listings. \$19.95

An essential guide to using CP/M on<br>your 128, with simple explanations of<br>the operating system and its memory<br>usage, using CP/M utility programs,<br>creating submit files and many other<br>subjects.

### .and a sensational selection of **MMODORE 64**

The Anatomy of the C-64<br>For two years a best seller. C-64 internals w/ROM listings. \$19.95

Tricks and Tips for the C-64 Favorite among programmers.<br>75,000+ sold worldwide. \$19.95

Peeks and Pokes for the C-64 Quickhitting, easy-to-use routines for every C-64 owner. \$14.95

The Anatomy of the 1541 Revised, expanded edition. Detailed ROM listings. 500pp. \$19.95

1541 Repair & Maintenance<br>Brand new! Keep your 1541 Disk Drive in top shape. \$19.95

Call now for the name of your nearest dealer. To order by credit card call 616/241-5510. Other software and books also available - ask for free catalog. Add \$4.00 for shipping per order. Foreign orders add \$8.00 per book. Dealer inquires welcome - 1200+ dealers nationwide.

Science & Engineering on C-64<br>Intro to computers and the world of science. Real examples. \$19.95

C-128 Computer Aided Design CAD techniques using C-128/C-64. \$19.95 Many program examples.

**Compiler Design/Implementation** Learn to design and write your own compilers. A how-to book. \$19.95

The Graphics Book for the C-64 Most in depth treatment available. Dozens of techniques. \$19.95

The Machine Language Book Intro to machine language geared<br>to the C-64. Assembler incl. \$14.95 **Advanced Machine Language** Techniques never covered before. interrupts, controllers, etc. \$14.95

Printer Book for the C-64 & Vic All about using various printers.<br>Graphics, text, interfaces. \$19.95

Cassette Book for the '64 & Vic A must for cassette owners. High speed cassette system. \$19.95

**Adventure Gamewriters Hndbk** Write your own adventures. Learn strategy, motivation. \$14.95

**Ideas for Use on Your C-64**<br>Dozens of interesting projects for your C-64. Easy to read. \$12.95

**Abacus <b>Minimi** Software P.O. Box 7211 Grand Rapids, MI 49510 For fast service phone 616/241-5510 Telex 709-101

fighting aliens in this space game, but you will be tested to the limits of your knowledge. Navigating through the so lar system, using radar to locate the planets, then picking up your strip chart of the constellations to identify the ap propriate star system is a challenge for the best celestial navigator.

By the time you complete your tenth mission, you'll recognize at a glance the signs of the Zodiac from the accurate screen displays. And you'll have acquired new knowledge about the planets of our solar system.

You don't win or lose in this game, only complete each of the assigned se ries of tasks. After finishing your mis sions, you'll be awarded the rank of Starbird. A secret number will appear on the screen which you can send to Mindscape to register your success. You'll then qualify for "The Final Project," a mission so secret that details will be mailed to you only after you've proven your ability as one of the best pilots in the solar system.

Although scientifically accurate, the graphics used in The Hailey Project could be a little better in some cases. It would be nice to see the rings of Saturn during your approach, or the red spot and bands on Jupiter. But you won't soon forget the sight of the Earth eclips ing the Sun, followed by an eclipse of the Moon, if you're able to position your approach just right.

The Halley Project should be entertaining and educational for just about anyone over the age of 12 who has a passing interest in the heavens. How ever, you may need to consult an ency clopedia or a text on astronomy to complete the missions. The clue for your next objective might be to land on a moon which is larger than a planet. You can take a chance on one of the Jovian Satellites, or take a few minutes to look up some information.

Now let's see, is Titania a moon of Saturn or Jupiter?

—George Miller

Mindscape, Inc. 3444 Dundee Rd. Northbrook, IL 60062 \$39.95 (disk)

### Omniwriter/Omnispell

Of all the word processors for the Com modore 64 I've had the opportunity to use so far, I prefer Omniwriter/Omnispell by HES.

The first thing about Omniwriter that impressed me was the documenta tion. The manual is well written and easy to follow. After spending only five to ten minutes with it, I felt I was ready to begin experimenting with the soft ware. Thanks to the handy reference card and function key overlay, I was able to quickly and easily learn how to find my way around within Omniwriter. I was pleasantly surprised to find a help file and sample letter that come ready-toload from disk. (They load as normal word processor documents.)

My favorite feature is the side scroll ing capability. Since the 64's screen can only contain 40 characters per line, as you type or move the cursor toward one side of the screen, the text scrolls hori zontally, moving the hidden areas of your workspace onto the screen. Similar ly, you can scroll the screen vertically. The screen can be thought of as a window you can move anywhere over your document to view any portion of it. It even side scrolls up to 241 columns. This feature allows you to see almost exactly how your finished document will appear on paper and is one of the features of Omniwriter that puts it in a class by itself.

Another excellent feature of Omniwriter is its ability to automatically reformat your text on the screen as you change the page width. You can type in a document in 40 columns if you prefer, and then automatically reformat it to 80 columns for printing.

Entering text is very easy. As you type, the screen scrolls horizontally over the document when necessary, and it for mats your document for you automati cally. When you exceed the predetermined right margin, it brings the current word down to the next line as you continue typing. Typing a carriage return signifies the end of a paragraph. When you print your document, you have the option of having the right margin automatically justified.

The function keys allow you to quickly move forward and backward by page or a screen at a time, move to the opposite end of a line, move to the next tab or end of line, delete text and/or in sert text.

Deleting and inserting text is easy. Large portions of text can be quickly deleted by highlighting. Using the cursor controls, you highlight the text you wish to delete. Pressing RETURN then causes the highlighted text to vanish. Your document is automatically reformatted as you delete or insert text. An other function allows you to easily copy or move text from one part of the docu ment to another by highlighting.

Special keystrokes in Omniwriter allow you to do such things as center a line of text, indent a paragraph, or indicate a page ending. In addition, you may set any number of tab stops and even align columns of numbers by deci mal points with "numerical tab stops." There are built-in printer format symbols and the provision for up to ten user-definable printer format codes. These may control such print features as underlining, subscripts, boldface, etc. If your printer is not one of those sup ported by the predefined format codes, you can define your own.

In addition to the normal work space for the main document, there are three additional "pages." One of them is a work page for your own personal notes. This can also be used to hold information to be merged into the main document. Information can be merged from an Omniwriter document or a BASIC sequential file as well. The two other pages are for headers and footers. These can hold information to be print ed at the top or bottom of every page of your document and may also be used for page numbering.

Omnispell, the spelling checker provided with Omniwriter, is well done and nicely integrated. The dictionary of 30,000 words seems to be more than adequate for most purposes. In ordi nary documents, such as this one, there are very few words—besides names and special technical terms—it will not recognize. My only major complaints about Omniwriter are the lack of a fully automatic pagination and page num bering option, and the absence of a pro vision to print more than one copy of a document at a time. You must indicate end of page with a special control character for each page, and another control character is used to indicate the place ment of the page number on each page. In addition, the print command must be issued each time to print another copy. This requires you to start the next copy printing when the previous one is done. Other than these minor gripes, it seems the author has provided for just about everything one might want or need to do.

Omniwriter is a complete word processing package with mail merge ca pability and an integrated spelling checker. Its numerous advanced and easy-to-use features, along with its rea sonable price, make it a flexible product which should meet the needs and bud get of almost everyone.

—Michael Kleiner!

Human Engineered Software 390 Swift Ave., Suite 14 S. San Francisco, CA 94080 \$34.95 (disk)

\*During the holidays, you can

 $Su$  $\mathsf{S}\mathsf{L}$  $re<sub>i</sub>$  $Sp$ 

Ba Vid

Xref regular products and products and products and products and the contention of the contention of the *regular* products and and products and and products and analyze of the *regular* products and products and products and p  $Sr$ 

**Tri**  $Pe$  $Idf$ reg  $Sp$ 

Gr

regula. price Special Price

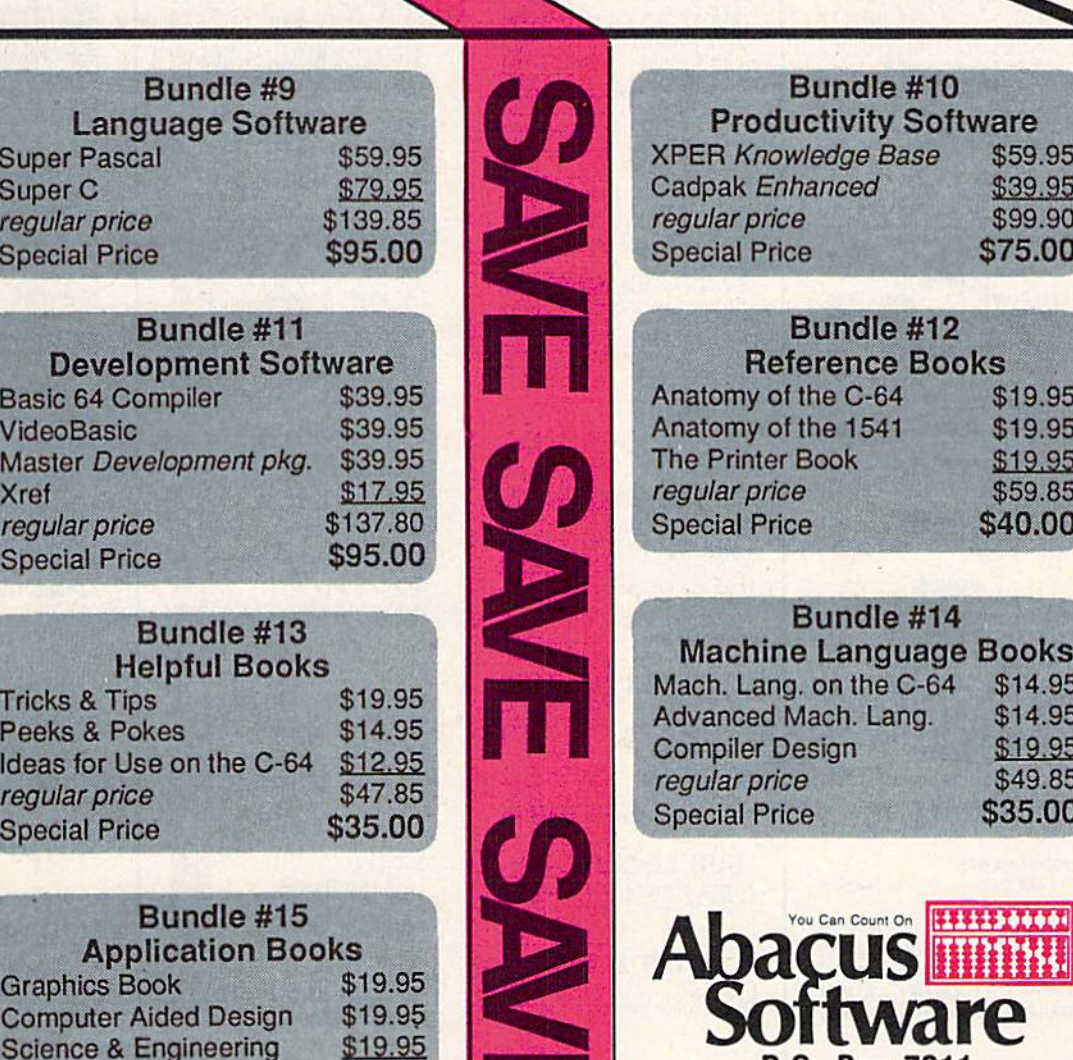

þ

ge Base \$59.95

£39.95 \$99.90 \$75.00

> \$19.95 \$19.95

\$59.85 \$40.00

\$19.95

\$14, 95 \$14 95 \$19.95 \$49 .85 \$35. 00

ed<sup>.</sup>

the  $C-64$ . Lang.

Count On

P.O. Box 7211 Grand Rapids, Ml 49510 Phone 616/241-5510

£19.95 \$49.85 \$40.00

Call for the name of your nearest dealer. Or order directly from ABACUS with your Mastercard, VISA or AMEX card. Add \$6.00 for postage and handling per order. Foreign orders add \$20.00 per bundle. Other software and books are also available. Call or write for free catalog. Dealer inquires welcome - over 1200 dealers nationwide. \* Offer expires December 31, 1985. Sorry, no substitutions permitted for this special offer.

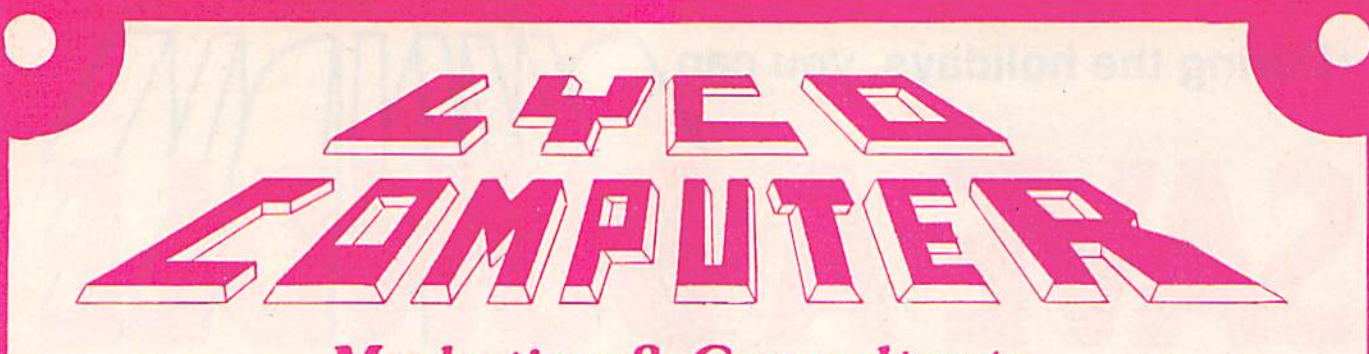

### **Marketing & Consultants**

#### Buy Lyco and Enjoy:

\*THE LOWEST PRICES!!!<br>\*TOLL FREE ORDER LINE!<br>\*FREE Stupping on Prepaid Cash Orders

in U.S.<br>
1 Mi Merchandise Factory Fresh!<br>
124 Hours Shipping on in stock product!<br>
14ccess to our Multi Million 3 Inventory!<br>
1 You Depoist on UPS COD Orders!<br>
1 Orders Dutside PA -SAVE State Sales Tax!<br>
1 Full Accessory L From Educational Institutions!<br>The Check for Stolen Credit Cards!<br>Tou Il Love Our Courteous Sales Staff!<br>The Ship to Our Servicemen Overseas!

### **DISKETTES**

#### $(Box 10)$ **DEMILONI**

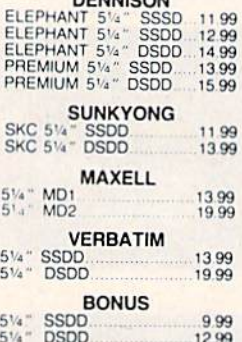

#### **NO LABEL DISKETTES**

NL 5<sup>1</sup>4" SSDD...10.99 (Box 10)<br>NL 5<sup>1</sup>4" DSDD...15.99 (Box 10)<br>"Free Diskette Writer Pen!"<br>"Free Storage Case!"<br>"Lifetime Warranty!

### **PAPER**

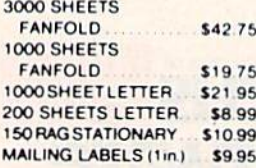

#### **COMMODORE SOFT-WARE**

#### **COMMODORE**

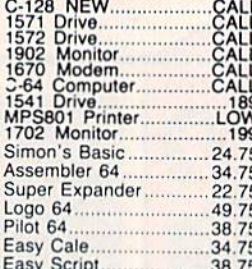

#### **SPINNAKER (C-64ROM)**

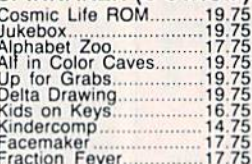

#### **MICROPROSE (C-64)**

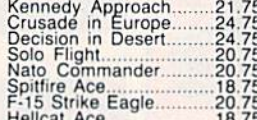

#### **BATTERIES INCLUDED**

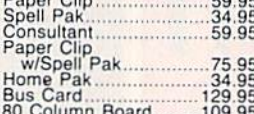

### SUB LOGIC (C-64)<br>Flight Simulator II....32.75<br>Night Mission Pinball.....20.75

QR&D Copy Q.................27.95

#### **BRODERBUND**

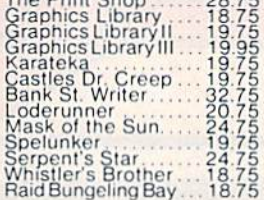

#### SSI (C-64)

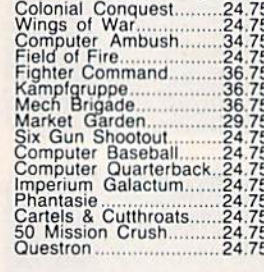

#### **EPYX**

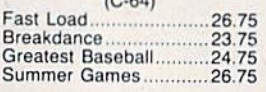

#### **EASTERN HOUSE**

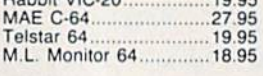

#### **CONTINENTAL**

 $(C-64)$ Home Accountant..........44.75 1984 Tax Advantage ..... 35.75

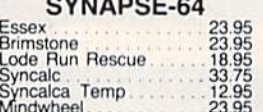

PRECISION SOFTWARE Superbase 64.................52.75

#### **CARDCO**

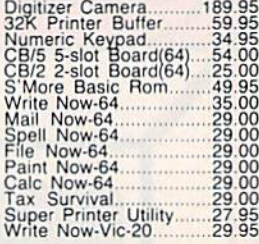

#### PERSONAL PERIPHERALS

Super Sketch 64........... 32.75<br>Printer Utility.................. 18.75

 $\mathsf{KOALA}\underset{\mathsf{Koala \, Pad}}{\mathsf{Koala \, Pol}}$ ..........59.95

#### **SCARBOROUGH (C-64)**

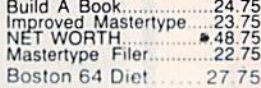

#### **WICO Jovsticks**

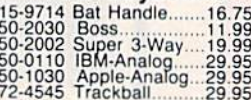

#### **INNOVATIVE CONCEPTS**

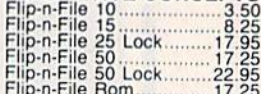

### **COMPUTER CARE**

**NORTRONICS DISK DRIVE CLEANER** with software REG. 49.95 NOW 19.95

### **AMERICA'S MAIL ORDER HEADQUARTERS LYCO COMPUTER WORLD'S LEADER IN SALES & SERVICE**

**TO ORDER CALL TOLL FREE** 800-233-8760 In PA 1 717-327-1824 **Lyco Computer** P.O. Box 5088 Jersey Shore, PA 17740

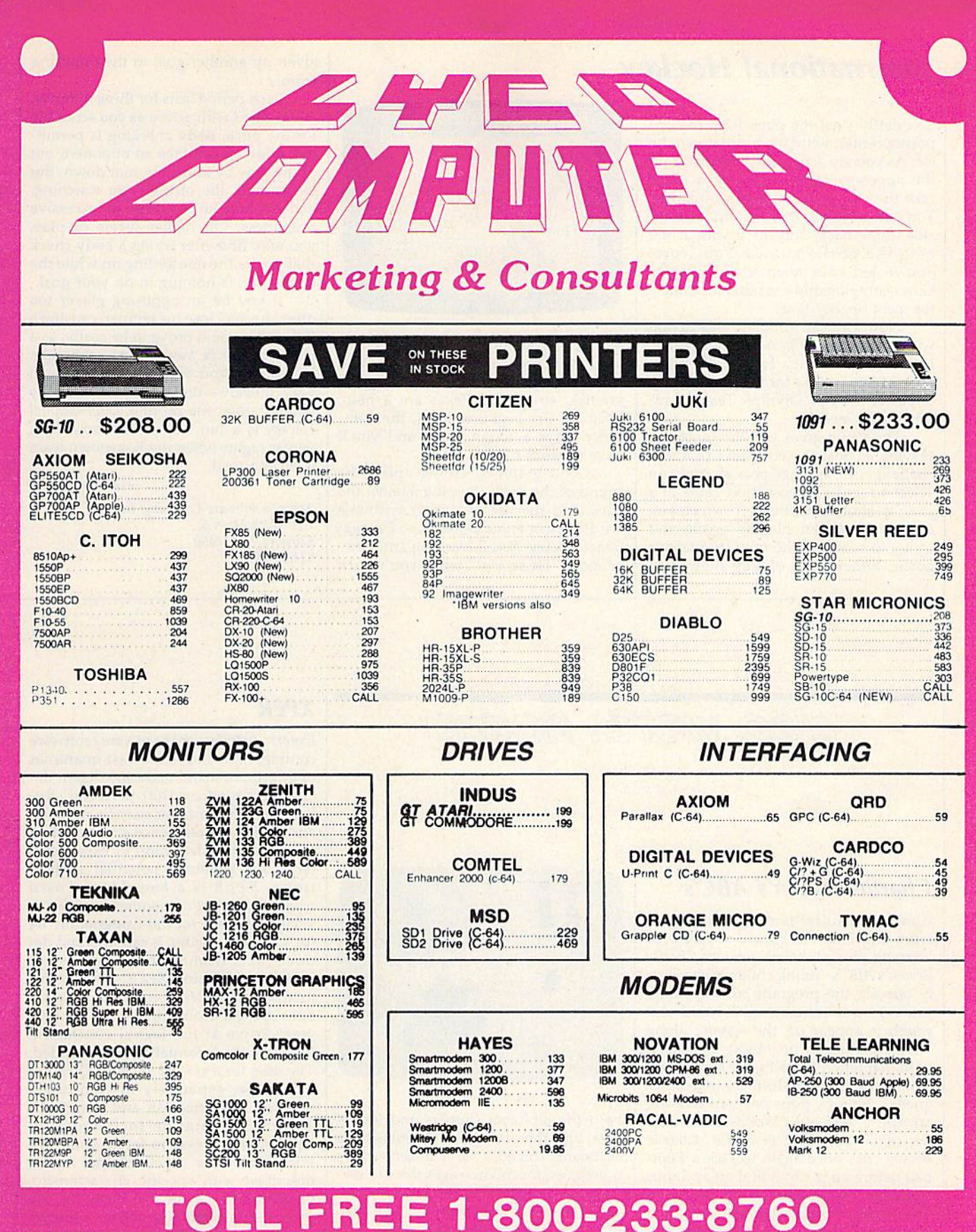

**TO ORDER** 

Customer Service 1-717-327-1825 Jersey Shore PA 17740

CALL TOLL FREE

800-233-8760

**VISA** 

or send order to Lyco Computer

PO Box 5088

### **RISK FREE POLICY**

In-stock items shipped within 24 hours of order. No deposit on C 0.0. orders. Free shipping on prepara class for determination to contain a US. Volume discount for available. PA residents and sales tax. APO. FPO, and inter to change without notice

### International Hockey

You deftly steal the puck from the opposing center, whirl, and race down the ice. As you zip across the blue line, into the opposing team's territory, a quick fake throws the defenseman off stride. You take advantage of his slip, dive inside, draw back, and fire a shot at the net. The goalie misses. You score! You've led your team to the Stanley Cup championship—a familiar fantasy for most hockey fans.

Now you can simulate this dream without having to lace up your skates. International Hockey for the Commodore 64 lets you try for the Stanley Cup or power the U.S. Olympic Team to an other gold medal.

The game gives you the option of playing against the computer (a tough challenge) or another person. You can select a regular three-period game or a penalty-shot competition in which you alternate between playing goalie and trying to score on the opposing team's goalie. Either mode of play allows you

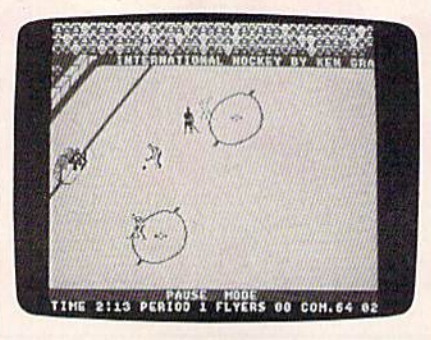

to choose from three levels of difficulty: beginner, medium, and expert. You control one player at a time by using the joystick, so good reflexes are a help. Even on the beginner level, the com puter plays a tough game and you'll have to work hard to win.

Good graphics, crowd noise, the sound of the puck slapping against the stick, and the use of speech synthesis are attractive enhancements to Interna tional Hockey. You'll hear the announc er shout "He scores!" when you've just given up another goal to the opposing team.

Each period lasts for three minutes, and is filled with action as you scramble for the puck. Body checking is permit ted, and you can take an opponent out of the play by knocking him down. But be warned, the officials are watching, and you may be penalized for excessive roughness. On higher levels of play, you may find after trying a body check that you're the one getting up while the opposition is homing in on your goal.

If you hit an opposing player too often, he may lose his temper, causing a fight. This could prove to be costly, as a penalty shot is awarded to each side. You might find yourself a goal down very quickly-the computer is tricky when it goes one-on-one. International Hockey is a fun way to fill those long winter nights when the hometown team is on the road.

—George Miller

Artworx Software Company, Inc. 150 North Main St. Fairport, NY 14450 \$24.95 (disk)

also worth noting

#### Charlie Brown's ABC's

Charles Schultz' familiar characters from the Peanuts comic strip make learning the alphabet fun in Charlie Brown's ABC's. Young children can easi ly operate the program; after loading, just type a letter on the keyboard and watch it appear on the screen, along with a picture of an object that starts with that letter. Pressing the same letter key again starts a short animated se quence. Snoopy pops popcorn wearing an Apron, and pulls Woodstock (wear ing rabbit ears) out of a Hat. Charlie Brown tries once again to kick a Football before Lucy can pull it away. Linus suddenly loses interest in his Ice cream cone when Snoopy decides to taste it. To go through the alphabet sequential ly, cursor keys can be used, helping children to learn the order as well as recognize letters. The accompanying manual contains suggestions for learn ing activities with or without the com puter, games that help children learn

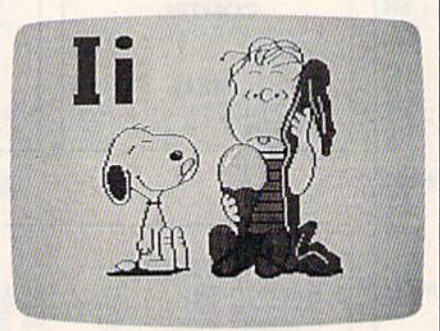

both the alphabet (upper- and lowercase) and the placement of letters on a keyboard. Though Charlie Brown's ABC's is designed for children ages three to seven, adults who grew up with the Peanuts characters may enjoy running the pro gram just to see some old friends.

Random House Electronic Publishing 201 E. 50th St. New York, NY <sup>10022</sup> £29.95

### XPER

Expert systems are hardware/software combinations that store vast quantities of information and make intelligent de cisions based on that material. Re searchers in computer science, robotics, and artificial intelligence are struggling to refine their definition of expert sys tems, and exploring potential applica tions. XPER is a knowledge-based management system, something like a smart database, for the Commodore 64 (or 128 in 64 mode). It can find and de duce facts from an existing base of information. Using XPER, it's possible to answer a series of pre-defined questions, pose a problem, then let the program arrive at the logical conclusion, based on the information you supplied. The uses for a system such as XPER are extensive, especially in computerassisted identification and diagnosis. The documentation included with XPER makes it easy to set up your own knowledge base. Anything that can be described with specific characteristics or attributes can be the basis for use with this system. On-screen prompts and a handy Help command are available.

Abacus Software P.O. Box 7211 Grand Rapids, Ml 45310 \$59.95

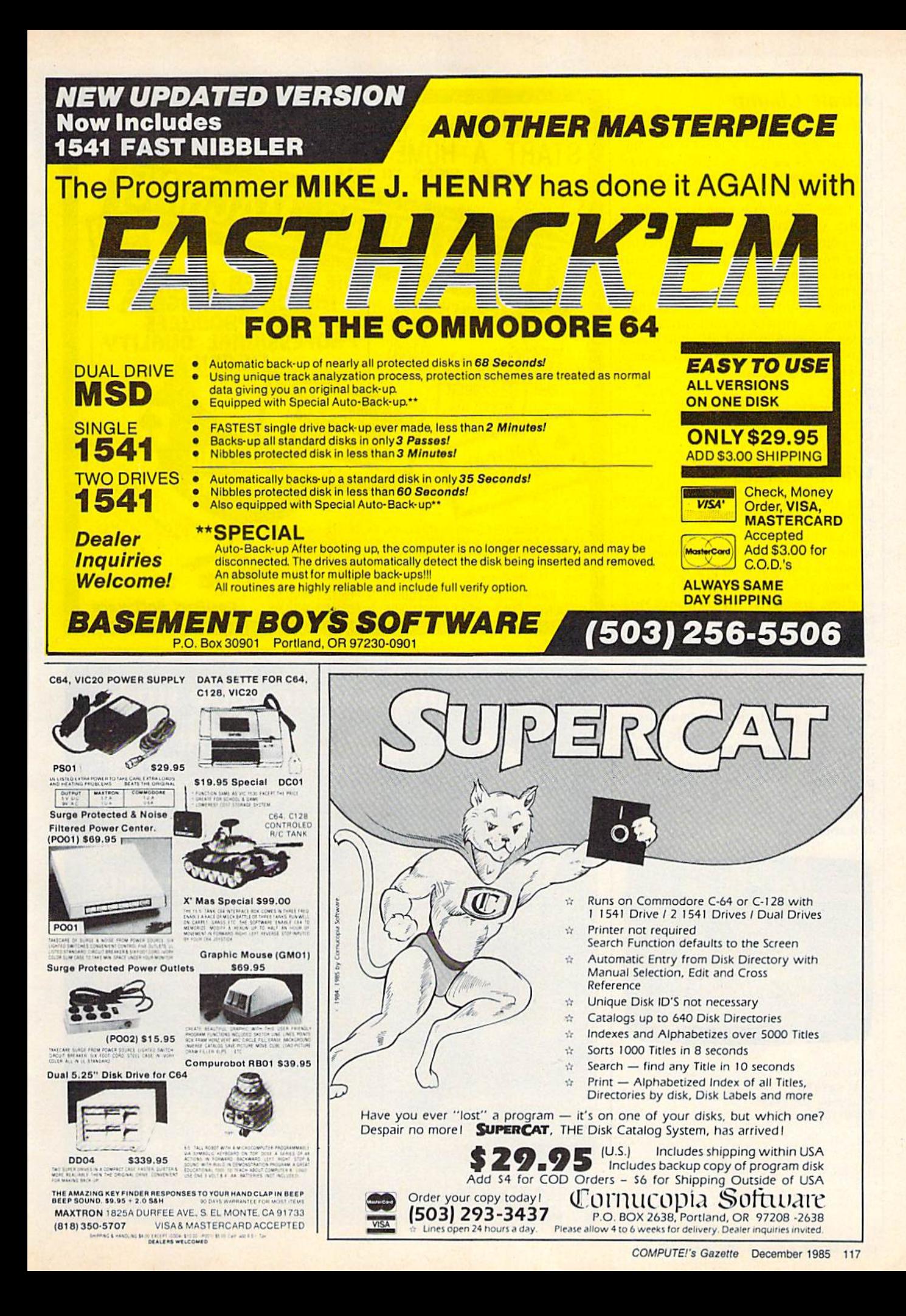

#### Karate Champ

Test your skill at martial arts against human opponent or against your Com modore 64 as you battle your way through a series of matches at nine different locations, You must win two out of three 30-second rounds to win match and receive the right to earn bo nus points before the next match begins at a new location. Menu selection makes setting up Karate Champ easy, but the many joystick-controlled moves during a round can be much more challenging. A variety of difficulty levels, excellent graphics, and effective use of sound combine to make Karate Champ an entertaining game.

Data East 470 Gianni Si. Santa Clara, CA 95054 \$29.95 (disk)

#### Winter Cames

Like its predecessors, Summer Games and Summer Games II. Winter Games lets you participate in the Olympic games while sitting in front of your computer. Choose a country, then practice any of the six events: bobsled, ski jump, figure skating, free-style skating, hot dog aerials, and the biathlon. Practice as much as you need, then sit back and watch the opening ceremonies before starting competition. Up to eight indi viduals may play atone time. All events are joystick-controlled; easy-to-follow directions explain how to maneuver your athlete for each challenge. Every time a gold medal is awarded, the national anthem for the victorious country plays while its flag is displayed. Like Summer Games and Summer Games II, Winter Games employs superb graphics and animation.

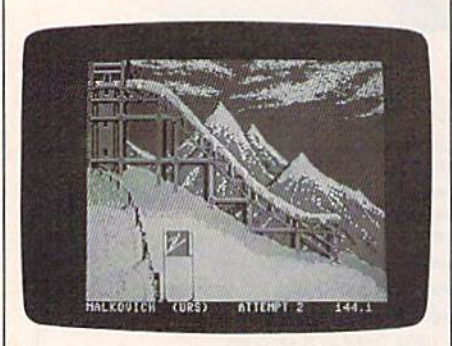

 $\boldsymbol{a}$ 

Epvx, Inc. 1043 Kiel Ct. Sunnyvale, CA 94089 \$29.95 (disk)

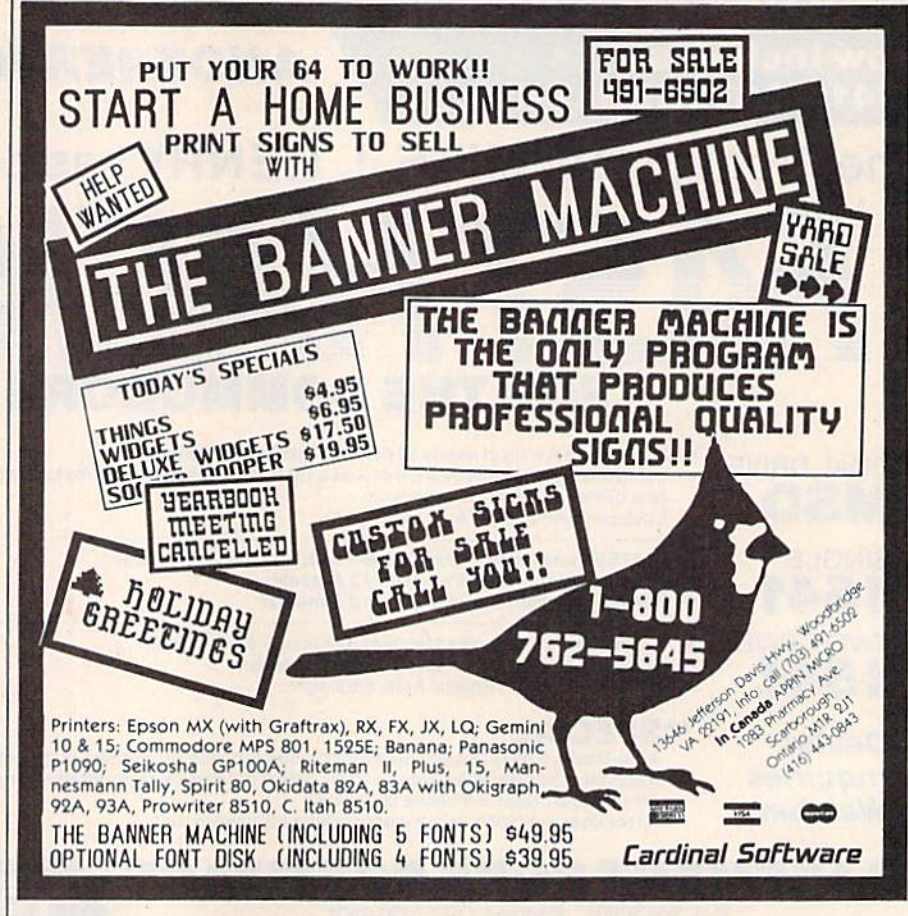

### New dimensions in Bible study.

#### THE WORD processor

The KJV or NIV Bible on disks. Search for any word or phrase, create personal indexes, print any verse. Build your own library of Scripture references. \$199.95

#### THE GOSPELS

The KJV Gospels text on disk. Display, search or print any part of the Gospels. This product is a subset of THE WORD processor. (Commodore 64 only) \$59.95

Include \$3 postage/handling.

"Software for personal Bible study" **Bible Research Systems** 20L3 Wells Branch Parkway, Suite 304 Austin, Texas 7872

(512)251-7541

For Apple, IBM PC  $\alpha$ ir, Trost CPM 2.2, MS-DOS.

# VOIA UNE  $\left[ -1, 2 \right]$

### New From Votrax

- Easy to Use Plug In and Speak
- Clear, Unlimited Speech
- Screen Echo Speaks Words and Symbols
- $\bullet$ Character Mode Spells Each Word
- Rate, Pitch and Volume Controls
- Completely ROM Based, No Software to Load
- Self-Contained Speaker

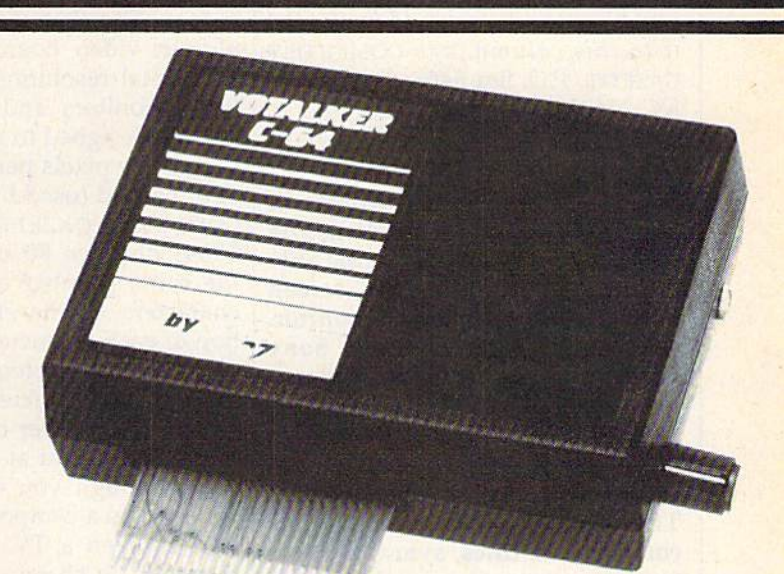

### The ultimate speech synthesizer for the Commodore 64.

### Also Introducing Trivia Talker II\*

- Votalker C-64 Version of Votrax's Popular Talking Trivia Game
- Five Game Categories for Up to Four Players
- Create Your Own Questions and Answers
- Multiple Choice Questions With Timed Responses
- Questions and Answers Displayed and Announced

### Other Votrax Products:

- PSS, T-N-T, Stand-Alone Devices
- IBM, Apple II Plug In Board Synthesizers
- Votrax Speech Chips

### Special Offer

- Buy Votalker C-64 for
- Get Trivia Talker II

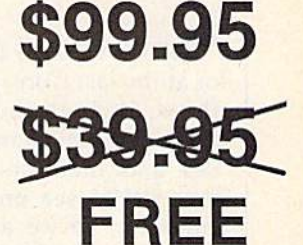

GAME DEE FER

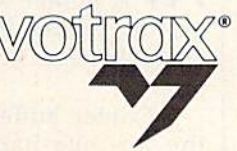

VOTRAX, INC. 1394Rankin Troy, Michigan 48083-4074 (313|588-2050 TWX-8102324140 Votrax-TRMI

Call Votrax at (800) 521-1350

\*Trivia Talker I operates only through the Commodore 64 on board SID chip. Price: \$39.95

simple answers Ion R. Halfhill, Staff Editor<br>Tom R. Halfhill, Staff Editor

Each month, COMPUTE!'s GAZETTE tackles some questions commonly asked by Commodore users and by people shopping for their first home computer. If you have a question you'd like to see answered here, send it to this column, c/o COMPUTE!'s GAZETTE, P.O. Box 5406, Greensboro, NC 27403.

I've read many articles in your magazine concerning the Commodore 64 and not being able to get a good 80-column screen with a composite color monitor. Why can't it be done? Also, Sony has announced a multiscan monitor, available in 13- and 20-inch screens. It displays pictures sent to it from a new TV component called a digital scan converter. The scan converter grabs two in coming scan lines, averages them to determine what a third line should look like, and then adds the new line between the original two for display. The result is a picture with twice as many lines—twice the normal resolu tion. Instead of showing 525 lines each 1/30 second, the screen dis plays 1,050. Would this type of TV/monitor not be ideal for the 64?

A. We've seen this Sony monitor at the last Consumer Electronics Show. It does indeed display much sharper picture than normal TVs and monitors. However, we have yet to see one attached to a computer, so we aren't sure what the result would be. At this writing, the monitor isn't available in the U.S.

In any case, increasing the vertical resolution by adding extra scan lines does not address the problem of displaying 80-column text, which is mainly limited by the screen's horizontal resolution. To get an 80-column display with  $a$  40column Commodore 64, you must either add the video circuitry neces sary to display twice as many pixels (screen dots) per horizontal line, or else split each 40-column character in two. The first method (used by plug-in video boards) strains the horizontal resolution of composite color monitors and TVs, because few are designed to sharply display that many pixels per line. The sec ond method (used by "Screen-80," COMPUTE!'s GAZETTE, September 1984) displays 80 characters with the same number of pixels as 40 characters, so the effective resolu tion of each character is halved. Instead of 40 characters 8 pixels wide, there are 80 characters only 4 pixels wide. The number of pixels across remains constant at 320.

Although you can display 80 columns on a composite color monitor, or even a TV, the characters may not be sharp enough for ex tended use without eyestrain. Most people who spend many hours working with text displays (such as programmers and writers) prefer the sharpest possible screen. The most economical way to obtain a sharp 80-column screen with a Commodore 64 is to hook up monochrome monitor. An alterna tive is to try using a color monitor with separate inputs for the luma and chroma signals, such as the rear connections on a Commodore 1701/1702.

I've heard about printer buffers for printers, but I'm not exactly sure what they do. Is it true that they speed up your printer?

A. A printer buffer won't speed up your printer, but it can save you time whenever you have to use the printer.

Printer buffers help even out the tortoise-hare mismatch be tween printers and computers. Be cause printers are basically mechanical devices, their speed is very limited compared to comput ers. Most personal computer print ers operate at less than 200 characters per second, even in their fastest modes. A computer, on the other hand, is easily capable of sending out thousands of characters per second.

To solve this problem, printer interfaces use a system called handshaking. In effect, the printer and computer constantly communicate with each other so the computer won't send characters faster than the printer can print them. This works fine, except that the com puter must slow down to the speed of the printer. It might take five or ten minutes or more to print out long program listing or document because the computer spends most of its time waiting for the printer to ask for more characters. Since you can't do anything else with the computer in the meantime, it slows you down to the speed of the print er, too.

A printer buffer keeps the printer from tying up the computer by providing a temporary storage area for the characters or graphics being printed. The buffer is a memory device that hooks up between the computer and printer and ac cepts output as fast as the computer can send it. Then it feeds the output from this reservoir to the printer at the printer's speed, freeing the computer to do other things.

Printer buffers are available with different amounts of memory. For maximum efficiency, a printer buffer should have enough memo ry to hold the largest file you're likely to print. For instance, if you're working with a word processor and frequently printing out doc uments about 30K long, you should consider a printer buffer with at least 30K of memory. Otherwise, the computer will still be tied up after the buffer fills.

### FOR COMMODORE 128 AND C-64 OWNERS ONLY:

This is just 1 of 15 pages of the newest and biggest Skyles catalog, hot off the press. We know you'll want this page, in its full

BVz 11 splendor, and another 14 pages of peripherals, software and hooks that will make your Commodore 128 or C-64 com puter even nicer to live with.

So, if we missed sending you your very own copy within the last few weeks, call us at (800) 227-9998, unless you live in California, In which case call(415) 965-1735.

#### Skyles Electric Works 231E South Whisman Road Mountain View, CA 94041

From Skyles Electric Works, the oldest and largest professional specialists in the business.

THE RELEASE IN THE RELEASE OF THE CONTRACT OF THE RELEASE OF THE RELEASE OF THE RELEASE OF THE RELEASE OF THE RELEASE OF THE RELEASE OF THE RELEASE OF THE RELEASE OF THE RELEASE OF THE RELEASE OF THE RELEASE OF THE RELEASE **CITY OF CITY OF BRIDE** 

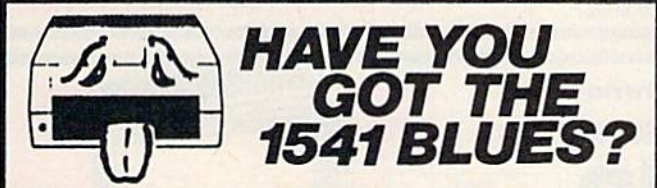

#### WE'VE GOT THE PERMANENT FIX!! Here's what we do . . .

FIRST, we disassemble your 1541 disk drive. SECOND, we re-machine the stepper motor to the shaft. THIRD, we adjust the stepper motor and align the heads. FOURTH, we upgrade your DOS to the latest version available.

#### GUARANTEED FOR SIX MONTHS! AND WE DO IT ALL IN 72 HOURS OR LESS !! TOTAL COST . . . \$69.95, plus \$7.50 shipping & handling

We also service the entire Commodore Line with a 72

hour turn-around time (subject to parts availability),

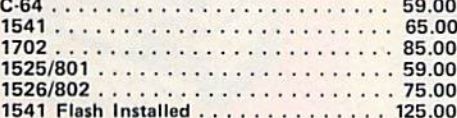

1541 Flash Installed . . . . . . . . . . . . . . 125.00<br>(Includes DOS Bridge and Switch for 100% Software compatibility) Call for Repair Prices on other Commodore Equipment We also repair Televideo Computers and Okidata Printers

WE DO WARRANTY REPAIRS! - Call for Details \$7.50 for shipping/\$15.00 for APO/FPO or outside Continental US. Our BBS No. is 919-765-3892, Temporary Password - TRIAD

TRIAD COMPUTERS 3068 TRENWEST DRIVE, WINSTON-SALEM, NC 27103 919-765-0433

### PASCAL For the Commodore 64

Si\*

 $99.95$ 

kyan pascal is the most complete package available for learning and using the Pascal language.

kyan pascal is easy to use, lightning fast, and loaded with features, lt'safull Pascal implementation. It compiles and runs many times faster than other Pascal compilers.

#### kyan pascal features:

- Optimized Machine Code Compiler;
- Built-In Full Screen Text Editor;
- String-Handling, Chaining, Include File, and Other Powerful Extensions;
- Random Access Files and Full Graphics Support;
- Built-in Assembler (Allows Full Hardware Control):
- 13-Digit Arithmetic Precision; and,
- Tutorial Manual with Sample Programs.

kyan pascal requires 64K of memory and a single disk drive. Noadditional hardwareis necessary. And, it comes with kyan's MONEY BACK GUARANTEE...If not completely satisfied, return it within 15 days for a full refund.

kyan pascal tor the C64 S69.95 (Add S4 50fcopy tor handling; \$1200 outsido North Amertca. California

residents add \$4.55/copy for sales tax)

Send Check/Money Order to: kyan software, Dept. X Call: (415) 775-2923 **| 1850 Union St., Ste. 183**<br>MC/Visa Accepted **| 1850 Union St., Ste. 183** MC/Visa Accepted — **CA 94123** 

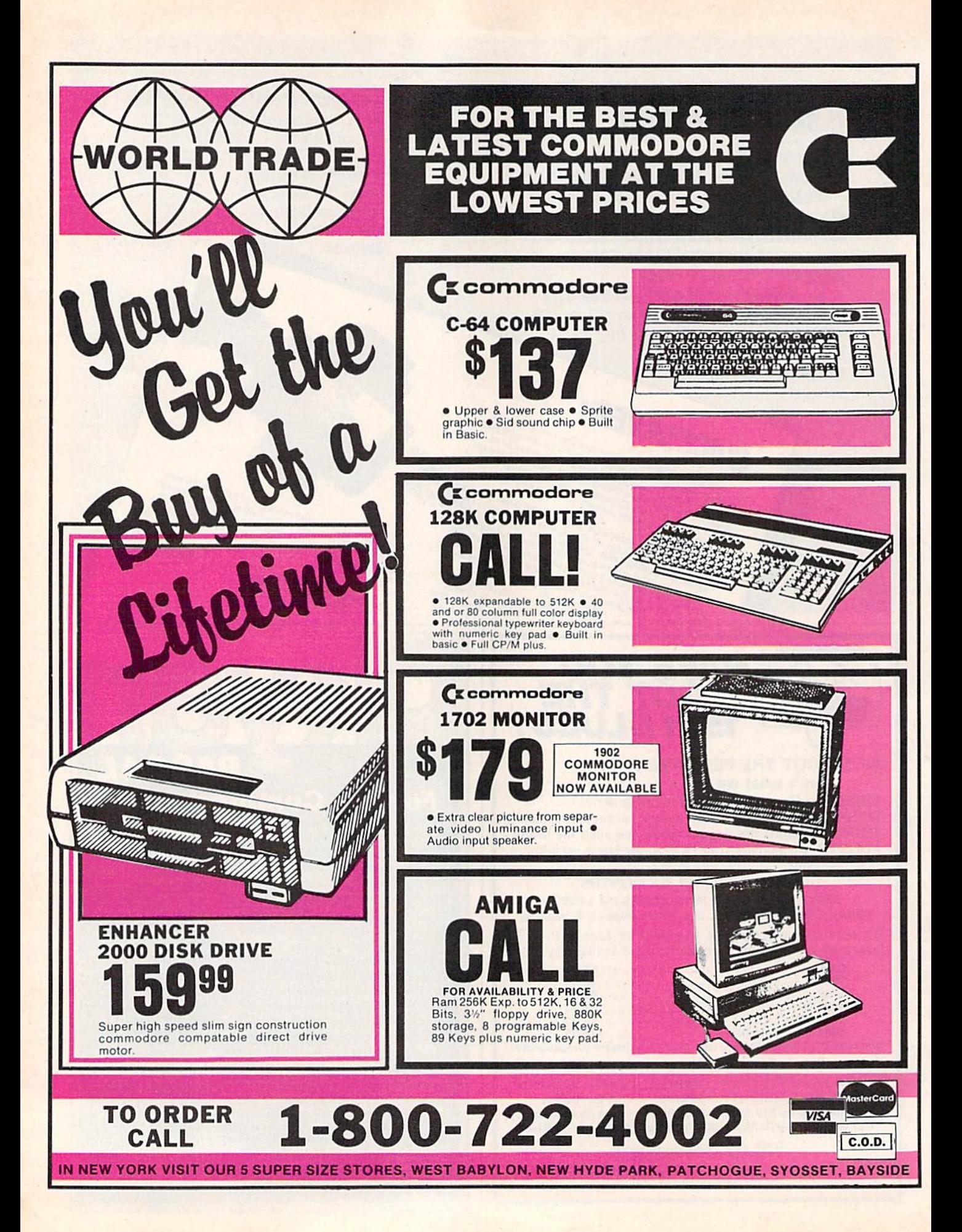

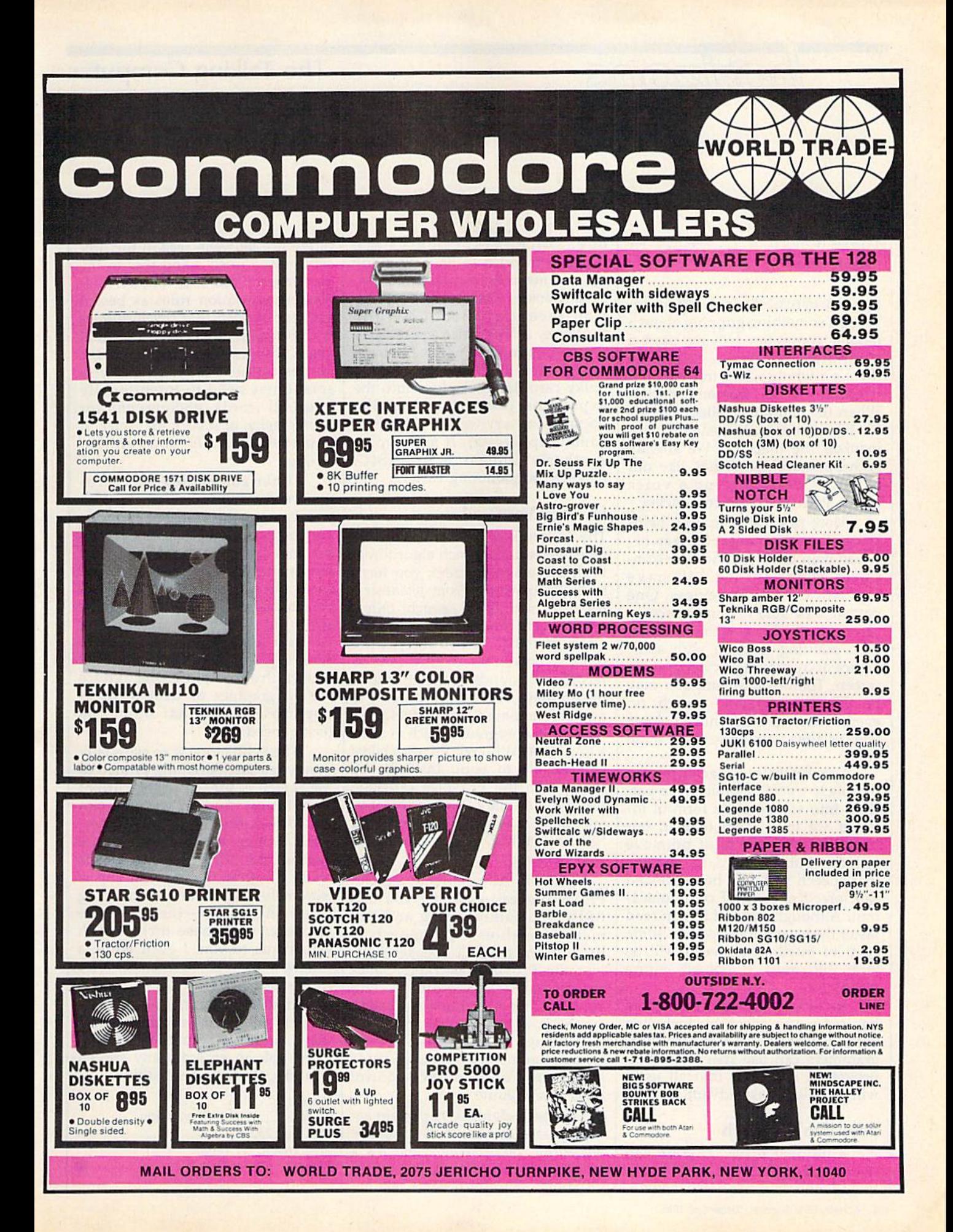

### The Talking Computer

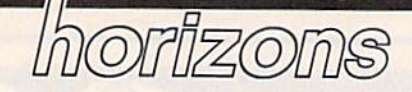

Charles Brannon Program Editor

Speech synthesis is fascinating. There's something gripping about talking computer. Having used a computer, you begin to realize there's a whole world in there, but it has no name, no personality. When the computer talks, no matter how crudely, it somehow hu manizes the machine. We already anthropomorphize things like our cars and pets. Adding a voice makes it all the more convincing.

More practically, speech helps bridge the communications gap be tween man and machine. The com puter of the future will have sophisticated input devices. One day we'll be able to point to screen objects by looking at them, rather than pointing at them with some device or by moving a cursor on the screen. Tomorrow's computer may be able to understand speech, or, even better, lip-read. Indeed, some work is already in progress in these areas.

Eventually, our machines may be able to translate brain wave pat terns into some usable form of in put if we trust them to read our minds in even the most primitive fashion. But it's hard to imagine that speech will ever be outmoded as a practical form of communication. Although most of us can read faster than we can be read to, some form of intelligent speech will be built into most, if not all, future machines.

In fact, Commodore's Amiga has set a precedent by including voice synthesis as a standard. Programmers can use speech in their programs, confident that all users will be able to take advantage of it.

#### Affordable Speech

For a modest price, anyone can hook up a speech box and experiment with computer voice technol-

ogy. Voice synthesizers have dropped in price as have so many other consumer computing prod ucts. Genesis Computer Corpora tion recently introduced the ProVoice, a \$99 voice synthesizer for the Commodore 64 (or 128 in 64 mode). The ProVoice is a rather bulky cartridge that plugs into the expansion port (the cartridge doesn't seat very well, and tends to come unplugged). It adds voice synthesis commands to BASIC, making programming easier.

#### Hi-Tech Vernacular

The hallmark of the ProVoice is its excellent text-to-speech algorithms. With some synthesizers, you have to build up words from phonemes, the basic sounds of speech. Other synthesizers can only speak a limited memorized vocabulary. Still other synthesizers require you to record the sounds yourself with a microphone. Although ProVoice is a phoneme-based synthesizer, you need never program speech at such a low level (although the capability is available to you). Instead, the routines in the ProVoice cartridge translate ordinary English text into speech. It's as simple as entering SPEAK "HELLO" to get your com puter talking.

The SPEAK command lets the ProVoice speak anything you can PRINT, including string and nu meric variables. The speech is heard from a small speaker built into the ProVoice cartridge, sepa rate from SID chip audio. The speech, like all phoneme-based synthesis, is robotic and monotonic, although you can insert pitchchange commands to simulate crude inflection. You also have control over nine volume levels.

Genesis claims a 95 percent accuracy rate for the text-to-speech algorithm, quite remarkable for language as inconsistent as English. Of course, ProVoice can't tell the

difference between read in the present tense ("reed") and read in the past tense ("red"). It follows Eng lish pronunciation rules as best it can, but it insists that cough rhymes with bough, and fails to realize that house rhymes with mouse. (Mouse comes out as "muss.") So, you sometimes need to intentionally misspell words, photogruphy for photography, or scairce for scarce. If you spell fonetikly, you can't go wrong.

Other commands (also pro grammed on the function keys) let you change the translation mode and toggle echo mode. The Conver sational translation mode speaks most naturally. The Verbatim mode spells out symbols and pronounces control codes. The Character mode spells out everything, pronouncing words a letter at a time. You can also toggle a lowercase mode that causes ProVoice to either ignore shifted graphics or treat them as uppercase letters that should be pronounced.

The Echo mode is an especially handy feature. Anything printed to the screen is spoken in the current translation mode. ProVoice can read disk directories, data files, pro gram listings, text from adventure games and utilities, even words spilling in from the modem. This is extremely useful for proofreading program listings—just have the computer read those tricky DATA statements to you. I even wrote a program to read SpeedScript files from disk.

If you need high-quality speech, phoneme-synthesis isn't ideal, but if you want the flexibility to be able to program any speech you like, there's no substitute,

ProVoice Genesis Computer Corporation P.O. Box 152 Hellertown, PA 18055 \$99.95

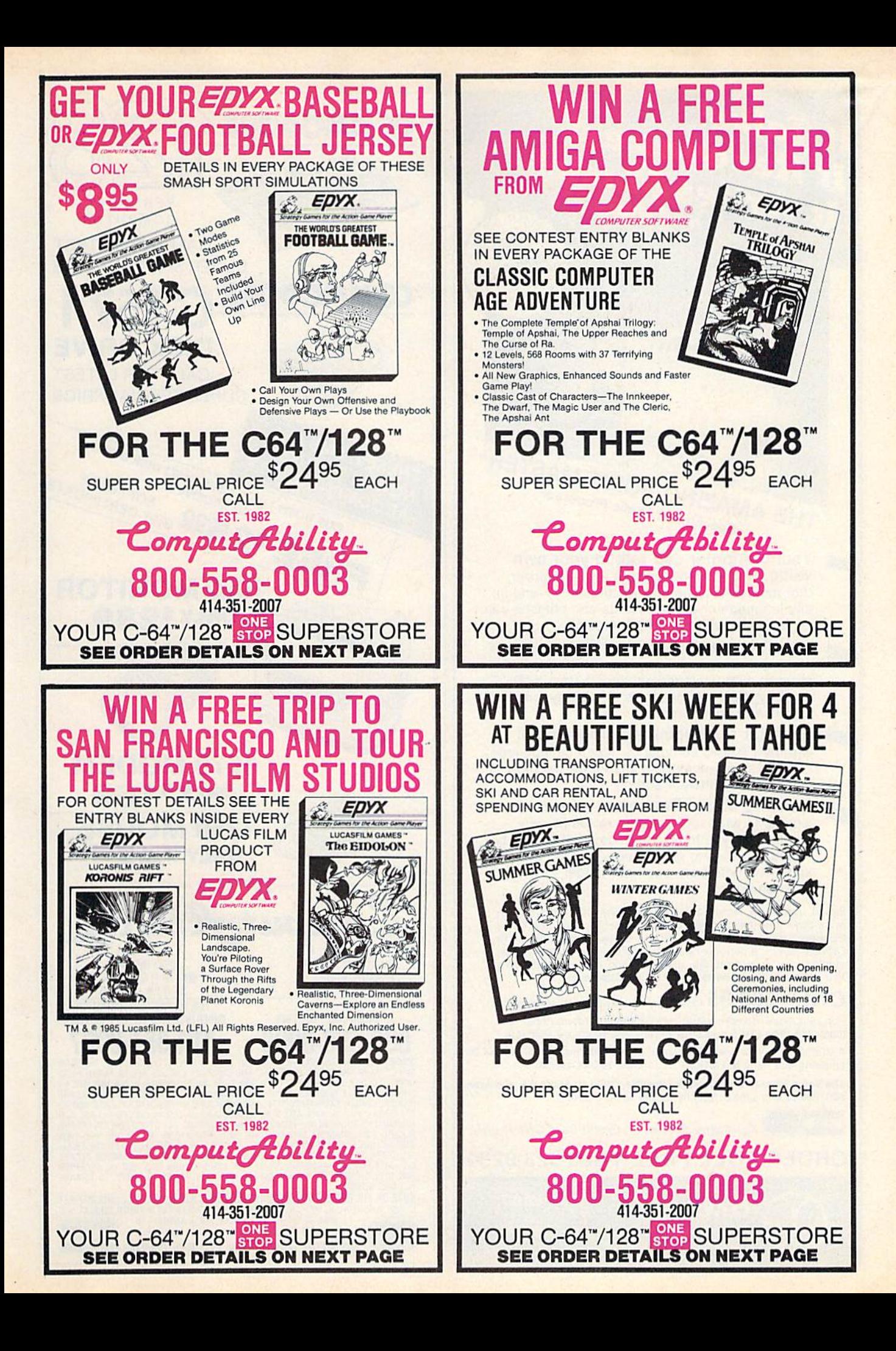

It Talks!<br>It Recognizes!<br>It Writes Music! **COMMODORE PERSONAL** COMPUTER  $E.D$ CALL FOR LATEST COMMODORE USERS GROUP SUPER SPECIAL PRICE VEHT MASTER THESE ITEMS ARE THESE ITEMS AND THE AMAZING VOICE MASTER® HESE ITENOCK!!!TY Speech and Music Processor Your computer can talk in your own voice. Not a synthesizer but a true digitizer that records your natural voice quality—and In any language or accent. Words and phrases can be expanded without limit from disk. And it will understand what you say. A real word recognizer for groups of 32 words or phrases with unlimited expansion from disk memory. Now you can have a two way conversation with your computer! Easy for the beginning programmer with new BASIC commands. Machine language programs and memory locations for the more experienced software author. Exciting Music Bonus lets you hum or whistle to write and perform. Notes literally scroll by as you hum! Your composition can be edited, saved, and printed out. You don't have to know one note from another in order to write EST. 1982 and compose! Based upon new technologies invented by COVOX. One low price buys you the complete system—even a voice controlled black-jack game! In addition, you will receive a subscription to COVOX NEWS, a periodic newsletter about speech technology, RO BOX I7BB2 applications, new products, up-dates, and user conlrlDutlons. MILWAUKEE, WI 53217 You will never find a better value for your computer. ONLY \$89.95 includes all hardware and software.

For telephone demonstration or additional information, call (503) 342-1271. FREE audio demo tape and brochure available. Available from your dealer or by mail. When ordering by mail add \$4.00 shipping and handling (£10.00 for foreign. S6.00 Canada).

The Voice Master is available for the C64, C128, all Apple II's, and Atari 800, 800XL and 130XE. Specify model when ordering.

**For Faster Service on Credit Card Orders only:** 

ORDER TOLL FREE 1-800-523-9230 COVOX INC. (503) 342-1271 675-D Conger Street, Eugene, OR <sup>97402</sup> Telex 706017 (AV ALARM UD)

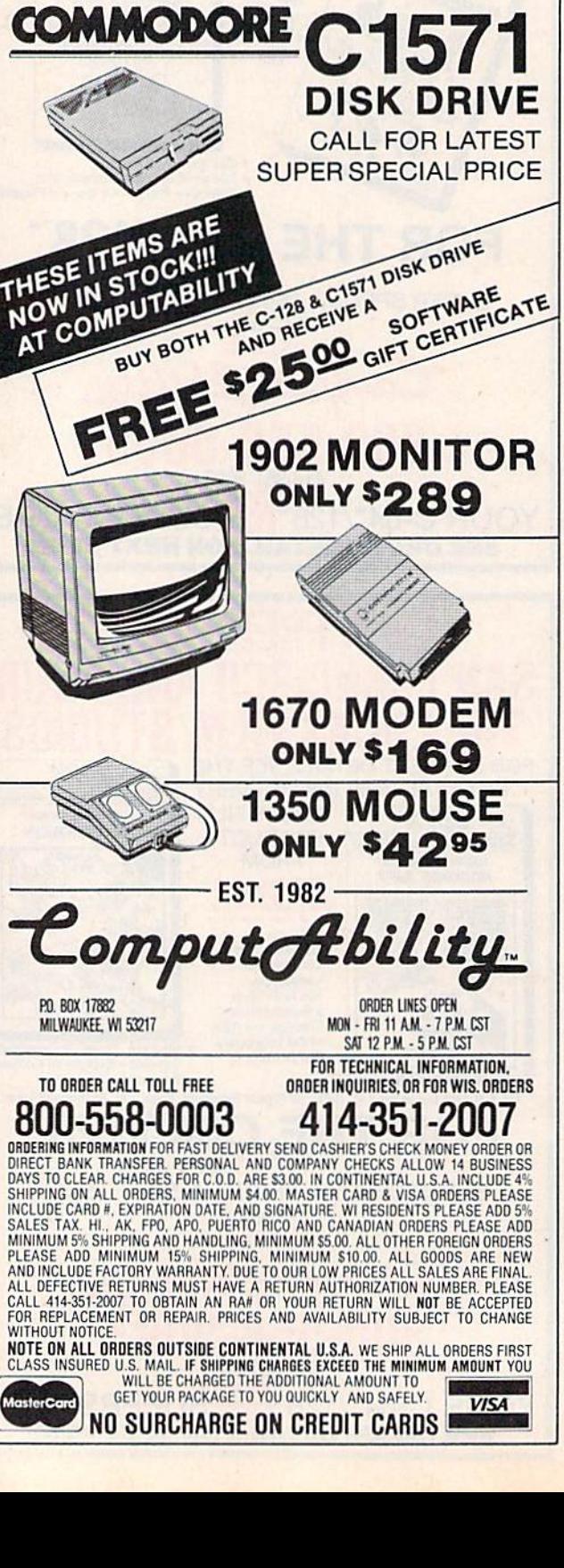

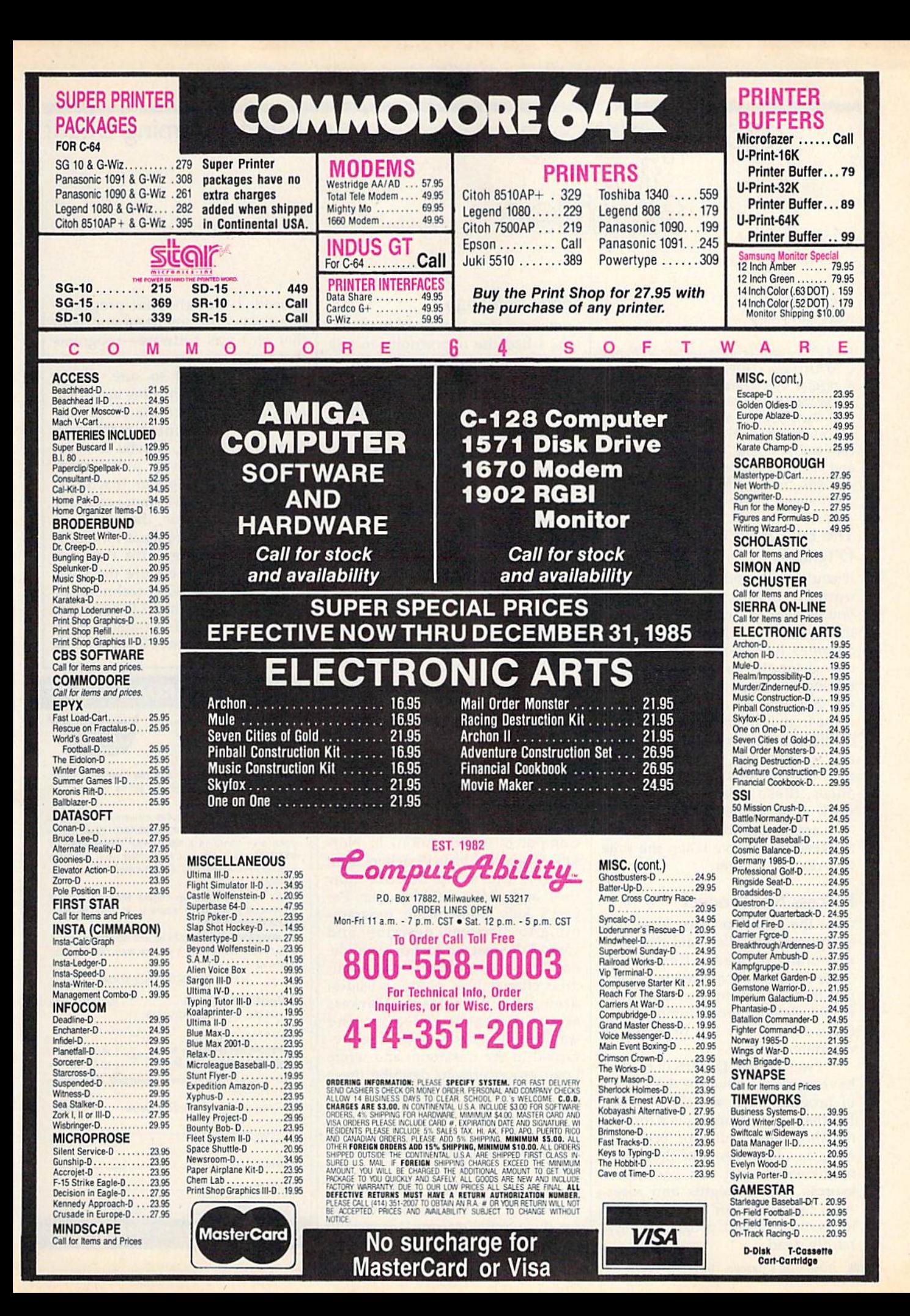

### Is Programming Dead?

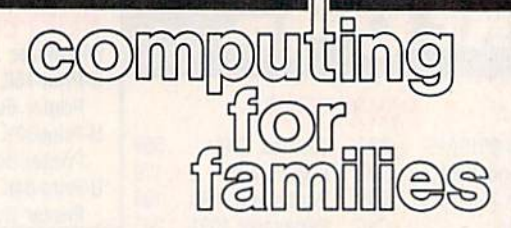

#### Fred D'lgnazio Associate Editor

Fred D'lgnazio is an associate editor of COMPUTE! and COMPUTE!'s GAZETTE. He is regular commentator on public TV's "Educational Computing" and on "The New Tech Times," a public TV program on consumer electronics. Fred's latest book is Computing Together: A Parents and Teachers Guide to Using Comput ers with Young Children (COMPUTE! Publications, 1984, \$12.95).

#### The Education Of Fred D'lgnazio

If you've followed my GAZETTE columns over the last two years, you've seen how often I've changed my thinking. Many of these changes have come from seeing new computer products and from talking to computer industry lead ers. But most of the changes have come from listening to my readers. credit you readers with the spirit and substance of many of my best GAZETTE columns. Despite appear ances, these columns aren't the work of a single person. Rather, they are the collective product of all the readers who've taken the time to write me a letter.

#### Process Not Product

Over the past two years, in several of my columns, I've said that pro gramming is dead. After writing these columns I expected to get letters from angry programmers who would defend programming as ticket to a better job or a key to computer literacy.

was wrong. Dozens of readers have argued in favor of the process of programming, not the product. For them programming is a form of thinking. They think of program ming as a language, like English or mathematics, that they can use to express their thoughts and ideas. As a language for thoughts and ideas, they've said, programming is hardly dead.

#### Legos And Logo

Sometime after I received these letters, I had the opportunity to talk with John Kemeny and Tom Kurtz, the co-inventors of BASIC, and Seymour Papert, the creator of Logo. "Is programming dead?" asked them. "Emphatically not!" they answered. Kemeny and Kurtz pointed out that programming has been a vital part of the liberal arts curriculum at Dartmouth College for the last 20 years. And Papert took me downstairs from his MIT office into a basement workshop to watch children who were using Logo to control machines, crea tures, and vehicles they had made out of Lego building toys. "Logo is far from dead," said Papert. "These children are bringing Logo out of the computer into the real world."

#### Chasing Bees And Watching Stars

Shortly after I saw the MIT children's Lego-Logo contraptions, I attended the Logo '85 Conference at MIT, and the World Conference on Computers in Education, in Nor folk, Virginia. I heard teachers from all over the world describe how they and their children, like Papert's kids, were using program ming to discover, describe, and control the real world. For example, one Japanese teacher and his chil dren chased bees across hillsides, drew lines with Magic Markers across the backs of leaves, and watched the stars at night, then re turned to the classroom and wrote Logo procedures to describe these "wondersome mechanisms of nature."

#### Programming As An End In Itself

I once was very excited about programming. But maybe I was excited for the wrong reasons—especially since those reasons have all disap peared. I thought that programming was a means to an end, and that end was software—programs that ran.

Now i'm not so sure. Maybe programming is something more than just a means to create programs. Maybe programming really is form of thinking. Maybe it is an emerging medium for understand ing and managing our machines, technology, and ever more complex world. If this is true, then we need to place a new emphasis on learning programming-this time for reasons that will endure the swift advances in computer technology.

What do you think? Please write me c/o COMPUTE'S Gazette, P. O. Box 5406, Greensboro, NC 27403.

#### COMPUTER ROAD ATLAS

TAKE TRIPS WITH COMPUTER LISTINGS SHOWING THE BEST ROUTE

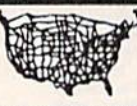

Enter the departing city and the destination city. ROADSEARCH computes and prints the shortest route.

ROADSEARCH contains 406 cities/road junctions and 70,000 road miles. ROADSEARCH-PLUS (extra cost) also contains a ROADMAP DEVELOPMENT **SYSTEM** which lets you customize your roadmap with up to 50 towns/road junctions anywhere in North America.

EASY TO USE. Back.up copies allowed. Specify Commodore-64/disk or Apple II. 15 DAY MONEY-BACK GUARANTEE.

ROADSEARCH-PLUS is \$74.95 and ROADSEARCH is only \$34.95. MD residents add 5% state tax. Ask your dealer or;

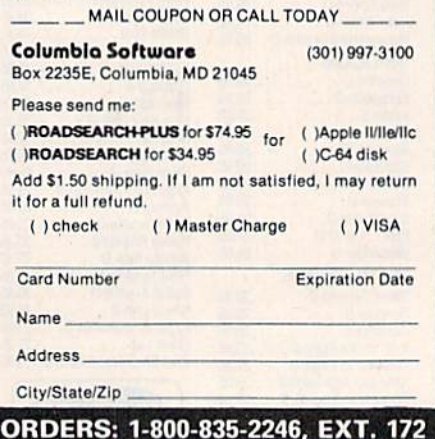

**ML Mailbag** 

# machine langua

Richard Mansfield Senior Editor

What is machine language? I've seen 01001100 (in a textbook); 255,001,175 (in your magazine); 10 JSR 65484 (in your column).

These are different ways of repre senting ML. There are other ways you might see it printed too: 10 DATA 255, 1, 175 or 8000 20 D2 FF or 8000 JSR SFFD2.

At first it seems like an impos sible mess, but it's really simple: All these listings are just different ways of saying the same thing. It's like any other language: Things can be said in a variety of ways.

#### For People Who Don't Know ML

You don't need to learn about most of these different representations. Two of them just make it easier for people who don't know ML to type in ML programs. They are for the convenience of magazine or book readers and aren't really an aspect of machine language.

The numbers 255,001,175 are a fragment of a listing which tells COMPUTE!'s "MLX" program how to generate a runnable ML program. MLX is our ML typing utility. It checks each line as it is entered and reports any errors. Similarly, ML can be listed in magazines as a se ries of DATA statements. This kind of listing is called a BASIC loader and a little loop in the loader POKEs each number into RAM when the loader is run, thus creating a finished ML program without the typist needing to understand anything about ML.

Other forms of "pseudo ML" are for studying; they're the equiva lent of a program listing in BASIC. ML in the form of 8000 <sup>20</sup> D2 FF or 8000 JSR \$FFD2 appears on screen or on your printer when you use a special program called a disassembler. You give starting and ending addresses to a disassembler (since ML can start anywhere in RAM, you need to specify what part of memory you want disassembled).

Then the disassembler will print out the individual bytes of the program and their translation into ML mnemonics (instructions). It's usually a combination of bytes and translated instructions and looks like this: 8000 20 D2 FF JSR SFFD2. There are no line numbers here, but the address in RAM of this instruc tion serves much the same purpose: 8000. Then we have the three-byte package making up the instruction JSR with its argument \$FFD2.

But what kind of numbers are D<sub>2</sub> and FF? They're called *hexadeci*mal or hex, symbolized by the \$ sign. It's probably wise to start learning ML without worrying about hex. In some ways, hex is more convenient to use for ad vanced ML programming. But it's not for beginners and you can do anything you want in ML using or dinary decimal numbers. Likewise, that 01001100 you found in a text book is yet another number system. It's called binary. Best not worry about that either until you're pretty well along in your understanding of ML. It, too, is always optional.

So, what is the real ML? How do you create an ML program? There are two stages: the code you write (source code) and the code the machine reads (object code). To un derstand this, it's helpful to realize that BASIC is also created in two stages: the code you write, like the instruction PRINT, and the code that ends up in RAM as your pro gram, the runnable object code the computer can read and understand and act upon.

When you type <sup>10</sup> PRINT and press RETURN, your computer im mediately transforms your source code (10 PRINT) into the numbers 10 0 153. The 10 0 is the line number, the 153 is the "token" (the symbol) for the instruction PRINT. Every BASIC command has its token and every line of BASIC you type in is automatically trans formed from your human-readable source code into the machinereadable, tokenized, BASIC object code. Source code is easy to type in and easy to understand when it's LISTed. Object code is more com pact and it's all numbers, the way the computer likes things.

The VIC and 64 are controlled by BASIC; it grabs control when you turn on the computer, and it lurks in the background no matter what you do. That's why you normally don't notice the two stages of writing a BASIC program—the object code is generated as soon as you press RETURN on each line. If they'd designed our computers to be governed by ML, things could work the same way: You could type in each line of ML source code and it could be translated (assembled is the technical term} into ML object code immediately.

As things are, you need to use an assembler to translate your ML source code into object code. In ML, two stages of creating a program are visible to the programmer. First you type in 10 JSR 65490 and any addi tional lines you want to include in the source code. Then, you activate your assembler. You have to obtain an assembler program; it's not built into a VIC or 64. The assembler creates the object code by reading through the entire source code and transforming each command into the appropriate ML object code.

Note that we used decimal in the example line above (\$FFD2 would be that same number in hex). Unfortunately, some primitive as semblers offer you no choice: You must write your source code using hex. The more powerful and sophis ticated assemblers, however, let you use either hex or decimal. That, and other programmer-friendly features, makes them more suitable for be ginners to learn with.

### **COMMODORE 64 COMPUTER** (Order Now) **ST39** 95

• C128 Disks 79' ea.\* • Commodore Graphics Printer \$99.95

. 13" Zenith Color Monitor \$139.95

**CALL BEFORE YOU ORDER** 

#### **COMMODORE 64 COMPUTER \$139.95**

You pay only \$139.95 when you order the powerful<br>84K COMMODORE 64 COMPUTER! LESS the value of the SPECIAL SOFTWARE DISCOUNT COUPON we pack<br>with your computer that allows you to SAVE OVER<br>\$250 off software sale prices!! With only \$100 of savings applied, your net computer cost is \$39.95!!

#### \* C128 DOUBLE SIDED DISKS 79' EA.

Contract the State Divide Side Figure 1980 Points apply Disks approximately<br>designed for the Commodore 128 Computer (1571 Disk<br>Drive). 100% Certified. Lifetime Warranty.<br>Automatic Lint Cleaning Liner included. 1 Box of 10 \$9.90 (99' eq.), 5 Boxes of 10 - \$44.50 (89' eq.), 10<br>Boxes of 10 - \$79.00 (79' eq.),

#### 13" ZENITH COLOR MONITOR \$139.95

You pay only \$139.95 when you order this 13" ZENITH<br>COLOR MONITOR. LESS the value of the SPECIAL SOFTWARE DISCOUNT COUPON we pack with your monitor that allows you to save over \$250 off software<br>sale prices!! With only \$100 of savings applied, your<br>net color monitor cost is only \$39.95. (16 Colors).

#### 80 COLUMN

**COMMODORE GRAPHICS PRINTER \$99.95** You pay only \$99.95 when you order the 803<br>Commodore Graphics Printer, 60 CPS, Dot Matrix, Bi-Commodore Graphics Printer, 60 CPS, Dot Matrix, Bi-<br>Directional, Prints B'<sub>1</sub>" full size paper. Plug in direct<br>interface included! LESS the value of the SPECIAL<br>SOFTWARE DISCOUNT COUPON we pack with your<br>printer that allow

#### 4 SLOT EXPANDER & 80 COLUMN BOARD \$59.95

Now you program 80 COLUMNS on the screen at one time! Converts your Commodore 64 to 80 COLUMNS when you plug in the 80 COLUMN EXPANSION<br>BOARD!! PLUS 4 slot expander!

#### **80 COLUMNS IN COLOR** PAPERBACK WRITER 64 WORD PROCESSOR \$39.95

This PAPERBACK WRITER 64 WORD PROCESSOR is the finest available for the COMMODORE 64 computer! The ULTIMATE FOR PROFESSIONAL Word Processing. DISPLAYS 40 or 80 COLUMNS IN COLOR or black and white! Simple to operate, powerful text editing,<br>complete cursor and insert delete key controls line and paragraph insertion, automatic deletion,<br>centering, margin settings and output to all printers!<br>List \$99.00. SALE \$39.95. Coupon \$29.95.

#### **COMMODORE 64 SYSTEM SALE** Deal 1 LTD. QTY. Deal 2 **Commodore 64 Commodore 64** Com. 1541 Disk Drive Com. 1541 Disk Drive Com. 803 Printer 13" Zenith Color Monitor **san7** \$457 PLUS FREE \$49.95 Oil Barons **Adventure Program**

#### **SPECIAL SOFTWARE COUPON**

We pack a SPECIAL SOFTWARE DISCOUNT We pack a SPECIAL SOFTWARE DISCOUNT<br>COUPON with every COMMODORE 64<br>COMPUTER, DISK DRIVE, PRINTER, or<br>MONITOR we sell! This coupon allows you<br>to SAVE OVER \$250 OFF SALE PRICES!!

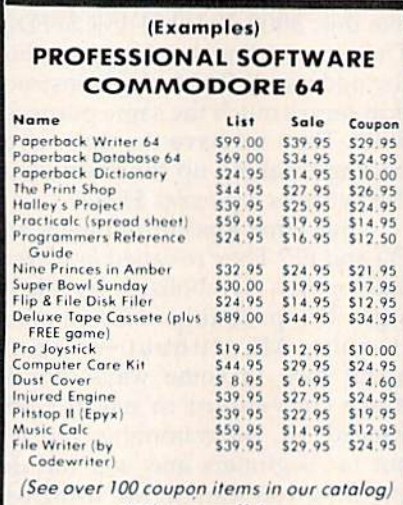

Write or call for **Sample SPECIAL SOFTWARE COUPON!** 

**ATTENTION Computer Clubs We Offer Big Volume Discounts CALL TODAY!** 

#### PROTECTO WARRANTY

All Protecto's products carry a minimum 90 day warranty. If anything fails within 90 days from the date of purchase.<br>simply send your product to us via United Parcel Service prepaid. We will IMMEDIATELY send you a replacement at<br>no charge via United Parcel Service prepaid. This warranty proves once again that We Love Our Customers.

### **C128 COMMODORE COMPUTER** (Order Now) ۱o Less \$30 FREE Software, your choice from

our catalog (See Catalog Page 13)

- 340K 1571 Disk Drive \$259.00
- . Voice Synthesizer \$39.95
- . 12" Amber Monitor \$59.95

#### **PRICES MAY BE LOWER**

#### **C128 COMMODORE COMPUTER \$289.95**

We expect a limited supply for Christmas. We will ship on a first order basis. This all-new revolutionary 128K<br>computer uses all Commodore 64 software and<br>accessories plus all CPM programs formatted for the disk drive. Less \$30 FREE Software, your choice List \$349.00. SALE \$289.95.

#### 340K 1571 COMMODORE DISK DRIVE \$259.00

Double Sided, Single Disk Drive for C-128 allows you For the C-128 mode plus CPM mode. 17 times faster<br>than 1541, plus runs all 1541 formats.<br>List \$349.00. Sale \$259.00.

#### **SUPER AUTO DIAL MODEM \$37.95**

Easy to use. Just plug into your Commodore 64<br>computer and you're ready to transmit and receive messages. Easier to use than dialing your telephone. inessues to the lower in the lower computer! Includes<br>exclusive easy to use program for up and down<br>loading to printer and disk drives. **Best in U.S.A.**<br>List \$129.00. **SALE \$37.95.** 

#### **VOICE SYNTHESIZER \$39.95**

For Commodore-64 computers. Just plug it in and you can program words and sentences, adjust volume and pitch, make talking adventure games, sound action<br>games and customized talkies!! FOR ONLY \$19.95 you can add TEXT TO SPEECH, just type a word and hear<br>your computer talk — ADD SOUND TO "ZORK", SCOTT<br>ADAMS AND OTHER ADVENTURE GAMES!! (Disk or tape.) List \$89.00. SALE \$39.95

#### 12" AMBER MONITOR \$59.95

Your choice of green or omber screen monitor, top<br>quality, 80 columns x 24 lines, easy to read, anti-<br>glare! PLUS \$9.95 for connecting cable. Com-64 or<br>VIC-20. List \$159.00, SALE \$59.95.

#### PRINTER/TYPEWRITER COMBINATION \$249.95

"JUKI" Superb letter quality, daisy wheel both superview combination. Two machines in one<br>printer (typewriter combination. Two machines in one<br>typewriter keyboard, automatic margin control and<br>reporting reduced beyond, automatic margin control and<br>relocate key, d warranty) centronics parallel or RS232 serial port built in (Specify), List \$349.00, SALE \$249.95. (Ltd. Qty.)

#### 13" RGB & COMPOSITE COLOR MONITOR \$259.95

Must be used to get 80 columns in color with 80<br>column computers (C128 - Atari ST - IBM - Apple).<br>(Add \$14.50 shipping) List \$399.00. SALE \$259.95.

#### • LOWEST PRICES . 15 DAY FREE TRIAL BEST SERVICE IN U.S.A. . ONE DAY EXPRESS MAIL

**PHONE ORDERS** 8 a.m. - 8 p.m. Weekdays - 12 noon Saturdays  $9a.m.$ 

. 90 DAY FREE REPLACEMENT WARRANTY **. OVER 500 PROGRAMS . FREE CATALOGS** 

Add \$10.00 for shipping, handling and insurance. Illinois residents<br>please add 6% tox. Add \$20.00 for CANADA, PUERTO RICO, HAWAII,<br>ALASKA, APO-FPO orders. Canadian orders must be in U.S. dollars.<br>WE DO NOT EXPORT TO OTHER Enclose Cashiers Check, Money Order or Personal Check, Allow 14<br>days for delivery. 2 to 7 days for phone orders. 1 day express mail! MASTER CARD COD **VISA** No C.O.D. to Canada, APO-FPO

PROTECTO We Love Our Customers Box 550, Barrington, Illinois 60010

312/382-5244 to order

10" Comstar  $10X$  - This Bi-directional<br>Tractor/Friction Printer prints Tractor/Friction Printer prints standard sheet 8½"x11" paper and continuous forms or labels. High resolution bit Image graphics, underlining, horizontal tab setting, true lower descenders, with super scripts and subscripts, prints standard pica, compressed, expanded, block graphics, etc. Fantastic value. (Centronics parallel interface.) List \$399.00. Sale \$179.00.

**179 °°** 

10" Printer

S

F

List S399.00

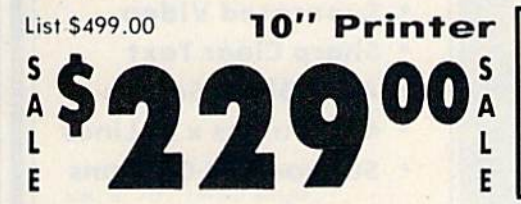

 $10''$  Comstar  $160 +$  High Speed  $-$  This Bi-directional Tractor/Friction Printer combines the above features of the 10" Comstar 10X with speed (150-170 cps) and durability. Plus you get a 2K buffer, 96 user definable characters, super density bit image graphics, and square print pins for clearer, more legible print (near letter quality). This is the best value for a rugged dependable printer. (Centronics parallel interface.) List \$499.00. Sale \$339,00.

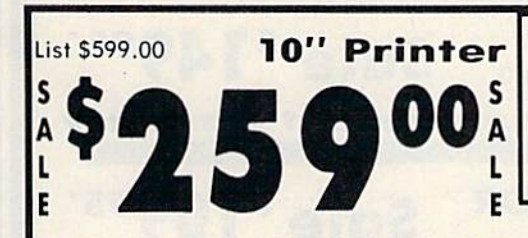

10" Comstar 2000 - The ultimate printer<br>has arrived! This Bi-directional has arrived! This Bi-directional Tractor/Friction Printer gives you all the features of the Comstar 160 plus higher speed (165-185 cps). 256 downloadable characters, proportional setting, external dark printing mode and a \*lifetime printhead warranty. PLUS ...

# For Com-Star

Year Warranty

150-170 CPS High Speed

GIANT PRINTER SALE!!

Year Warranty

120-140 CPS Premium Quality

E

 $15\frac{1}{2}$ " Comstar  $15X$  - Has all the features of the 10" Comstar 10X plus wider 15%" carriage and more powerful electronics to handle large ledger business forms! (Better than FX-100).<br>The 15½'' Comstar 15X also prints on standard size paper and continuous forms and labels. Fantastic value. (Centronics parallel interface.) List S599.00. Sale \$239.00.

List \$599.00 151/2" Printer

239 00

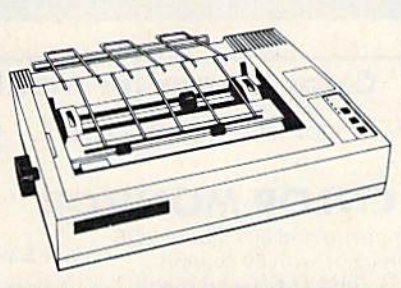

Lifetime warranty\*

165-185 CPS

**High Speed & Letter Quality** 

 $15\frac{1}{2}$ " Printer List \$699.00 00 289 L E

 $15\frac{1}{2}$ " Comstar 160 + High Speed - This Bi-directional Tractor/Friction Printer has all the features of the 10" Comstar  $160 +$  High Speed plus a wider  $15\frac{1}{2}$ " carriage and the heavy duty electronics required for today's business loads. You can use large ledger business forms as well as standard sheets and continuous forms and labels. This is the best wide carriage printer in the U.S.A. (Centronics parallel interface.) List \$699.00. Bale\$289,00.

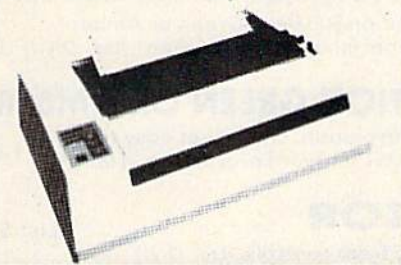

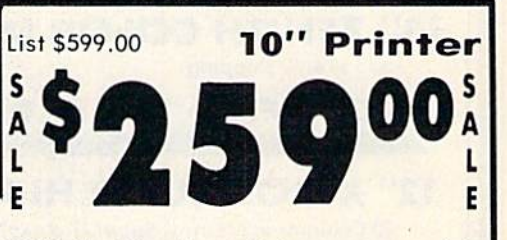

With the flip of a switch you can go into the letter quality mode which makes all your printing look like it came off a typewriter. Turn in term papers, do articles or just print programs. Have the best of letter quality and speed in one package. Fantastic printer (Centronics parallel interface.)

List S599.00. Sale \$259.00.

15 Day Free Trial - 1 Year Immediate Replacement Warranty Parallel Interfaces

Add \$10.00 (\$14.50 for 15's" Printers) for shipping, handling and<br>insurance. Illinois residents please add 6% tax. Add \$20.00 for<br>CANADA, PUERTO RICO, HAWAII, ALASKA, APO-FPO orders.<br>Canadian orders must be in U.S. dollars OTHER COUNTRIES, EXCEPT CANADA.

Enclose Cashiers Check, Money Order or Personal Check. Allow<br>days for delivery. 2 to 7 days for phone orders. 1 day express mail! VISA - MASTER CARD - C.O.D. No C.O.D. to Canada, APO FPO

 $Commonodore-64, \text{VIC } 20 - $39.00$  Atari  $- $59.00$  Apple II, II + , IIe  $- $59.00$ 

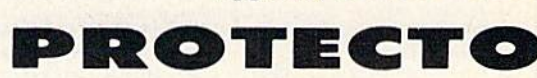

We Love Our Customers 22292 N. Pepper Rd., Barrington, Illinois 60010

312/382-5244 to order

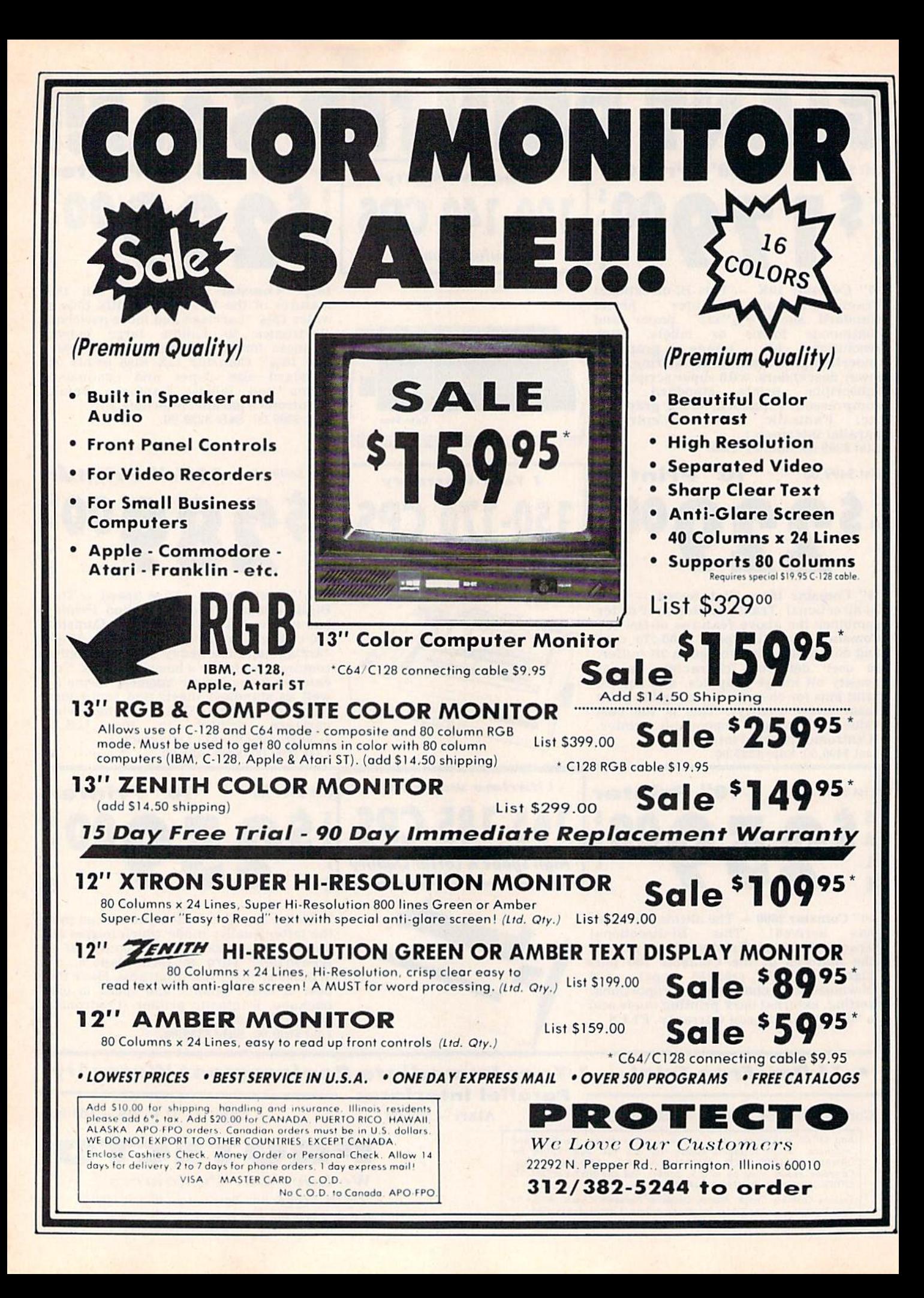

# FLOPPY DISKS SALE \*59° ea. Economy Model or C-l 28 Cadillac Quality

### We have the lowest prices!

#### ECONOMY DISKS

For use with Commodore 64 Atari Apple.

Good quality single sided double density with hub rings Bulk Pat 100 Qty. Box w/ sleeves 10 Qty.

59 ea 79 ea

Total Price Total Price

S59.O0 7.90

 $\&$  C-128 Computer Disks

### CADILLAC QUALITY (Double Sided, Double Density) Specifically designed for use with C-128

. Each disk certified . Free replacement lifetime warranty . Automatic dust remover . Works with IBM PC

For Ilioie who wont Cadillac quality we have the C-128 Floppy Disk. Used by professionals because they can rely on C-128 Disks lo slore important data and programs without tear of loss! Each C-128 disk is 100% certified (an exclusive process) plus each disk carries an<br>exclusive FREE REPLACEMENT LIFETIME WARRANTY. With C-128 disks you can have the peace of loss after hours spent in program development.

#### 100% CERTIFICATION TEST

Some floppy disk manufactures only sample test on a batch basis the disks they sell, and then claim they are certified. Each C-128 disk is individually checked so you will never experience data or program loss during your lifetime!

#### FREE REPLACEMENT LIFETIME WARRANTY

We are so sure of C-128 Disks that we give you a free replacement warranty against failure to perform due to faulty materials or workmanship for as long as you own your C-13B disk.

#### AUTOMATIC DUST REMOVER

Just like a record needle, disk drive heads must travel hundreds of miles over disk surfaces. Unlike other floppy disks the C-128 smooth surface finish saves disk drive head wear during the life of the disk. (A rough surface will grind your disk drive head like sandpaper).<br>The lint free automatic CLEANING LINER makes sure the disk-killers (dust & dirt) are operated.

#### C128 Disks are definitely the Cadillac disk in the world

Just to prove it even further, we are offering these super LOW INTRODUCTORY PRICES

 $1$  Box of  $10 - 59.90$  ( $99^{\circ}$  eg.) 5 Boxes of  $10 - 544.50$  ( $89^{\circ}$  eg.) 10 Boxes of  $10 - 579.00$  ( $79^{\circ}$  eg.) All disks come with hub rings and sleeves in on attractive package.

### DISK DRIVE CLEANER \$19.95

Everyone Needs A Disk Drive Doctor

#### FACTS

- . 60% of all drive downtime is directly related to poorly maintained drives.
- Drives should be cleaned each week regardless ol use.
- . Drives are sensitive to smoke, dust & all micro particles.
- Systematic operator performed maintenance is Ihe best way of ensuring error free use of your computer system.

#### NEW RSI-SMARTCARE HEAD CLEANING KIT WITH FREE LIBRARY CASE!

Improper maintenance can cause costly read write errors on your disk drive. Regular cleaning of heads is essential for maintaining high quality operation and eliminating expensive downtime and repairs, The RSI-Smarlcore Dry Process Head Cleaning Kit provides proper maintenance without the mess. Simply insert the cleaning disk into the drive ond octivote for 30 seconds. This kit contains 1-open ended disk jacket and 2 cleaning pads, good for a total of 30 cleonings. Applicable for both single and double sided drives.

List \$29.95. Sale \$19.95. Coupon \$12.95.

Add 33.00 for shipping, handling and insurance. Illinois residents<br>please add 6% fax. Add \$6.00 for CANADA, PUERTO RICO, HAWAII,<br>ALASKA, APO-FPO orders. Canadian orders must be in U.S. dollars.<br>WE DO NOT EXPORT TO OTHER CO Enclose Cashiers Check, Money Order or Personal Check. Allow 14<br>days for delivery. 2 to 7 days for phone orders. 1 day express mail! VISA - MASTER CARD - C.O.D. No C.O.D. to Canada, APO-FPO

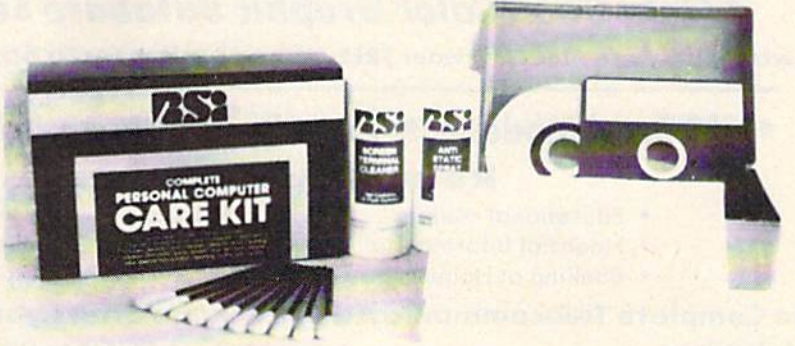

#### RSI-COMPLETE PERSONAL COMPUTER CARE KIT!

The RSI Complete Personal Computer Care Kit contains everything you need to properly maintain your computer system. This easy to use kit makes necessary computer care quick arid inexpensive. In one convenient packoge you will get oil the necessary products: 5½ Dry Process Head Cleaning Disk (Good for 15<br>thorough cleanings); Anti-Static Spray (Eliminates static build-up. For use on<br>carpets, clothes, paper, glass, hard surfaces, and other material); Scre Terminal Cleaner (Removes smoke, dust, and other contaminants on computer screens and keyboards), Lint-Free Cloths (Non-sera tell, non-obrasivo. used for cleaning and applying sprays to computers); Foam-Covered Swabs (use to clean those hard to reach places such as keyboards, etc.). GREAT VALUE FOR THE<br>MONEY!! List \$44.95. **Sale \$29.95.** *Coupon \$24.95.* 

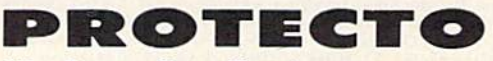

We Love Our Customers 12392 N. Pepper Rd,. Borringlon. Illinois 60010 312/382-5244 to order

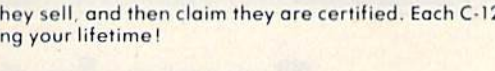

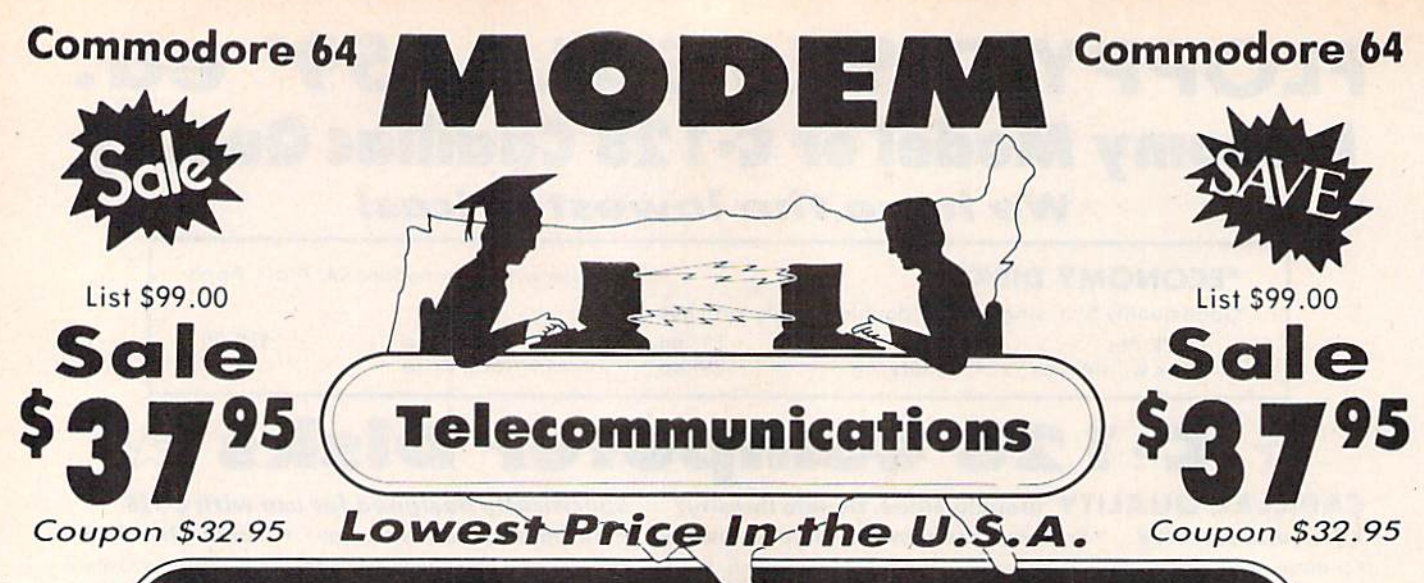

## **FOR CHILDREN·ADULTS·BUSINESS**

### **Complete Auto Dial Telecommunications Package**

"The only telecommunications package you will ever need." (Exclusive Easy To Use Features)

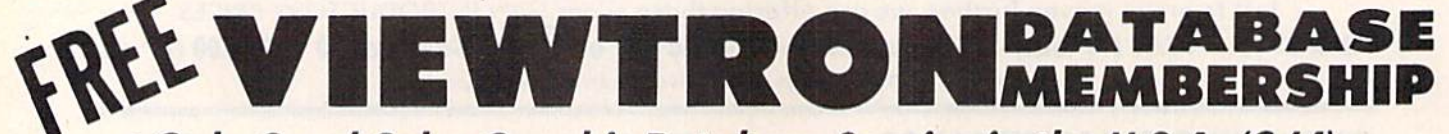

### . Only Good Color Graphic Database Service in the U.S.A. (C-64)

Viewtron Software Plus First Hour FREE (See the Protecto Software Catalog On-Line) \$9.95 value

### • 300 Baud Modem • Auto Dial • Auto Answer • Upload & Download **Reach Out and Access Someone**

- · Educational courses
- · Financial Information
- · Popular Games
- **Banking at Home**
- . News Updates and Information · Electronic Shopping
	- **Research and Reference Materials**

### The Complete Telecommunications Package offers you all this plus ...

- · Auto Log-on
- **Dialing from Keyboard**
- **On-line Clock**
- **Capture and Display High Resolution Characters** 
	- Download Text, Program or Data Files
- · Stores on Disk Downloaded Files
- Reads Files from Disk and Uploads Text or Program Files
- Select Any Protocol (access almost any computer or modem)

**PROTECT** 

We Love Our Customers

22292 N. Pepper Rd., Barrington, Illinois 60010

312/382-5244 to order

 $\blacksquare$ 

Plus Much, Much More

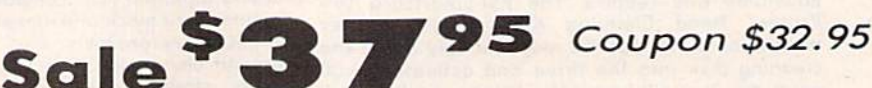

We are so sure this is the only telecommunications package you will need we will give you 15 days Free Trial. Viewtron Membership sold separately - \$9.95.

Add \$3.00 for shipping, handling and insurance. Illinois residents<br>please add 6% tax. Add \$6.00 for CANADA, PUERTO RICO, HAWAII,<br>ALASKA, APO-FPO orders. Canadian orders must be in U.S. dollars.<br>WE DO NOT EXPORT TO OTHER CO Enclose Cashiers Check, Money Order or Personal Check, Allow 14<br>days for delivery, 2 to 7 days for phone orders, 1 day express mail! VISA - MASTER CARD - C.O.D.

List \$99.00

No C.O.D. to Canada, APO-FPO

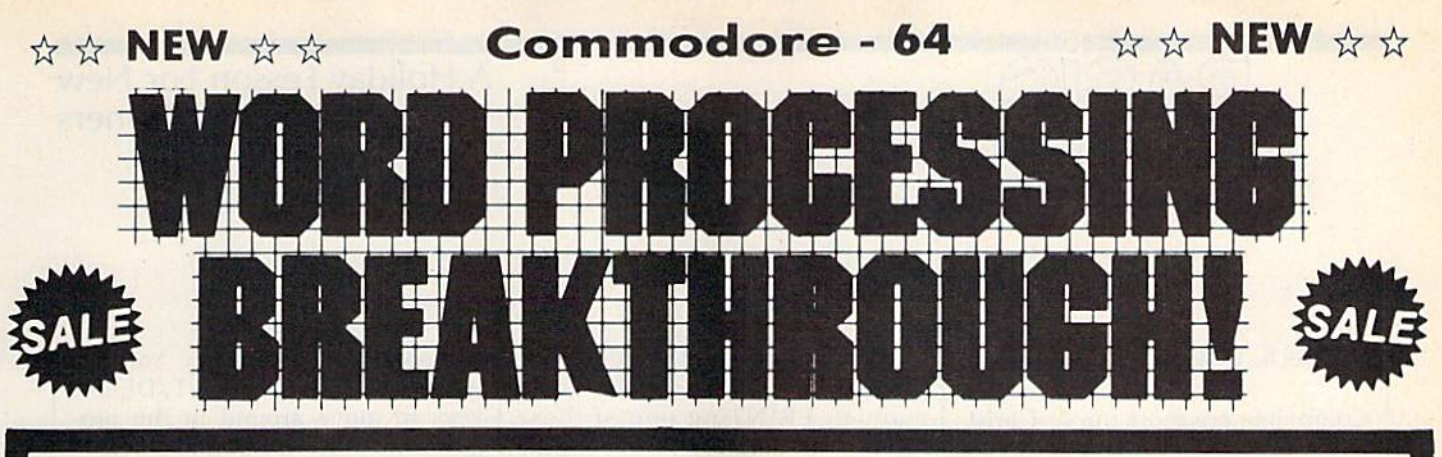

#### 40 or 80 Columns r 80 Columns Paperback Writer 64 40 or 80 Columns in Color

This is the eosiost to use ond most powerful word processor ovoiloble for the Commodore 64. As you type on the screen, you will see your letters and words appear on the screen exactly as they will be printed (i.e. Italics will be I*talic,* Bold Face will be **Bold Face**). With the printer files you can customize Paperback Writer 64 to use all the fancy reatures of your printer. Loads EZ Script®, Paperclip®, & Wordpro 64® Files so you can easily upgrade your past

wordprocessing text that you've written with obsolete wordprocessors. Take a look at some of the other features:

- . Wordwrap No Words Break At The Edge Of The Screen.
- **Flexible Cursor Movement, Including Tabs And Other Timesavers.**
- Deletion And Insertion Of Characters, Lines And Blocks Of Text.
- On-screen Text Enhancement, Such As Bold Face, Italics, Underlining, Superscripts And Subscripts, And Foreign And Other Chorocters.
- Manipulation Of Blocks (ranges) Of Text For Functions Such As Moving And Deleting, Even Between Files.
- **Sorting Lists In Order Of Numbers And Letters.**
- Aligning And Adding Numbers In Columns. Helpful With Tables.
- . Variable Margins At Left And Right. And Paragraph Indentation.
- . Lines Centered, Justified Or Aligned At The Right Side.
- Variable Page Lengths And Line Spacing.
- **Borders At Top Or Bottom With Optional Title Lines And Page Numbers.**
- Linked Files To Print Extra-long Documents In Sequence.
- Flexible Printer Set-up To Allow Use With Any Printer.
- Find And Replace Text Functions That Can Be Automatic.
- Complete Or Selective Directories Of Files On The Disk,
- . Sequential Files For Mail Lists And Communication With Other Computers.
- **Spelling Checker**, Checks Your Spelling.

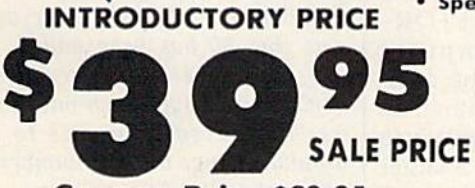

Full help screens on line with additional help on the disks mean you don't even need a manual. If you're in the middle of a page and you want to know how to use a special function just hit F7 and the information will appear before your eyes. If you still don't understand hit F7 again and a more detailed explanation

 $\hat{x} \times \hat{y}$  Plus  $\hat{x} \times \hat{y}$ 

Coupon Price \$29.95

**WORD** PROCESSOR

DOUBLE PROTECTO FREE TRIAL We are so sure this is the easiest and most powerful word processor available, we will give you 30 days to try it out. If you are not completely satisfied, we will refund your purchase price.

appears. Then simply hit F8 and you're back in the letter where you left off. No manual lookup necessory. This is the easiest word processor in the world to use. List S99.00.

Introductory Sale Price 539.95. Coupon \$29.95.

PAPERBACK DATABASE (Datafax) List \$69.00. Sale \$34.95. \* Coupon \$24.95. PAPERBACK DICTIONARY List \$29.95. Sale \$14.95. \* Coupon \$10.00.

Add \$3.00 for shipping, handling and insurance. Illinois residents<br>please add 6% tax. Add \$6.00 for CANADA, PUERTO RICO, HAWAII,<br>ALASKA, APO-FPO orders. Canadian orders must be in U.S. dollars.<br>WE DO NOT EXPORT TO OTHER CO Enciose Cashiers Check, Money Order or Personal Check, Allow<br>days for delivery, 2 to 7 days for phone orders. I day express moil! VISA - MASTER CARD - C.O.D.

No C.O.D. to Canada, APO FPO

### PROTECTO

We Love Our Customers 32292 N. Pepper Rd.. Barrington, Illinois 60010 312/382-5244 to order

EZ Script in a trademark of Commodore Business Machines. Paperclip . is a trademark of Batteries Included. Inc. & Wordpro 64 - is a trademark of Professional Software. Inc.

#### A Holiday Lesson For New Computer Owners

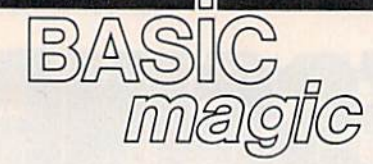

#### Michael S. Tomczyk

Computers are most fun at Christ mas, so this month let's look at a potpourri of tips and tricks that owners of new computers will find helpful. Many of these are not explained very well in user manuals, which is why I'm including them here.

#### Erasing The Screen

One of the first things we do in most BA51C programs is clear (erase) the screen. To do this, type PRINT, a quotation mark, hold down SHIFT and press CLR/HOME (you should see a heart shape which represents the clear-screen character), then type another quo tation mark, and press RETURN to enter the command:

#### PRINT"{CLR}"

This erases the screen. You can also add a message *inside* quotes, immediately after the clear com mand, and that message will ap pear at the top of your screen:

#### PRINT"{CLR}A CHRISTMAS PROGRAM"

Another way to clear the screen is to PRINT CHR\$(147). (CHRS is pronounced "character string.")

#### PRINT CHR\$(147);"A NEW YEAR'S PROGRAM"

Notice that when using PRINT CHR\$(147) you need to include a semicolon. This causes the message to appear on the first screen line. If you didn't use it, the message would appear on the second line. That's because every time you PRINT information on the screen, the computer automatically jumps down to the beginning of the next line. The semicolon prevents the computer from moving to the next line—in this sense the semicolon is like "programming glue."

Every character and editing function in your computer has its own CHR\$ code—the codes are listed in the back of your user's manual. PRINTing one of these codes is the same as PRINTing the key or command itself.

There's a slight error in the CHR\$ code chart found in the us er's manual. CHR\$(19) shows the CLR/HOME key in the chart but doesn't indicate whether the com mand is for CLEAR or HOME. CHRS(19) is the code for HOME. This command sends the cursor to the upper-left corner of the screen-called the "home" position—without erasing the screen. This is helpful for PRINTing long messages. Type in this program, then type RUN and press RETURN:

10 PRINT CHR\$(147); <sup>20</sup> PRINT'MERRY CHRISTMAS..." 30 FOR T=1 TO 1000:NEXT 40 PRINT CHR\$(19)"...AND HAPPY NEW YEAR!"

Let's examine this program line by line.

Line <sup>10</sup> clears the screen. We use a semicolon so the next message will appear on the top line. Line 20 PRINTs a message. Line 30 contains a very useful technique called a time delay loop. It uses a two-part command called FOR-NEXT to make the computer 'count," and this delays the computer until it finishes counting. In this case, we told the computer to count to 1000. You can use a larger number to make the computer wait longer, or a smaller number for a shorter delay. Time delay loops are used to slow down programs.

Line 40 uses CHR\$(19) to send the computer to the "home" posi tion, then PRINTs the second mes sage, "...HAPPY NEW YEAR!" This time we don't need a semicolon because the message is right after CHRS(19) in the same PRINT statement. In some cases you can omit the semicolon (if you're not sure, it doesn't hurt to leave it in).

Now type LIST and press RE TURN. Your program automatical ly appears on the screen. You can use the cursor and INSerT/DELete keys to move around in the pro gram and edit—insert and delete commands. To make a change on any line, move the cursor to where you want to make the change, type the change, then press RETURN. The new program line will auto matically replace the old one. Try this method to change "MERRY CHRISTMAS..." to "HAPPY HA-NUKKAH..." and then run the pro gram to see the change.

Now, let's add a program line. LIST your program, type in this line, and press RETURN:

50 FOR T=1 TO 1000:NEXT:GOTO 10

 $REM:$  If you haven't yet added line 50 to the program, try this. Type LIST and press RETURN. Line 30 looks almost exactly like this new line. Use the cursor up key to move the blinking cursor to the first charac ter in line 30 and change the "3" to a "5", Now cursor right to the end of the line and add the colon, followed by GOTO 10, and press RETURN. If you LIST the program again, you'll find that line 30 is still there, and the new line 50 has been added. When you have several similar lines, you don't have to type each one. You can use the cursor controls to move around, change the line numbers, and save yourself a little typing.

Now run the program. What did we do here? First, we put another time delay loop into the program. This causes the "HAPPY NEW YEAR" message to stay on the screen for a short time. Then we put GOTO command at the end of the line. GOTO <sup>10</sup> tells the computer to "go to line 10." So the computer goes back to line 10 and keeps go ing back, over and over again until you stop it.

When a BASIC program keeps

going hack and doing the same thing repeatedly, we say it's caught in an "endless loop." To break out of it, press the RUN/STOP key.

#### Using Variables

Variables are used in almost all pro grams. The letter T in our FOR-NEXT loop is a variable, for instance. We could have used any letter. I chose T to stand for "Time delay."

Variables like A, T, X, or AB, X3, P5, are called numeric variables because they stand for numbers. Variables like A\$, T\$, XS, or ABJ, X3\$, P5\$ are called string variables (S is pronounced "string"). They stand for letters, words, phrases, editing commands, and numbers not used in calculations (such as social security number or address).

You can substitute a numeric variable for any number, and you can substitute a string variable for almost any group of letters, words, etc.

Type LIST and press RETURN, Now enter these lines:

<sup>15</sup> MS-'MERRY CHRISTMAS..." <sup>20</sup> PRINT M\$ 35 H\$="...AND HAPPY NEW YEAR!" 40 PRINT CHR\$(19) H\$

Lines 15 and 35 will automati cally be inserted in the appropriate place in our BASIC program. You can always add new lines just by typing them in. Lines 20 and 40 are replacement lines. They automatically replace the previous lines 20 and 40.

Type LIST to see the new pro gram. It should look like this:

#### 10 PRINT CHR\$(147);

15 M\$ = "MERRY CHRISTMAS..." <sup>20</sup> PRINT MS 30 FOR T=1 TO 1000:NEXT 35 H\$="...AND HAPPY NEW YEAR!" 40 PRINT CHR\$(19) H\$ 50 FOR T=1 TO 1000:NEXT:GOTO 10

This program works just like the previous one except we use string variables to display our mes sages. String variables are especial ly handy if you have to use a long message several times in your pro gram. It's easier to define the mes sage as string variable and PRINT the variable instead of typing the message over and over.

Here's how our new program lines work:

Line 15 defines the variable MS as "MERRY CHRISTMAS...". From now on, whenever M\$ appears in this program, it's the same as "MERRY CHRISTMAS..." When you PRINT a variable, use the PRINT command and the vari able without quotation marks. Line 35 is the same as line 15 except we use H\$ to stand for "...AND HAP-PY NEW YEAR!"

Line <sup>40</sup> PRINTs the HOME command followed by H\$. Notice that you can put several different items after the same PRINT com mand. You can even PRINT several different variables next to each other, as in this example:

#### $X\$  = "HOLI":DS = "DAY":PRINT X\$;DS

Here's another quick tip con cerning the semicolon. This information is usually hard for beginners to find. The VIC, Plus/4, and 16 allow only 88 characters on one program line and the 64 allows only 80. This limits the size of your messages. But what if you want to print a long paragraph or sentence? The way to do this is to link several messages together by using semico lons at the end of each PRINT state ment. Here's an example.

To begin with, we'll work in upper/lowercase mode. There are two ways to put your computer in this mode. One way is to hold down the SHIFT and Commodore keys. (The Commodore key is in the lower-left corner.) The other way is to type PRINT CHR(14) and press RETURN. Either way, your computer works like a typewriter.

What you now type will be in lowercase, but commands will work just as they do when you type them in all capital letters. Type NEW and press RETURN to erase the previous program from the computer's memory, then try this example:

10 print chr5(147) chrS(14)

- 20 print"When in the course of human events, it becomes necessary for one pen";
- 30 prinf'plc to dissolve the political bands which have connected them with a";
- 40 print"nother, and to assume among the powers of the earth, the separate
- 50 print"and equal station to which the laws of nature and of nature's God en";
- 60 print"title them, a decent respect to the opinions of mankind requires tha";
- 70 print"t they should declare the causes which impel them to the separation." 80 print tab(6)"-Declaration of

Independence"

Line 10 uses CHR\$(147) to clear the screen. Then we print CHR\$(14) to obtain upper/lower case mode. If you want the display to start on the top line, add a semicolon at the end of the line. We also used the same PRINT command for two CHR\$ codes by putting the codes next to each other as we did with the variables in our previous example.

Line 20 starts the message. (Capital letters are obtained by holding down SHIFT just as on a typewriter.) When we come to the end of the line, we cut the last word (people) and close the line with quote and a semicolon. Lines 30-70 finish the message. Note that in some cases you have to leave a blank space at the beginning or end of a line.

When you're finished with this program, type NEW and press RETURN.

#### Numeric Variables

Let's look at a quick example that uses numeric variables.

#### $10 A = 5:B = 10$  $20$  PRINT  $A+B$

In line 10 we define variables A and B, then in line 20 we add them and the computer displays the answer.

You can also use variables to count. For example, we know that the FOR-NEXT loop makes the computer count. That's how we create a time delay. We can also make the computer PRINT num bers being counted by the computer in the FOR-NEXT loop, like this;

10 FOR  $X = 1$  TO 100: PRINT X:NEXT X

Too fast, right? To slow it down, just insert a time delay loop. You can use more than one FOR-NEXT loop. In fact, you can use as many time delays as you need. Try this:

#### 10 FOR  $X=1$  TO 100:PRINT X:FOR T=1 TO 200:NEXT T:NEXT

This wraps up our Christmas package for this year. If you have a new computer under your tree, have fun and keep practicing your programming.

All Commodore 64 programs in this issue work with the Commodore 128 in 64 mode.

#### **AARDVARK IS BACK!!**

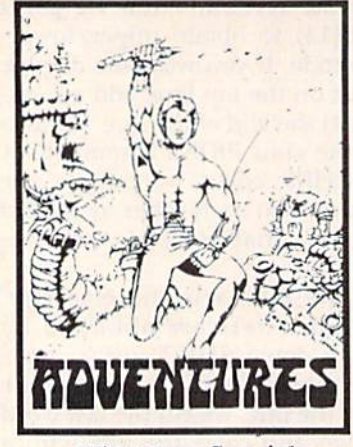

With More Specials **And Great New Games!** 

**DUNGEONS OF MAGDARR - Serious D of D for up** to 8 players. Features FULL 3-D GRAPHICS and<br>characters that grow from day to day and game to<br>game. A real dungeon with level after level of monsters to conquer and treasures to find. ALL in high res 3-D graphics<br>TRS-80C (32K EXT.), CMD64

**SEARCH FOR MAGDARR - The adventure continues. The same characters from MAGDARR** can play on - or you can assemble a whole new crew. can play on - or you can assemble a whole new crew.<br>SEARCH has a whole new plot, new monsters, new<br>magic and new fight routines to speed and spice<br>things up. Playable as sequel to Dungeons of<br>Magdarr or as a stand alone ga

**GUEST II - A new version of a great Adventure/D&D** game. Played on a computer generated map of<br>Alesia. You start with a small band of men and have Alesia. You start with a small band of men and have<br>to build a mighty army - then feed and arm them<br>through combat, bargaining, exploitation of the<br>natives - and outright banditry. Neat graphics, fast<br>fight routines, and g

#### NEW PRICE - 819.95 EACH - TAPE OR DISK

**WELCOME BACK SPECIAL -**Both Search for Magdaar & Dungeons of Magdarr  $-$  or  $\cdot$ 

Search for Magdarr & Quest II<br>829.95 - TAPE OR DISK<br>839.95 - FOR ALL THREE ! ! !

BAG-IT-MAN - One of the best arcade pieces ever done for the 64. Three screens full of action. You guide a little man who rides in elevators and mine<br>carts and bashes guards with picks while he<br>stashes bag after bag of gold. High quality from the background music to the dozens of graphic images.<br>One of the few games to get that magic balance of being simple enough to play and complicated enough to keep you interested for days.

An Aardvark Come Back Give<br>away Special! 89.95 - Disk or Tape for C64 & TRS-80 Color

STARFIGHTER - This one will put you right in the turret of a Battlestar! It's fast and lively 3-D action.<br>You can even rotate the turret to see what's behind you or to track the one that got away! **CMD64 DISK ONLY! \$12.95** 

Then Christmas "Less Disks To Make" Special -<br>BAGITMAN AND STARFIGHTER (64 DISK ONLY) **S19.95 FOR BOTH** 

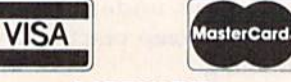

#### **AARDVARK**

#### 1690 Bolton - Walled Lake, MI 48088  $(313) 669 - 3110$

ADD 82.00 per order for shipping. Either specify<br>your system and tape or disk - or settle for pot luck.

AUTHORS - Aardvark is looking for good original<br>software for both C64 and IBM. Send 82 for our authors information package.

# **User Group Update**

When writing to a user group for information, please remember to enclose a stamped, self-addressed envelope.

Send typed additions, corrections, and deletions for this list to:

**COMPUTE! Publications** P.O. Box 5406 Greensboro, NC 27403 Attn: Commodore User Groups

#### **User Group Notes**

The Payson Area Commodore Users Group has a new contact person: Larry Muhlestein, P.O. Box 525, Salem, UT 84653.

The new contact person and address for the 20/64 Computer Users Group are Robert Simpson, P.O. Box 18788, San Jose, CA 95158-8788.

The Annapolis Commodore User's Group can now be reached at P.O. Box 3358, Annapolis, MD 21403.

The Narragansett Commodore Users Group has a new address and contact person: Kenneth Gaspar, P.O. Box 8707, Cranston, RI 02920.

The new address for the Bowling Green State University User Group is  $c/o$ Chris Hunt, 1451 Clough St., Bowling Green, OH 43402.

Plus/4 owners can now join a national user group called PLUG (Plus/4 Users' Group). Write Calvin Demmon, Box 1001, Monterey, CA 93940.

The correct address and contacts for the Dungeons and Dragons User's Group are: Glenn Halliburton and Ronnie Hastings, Rt. 1, Box 28A, Cumberland City, TN 37050.

#### **New Listings**

#### **CALIFORNIA**

- Concord Area Commodore Enthusiasts (C.A.C.E.), Tim Schreiber, 4861 Boxer Blvd., Concord, CA 94521
- Madera Users Group (MUG), P.O. Box 783, Madera, CA 93639
- C-TUG Orange County, c/o Syntax Error, P.O. Box 8051, Orange, CA 92664
- Monterey Peninsula Commodore Group, P.O. Box 2105, Seaside, CA 93955
- 64/20 Club, Greg Burns, 6464 Shearwater St., Ventura, CA 93003

#### **CONNECTICUT**

Interface 64, Brian Targonsky, Plains Rd., Haddam, CT 06438

#### **ILLINOIS**

Southern Illinois Commodore User Group, 508 W. Collins, Goreville, IL 62939

#### **KENTUCKY**

Logan County Commodore Users Club, Larry<br>McDowell, P.O. Box 302, Lewisburg, KY 42256

#### **MICHIGAN**

- 64 Trident Software Club, Kevin Ballast, 7416<br>Westwood Dr., Jenison, MI 49428
- Kalamazoo Valley Home Users Group, P.O. Box 3085, Kalamazoo, MI 49003

#### **MINNESOTA**

Central Minnesota Computer Users Group (CMCUG), David C. Hunt, 217 Riverside Ave. S, Sartell, MN 56377

#### **MISSOURI**

Heartland User's Group, Box 1251, Cape Girardeau, MO 63701

#### **NEW JERSEY**

NJ Commodore/Apple Computer Users Group,<br>Emilio Garcia, 60 Devonshire Ct., Middletown, NJ 07748

Tri-County 64-User Group, 22 Jackson Village, Rutherford, NJ 07070

Commodore Crew User Group (C.C.U.G.) 304 Born St., Secaucus, NJ 07094

#### OHIO

Commodore Hammondsville Users Group of Ohio (C.H.U.G.O.), Randy Zimmer, P.O. Box 7, S.R.<br>213, Hammondsville, OH 43930

Cincinnati Commodore Computer Club, Wally Jones, Box 450, Owensville, OH 45160

#### **PENNSYLVANIA**

Lehigh Valley Medical Center, Thomas Duff, 3159<br>Middletown Rd., Bethlehem, PA 18017

Central Area Bulletin Board Systems (C.A.B.B.S.) User Group, Dave Warden, 4205 Ridgeview Rd., Harrisburg, PA 17112

#### **TENNESSEE**

Commodore Association South East (C.A.S.E.), P.O. Box 110386, Nashville, TN 37211

Nashville Commodore User Group, Joe Fetherling,<br>P.O. Box 121282, Nashville, TN 37212

#### **TEXAS**

Business Interface Languages Limited (B.I.L.L.),<br>P.O. Box 592, Adkins, TX 78101

#### **VIRGINIA**

Shenandoah Valley Commodore Users Group,<br>Mary Habecker, 701 Butler Ave., Winchester, VA 22601

#### **WASHINGTON**

64 E/T, Don Winder, 127-182 Pl. SW, Bothell, WA 98012

#### **WEST VIRGINIA**

The 128 Society, 17 Silo Square, Lewisburg, WV 24901

#### **WISCONSIN**

Clintonville Area Commodore 64s True User<br>Support (C.A.C.T.U.S.), Ethan Schoonover, 56 Pearl St., Clintonville, WI 54929

#### Modifications and Corrections

### bug-swatter

On the September Gazette Disk, each custom character set for "Printer Wedge" included a message reminding users to merge the character set with the main program. If you don't have merging utility, like "MetaBASIC," you can follow these directions to merge the character sets:

1. Load but don't run the main pro gram for Printer Wedge. Delete line 10000 (type 10000 and press RETURN).

 $2.$  Enter EB = PEEK(45) + PEEK (46) \* 256 - 2: POKE43, EB AND 255: POKE 44, INT(EB/256): NEW.

3. Load the character set you wish to add (for example, LOAD "0:CSET3"  $,8$ ) and add the line: 10000 DATA 0 (the DATA statement must always be a zero).

4. Type POKE 43,1: POKE 44,8.

5. Save the merged program, if you wish, and run it. Press f2 to install the new character set.

Also, some readers have had diffi culties using Printer Wedge with Speed-Script. The two programs are compatible, but disk users must install the wedge at either 854 or 679. Tape users must select location 679 only. Don't press RUN/STOP-RESTORE; it disables the wedge. Follow these steps to use the two programs:

1. Load and run Printer Wedge.

2. Assign it to location 854 (679 for cassette).

3. Load and run SpeedScript with out pressing RUN/STOP-RESTORE.

Finally, as noted in the article, if you want to use the custom characters to list a program to the printer, you should list to disk first. Here are stepby-step instructions:

1. Enable Printer Wedge and load the program to be listed.

2. OPEN 1,8,2,"ASCIIFILE,S,W": CMD 1: LIST to create a sequential ASCII file.

3. When the program has finished listing, PRINT#1: CLOSE 1.

4. Enter and run this program:

- 1 OPEN 1,8,2,"ASCIIFILE,S,R"
- OPEN 4,4,7
- GET#1,A\$
- 4 IF (64 AND STATUS)=0 THEN PRINT#4,A\$;: GOTO 3
- 5 CLOSE 1: PRINT#4: CLOSE 4

The last part of line 240 in the 64 ver sion of "Atom Shoot" (October) was accidentally cut off. The game runs as published, but it won't keep track of the correct number of guesses. Here's the correct line 240:

"Turnabout" (October) runs as listed, but on level three the bonus timer counts down too quickly. To fix it, load and run MLX. The starting address is the same (49152), but the new ending address should be 51577. Use SHIFT-L to load Turnabout from tape or disk. Next, type SHIFT-N to enter a new line at 49329:

493 29 :076,110,201,201,255,20a,204

Next, enter SHIFT-N to correct two lines, beginning with 51566;

5)566 206, 061 ,20', 173,061 ,201 ,245 51572 ;076,180,192,000,B00,O08,OGO

When the corrections have been made, type SHIFT-S to save to disk or tape.

• Readers who typed in "VIC Emula tor" (September) to play the V1C-20 game "Enchanted Journey" (May) on their 64s may have been disappointed to find that the joystick routine does not read movement to the right. The fol lowing lines will correct the joystick routine:

82 POKE36369,205:SYS832:MA=0:M  $B=0$ : IFPEEK(830)=ØAND(PEEK(3 7152)=128)THEN241 : rem 46

84 IF(PEEK(37152) <>128)THENMA=  $1:IFCK=9THENMA=-1:GOTO87$ 

rem 11

Load VIC Emulator into your 64, run it, then load Enchanted Journey and make the changes above to Pro gram 3.

"Gradebook" (October) has no flaws that we're aware of. As noted in the ar ticle, when Gradebook is first loaded you should clear the workspace by typ ing SHIFT-CLR/ HOME. Also, you must enter the highest possible test score (a perfect mark) at the top of each column before starting to type individ ual grades. And, of course, you should turn on the printer before you give the command to print out the grades.

Some teachers have suggested adding an option to print out each stu dent's grades. Parents could then be given a list of their child's marks, rather than seeing a complete list of all the students and their grades. The following program prints all the grades for an in dividual student;

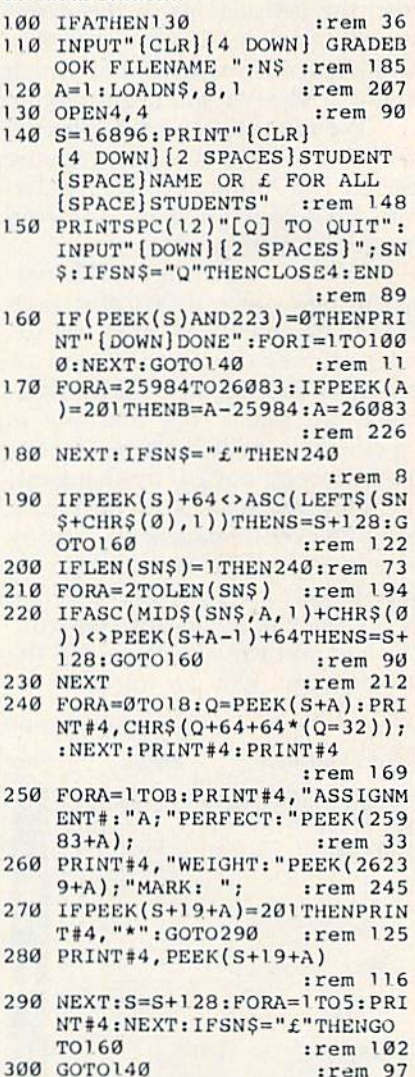

Tape users should change the 8 in line 120 to a 1. To adjust the printer's spacing, increase or decrease the 5 in line 290. After saving a Gradebook file to tape or disk, load and run the pro gram above. Enter a student's name or type £ (the English-pound sign, left of the CLR/HOME key) to print the grades of the entire class.

<sup>240</sup> PRILJTDM\$"£73"B"(LEFT) PTS [SPACE] [2 DOWN}{6 LEFT]  ${6$  SPACES}": $G=G+1$  : rem 2

# How To Type In COMPUTEVs GAZETTE Programs

Each month, COMPUTEI's GAZETTE publishes programs for the Com modore 128, 64, Plus/4, 16, and VIC-20. Each program is clearly marked by title and version. Be sure to type in the correct version for your machine. All 64 programs run on the 128 in 64 mode. Be sure to read the instructions in the corre sponding article. This can save time and eliminate any questions which might arise after you begin typing.

We frequently publish two programs designed to make typing easier: The Automatic Proofreader, and MLX, designed for entering machine language programs.

When entering a BASIC program, be especially careful with DATA statements as they are ex tremely sensitive to errors. mistyped number in a DATA statement can cause your machine to "lock up" (you'll have no control over the computer). If this happens, the only recourse is to turn your computer off then back on, erasing whatever was in memory. So be sure to save a copy of your program before you run it. If your computer crashes, you can always reload the program and look for the error.

#### Special Characters

Most of the programs listed in each issue contain special control charac ters. To facilitate typing in any pro grams from the GAZETTE, use the following listing conventions,

The most common type of con trol characters in our listings appear as words within braces: {DOWN} means to press the cursor down key; {5 SPACES} means to press the space bar five times.

To indicate that a key should be shifted (hold down the SHIFT key while pressing another key), the character is underlined. For ex ample, A means hold down the SHIFT key and press A. You may see strange characters on your screen, but that's to be expected. If you find a number followed by an underlined key enclosed in braces (for example,  $\{8 \text{ A}\}\)$ , type the key as many times as indicated (in our example, enter eight SHIFTed A's).

If key is enclosed in special brackets,  $\leq$  3, hold down the Commodore key (at the lower left comer of the keyboard) and press the indicated character.

Rarely, you'll see a single letter of the alphabet enclosed in braces.

This can be entered on the Commedore 64 by pressing the CTRL key while typing the letter in braces. For example, {A} means to press CTRL-A.

#### The Quote Mode

Although you can move the cursor around the screen with the CRSR keys, often a programmer will want to move the cursor under program control. This is seen in examples such as {LEFT} and {HOME} in the program listings. The only way the computer can tell the difference between direct and programmed cursor control is the quote mode.

Once you press the quote key, you're in quote mode. This mode can be confusing if you mistype character and cursor left to change it. You'll see a reverse video character (a graphics symbol for cursor left). In this case, you can use the DELete key to back up and edit the line. Type another quote and you're out of quote mode. If things really get confusing, you can exit quote mode simply by pressing RETURN. Then just cursor up to the mistyped line and fix it.

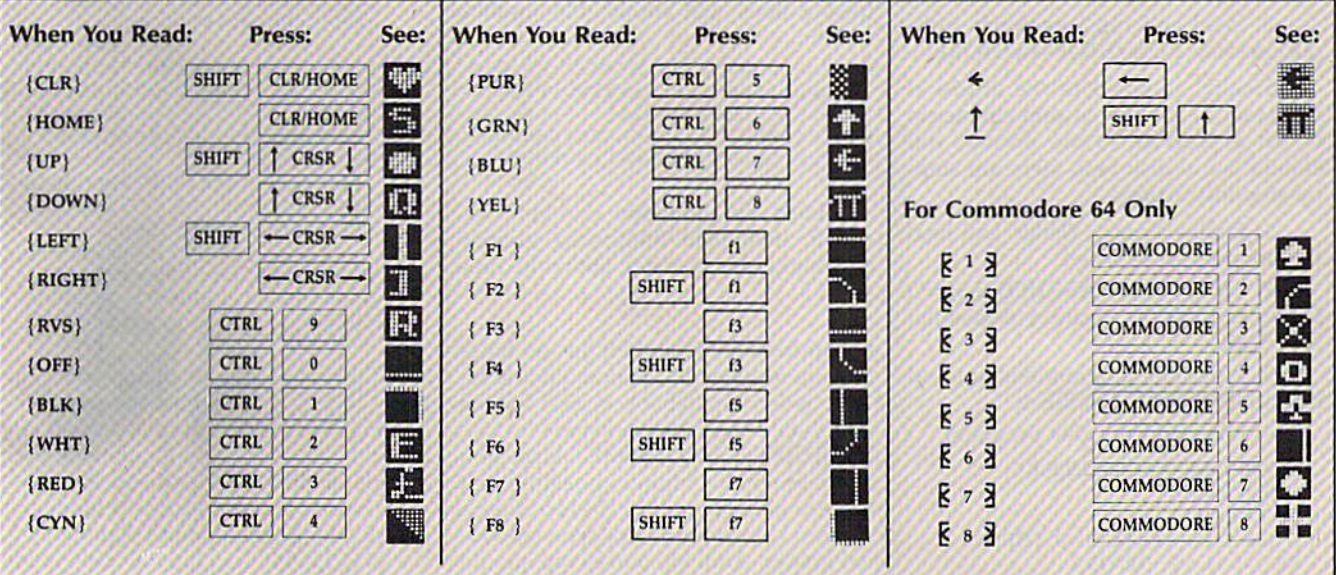

### The Automatic Proofreader Charles Brannon, Program Editor

"The Automatic Proofreader" will help you type in program listings from COM PUTE!'s GAZETTE without typing mistakes. It is a short error-checking program that hides itself in memory. When activated, it lets you know imme diately after typing a line from a program listing if you have made mistake. Please read these instructions carefully before typing any programs in COMPUTE!'s GAZETTE.

#### Preparing The Proofreader

1. Using the listing below, type in the Proofreader. The same program works on both the VIC-20 and Commo dore 64. Be very careful when entering the DATA statements—don't type an instead of a 1, an O instead of a 0, extra commas, etc.

2. Save the Proofreader on tape or disk at least twice before running it for the first time. This is very important be cause the Proofreader erases this part of itself when you first type RUN.

3. After the Proofreader is saved, type RUN. It will check itself for typing errors in the DATA statements and warn you if there's a mistake. Correct any errors and save the corrected ver sion. Keep a copy in a safe place you'll need it again and again, every time you enter a program from COM-PUTE's GAZETTE.

4. When a correct version of the Proofreader is run, it activates itself. You are now ready to enter a program listing. If you press RUN/STOP— RESTORE, the Proofreader is disabled. To reactivate it, just type the command 5YS 886 and press RETURN.

#### Using The Proofreader

All VIC and 64 listings in COMPUTE's GAZETTE now have a checksum number appended to the end of each line, for example ":rem 123". Don't enter this statement when typing in a program. It is just for your information. The rem makes the number harmless if someone does type it in. It will, however, use up memory if you enter it, and it will con fuse the Proofreader, even if you en tered the rest of the line correctly.

When you type in a line from a program listing and press RETURN, the Proofreader displays a number at the top of your screen. This checksum num ber must match the checksum number in the printed listing. If it doesn't, it means you typed the line differently than the way it is listed. Immediately recheck your typing. Remember, don't type the rem statement with the checksum num ber; it is published only so you can check it against the number which ap pears on your screen.

The Proofreader is not picky with spaces. It will not notice extra spaces or missing ones. This is for your conven ience, since spacing is generally not important. But occasionally proper spacing is important, so be extra careful with spaces, since the Proofreader will catch practically everything else that can go wrong.

There's another thing to watch out for: if you enter the line by using abbre viations for commands, the checksum will not match up. But there is a way to make the Proofreader check it. After entering the line, LIST it. This elimi nates the abbreviations. Then move the cursor up to the line and press RE TURN. It should now match the check sum. You can check whole groups of lines this way.

#### Special Tape SAVE Instructions

When you're done typing a listing, you must disable the Proofreader before saving the program on tape. Disable the Proofreader by pressing RUN/STOP-RESTORE (hold down the RUN/STOP key and sharply hit the RESTORE key). This procedure is not necessary for disk SAVEs, but you must disable the Proofreader this way before a tape SAVE.

SAVE to tape erases the Proof reader from memory, so you'll have to load and run it again if you want to type another listing. SAVE to disk does not erase the Proofreader.

Since the Proofreader is a machine language program stored in the cassette buffer, it will be erased during a tape SAVE or LOAD. If you intend to type in program in more than one sitting or wish to make a safety SAVE, follow this procedure:

1. Load and run the Proofreader.

- 2. Disable it by pressing RUN/STOP-
	- RESTORE.

3. Type the following two lines in

direct mode (without line numbers): AŞ="PROOFREADER.T":FORX=1TO40:AŞ=<br>AS+" ":NEXT

FORX=886TO1018:AS=AS+CHRS(PEEK(X) )!NKXT:OPEN1,l,l,A5;CLOSEl

After you type the last line, you will be asked to press RECORD and PLAY. We recommend you start at the beginning of a new tape.

You now have a new version of the Proofreader (PROOFREADER.T, as re named in the above code). Turn your computer off and on, then load the pro gram you were working on. Put the cas sette containing PROOFREADER.T into the tape unit and type:

#### OPEN1:CLOSE1

You can now get into the Proofreader by typing SYS 886. To test this, PRINT PEEK (886) should return the number 173. If it does not, repeat the steps above, making sure that AS {PROOFREADER.T) contains <sup>13</sup> characters.

The new version of Automatic Proofreader will load itself into the cas sette buffer whenever you type OPEN1: CLOSE1 and PROOFREADER.T is the next program on your tape. It will not disturb the contents of BASIC memory.

The above code converts the ma chine language program into characters that are concatenated into a string. When you open a tape file, using the string as the name of the file, the tape header contains the machine language program (disguised as part of the file name). Opening and closing the tape file loads the header into the cassette buffer, but does not disturb BASIC pro grams already in memory.

#### Automatic Proofreader For VIC And 64

10 PRINT" [CLR] PLEASE WAIT...": FOR I=886TO1018:READA:CK=CK+A:POKE I, A: NEXT 20 IF CK<>17539 THEN PRINT" [DOWN]<br>YOU MADE AN ERROR":PRINT" IN DA TA STATEMENTS.":END 3a sYsaa6iPRiNT"(ci.Rll2 downIproo FREADER ACTIVATED.":NEW DATA 173,036,003,201,150,208 DATA 081,096,141,151,(503,173 60 DATA 037,803,141,152,003,[69 DATA 150,HI,036,003,169,003 DATA 141,037,003,169,003,133 DATA 254,096,032,087,241,133 100 DATA 251,134,252,132,253,008 DATA 201,013,240,017,201,032 DATA 240,005,024,101,254,133 DATA 254,165.251,166,252,164 DATA 253,040,096,169,013,032 DATA 210,255,165,214,141,251 DATA 003,206,251,003,169,000 170 DATA 133,216,169,019,032,310 DATA 255,169,018,032,210,255 DATA 169,058,032,210,255,166 DATA 254,169,000,133,254,172 210 DATA 151,003,192,087,208,006 DATA 032,205,109,076,235,003 230 DATA 032,205,221,169,032,032 240 DATA 210,255,032,210,255,173 DATA 251,003,133,214,076,173 260 DATA 003

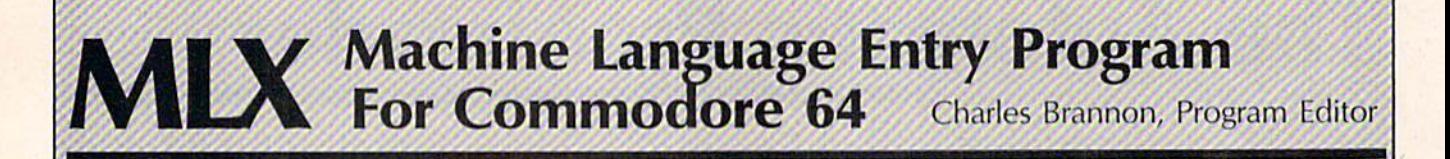

MLX is a labor-saving utility that allows almost fail-safe entry of machine language programs pub lished in COMPUTE!'s GAZETTE. You need to know nothing about machine language to use MLX—it was designed for everyone.

MLX is a new way to enter long machine language (ML) programs with minimum of fuss. MLX lets you enter the numbers from a special list that looks similar to BASIC DATA statements. It checks your typing on a line-by-line basis. It won't let you enter illegal charac ters when you should be typing numbers. It won't let you enter numbers greater than 255 (forbid den in ML). It won't let you enter the wrong numbers on the wrong line. In addition, MLX creates a ready-to-use tape or disk file. You can then use the LOAD command to read the program into the computer, as with any program: LOAD "filename" (for tape)

LOAD "filename", 8,1 (for disk)

To start the program, you enter a SYS command that transfers control from BASIC to machine language.The starting SYS number always appears in the appropriate article.

#### Using MLX

Type in and save MLX (you'll want to use it in the future), When you're ready to type in an ML program, run MLX. MLX asks you for two numbers: the starting address and the ending address. These numbers are given in the article accompany ing the ML program.

You'll see a prompt corresponding to the starting address. The prompt is the current line you are entering from the listing. It in creases by six each time you enter line. That's because each line has seven numbers—six actual data numbers plus a checksum number.

The checksum verifies that you typed the previous six numbers cor rectly, if you enter any of the six numbers wrong, or enter the checksum wrong, the computer rings a buzzer and prompts you to reenter the line. If you enter it cor rectly, a bell tone sounds and you continue to the next line.

MLX accepts only numbers as input. If you make a typing error, press the INST/DEL key; the entire number is deleted. You can press it as many times as necessary back to the start of the line. If you enter three-digit numbers as listed, the computer automatically prints the comma and goes on to accept the next number. If you enter less than three digits, you can press either the SPACE bar or RETURN key to ad vance to the next number. The checksum automatically appears in inverse video for emphasis.

To simplify your typing, MLX redefines part of the keyboard as numeric keypad:

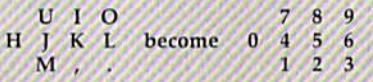

#### MLX Commands

When you finish typing an ML list ing (assuming you type it all in one session) you can then save the com pleted program on tape or disk. Fol low the screen instructions. If you get any errors while saving, you probably have a bad disk, or the disk is full, or you've made a typo when entering the MLX program itself.

You don't have to enter the whole ML program in one sitting. MLX lets you enter as much as you want, save it, and then reload the file from tape or disk later.

MLX recognizes these commands:

SH1FT-S: Save SHIFT-N: New Address SHIFT-L: Load SHIFT-D: Display

When you enter a command, MLX jumps out of the line you've been typing, so we recommend you do it at a new prompt. Use the Save command to save what you've been working on. It will save on tape or disk, as if you've finished, but the tape or disk won't work, of course, until you finish the typing. Remem ber what address you stop at. The next time you run MLX, answer all the prompts as you did before, then insert the disk or tape. When you get to the entry prompt, press SHIFT-L to reload the partly com pleted file into memory. Then use the New Address command to re sume typing.

To use the New Address com mand, press SHiFT-N and enter the address where you previously stopped. The prompt will change, and you can then continue typing. Always enter a New Address that matches up with one of the line numbers in the special listing, or else the checksum won't work. The Display command lets you display a section of your typing. After you press SHIFT-D, enter two addresses within the line number range of the listing. You can abort the listing by pressing any key.

What if you forgot where you stopped typing? Use the Display command to scan memory from the beginning to the end of the pro gram. When you reach the end of your typing, the lines will contain a random pattern of numbers. When you see the end of your typing, press any key to stop the listing. Use the New Address command to continue typing from the proper location.

See program listings on page 160.

All Commodore 64 programs in this issue work with the Commodore 128 in 64 mode.
All Commodore 64 programs in this issue work with the Commodore 128 in 64 mode.

# **Auto Time And Date**

Article on page 94.

#### **BEFORE TYPING...**

Before typing in programs, please refer to "How To Type In **COMPUTE!'s GAZETTE Programs,"** which appears before the Program Listings.

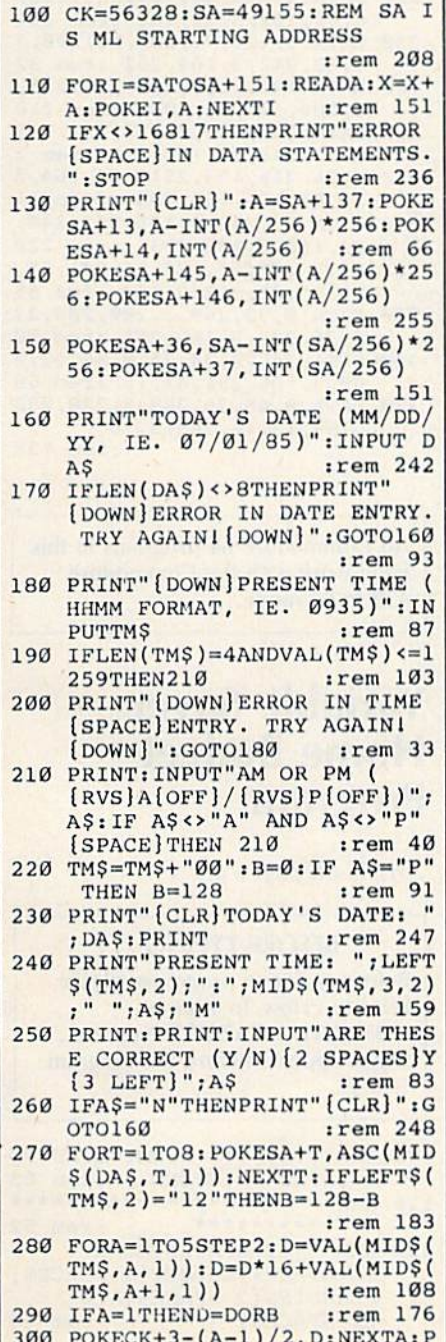

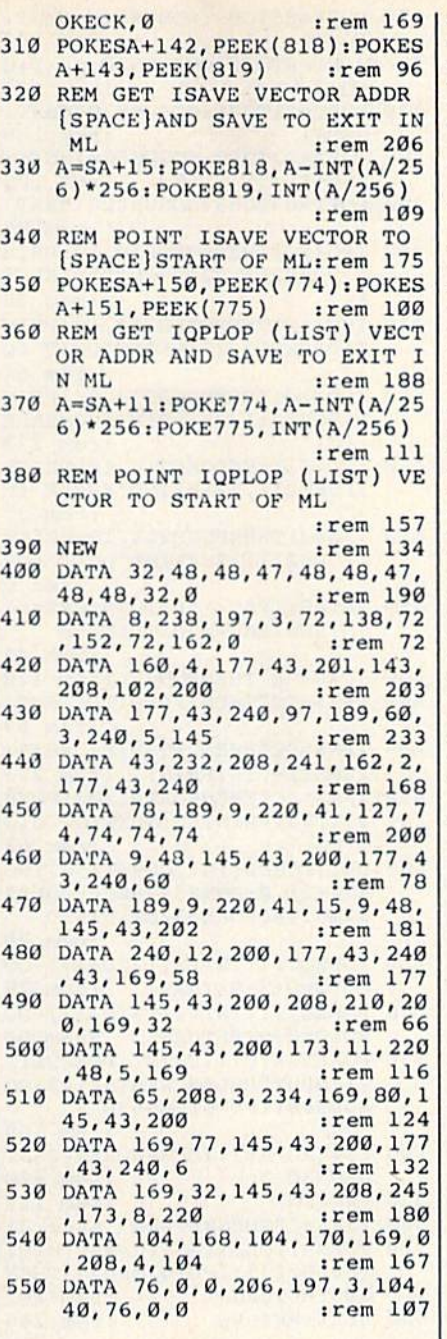

All Commodore 64 programs in this issue work with the Commodore 128 in 64 mode.

# **Disk File Archiver**

See instructions in article on page 93 before typing in.

49152 : 011, 008, 158, 050, 048, 054, 073 49158 : 049, 169, 010, 141, 130, 002, 251<br>49164 : 032, 024, 008, 076, 148, 227, 015 49170 : 162, 076, 160, 008, 142, 050, 104<br>49176 : 003, 140, 051, 003, 096, 032, 093 49182 : 207, 255, 032, 207, 255, 169, 131 49188:013,032,210,255,032,207,017 49194:255,072,032,210,255,104,202 49200 :201, 013, 208, 244, 032, 104, 082 49206 :009, 162, 128, 108, 003, 169, 121 49212:160,160,009,032,030,171,110

49218:076,058,008,165,187,133,181 49224:002, 165, 188, 133, 003, 165, 216 49230 : 183, 133, 004, 032, 237, 245, 144 49236 : 169, 032, 189, 255, 032, 087, 080<br>49242 : 009, 032, 207, 255, 201, 050, 076 49248:176,003,076,058,008,201,106 49254:054,208,178,032,207,255,012 49260 :201,051,208,174,032,207,213 49266:255,201,013,208,249,032,048 49272 :104,009,169,032,160,039,121 49278:153,060,003,136,016,250,232 49284:164,004,192,011,176,176,087 49290 : 136, 177, 002, 153, 063, 003, 160 49296 : 153, 078, 003, 136, 016, 245, 007 49302:169,046,141,073,003,141,211 49308 : 088, 003, 169, 052, 141, 074, 171 49314:003,160,002,185,136,009,145 49320 : 153, 060, 003, 136, 016, 247, 015 49326:169,015,162,060,160,003,231 49332:032,189,255,032,087,009,016 49338:032,104,009,160,002,185,166 49344:133,009,153,060,003,153,191 49350 : 075, 003, 136, 016, 244, 169, 073 49356 : 061, 141, 075, 003, 169, 052, 193 49362:141, 074, 003, 133, 254, 169, 216 49368 : 051, 141, 089, 003, 169, 030, 187 49374:162,060,160,003,032,189,060 49380 : 255, 032, 087, 009, 032, 207, 082 49386 :255, 201, 050, 144, 002, 198, 060 49392 : 254, 032, 104, 009, 032, 113, 016 49398:009, 206, 074, 003, 206, 089, 065 49404 : 003, 173, 089, 003, 201, 048, 001 49410:208, 216, 169, 032, 141, 088, 088 49416:003, 141, 089, 003, 165, 004, 157 49422 : 024, 105, 018, 162, 060, 160, 031<br>49428 : 003, 032, 189, 255, 032, 087, 106 49434 : 009, 032, 104, 009, 169, 133, 226<br>49440 : 157, 169, 139, 160, 009, 032, 186 49446:030, 171, 165, 254, 032, 210, 132 49452 : 255, 169, 002, 168, 162, 008, 040<br>49458 : 032, 186, 255, 165, 004, 162, 086<br>49464 : 063, 160, 003, 032, 189, 255, 246 49470 : 169, 043, 166, 045, 164, 046, 183 49476 : 032, 216, 255, 169, 128, 133, 233 49482:157,076,091,008,169,015,078 49488:162,008,168,032,186,255,123 49494:032, 192, 255, 162, 015, 032, 006 49500 : 198, 255, 096, 169, 015, 032, 089 49506 :195, 255, 032, 204, 255, 096, 111<br>49512 :169, 032, 189, 255, 032, 087, 100 49518:009,032,207,255,201,013,059 49524:208,249,032,104,009,096,046 49530 : 082, 048, 058, 083, 048, 058, 243 49536 : 013, 145, 082, 069, 078, 065, 068 49542 : 077, 069, 029, 029, 029, 029, 140<br>49548 : 029, 029, 029, 029, 029, 029, 058 49554 : 029, 046, 013, 070, 073, 076, 197 49560 : 069, 078, 065, 077, 069, 032, 030 49566 : 084, 079, 079, 032, 076, 079, 075<br>49572 : 078, 071, 013, 013, 013, 013, 109

All Commodore 64 programs in this issue work with the Commodore 128 in 64 mode.

# **Soundpix**

Article on page 86.

J

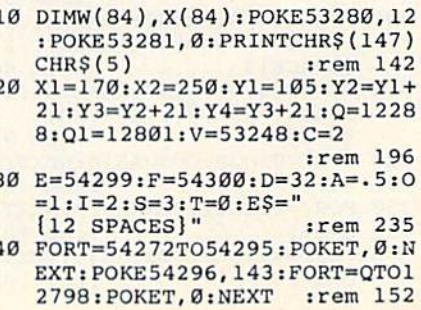

COMPUTEI's Gazette December 1985 143

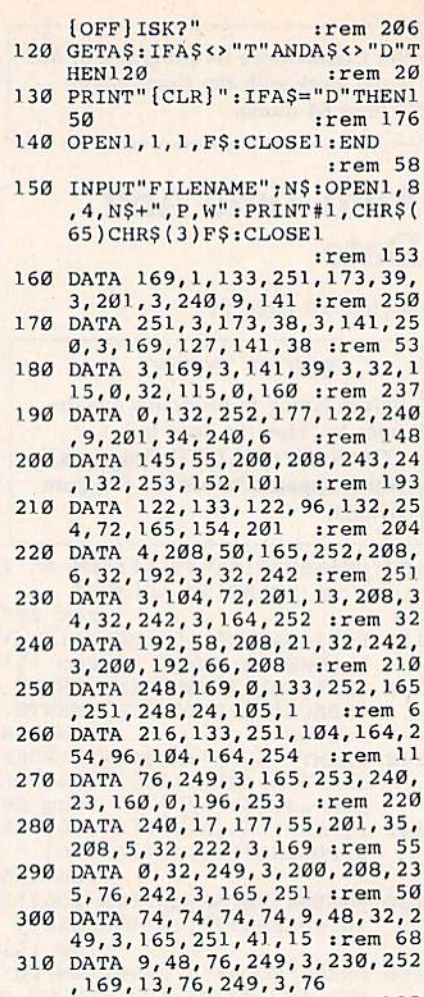

:rem 128

 $irem 40$ 

All Commodore 64 programs in this issue work with the Commodore 128 in 64 mode.

## **Variable Saver-Home Budget** Program

Article on nage 76

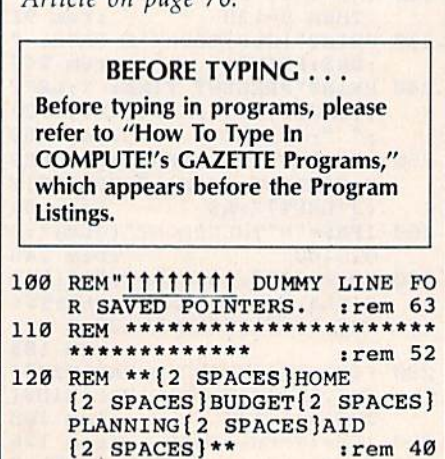

350 FORT=63TO83: GOSUB510: NEXT:  $Q = Q + 1$ :rem 197 360 FORT=0TO20: GOSUB520:NEXT:Q  $=0+1$ :rem 133 370 FORT=21TO41:GOSUB520:NEXT: :rem 188  $Q = Q + 1$ 380 FORT=42T062:GOSUB520:NEXT:  $Q = Q + 1$ :rem 195 390 FORT=63TO83: GOSUB520:NEXT :rem 85 400 IFQ<>Q1THENPOKE214, 18: PRIN T:POKE211, 22: PRINT"ERASE ( E)" :rem 95 410 IFQ<>Q1THENPOKE214, 19: PRIN T:POKE211, 22: PRINT"QUIT (Q  $irem 64$ 420 IFQ<>Q1THENPOKE214, 20: PRIN T:POKE211, 22: PRINT"COMPARE  $(C)$ " :rem 239 430 IFQ=Q1THENPOKE214, 18: PRINT :POKE211, 22: PRINT"ERASE (E  $irem 37$ 440 IFQ=Q1THENPOKE214, 19: PRINT : POKE211, 22: PRINT"QUIT (Q) :rem 6 450 GETAS: IFAS<> "E"THENIFAS<> " C"THENIFAS <> "Q"THEN450 :rem 45 460 IFA\$="E"THENRUN :rem 120 470 IFAS="C"THENIFQ=Q1THENRUN :rem 69 480 IFA\$="C"THENQ=Q-510:C=C+6: POKE214, 18: PRINT : rem 223<br>IFA\$="C"THENFORT=1TO3: POKE  $490$ 211, 22: PRINTES: NEXT: GOTO12  $\alpha$  $irem<sub>63</sub>$ 500 PRINTCHR\$(147)CHR\$(154):PO KEV+21, Ø: POKE54296, Ø: POKE5 3280, 14: POKE53281, 6: END :rem 79 510 POKEQ, (ITINT(W(T)/D+A))-00  $RO:Q=Q+3:RETURN$ :rem 78 520 POKEQ, (ITINT(X(T)/D+A))-00  $RO: Q=Q+3:RETURN$ :rem 80 530 POKE214, C+1: PRINT: POKE211, 2: INPUT"PULSE WIDTH"; A\$: GO SUB560: IFU=ØTHEN530 :rem 169 540 PW=VAL(A\$): IFPW=00RPW>255T **HEN530**  $:rem$  220 550 RETURN :rem 122 560 IFA\$=""THENRETURN :rem 31 570 FORN=1TOLEN(A\$): U=ASC(MID\$  $(A$, N, 1))$ : IFU<470RU>57THEN  $U = \emptyset$ : RETURN :rem 102 580 NEXT: RETURN :rem 246

All Commodore 64 programs in this issue work with the Commodore 128 in 64 mode.

## **Power BASIC: List** Pager

See special instructions in article on page 72 before typing in.

100 PRINT" {CLR} {3 DOWN} \*\*\* LI<br>ST PAGER \*\*\*":FORI=1TO185: READA: F\$=F\$+CHR\$(A): NEXT :rem 1

110 PRINT" [2 DOWN] SAVE ON [RVS]T[OFF]APE OR [RVS]D

 $rrem$  203 8:NEXT 60 POKEV, X1: POKEV+1, Y1: POKEV+2 , X1: POKEV+3, Y2: POKEV+4, X1: P OKEV+5, Y3: POKEV+6, X1 :rem 149 70 POKEV+7, Y4: POKEV+8, X2: POKEV +9, Yl:POKEV+10, X2: POKEV+11, Y2: POKEV+12, X2 :rem 191 80 POKEV+13, Y3: POKEV+14, X2: POK  $EV+15, Y4$ :rem 66 90 FORT=39TO42:POKEV+T, 3:NEXT: FORT=43TO46: POKEV+T, 7: NEXT :rem 172 100 POKEV+23, Ø: POKEV+29, 255 :rem 31 110 POKE54273, 10: POKE54287, 6  $irem 40$ 120 A\$="":POKE214, C+1:PRINT:PO KE211, 2: INPUT "WAVEFORM"; A\$ :GOSUB560:IFU=0THEN120  $:rem 29$ 130 W=VAL(A\$): IFW=00RW>255THEN  $120$ :rem 226 140 IFW=65THENGOSUB530:rem 106 150 A\$="":POKE214, C+2: PRINT: PO KE211, 2: INPUT "ATT/DEC"; A\$: GOSUB560:IFU=0THEN150 :rem 161 160 AD=VAL(A\$): IFAD=00RAD>255T **HEN150** :rem 114 170 A\$="":POKE214, C+3: PRINT:PO KE211, 2: INPUT"SUS/REL"; A\$: GOSUB560:IFU=ØTHEN170 :rem 207 180 SR=VAL(A\$): IFSR=00RSR>255T HEN170 :rem 214 190 A\$="": POKE214, C+4: PRINT: PO KE211, 2: INPUT"SUS TIME"; A\$ :GOSUB560:IFU=0THEN190 :rem 241 200 S1=VAL(A\$): IFS1=00RS1>84TH **EN190**  $:rem 62$ 210 A\$="":POKE214, C+5: PRINT:PO<br>KE211, 2: INPUT"REL TIME"; A\$ :GOSUB560:IFU=0THEN210 :rem 204 220 S2=VAL(A\$): IFS2=00RS2>84TH  $EN210$ :rem 60 230 S3=S1+S2: IFS3>84THEN190  $irem 78$ 240 POKE54277, AD: POKE54278, SR: POKE54291, AD: POKE54292, SR  $:rem<sub>34</sub>$ 250 POKE54275, PW: POKE54289, PW: POKE54276, W: POKE54290, W: PO KEV+21, 255  $.$ rem 225 260 FORT=ØTOS1:W(T)=PEEK(E):X( T)=PEEK(F):NEXT:POKE54276, Ø:POKE54290,0 :rem 212 270 FORT=S1TOS3:W(T)=PEEK(E):X  $(T) = PEEK(F): NEXT : rem 149$ 280 FORT=S3TO84:W(T)=0:X(T)=0: **NEXT** :rem 103 290 POKE214, 3: PRINT: POKE211, 19 : PRINT "WAVE [6 SPACES] ADSR :rem 96 300 POKE214, 4: PRINT: POKE211, 19 :PRINT"1 2 3 [5 SPACES ] 1 2  ${Space13}$  $:rem 40$ 310 POKE214, 5: PRINT: POKE211, 19 : PRINT"E5 TE(5 SPACES) **R5 TX** :rem 92 320 FORT=0TO20:GOSUB510:NEXT:Q  $=0+1$ :rem 128 330 FORT=21TO41:GOSUB510:NEXT:  $Q = Q + 1$ :rem 183 FORT=42TO62:GOSUB510:NEXT: 340  $Q = Q + 1$ :rem 190

50 FORT=2040TO2047: POKET, T-184

130 REM \*\*\*\*\*\*\*\*\*\*\*\*\*\*\*\*\*\*\*\*\*\*\* \*\*\*\*\*\*\*\*\*\*  $irem 54$ 140 REM \*\*\*\*\* IF | STILL THERE NO VARIABLE POOL POINTER S SAVED \*\*\*\*\* :rem 219 150 IFPEEK(PEEK(43)+PEEK(44)\*2  $56+7$ )=255GOTO230 :rem 81 160 REM \*\*\*\*\* RESTORE VARIABLE POOL POINTERS \*\*\*\*\* :rem 55 170 POKE45, PEEK(PEEK(43)+PEEK(  $44) * 256 + 6)$ :rem 224 180 POKE46, PEEK(PEEK(43)+PEEK(  $44$ ) \* 256+7) :rem 227 190 PS=PEEK(43)+PEEK(44)\*256:F ORX=ØTO5 :rem 229 200 POKE 47+X, PEEK(PS+8+X):NEX :rem 83 210 POKE55, PEEK(45): POKE56, PEE K(46)+4:GOTO250: REM FASTE R SAVE/LOAD :rem 225 220 REM \*\*\*\*\* PERFORM FIRST TI ME INITIALIZATION \*\*\*\*\* :rem 22 230 GOTO580 :rem 107 240 REM \*\*\*\*\* CALCULATE AND DI SPLAY \*\*\*\*\*  $irem 149$ 250 PRINTCS\$;: USED=0: FORI=0TOD  $:  $rem<sub>2</sub>$$ 260 PC=(AMT(I)/AMT(0)+.005)\*10 Ø :rem 112 270 I\$=RIGHT\$(STR\$(I)+" ",3) :rem 187 280 A\$=RIGHT\$("[3 SPACES]"+STR  $$ (AMT(I)), 5)$ :rem 233 290 PC\$=RIGHT\$(" "+STR\$(INT(PC  $11,31$ :rem 141 300 PRINTIS; LEFTS (ITEMS (I) +FSS  $,FS$ );  $AS$ ; :rem 221 310 IFI>ØTHENPRINTPC\$"%";: USED  $=$ USED+AMT $(I)$ irem 113 320 PRINT:NEXT :rem 155 330 PRINT "BUDGETED = "USED; BS\$; INT((USED/AMT(Ø))\*100); BS\$ " 8" :rem 176 340 LEFT=AMT(Ø)-USED: PRINT "REM AINING="LEFT; BS\$; INT((LEFT  $/AMT(0)$ ) \*100); BS\$" %"  $irem 94$ 350 REM \*\*\*\*\* PROMPT FOR USER [SPACE] CHANGES \*\*\*\*\* :rem 33 360 PRINTRVS" CHG "ROS"I"RVS"T EM, "ROS"A"RVS"MT, "ROS"N" **RVS "ONE?" ROS** :rem 240 370 GETBS :rem 224 380 IFB\$="N" GOTO470 :rem 51 390 IFB\$="A" GOTO420  $:  $rem \ 34$$ 400  $IFBS="I" GOTO440$ :rem 36 410 GOT0370 :rem 104 420 PRINT "ITEM #"RV\$", "RO\$"ACT UAL AMT": INPUTZ, A: IFZ>DSTH **EN420** :rem 232 430 AMT(Z)=A:GOTO250 :rem 172 440 PRINT"ITEM #"RV\$", "RO\$"ITE M DESC. ": INPUTZ, Z\$: IFZ>DST **HEN440** :rem 9 450 ITEMS(Z)=LEFTS(Z\$+FS\$,FS): GOTO250 :rem 169 REM \*\*\*\*\* PROMPT FOR SAVE 460 (SPACE)VARIABLES \*\*\* :rem 179 470 PRINTCU\$RV\$" SAVE DATA+PGM  $Y/N$ ?  $\{2$  SPACES }" :rem 97 480 GETX\$: IFX\$="N"THENPRINTCU\$ RV\$"SYS"STR\$(SR)" 830 [2 SPACES]OR GOTO100 TO RU  $N$ ."; $ED$ 840 :rem 103 490 IFXS <> "Y"THEN480

 $irem 138$ 

500 REM \*\*\*\*\* SAVE VARIABLE PO OL POINTERS \*\*\*\*\* : rem 64 510 PRINTCS\$ "READY FOR SAVE OF PROGRAM AND VARIABLES TO [SPACE]TAPE OR DISK." :rem 140 520 PRINT "AFTER SAVE, ENTER 'S YS"SR"', OR 'GOTO 100'." :rem 252 530 PS=PEEK(43)+PEEK(44)\*256:F  $ORX = 0T07$ :rem 229 540 POKE PS+6+X, PEEK(45+X):NEX :rem 86 550 POKE45, PEEK(55): POKE46, PEE  $K(56)$  $irem 30$ **560 END** :rem 114 570 REM \*\*\*\*\* FIRST TIME VARIA BLE INITIALIZATION \*\*\*\*\*  $:rem$  73 580 POKE55, PEEK(45): POKE56, PEE K(46)+4:CLR: REM FASTER SA VE/LOAD :rem 252 590 REM 256\*4=1024 VARIABLE PO OL SIZE  $irem 60$ 600 REM \*VIC\* SR=64802:DS=17:C  $SS=CHR$(147):FS=9:FS$^{=}\dots$ . . . . . .  $irem 138$ 610 SR=64738:DS=19:CS\$=CHR\$(14  $7):FS=27:FSS=$ ".......... .............." :rem 231 620 PRINTCS\$" ?NET MONTHLY INC OME?" :rem 110 630 DIMAMT(DS), ITEM\$(DS) :rem 164 640 INPUT AMT(Ø) :rem 141 650 ITEM\$(0)="\*INCOME\* ":AMT(0  $)=INT(AMT(\emptyset))$ :rem 120 660 ITEM\$(1)="HOUSING  ${2$  SPACES  $\}$  ": AMT(1)=850 :rem 135 670 ITEM\$(2)="GROCERIES": AMT(2  $)=100$ :rem 4 680 ITEM\$(3)="GAS/ELEC. ": AMT(3  $)=53$  $irem 140$ 690 ITEM\$(4)="TELEPHONE": AMT(4  $=14$ :rem 223 700 ITEMS(5)="LOAN #1  ${2$  SPACES}": AMT(5)=155 :rem 233 710 ITEM\$(6)="LOAN #2  ${2$  SPACES}": AMT(6)=145 :rem 236 720 ITEM\$(7)="GASOLINE ": AMT(7  $)=20$ :rem 138 730 ITEM\$(8)="INSURANCE": AMT(8  $=43$ :rem 232 ITEMS(9)="CAR MAINT": AMT(9 740  $= 12$ :rem 142 750 ITEM\$(10)="MC / VISA":AMT(  $10) = 70$ :rem 134 760 ITEMS(11)="DONATIONS":AMT(  $11)=10$  $:$ rem  $64$ ITEM\$(12)="CLOTHING ": AMT(  $770$  $12)=25$ :rem 242 780 ITEM\$(13)="EDUCATION":AMT(  $13)=83$  $:rem 61$ 790 ITEM\$(14)="HOME REPR": AMT(  $14) = 80$ :rem 3 800 ITEM\$(15)="RECREAT'N":AMT(  $15 = 60$ :rem 20 810 ITEM\$(16)="SAVINGS  ${2$  SPACES  $" : AMT(16) = 100$  $irem 226$ 820 ITEMS(17)="OTHER{4 SPACES} ": AMT $(17)=45$  $:rem$  36 REM \*VIC\* LEAVE OUT ITEM 1 8 AND 19 :rem 239 ITEMS  $(18)$  = "OTHER1  $[3$  SPACES  $]$ ": AMT $(18) = 23$ 

```
:rem 85
850 ITEM$(19)="OTHER2
    [3 SPACES]": AMT(19)=17
                          :rem 92
860 BS$=CHR$(157): CU$=CHR$(145
    ]: RV ;= CHR$ (18) : RO$ = CHR$ (14
    6):rem 201
870 GOTO250
                         :rem 111
```
All Commodore 64 programs in this issue work with the Commodore 128 in 64 mode.

# **Soft Write** Protector

Article on page 97.

#### **BEFORE TYPING...**

Before typing in programs, please refer to "How To Type In **COMPUTE!'s GAZETTE Programs,"** which appears before the Program Listings.

#### Program 1: File Protector

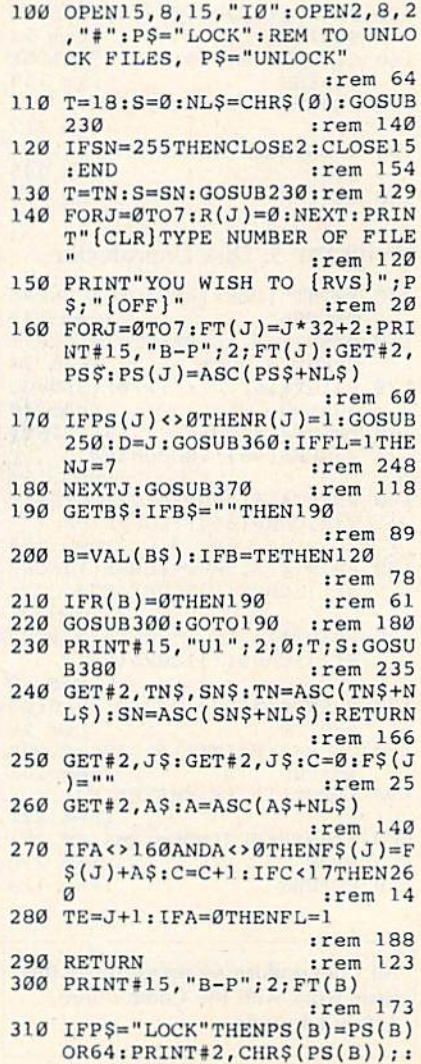

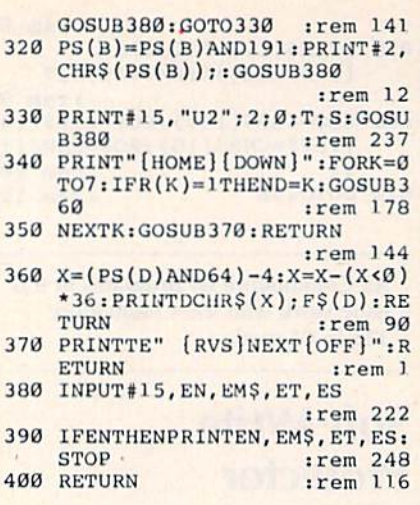

#### **Program 2: Disk Protector**

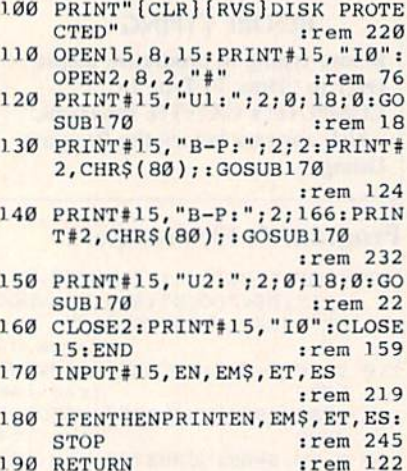

#### **Program 3: Disk Unprotector**

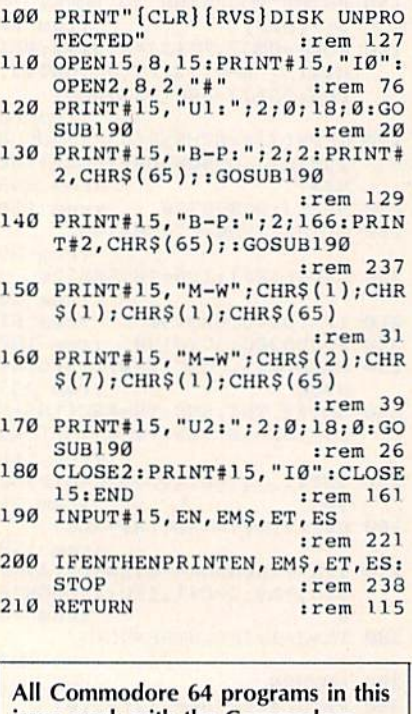

issue work with the Commodore 128 in 64 mode.

Article on page 54. **BEFORE TYPING...** Before typing in programs, please refer to "How To Type In **COMPUTE!'s GAZETTE Programs,"** which appears before the Program Listings. 100 Y=826: POKE53280, 0: POKE5328 1.0: PRINT" [CLR] [5 DOWN] [53] [7 SPACES]D R A G O N 'S [3 SPACES]D E N" :rem 237 110 PRINT"[10 DOWN] [4 SPACES] P LEASE WAIT WHILE MAZE IS D RAWN(RED)" :rem :rem 214  $[HOME]$  $[23]$  DOWN]" :rem 154 F=831:G=832:H=829:C=3:DIMM  $130$  $$(10, 11): FORI=1TO9: FORJ=1T$ :rem 179  $010$ 140 M\$(I, J)=STR\$(INT((7\*RND(1)  $(+1))$ +STR\$(INT((8\*RND(1))+ :rem 243 1)):NEXTJ, I  $150 S=I+10:I=INT((B*RND(1))+1)$ :  $J=INT((9*RND(1))+1):GOTO5$ :rem 233  $20$ 160 PRINTX\$"{RIGHT} §43"; B\$: B\$= "": IFYS="M"THENPRINTTAB(18  $:$ rem 47  $)'$  [UP]"SL 170 PRINT" K83[2 UP]  $[RVS]C$ [OFF] HART [RVS] M[OFF] ARK [RVS] B [OFF] ACK" ; SS\$" [RED]"  $:IFHS=1THEN1320$ :rem 236 180 IFWT>1000RS<1THEN1180  $rram$  252 190 GETY\$: IFY\$=""THEN190 :rem 135 200 IFDE=1ANDY\$ <> "B"THEN190  $:rem 49$ 210 GOSUB1580: DE=0: PRINT" [UP]" SB\$, SB\$"{UP}": GOSUB1560: IF  $YS="C"THEN1420$ :rem 166 IFYS="M"THENGOSUB1530:GOSU  $220$ B930: SL=SL+1: S=S-1: B\$="BRE AD SLICES USED": GOTO160 :rem 69  $irem 92$ 230 IFTC=1THENTC=0 WT=WT+1:IFY\$="L"ANDLD=1ORY  $240$  $$=" R"ANDRD=1ORY$=" A"ANDFD=$  $10RY$="B"THEN280$  $:rem$  134 250 IFYS="T"THENPRINT" [HOME] [13 DOWN] "SPC(20)" [UP]" :rem 214 260 IFY\$="T"ANDTD=1THEN960 :rem 32 :rem 105 270 GOTO160 280 SAF=I:FAS=J:TD=0:LD=0:RD=0 : $FD=0$ :  $IFY$ = "B" THEN  $TC=1$$ :rem 182 :rem 248 290 IFTB=1THEN470 :rem 249 300 IFLT=1THEN370 IFRT=1THEN420 :rem 252 310 320 TB=0:LT=0:RT=0:IFY\$="L"THE  $NJ=J-1:LT=1:C=1$ :rem 208 330 IFY\$="R"THENJ=J+1:RT=1:C=2 :rem 11 340 IFY\$="A"THENI=I-1:C=3 :rem 174 350 IFY\$="B"THENI=I+1:TB=1:C=4 :rem 237 360 GOTO510 :rem 104 370 TB=0:LT=0:RT=0:IFY\$="L"THE  $NI=I+1:TB=1:C=4$  $:rem$  202 380 IFY\$="R"THENI=I-1:C=3

**Dragon's Den** 

:rem 195 390 IFY\$="A"THENJ=J-1:LT=1:C=1 :rem 251 400 IFY\$="B"THENJ=J+1:RT=1:C=2 :rem 249 410 GOTO510  $rrem$  100 420 TB=0:LT=0:RT=0:IFY\$="L"THE :rem 137  $NI = I - l : C = 3$ 430 IFYS="R"THENI=I+1:TB=1:C=4 :rem 252 440 IFYS="A"THENJ=J+1:RT=L:C=2 :rem 252 450 IFYS="B"THENJ=J-1:LT=1:C=1 :rem 249 :rem 105 460 GOTO510 470 TB=0:LT=0:RT=0:IFY\$="L"THE  $NJ=J+1:RT=1:C=2$ :rem 219 480 IFY\$="R"THENJ=J-l:LT=l:C=1 :rem 12 490 IFY\$="A"THENI=I+1:TB=1:C=4 :rem 241 500 IFY\$="B"THENI=I-1:C=3 :rem 173 510 SS\$="":GOTO790 :rem 244 520 PRINT" [CLR]": FORIJ=1TO20: P RINT"E15 +3"SPC(10)"E14 +3 ":NEXTIJ :rem 227 530 PRINT" [HOME] ":FORII=1TO4:P RINTTAB(15)"[RVS] &R3&E3&R3 *EESERSEESERSEESERSEES* [DOWN] [10 LEFT] EE3ER3EE3 ER3EE3ER3EE3ER3EE3ER3":NEX  $r$ em 59 TIT 540 PZ=12:ZP=15:FORIJ=1TO12:ZP  $= ZP - 1$ : FORJI=1TOPZ  $: \mathsf{rem}$  42 550 PRINTTAB(ZP)" ";:NEXTJI:PZ =PZ+2: PRINT: NEXTIJ: PRINT" (HOME) [8 DOWN]"  $irem 37$ 560 JJ=8:FORII=14TO3STEP-1:JJ=  $JJ+2$ :rem 101 570 PRINTTAB(II)"£"SPC(JJ)"  $k*3$ ":NEXTII :rem 201 580 PRINTLEFT\$(X\$,19)TAB(16)" [4 SPACES]": PRINTTAB(17)" [4 SPACES]": PRINTLEFT\$ (X\$, :rem 254  $19)$ ; 590 IFC=3THENPRINTTAB(17)"E83N [RED]": PRINTTAB(17)"]"  $:rem 110$ 600 IFC=4THENPRINTTAB(17)"V":P RINTTAB(17) "E83N{RED}" :rem 95 610 IFC=1THENPRINTTAB(16)"[83]C  $>[RED]N"$ :rem 108 IFC=2THENPRINTTAB(16)"NE83 620 :rem 108  $\langle C[RED]$ " 630 IFI>90RJ>100RI<10RJ<1THENS AF=I:FAS=J:GOTO760 :rem 91 640 MM=VAL(LEFT\$(M\$(I,J),2)):0 NMMGOTO650,660,670,680,690 :rem 223 ,700,710,760 650 GOSUB850 :rem 184 :rem 186 660 GOSUB770 670 GOSUB880:GOTO720 :rem 201 :rem 187 680 GOSUB850 :rem 201 690 GOSUB770:GOTO720 :rem 183 700 GOSUB880 710 GOSUB850 :rem 181 720 IFRIGHT\$(M\$(I,J),2)="22"TH  $.$ rem 42 ENGOSUB930 IFMM>4THENGOSUB940:rem 129 730 740 IFVAL(MID\$(M\$(I,J),4,1))<6 THENGOSUB1260 :rem 213 :rem 108 750 GOTO160 760 GOSUB1580: PRINTX\$SPC(11);" [UP] [RVS] DEAD END [OFF] GO  $[SPACE]$   $[RVS]$   $[OFF]$   $ACK1"$  :  $DE$ :rem 9  $=1:GOTO180$ 770 PRINTLEFT\$(X\$,10):FORGI=1T 04: PRINTTAB(18)" {2 UP} [4 SPACES]":NEXT :rem 1 780 PRINTTAB(18)"[2 UP]£  ${2$  SPACES} $k*$  $'$  : FD=1:PQ=19:  $SS$  =  $SS$  =  $+$  [RVS] A [OFF] HEAD"

:GOTO920

:rem 222

146 **COMPUTE!'s Gazette** December 1985

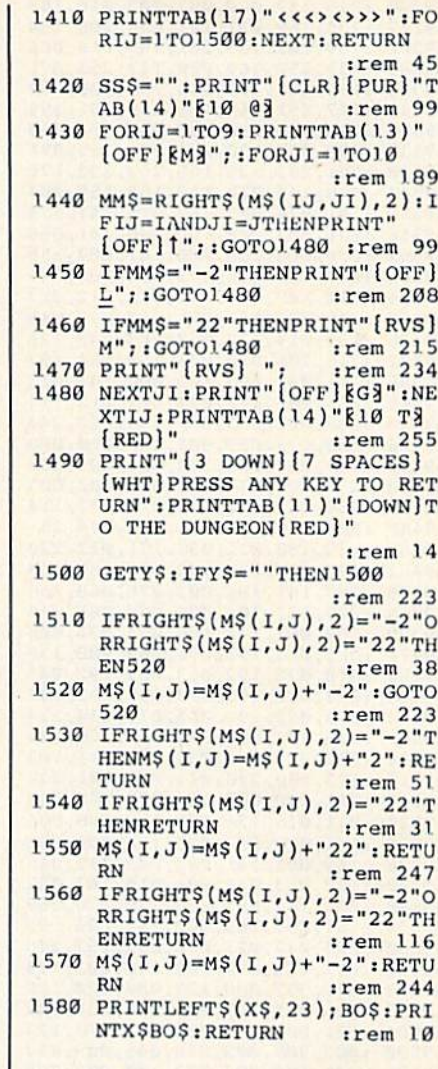

All Commodore 64 programs in this issue work with the Commodore 128 in 64 mode.

# Whirlybird

See instructions in article on page 42 before typing in.

49152:027,008,000,000,158,050,243 49158 : 048, 054, 049, 000, 000, 000, 157<br>49164 : 169, 147, 032, 210, 255, 162, 219 49170 : 000, 142, 033, 208, 142, 032, 063<br>49176 : 208, 232, 142, 027, 208, 169, 242<br>49182 : 003, 141, 134, 002, 162, 016, 232 49188:169,000,157,000,208,202,004 49194:016,248,162,024,157,000,137 49200 : 212, 202, 016, 250, 162, 024, 146 49206 : 189, 243, 019, 157, 000, 212, 106 49212:202,016,247,169,127,141,194 49218:013,220,169,051,133,001,141 49224:169,000,133,251,169,208,234 49230 : 133, 252, 169, 000, 133, 253, 250 49236 :169,056,133,254,160,000,088 49242:177,251,145,253,230,251,117 49248 : 208, 002, 230, 252, 230, 253, 247 49254:208,002,230,254,056,165,249 49260 : 252, 201, 216, 144, 233, 169, 043 49266:055,133,001,169,129,141,230 49272:013, 220, 162, 008, 189, 136, 080 49278 : 019, 157, 208, 058, 189, 144, 133<br>49284 : 019, 157, 080, 059, 189, 152, 020

1110 IFSW=ØTHENPRINT" [CLR] [6 DOWN] [83] [5 SPACES] YOU' VE BEEN EATEN BY A DRAGON :rem 16 ":GOTO1200 1120 B\$="{RVS}YOU FOUND A DRAG ON AND USED THE SWORD": SW  $=$  $\alpha$  $r$ em 247 1130 PRINTLEFT\$(X\$, 14)TAB(18)" :rem 52  $+ +$ ": GOTO160 1140 BS="[RVS] FOUND WATER, YOU 'VE MORE TIME": WT=0: GOTO1 :rem 103  $60$ 1150 B\$="{RVS}NOTHING THERE":G  $r$ em 89 OTO160 1160 IFSW=1THENB\$="{RVS}YOU'VE FOUND GOLD!": GL=GL+1: GOT  $irem 28$ 0160 1170 B\$="{RVS}YOU'VE FOUND A O NE SHOT MAGIC SWORD!": SW= 1:GOTO160 :rem 203 1180 IFS<1THENPRINT"[CLR] [4 DOWN] [83] [6 SPACES] SORR Y - YOU STARVED TO DEATH! ":GOTO1200 :rem 205 1190 PRINT" [CLR] [4 DOWN] [83] [7 SPACES] SORRY - YOU DIE D OF THIRST!": GOTO1200 :rem 183 1200 FORIJ=1TO100:NEXT:POKE594  $:$ rem 44  $67.0$ 1210 PRINT" [4 DOWN] [12 SPACES] TRY AGAIN (Y/N)":AG\$="" :rem 198 1220 GETAGS: IFAGS=""THEN1220 :rem 59 1230 IFLEFT\$(AG\$, 1)="Y"THENRUN :rem 252 1240 IFLEFT\$ (AG\$, 1) <> "N"THEN12  $20$ :rem 255 1250 END :rem 159 1260 ONVAL(MID\$(M\$(I,J),4,1))G OSUB1270, 1280, 1290, 1300, 1 :rem 91  $310$ : RETURN 1270 B\$="{RVS}THE SMOKE SMELL [SPACE] IS STRONG": RETURN  $irem<sub>51</sub>$ 1280 B\$="{RVS} SOOT IS ON THE W **ALLS": RETURN** :rem 192 B\$="{RVS}YOU CAN HEAR DRI 1290 PPING WATERI" : RETURN :rem 207 1300 B\$="{RVS}BLOOD IS ON THE [SPACE] FLOOR": RETURN :rem 227 1310 BS="{RVS}YOU HEAR BATS IN FLIGHT":RETURN :rem 116 1320 VB=55: Y\$="": HS=0: TD=0 :rem 190 1330 GETY\$: VB=VB-1: IFVB<45THEN 1380  $:$ rem 42 1340 FORIJ=1TO7:NEXT :rem 3 1350 IFY\$="L"ANDLD=1ORY\$="R"AN  $DRD=1ORYS="A"ANDFD=1ORYS=$ "B"THEN1370 :rem 193 1360 GOTO1330 :rem 202 1370 GOTO210 :rem 151 1380 IFSW>0THEN1120 :rem 102 1390 IFSW<=0THEN1100 :rem 160 1400 PRINTLEFT\$(X\$, 12)TAB(19)"  $X*X"$ : PRINTTAB(18)"(\*  $\star$ )": PRINTTAB(18)" JQK" :rem 134

1070 IFYS <> "E"THEN1040:rem 203

1090 PRINT" [DOWN] [10 SPACES] WI

[5 SPACES] YOU FOUND AN EX

ITI AND ESCAPED": IFGL=ØTH

TH"; GL; "GOLD POTS!": GOTO!

 $irem 37$ 

:rem 248

:rem 220

1080 PRINT" [CLR] [7 DOWN] E83

1100 IFSW=0THENGOSUB1400

EN1200

200

790 PRINT" [HOME] ": FORII=1TO4: P RINTTAB(15)"[RVS] ERSEESERS *BERERREERRREERRREER* [DOWN] [10 LEFT] EE3ER3EE3 ER3EE3ER3EE3ER3EE3ER3":NEX :rem 67 TII 800 PRINT" [HOME] [8 DOWN]": FORI  $I=1$ TOB: PRINTTAB(15)" [10 SPACES]":NEXTII :rem 164 810 PRINT" [HOME] [4 DOWN] ":FORG  $I=1TO9: PRINTTAB(6)"64 +3":$ NEXT: LD=0: PRINTTAB(6)"  $83 + 31$ :rem 113 820 PRINTTAB(6)"E2 +3£": PRINT TAB(6)"  $k+3E$ " : PRINTTAB(6)" :rem 136 830 FRINT" {HOME} [4 DOWN]": FORG  $I=1TO9: PRINTTAB(30) "R4 +3"$ : NEXT:  $RD = 0$ : PRINTTAB(30)" 840 PRINTTAB(31)"E\*3E2 +3":PRINTTAB(31)"E\*3E2 +3":PRI NTTAB(32)"E\*3E+3":PRINTTAB<br>(33)"E\*3":GOTO580 :rem 201 850 PRINTLEFT\$(X\$,19):FORGI=1T  $O3:PRINTTABLE(6)''[2UP]$ [4 SPACES]":NEXT :rem 213 860 FORGI=1TO8: PRINTTAB(6)"  ${2 UP}$   $84 T3$   $...$   $NEXT:LD=1$ :rem 38 870 SS\$=SS\$+" [RVS]L[OFF]EFT":  $QP=6: PQ=7:GOTO910$  : rem 88 880 PRINTLEFT\$ (X\$, 19): FORGI=1T 03: PRINTTAB(30)" [2 UP]  $[4$  SPACES]": NEXT: RD=1 :rem 67 890 FORGI=1TO8: PRINTTAB(30)"  $[2 UP]$   $[4 T]$ ": NEXT: LD=1 :rem 86 900 SS\$=SS\$+" [RVS]R[OFF] IGHT"  $:QP=30:PQ=31$ :rem 242 910 PRINTTAB(QP)"{2 UP}£§2 T3  $R \star \bar{A}$ "  $irem 36$ 920 PRINTTAB(PQ)"{2 UP}£ $\xi *$ 3": **RETURN** :rem 249 930 PRINTLEFT\$(X\$,16)TAB(20)"  $8830*I[Down]{3 LETF}$  EFT} $823*$ EXN(RED)":RETURN : rem 231 940 PRINTLEFT\$(X\$, 13)TAB(17)"N **E5 TEM": PRINTTAB(16)"N**  $[3$  SPACES  $]W[3$  SPACES  $]\overline{M}$ " :rem 128<br>950 PRINTTAB(16)"[9 U]":TD=1:S  $S\$  = SS\$+"  $[\text{RVS}]$   $T\{\text{OFF}\}$  RAP": R **ETURN**  $irem 37$ 960 PRINT" {HOME} {9 DOWN} "TAB(1 6) "§9 03": PRINTTAB(16) "M [7 SPACES]N" :rem 165 970 PRINTTAB(17)"M[5 SPACES]N"  $irem 156$ 980 SS=LEN(SS\$):SS\$=LEFT\$(SS\$,  $SS-6$ )  $irem 94$ 990 FE=FE+1: :rem 139 1000 ONINT((9\*RND(1))+1)GOTO11 50, 1010, 1010, 1150, 1030, 10 10, 1140, 1010, 1160, 1030 :rem 129 1010 B\$="{RVS}YOU HEAR SCALES [SPACE]RATTLING-RUN!":HS= 1: PRINTLEFT\$ (X\$, 14) TAB (18  $)$ "\* \*" :rem 27 1020 GOTO160 :rem 147 1030 IFFE<20THEN1010  $irem 109$ 1040 Y\$="": PRINTX\$" [UP] [3 SPACES] [83] YOU FOUND AN EXITI (RVS)E(OFF) SCAPE O R [RVS]H[OFF]UNT?":FE=5  $:rem 40$ 1050 GETY\$: IFY\$=""THEN1050 1060 IFY\$="H"THENPRINT" (UP) "SB  $$:GOTO160$ :rem 240

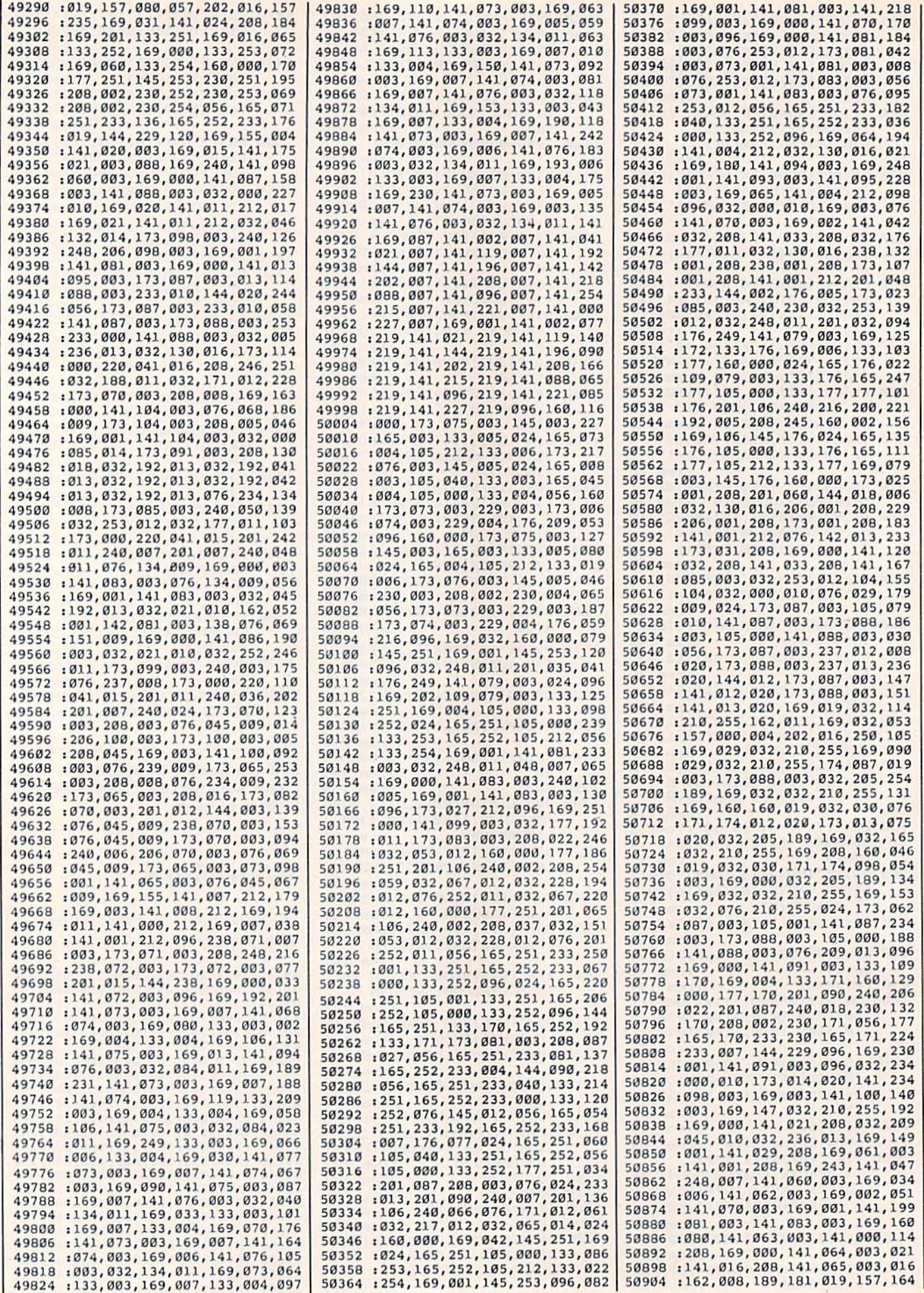

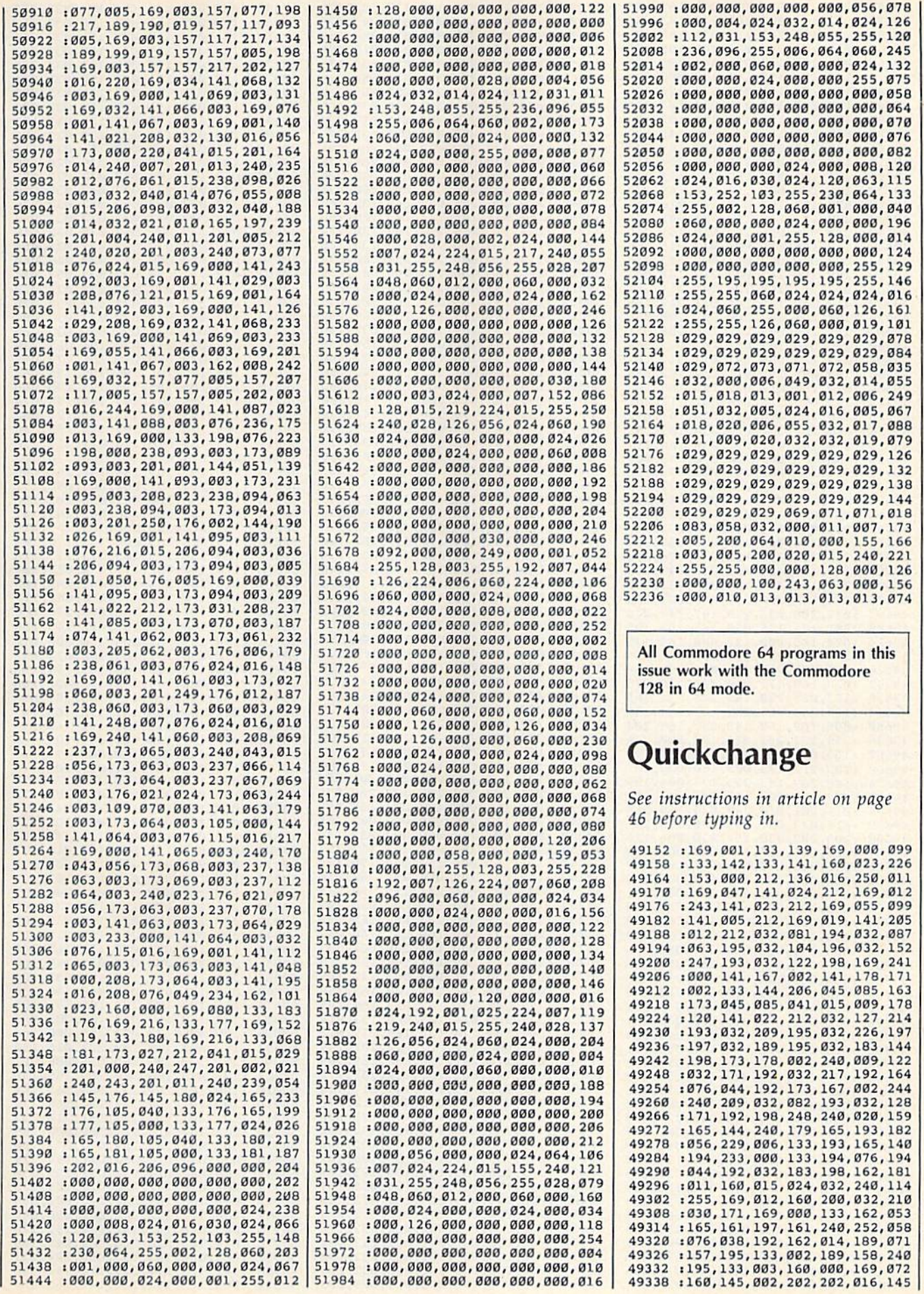

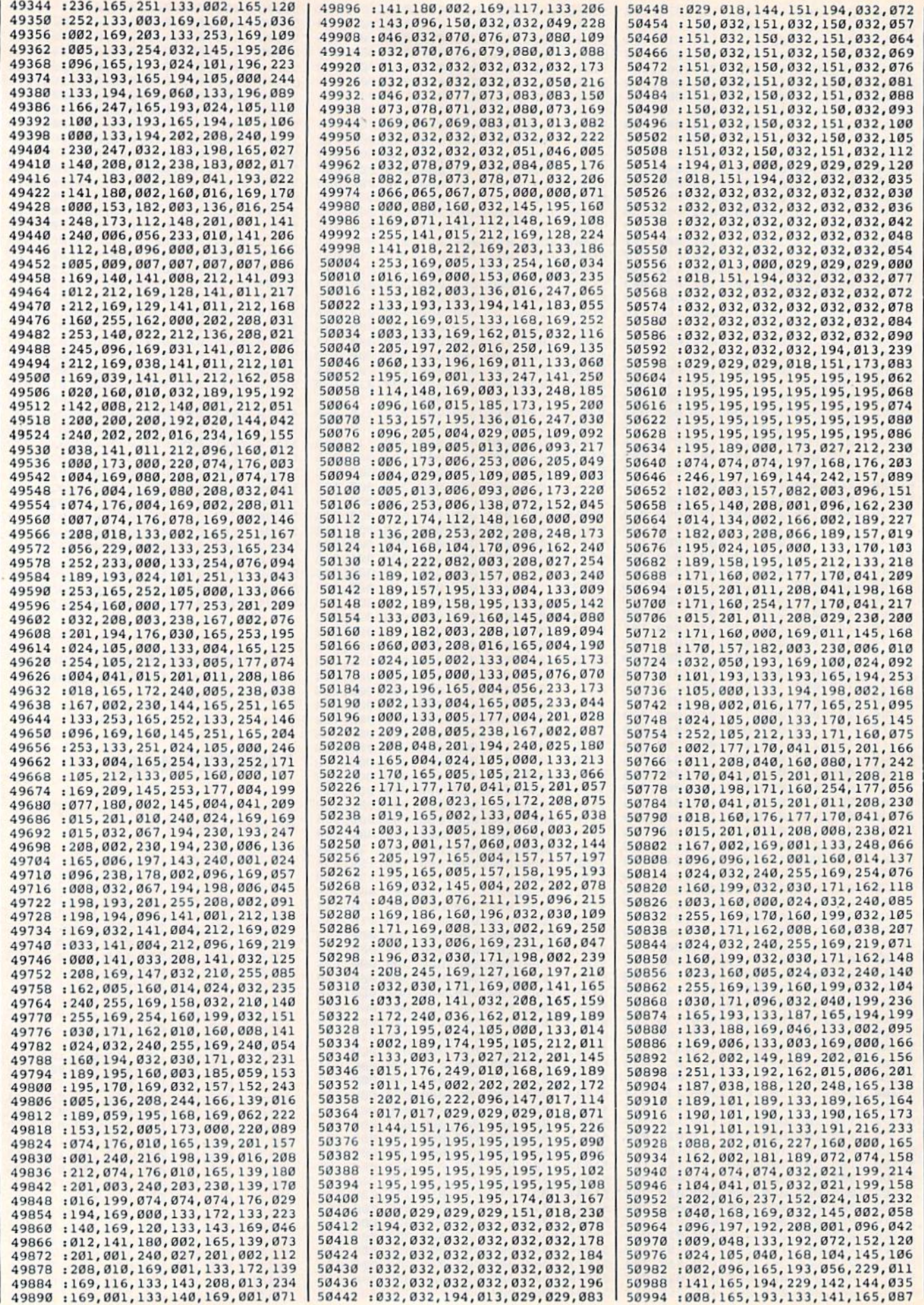

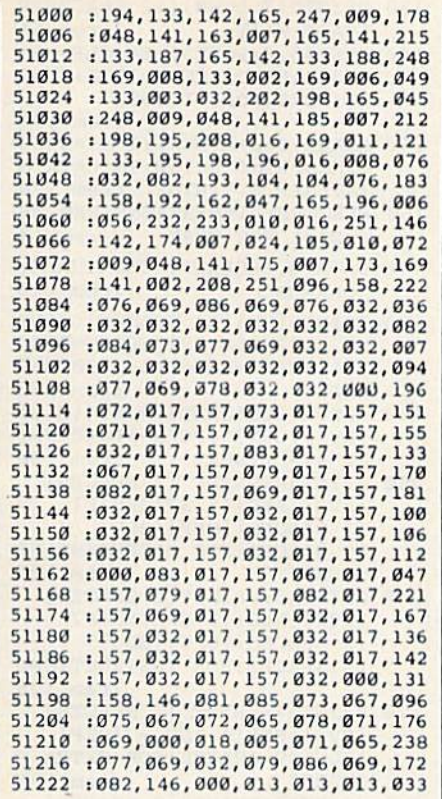

All Commodore 64 programs in this issue work with the Commodore 128 in 64 mode.

## **Banners**

Article on page 58.

#### **BEFORE TYPING...**

Before typing in programs, please refer to "How To Type In **COMPUTE!'s GAZETTE Programs,"** which appears before the Program Listings.

#### Program 1: Banners-64 Version

100 POKE56, 48: POKE55, 0: CLR: CU= 53272: GOSUB520: SYS828: POKE

- 53281, 15: MTS=""<br>110 PRINT" {CLR} {BLK} {RVS} [13 SPACES] BANNER PRINTER
- $\begin{array}{c} \text{[13 SPACES]} (OFF) \text{''} \\ \text{120 CC=0: PRINT} \text{''} \text{3 DOWN} \text{PRESS A} \end{array}$ KEY: ": PRINT" [2 DOWN] [RVS] U[OFF] \*FOR UPPER CASE AND (SPACE)GRAPHICS"
- 130 PRINT" [2 DOWN] [RVS] L[OFF] 4 FOR UPPER/LOWER CASE"<br>140 PRINT" [2 DOWN] [RVS] C[OFF] 4
- FOR CUSTOM CHARACTER SET ( CHARACTER [3 SPACES] DATA MU ST BE AT 122881)"
- 150 GETCHS: IFCHS=""THEN150
- 160 IFCH\$="U"THENCH=16384: PRIN TCHR\$(142):GOTO200 170 IFCH\$="L"THENCH=16384+2048
- : PRINTCHR\$(14): GOTO200

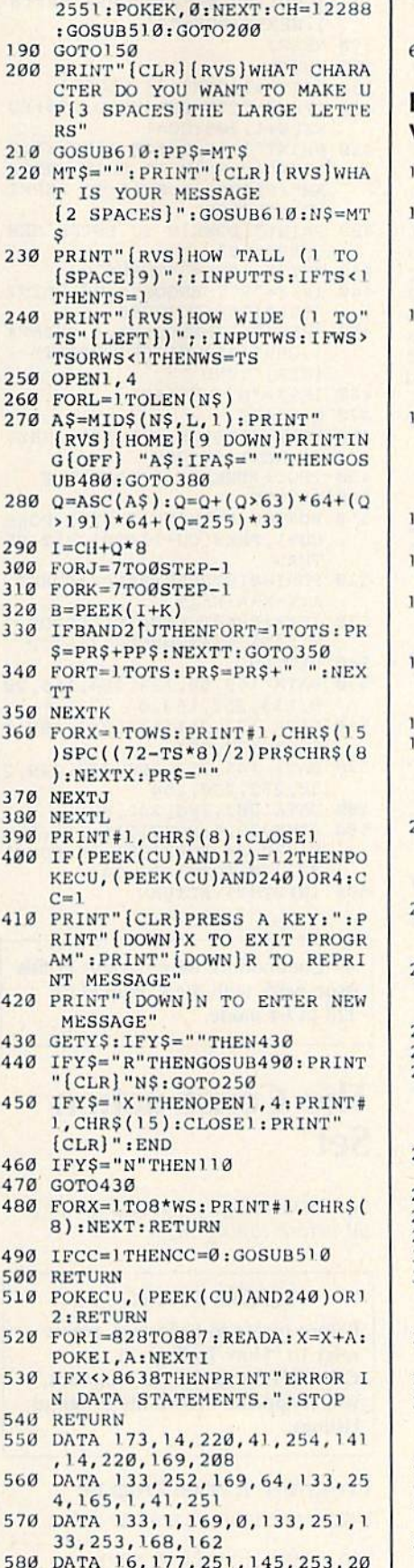

- 8, 208, 249, 230<br>590 DATA 252, 230, 254, 202, 208, 2
- 42, 165, 1, 9, 4<br>600 DATA 133, 1, 173, 14, 220, 9, 1, 141, 14, 220, 96

180 IFCH\$="C"THENFORK=12544TO1 | 610 POKE198, 5: POKE631, 155: POKE 632, 34: POKE633, 34: POKE634, 20: POKE635, 144 620 INPUTMT \$: RETURN

#### Program 2: Banners-VIC Version

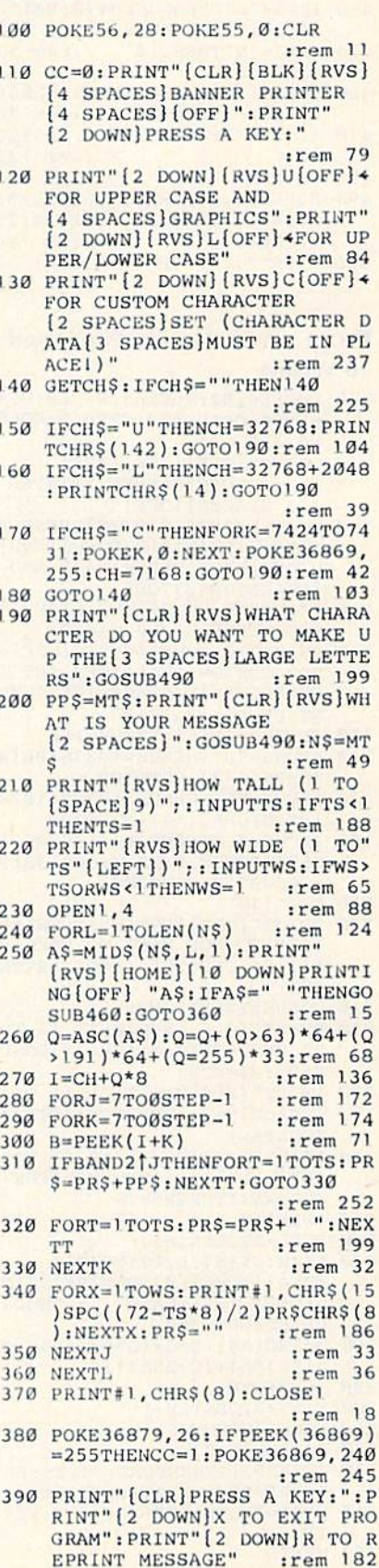

COMPUTE!'s Gazette December 1985 151

400 PRINT" [2 DOWN]N TO ENTER N EW MESSAGE" :rem 229 410 GETY\$: IFY\$=""THEN410 :rem 125 420 IFY\$="X"THENOPEN1, 4: PRINT# 1, CHR\$(15): CLOSE1: POKE3687 9, 27: PRINT" [CLR] " : END :rem 11 430 IFYS="R"THENGOSUB470: PRINT "[CLR]"N\$:GOTO230 :rem 216 440 IFY\$="N"THEN110  $irem 52$ 450 GOTO410 :rem 103 FORX=1TO8\*WS:PRINT#1,CHR\$( 460 :rem 90 8) : NEXT : RETURN 470 IFCC=1THENPOKE36869, 255:CC  $= 0$ :rem 129 480 RETURN :rem 124 490 POKE198, 5: POKE631, 5: POKE63 2,34: POKE633, 34: POKE634, 20 :POKE635, 144 :rem 194 500 MT\$="": INPUTMT\$: RETURN :rem 132

#### Program 3: Banners: Plus/4 and **16 Version**

- 100 POKE56, 52: POKE55, 0: CLR: CU= 65298: GOSUB520: SYS819: COLO RØ, 2, 5
- 110 PRINT" [CLR] [BLK] [RVS] [13 SPACES] BANNER PRINTER  $[13$  SPACES  $[OFF]$ "
- 120 CC=0:PRINT" {3 DOWN}PRESS A<br>KEY: ":PRINT" {2 DOWN} {RVS} U[OFF] \*FOR UPPER CASE AND [SPACE]GRAPHICS"
- 130 PRINT" [2 DOWN] [RVS] L[OFF] 4 FOR UPPER/LOWER CASE"
- 140 PRINT" [2 DOWN] [RVS] C [OFF] 4 FOR CUSTOM CHARACTER SET ( CHARACTER [3 SPACES] DATA MU ST BE AT 133121)"
- 150 GETCHS: IFCHS=""THEN150
- 160 IFCH\$="U"THENCH=14336: PRIN TCHR\$(142): GOTO200 170 IFCHS="L"THENCH=14336+1024
- : PRINTCHR\$(14): GOTO200 180 IFCH\$="C"THENFORK=13568TO1
- 3575: POKEK, Ø: NEXT: CH=13312 :GOSUB510:GOTO200
- 190 GOTO150
- 200 PRINT" [CLR] [RVS] WHAT CHARA CTER DO YOU WANT TO MAKE U P [3 SPACES] THE LARGE LETTE  $RS''$
- 210 GOSUB590:PP\$=MT\$
- 220 PRINT" [CLR] [RVS] WHAT IS YO UR MESSAGE [2 SPACES]": GOSU  $B590:NS=MTS$
- 230 PRINT" [RVS] HOW TALL (1 TO [SPACE]9)";: INPUTTS: IFTS<1  $THENTS = 1$
- 240 PRINT" [RVS] HOW WIDE (1 TO" TS" {LEFT})"; : INPUTWS: IFWS> TSORWS<1THENWS=TS
- 250 OPEN1, 4
- 260 FORL=1TOLEN(N\$)
- 270 AS=MID\$(N\$, L, 1) : PRINT"<br>[RVS][HOME][9 DOWN]PRINTIN G[OFF] "A\$: IFA\$=" "THENGOS UB480: GOTO380
- 280  $Q = ASC(A$): Q = Q + (Q > 63)*64 + (Q$  $*191)*64+(Q=255)*33$
- $290$  I=CH+O\*8
- 300 FORJ=7TOØSTEP-1 310 FORK=7TO0STEP-1
- 320 B=PEEK(I+K)
- IFBAND27JTHENFORT=1TOTS:PR 330
- $$=PR$+PP$$ : NEXTT: GOTO350 340 FORT=1TOTS: PR\$=PR\$+" ":NEX TT
- 350 NEXTK
- 360 FORX=1TOWS: PRINT#1, CHR\$(15) )SPC((72-TS\*8)/2)PR\$CHR\$(8  $):$ NEXTX: PR\$=""
- 370 NEXT.1 380 NEXTL
- 
- 390 PRINT#1, CHR\$(8): CLOSE1<br>400 IFCH\$="C"THENPOKECU, 196: PO
- KECU+1, 208:CC=1
- 410 PRINT" (CLR) PRESS A KEY: ": P<br>RINT" (DOWN) X TO EXIT PROGR AM": PRINT" [DOWN] R TO REPRI NT MESSAGE"
- 420 PRINT" [DOWN]N TO ENTER NEW **MESSAGE"**
- 430 GETYS: IFYS=""THEN430
- 440 IFYS="R"THENGOSUB490: PRINT "[CLR] "N\$: GOTO 250
- 450 IFYS="X"THENOPEN1, 4: PRINT# 1, CHR\$(15): CLOSE1: PRINT"  ${CLR}$   $"$  :  $END$
- 460 IFYS="N"THEN110
- 470 GOTO 430
- 480 FORX=1TO8\*WS: PRINT#1, CHR\$( 8) : NEXT : RETURN
- $490$ IFCC=1THENCC=0:GOSUB510
- **500 RETURN**
- 510 POKECU, PEEK (CU) AND 251: POKE CU+1, PEEK(CU+1)AND3OR52:RE TURN
- 520 FORI=819TO850: READA: POKEI.  $A: X=X+A: NEXT$
- 30, 252, 230, 254 580 DATA 202, 208, 242, 96
- 590 POKE239, 5: POKE1319, 155: POK E1320, 34: POKE1321, 34: POKE1 322, 20: POKE 1323, 144 600 INPUTMT\$: RETURN

All Commodore 64 programs in this issue work with the Commodore 128 in 64 mode.

## **The Construction** Set

See instructions in article on page 60 before typing in.

#### **BEFORE TYPING...**

Before typing in programs, please refer to "How To Type In **COMPUTE!'s GAZETTE Programs,"** which appears before the Program Listings.

#### Program 1: Main Program

- 100 POKE53280, 1:POKE53281, 1 :rem 232 110 PRINT" [CLR] [10 DOWN] {9 SPACES} § 20 @ 3" : rem 112 120 PRINT" [9 SPACES] [RVS] THE C ONSTRUCTION SET":A\$=" [2 SPACES] [RED] [8 0]"
	- $irem 74$

:rem 51 LEASE WAIT... 140 POKE55, Ø: POKE56, 64: CLR: BA= 16384: READA: FORI=1TOA: READ X\$:NEXT:FORI=1TO352 :rem 194 150 READX: S=S+X: NEXT: IFS<>3454 6THENPRINT"ERROR IN DATA S<br>TATEMENTS.":STOP : rem 176 :rem 176 160 RESTORE: DI=8: READNS: REM SE T DI=1 FOR TAPE :rem 4 170 DATA 3, "HOUSE", "CREATURE", :rem 216 "SHAPES" 180 PRINT" [UP] [14 SPACES] LOADI NG... [2 SPACES]": FORN=ØTON S-1: CHSET=BA+6144+N\*2048:R **EADXS**  $irem 175$ 190 GOSUB1200:NEXT: PRINT" [CLR] [RVS] [GRN] ": FORN=1TO40: PRI :rem 126 NT"EYE"; : NEXT 200 PRINTAS: PRINT" [2 SPACES] [RVS] [RED] [3 SPACES] F1 [3 SPACES] [OFF] [BLU] [9 SPACES] FOR DIFFERENT PI CTURE": :rem 186 210 PRINTAS: PRINT" [2 SPACES]  $RVS$   $(RED)$   $(3$   $SPACES$   $F7$ <br> $(3$   $SPACES$   $(OFF)$   $(BLU)$ [9 SPACES] FOR INSTRUCTIONS :rem 136 220 PRINTAS: PRINT" [2 SPACES]  $[\text{RVS}]\{\text{RED}\}+ \text{AND} - [\text{OFF}\}$ [BLU] [9 SPACES] FOR EXTRA P IECES" :rem 191 230 PRINTAS: PRINT" [2 SPACES] (RVS) (RED) CURSOR (BLU)<br>(OFF) (9 SPACES) SELECTS PIE  $CE''$ :rem 200 240 PRINT" [2 SPACES] [RED] **E10 @3": PRINT"** [2 SPACES] [RVS] [RED] JOYSTICK [BLU] [OFF][7 SPACES]POSITIONS P IECE" :rem 115 250 PRINT" [2 SPACES] [RED] **E13 @3": PRINT" [2 SPACES]** [RVS] [RED] FIRE BUTTON [OFF] [BLU] [4 SPACES] STAMPS PIECE"  $irem<sub>2</sub>$ 260 PRINT"[2 SPACES][RED] **E10 @3": PRINT"** [2 SPACES] [RVS] [RED] INST DEL [OFF] [BLU] [7 SPACES] ERASES PIEC  $E''$  $.$ rem 19 270 PRINT" [2 SPACES] (RED)<br>
E16 @3":PRINT" [2 SPACES]<br>
(RVS) (RED) SHIFT CLR HOME

130 PRINT" [7 DOWN] [12 SPACES] P

- [SPACE] [OFF] [BLU] ERASES S CREEN" :rem 187 280 PRINT" [2 SPACES] [RED]
- **E38 @3";**  $:$ rem 26 290 PRINT" [2 SPACES] [RVS] [RED] PUSH 4 AND THEN F1, F3, F5  $[12$  SPACES]" :rem 254
- 300 PRINT" [2 SPACES] [BLU] TO CH ANGE BORDER, SCREEN, & PIC TURE [5 SPACES] COLOR. F7 RE SUMES PROGRAM"  $|$ rem 74
- 310 PRINT" [RVS] [GRN] ": FORN=1TO 40: PRINT" EYS"; : NEXT :rem 239
- 320 PRINT"E13[9 SPACES]USE POR T 2 FOR JOYSTICK."; : rem 11
- 330 V=53248:SB=15360+BA:SC=BA:  $H1 = 33 : CB = 1 : MM = 254 : MN = -1$  $irem 23$
- 340 SE=8:FORSP=0TO2:FORN=0TO63 :READD: POKESB+N+(64\*SP), D: NEXT:NEXT :rem 184
- 350 FORA=53088TO53247: READI: PO KEA, I:NEXT:SYS53088:POKE17 400, 241: POKE17401, 240

152 COMPUTE!'s Gazette December 1985

530 IFX<>5848THENPRINT"ERROR I N DATA STATEMENTS. ": STOP 540 RETURN 550 DATA 169, 56, 133, 254, 169, 20 8, 133, 252, 169, 0 560 DATA 133, 251, 133, 253, 168, 1 62, 8, 177, 251 570 DATA 145, 253, 200, 208, 249, 2

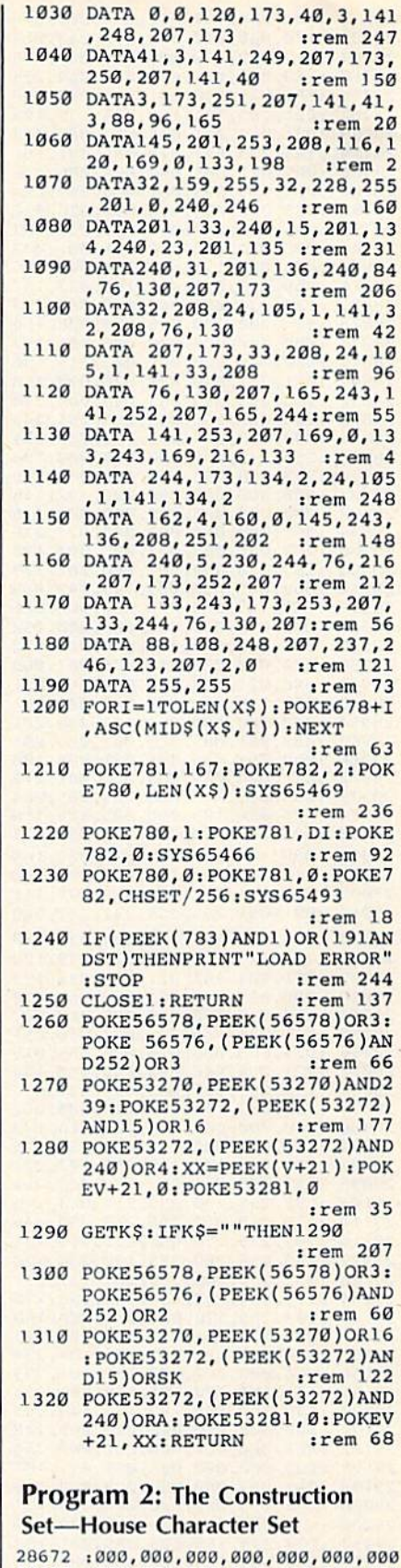

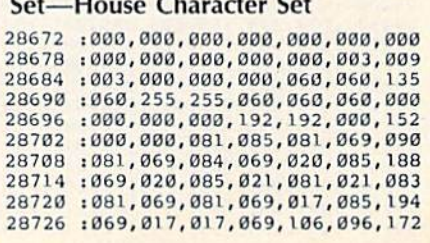

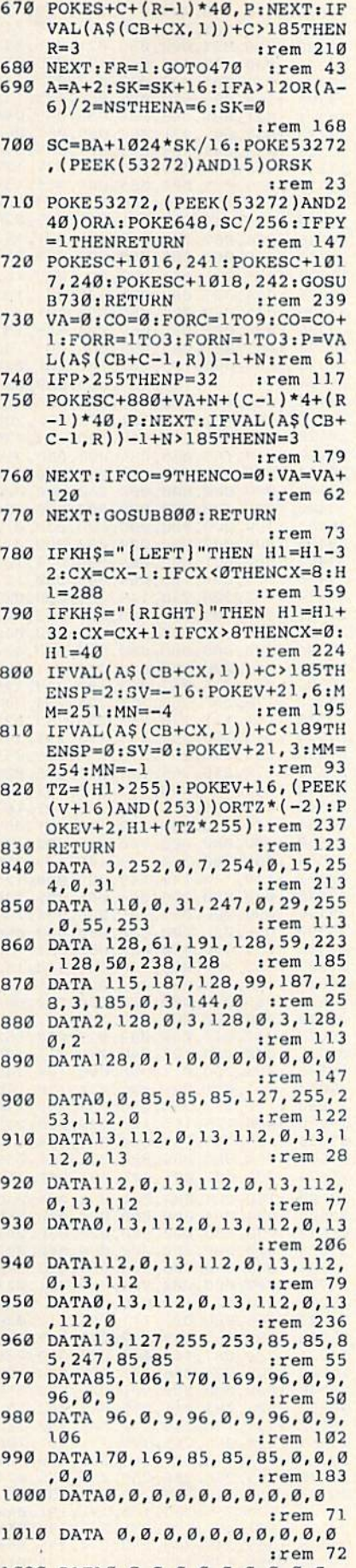

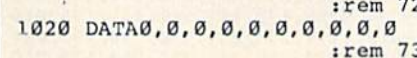

360 POKE17402, 242: POKEV+39, 1: P OKEV+3, 205: POKEV+2, 24: POKE V+40, 10: POKEV+28, 1 : rem 87 370 POKEV+37, 5: POKEV+38, 1: POKE  $V+28$ , PEEK (V+28) OR4: POKEV+4  $1.1$ :rem 41 380 DIMAS(80,3):X=1:FORC=1T020 :rem 201 390  $CO=CO+1: FORR=1TO3: A$ (C, R) =$  $STR$ (X): X=X+32: NEXT: X=X-93$  $:IFCO=10THENCO=0:X=X+66$ :rem 153 400 NEXTC: CO=0: FORC=21T050: CO=  $CO+1:AS(C,1)=STRS(X):AS(C,$  $2) = "256" : A$ (C, 3) = "256"$  $:rem 68$ 410 X=X+3: IFCO=10THENCO=0:X=X+ :rem 139 420 NEXT: POKE53265, PEEK(53265) AND239: POKE56578, PEEK(5657 8) OR3 :rem 88 430 POKE56576, (PEEK(56576)AND2 52) OR2: A=4: SK = - 16: POKE 5327 Ø, PEEK(53270) OR16: PY=1 :rem 13 440 FORN=1TONS: GOSUB690: POKE53 281, 15: PRINT" [CLR] ": POKE53 281, Ø: NEXT: PY=0: A=4: SK=-16 :rem 154 450 POKE53282, 2: POKE53283, 1:GO SUB690: POKEV+21, 3: POKEV, 24 :POKEV+1,50 :rem 247 460 POKEV+27, Ø: POKE53265, PEEK( 53265) OR16:X=24:Y=50 :rem 150 470 J2=PEEK(56320):FR=J2AND16: JV=15-(J2AND15): IFJV=1THEN Y=Y-SE: IFY<50THENY=50 :rem 230 480 IFJV=2THENY=Y+SE: IFY>194TH  $ENY=194$ :rem 124 490 IFJV=4THENX=X-SE: IFX<24THE  $NX=24$ :rem 11 500 IFJV=8THENX=X+SE: IFX>312TH  $ENX=31.2$ :rem 103 510 TR=(X>255): POKEV+16, (PEEK( V+16)AND(MM))ORTR\*(MN):POK EV+SP\*2, X+(TR\*255):rem 152 520 POKEV+(SP\*2)+1, Y+2: IFFR=0T **HEN640** :rem 108 530 GETKHS: IFKHS=""THEN470  $:rem 250$ 540 IFVAL(KH\$)<4ANDVAL(KH\$)>0T HENSE=8\*VAL(KH\$):GOTO470 :rem 14 550 IFKH\$="-"THENCB=CB-9:IFCB< ØTHENCB=37  $:rem 127$ 560 IFKH\$="+"THENCB=CB+9:IFCB> :rem 127  $37$ THENCB=1 570 IFKH\$="+"ORKH\$="-"THENGOSU B730:GOT0530 :rem 232 580 IFKH\$="{RIGHT}"ORKH\$=" [LEFT] "THEN GOSUB780:GOTO4  $70$ :rem 83 590 IFASC(KH\$)=20THEN640 :rem 116 600 IFKHS="{CLR}"THENPOKE53281 , 15: PRINT" {CLR}": POKE53281 , Ø: GOSUB730: GOTO470 :rem 171 610 IFKH\$="[F1]"THENGOSUB690  $:$ rem 49 620 IFKH\$="[F7]"THENGOSUB1260 :rem 95 630 GOTO470 :rem 109 640 X<sub>1</sub> = (X-24)/8:Y<sub>1</sub> = ((Y-50)/8)\* 40: S=SC+X1+Y1: FORR=1TO3: FO  $RC = 0T02$ :rem 172 650  $P=VAL(AS(CB+CX,R))+C:IFKH$$ <> " "THEN: IFASC (KH\$) = 20THEN  $P = 32$ :rem 30

660 IFP>255THENP=32

:rem 118

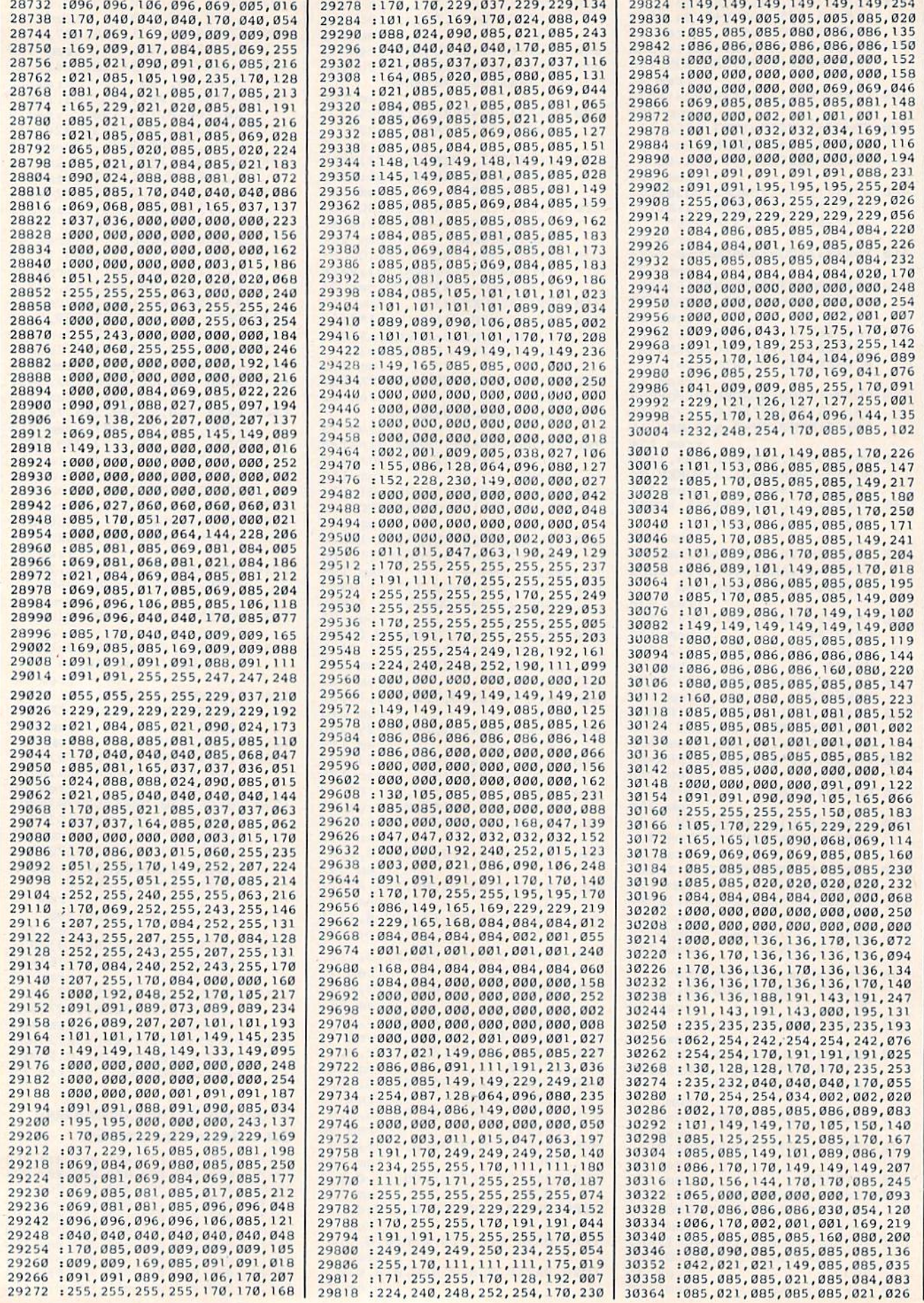

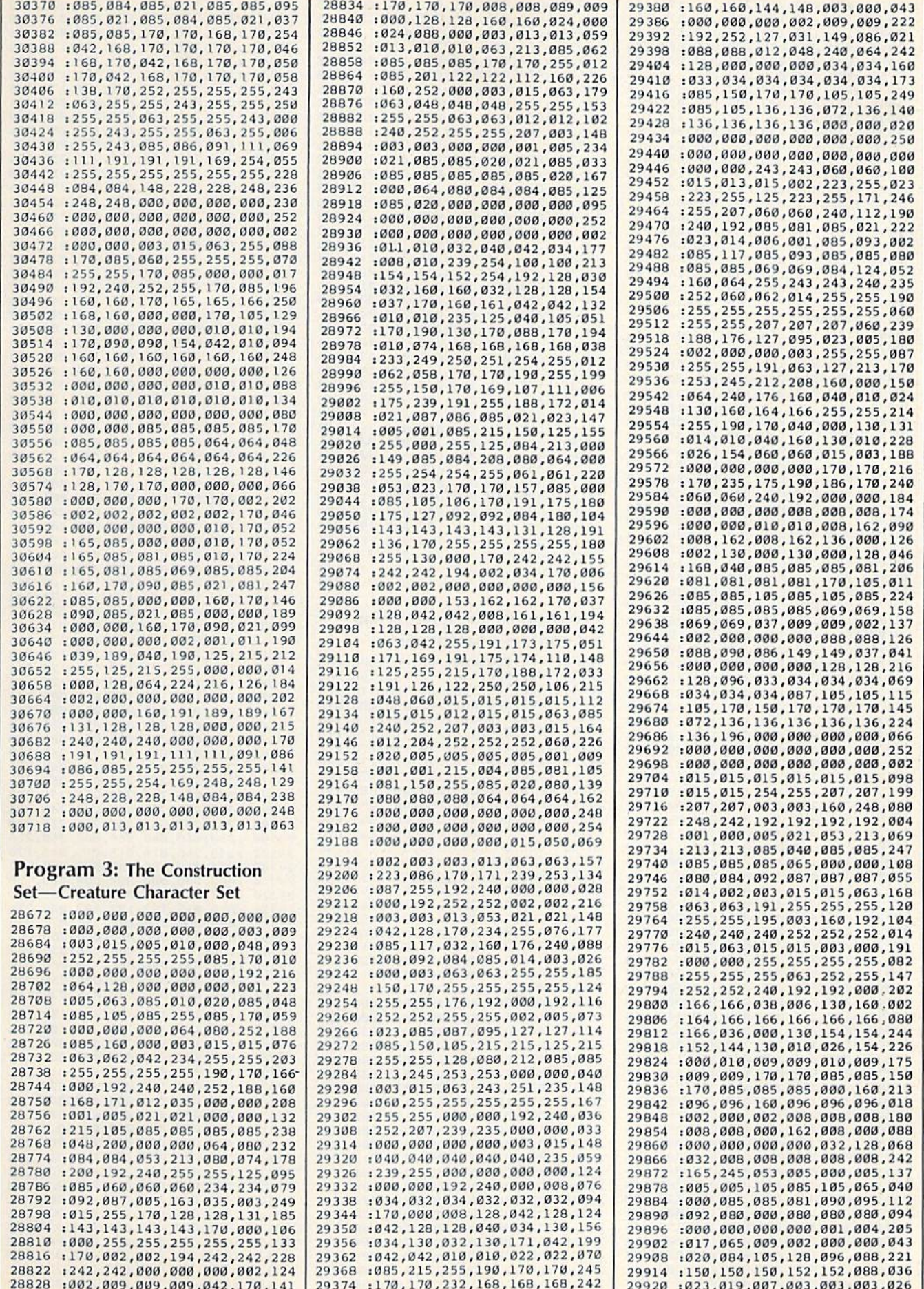

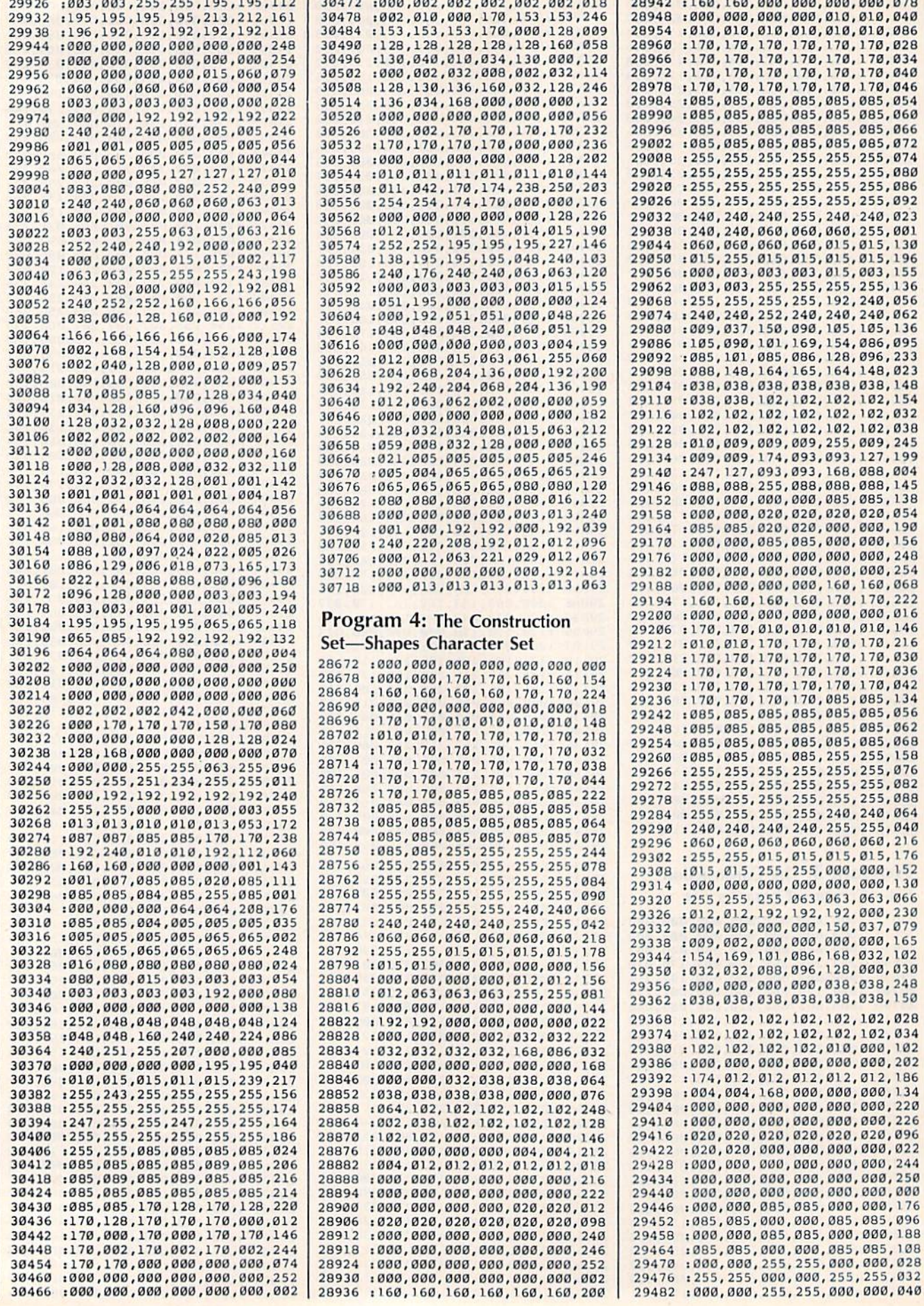

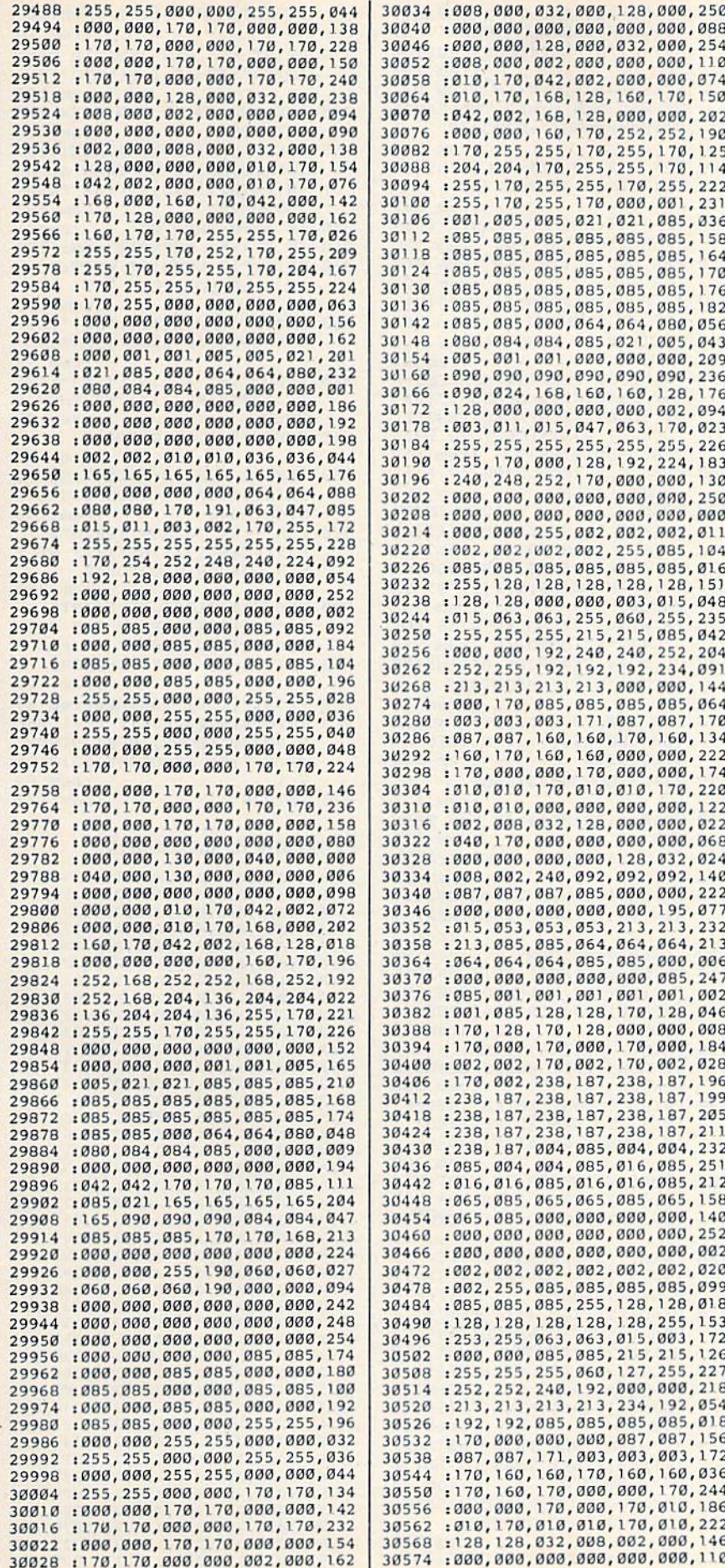

30580 : 000, 170, 040, 000, 002, 002, 074 38586 : 888, 832, 128, 888, 888, 889, 834<br>38592 : 885, 885, 887, 887, 887, 892, 139<br>38593 : 892, 252, 125, 195, 888, 886, 838<br>38684 : 888, 888, 888, 888, 885, 855, 854 30610 : 213, 213, 213, 053, 053, 063, 186 30616 :255, 192, 192, 192, 192, 192, 087 30622 : 192, 255, 255, 000, 000, 000, 092<br>30628 : 000, 000, 000, 255, 255, 003, 165 30634:003,003,003,003,003,255,184 30640 : 170, 128, 128, 128, 128, 128, 218 30646:128,170,170,000,000,000,138 30652 : 000, 000, 000, 170, 170, 002, 018 38658 : 882, 882, 882, 882, 178, 118<br>38664 : 182, 153, 182, 153, 182, 153, 197<br>38678 : 182, 153, 182, 153, 182, 153, 197<br>38676 : 182, 153, 182, 153, 182, 153, 289 38682 : 182, 153, 182, 153, 182, 153, 215<br>38688 : 812, 812, 255, 812, 812, 255, 814<br>38694 : 812, 812, 848, 848, 255, 848, 141 30700 : 048, 255, 048, 048, 195, 195, 001 30706 : 255, 195, 195, 255, 195, 195, 252<br>30712 : 000, 000, 000, 000, 000, 000, 000, 248 30718:000,013,013,013,013,013,063

All Commodore 64 programs in this issue work with the Commodore 128 in 64 mode.

# **SpeedCheck**

See instructions in article on page 64 before typing in.

#### **BEFORE TYPING...**

Before typing in programs, please refer to "How To Type In **COMPUTE!'s GAZETTE Programs,"** which appears before the Program Listings.

#### **Program 1: Dictionary Manager**

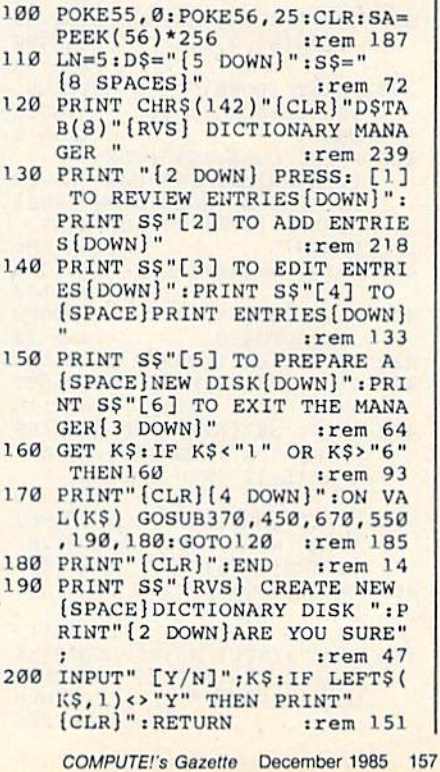

(SPACE) AND K<219) THEN780  $irem 15$ 770 PRINT K\$" HAS INVALID CHAR ACTER":AD=AD-I-2:GOTO710 :rem 175 780 K=K AND 63: IF I=N THEN K=K OR 128 :rem 137 790 POKE AD, K:AD=AD+1:NEXT:IF [SPACE] AD>40959 THEN AD=AD -N: PRINT" [RVS] BUFFER FULL" :GOTO820 :rem 192 800 IF ST=0 THEN700 :rem 1 810 IF ST<>64 THEN910 :rem 124 820 PRINT" [2 DOWN] \*\* WRITING N EW FILE FOR "L\$" \*\*" :rem 126<br>830 CLOSE 1:PRINT#15, "SØ: "+L\$: GOSUB910:IF ER<2 THEN860  $irem 73$ 840 INPUT"TRY AGAIN [Y/N]"; K\$: IF LEFT\$(K\$, 1) <> "Y" THEN R **ETURN** :rem 98 850 OPEN 15, 8, 15: GOTO820  $:rem 56$ 860 OPEN 1,8,8, "0:"+L\$+", S, W": PRINT#1:IF ST THEN GOSUB91 Ø: GOTO840 :rem 146 FOR I=SA TO AD-1: PRINT#1, C 870 HRS(PEEK(I)); : NEXT: IF ST T HEN GOSUB910:GOTO840 :rem 250 880 CLOSE 1:CLOSE 15: PRINT" [DOWN] [RVS] PRESS ANY KEY [SPACE] FOR MENU :rem 5 890 GET K\$: IF K\$="" THEN890 :rem 121 900 PRINT" [CLR] ": RETURN:rem 23 910 INPUT#15, ER, E\$: IF ER>1 THE N PRINT" [DOWN] [RVS] DISK E RROR: "; ER; E\$: CLOSE 15: CLOS  $E<sub>1</sub>$ :rem 89 920 RETURN :rem 123 Program 2: SpeedCheck 49152 : 029,008,010,000,153,034,234 49158 :147,014,008,034,058,158,169 49164:050,048,056,050,058,083,101 49170 :080,069,069,068,067,072,187 49176 : 069, 067, 075, 000, 000, 000, 235 49182:015,012,001,169,005,009,241 49188 :176, 141, 020, 018, 173, 031, 083 49194 : 008, 141, 033, 208, 141, 032, 093 49200 :208,165,001,041,254,133,082

49206 : 001, 169, 000, 133, 254, 032, 131 49212 : 144, 255, 169, 203, 205, 110, 122 49218 : 035, 141, 110, 035, 208, 027, 110 :133, 254, 173, 008, 032, 133, 037 49224 49230 :176,173,009,032,133,177,010<br>49236 :024,173,023,032,105,001,186 49242 :133, 174, 173, 024, 032, 105, 219 49248:000,133,175,032,117,011,052 49254 :162,000,160,000,032,154,098 49260 : 011, 032, 032, 011, 173, 032, 143 49266 :888, 166, 254, 248, 883, 173, 198<br>49272 :833, 888, 141, 840, 216, 832, 878 49278 : 162, 008, 165, 254, 240, 009, 196<br>49284 : 224, 013, 208, 005, 032, 189, 035 49290 1016,208,011,224,136,208,173<br>49296 1236,032,067,016,165,208,173<br>49302 1240,203,032,162,008,032,059 :200,008,076,153,008,164,253 49308 :166, 177, 168, 072, 177, 168, 066 49314 49320 : 073, 128, 145, 168, 169, 226, 053 49326 :133, 255, 032, 228, 255, 164, 217 49332 :166,170,208,009,202,208,119 : 253, 198, 255, 208, 241, 240, 045 49338 49344 :229, 104, 145, 168, 096, 162, 072 49350 :013,032,102,009,032,144,018 49356:009,138,176,057,201,013,030 49362:208,003,076,236,012,201,178 49368 :017,208,003,076,219,009,236 49374 :201,029,208,003,076,180,151 49380 :009,201,094,208,003,076,051 49386 :232,010,201,133,208,025,019 49392 : 032, 180, 009, 176, 111, 032, 012

480 IF FS<>LS AND FS<>CHR\$(L+1) 28) THENPRINTWS" DOESN'T ST ART WITH "L\$" [DOWN]": GOTO4  $70$ :rem 166 490 N=LEN(W\$): IF N<LN THEN PRI NT W\$" HAS FEWER THAN"LN"L ETTERS [DOWN]": GOTO470 :rem 219 500 FOR I=2 TO N:K=ASC(MID\$(W\$ , I)): IF K=39 THEN520 :rem 209 510 IF K<65 OR(K>90 AND K<193) OR K>218 THEN K=0 : rem 158 520 K=K AND 63: IF I=N THEN K=K :rem 129 OR 128 530 IF K THEN PRINT#1, CHR\$ (K); : IF ST THEN910 :rem 191 540 NEXT: PRINT S\$W\$" ADDED.":G OTO470 :rem 99 550 PRINT S\$" [RVS] [2 SPACES] PR INT ENTRIES [2 SPACES]": PRI NT" [DOWN] [2 SPACES] (ENTER [SPACE] [RVS] \* [OFF] TO PRIN T ALL ENTRIES)" :rem 119 560 K\$=", S, R": GOSUB280: IF L=64 THEN RETURN :rem 167 570 OPEN 4, 4, 7: IF L=42 THEN FO R I=65 TO 90:L\$=CHR\$(I):K\$  $=$ ", S, R": GOSUB310 : rem 135 580 GET#1, K\$:W\$=L\$:GOSUB330:K=  $ST: IF$  MID\$(W\$, 2, 1) <> "@" TH EN600 :rem 152 590 PRINT#4, "\*\* NO ENTRIES FOR "LS" \*\*": GOTO650 : rem 250 600 PRINT#4, "ENTRIES BEGINNING WITH "L\$": ": PRINT#4 :rem 93 610 FOR J=0 TO 3: PRINT#4, W\$SPC  $(20-LEN(W$))$ ; IF K THEN J=  $4:GOTO630$ :rem 134 620 WS=LS:GOSUB330:K=ST :rem 121 630 NEXT J: PRINT#4: IF K=0 THEN 610 :rem 135 640 IF K<>64 THEN CLOSE 4:GOTO  $910$  $irem 62$ 650 CLOSE 1:CLOSE 15: PRINT#4: P RINT#4:IF L=42 THEN NEXT I :rem 3 :rem 96 **660 CLOSE 4: RETURN** 670 PRINT S\$" (RVS) EDIT ENTRIE S ":KŞ=", S, R":GOSUB280:IF  $[SPACE] L = 64$  OR  $L = 42$  THEN R **ETURN**  $irem 13$ 680 PRINT CHR\$(14)"{CLR} (2 DOWN) EDIT WORDS STARTING WITH "LS":" : rem 166 690 PRINT" [DOWN] (ENTER [RVS] @ (OFF) TO CANCEL EDITING)<br>[2 DOWN]":GET#1, K\$:AD=SA :rem 188 700 W\$=L\$:GOSUB330:IF MID\$(W\$,  $2, 1$  = " $@$ " THEN PRINT"\*\* NO [SPACE]ENTRIES \*\*": GOTO880  $.$ rem  $16$ 710 PRINT" [2 SPACES] "W\$:K\$="": INPUT" [UP]"; K\$: N=LEN(K\$): I  $F$  N=0 THEN800 :rem 6 720 F\$=LEFT\$(K\$, 1): IF F\$="@" T HEN PRINT" [DOWN] EDITING CA NCELED": GOTO880 :rem 119 730 IF F\$<>L\$ AND F\$<>CHR\$(L+1 28) THEN PRINT K\$" DOESN'T [SPACE] START WITH "L\$:GOTO  $irem 64$ 710 740 IF N<LN THEN PRINT K\$ "HAS [SPACE]FEWER THAN"LN"LETTE RS":GOTO710 :rem 73 750 FOR I=2 TO N: K=ASC(MID\$(K\$ , I) ): IF K=39 THEN780 :rem 212 760 IF(K>64 AND K<91)OR(K>192

210 INPUT" [2 DOWN] UNIQUE ID FO R THIS DISK"; ID\$: PRINT" [2 DOWN] FORMATTING.... PLEA SE WAIT"  $irem 242$ 220 OPEN 15,8,15, "NØ: DICTIONAR<br>Y DISK, "+ID\$: GOSUB910: IF E R THEN RETURN :rem 54 230 PRINT" [DOWN] FORMATTING COM PLETE...CREATING HEADINGS: :rem 31 240 FOR I=65 TO 90:OPEN 1,8,8, " $\sigma$ :"+CHR\$(I)+", S, W": GOSUB9 10:IF ER THEN270  $:rem 108$ 250 CLOSE 1: PRINT CHR\$(I); : NEX **T: PRINT** :rem 27 260 PRINT" [DOWN] \*\* DICTIONARY (SPACE) DISK CREATED \*\* [2 DOWN]":GOTO880 :rem 112 270 PRINT"CREATING FILE FOR "; CHR\$(I): PRINT" [DOWN] TRY AG AIN"; : GOTO200  $irem 79$ 280 PRINT S\$" [DOWN] (ENTER [RVS]@[OFF] FOR MENU)  $f$ DOWN $\}$ :rem 211 290 INPUT" [DOWN] STARTING WITH" ;L\$:L=ASC(L\$+CHR\$(0)):IF L  $=64$  OR  $L=42$  THEN RETURN :rem 54 300 L\$=CHR\$(L): IF L<65 OR L>90 THEN PRINT SSLS" IS NOT A VALID LETTER": GOTO290 :rem 49 310 OPEN15, 8, 15: OPEN1, 8, 8, "0:" +L\$+K\$:GOSUB910:IF ER=0 TH EN RETURN :rem 198 320 PRINT" [DOWN] TRYING TO ACCE SS FILE FOR "; L\$: GOTO290 :rem 105 330 F=0:GET#1, K\$:K=ASC(K\$+CHR\$  $(0)$ ): IF K>127 THEN K=K AND  $127: F = 1$ :rem 161 340 IF K<>39 THEN K=K OR 64 :rem 100 350 W\$=W\$+CHR\$(K): IF ST OR F T :rem 249 HEN RETURN 360 GOTO330 :rem 104 370 PRINT S\$" (RVS) REVIEW ENTR IES ":K\$=", S, R":GOSUB280:I<br>F L=64 OR L=42 THEN RETURN :rem 182 380 GET#1, K\$:W\$=L\$:GOSUB330:IF MID\$(W\$, 2, 1)<>"@" THEN400  $irem 43$ 390 PRINT" [DOWN] \*\* NO ENTRIES [SPACE]FOR ";L\$;" \*\*":GOTO 880 :rem 1 400 PRINT CHR\$(14)" [CLR] [2 DOWN] ENTRIES FOR "L\$:PR INT" [DOWN] (HOLD DOWN [RVS] SPACE [OFF] TO ADVANCE)<br>[DOWN]" :rem 1 :rem 196 410 PRINT S\$; W\$: IF ST THEN430 :rem 133 420 WAIT 203, 64, 64: W\$=L\$: GOSUB 330:GOTO410  $irem 70$ 430 IF ST<>64 THEN910 :rem 122 440 WAIT 203, 64: POKE 198, 0: GOT  $OBB0$ :rem 114 450 PRINT S\$" [RVS] ADD ENTRIES ":K\$=", A": GOSUB280: IF L=6 4 OR L=42 THEN RETURN :rem 28 460 PRINT CHR\$(14)" [CLR] [DOWN] ENTER WORDS STARTING WITH<br>
[SPACE][RVS]";L\$ :rem 184 465 PRINT" [DOWN] (TYPE [RVS] @ [OFF] TO QUIT) [DOWN]" :rem 111 470 WS="": INPUT WS:FS=LEFTS(WS  $, 1)$ : IF F\$="@"THEN CLOSE1:C LOSE15: PRINT" [CLR]": RETURN

:rem 205

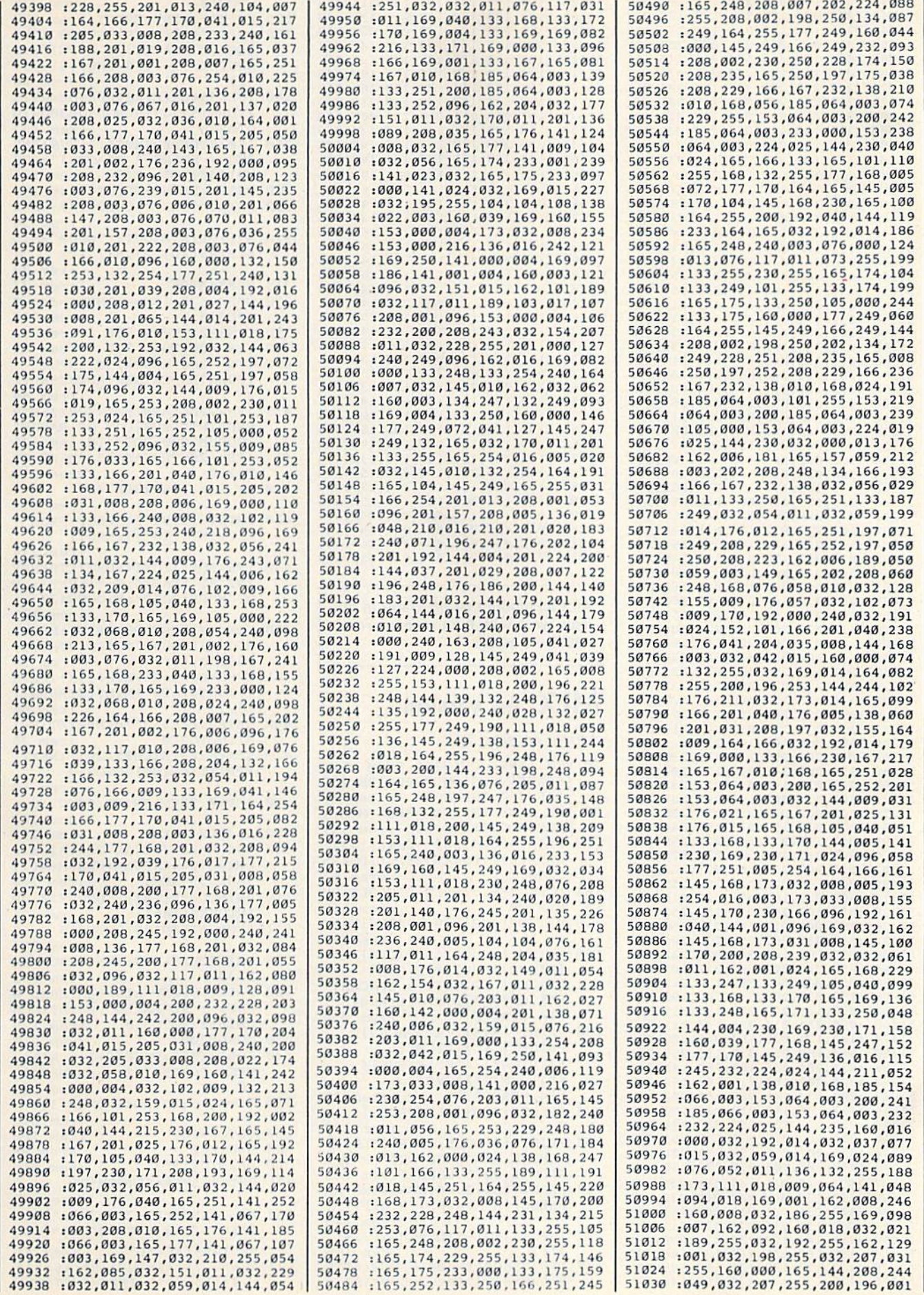

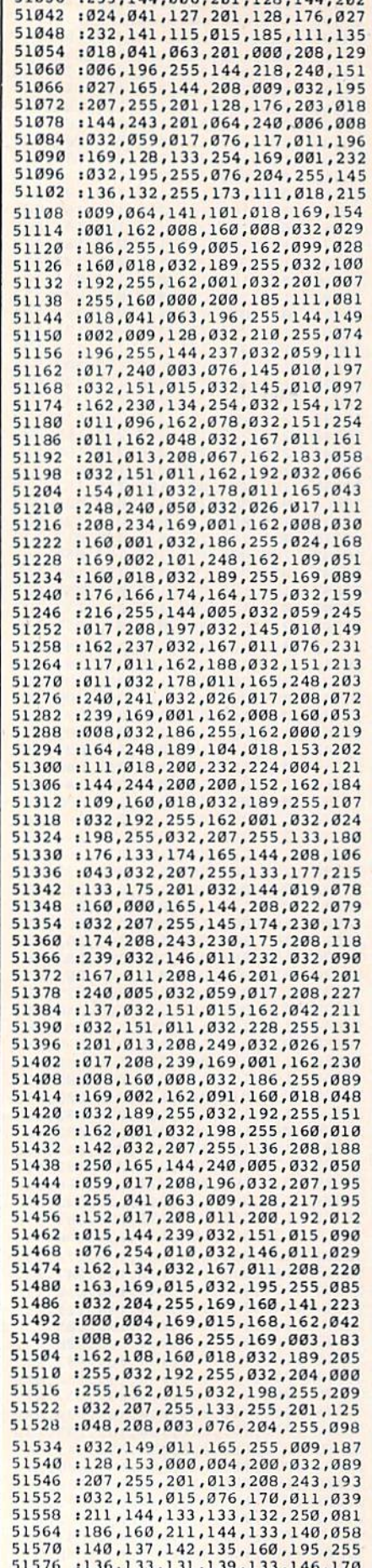

1 51936 .255 144 886 281 129 144 282

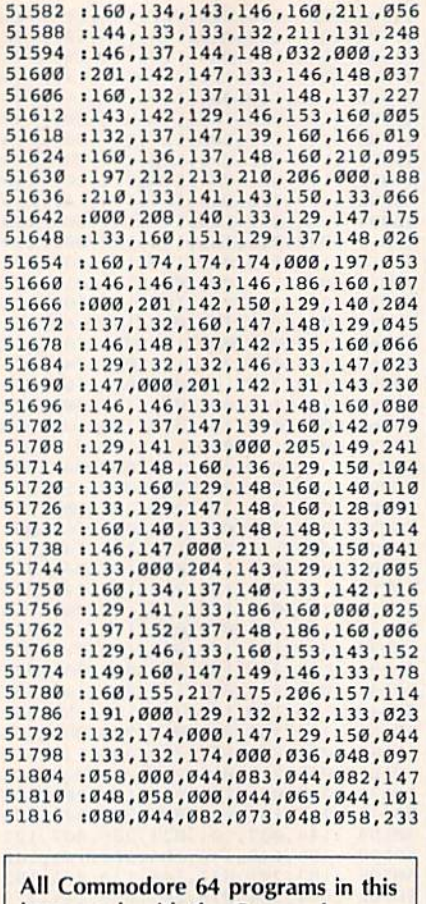

issue work with the Commodore 128 in 64 mode.

## **MLX:** 64 Version

#### Article on page 142. 10 REM LINES CHANGED FROM MLX [SPACE]VERSION 2.00 ARE 750 ,765,770 AND 860 :rem 50 20 REM LINE CHANGED FROM MLX V ERSION 2.01 IS 300 : rem 147<br>100 PRINT" (CLR) {63", CHR\$ (142),<br>CHR\$ (8), : POKE53281, 1: POKE5 3280,1 :rem 67 IØ1 POKE 788, 52: REM DISABLE RU N/STOP :rem 119 110 PRINT" [RVS] [39 SPACES]"; :rem 176 120 PRINT" [RVS] [14 SPACES] (RIGHT) (OFF) [\*] £ (RVS)<br>[RIGHT] [RIGHT] [2 SPACES] :rem 250 130 PRINT"[RVS] [14 SPACES] [RIGHT] [G3 [RIGHT] [2 RIGHT]  $[OFF] \pounds$ [RVS]£ :rem 35 140 PRINT"[RVS][41 SPACES]" :rem 120 200 PRINT" [2 DOWN] [PUR] [BLK] M ACHINE LANGUAGE EDITOR VER SION 2.02[5 DOWN]":rem 238 210 PRINT"E53(2 UP) STARTING AD DRESS? [8 SPACES] [9 LEFT]"; :rem 143 215 INPUTS:  $F=1-F:C$=CHR$$  (31+11)  $9*F$ ) :rem 166 220 IFS<256OR(S>40960ANDS<4915 2) ORS> 53247 THENGOSUB3000:G

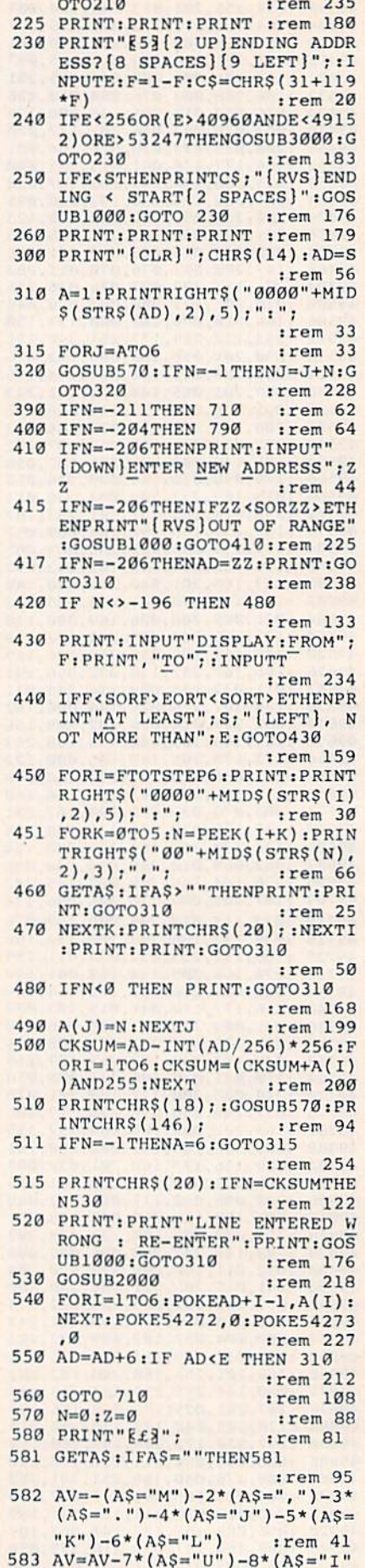

 $(-9*(A$="0") : IFA$= "H" THEN A$ 

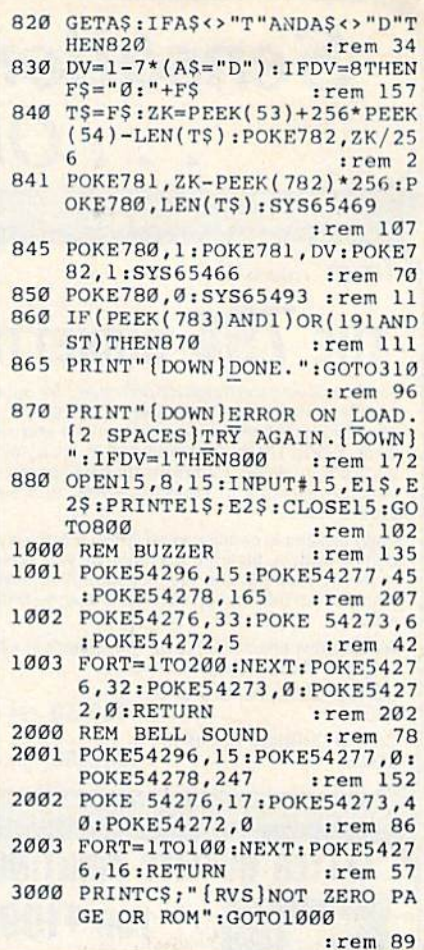

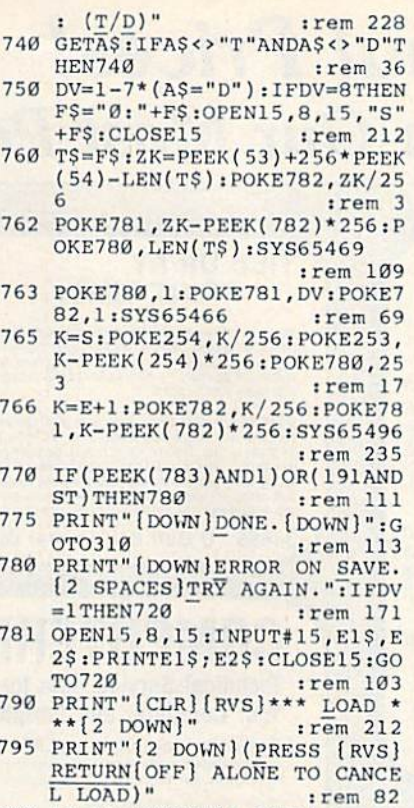

800 F\$="": INPUT" [2 DOWN] FILEN AME"; F\$: IFF\$=""THENPRINT:G OTO310 :rem 144 810 PRINT: PRINT" [2 DOWN] [RVS]T

(OFF)APE OR [RVS]D[OFF]ISK :  $(T/D)$ " :rem 227

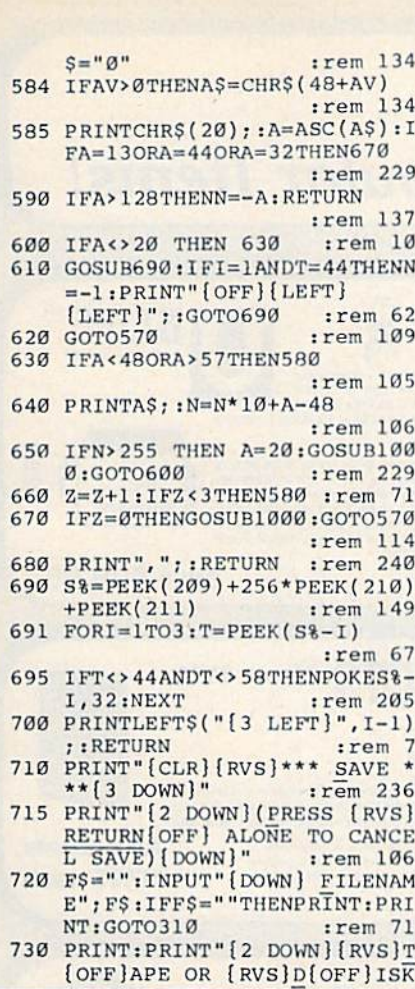

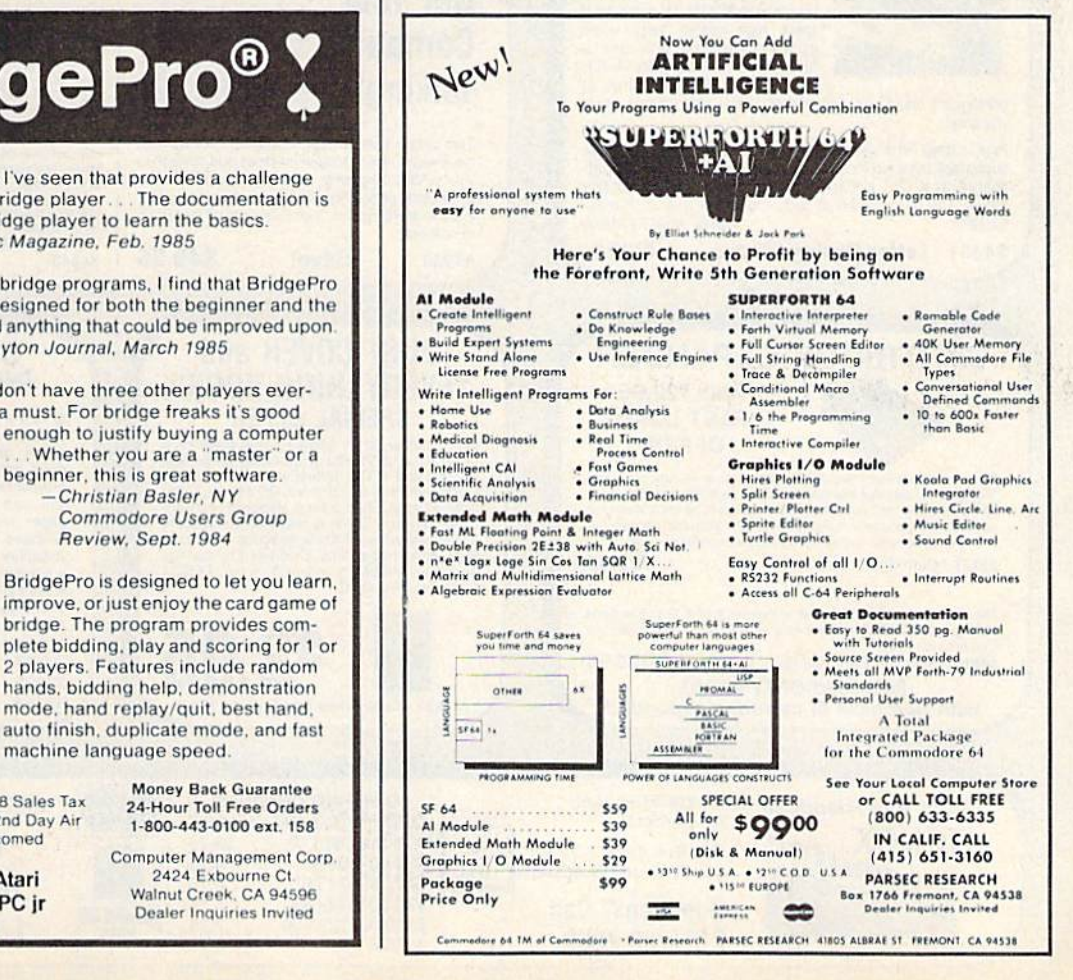

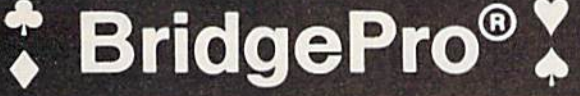

BridgePro is the first program I've seen that provides a challenge for the average-to-excellent bridge player. The documentation is excellent and allows a new bridge player to learn the basics. -Harvey Bernstein, Antic Magazine, Feb. 1985

After having tried three other bridge programs, I find that BridgePro is indeed a pro game... It is designed for both the beginner and the advanced player... I didn't find anything that could be improved upon. -Helen Garret, Apple-Dayton Journal, March 1985

If you like to play bridge and don't have three other players evereager to play, this software is a must. For bridge freaks it's good enough to justify buying a computer

beginner, this is great software.

-Christian Basler, NY

Review, Sept. 1984

bridge. The program provides com-

hands, bidding help, demonstration

mode, hand replay/quit, best hand.

machine language speed.

Commodore Users Group

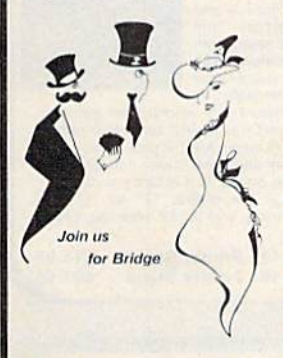

\$35 CA Residents add \$2.28 Sales Tax Add \$2 for COD/UPS 2nd Day Air **DISK** VISA/MasterCard Welcomed

> Commodore 64 . Atari Apple II . IBM PC/PC jr

**Money Back Guarantee** 24-Hour Toll Free Orders 1-800-443-0100 ext. 158

**Computer Management Corp** 2424 Exbourne Ct Walnut Creek, CA 94596 Dealer Inquiries Invited

# **Sensational Prices!** .. On Our Most Popular Items!

# from  $micro$   $\mathbb{R}^{\circ}$  ... THE 79C DISKETTE

Are you paying too much for diskettes? Try our first quality, prime, 51/4" diskettes (no rejects, no seconds) at these fantastic sale prices and save, save, SAVE! Disks are packaged in boxes of 50; each box contains 5 shrink-wrapped 10-packs that include diskettes in sleeves, labels, and writeprotect tabs.

Each diskette is certified to be 100% error free and comes with a lifetime warranty (if you have a<br>problem, we'll replace the diskette). All diskettes include hub reinforcement rings and write-protect notch.

All diskettes are double density and work in either single or double density drives.

SS, DD Diskettes, Box of 50 32391 DS, DD Diskettes, Box of 50 32403

\$49.50-99¢ ea.!

# **LETTER QUALITY PRINTING**

We have made a special purchase of these high quality daisy wheel printers from a major manufacturer, and can offer them to<br>you at this incredible price! All

34451 Letter Quality Printer

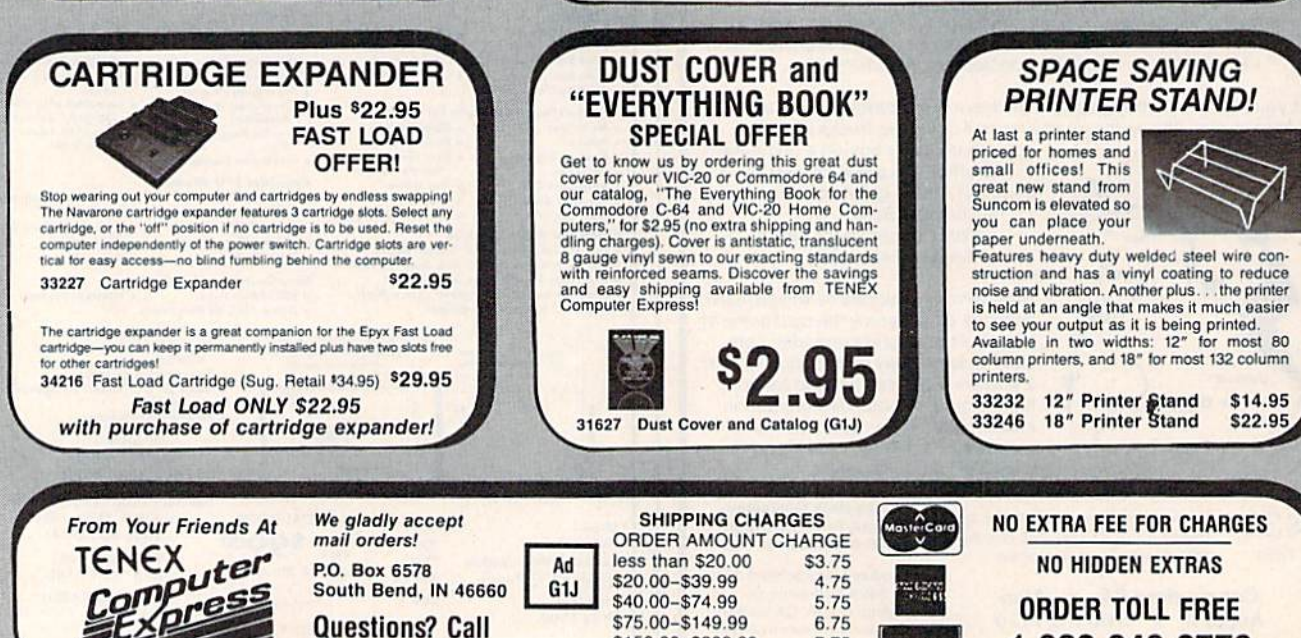

\$150.00-\$299.99

\$300 & up

7.75

8.75

**VISA** 

1-800-348-2778

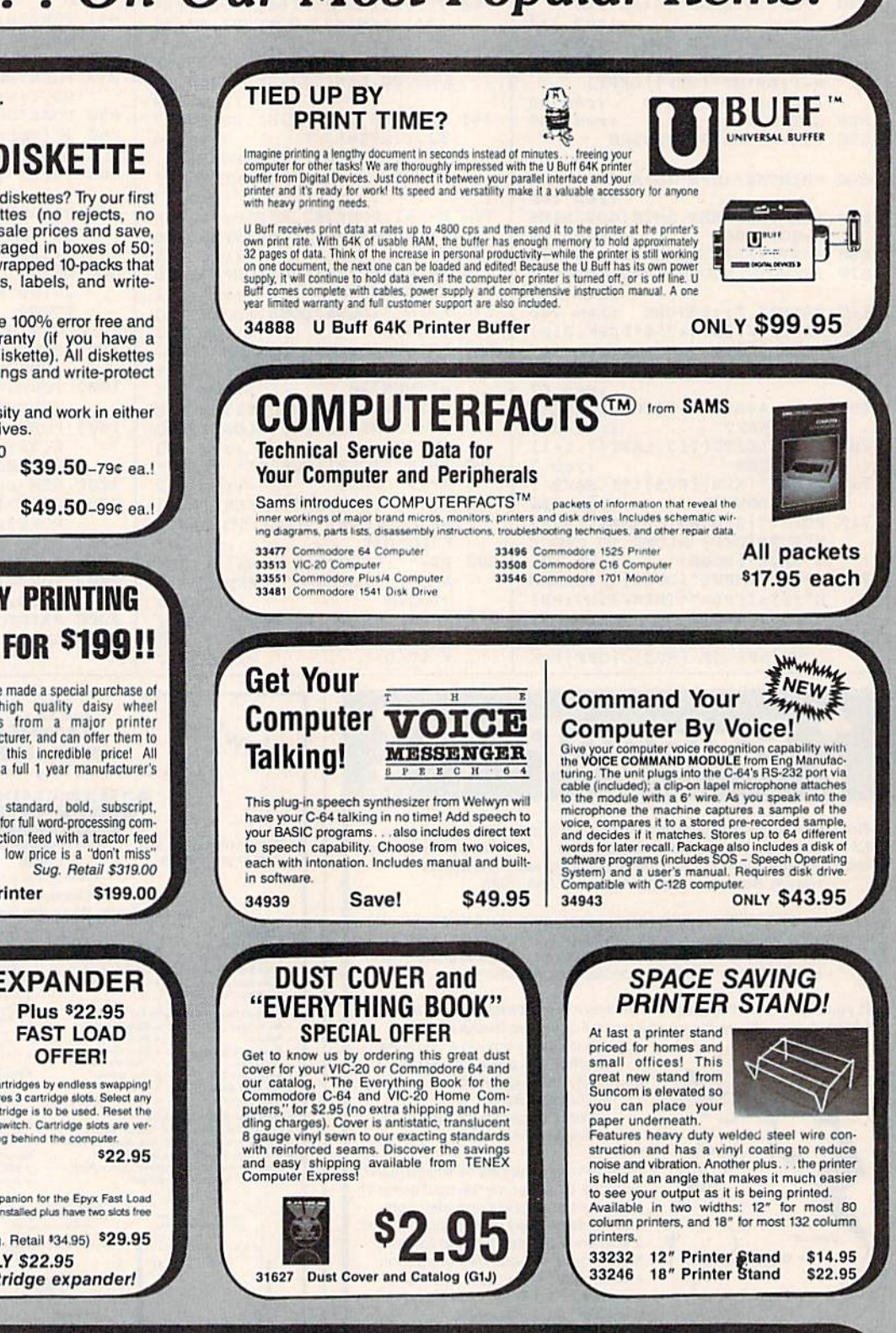

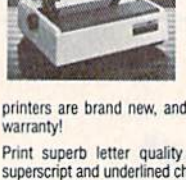

superscript and underlined characters for full word-processing compatibility at 10 CPS, bidirectional. Friction feed with a tractor feed option. This much quality at such a low price is a "don't miss" Sug. Retail \$319.00 **bargain!** 

printers are brand new, and feature a full 1 year manufacturer's

219/259-7051

Print superb letter quality type in standard, bold, subscript,

# **Sensational Prices!** .. On Our Most Popular Items!

## **The Right Interface For All Your Printing Needs!!**

PPI

This high-performance graphics par-<br>allel printer interface from DSI for with graphics<br>
C-64 and VIC-20 emulates a Com-<br>
modore printer. Comes complete<br>
with all necessary cables for quick installation and includes

easy-to-follow user's manual 33565

#### \$44.95

**SCALL** 

GWIZ Built-in buffer provides super Interface high-speed printing for parresolution screens up to 18 times faster. Prints all Com-<br>modore characters. All cables and connectors included. From Cardco. Lifetime warranty.

34484

**Cardprint + G** Top of the line parallel interface<br>modore character set including graphics.<br>modore character set including graphics. Controls automatic<br>line feed...and much more! Includes all necessary cables<br>and connecti 20623

**SCALI** 

\$49.95

ONLY \$229

We gladly accept<br>mail orders!

# POWER and PROTECTION FOR YOUR C-64!

**POW'R PAK 64 % BBI** Pow'r Pak is a replacement power supply (1.5 amp)

for the Commodore 64... but that's not all! Pow'r Pak also supplies two additional surge protected outlets (120V) for monitor, disk drive, or other peripherals. On/off switch. Fuse protection. Sturdy all-metal casing is ventilated for heat dissipation. Full 1 year warranty.

#### **The Most Complete Disk Drive You Can Buy**

Includes Word Processor, Spread Sheet, and Data Base Manager

**INDUS GT** 

**From Your Friends At** 

TENEX

34910

State-of-the-art disk drive for C-64 and VIC-20 features LED Sactor indicator, electronic write-protect, built-in wedge, and<br>sector indicator, electronic write-protect, built-in wedge, and<br>any operating speeds up to 400% faster. Package includes cables<br>and power supply, carrying cas spreadsheet, and database manager program!

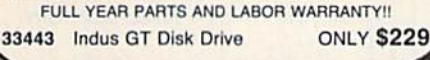

# Ready...Set...PRINT! PRINTER PLUS GRAPHICS INTERFACE **ONLY \$189!!**

We've combined a famous name printer with an outstanding graphics interface to offer a complete printer package for your C-64 at an unbeatable value! Similar systems can cost \$300 and up... but due to our high volume you pay ONLY \$189 !!

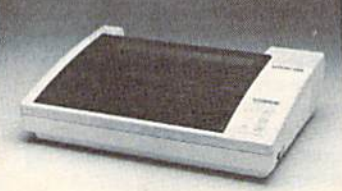

\$189.00

You get a standard printing speed of 100 CPS along with Near Letter Quality and compressed print modes available at the flip of a switch. Printing is bi-directional and logic seeking. Both friction and tractor feed are standard-handles original plus two copies.

Other features include graphics printing (compatible with almost all popular graphics software programs), programmable line spacing, and more!

Dimensions: 15.5" W  $\times$  11" D  $\times$  4" H". Weight: 10.8 lbs.

Here's another plus-the parallel, Centronics compatible printer can be used with any parallel output computer... lets the printer do double duty, or more!

90 days parts and labor warranty with a lifetime warranty on the printhead.

35044 Printer Plus Graphics Interface

Supply is limited - call now!

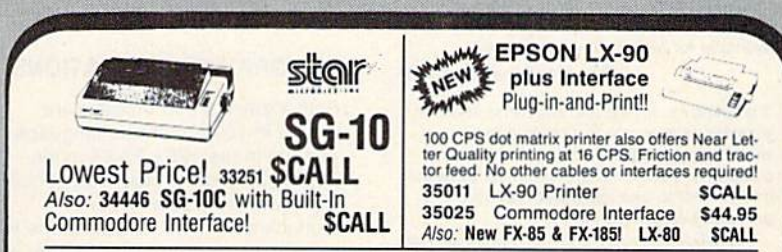

We stock a complete line of Star, Epson, BMC, and Axiom peripherals. Call for best prices!

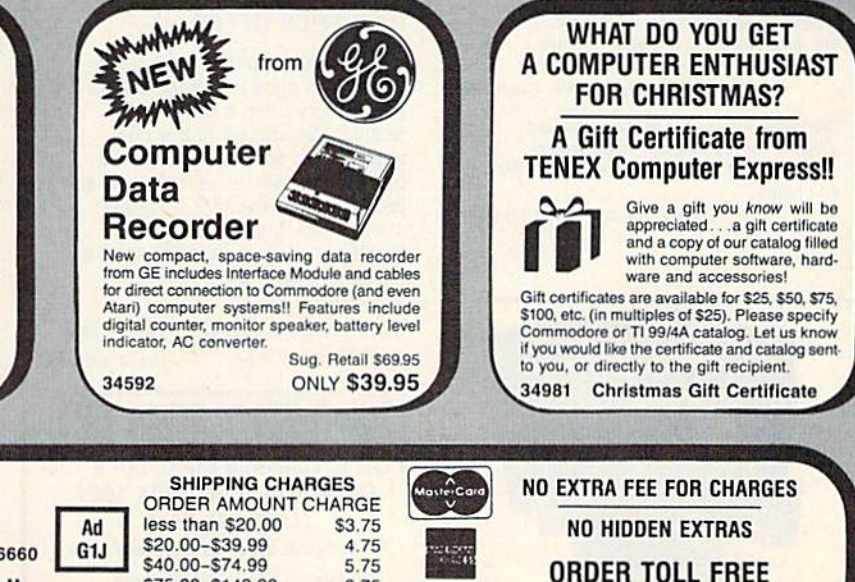

VISA\*

1-800-348-2778

6.75

7.75

8.75

\$75.00-\$149.99

\$300 & up

\$150.00-\$299.99

ter P.O. Box 6578 South Bend, IN 46660 **Questions? Call** 219/259-7051

# GUARANTEED SOFTWARE

#### VIZASTAR for the C126

Vizastar, the integrated spreadsheet, database and graphics program that has the Commodore 64 world raving, is now available for the C128. It boasts 80 columns, and has over 40K of free memory in the spreadsheet. Those who already own Vizastar 64 will be pleased to know that your existing files can be read by Vizastar 128, Also, you can upgrade to the 128 version. Call us for details and pricing.

"The only other comparable product would be Lotus 1-2-3 for the IBM PC; nothing in the C64 world comes even close to the features of Vizastar."

#### AHOY July 85

"I found Vizastar would do anything Lotus 1-2-3 could, and then some. It's my Commodore choice to become the standard against which the others will be judged." INFO 64 Magazine. Issue #7

"Vizastar is an exceptional package that rivals the features of programs such as Lotus 1-2-3 and offers C64 owners the kind of integrated software previously only available for higher-priced systems.'

#### RUN Magazine, June 19B5

"I scrutinized, tested and experimented with Vizastar extensively, bul could find no weaknesses whatsoever. It is the most comprehensive, most flexible, most powerful and easiest to use integrated sottware package I've worked with."

Commodore Microcomputer, Sept/Oct 1985

"I use an IBM PC at work with Lotus 123. I feel Vizastar is just as good and in someways better than 1-2-3."

Steven Roberson, NC. End User

"I have used Multiplan and Superbase; both are good pieces of soltware, but are inadequate when compared to Vizastar." Jim Mathews, WA. End User

"So good, I bought a second C64 and Vizastar for my office. A wild bargain! You've saved me from having to buy IBM and Lotus.

Philip Ressler. MA End User

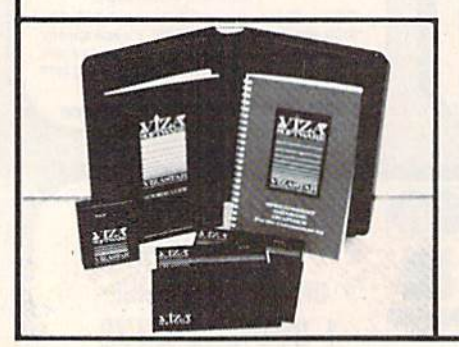

#### VIZAWR1TE CLASSIC for C128

This is the new word processor from Vizastar's author, Kevin Lacy and is the successor to Omniwriter, which he also wrote. All the features of Omniwriter are there, plus many significant enhancements, like auto pagination, on-line help, pull-down menus, full-function calculator and more. Up to 8 'newspaper-style' variable-width columns can help with newsletters.

Three diflerent proportionally-spaced "near letter quaiily" fonts are also built-in for use with Commodore or Epson compatible printers. You can merge almost any olher word processor file directly into Vizawrite, including Paper Clip and Omniwriter, Naturally, it is also compatible with Vizastar. At ail times, what you see on the screen is exactly the way it will be printed out. Vizawrite can do mail-merges and has an integrated 30.000 word spelling checker that you can expand yourself.

#### PROGRAM SPECIFICATIONS

Both Vizawrite and Vizastar are written in 100% machine language and run in the 128's FAST mode, making it lightning fast. They require a C128 with 80 column color or monochrome monitor. Both come with a cartridge, a diskette, a backup, and a reference manual. Vizastar also includes a 50 page tutorial book. Both work with 1541 or 1571 disk drives,

#### RISK-FREE OFFER

Vizastar 128 is priced at \$119.97. Vizawnte's price is S79.97, but as an introductory offer, it is now only \$69.97. Vizastar 64 XL8 is now available for S119.97. We are so positive you will be satisfied with our programs that we offer a 15-day money-back guarantee. Try it Risk-Free. Call us today or send check or money order. VISA/MC accepted.

Calif, residents add 6.5% Sales Tax, Add P&H: UPS-\$4: COD/Canada-\$7.

## SOLID STRTESOFTURRE

1125 E. Hillsdale Blvd., Suite 104 Foster City, CA 94404-1609 (415) 341-5606

• Dealer Inquiries Welcome Iracemarks: Lotus 1-2-3/Lotus<br>-interediate Flectronics

# CONVERSE WITH YOUR COMPUTER

At LASTIN FOR DETAIL INTO THE USE OF THE USE OF THE CASE IS TOWARD IS THE CHARGE OF THE USE OF THE CHARGE CHARGE CHARGE CHARGE CHARGE CHARGE CHARGE CHARGE CHARGE CHARGE CHARGE THE CHARGE CHARGE THE USE OF THE CHARGE POST O her remarks are often amazingly appropriate!

Designed to run on a large mainframe, EUZA has never before beer<br>available to personal computer users except in greatly stripped dowr<br>versions lacking the sophistication which made the original program so fascinating.

Now, our new personal computer version possessing the FULL power and range of expression of the original is being bleefed at the<br>introductory price of only \$45. And to let you find out how she does it<br>(or teach her to do more) we have included the complete SOURCE<br>PROGRAM (written in BAS

Order your copy of ELIZA today and you innever again wonder how to computer of yours can actually do!"

READ WHAT THE EXPERTS SAY ABOUT OUR VERSION OF ELIZA: Much more than a mere game...Tou'll be impressed with ELIZA<br>convincing demonstration of Artificial Intelligence."<br>PC MAGAZINE

- Dpi-ghtlul system" An ideal mndium for showing off your -MICROCOMPUTING MAGAZINE
- ELIZA is an astounding piece of software... A fascinating program to ELIZA is a great way to introduce your mends to computers ... A very<br>PETER A. MCWILLIAMS —

ELIZA is an exceptional program, one that's fun to use, shows of xceptional program, one that's fun to use, show<br>and has great historical interest."<br>POPULAR COMPUTING MAGAZINE...

"This version of ELIZA is the best we have seen. As a party game."<br>inmatched." HOME APPLICATIONS FOR THE C-64.

ELIZA IS AVAILABLE IN THE FOLLOWING FORMATS: IBM PC, PCJr., PC-XT and all compatibles.<br>All Apple II computers (II, II Plus, IIe, IIc) • Apple Macintosh (Microsoft BASIC required) • Commodore 64 (specify disk or cassette)<br>• 5% inch or 8 inch disk for all CP/M systems All versions are \$45 and include a six page users manual. Piease add \$2.00 shipping and handling to all orders<br>(California residents please add 6½% sales tax) **ARTIFICIAL INTELLIGENCE RESEARCH GROUP** 

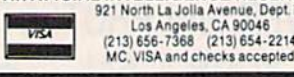

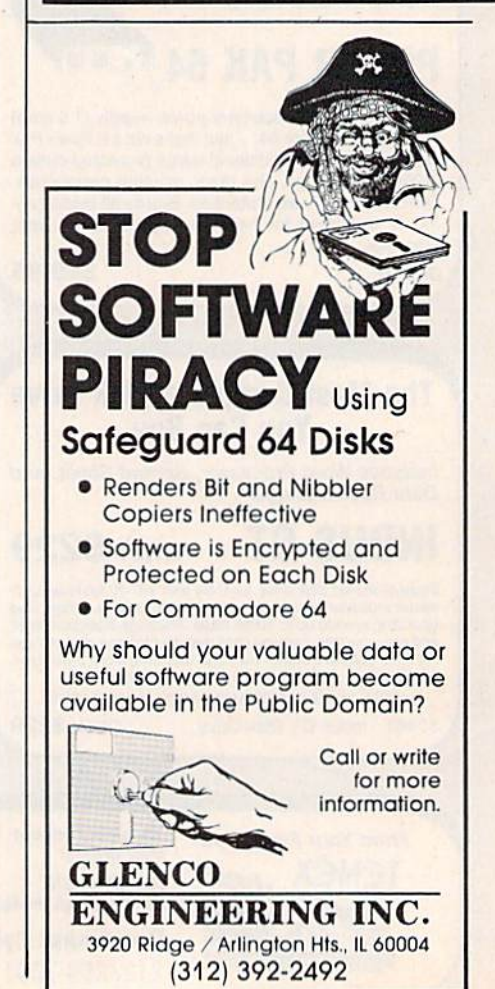

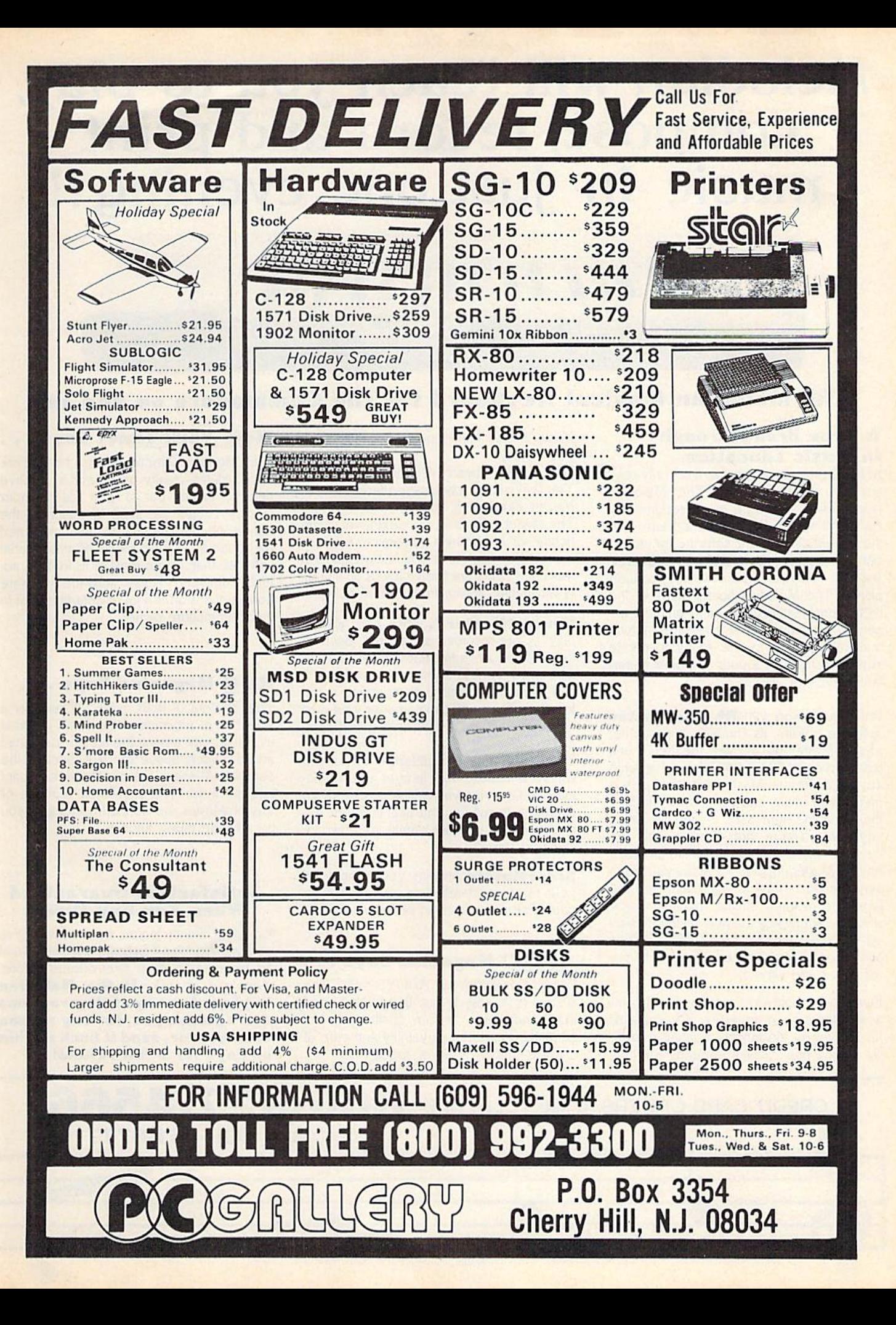

# Melodian will teach you to play, compose, record and print music in just one evening II

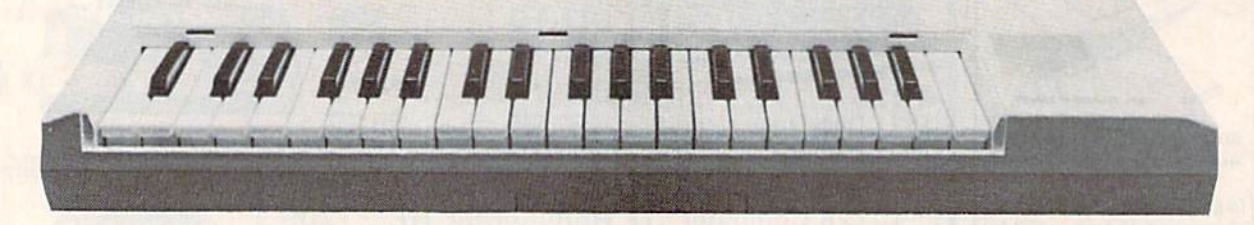

### The Melodian Musical Keyboard for the Commodore 64- and 12s.

#### **A True Breakthrough** In Music Education

At last, a program that makes it not only easy but fun to learn music. The Melodian keyboard and software were designed by Harry Mendell who designs custom synthesizer electronics and software for profes sional musicians such as Stevie Wonder and Eric Himy, an award winning concert pianist. The Melodian boasts many of the professional features found only on more ex pensive equipment. These features include multitrack recording, the ability to create custom instrument sounds and most impor tantly, ease of use.

Start your lesson with RhythmMaster Software. With its built-in metronome, RhythmMaster will display the treble and bass musical staffs and a picture of a piano keyboard. RhythmMaster will then play a measure of music and you must try to play the same measure back on the Melodian keyboard. You're not familiar with the keyboard or can't read music? No problem. RhylhmMaster displays the notes you are to play on the musical staff and on the keyboard pictured on the monitor. If you strike the wrong key the note on the musical staff turns red and shows you which key you played wrong, making it ever so easy to cor rect what you played.

If you should hold a key too long a turtle runs across the screen. Inversely if you should release a key too quickly a rabbit scurries by. If you don't play it correctly Rhythm Master knows it and repeats the measure for you to play.

Sounds easy doesn't it? Now add the fun. You start with six composers (Bach, Handel. Mozart, Beethoven. Schubert and Wagner). The object is to attain the next level of dif ficulty without losing a composer. You lose composer each time you accumulate ten mistakes. There are twelve levels of difficul ty attainable ranging from tyro to maestro.

Concert Master teaches you how to play 55 pre-recorded songs from Bach lo Rock. With ConcertMaster you can analyze music note by note, instrument by instrument and learn how a music composition is put together. Then you can compose your own music and record it right onto your floppy disks,

There are nineteen different instrument sounds to choose from in over a seven octave range giving you a wide choice of instruments to suit your musical taste and ex pression. You can also create your own in strument sounds.

ScoreMaster enables you to print out your music in standard music notation for other musicians to play, or for yourself.

#### AHOY! Magazine Says . . .

Peggy Herrington of AHOY! said "The system is so easy to use that I didn't need the documation". "It's fun. challenging, and educational, and for playability and ease of use it is nothing short of spectacular."

#### New York Times Says . .

Erik Sandberg-Diment of the New York Times states "really useful and instructive item ... Tanya, our 10 year old beginner quickly caught the spirit of matching the dance of her fingers to the measured metronome. " One piece of educational software that, unlike most of its kinfolk, ac tually delivers. These software-hardware combinations offer a lot of entertainment to the Commodore owner.

#### RUN Magazine Says . . .

Tom Benford of RUN notes "Whenever selection of products of the same genre is available, one among the bunch rises head and shoulders above the rest. Such is the case with Melodian ConcertMaster keyboard and software. The combined features of RhythmMaster and ConcertMaster give you a complete music tutorial."

#### Satisfaction Guaranteed When You Buy Direct

By selling directly to you, we are able to give you the Melodian Keyboard and Software at far lower prices than ever offered before. You take no risk. If the Melodian keyboard or any of the programs don't please you, for any reason whatsoever, send it back within 60 days for a full refund!

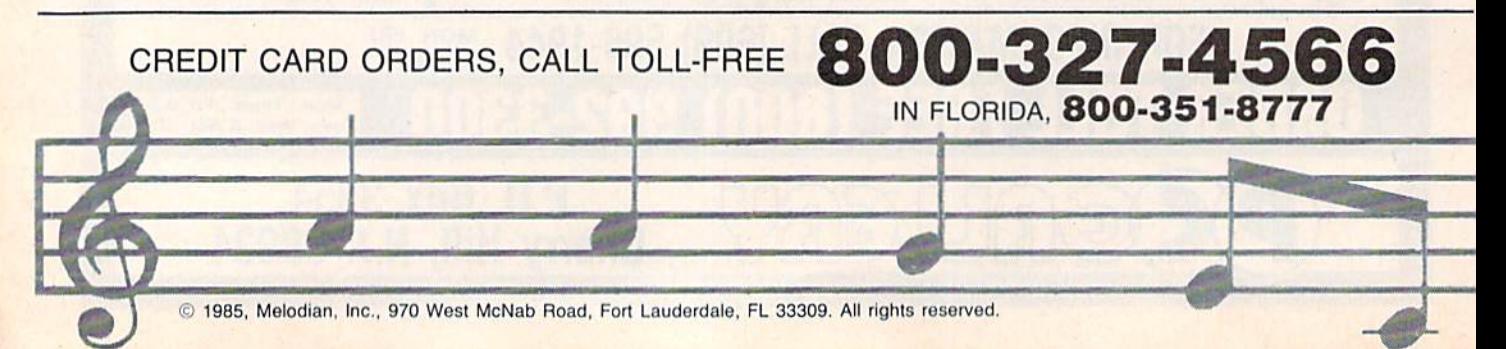

#### Melodian Musical Keyboard \$99.95 kb-oi

#### Keyboard

4O Keys (A-C) in professional gauge spring loaded to give the feel and response of a real keyboard instrument. Polyphonic.

Registers (with ConcertMaster) Organ. Trumpet. Flute. Clarinet. Piano. Harpsicord, Violin, Cello, Bass, Banjo, Mandolin, Calliope, Concertino, Bagpipe, Synthesizer i. Synthesizer 2, Clavier 1, Clavier 2, which can be played over a  $7$  octave range. Programmable sounds as well.

Recording (with ConcertMaster) Three track sequencer (recorder) with overdubbing and multitimbral (different instrument sounds at the same time) effects.

#### Interface

Built in interface for Commodore 64. Com modore 12a. plugs right in to joystick port no. 2 and user port.

#### Power Supply

Powered direct by the computer, no batteries and cords required.

#### Finish

Table Model in white high-impact material, with carrying handle, protective key cover, and built in music stand. Size 29 -1/8 X  $9-9/16 \times 3-11/16$ , weighs 9 pounds.

### **Melodian ScoreMaster**  $529.95$

With the ScoreMaster program your music can be printed out in music notation, which other musicians can read and play. Any music recorded with the ConcertMaster pro gram can be printed by ScoreMasler,

#### **ScoreMaster Requires:**

- Commodore 64 or Commodore 128 with disk drive and printer compatible with the Commodore graphics mode such as the Commodore MPS 803, 1515, and 1525.
- Melodian ConcertMaster program.

# Rhythm Master Software rm-oi

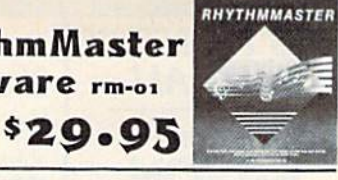

RhythmMaster teaches a beginner how to read music and play it correctly and in rhythm on the musical keyboard.

RhylhmMasler will have you reading and playing musical notes in minutes with fun and excitement.

#### RhythmMaster Features:

- Trumpet, organ, violin, and synthesizer instrument sounds.
- Built in metronome.
- Pause/Play control.
- $\bullet$ Set-up menu for customizing RhythmMasler.

#### RhythmMaster Teaches:

- How to read notes on the treble and bass musical staffs.
- The names of the notes.
- Where the notes are on the keyboard. • How to play whole notes, half notes, quarter notes, eighth notes and sixleenlh notes in combinations, in both  $3/4$  and  $4/4$ time.
- How to play in different tempos.

#### RhythmMaster Requires:

- Commodore 64 or Commodore 128 with disk drive.
- Melodian Musical Keyboard kb-01 is required to study the reading and playing of musical notes. However, RhythmMaster can be used without the Melodian Musical Keyboard to study rhythm, by playing the notes on the computer keyboard.

#### Programmer's Tool Kit  $p_{\text{t}-01}$   $\text{*}29.95$

Contains programs, and BASIC source listings for reading the Melodian Musical Keyboard, and for reading and creating music files for Melodian ConcertMaster.

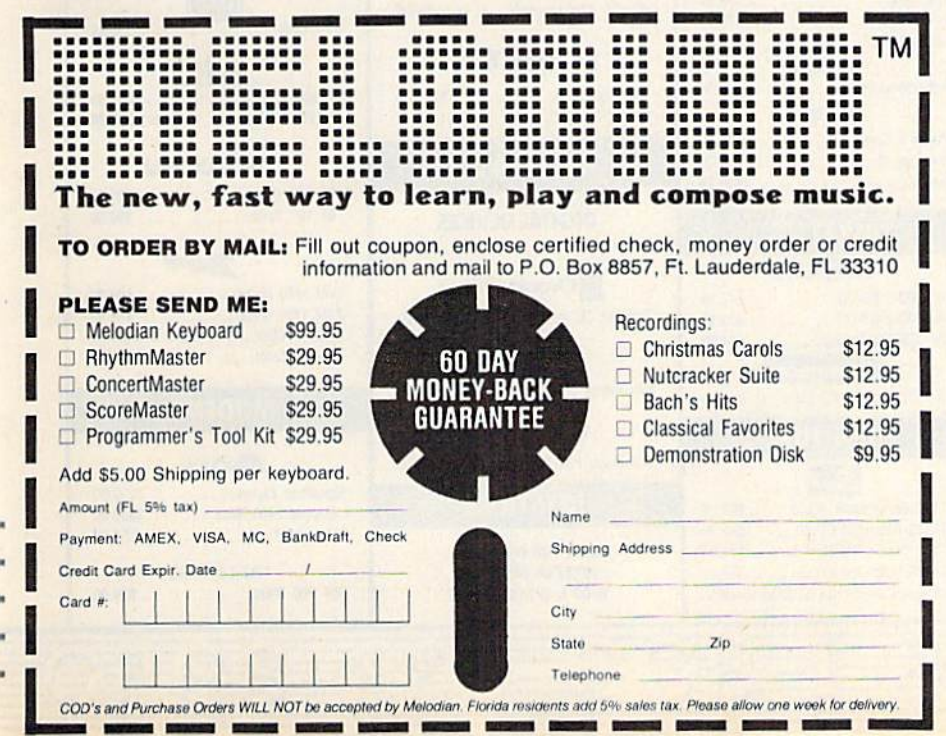

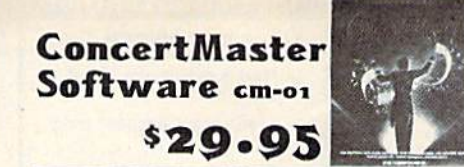

ConcertMaster teaches how a composition is put together, note by note, instrument by instrument. You learn to play 35 pre-recorded songs from Bach to Rock. Then you can compose your own songs and record them right onto your floppy disk

#### ConcertMaster Teaches:

- **Scales**
- Bass lines
- **•** Familiar Beginner Songs such as "Jingle Bells"
- Easy classical songs such as "Bach Minuet" and Ravel's "Bolero"
- Advanced classics like "A Midsummer's Mighl Dream" by Mendelssohn
- Popular hits such as "Thriller"

#### Instruments Sounds

Organ. Trumpet. Flule. Clarinet, Piano. Harpsicord. Violin, Cello. Bass, Banjo. Mandolin. Calliope. Concertina, Bagpipe. Synthesizer I, Synthesizer 2, Clavier 1, Clavier 2, which can be played over a 7 octave range. Programmable sounds as well

#### Recording Functions:

Three track sequencer (recorder) with overdubbing and mullitimbral (different instrument sounds at the same time) effects. Each track can be set to one of seven different functions:

- Monitor: Lets you use a track to play music live, without recording it.
- Record: Records a track as you play.
- Playback: Lets you hear whatever has been recorded or loaded inlo the track. You may playback one track while recording another to build layers of instruments.
- **Mute:** Turns a track off. This is useful when you want to listen to or record one or two tracks at a time.
- **Save:** Stores a track to the disk.
- Load: Loads a track from the disk.
- Protect: Write protects a track.

#### Create New Instrument Sounds

- Choose from pulse, sawtooth, triangle and noise sound sources.
- Control the sound envelope with attack, decay, sustain, and release times.
- Ring Modulation and Syncronization effects.
- Set Low pass, band pass, and high pass filler frequencies.

#### ConcertMaster Requires:

- Commodore 64 or Commodore 128 with disk drive.
- Melodian Musical Keyboard kb-oi is required lo study the reading and playing of musical notes. However. ConcertMaster can be used wilhout the Melodian Musical Keyboard to playback the recorded musical examlpes. record music played on the computer keyboard, and lo create new instrument sounds.

For our International customers; Please send credit card number or international money order in U.S. dollars, or call 305-979-3777. For Canada and Mexico, add \$15.00 for air mail. Overseas add \$16.00 for surface mail, and \$70.00 for air mail.

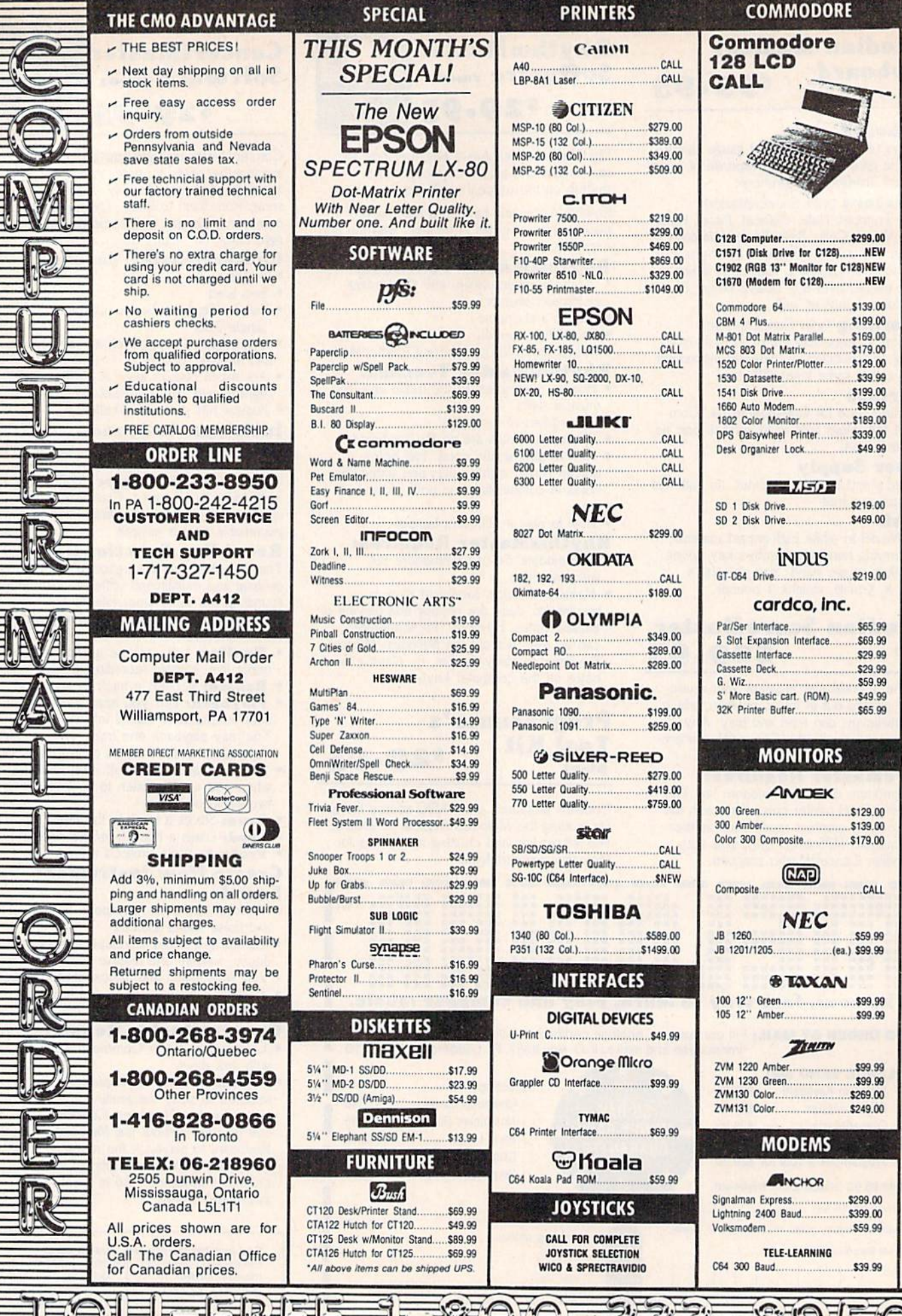

 $\odot$ 

 $\mathbb{F}$ 

 $-10-$ 

# **ST LIQUIDATE** At Far Below **. Personal Com**

Factory Reconditioned with Factory Warranty!

Carries easily **FOR STUDENTS!** as a suitcase! Plugs Into 115V outlet!

GREAT GIFT IDEA

## Sorry, we're not permitted to PRINT the famous brand-name. BUT, we CAN "tell all" if you call us TOLL FREE: 1-800-328-0609!

Character matrix:  $6 \times 7$  dot matrix.

Character codes: CBM ASCII code. Print speed: 60 characters per second. Maximum columns: 60 columns. Character spacing: 10 characters per inch. Line feed spacing: 6 lines per inch in character mode or 8 lines per inch selectable. 9 lines per inch in

Print method: Bi-directional impact dot matrix.

Characters: Upper and lower case letters, numerals and symbols. All PET graphic characters. Graphics: 7 vertical dots — maximum 480 columns.

THE PRINTER

Dot addressable.

graphics mode.

#### THE COMPUTER

Snap-on computer keyboard! 64K RAM. 20K ROM. Fullsize typewriter keyboard. Upper and lower case letters, numerals, symbols, reverse characters. 2 cursor control keys, 4 function keys, programmable to 8. Music synthesizer with 3 independent voices, each with 9 octave range. Input/output ports accommodate ... user, serial. ROM cartridge. joysticks, external monitor, phone modem.

Built-in disk drive! Intelligent high speed unit with 5V."floppy disk recorder. I70K formatted datastor age; 35 tracks. I6K ROM. Jscs single sided, single density disk. Serial interface. Second serial port to chain second drive or printer.

Built-in color monitor! Displays 40 columns x 25 lines of text on 5" screen. High resolution. 320 x 200 pixels. 16 background, character colors.

Built-in RDM cartridge portl Insert ROM program car tridge. Multitude of subjects available in stores across the nation!

#### 120V AC, 60 Hz, Original List Price . . . . s995.00 Original List Price: \$200.00 Liquidation Priced 000 Liquidation \$118 At Only . . . . . . . . . . . . . . Priced At ... Item H-839-63631-00 Ship, handling: \$20.00 hem H-839-63681-OO Ship, handling: \$7.00 Compatible with above Computer System {Not included in package price JOYSTICKS (Set of 2) 64 MODEM Mfr. List: \$59.90 pr. \$18, Mfr. List: \$124.95 Liquidation Price ......... Liquidation Price..... Item H-839-63622-01 S/H: \$6.00 pr. ltem H-839-63646-01 S/H: \$4.00 SEND ME THE ITEMS I HAVE LISTED BELOW **VISA** Price subject to chan<br>Continental U.S. are<br>Please cal 10 OffH uibjat or wr 60 days. Sales outs<br>to special condition Credit card members can order by phone,<br>24 hours a day, 7 days a week. Item No.  $\overline{u}$ Jtom Price S/H Toll-Free: 1-800-328-0609 Your check is welcome!<br>No delays when you pay by C.O.M.B. CO. Authorized Liquidator 14606 2BTH AVENUE NORTH MINNEAPOLIS, MINNESOTA 66441-3397 **TOTAL**

#### THE SOFTWARE

Original List Price: \$73.98 Liquidation Price.

"Easy Script" One of the most powerful word processors at any price! Cut re-typing, create documents from standard paragraphs, do personalized letters, see and change a document before it is printed. Instruction manual has extensive training section that simplifies use ... even tor someone who has never used a computer or word processor before!

"The Manager" A sophisticated database manager for business or home use. Business uses: accounts payable/receivable, inventory, appointments, task manager. Home uses: mailing lists, home inventory, recipes, collection organizer, investment tracking, checkbook balancing. School uses; research arti cle index, gradebook

Item H-839-64011-03 Ship, handling: \$3.00 BUY INDIVIDUAL UNITS OR GET THIS ULTRA-FAMOUS SYSTEM AT ONE LOW PACKAGE PRICE!

 $\mathcal{L}4$ 

Line feed speed: 5 lines per second in character mode. 7.5 lines per second in graphics mode.

Paper feed: Friction feed.

Paper width: 4.5" to 8.5" width.

Multiple copies: Original plus maximum of two copies. Dimensions:  $13''W \times 8''D \times 3'4''H$ . Wt.:  $6\frac{1}{2}$  lbs. Power:

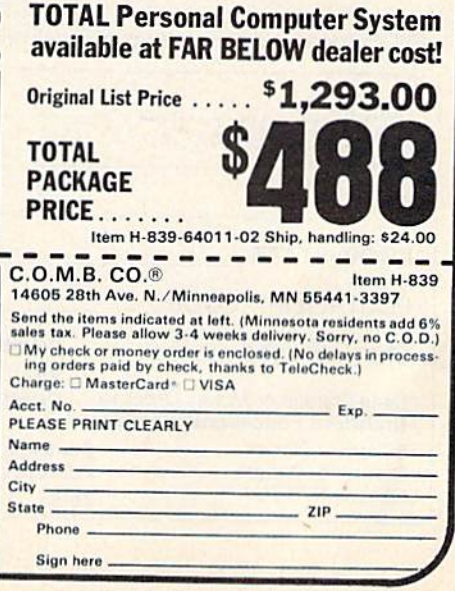

# ATTENTION

# ALL COMMODORE 64, VIC 20, COMMODORE 16, AND PET OWNERS

complete self-tutoring BASIC programming course is now available. This course starts with turning your computer on, to programming just about anything you want! This course is currently used in both High School and Adult Evening Education classes and has also formed the basis of teacher literacy programs. Written by a teacher, who after having taught the course several times, has put together one of the finest programming courses available today. This complete 14 lesson course of over 230 pages is now available for the COM MODORE 64, VIC 20. COMMODORE <sup>16</sup> and PET computers and takes you step by step through a discovery approach to programming and you can do it all in your leisure time! The lessons are filled with examples and easy to understand explanations as well as many programs for you to make up. At the end of each lesson is a test of the information presented. Furthermore, ALL answers are supplied to all the questions and programs, including the answers to the tests. Follow this course step by step, lesson by lesson, and turn yourself into a real programmer! You won't be disappointed!

We will send this COMPLETE course to you at once for just \$19.95 plus \$3.00 for shipping and handling (U.S. residents, please pay in U.S. funds). If you are not COMPLETELY satisfied, then simply return the course within 10 days of receipt for a FULL refund.

Fill in the coupon or send a facsimile.

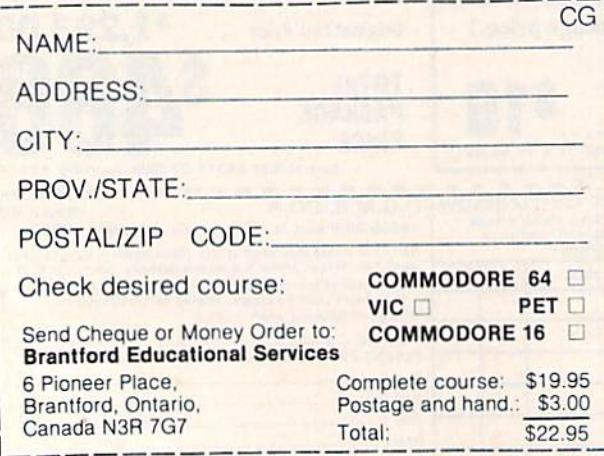

# Confused by Mail Order Ads???

Price is not the only concern. You should ask . . .

- 1. Do you have the advertised product in stock?
- 2. If the product is defective who handles the warranty?
- 3. What is the total price delivered to my door?

For the straight answers to these and all your questions, call us!

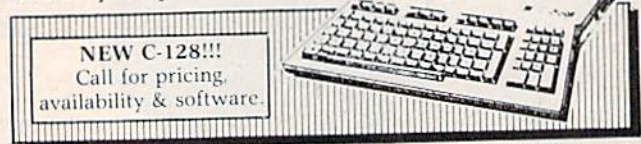

Send A Stamped, Self-Addressed Business Envelope for A Complete Product Listing!!! C-64 Hardware Still Available, CALL!

#### C-128 HARDWARE

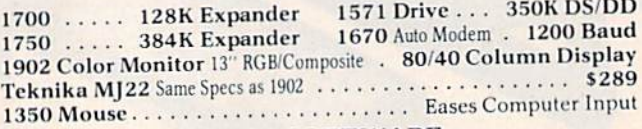

#### C-128 SOFTWARE

JANE . . . . . . . . . . . . . . . . . . Integrated Software for use with 1350 Perfect Calc/Writer/Filer, . . . Powerful CP/M Business Software

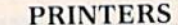

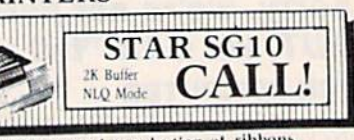

We stock a complete selection of ribbons

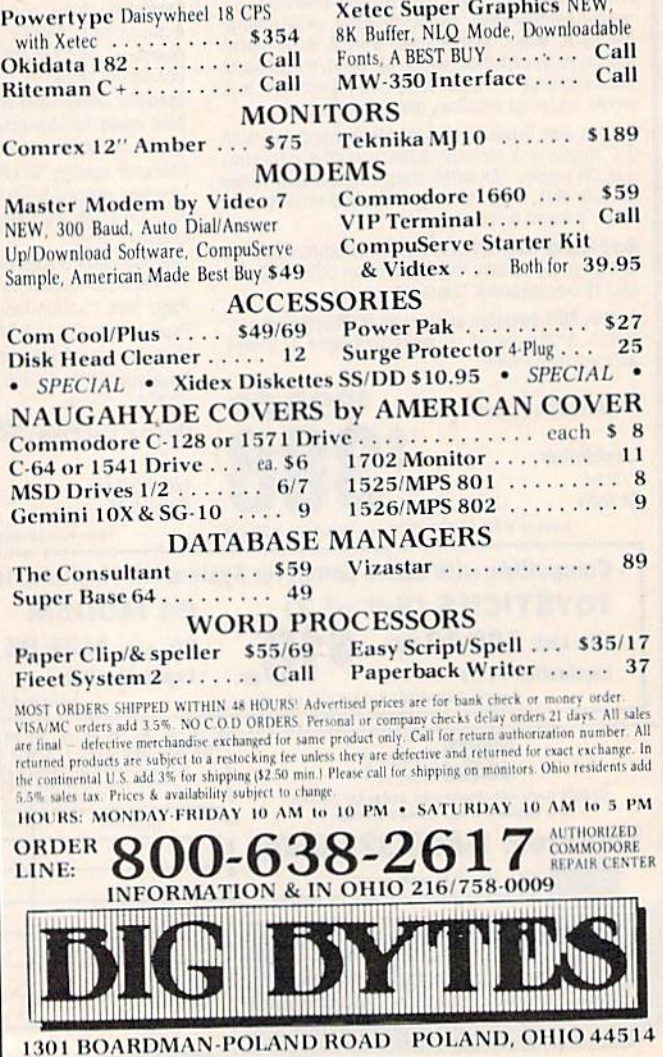

170 COMPUTE!'s Gazette December 1985

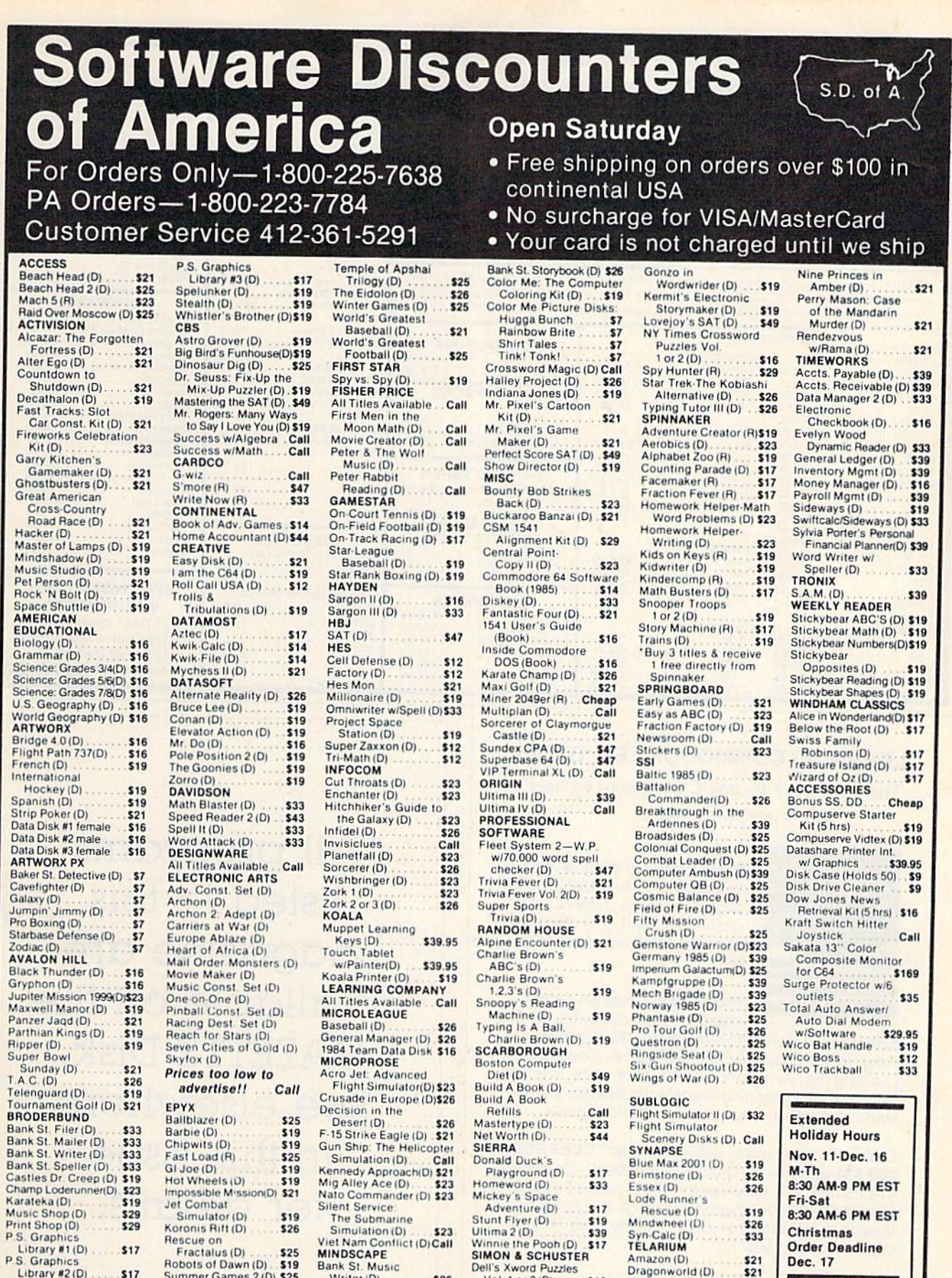

#### Amazon (D)<br>Dragonworld (D)<br>Fahrenheit 451 (D) \$26 P.O. BOX 278-DEPT. CG-WILDWOOD, PA 15091

Writer (D)

Rescue on<br>Fractalus (D)

Library #1(D)<br>P.S. Graphics

Library #2 (D)

 $.517$ 

**S17** 

Fractalus (D)<br>Fractalus (D)<br>Robots of Dawn (D)<br>Summer Games 2 (D) \$25

\*Ordering and Terms: Orders with cashier check or money order shipped immediately, Personal/company checks, allow 3 weeks clearance. No C,O,D,'s. Shipping: Continental<br>tal U.S.A.—Orders under \$100 add \$3; free shipping on

Dell's Xword Puzzles<br>Vol. 1 or 2 (D)

**S16** 

Christmas

Dec. 17

 $\frac{521}{521}$ 

**Order Deadline** 

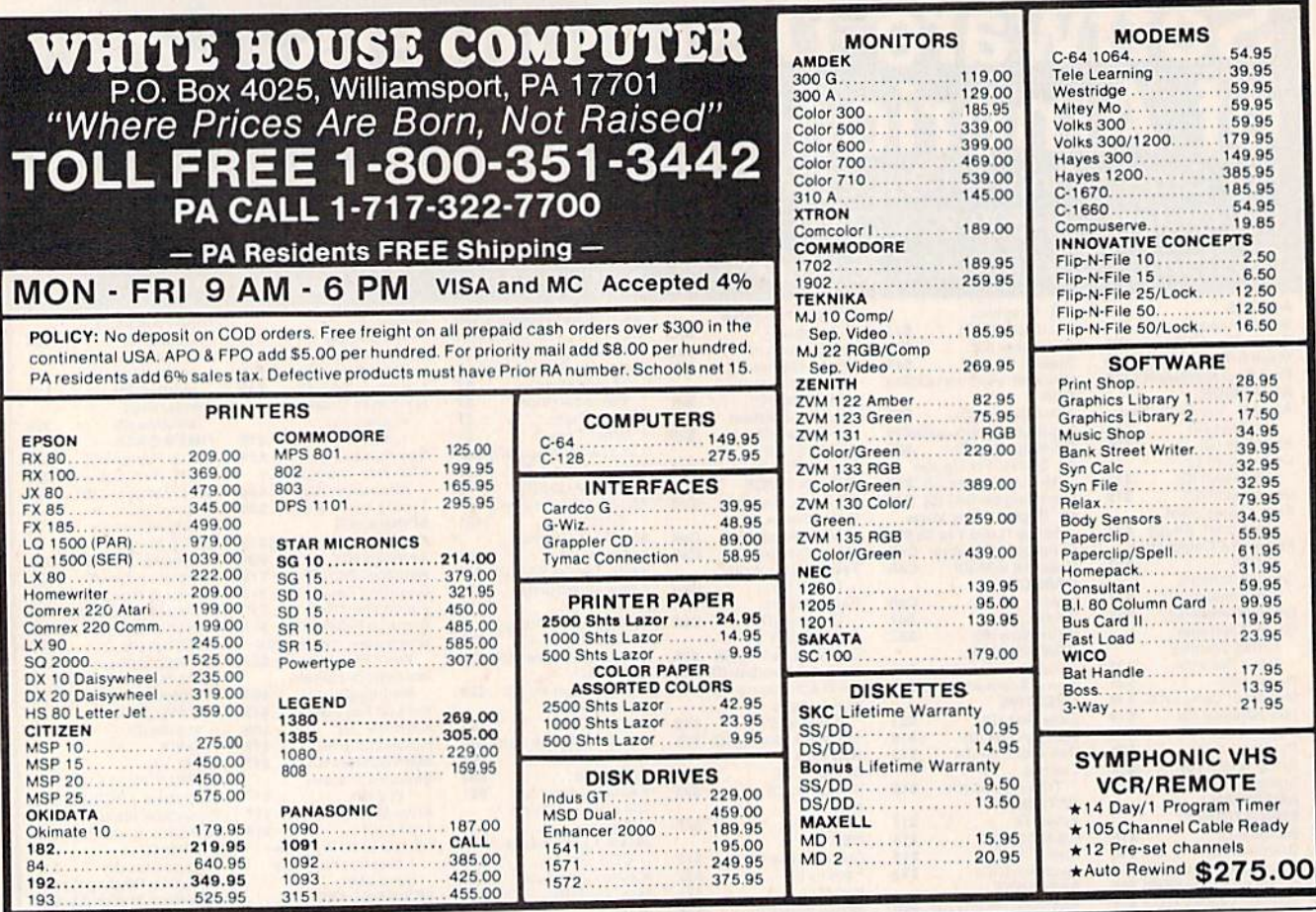

## **LEARNING COMMODORE 64° BASIC**

The perfect gift for any Commodore 64 user! (Or for yourself)

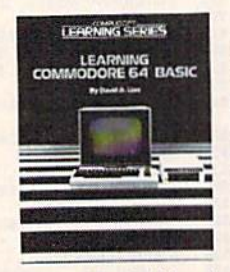

**BASIC** programming is easy to learn with David Lien's 380 page hands-on tutorial. It's understandable! It's comprehensive! And it makes learning fun!

Programming puts you in command of your computer. And

author David Lien is no stranger to BASIC programming, to computers or to teaching. His CompuSoft Learning Series tutorials alone have sold over a million copies providing readers the easy-to-understand instructions that you expect and deserve.

Order NOW for holiday delivery - Call TOLL FREE 800-854-6505 - in Calif. 619-588-0996. Or send \$14.95 (add 6% sales tax for California addresses) plus \$2.00 (\$3.00 foreign) for postage and handling. Visa and MasterCard users, include card # and expiration date. Mail to:

CompuSoft Publishing 535 Broadway, Dept. 281285 El Cajon, CA 92021

All programs listed in this magazine are available on the **GAZETTE Disk.** See elsewhere in this issue for details.

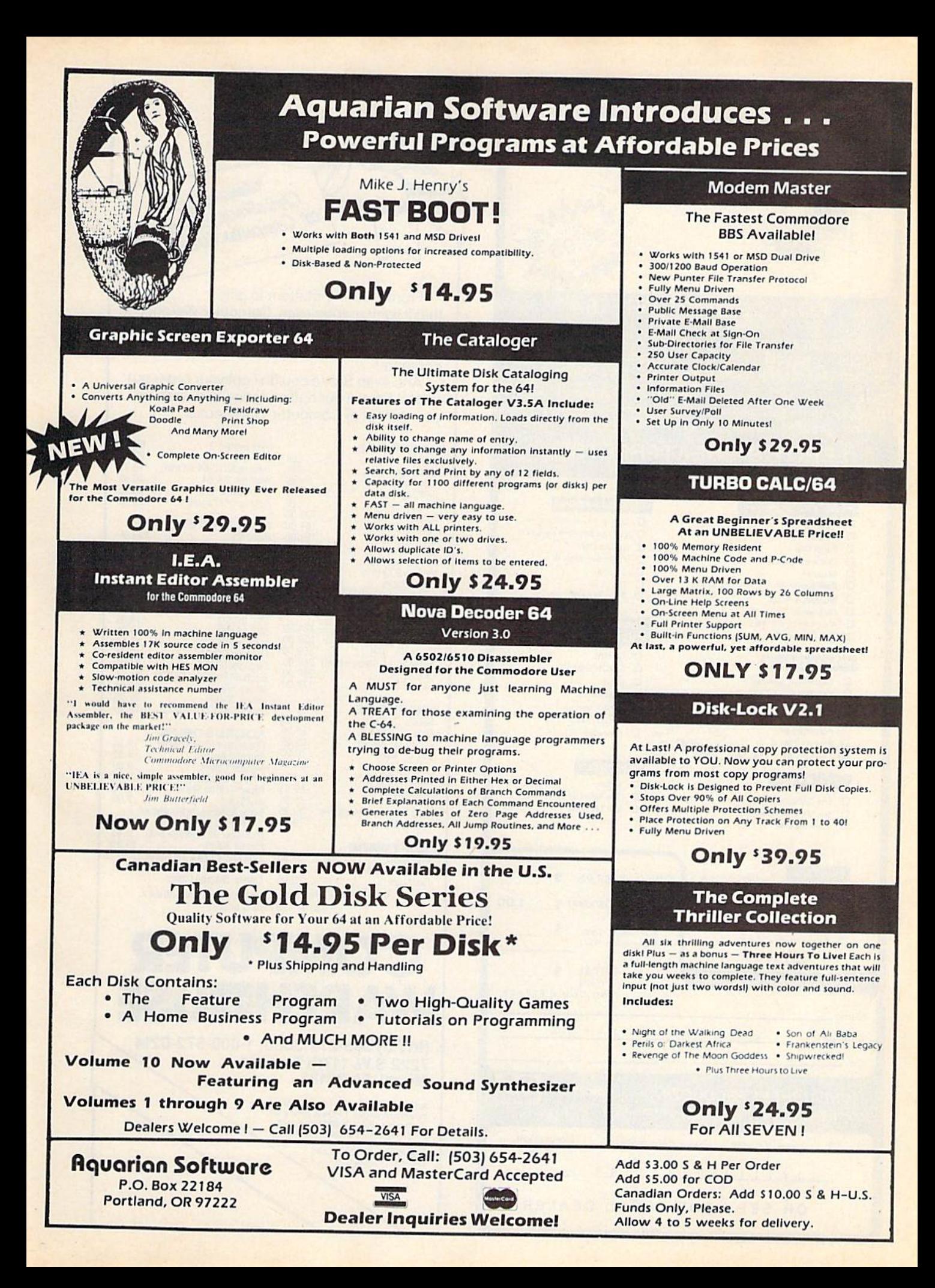

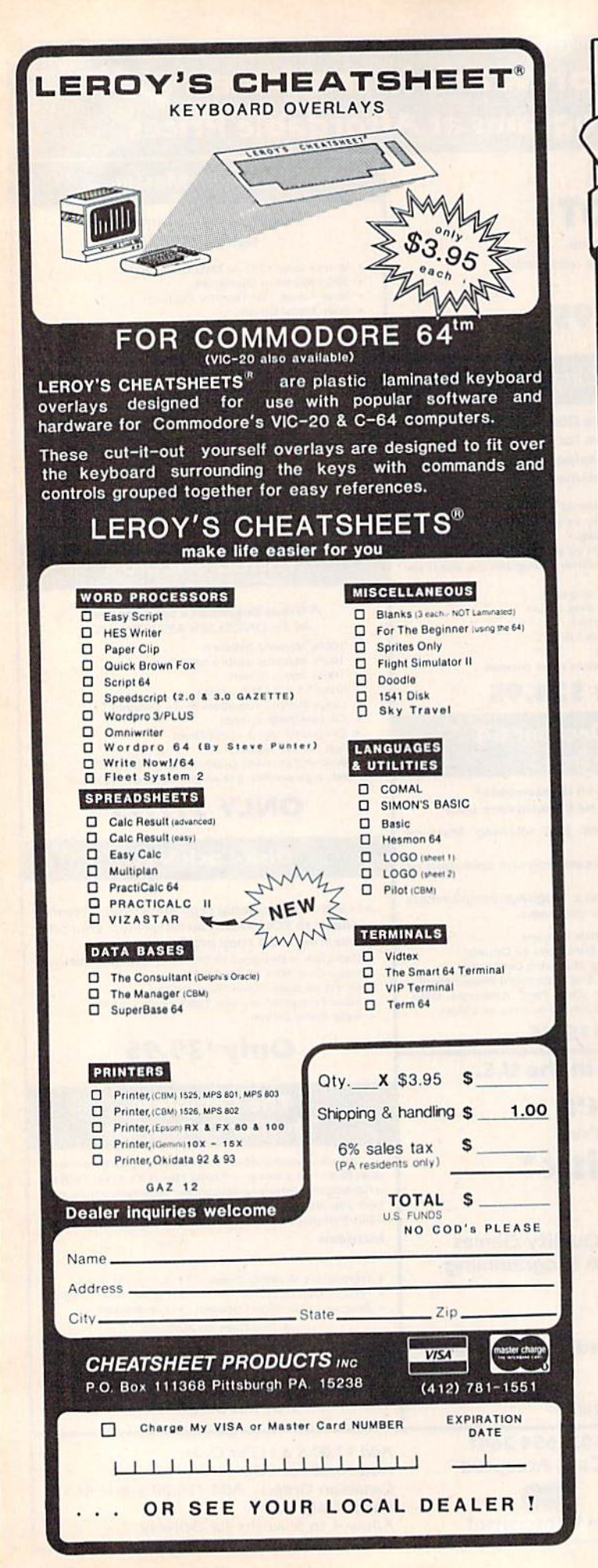

of Christmas up your<br>at Computer Warehouse  $\pi$ **FINITIALS** From stocking-stuffers to gifts that'll light up their eyes, Computer Warehouse is the place to shop. You'll know you're getting the lowest prices: just see the list below and compare! And even Santa couldn't get your order out faster! So call our hotline today, and wrap up your gift list at Computer Warehouse. Fleet System 2<br>Zork I, II, III<br>Training Kit (C-64 Tutorial) 69.95 **HARDWARE** Call 29.95  $C-128$  $1.1.1.1.1.1$ 19.95 1571 Disk Drive ........... Call 39.95 Wordpro 3 & 64 Call 1670 Modem<br>1902 Monitor 39.95 Call<br>Call Exodus Ultima III .........<br>Rescue on Fractolus ....... 29.95 Call<br>Commodore 64<br>139.00<br>1541 Disk Point **DISK DRIVES** 1541 Disk Drive 164.00 249.95 169.00 Indus GT . . . . . . . . . . . . . . . .<br>MSD Single . . . . . . . . . . . . 803 Printer<br>
Modern 300/1660<br>
Modern 300/1660<br>
Power Packs<br>
29.95 289.95 MSD Dual ............. 499.95 **DISKETTES** Power Packs 29.95<br>1101 Printer (daisy wheel) 329.00  $(10-PACKS)$ SKC SS/SD<br>SKC SS/SD<br>SKC SS/DD<br>SLC SS/DD<br>Electric SS/DD **PRINTERS** 224.00 Star SG-10<br>
SG-10C<br>
Panasonic 1091<br>
259.00 Elephant SS/SD<br>Elephant SS/DD 16.95 19.95 Axiom Elite 5 (daisy wheel) 249.00 Okidata 182<br>Legend 808 Maxell SS/DD ........... 22.95 Maxell DS/DD Bonus SS/DD (11-Pack) **MONITORS** 12.95 **ACCESSORIES** Floppiclene Head Cleaner. 14.95 34.95 Numeric Keypad . . . . . . . . .  $\frac{9.00}{9.00}$ Monitor Cables .......... 6 foot I/O Cable **MODEMS** 18.00 Paper-(1000 Sheets) .... Paper – (1000 Sheets)<br>
Joysticks<br>
Surge Suppressor 6 outlet w/<br>
6 tt. cord Emry Pitt littler<br>
Disk cover 35 (Storage Box) . 5.95<br>
Printer Stand<br>
19.95 Mighty Mo . . . . . . . . . . . . . 79.95 **SOFTWARE** \* We also carry a full line of Covers, Printer Ribbons, Cables, Printshop<br>Graphics Library<br>East Load<br>East Load<br>Capacity<br>Capacity<br>Capacity<br>20.06 Labels, Storage Cases. FastLoad .............. \*We also offer all other Commodore Compatible software. Call for new titles & prices. **COMPU1** AREH-OUSE (In FL) 305-274-3680; 1-800-372-0214 7222 S.W. 117th Avenue, **Miami, FL 33183** Add 3% (\$3 minimum) for shipping and<br>handling charges. FPO's & APO's and<br>overseas subject to additional ship-<br>ping charges. Ad prices reflect 3% Ping charges. Report Credit card orders<br>should add 3%. Prices and<br>availability subject to<br>change without notice.

# presenting ... CAPTURE NEW WAY TO UNLOCK THE POWER OF YOUR CALL AND A LOCK THE POWER OF YOUR CALL AND A LOCK THE POWER OF YOUR CALL AND A LOCK THE POWER OF YOUR CALL AND A LOCK THE POWER OF YOUR CALL AND A LOCK THE POWER OF YOUR CALL AND A LOCK

- **CAPTURE IS A CARTRIDGE THAT PLUGS INTO YOUR COMPUTER'S EXPANSION PORT.**
- **CAPTURE DOES NOTHING UNTIL YOU PRESS ITS CAPTURE BUTTON. UNTIL THEN, A** RUNNING PROGRAM CANNOT DETECT ITS PRESENCE.
- **CAPTURE THEN TAKES CONTROL NO IFS, ANDS OR BUTS AND PRESENTS A MENU.**
- CAPTURE WILL NEATLY SAVE EVERYTHING IN YOUR COMPUTER TO YOUR 1541 OR COMPATIBLE DISK DRIVE ALL 64K OF RAM, CPU, VIC AND SID CHIP REGISTERS - EVERYTHING. IN EASY TO VIEW CHUNKS.
- CAPTURE WILL FIRE WILL FOUR COMPUTER'S RAM SO
- · CAPTURE WILL WRITE A BOOT ON YOUR DISK SO YOU CAN RELOAD AND BEGIN **EXECUTION RIGHT WHERE YOU LEFT OFF.**
- CAPTURE DOES ALL THIS AT A COST OF JUST \$39.95

# BUT HERE'S THE BEST PART

**CAPTURE WILL MAKE AN AUTO-START CARTRIDGE OF YOUR PROGRAM. IT'S EASY!** JUST FOLLOW THE DIRECTIONS ON THE SCREEN. NOW PLUG IN YOUR CARTRIDGE AND TURN ON YOUR COMPUTER. IN LESS THAN TWO SECONDS YOUR PROGRAM BEGINS AGAIN AT PRECISELY THE POINT WHERE YOU CAPTURE'D IT. MAGIC!

> BESIDES CAPTURE, YOU NEED A *promenade* C1 AND A SUPPLY OF CPR3 CARTRIDGE KITS.

# ORDERING INFORMATION

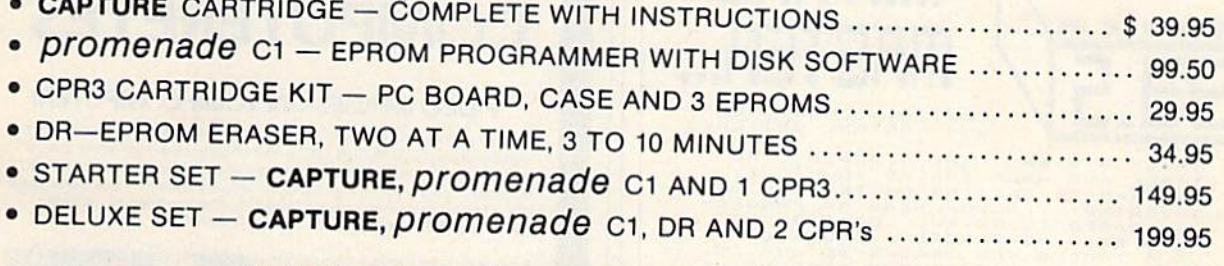

SHIPPING AND HANDLING - USA: UPS SURFACE \$3.00<br>BLUE LABEL \$5.00 NEXT DAY AIR \$13.00 BLUE LABEL \$5.00 NEXT DAY AIR \$13.00 **OTHER FOREIGN AIR \$12.00** 

CALIFORNIA RESIDENTS ADD APPLICABLE SALES TAX COD ORDERS, USA ONLY, ADD \$3.00

C64 AND C128 TM COMMODORE ELECTRONICS, LTD. "WHEN OPERATING IN <sup>64</sup> MODE

TO ORDER: TOLL FREE 800-421-7731 TECHNICAL SUPPORT AND 408-287-0259

800-421-7748 FROM OUTSIDE THE US: 408-287-0264

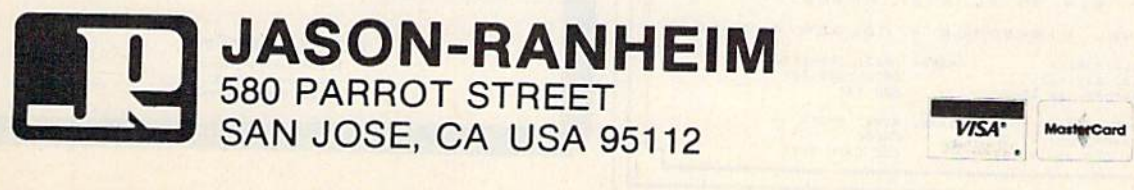

### **SYMBOL MASTER™ MULTI-PASS SYMBOLIC DISASSEMBLER FOR COMMODORE 64\* & 128\***

(Includes C-128 native 8502 mode) disassembles any 6502/6510/8502 machine code program into beautiful source

. Learn to program like the experts!

- 
- Learn to program like the expertst<br>
 Adapt existing program sto your needs!<br>
 Automatic LABEL generation.<br>
 Outputs source code files to disk fully<br>
compatible with your MAE; PAL, CBM,•<br>
Develop-64,• LADS• or Merl
- *printer*
- Automatically uses NAMES of Kernal jump table routines and all operating system variables.
- Disassembles programs regardless of load address. Easily handles autorun "Boot" programs.
- Generates list of equates for external addresses.
- · Generates complete cross-referenced symbol table.
- Recognizes instructions hidden under BIT instructions
- . 100% machine code for speed. Not copy protected.

ORDER NOW! \$49.95 postpaid USA. Disk only.

\*MAE is a trademark of Eastern House, PAL is a<br>trademark of Pro-Line. Commodore 64 & 128 are<br>trademarks and CBM is a registered trademark of<br>Commodore. Develop-64 is a trademark of French Silk.<br>LADS is a trademark of Compu

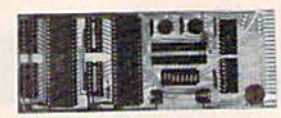

#### **UNLEASH THE POWER** OF YOUR COMMODORE **64 WITH THE ULTIMATE INTERFACE**

- Control and monitor your home-<br>appliances, lights and security system
- Intelligently control almost any device
- Control Robots

PLUS CONTROL BUTTERES

......

FRACK MASTER - SEE VISUALLY THE PROGRAM IS FAILING ON INSTEAD OF BLOGGING TO REVEALLY THE AD BANGING ENERGY AND USE OF MACKS AND USE OF MACKS AND THE DISKETER CONTROL SALE TO THE DISKETTE SPACE CONTROL SALE TO BALLY THE PR

COOLING FAN PACKAGE - FAN, FILTER<br>CORD & GUARD (NO INSTALLATION REG).<br>• REDUCES HEAT STRESS ON PARTS.<br>• INCREASES LIETE AND RELIANTS.<br>• ELIMINATES "ALIGNMENT" PROBLEMS.<br>• FOR COMMODORE 1541 AND C128.<br>• ONLY \$19.95 PLUS SHI

SENTINEL DISKETTES - COLORS \$13.50.

PHONE: (812) 279-1752

HON-SAT

TERMS: MONEY ORDER

CHECK COD CASH ONLY

- Perform automated testing Acquire data for laboratory and other
- instrumentation applications

Instrumentation applications<br> **•** Many other uses<br>
Don't make the mistake of buying a limited<br>
capability interface. Investigate our universally<br>
applicable Dual 6522 Versatile Interface<br>
Adapter (VIA) Board, which plugs i

Four 8-bit fully bidirectional I/O ports & eight handshake lines . Four 16 bit timer/<br>counters . Full IRQ interrupt capability .<br>Four convenient 16-pin DIP socket interface connections . Expandability up to four

boards & sixteen ports.<br> **ORDER NOW!** Price \$169, postpaid USA. Extensive documentation included. Each additional board \$149.

# **COMMODORE 64™ SOURCE CODE!**

#### "What's Really Inside the Commodore 64"

· Most complete available reconstructed assembly language source code for the C-64's<br>Basic and Kernal ROMs, all 16K. • You will<br>fully understand calls to undocumented ROM Tourism and be able to effectively use them in<br>routines, and be able to effectively use them in<br>your own programs. • Uses LABELS. Not a<br>mere one-line disassembly. All branch targets<br>and subroutine entry points are shown. • Completely commented, no gaps whatsoever.<br>You will see and understand the purpose of every routine and every line of code Complete listing of equates to external label<br>references. • Invaluable fully cross-referenced<br>symbol table. Order C-64 Source. \$29.95 postpaid USA.

#### **PROFESSIONAL UTILITIES:**

We personally use and highly recommend these two:

- · PTD6510 Symbolic Debugger for C-64, An extremely powerful tool with capabilities far<br>beyond a machine-language monitor, \$49.95 postpaid USA.
- MAE64. Fully professional macro editor/<br>assembler. \$39.95 postpaid USA.

All orders shipped from stock within 24 hours via UPS. VISA/MasterCard welcomed.<br>There will be a delay of 15 working days on orders paid by personal check.

### **SCHNEDLER SYSTEMS**

1501 N. Ivanhoe, Dept. G12, Arlington, VA 22205. Information/Telephone Orders (703) 237-4796

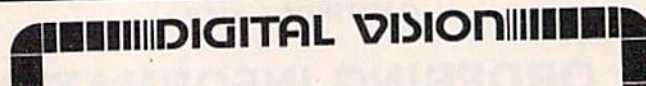

# **COMPUTEREYES**

#### **VIDEO IMAGES ON YOUR COMPUTER!**

Finally-an inexpensive way to capture real-world images on your computer's<br>graphics display! COMPUTEREYES" is an innovative slow-scan device that connects between any standard video source (video tape recorder, video camera, videodisk, etc.) and your computer. Under simple software control, a b/w image is acquired in less than six seconds. Unique multi-scan modes also provide realistic grey-scale images. Hundreds of applications!

Package includes interface module, complete easy-to-use software support on disk, owner's manual, and one year warranty all for \$129.95 plus \$4.00 S&H (USA)

Also available as a complete package

- including:<br>• COMPUTEREYES<sup>"</sup>
- · Quality b/w video camera
- · Connecting cable for only \$399.95 plus \$9.00 S&H.

Demo disk available for \$10.00 postpaid (refundable).

See your dealer or order direct. Mass. residents add 5% sales tax. Mastercard, Visa accepted. To order, or for more information, write or call:

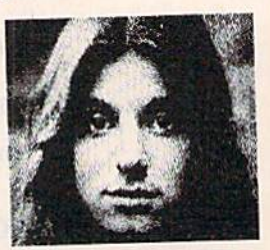

### **ONLY \$129.95**

Available for · Apple II series · Commodore 64/128 · Atari B00/B00XL/65XE/130XE

DIGITAL VISION, INC. 14 Oak Street - Suite 2<br>Needham, MA 02192<br>(617) 444-9040, 449-7160

**BOX 962**  $\sqrt{2}$ 

BEDFORD, IN 47421

CONT. USA \$3.50<br>CANADA, USA \$5.00<br>UPS COD ADD \$3.00.

CONTACT: DISKTRONICS

SHIPPING: CONT.

..... MR. CD

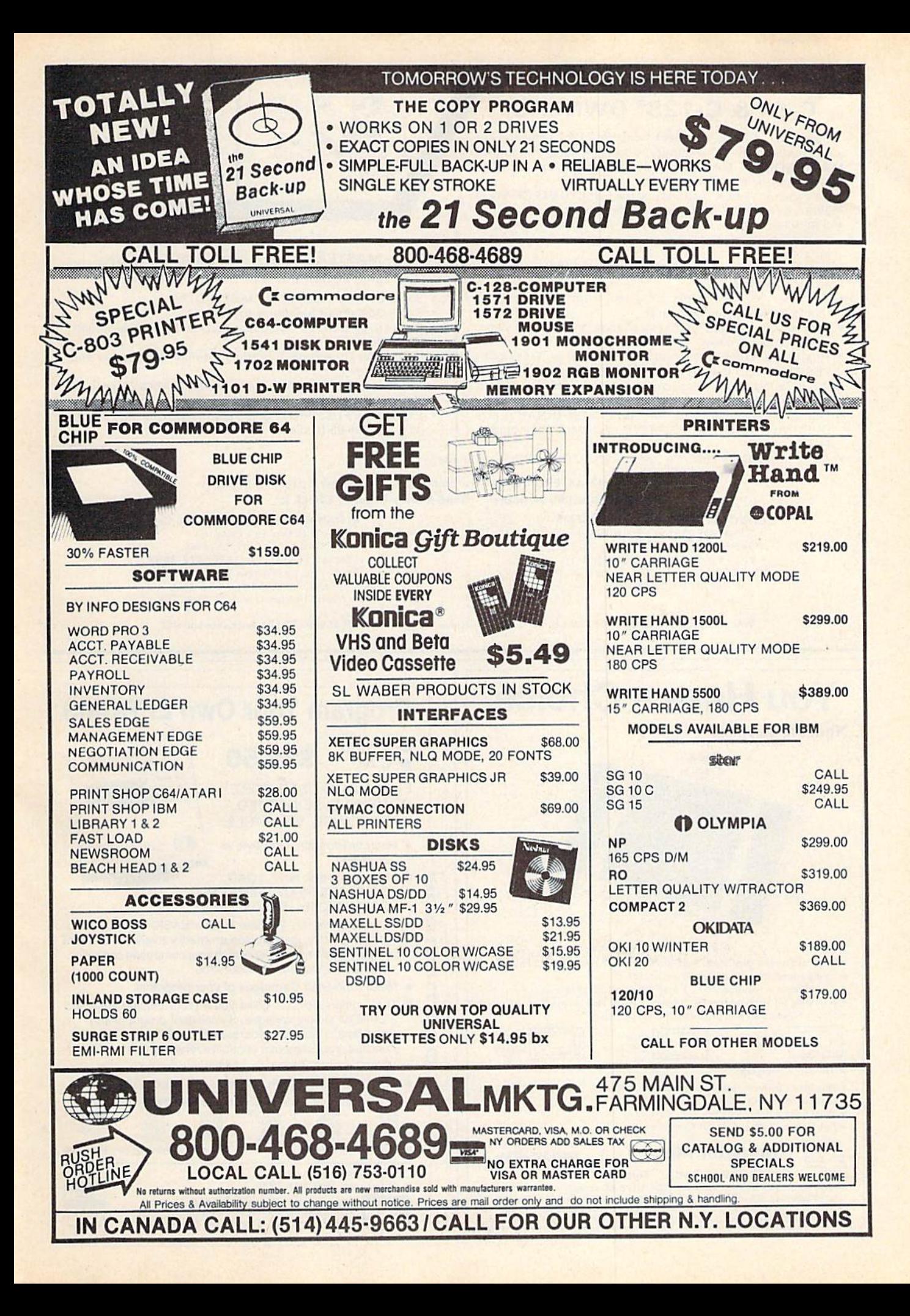

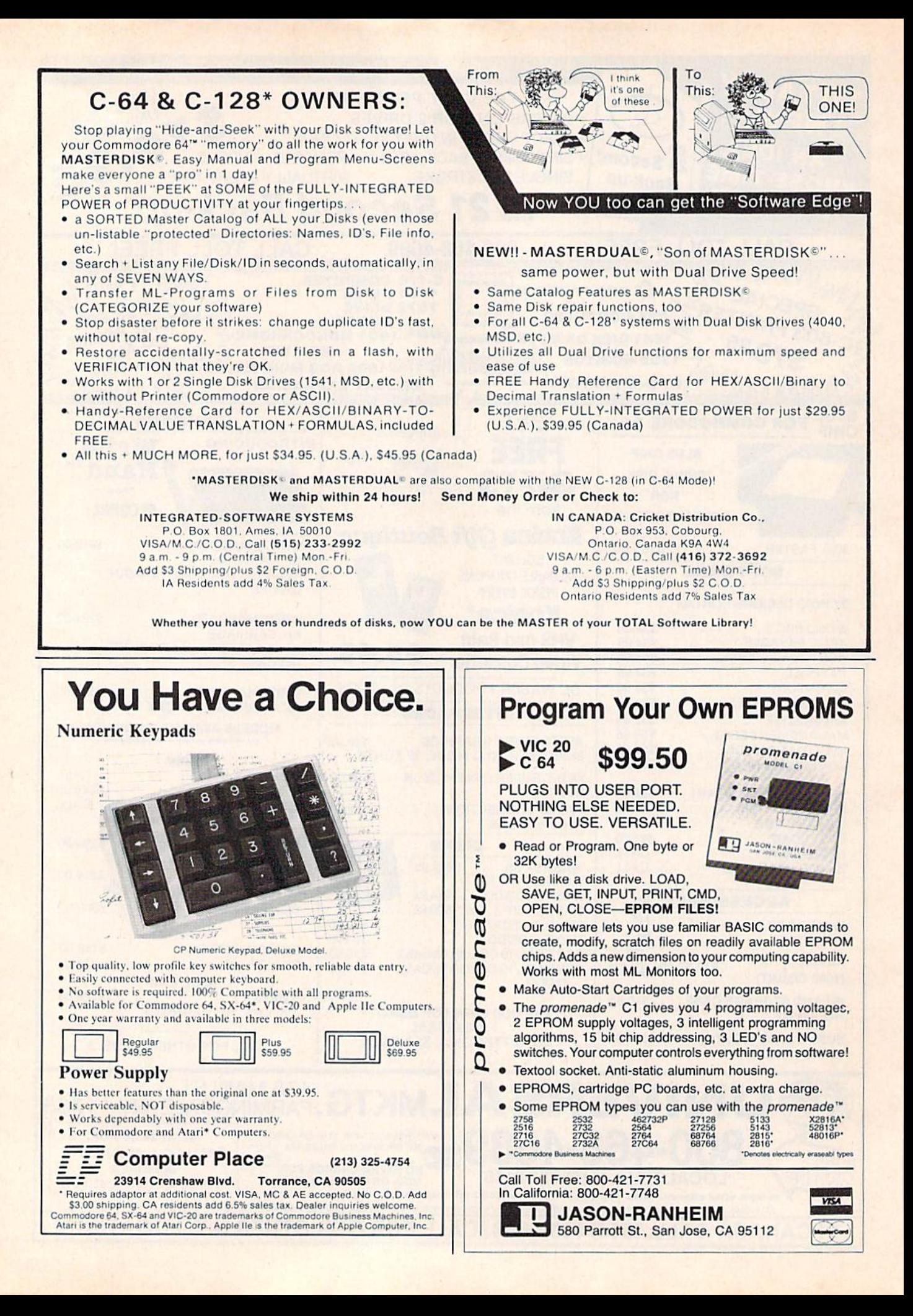
# COMMODORE 64 PROGRAMS.  $3 = \triangle$ C WHY PAY MORE FOR QUALITY PROGRAMS? WE ARE THE LOWEST COST ORGANIZATION

SPECIALIZING IN SOFTWARE FOR THE COMMODORE 64 ... IN THE WORLD!

The Commodore Software Association is a world-wide software organization specializing in the distribution of owner/user written software. Our purpose is to bring a wide range of quality software at the lowest possible cost.

#### How can you sell programs for only \$3 each?

The name of the game in cutting costs is volume. Volume of membership (in the tens of thousands) and purchasing (also in the thousands]. We also lower our costs with the wide range of programs we offer.

#### \$3 programs? Are they really quality programs?

Any program submitted to us has to meet our high standards. We reject any program that does not meet high industry standards of quality and sophistication.

#### How many programs are available?

We currently have more than <sup>1000</sup> programs in our Commodore 64 software library, Most are in our up-to-date Commodore 64 catalog. The list grows daily as submissions pour in from around the world. Members will receive regular catalog expansions.

Programs are categorized as follows: GAMES. GRAPHICS. MUSIC. EDUCATION, BUSINESS. HOME. APPLICATION, and UTILITY.

#### How do I get a list of programs?

Membership entitles you to our extensive software catalog with listings categorized by type of program.

#### What else does membership provide?

Membership entitles you to our newsletter REMarks. It contains hints, program reviews, problem solvers and tips that make using your Commodore 64 easier and simpler, and expand its capability.

#### Do I have to be a programmer to benefit?

Not at all. However, if you do program and want to submit program to our software library, we have a generous software submission system.

#### What does it cost to join?

Only a low membership fee of \$15 per year. That entitles you to our newsletter, plus all the benefits mentioned above, and quality programs for only \$3 each. What's more, we'll mail out membership materials the very same day that we receive your membership fee!

#### $\star$  INCREDIBLY LOW PRICES  $\star$

Members may purchase ANY PROGRAM from our Commodore 64 catalog for ONLY \$3<sup>00</sup> per program—no tricks, no gimmicks. Programs available on cassette or disk. There are NO additional charges, the price of S3.°° per program also includes postage, handling and all applicable taxes.

#### $\star$  HIGH QUALITY  $\star$

These programs ARE NOT small, simple programs. Our pro grams are large and high quality. They make extensive use of high resolution graphics, color, sound synthesis and advanced programming techniques. In fact, most of our pro grams make nearly complete usage of the 64's memory. They're FAST, too.

#### $\star$  USER FRIENDLY  $\star$

All programs are completely documented and are very easy to load, RUN. and operate. No programming knowledge reauired.

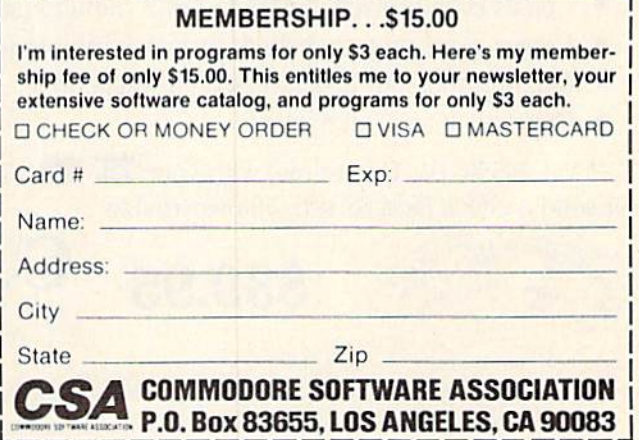

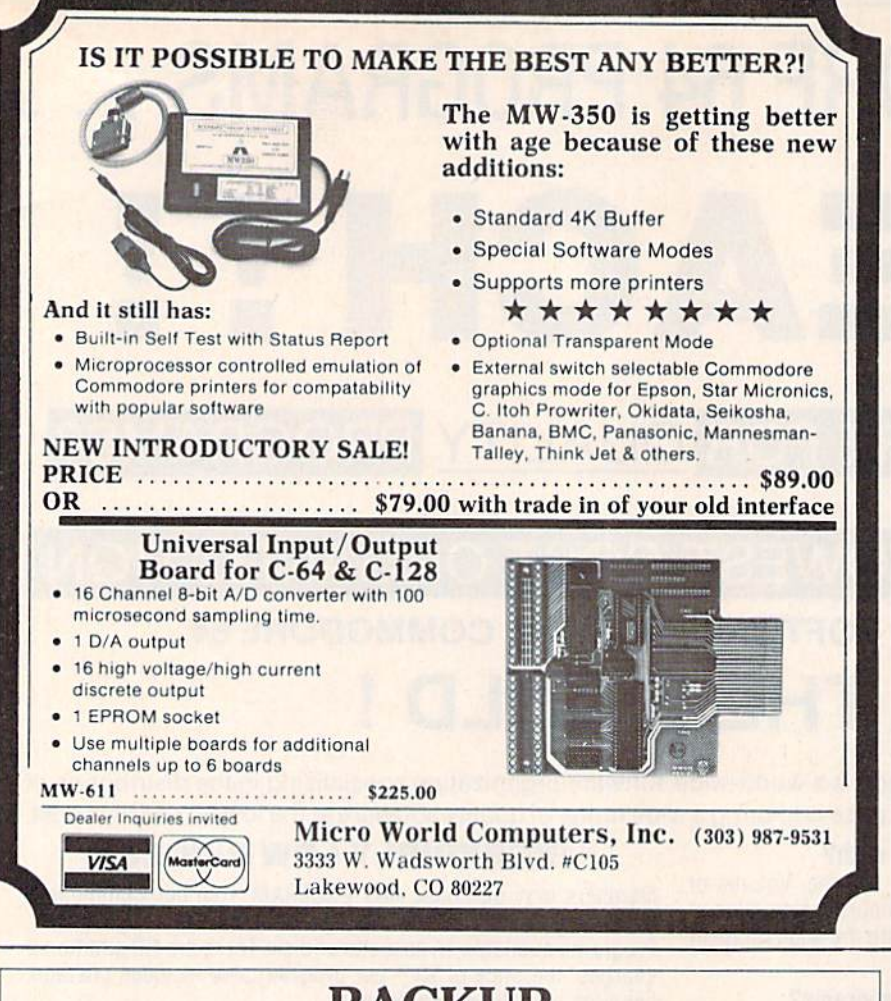

# BACKUP PROTECTED SOFTWARE FAST with COPY II 64™

From the team who brought you COPY II PLUS (Apple), COPY II PC (IBM) and **COPY II MAC** (Macintosh) comes a revolutionary new copy program for the Commodore 64, COPY II 64 ver. 2.0!

- Copies most $*$  protected software  $-$  automatically.
- Copies even protected disks in just 2 minutes (single 1541 drive).
- Copies even protected disks in just 1 minute (dual 1541 drive).
- Maximum of four disk swaps on a single drive.
- Copies half and full tracks.

Call M-F 8-5:30 (W. Coast time) with your  $\overline{MS4}$   $\implies$  : 503/244-5782. Or send check (add \$3 s/h, \$8 overseas) to

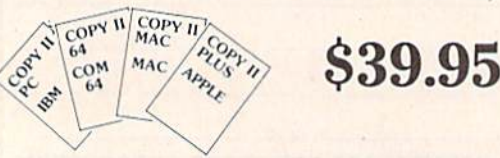

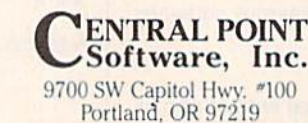

\*We update Copy II 64 regularly to handle new protections; you as a registered owner may update at any time at a reduced price. This product is provided for the purpose of enabling you to make archival copies only.

# XMAS GIFT

Enter a seven digit phone no. on your COMMODORE computer and PHONE-WORD will print out as many as 2187 words (each will be 7 characters long). Dial any of these words and get the original ohone no.

PHONE-WORD generates all the possible letter combinations for a phone number, i.e. 529-7767 generates: KAYPROS. JAWS-POP. LAW-PROS, JAYS-POP. LAW-7767 and 2182 others (not all make sense).

The printed list of generated words from a phone no. makes a great XMAS Gift for yourself, your friends and associates. Make your own phone number easy to remember.

Was \$29.95, **NOW ONLY \$19.95** until Christmas. PHONE-WORD is tax deductible if you plan to offer the output for sole,

Send check or money order todoy with your name and address to: DECISION SCIENCES, INC., 9133 N. LONG, Suite 100, SKOKIE, IL 60077.

Specify whether you want a floppy diskette or a tape cassette.

> COMMODORE is a trademark of COMMODORE ELECTRONICS, LTD. PHONE-WORD is a trademark of<br>DECISION SCIENCES, INC.

#### ENTERTAINMENT SOFTWARE **DESIGNERS**

MicroProse Software - the leader in simulation software for home computers, is looking for a few of the best topflight professionals to join our rapidly growing simulation software design team in beautiful Hunt Valley, Maryland. Qualified individuals will have a genuine interest and commitment togame design and experience in machine language programming on 6502. 80B8, or 68000 microcomputers.

We offer a challenging, super-charged environment where your outstanding effort and commitment will be recog nized and rewarded. You'll be part of a first-rate design team — our simulations continue to be ranked al the (op of the software best-seller charts. So, if out standing compensation, profit sharing, future equity, recognition and the opportunity to be part of dynamic organization is what you're aiming for, send your resume and an example of your best work in a hurry to:

> John Harris Manager, Software Department

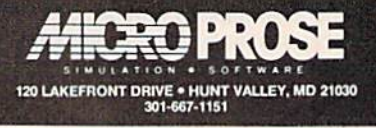

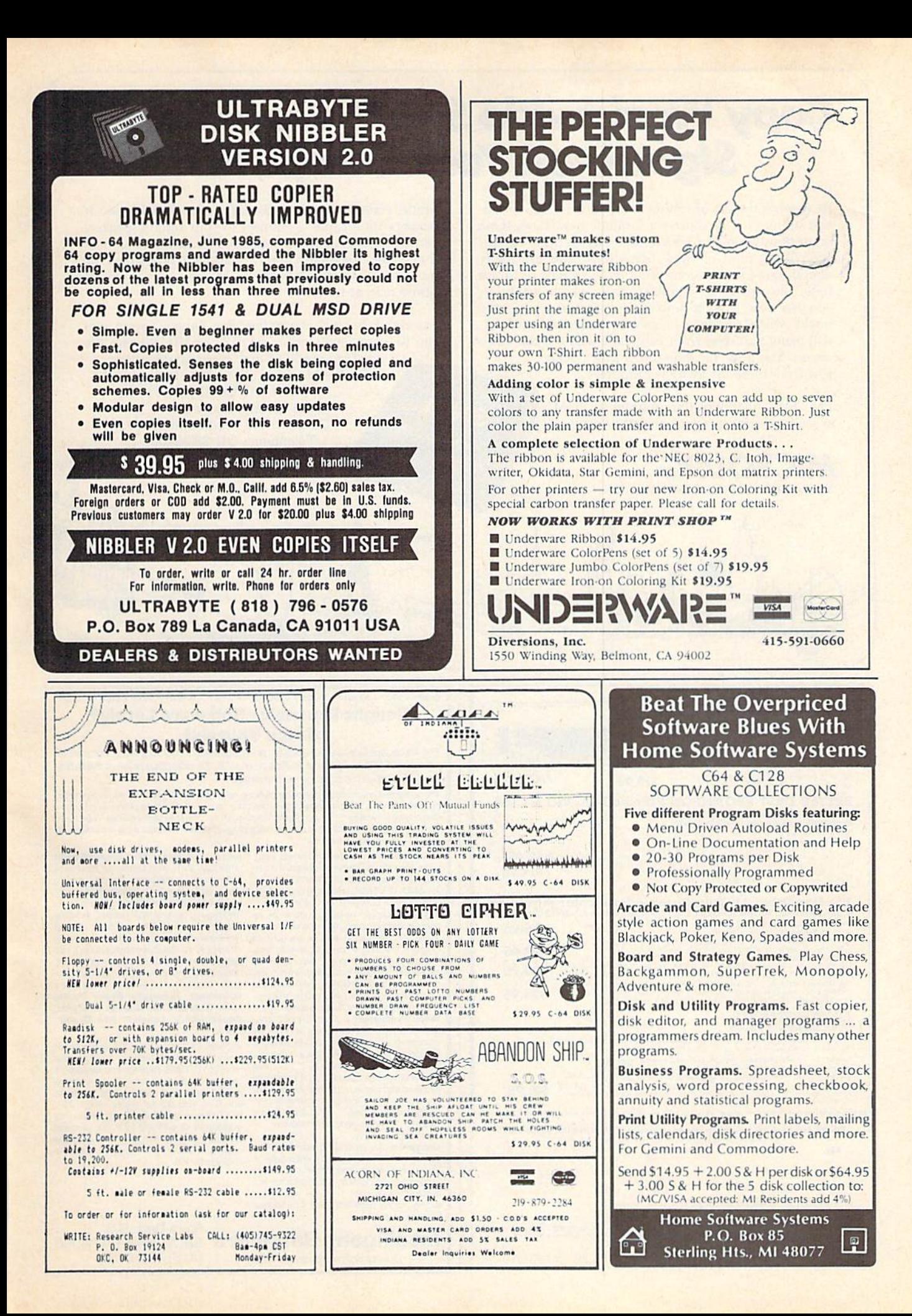

# **Copy Worldwide Short-wave Radio Signals on Your Computer**

Remember the fun of tuning in all those foreign broadcast stations on the short-wave radio? Remember those mysterious sounding coded tone signals that baffled you? Well, most of those beeps & squeals are really digital data transmissions using radioteletype or Morse code. The signals are coming in from weather stations, news services, ships & ham radio operators all over the world. Our short-wave listener cartridge, the "SWL". will bring that data from your radio right to the video screen. You'll see the actual text as it's being sent from those far away transmitters.

Morse code and all speeds/shifts of radioteletype. It comes with a cable to connect to your radio's speaker/ earphone jack, demo cassette, and an excellent manual that contains a wealth of information on how to get the most out of short-wave digital DXing, even if you're brand new at it.

For about the price of another "Pac-Zapper" game, you<br>can tie your Commodore 64, 128 or VIC-20 into the exciting world of digital communications

The "SWL" contains the program in ROM as well as radio interface circuit to copy

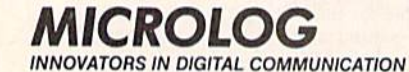

with the Microlog SWL. \$64. Postpaid, U.S. MICROLOG CORPORATION, 18713 Mooney Drive, Gaithersburg, Maryland 20879. Telephone: 301 258-8400.

#### BETTER KEYBOARD UTILITY. Det a hard following the state of the state of the state of the state of the state of the state of the state of the state of the state of the state of the state of the state of the state of the state of the state of the st

A pack of 12 cards die cut to fit y<br>YOU TO FILL IN. Have all of your keyboard, Ready to all of your program commands rig<br>...on your keyboard. Order a coup where you want them.<br>of packs today.

set of 12 custom S12.95 set of 24 custom S19.95

# BETTER DUST PROTECION FOR AMIGA, VIC & C-64

S7.95 to

S14.95

A 1965 MICROLIN

**BE11EX DUST PROFILE CONTRACTES**<br> **Choose on other than 10 and the COVERT PORT AND REPAREMENT AND REPAREMENT AND REPAREMENT CONTRACTES CONTRACTES**<br>
Delive cover a se easien filted to each element of your commodore, and are

**Expires** 

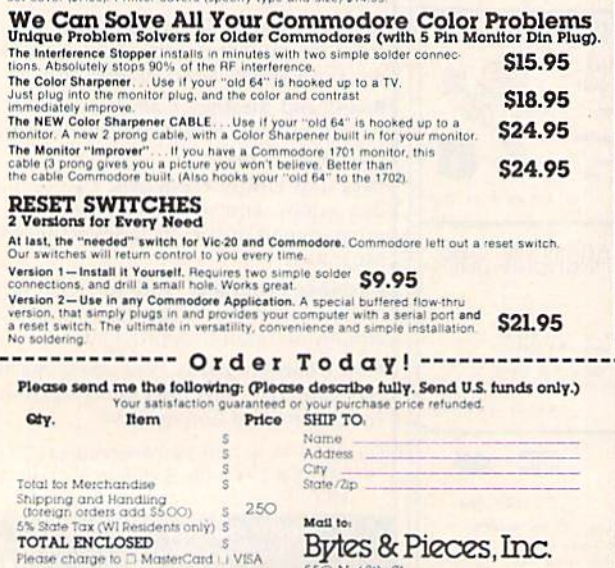

**SSO N ARIN SI** 

Wauwatosa, WI 53213/(414) 257-1214

#### C-64" . VIC" . SX-64" . C-128" . Plus 4" . C-16" . B-128" . PET" . CBM" . LCD **Bought Expensive Software Lately? Brace Yourself.**

The Intelligent Software package: an integrated home/business/educational package of 25 programs on disk or tape at the ridiculous price of \$29.95 (plus five cents for postage + handling).

The package is not public domain or home-brew software; totaling over 51 pages of source code listings, it is the one product that can take care of all your data processing needs.<br>One customer writes: "... accolades for the authors. This is as slick a deal as I have seen and more than adequate for all except fancy presentations. The best thing is the ease of  $use.$ "The package includes:

Database: A complete multi-keyed fixedrecord-length data base manager. Sort or select [using all relational operators:, =

<, AND, OR, NOT, wild card) on any field, perform computations on numeric fields. Any operation can be performed on all, or only selected records. All fields completely user-definable. Can be used for any number of tasks, including accounting, mailing lists, inventory control, record, tape, or book cataloging, expense account maintenance, or as an electronic rolodex. Even if you use your Commodore for nothing else, this proarm alone might justify its expense.

Word Processor: A full-featured menu-<br>driven word processor including: very fast file commands, screen editing, text locating and full control over margins, spacing, paging, indentation, and justification. "... well<br>done and highly functional ... Provides an excellent alternative to the high priced word processors . . . this is an excallent buy.<br>Highly recommended." - Midnite Software Gazette. "Provides good basic features." Compute's Gazette.

Copycalc: An electronic spreadsheet. Turns your Commodore into a visible balance sheet; includes screen editor. "Excellent program for budgeting, estimating, or any math-oriented use . . . well worth the<br>money. Highly recommended." - Midnite Software Gazette.

**Quality Software since 1982** 

Also included: ReportGen, ReportMerge (interface W/P with Database to create form letters, statements, invoices, mailing labels, other reports.]; **Baseball Statistican**<br>cian (compiles batting statistics for a baseball league); several W/P utilities, including Index [indexes W/P's text files]; several Database utilities, including DBmerge [facilitates multi-file database applications.], and **DBStat** [analyzes D/B files]; a programming utility, ASCII, which converts text files [pro gram listings) into program files; also<br>Checkbook; Inventory; Paper Route;<br>Loan Analysis; Breakeven Analysis; Depreciation; Labeler; File Copier; more.

Versions of the package are available for every Commodore computer having a minimum of 10k RAM. All programs will support. tape, disk, and printer. Price includes documentation and shipping; Calif. residents add 6%. Add \$3 for credit card, COD,<br>BO50 disk, or cassette orders (cassette not available for Plus4™ and 16™.] No personal checks from outside USA. This ad is the catalog; a sampling of program output is available for \$2.

Box A Dept. G-6 **Intelligent Software** San Anselmo, CA 94960 (415) 457-6153

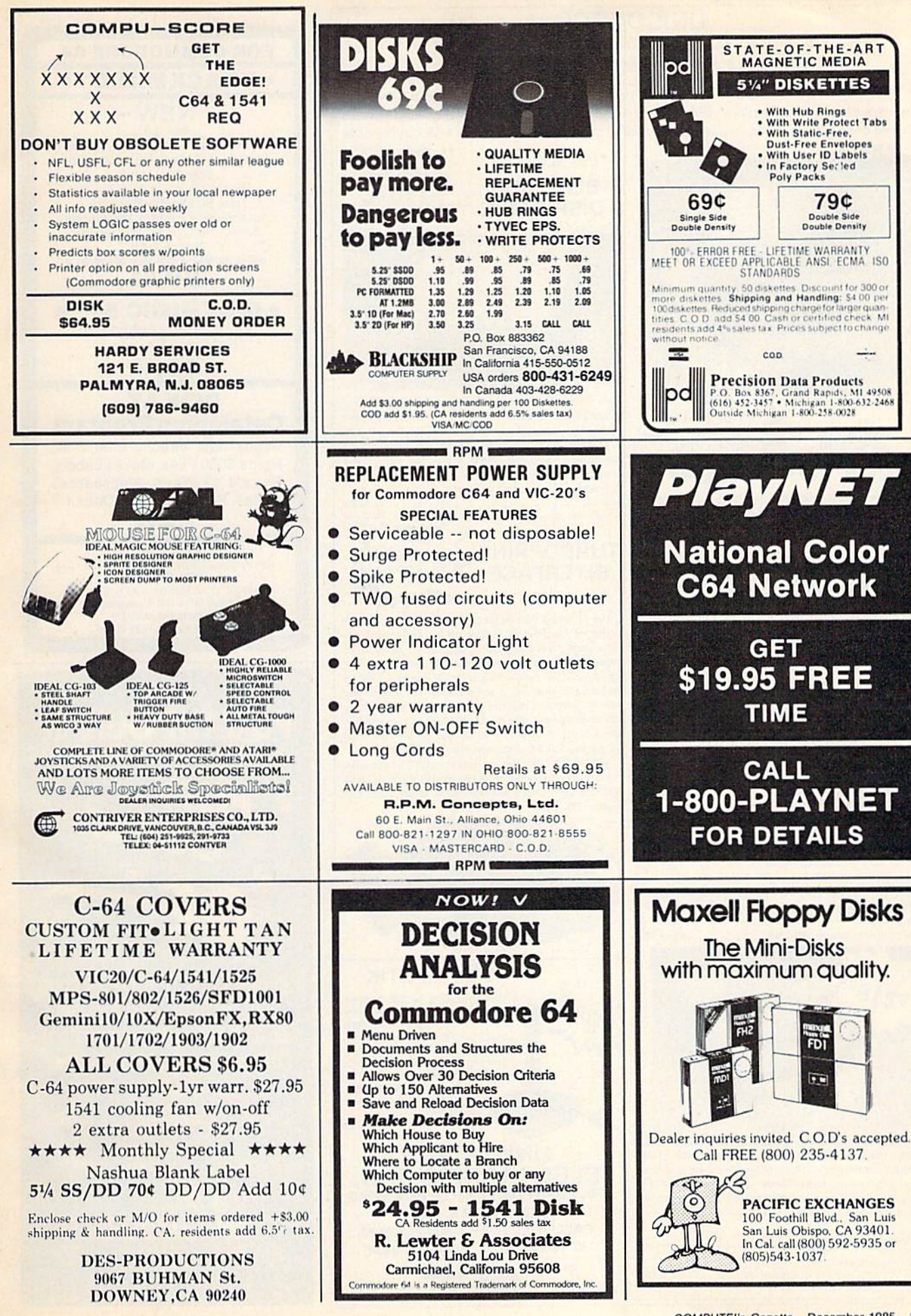

### **UNISOURCE**

Your one source for computer hardware, software and peripheral needs since 1981.

What is Unisource? • A leading mail order computer company with a friendly, knowledgeable staff • Accepts VISA & MasterCard at never any additional cost • Provides toll free order lines . Ships in-stock merchandise usually within 48 hours . Discount prices on all products

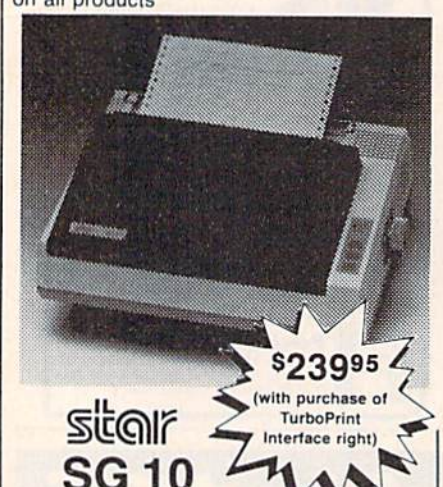

This price-leading dot matrix printer has a NLO mode that really is near letter quality! The new SG 10 from Star Micronics is a speedy 120 cps in draft mode and is almost daisy-wheel quality in LQ mode. This printer has easy access format switches, friction and tractor feed for personalized stationery and fan-fold paper, downloadable characters for great graphics, and ultra high resolution bit image graphics for precision plotting and graphics. Order with the fully compatible printer interface below for even greater savings

The SG 10 has a suggested retail of \$299.95. Our everyday low Unisource price is \$249.95. But order the printer interface with your SG 10 and receive extra savings on both the printer and the interface! The SG 10 is only \$239.95 when you purchase either of the Turbo Print interfaces. Order part number SG 10

#### **VOLKSMODEM** XII

Open up the world of telecommunications with this powerful 300-1200 baud smart modem specifically designed for your Commodore computer. This is a complete modemcable-software package. Suggested retail on the package is \$339.95 - Unisource low priced at \$219.95! The unit is capable of full unattended operation in conjunction with stand alone terminals and computers which have an RS 232 interface. Volksmodem XII features full Bell compatibility, serial command operation, full and half duplex, auto answer, auto dial, tone and pulse dialing, busy detection and more - all of the features found on moderns costing hundreds more! ANC 107C ........... \$219.95

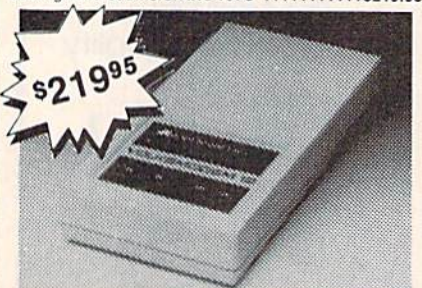

We'd like to send you a copy of our exciting new catalog covering a full range of Commodore 64 products. It's free just for the asking. Simply fill out this coupon, clip, and send it to the address indicated. We'll put you on our mailing lists and send our complimentary catalog

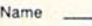

**Mailing Address** 

City, State, Zip --------------------------------

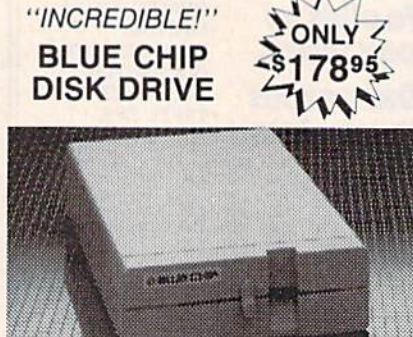

State-of-the-art technology enables this Blue Chip BCD/5.25 disk drive to be more compact, require less power and generate less heat than its Commodore counterpart. This disk drive is fully compatible with all Commodore computers, reads and writes much faster than the Commodore disk drive and operates with thousands of Commodore programs.

BCE 100 ........................ \$178.95

#### \$5995 TURBOPRINT With purchase of **INTERFACE**  $left)$

The TurboPrint GC was specifically designed for use with Commodore computers. This performance interface prints enhanced Commodore graphics (on printers like the SG 10 above) and has a special line buffer that doubles text printing speed on printers without on-board memory. External dip switches allow you to select specific printer type and device number. Suggested retail on TurboPrint GC is \$69.95 and is Unisource priced at \$64.95. But with the purchase of the SG 10 printer above, you get the TurboPrint GC for only \$59.95. Order part number TEL 100.

SPECIAL OFFER!! Get the TurboPrint GTC with optional 16K or 32K printer buffer for \$69.95 with the purchase of the SG 10 printer. That's a \$79.95 retail value! Order part number TEL 101

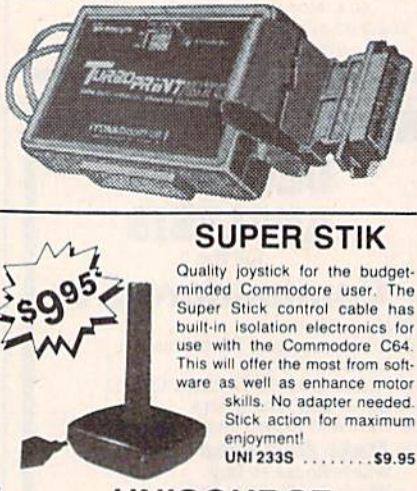

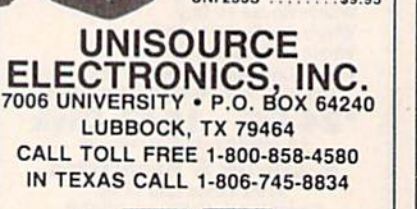

**VKA** 

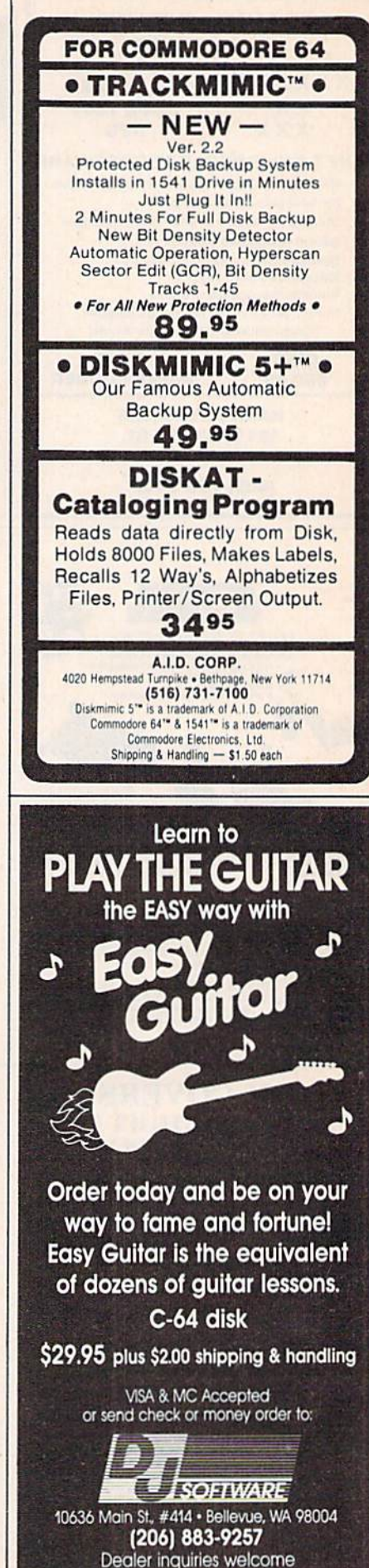

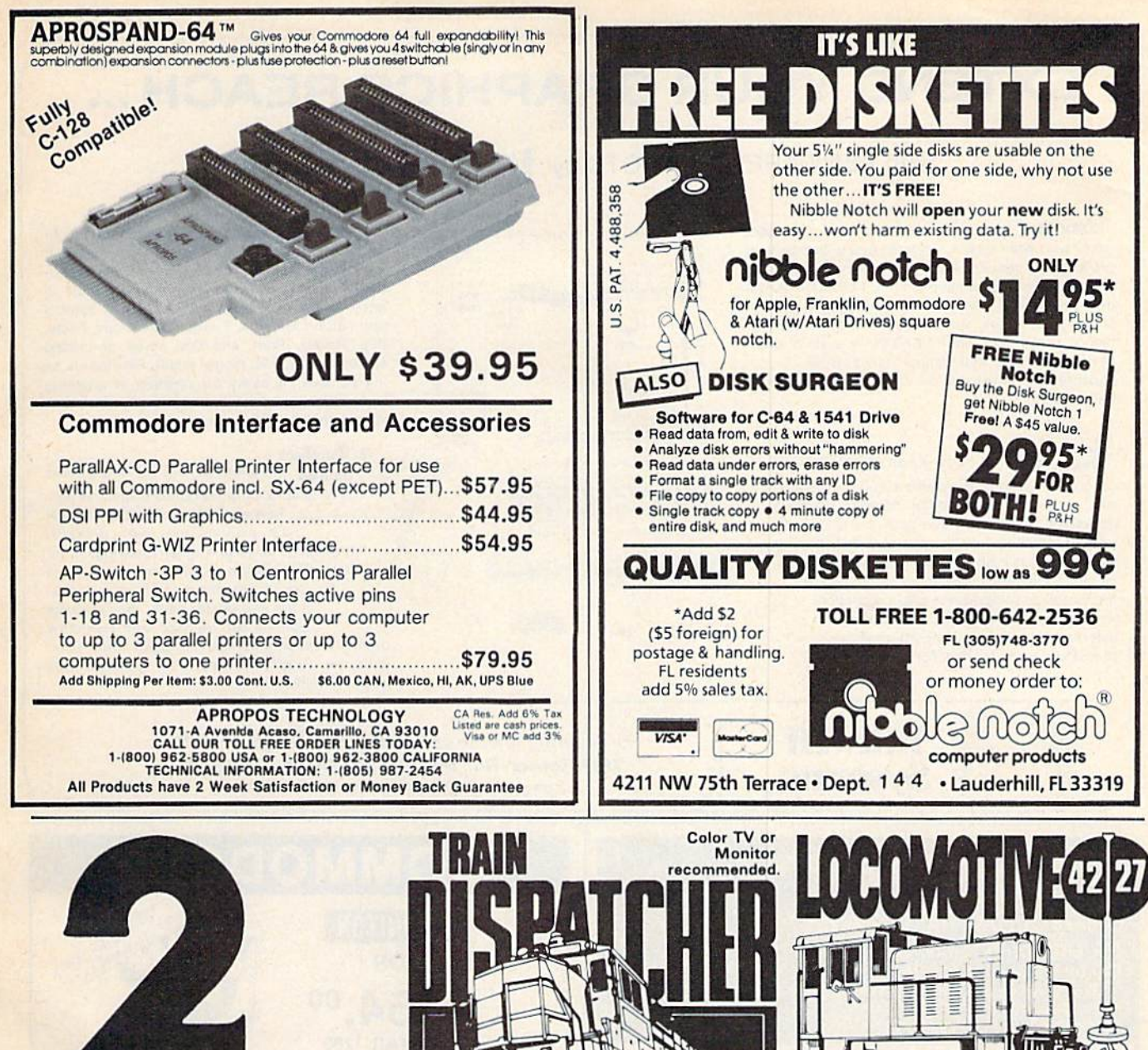

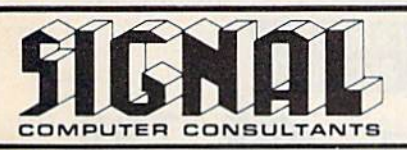

**EXCITIN** 

OMPLIT

SIMULA

from

**TRAIN DISPATCHER and LOCOMOTIVE SWITCHER** are available from SIGNAL COMPUTER CONSULTANTS, Ltd., P.O. Box 18222, Dept. 11, Pittsburgh, PA 15236, or call (412) 655-7727. US and Canada add \$1.00 postage and handling (\$2.50 foreign) for each game ordered. PA residents include sales tax. Use Master Card, VISA, moneyorders or checks drawn on US or Canada banks. Master Card and Visa show card number, expiration date and signature. We guarantee and support our products. Free replacement or full refund Other requirements: VIC-20-16K Ram; ATARI 400, for 30 day warranty period. Dealer inquiries invited. 800-Basic; IBM PC-Graphics Card.

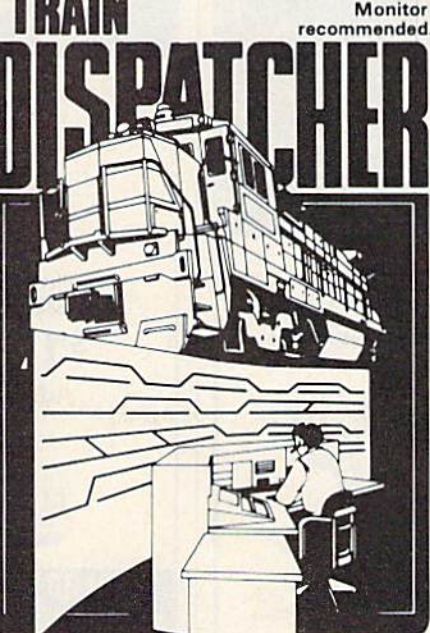

Adapted for home computers by designers of systems for major railroads, TRAIN DISPATCHER faithfully simulates operations in a railroad traffic control motion logic simulates train movements to a degree center. In an accelerated 8 hour shift you must move not possible on "real" model railroad layouts.<br>up to 12 trains in both directions through a 150 mile LOCOMOTIVE SWITCHER operates in two keep the trains on schedule.

VIC 20, COMMODORE 64 and ATARI 400, 800, 800XL versions available at \$25.00. Apple II, II+, IIe, ATARI 400-tape only; IBM PC and Apple-disk only.

**LOCOMOTIVE SWITCHER brings an operating** railroad layout to the COMMODORE 64 computer screen. The microlayout consists of mainline, six switches and seven loading areas. Sophisticated car-

territory-throwing switches and clearing signals to modes. As a FLAT YARD cars must be "spotted" at assigned loading docks - or pulled out to the mainline. In HUMP YARD mode the layout becomes a mini-classification yard. Operator performance is Ilc \$30.00; IBM PC \$35.00. Tape or Disk except: tracked and scored based on number of cars spotted, train moves, car damage and operating time.

For COMMODORE 64 only (disk or tape) at \$30.00. Manual and keyboard template included.

# **EXTEND YOUR GRAPHICS REACH...**

## with PENWARE PRODUCTS by Inkwell Systems

. Flexidraw the light pen system for Commodore users who want easy Computer Aided Design with professional results. Whether drawing schematics or practicing your artistic talents, FLEXIDRAW will give you over 65 graphic features including two full screens, 16 colors, sprite animation, and library of technical symbols. The FLEXIDRAW system; quality light pen, disk, and manual, only \$149.95. Flexidraw is endorsed by the U.S. Commodore Users Group

Integrator the long awaited integration

program for avid graphic artists and CAD users.

will not only convert other popular graphics

packages to Flexidraw and back, but also gives

you the ability to create your own self-running

slide shows in high resolution. Hi-res to Hi-res.

Hi-res to Flexidraw, Multicolor to Multicolor,

the Graphics Integrator is also compatible

with Word Processing programs with

external file capability for integration

of text and pictures. (\$29.95)

the Graphics

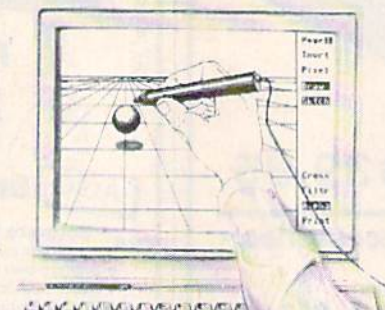

· Flexifont an indispensable addition to your Inkwell graphics system, gives you character generation ability at the touch of your FLEXI-DRAW light pen. Choose from the 33 built in letter styles or create with your own symbol and pattern libraries. Flexifont will Copy, Paste. Flip, Rotate, Print, and Edit saved or loaded symbols. At \$29.95 (sugg. retail), Flexifont is an inexpensive necessity for creation of anything from official documents and newsflyers to personal letters and formal invitations.

#### the Graphics

Galleria a variety of clip art and artistic renditions from Flexidraw users and professional artists. The Galleria will provide you with diskette libraries of large and small drawings from fantasy images to real-life recreations. Ideal for use in newsflyers, stationery, invitations and poster work, the Graphics Galleria can be used with Flexidraw or many other graphics packages when used with the Graphics Integrator. Available this winter for \$29.95.

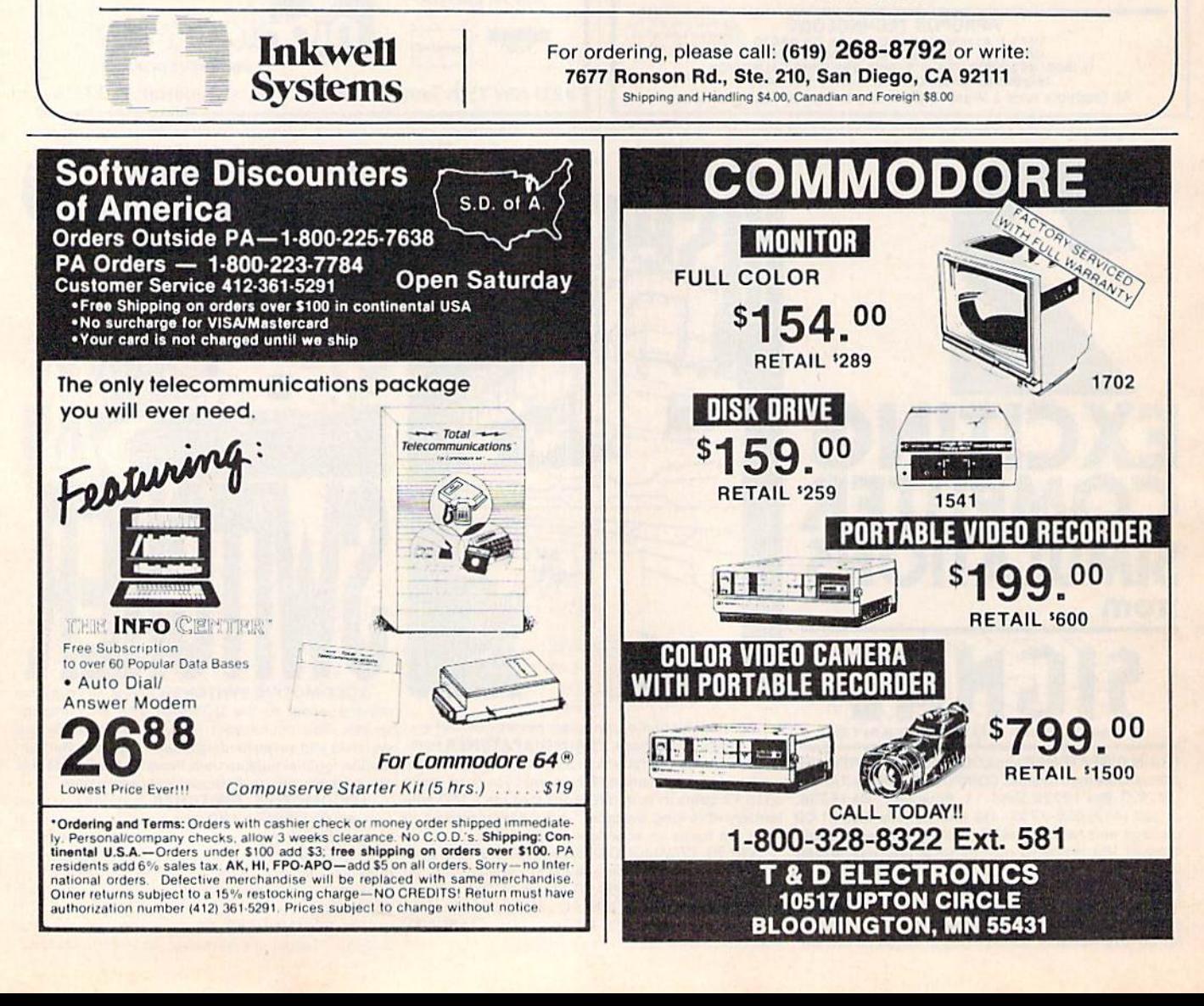

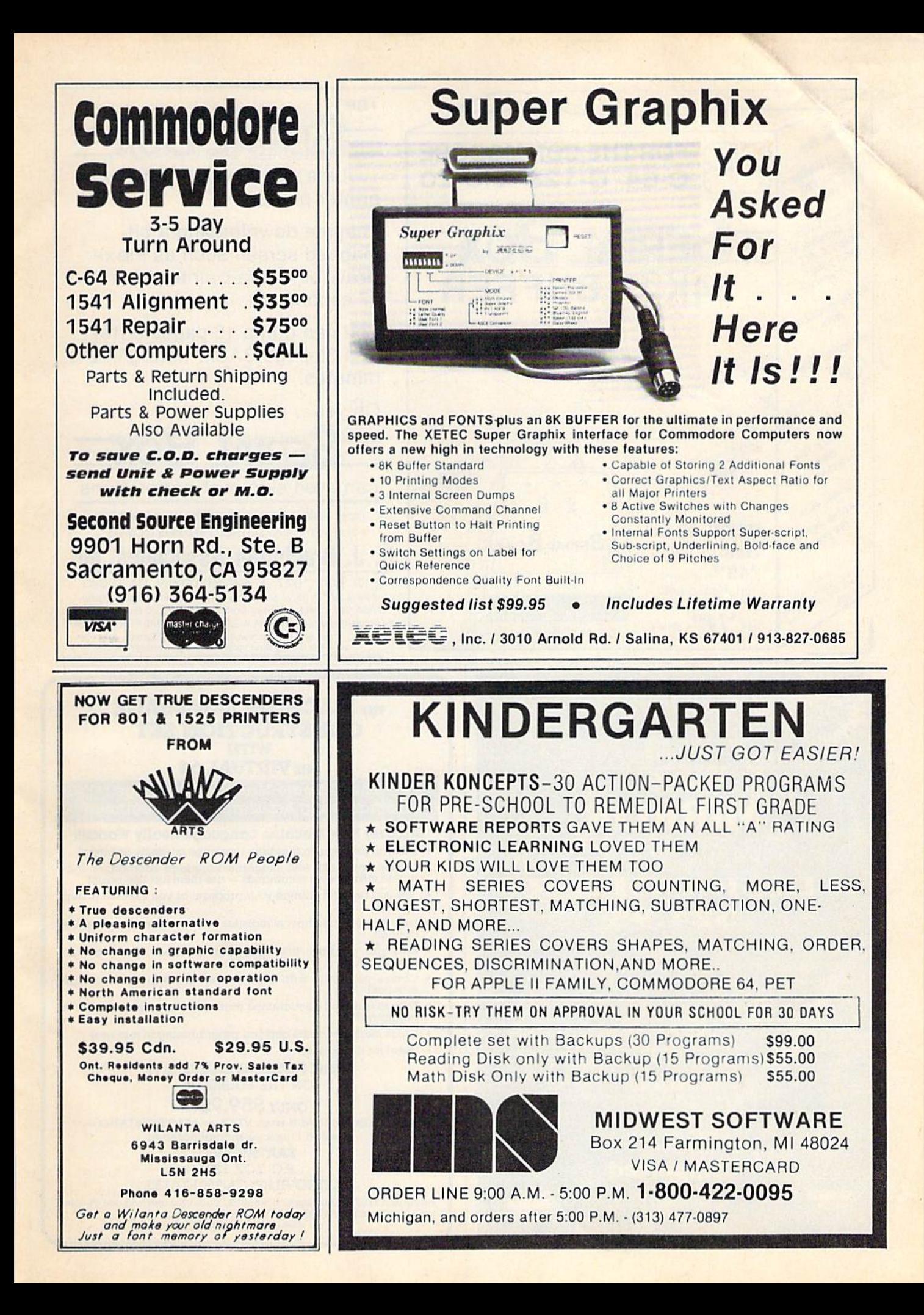

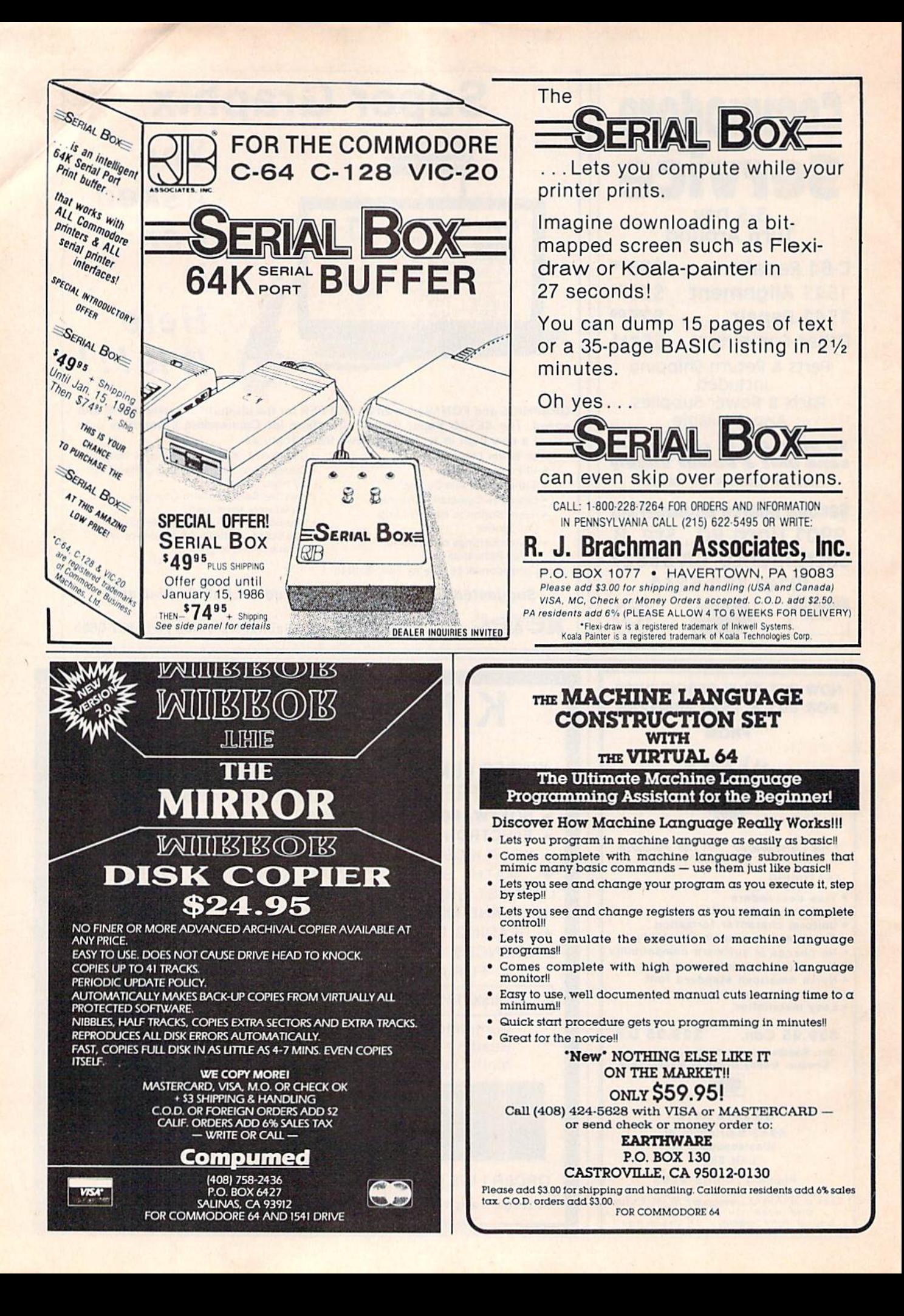

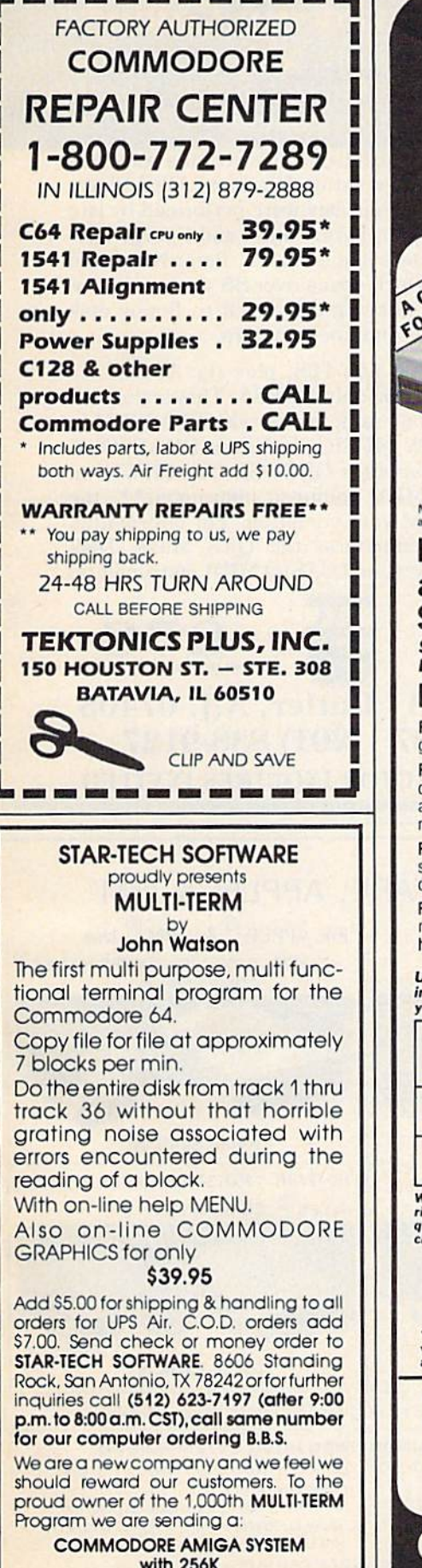

with 250K Suggested retail value \$1,200,00

# MUST LIQUIDATE! LIMITED INVENTORY OF ULTRA FAMOUS 64K COMPUTERS BELOW DEALER CO

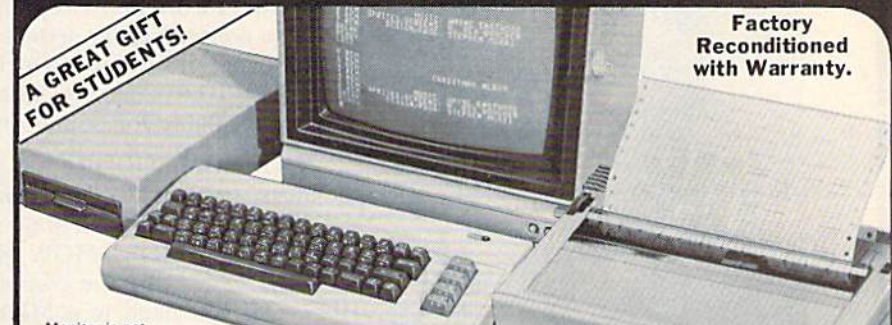

#### wonitor is not<br>available. See footnote

#### Millions sold at regular prices . . and STILL being sold at regular prices! Sorry, we're NOT permitted to print the brand name. But if you phone us, all details can be divulged.

### Phone Toil-Free: 1-800-328-0609

PLENTY OF SOFTWARE AVAILABLE! Thousands upon thousands of programs are available for it from computer stores across the nation.

FOR BUSINESS! This is an ideal entry level business computer. Use the computer for word processing, data base, accounts payable/receivable. general ledger, payroll, inventory, tax accounting, spreadsheets, mailing lists ... and much. MUCH more!

FOR EDUCATION! Perfect for everyone from Ph.D. candidates to preschool youngsters. A vast number of programs are available to challenge and educate the mind.

FOR HOME! Use for analysis of personal investments, income tax planning, storage of recipes and household data. And of course, there are hundreds of exciting, fast-paced arcade games available!

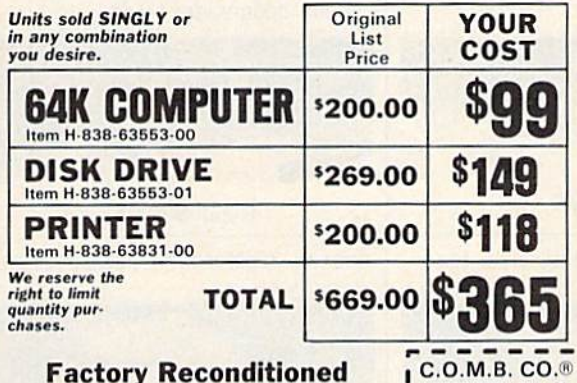

# With Factory Warranty.

\*NOTE: If you do not have a monitor, you can use<br>your TV as a display unit. The computer comes<br>already to be hooked up to your TV.

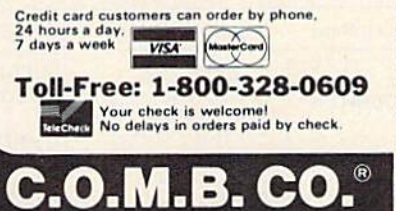

Authorized Liquidator 14605 28TH AVENUE NORTH<br>MINNEAPOLIS, MINNESOTA 55441-3397

COMPUTER 64K RAM. 20K ROM standard includes operating systems and<br>BASIC interpreter). Text char-<br>acters. High resolution graph-<br>thesizer produces? indepen-<br>dent voices, each with a range

or or outomours<br>Typewriter keyboard with 66<br>heys for upper and lower case<br>hetters, numerals, symbols, re-<br>verse characters. 2 cursor con-<br>grammable to 8. Input/output<br>ports for user, serial, ROM car-<br>tridge, 2 joystick/pad background, border, character<br>colors.

#### DISK DRIVE

interingent; ingin-speed. External<br>nal 5/4" floppy diskette recor-<br>mum storage of 170K format-<br>ted data; 35 tracks. Uses single<br>sided, single density disk. Serial<br>interface. Second serial port for<br>chaining second drive or per second.

#### DOT MATRIX PRINTER

Bi-directional 6x7 dot matrix<br>impact printer. 60 characters<br>per second. Has upper and lower case letters, numerals and<br>symbols. All PET graphic char-<br>acters. Standard friction feed. Maximum of 80 columns width,<br>dot addressable. CBM ASCII<br>character codes. Original plus maximum of two copies. Paper<br>width: 4.5" to 8.5". Size: 13"W<br>x 8"D x 3¼"H. Weight: 6½ lbs.<br>Power requirements: 120 volts

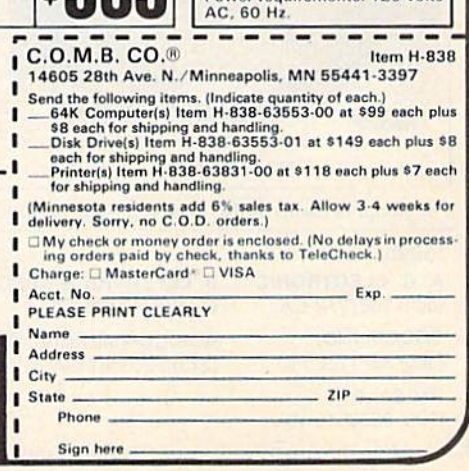

Last Night, George Gershwin played my Casio\*.... through the miracle of home computers and QRS Music. Now it's possible to turn your home computer into an entertainment center and music education machine. Just add our 849.95 MIDI and any MIDI instrument\*\*.

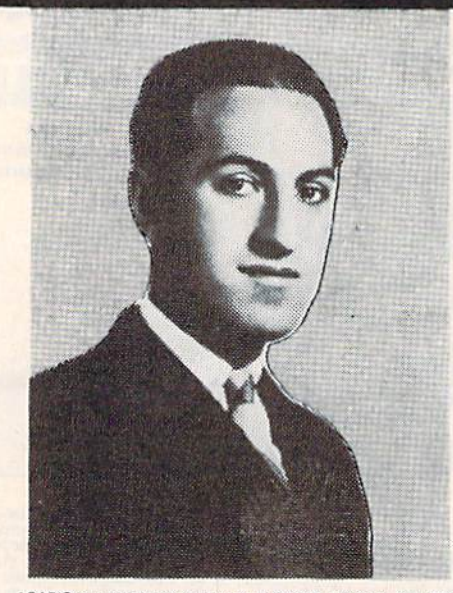

\*CASIO is a registered trademark of CASIO, Fairfield, N.J. QRS is a registered trademark of QRS Piano Roll Corp., MIDI MAGIC<br>is a tradmark of MICROFANTICS Inc. Butler, N.J. Commodore is a registered trademark of Commodore Business Machines, Apple is a registered trademark of Apple Computer Inc.

\*\*For best results an eight voice polyphonic instrument is recommended. QRS Music disks will also operate with the Passport MIDI Interfaces for the Commodore and Apple II + and Apple Ile

The appearance of the MIDI on home organs and synthesizers opens up a whole new future for music. ORS Player Piano Rolls from 1900 to present day were performed by late great artists from Scott Joplin, Fats Waller, and George Gershwin to contemporary artists like Liberace, Peter Nero, and others. The QRS library (which spans over 85 years and contains over 10,000 songs) is being converted to floppy disk that are available for popular microcomputers.

THE COMMODORE 64 and 128, plus the APPLE IIc packages are now available for only 849.95. This includes a MIDI interface and a six song sample disk with CLASSICAL, CONTEMPORARY, SHOW MUSIC, and even RHAPSODY IN BLUE played by the composer GEORGE GERSHWIN in 1927. All you need is a MIDI equipped instrument\*\*, the MIDI MAGIC interface, and your computer. For information about other supported computers, the ORS Music Disk Catalog, other MIDI products, and CASIO MIDI instruments, call or write:

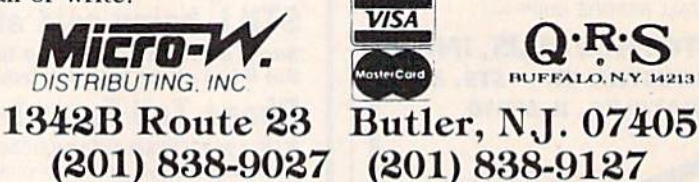

**DEALER & DISTRIBUTOR INOUIRES INVITED** 

TEL: (02) 959-1166 (5 LINE)

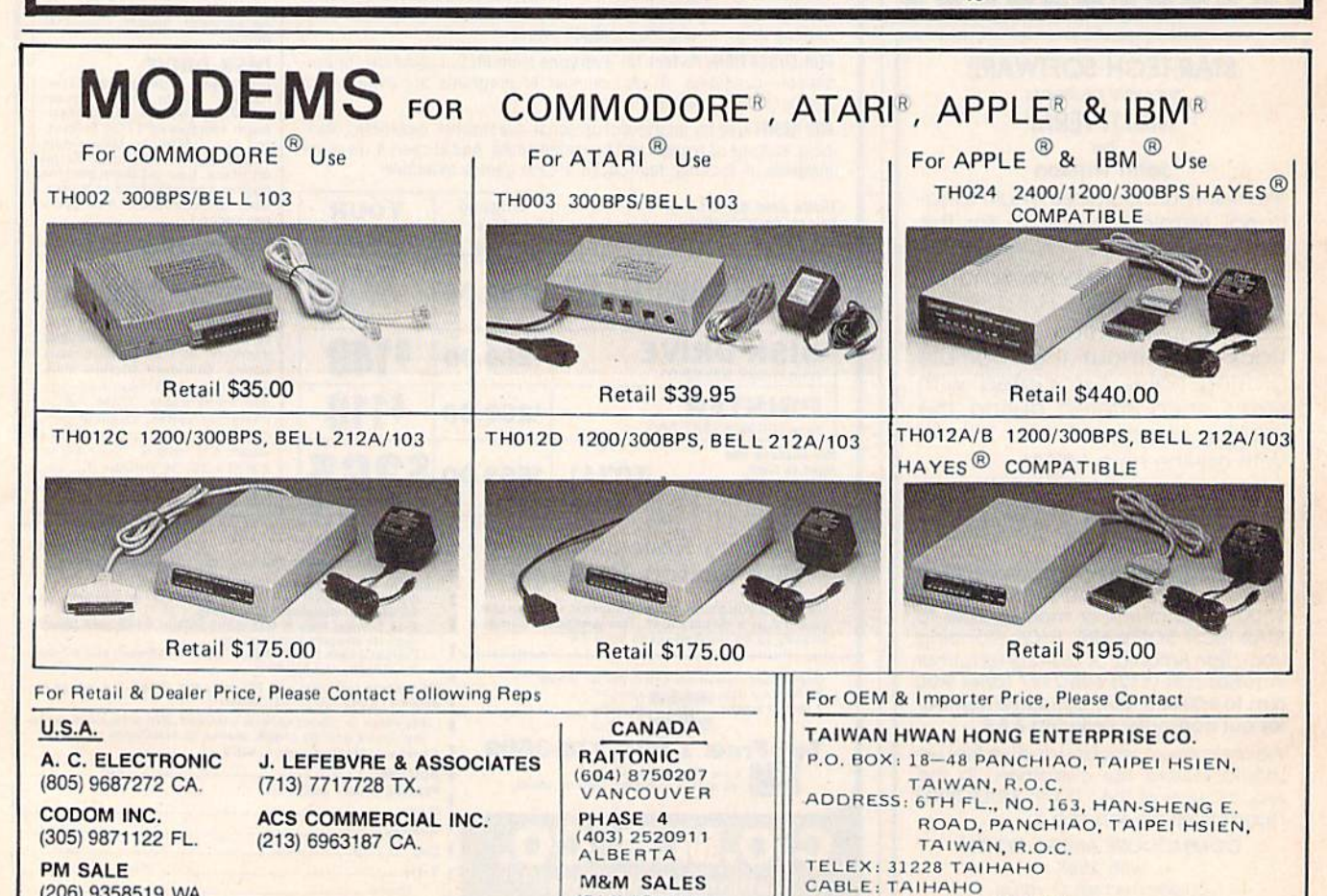

(514) 7386580

(206) 9358519 WA.

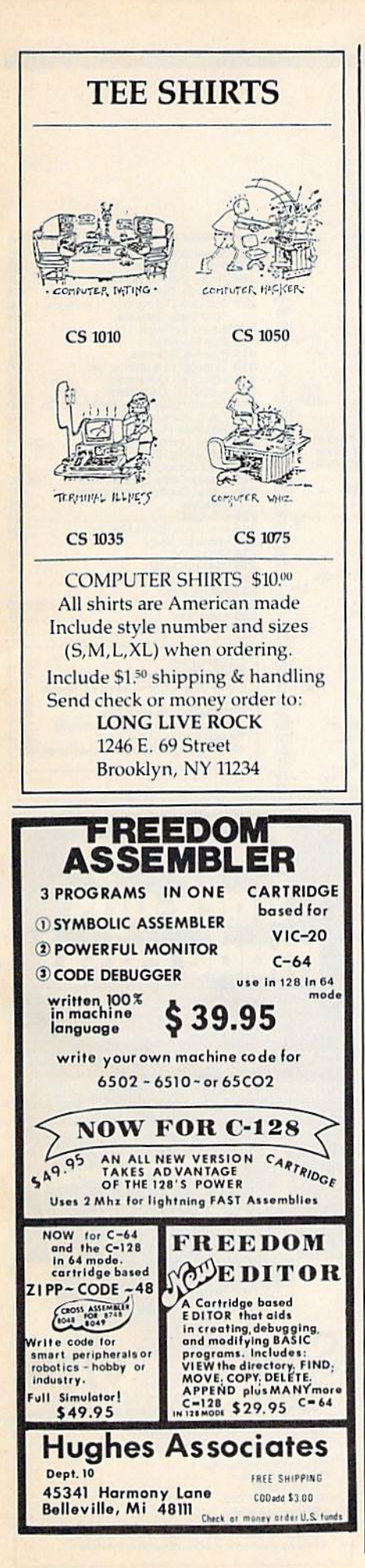

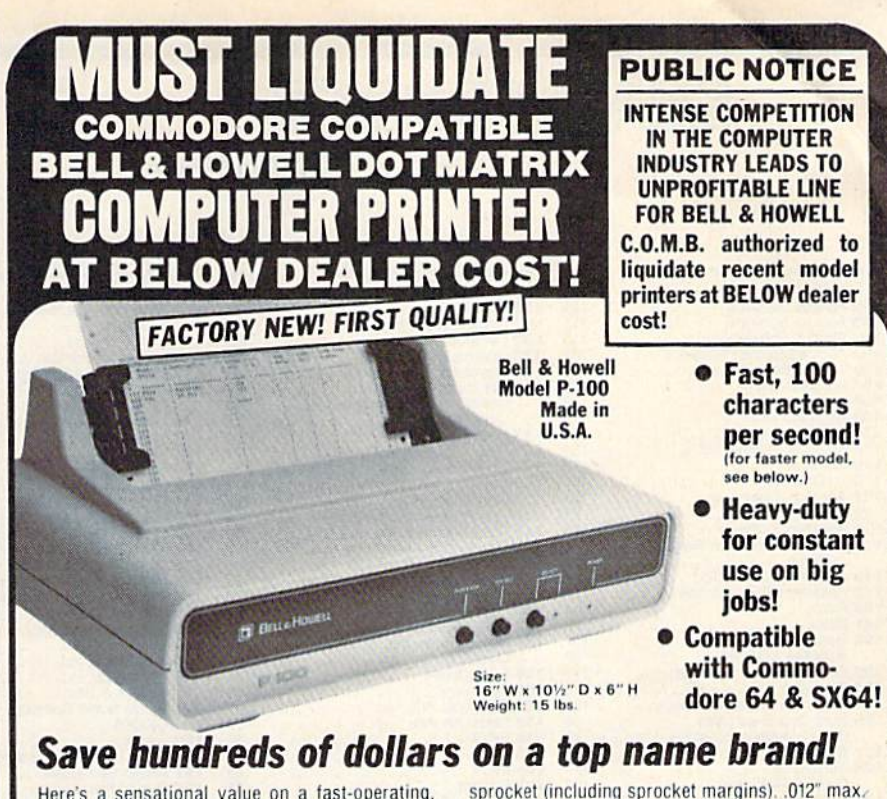

thickness

r

ï

п

п

spondence printing.

CUT SHEET PAPER: max. width. 9%".

TYPE OF PRINTING: Impact bidirectional, 7x9 dot

matrix for data printing. 11 x 9 matrix for corre-

Here's a sensational value on a fast-operating, excellent quality, heavy-duty printer. It INCLUDES an interface for hookup to your Commodore 64 or **Commodore SX64.** 

Compared to many competitive models, THESE printers are FASTER! Virtually trouble-free. Built to handle BIG office jobs. The P-100 has a memory which allows data storage WHILE the printer is running! And it can print in a variety of type styles, from large and bold to small and light!

Other special features include: Easy loading, longlife cartridge ribbon. Crisp printing. And, with your<br>purchase, you get a TOLL-FREE phone number to call for useful tips or questions you might have.

**CHARACTER SET:** Full upper and lower case 96 character ASCII set with descenders and underlining. Software selectable single or double wide character fonts. GRAPHICS: High resolution dot addressable graphics.

PRINT FORMAT: 8" line length; 80 characters per line at 10 CPI: 136 characters per line at 17 CPI

PAPER SLEW (ADVANCE): 10 lines per second, stepper motor controlled. User selectable pressure roller or tractor feed.

DATA INPUT: Parallel. Centronics type 7-bit ASCII.<br>TTL level with STROBE. ACKNOWLEDGE returned to indicate data was received. SERIAL: RS232C. With BUSY handshake. 10 or 11 bits: 110, 150, 300. 1200 Baud, INPUT POWER: 115 volts.

PRINT RATE: 100 characters/second. Data Buffer 1K (Optional expandable to 2K).

OPERATIONAL CONTROLS: Power on/off, set top of form, select/deselect, line/forms, feed.

MEDIA: Roll paper: 8½"W x 5" dia, single ply or pressure sensitive multiple copy paper. .012"<br>max. thickness Fan fold paper: 1" to 91/2"

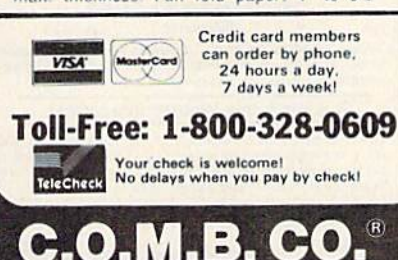

**Authorized Liquidator** 

14605 28TH AVENUE NORTH<br>MINNEAPOLIS, MINNESOTA 55441-3397

RIBBON: Continuous loop cartridge, 20 yards by 1/2" ribbon, 5 million character life. **90 Day Limited Factory Warranty** on Printer Parts and Labor! **Mfr. List Price** \$644.95 (with interface) **Includes Commodore** Interface! **Price Now Only:** Item H-866-63327-10 Ship, handling: \$10.00 **HI-SPEED MODEL P-150** 150 characters per second! Same specifications as P-100 above, but with<br>following special features: Tractor feed. 2K data<br>buffer (optional: expandable to 4K and/or 6BK).<br>Paper advance of 20 lps. 14%" maximum paper width. Impact logic seeking printing. 50 yd. loop<br>cartridge ribbon: 10 million<br>characters. Size: 23" W.<br>50 yd. loop<br>15%" D.x 7%" H. Weight: 25 288 lbs. Interface included.

Item H-866-63327-11 Ship, handling: \$14.00 Price subject to change after 60 days Sales outside continental U.S. are subject to<br>special conditions. Please calll or write to inquire  $-$ **IC.O.M.B. CO.®** Item H-866 14605 28th Ave. N./Minneapolis, MN 55441-3397

Plade send items iniciated below. (Minnesota residents add 6%<br>seles and items iniciated below. (Minnesota residents add 6%<br>seles x. Allow 3-4 weeks for delivery. Sorry, no C. 0. D. orders.)<br>P-150 Printer(s) with interface

٠ □ My check or money order is enclosed. (No delays in processing<br>orders paid by check, thanks to TeleCheck.) n Charge my: □ MasterCard™ □ VISA n

Acct. No. Exp. PLEASE PRINT CLEARLY п Name  $\blacksquare$ **Address** ī City **State**  $ZIP$ Phone. Sign here -

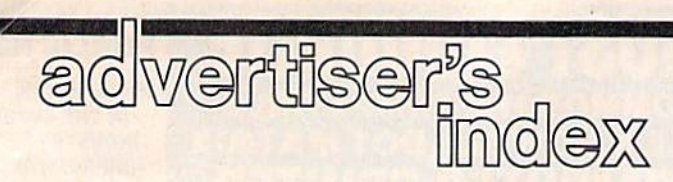

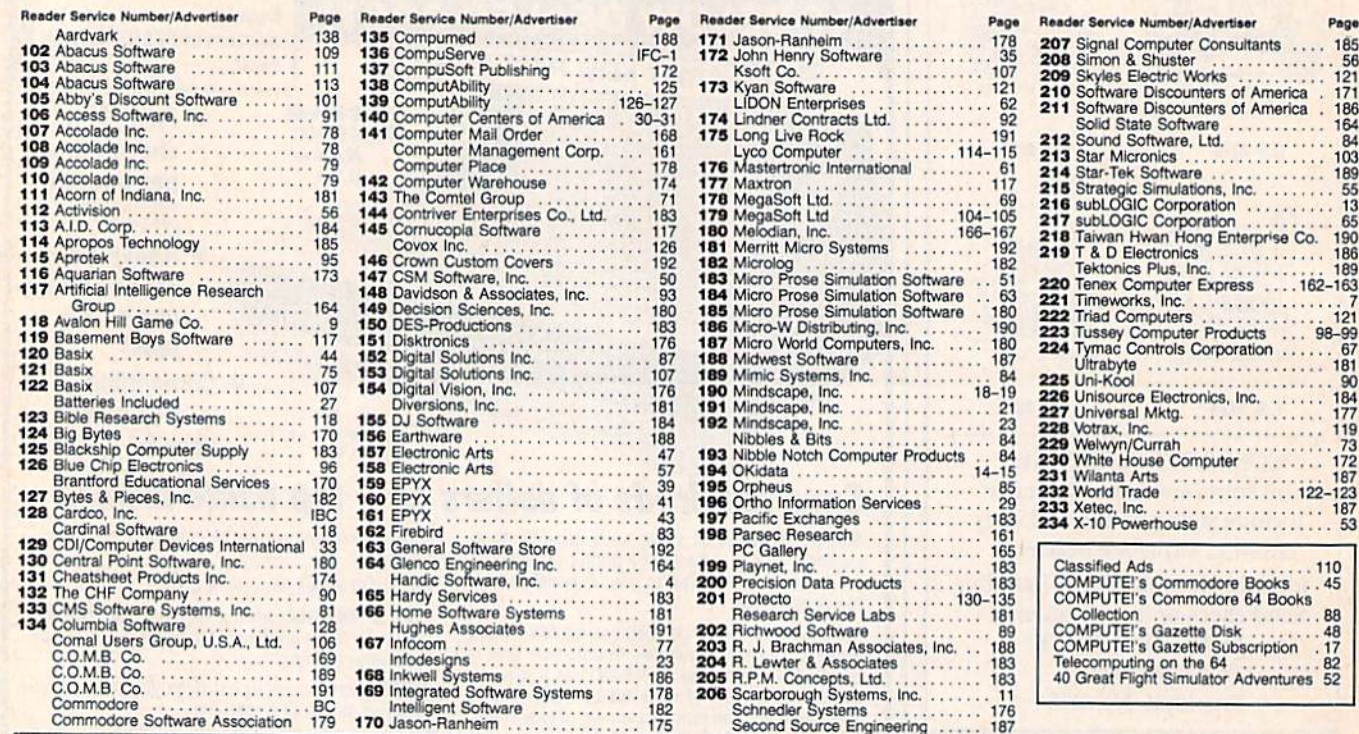

### **COVER CUSTOM MADE TO FIT** \* Heavy 32-oz. VINYL ANTI-STATIC<br>EXTENDS EQUIPMENT LIFE  $\star$ Choice of Colors Lt. Tan or Brown **COMPUTERS DISK DRIVES** C-1541; C-1571 INDUS GT 8.00<br>MSD S/D; APPLE S/D. 8.00<br>MSD D/D; APPLE D/D UNIT .......10.00 **PRINTERS** RINTERS<br>
C-1525/MP5801 10.00<br>
C-1526/MP5802 13.00<br>
C/MPS 803: C-1520: C-1530 3.00<br>
PANASONIC KX-P1090/91 10.00<br>
PPSON MX/RX/FX 80<br>
EPSON MX/RX/FX 80<br>
EPSON MX/RX/FX 80<br>
CEMINI 10 & STAR 10's<br>
CEMINI 10 & STAR 15's<br>
CEMINIT **MONITORS** CRITORS<br>
221703: C-1902 RGBI 16.00<br>
22117H ZYM 122/123<br>
23.00<br>
TAXAN RGB 2110/133<br>
TAXAN RGB 2110/133<br>
16.00<br>
MMDEK COLOR<br>
19.00<br>
BMC COLOR<br>
16.00<br>
16.00<br>
16.00<br>
16.00<br>
16.00 VIDEO RECORDERS (Dimensions Required)  $... 13.00$ Order by stating NAME and MODEL<br>and COLOR CHOICE TAN or BROWN.<br>Enclose check or money order plus \$1.50<br>per litem (4.50 money order plus \$1.50<br>California Res. Include 6.5\*% Sales Tax. SPECIAL COVERS WILL BE MADE TO YOUR

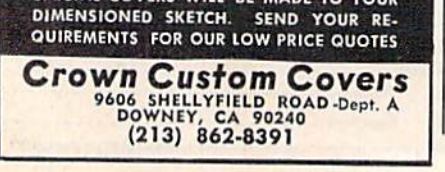

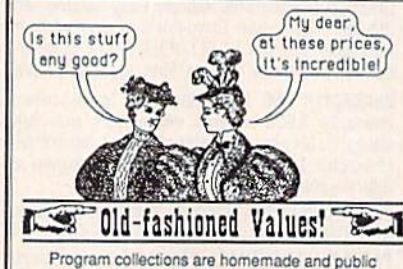

domain software complete with documentation. Disk only - Commodore 64 and 128. Note: Some of the C-128 programs will not run on the C-64.

Please specify computer; we'll send the 64 version if you don't.

PRACTICAL Collection #1

Fourteen programs only \$12 95. Includes word processor, database manager, checkbook, charge account manager, financial programs, phone book, and eight more.

DISK UTILITY

Collection #3

Twenty three programs only \$13.95. Utility programs to make<br>your life with disks more enjoyable. Includes copy programs (in-<br>cluding a super-backup that will backup almost any disk) for single or dual drives, file utilities like examiners, software protectors, copieriers, and scratchers, directory repair, a fast formatter, and more.<br>(Not for beginners!)

MISCELLANEOUS & GAMES Collection #5

Eighteen programs for \$9.95. Dungeon maze, concentration,<br>BINGO, blackjack, stock market, hangman, biorhythm with bio-compatibility, letter puzzle, battleship, space fighter, and more.

Plus lots more!! Write for free catalog.

We accept checks, money orders, VISA, MasterCard, COD's, and<br>amost any reasonable form of exchange. For credit card orders,<br>please include card number, expiration date, and signature. Please add \$2.00 for shipping and send order to:

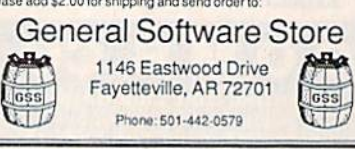

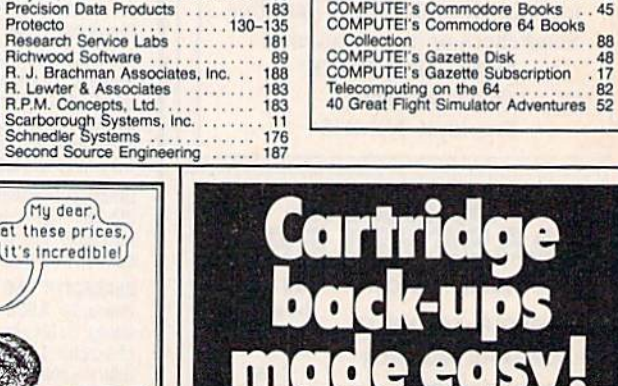

Page  $... 185$  $\frac{56}{121}$ <br> $\frac{171}{186}$ 

164<br>163<br>189<br>55<br>185<br>186<br>186<br>186

 $\frac{73}{172}$ . . .

. . .  $rac{7}{98-99}$ <br> $\frac{121}{67}$ 

- Makes working copies of all C64 program or<br>game cartridges fully automatic operation<br>no confusing DIP switches or LED's<br>no programming knowledge required.
- Copies onto disc or cassette either will hold<br>several cartridges for convenient storage and<br>access select and run cartridges from convenient menu (disc only).
- Comes complete with 16 K RAM includes<br>hardware logic for true cartridge emulation -<br>even supports memory banking.

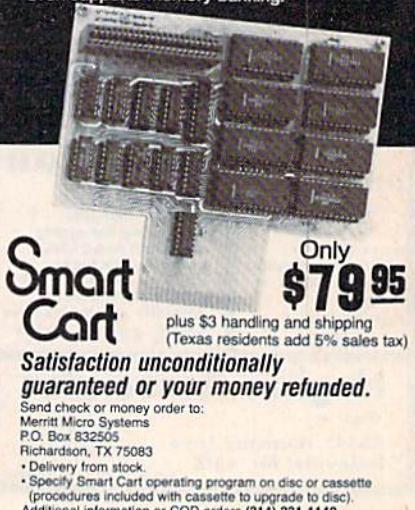

Additional information or COD orders (214) 231-1140

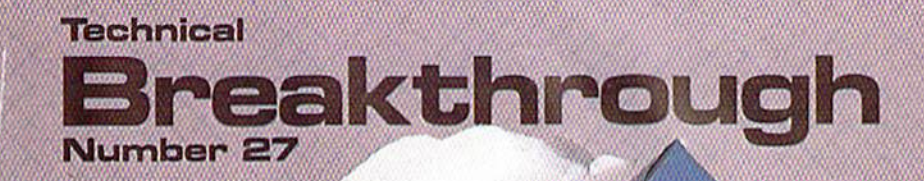

#### performance  $\mathbb{R}$   $\in$   $\mathbb{R}$   $\in$   $\mathbb{R}$ ial-lia della della composicia dell'

Only CARDCO would dare improve on its own best seller (the  $+G$  has far out-sold any other printer interface, and has set the industry standard by which competitors are judged). The G-Wiz is even better  $-$  and costs 30% less." Our 27th major innovation in Commodore accessories has all the  $+G$ 's features, and more...

 $\circ$ 

Built-in Buffer far More Speed The G-Wiz buffer dumps high-resolution screens up to 18 times faster than competitive interfaces without buffers. No more waiting! A complex 50-minute printout now takes just 2;5 minutes with the G-Wiz.

Exclusive! Aspect Ratio Selection Only the G-Wiz matches graphics characters to standard characters on Okidata, Epson, Star \* Actual price may vary according to dealer and region

Micronics, Prowriter, Smith Corona, C-ITOH, Gorilla Banana, and many other dot matrix printers. Now you can perfectly align high resolution graphics characters within text blocks, or in columns.

THE REAL

CARDCO excellence triumphs again! The G-Wiz is the "best bang for the buck" on the printer interface market today - and it's backed by CARDCO'S exclusive lifetime warranty! G-Wiz; another distant target for ihe competition to shoot at.

CARDCO,lnc.300S.Topeka/Wichita.K3 67202

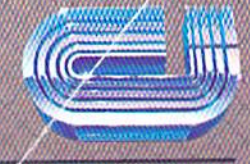

The Wizards from the Land of Oz Have Done It Again!

# All you need to do this

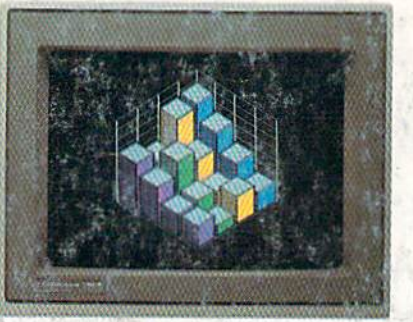

graph a spreadsheet write a novel

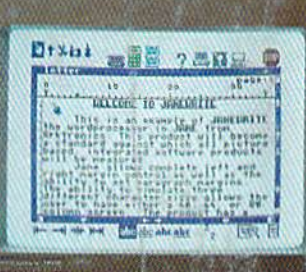

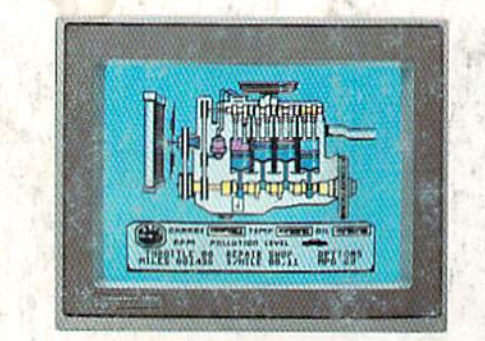

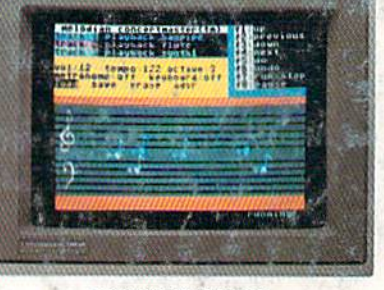

fix an engine compose a song pain to paint a picture

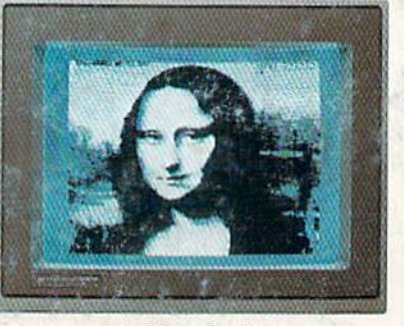

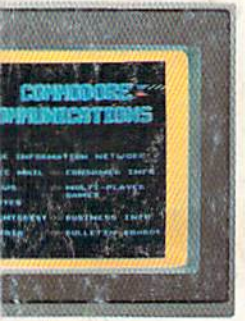

our banking learn to fly

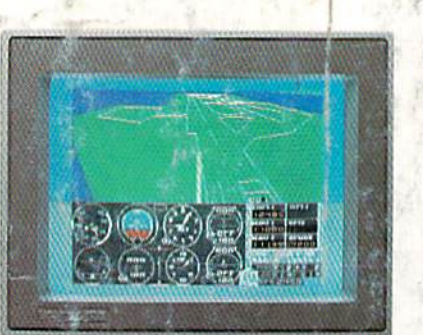

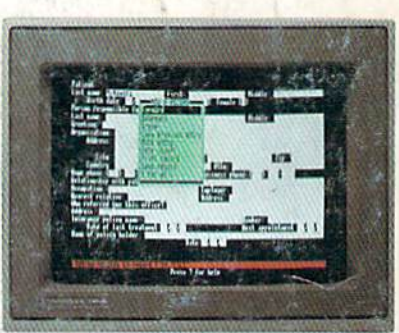

organize a data base tell a story,

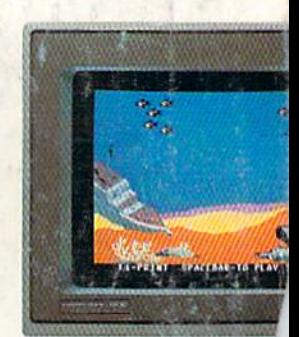

When it comes to personal computers, you want the smartest you can own. At a price that makes sense.

The new Commodore 128™ system has a powerful 128K memory, expandable to 512K. An 80-column display and 64,128 and CP/M® modes for easy access to thousands of educational, business and home programs. And a keyboard, with built-in numeric

keypad, that operates with little effort. Discover the personal computer that does more for you. At the price you've been waiting for. From the company that sells more personal computers and than IBM® or Apple.®

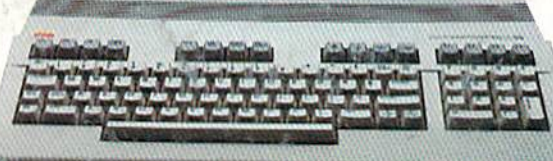

is this.

**COMMODORE 128 E PERSONAL COMPUTER** A Higher Intelligence

© 1935, Commodore Electronics Limited<br>® CP/M is a registered trademark of Digital Research, Inc.

forecast sales

Comple is a registered trademark of Apple Computer, Inc.<br>COM is a registered trademark of

**B 1 2 3 4 4 5 4 E** am

International Business Machines Corporation